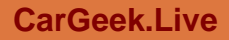

بالمسلح **لـــی ُ مَح َّم ٍ ـــد َ و ِ آل ُ مَح َّم ٍ ـــد َ و َ عِّج َ ـــلْ فَرَجُه ْ ـــم ُّٰه َّ ـــم َ ص َ ـــلِّ ع ٰ اَلل**

**کتاب همراه هنرجو**

**رشتۀ الکترونیک گروه برق و رایانه شاخۀ فنی و حرفهای پایههای دهم، یازدهم و دوازدهم دورۀ دوم متوسطه**

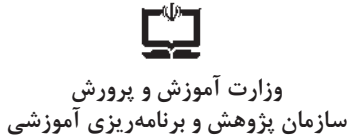

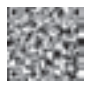

نام کتاب: **كتاب همراه هنرجو (رشتۀ الكترونيک) ـ ٢١٥٢٧٧ پدیدآورنده:** سازمان پژوهش و برنامهریزی آموزشی

 **مدیریت برنامهریزی درسی و تألیف:** دفتر تأليف کتابهاي درسي فنی و حرفهای و کاردانش  **شناسه افزوده برنامهریزی و تألیف:** سید محمود صموتی، رسول ملکمحمد، شهرام نصیری سوادکوهی، محمود شبانی،

مهین ظریفیان جوالیی، سهیال ذوالفقاری، فرشته داودی لعلآبادی، احمد توکلی و مونا گودرزی )اعضای شورای برنامهریزی( مرتضی کرمی، هادی بیدختی، اکبر نورمحمدی، محمد مرسلی، مجید مکرم نجفآباد، محمد خیجی، عبدالرضا گنجهخور دزفولی، زانکو طهماسبی، احمد توکلی، سید علی صموتی، سارا ساویی، جالل فرجی، سعیده توتونچیان، سید محمود صموتی، شهرام نصیری سوادکوهی، محمود شبانی و مهین ظریفیان جوالیی )اعضای گروه تألیف فصل های ۲، ۴،۳ و بخش های تخصصی فصل های ۱، ۵، ۶) ـ احمدرضا دوراندیش، ابراهیم آزاد ، مهدی اسماعیلی، حسن آقا بابایی، محمد کفاشان و افشار بهمنی (بخش های مشترک مربوط به فصل های ۰۱ ،۵ ۶)  **مدیریت آمادهسازی هنری:** ّ ادارۀ کل نظارت بر نشر و توزيع مواد آموزشی **شناسه افزوده آمادهسازی: پ** جوادصفری (مدیر هنری) ـ شهرزاد قنبری (صفحهآرا) ـ فاطمه رئیسیان فیروزآباد (رسام)  **نشانی سازمان:** تهران:خيابانايرانشهر شماليـساختمانشمارۀ 4 آموزش و پرورش )شهيدموسوي( تلفن: 9ـ،88831161 دورنگار: ،88309266 کد پستي: 1584747359 www.irtextbook.ir و www.chap.sch.ir :وبگاه  **ناشر:** شرکت چاپ و نشر کتابهاي درسي ايران: تهرانـکيلومتر17جادۀ مخصوص کرجـ خيابان ۶۱ (داروپخش) تلفن:۵ ـ۹۴۹۸۵۱۶۱ دورنگار: ۴۴۹۸۵۱۶۰، صندوق پستي: 139ـ 37515  **چاپخانه:** شرکت چاپ و نشر کتاب هاي درسي ايران » سهامي خاص«  **سال انتشار و نوبت چاپ:** چاپ سوم 1399

کلیه حقوق مادی و معنوی این کتاب متعلق به سازمان پژوهش و برنامهریزی آموزشی وزارت آموزش و پرورش است و هرگونه استفاده از کتاب و اجزای آن بهصورت چاپی و الکترونیکـی و ارائه در پایگاههای مجازی، نمایش، اقتباس، تلخیص، تبدیل، ترجمه، عکسبرداری، نقاشی، تهیه فیلم و تکثیر به هر شکل و نوع، بدون کسب مجوز از این سازمان ممنوع است و متخلفان تحت پیگرد قانونی قرار میگیرند.

**شابک 978-964-05-3176-1 -1 -3176 05 - 964 - 978 ISBN**

شما عزیزان کوشش کنید که از این وابستگی بیرون آیید و احتیاجات کشور خودتان را برآورده سازید، از نیروی انسانی ایمانی خودتان غافل نباشید و از اتکای به اجانب بپرهیزید.

**ُ امام خمینی )ق ِّد َس ِ سُّرُه(**

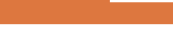

**۔**<br>فهرست

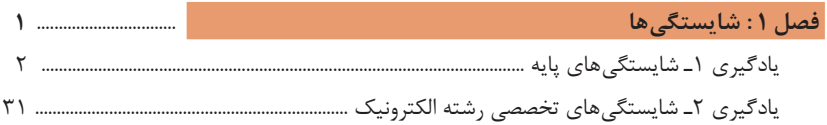

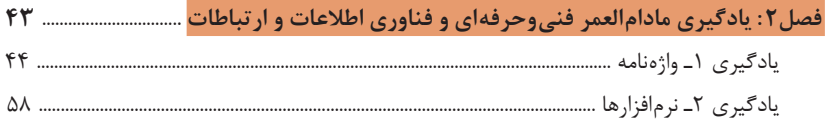

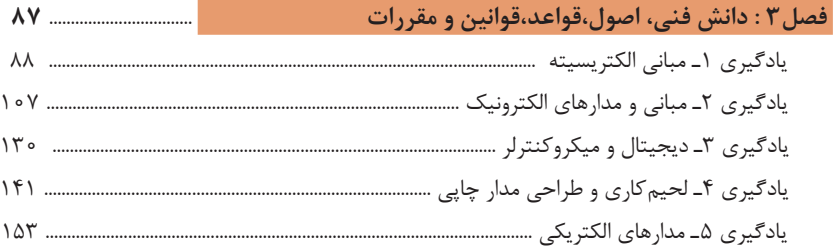

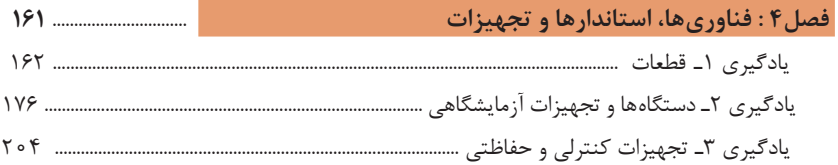

فصل ۵ : ایمنی، بهداشت و ارگونومی

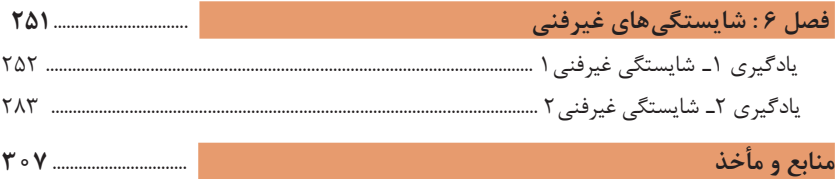

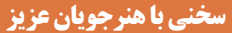

هنرجوی گرامی؛ کتاب همراه از اجزای بستۀ آموزشی میباشد که در نظام جدید آموزشی طراحی، تألیف و در جهت تقویت اعتماد بهنفس و ایجاد انگیزه و کاهش حافظه محوری در نظر گرفته شده است. این کتاب شامل بخشهای: **1** شایستگیهای پایه **2** یادگیری مادامالعمر حرفهای و فناوری اطالعات **3** دانش فنی، اصول، قواعد، قوانین و مقررات **4** فناوریها، استانداردها و تجهیزات **5** ایمنی، بهداشت و ارگونومی **6** شایستگیهای غیرفنی است. تصویر زیر اطلاعات مناسبی در خصوص این کتاب به شما ارائه میدهد: **کتاب همراه هنرجو زمان استفاده توسط هنرجو هنگام یادگیری هنگام ارزشیابی و امتحانات هنگام انجام کار واقعی در محیط کار هدف برای کدام دروس ویژگیکتاب اجزاء کاهش اضطراب در ارزشیابی و حافظه محوری کاهش وابستگی به کتب درسی در کارهای عملی تسهیل سنجش و ارزشیابی اهداف اصلی بهبود زمان یاددهی ـ یادگیری ایجاد فرصت برای پیوند نظر و عمل استانداردسازی و ایجاد زبان مشترک کمک به تحقق یادگیری مادامالعمر کاهش حجم کتاب درسی پیوند دادن دروس مختلف رشته اشاعه فرهنگ استفاده از منابع اطالعاتی دروس خوشه شایستگیهای پایه )مانند ریاضی و...( دروس خوشه شایستگیهای غیرفنی )مانند الزامات محیط کار و...( دروس خوشه شایستگیهای فنی مانند )دانش فنی پایه، کارگاه ١٢ـ١ و...( یک کتاب برای کل دوره متوسطه پس از استقرار کامل نظام جدید قطع رقعی دارای بخشهای مستقل از کتاب درسی روابط و فرمولها جدولهای کاربردی ایمنی بهداشت و ارگونومی استانداردها و کدها توسعه حرفهای اصطالحات، مفاهیم و اصول برگههای مشخصات متن تنظیمات دستگاهها**

**استفاده از محتوای کتاب همراه هنرجو در هنگام امتحان و ارزشیابی از تمامی دروس شایستگی ضروری است.**

سازماندهی محتوای کتاب حاضر بهصورت یکپارچه برای سه سال هنرستان تدوین شده است. بنابراین تا پایان دوره متوسطه و برای استفاده در محیط کار واقعی، در حفظ و نگهداری آن کوشا باشید.

**دفتر تألیف کتابهای درسی فنی و حرفهای و کاردانش**

**دروسشایستگی در رشته های فنیو حرفه ای**

**عناوین دروس شایستگی در رشتههای فنی و حرفهای دروس شایستگی پایه: 1** ریاضی ١و٢و٣ **4** زیستشناسی **5** شیمی **6** فیزیک **دروس شایستگی غیرفنی: 1** الزامات محیط کار **2** کارگاه نوآوری و کارآفرینی **3** کاربرد فناوریهای نوین **4** مدیریت تولید **5** اخالق حرفهای **دروس شایستگیهای فنی: 1** دانش فنی پایه **2** دانش فنی تخصصی **3** شش کارگاه تخصصی ٨ ساعته در پایههای ١٠و١١و١٢ **9** کارآموزی **10** درس مشترک گروه **ساختار دروس فنی و حرفهای** هر درس شایستگی، شامل ٥ پودمان است که هر پودمان نیز شامل ١ یا ٢ شایستگی )واحد یادگیری( میباشد. در دروس کارگاهی هر پودمان معرف یک شغل در محیط کار است. ارزشیابی هر پودمان بهصورت مستقل انجام میشود و اگر در پودمانی ً ارزشیابی میشود. نمره قبولی کسب نگردد تنها همان پودمان مجددا 5 4 3 2 1 **درس پودمان شایستگی**

# **آموزش و تربيت بر اساس شايستگي**

**آموزش و تربيت بر اساس شايستگي** انجام دادن درست كار در زمان درست با روش درست را شايستگي گويند. به توانايي انجام كار بر اساس استاندارد نيز شايستگي گويند. شايستگي بايستي بر اساس تفكر، ايمان ، علم، عمل و اخالق باشد. در انجام كارها به صورت شايسته بايستي به خدا، خود، خلق و خلقت همزمان توجه داشت. انواع شايستگي عبارتست از: عمومي ، غيرفني و فني )پايه و تخصصي( هدف آموزش و تربيت كسب شايستگي ها است. جهت درك و عمل براي بهبود مستمر موقعيت خود، بايد شايستگيها را كسب كرد. همواره در هدفگذاري، يادگيري و ارزشيابي، تأکید بر کسب شایستگی است.

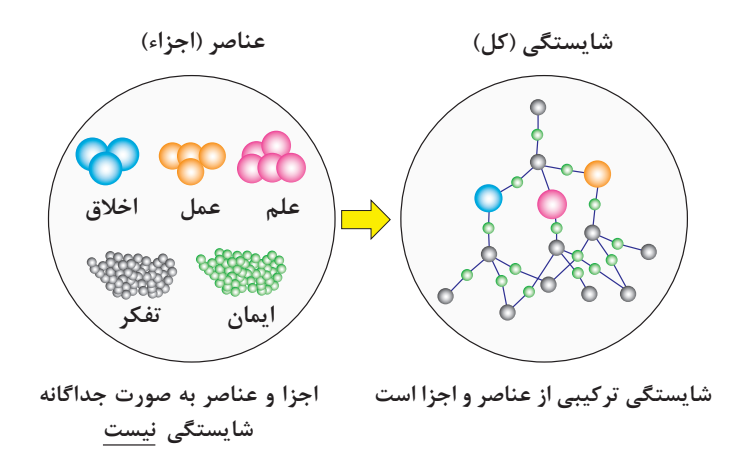

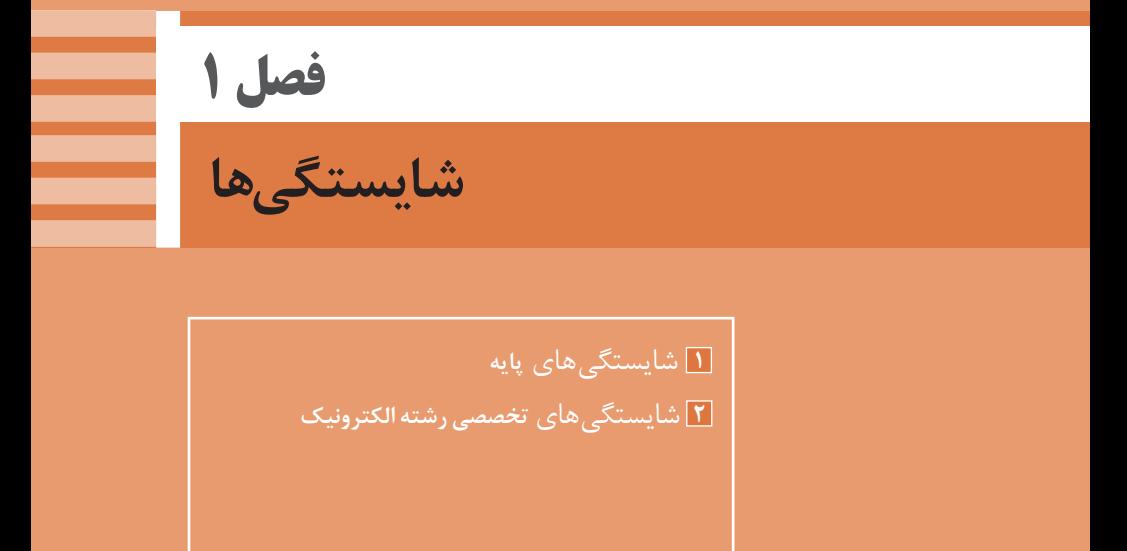

# **یادگیری 1 : شایستگیهای پایه**

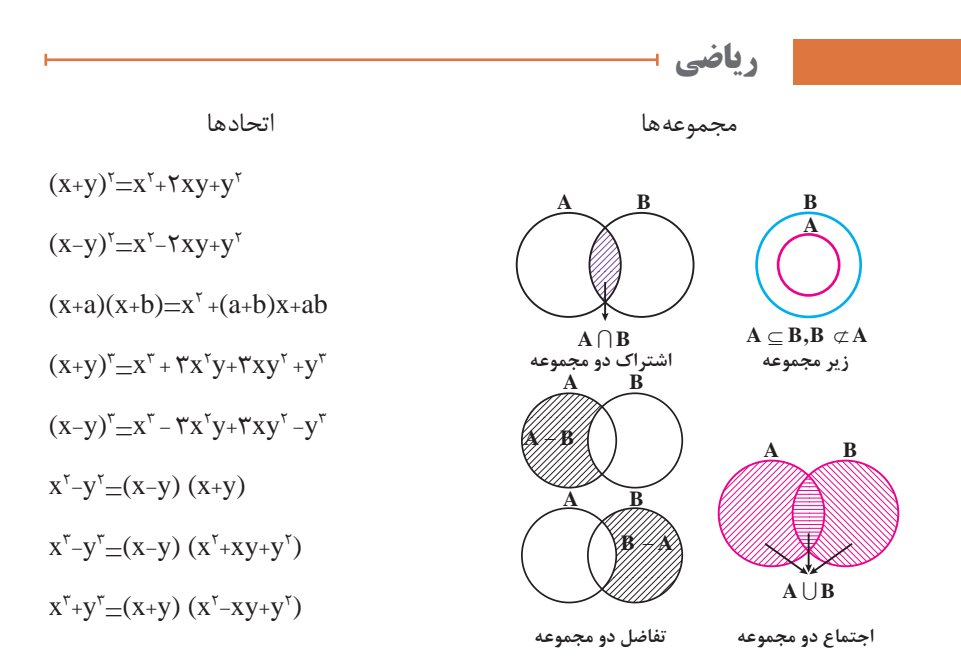

### **نمایش مجموعه به صورت بازه**

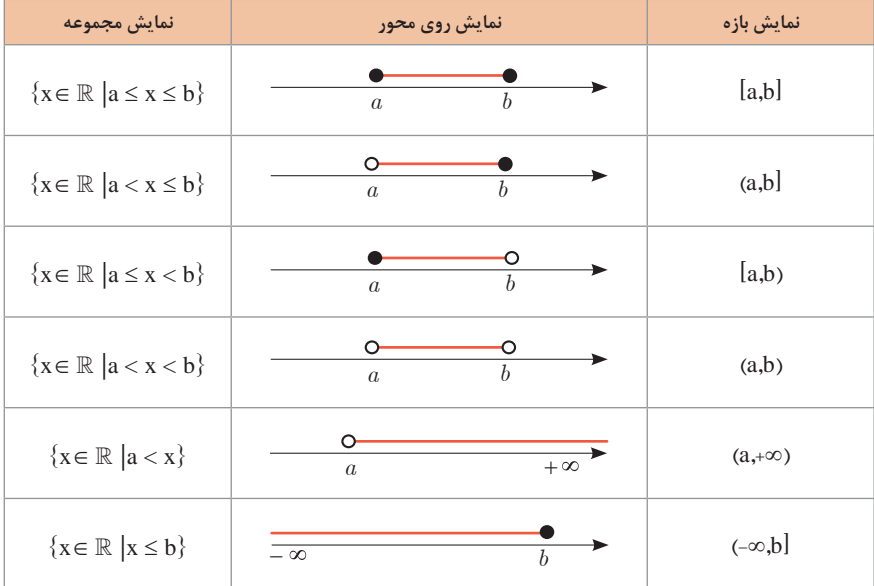

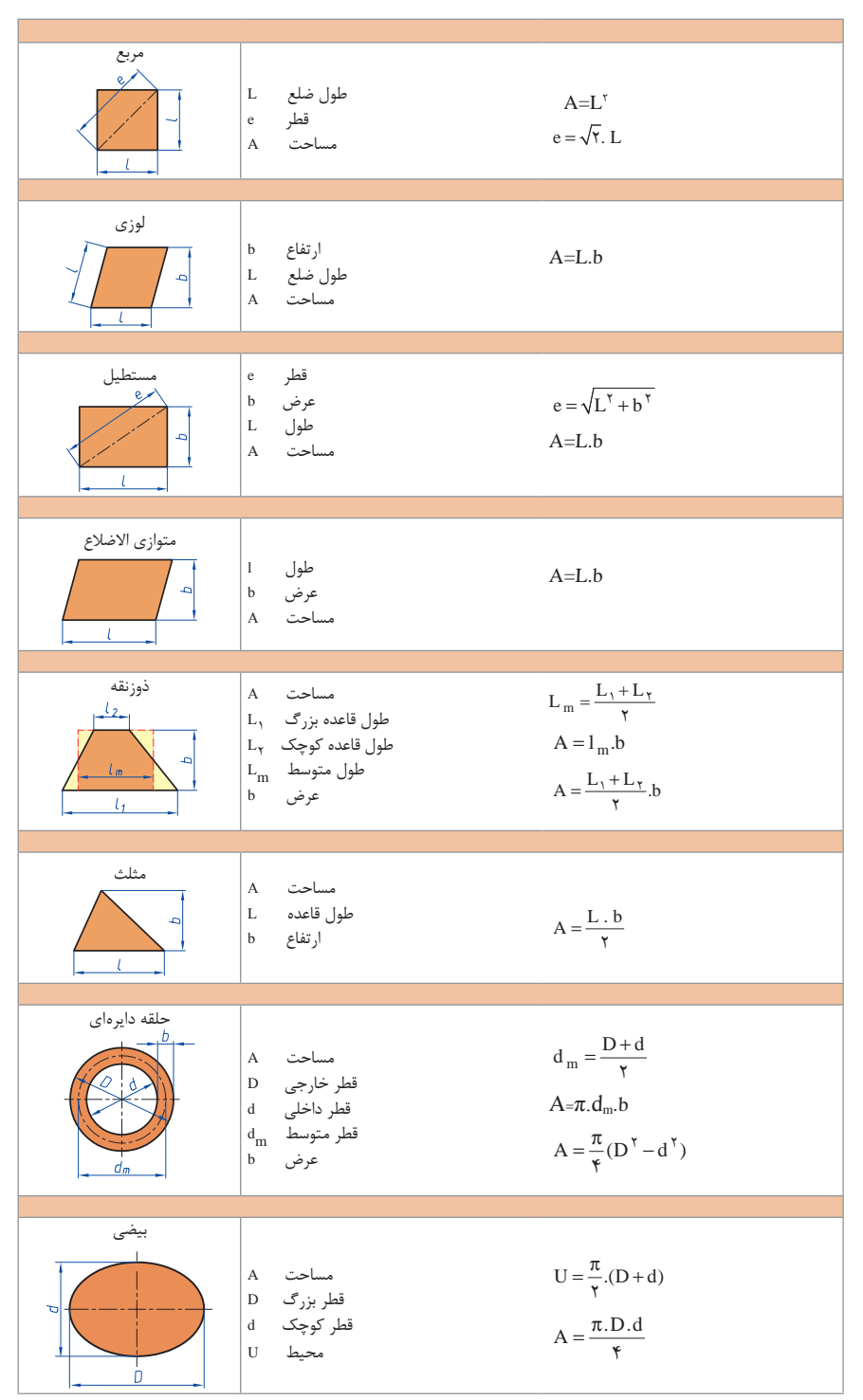

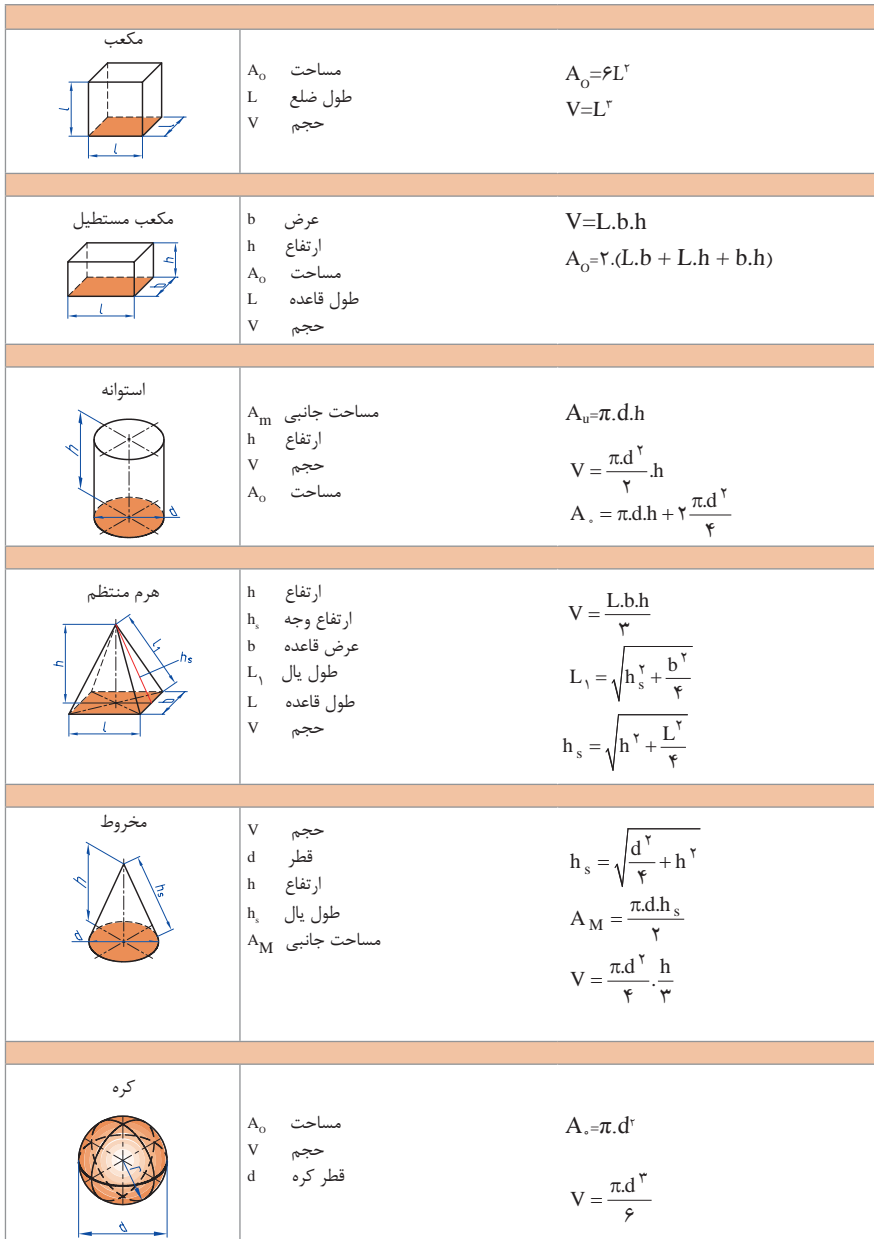

**نسبت و تناسب نسبت و تناسب** 1( در حالت کلی، دو نسبت *D* به *E* و *F* به *G* مساوی اند، هر گاه برای یک عدد مانندN داشته

**۱** در حالت کلی، دو نسبت ۱۵ به d و ۲ به ۱ مساویاند، هرگاه برای یک عدد مانند ۲ داشته باشیم:  
\n**c**=kd ی a=kb ی
$$
\frac{a}{b} = \frac{c}{d} = k
$$
\n**l** 
$$
k = a \times b
$$
 یه یه ۱/مده سمیر مکوس دارند، مقدار ۲-۵ × ۶ یات  
\n**l** اگر ۱۵ و d مقادیر متناظر دیگر از همین کمیت باشند، داریم:  
\n**l u k** = a × b = c × d\n**l a** = 
$$
\frac{k}{b}
$$
 **q c** = 
$$
\frac{k}{d}
$$

3( خواص عملیات: **3 خواص عملیات**

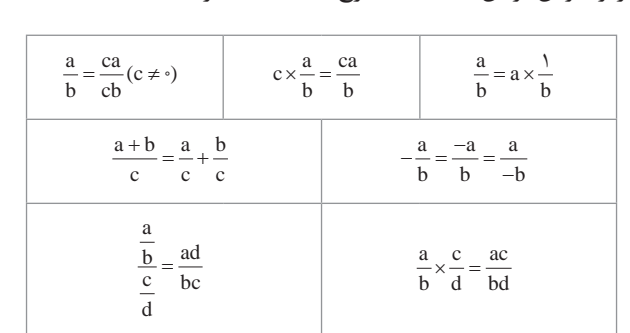

در عبارت های زیر، فرض بر آن است که مخرج ها مخالف صفر هستند. در عبارتهای زیر، فرض بر آن است که مخرجها مخالف صفر هستند.

 $a \times d = b \times c$  تساوی  $\cfrac{a}{b} = \cfrac{c}{d}$  معادل است با  $c$ <mark>ا</mark> معادله درصد: <sub>ر</sub>ابطهٔ بین مقدار اولیه، درصدی از مقدار اولیه و مقدار نهایی را نشان میدهد. **درصد و کاربردهای آن**  مقدار اوليه مقدار نهايي درصد به صورت عدد اعشاري / كسري

**2 درصد تغییر:** برای هر کمیتی مقدار

مقداراوليه ـ مقدار نهايي مقدار اوليه ميزان تفاوت در مقدار =100 مقدار اوليه 100 نسبت تغيير =100

را درصد تغییر آن کمیت مینامند. درصد تغییر میتواند منفی هم باشد که به معنای کاهش است.

**معادله درجه دوم**

 $ax^{\dagger} + bx + c = \circ$ 

$$
\Delta = b^{\gamma} - \text{Fac}
$$
\n
$$
\Delta = c^{\gamma} - \text{Fac}
$$
\n
$$
\Delta = c^{\gamma} - \text{Fac}
$$
\n
$$
\Delta = c^{\gamma} \Rightarrow x_{1}, x_{\gamma} = \frac{-b}{\gamma_{a}}
$$
\n
$$
\Delta < c \Rightarrow x_{1}, x_{\gamma} = \frac{-b}{\gamma_{a}}
$$
\n
$$
\Delta < c \Rightarrow x_{1}, x_{\gamma} = \frac{-b}{\gamma_{a}}
$$

**نامعادله درجه دوم**

نامساویهایی بهصورت 0≥ ax<sup>۲</sup>+bx+c یا 0≥ ax<sup>۲</sup>+bx+c که در آن c ، b ، a اعداد داده حقیقی هستند (0=/ a (را نامعادله درجه دوم مینامند. مقدارهایی از x که نامعادله را به یک نامساوی درست تبدیل میکنند، جواب های نامعادله مینامند.

 $\overline{1}$ 

**توان و ریشهیابی**

$$
a^{m} \times a^{n} = a^{m \cdot n}
$$
\n
$$
\frac{a^{m}}{a^{n}} = a^{m-n}
$$
\n
$$
\frac{a^{m}}{a^{n}} = a^{m-n}
$$
\n
$$
(a \neq \cdot)
$$
\n
$$
(a^{m})^{n} = a^{mn}
$$
\n
$$
(ab)^{n} = a^{n}b^{n},
$$
\n
$$
\left(\frac{a}{b}\right)^{n} = \frac{a^{n}}{b^{n}}
$$
\n
$$
(b \neq \cdot)
$$
\n
$$
a^{n} = \sqrt[n]{a^{n}} = (\sqrt[n]{a})^{n}
$$
\n
$$
a^{n} = \sqrt[n]{a^{n}} = (\sqrt[n]{a})^{n}
$$
\n
$$
a^{n} = (\sqrt[n]{a})^{n} = a
$$
\n
$$
\sqrt[n]{a^{n}} = \sqrt[n]{a^{n}} = (\sqrt[n]{a})^{n}
$$
\n
$$
a^{n} = (\sqrt[n]{a})^{n}
$$
\n
$$
a^{n} = \sqrt[n]{a^{n}}
$$
\n
$$
a^{n} = \sqrt[n]{a^{n}}
$$
\n
$$
a^{n} = \sqrt[n]{a^{n}}
$$
\n
$$
a^{n} = \sqrt[n]{a^{n}}
$$
\n
$$
a^{n} = \sqrt[n]{a^{n}}
$$
\n
$$
a^{n} = \sqrt[n]{a^{n}}
$$
\n
$$
a^{n} = \sqrt[n]{a^{n}}
$$
\n
$$
a^{n} = \sqrt[n]{a^{n}}
$$
\n
$$
a^{n} = \sqrt[n]{a^{n}}
$$
\n
$$
a^{n} = \sqrt[n]{a^{n}}
$$
\n
$$
a^{n} = \sqrt[n]{a^{n}}
$$
\n
$$
a^{n} = \sqrt[n]{a^{n}}
$$
\n
$$
a^{n} = \sqrt[n]{a^{n}}
$$
\n
$$
a^{n} = \sqrt[n]{a^{n}}
$$
\n
$$
a^{n} = \sqrt[n]{a^{n}}
$$
\n
$$
a^{n} = \sqrt[n]{a^{n}}
$$
\n
$$
a^{n} = \sqrt[n]{a^{n}}
$$
\n
$$
a^{n} = \sqrt[n]{a^{n}}
$$
\n
$$
a^{n} = \sqrt[n]{a^{n}}
$$
\n
$$
a^{
$$

**مثلثات**

**1 یکی از حاالت تشابه دو مثلث، تساوی زاویههای آن دو مثلث میباشد. <sup>2</sup> رابطه فیثاغورس:** در مثلث قائمالزاویۀ ABC داریم:

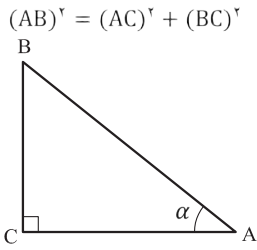

**3 نسبتهای مثلثاتی یک زاویه تند:**  در مثلث قائمالزاویه $\mathrm{ABC}$  زاویه تند  $\alpha$ را در نظر بگیرید. بنا به تعریف داریم:  $\tan \alpha =$  $\sin \alpha =$ c  $\alpha$  $\overline{\phantom{a}}$  $\alpha$  $\alpha$  $\frac{d\theta}{dt} =$  $\frac{90}{2}$  = BC AC BC AB AC  $\alpha$  طول ضلع روبهروي زاويه  $\alpha$  طول ضلع مجاور زاويه  $\alpha$  طول ضلع روبهروي زاويه وتر طول ضلع مجاور زاويه <sup>α</sup> (رادیان)  $R = \frac{L}{r}$  $L = \frac{\pi}{\sqrt{2}}D$ r  $=\frac{\pi}{\sqrt{2}}$ 180 (درجه) (درجه)  $D = \frac{1 \wedge \circ}{R}$  $\pi = \frac{\pi}{L}$ r R

 $\frac{2\pi}{\pi}$ α = π

$$
\cos \alpha = \frac{\alpha}{\sqrt{\frac{3}{2}} \cdot \frac{1}{2}} = \frac{AC}{AB}
$$

**4 روابط بین نسبتهای مثلثاتی:**  $\sin^{\gamma} \alpha + \cos^{\gamma} \alpha = 1$  الف

$$
\tan \alpha = \frac{\sin \alpha}{\cos \alpha} \ \left( \frac{\alpha}{\alpha} \right)
$$

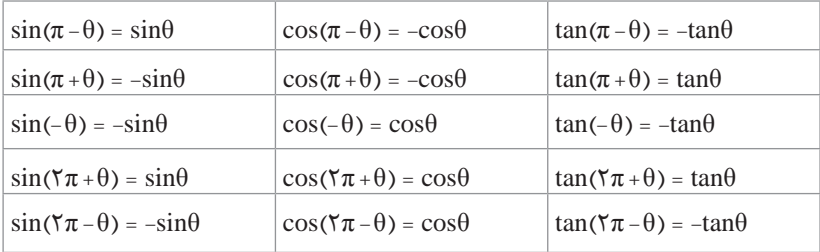

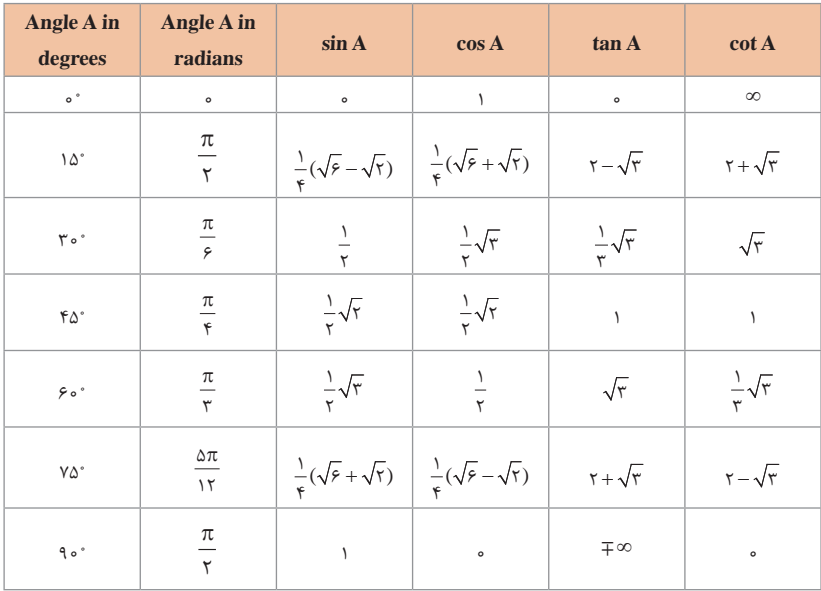

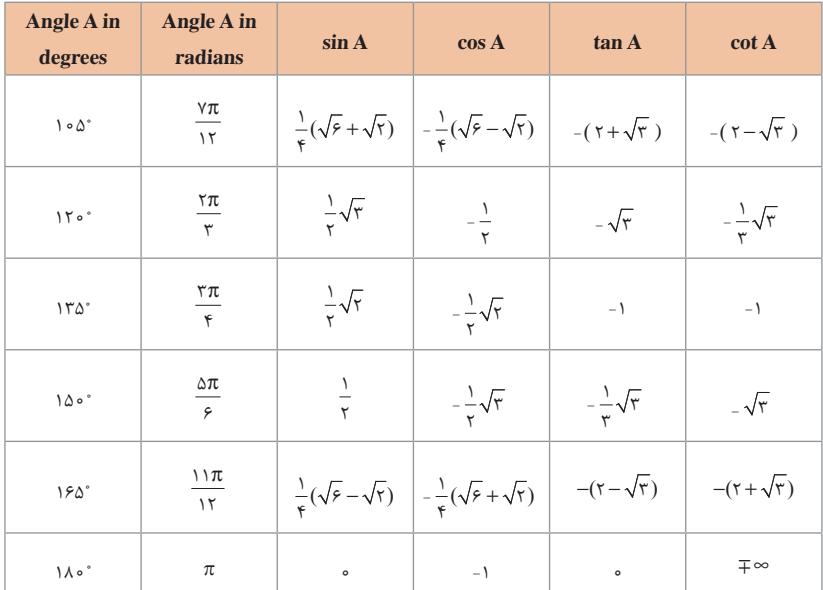

 **لگاریتم و خواص آن:** b  =  ac اگر a یک عدد حقیقی مثبت مخالف 1 باشد و اعداد حقیقی b و c بهگونهای باشند که: آنگاه c را لگاریتم b در مبنای a مینامند و با logab نشان میدهند. به عبارت دیگر داریم: فقط اعداد مثبت لگاریتم دارند، یعنی عبارت logab فقط برای 0<b تعریف میشود. :داريم b, c >0 براي log(bc) = logb + logc

$$
log(bc) = logb + logc
$$

 $log_a b = c$ شود.

- :داريم a, b >0 هر براي :كلي حالت در log(a+b) <sup>≠</sup> loga + logb
- $\log \frac{b}{c} = \log b \log c$  +  $\log c$  +  $\log c$  +  $\log c$  +  $\log c$  +  $\log c$  +  $\log c$
- :داريم a, b >0 هر براي :كلي حالت در log(a-b) <sup>≠</sup> loga logb
- logbx براي 0< b و هر عدد حقیقی x داريم:  $log b^x = xlog b$

$$
\log_a b = \frac{\log b}{\log a} \qquad \qquad \blacksquare
$$
 a, b>⁰ a, b>⁡ a, b

**آمار توصیفی:**

**نمودار پراكنش دو کمیت، مجموعهاي از نقاط در صفحه مختصات است كه طول و عرض هر نقطه، دادههاي مربوط به اندازهگيريهای متناظر دو كميت است.** x و y دو كميت مرتبط هستند. اگر مقادير اين دو كميت براي برخي از xها در يك بازه، مشخص باشد، پيشبيني مقادير y به ازاي xهاي مشخص در اين بازه به كمك خط برازش را **درونيابي** و پيشبيني مقادير y به ازاي xهاي مشخص در خارج از اين بازه را **برونيابي** مينامند. پس از مرتب کردن مقادير دادهها، عددی را که تعداد دادههای قبل از آن با تعداد دادههای بعد از آن برابر است را **میانه** مینامند.

**نمودار جعبهاي**

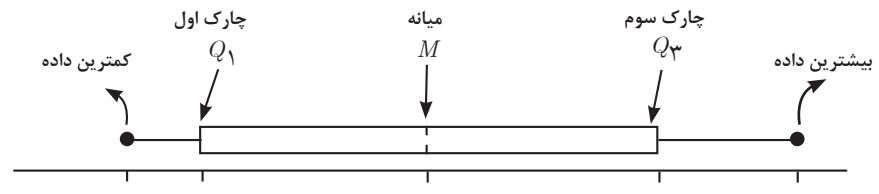

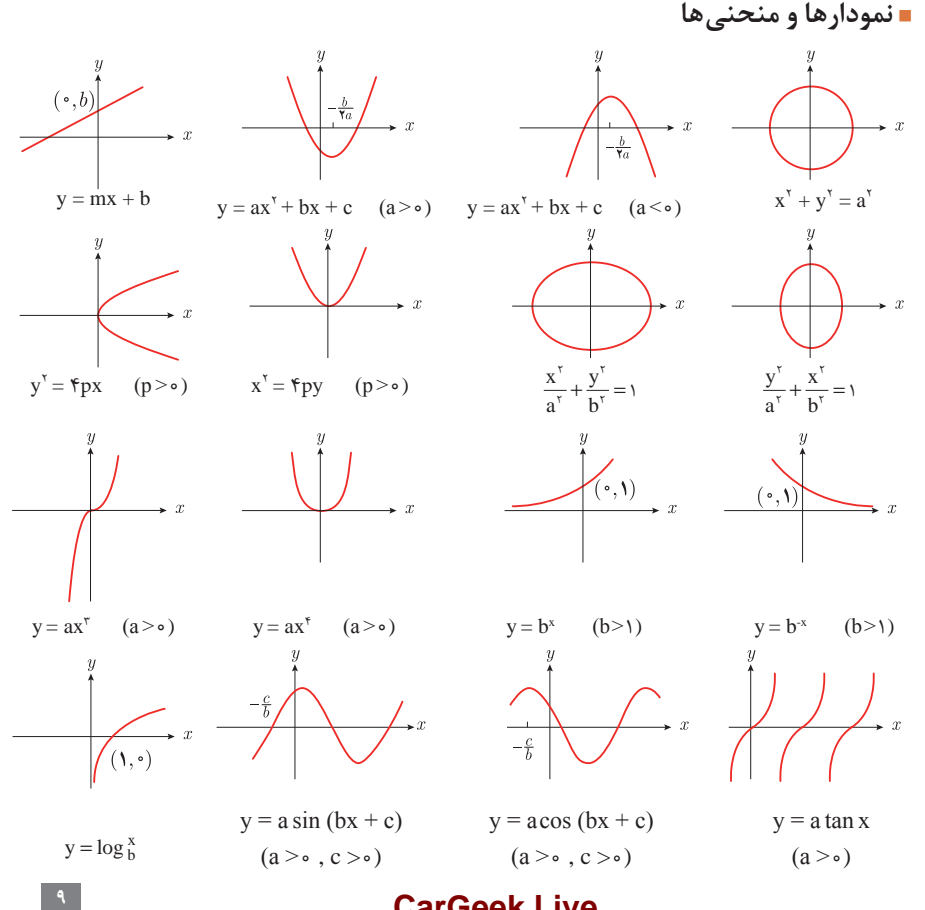

**حد تابع**

$$
\lim_{x \to a} f(x) = A \qquad \lim_{x \to a} g(x) = B \Longleftarrow f
$$

 $\lim_{x \to a} k = k \quad \text{if } k = 0, \quad k = 1, \ldots, n$ <br> $\lim_{x \to a} f(x) = k.A.$ 

 $\lim_{x \to a} [f(x) \pm g(x)] = \lim_{x \to a} f(x) \pm \lim_{x \to a} g(x) = A \pm B$ 

 $\lim_{x \to a} [f(x).g(x)] = [\lim_{x \to a} f(x)]. [\lim_{x \to a} g(x)] = A.B$ 

$$
\lim_{x \to a} \frac{f(x)}{g(x)} = \frac{\lim_{x \to a} f(x)}{\lim_{x \to a} g(x)} = \frac{A}{B} \quad B \neq \infty
$$

$$
p(x) \qquad \text{with} \quad p(x) = p(a)
$$

 $k = \text{lim } f(x)$  $\lim_{x \to a} [f(x)]^k = [\lim_{x \to a} f(x)]^k = A$ 

## **پیوستگی و ناپیوستگی تابعها**

تابع f و یک نقطۀ a از دامنۀ آن را درنظر بگیرید. گوییم تابع f در نقطۀ a پیوسته است، هرگاه حد f در a موجود باشد و

$$
\lim_{x \to a} f(x) = f(a)
$$

در غیر اینصورت گوییم تابع f در نقطۀ a ناپیوسته است. اگر تابعی در همه نقاط دامنۀ خود پیوسته باشد، آن را تابعی پیوسته مینامند.

 **مشتق و شیب خط مماس بر نمودار تابع** فرض کنید تابع f در نقطۀ a از دامنۀ خود مشتقپذیر باشد. در اینصورت، (a(′  f نشاندهندۀ شیب خط مماس بر نمودار این تابع در نقطۀ  $\mathrm{M} = \begin{bmatrix} \mathrm{a} \ \mathrm{f}(\mathrm{a}) \end{bmatrix}$  است.

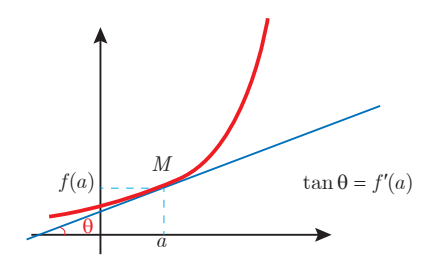

**مشتق تابع**

 $m_{tan} = \lim_{h \to \infty} \frac{f(x, +h) - f(x)}{h}$  $f'(x) = \lim_{h \to \infty} \frac{f(x+h) - f(x)}{h}$  $f'(x) = k$   $f'(x) = 0$ .  $f'(x) = x^n$   $f'(x) = nx^{n-1}$  $f(x) = k.g(x)$   $f'(x) = k.g'(x)$  $f(x) = u(x) \pm v(x)$   $f'(x) = u'(x) \pm v'(x)$ .  $f(x) = u(x) \cdot v(x)$   $f'(x) = u(x) \cdot v'(x) + v(x) \cdot u'(x)$ .  $f(x) = u(x)/v(x)$   $f'(x) = \frac{v(x) \cdot u'(x) - u(x) \cdot v'(x)}{[v(x)]^v}.$ y=f  $[g(x)]$   $\frac{dy}{dx} = f'[g(x)].g'(x).$ 

**فیزیک**

**اندازهگیری و دستگاه بینالمللی یکاها**

**کمیت نام یکا نماد یکا** طول متر <sup>m</sup> kg جرم کیلوگرم s زمان ثانیه دما کلوین <sup>K</sup> مقدار ماده مول mol جریان الکتریکی آمپر <sup>A</sup> cdشدت روشنایی کندال )شمع(

**کمیتهای اصلی و یکای آنها**

**یکای فرعی**

| يكاي فرعى                               | $SI$ یکای       | كمىت        |
|-----------------------------------------|-----------------|-------------|
| m/s                                     | m/s             | تندی و سرعت |
| $m/s^{\dagger}$                         | $m/s^{\dagger}$ | شتاب        |
| $kg.m/s^r$                              | نيوتون (N)      | نيرو        |
| kg/ms <sup>7</sup>                      | یاسکال (Pa)     | فشا,        |
| $\text{kgm}^{\gamma}/\text{s}^{\gamma}$ | $(J)$ $\int$    | انرژی       |

#### **مقادیر تقریبی برخی طولهای اندازهگیریشده**

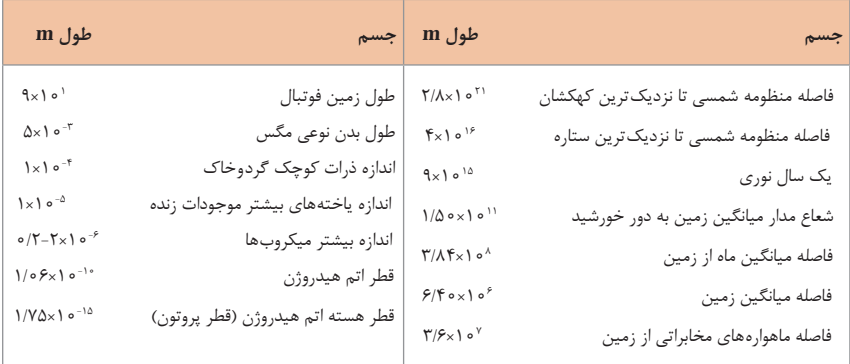

**مقادیر تقریبی برخی جرمهای اندازهگیریشده**

| جرم (kg)                                                                | جرم (kg) جسم<br>جسم                                  |
|-------------------------------------------------------------------------|------------------------------------------------------|
| $Y \times 1$ o <sup>1</sup>                                             | ۱×۱۰ <sup>۵۲  </sup> انسان<br>عالم قابل مشاهده       |
| $\chi$ o <sup>-1</sup>                                                  | ۲ <sup>۰ ه</sup> ۷×۷   قورباغه<br>  كهكشان راه شيرى  |
| $\lambda \times \lambda$ o <sup>-<math>\Delta</math></sup>              | م ۲ × ۱ مشه $\mid$ ۲ × ۱ ه $^{\tau \circ}$<br>خورشيد |
| $\chi \circ \sigma^{-1}$                                                | ۲۴ ه ۶ x   باکتري<br>زمين                            |
| ۲۲ ه ۲ ×۷/۳۴   اتم هیدروژن<br>$1/\mathcal{F} \times 1$ o <sup>-TV</sup> | ماه                                                  |
| ۱×۱۰   الكترون<br>$9/11 \times 10^{-11}$                                | كوسه                                                 |

**مقادیر تقریبی برخی از بازههای اندازهگیریشده**

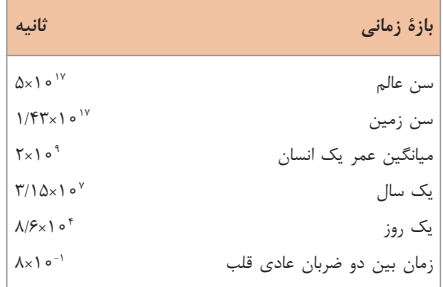

**واحدهای اندازهگیری انگلیسی**

**1 واحدهای اندازهگیری طول**

)mm)میلیمتر 25/4=)cm )سانتیمتر2/54= )in )اینچ 1 )in )اینچ 12= )ft)فوت 1 )cm )سانتیمتر 90 ≅ )in )اینچ 36=)ft )فوت 3= )yd )یارد 1 )m )متر 1609/344= )in )اینچ 63360=)ft )فوت 5280= )mil )مایل خشکی 1 )m )متر 1853 ≅ فوت 6080 ≅ مایل دریایی 1 مایل خشکی 1/15 ≅ مایل دریایی 1

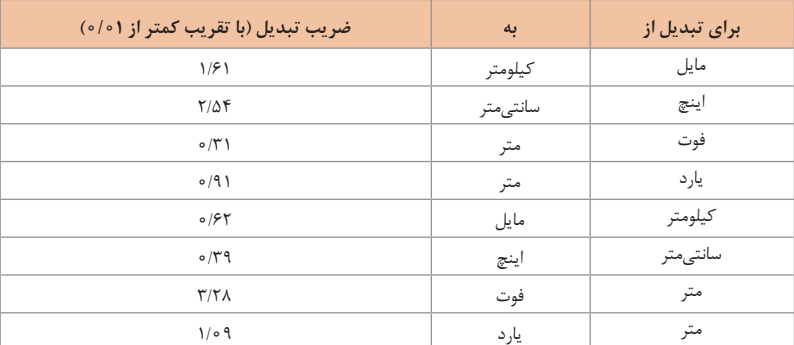

**2** واحدهای اندازهگیری جرم

- )g )گرم 28 ≅ )oz )اونس 1 )oz )اونس 0/035 = )g )گرم 1 )lb )پوند 2200 ≅ )T )تن 1 )kg )کیلوگرم 0/45 ≅ )lb )پوند 1
- 1 کیلوگرم( kg( ≅ 35/27 اونس( oz( 1 پوند( lb( = 16 اونس( oz( ≅ 450 )g( **3** واحدهای اندازهگیری حجم
- )ml )میلیلیتر 5 = )tsp )قاشق چایخوری 1 )ml )میلیلیتر 15 = )tbsp )قاشق سوپخوری 1 )ml )میلیلیتر 240 = )c )فنجان 1

| نماد             | پيشوند | ضريب                                    | نماد                      | پيشوند      | ضريب                          |
|------------------|--------|-----------------------------------------|---------------------------|-------------|-------------------------------|
| y                | يوكتو  | $\lambda$ o $-\tau$                     | Y                         | يوتا        | $\theta$ o <sup>TF</sup>      |
| Z                | زپتو   | $\int_0^{\pi} e^{-\tau} f(x) dx$        | Ζ                         | زتا         | $10^{71}$                     |
| a                | أتو    | $\Lambda$ <sup>1</sup> o $\Lambda$      | E                         | إگزا        | $\frac{1}{2}$ o $\frac{1}{4}$ |
| $\boldsymbol{f}$ | فِمتو  | $\int_0^1 e^{-\lambda} \, d\lambda$     | $\mathbf{P}$              | پتا         | $\int$ o $10$                 |
| $\mathbf{p}$     | پيکو   | $\lambda$ o <sup>-15</sup>              | T                         | ترا         | $10^{17}$                     |
| $\mathbf n$      | نانو   | $\int$ o $-$                            | G                         | گیگا (جیگا) | $\frac{1}{2}$                 |
| μ                | ميكرو  | $\int$ o <sup>-<math>\circ</math></sup> | M                         | مِگا        | $\circ$                       |
| m                | میلی   | $\theta^{-\tau}$                        | $\bf k$                   | كيلو        | $\theta$                      |
| $\mathbf c$      | سانتى  | $\theta^{-\tau}$                        | $\boldsymbol{\mathrm{h}}$ | هكتو        | $\theta$                      |
| d                | دسی    | $\int$ o $^{-1}$                        | da                        | دکا         | $\theta$                      |

**پیشوندهای مورد استفاده در دستگاه SI**

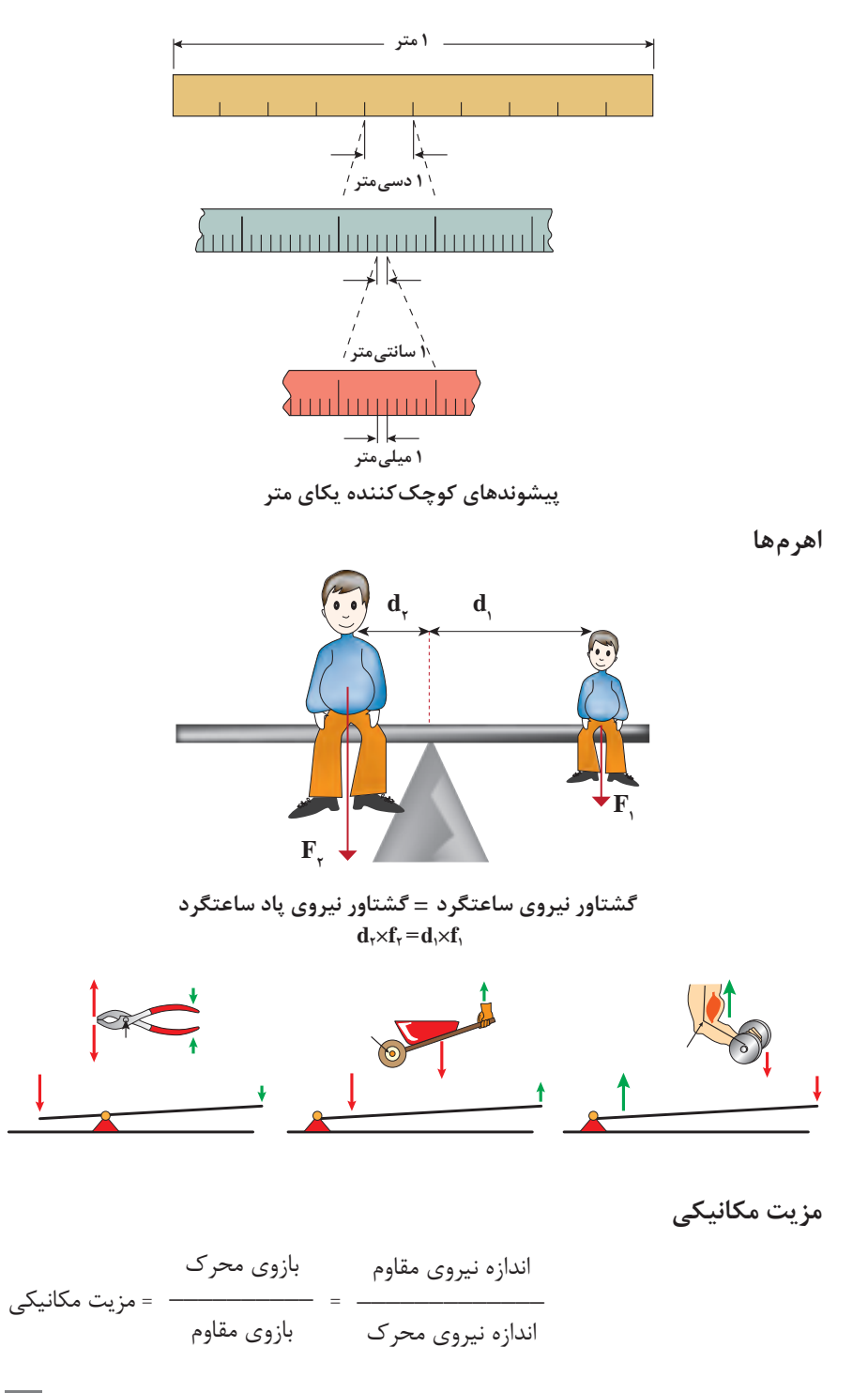

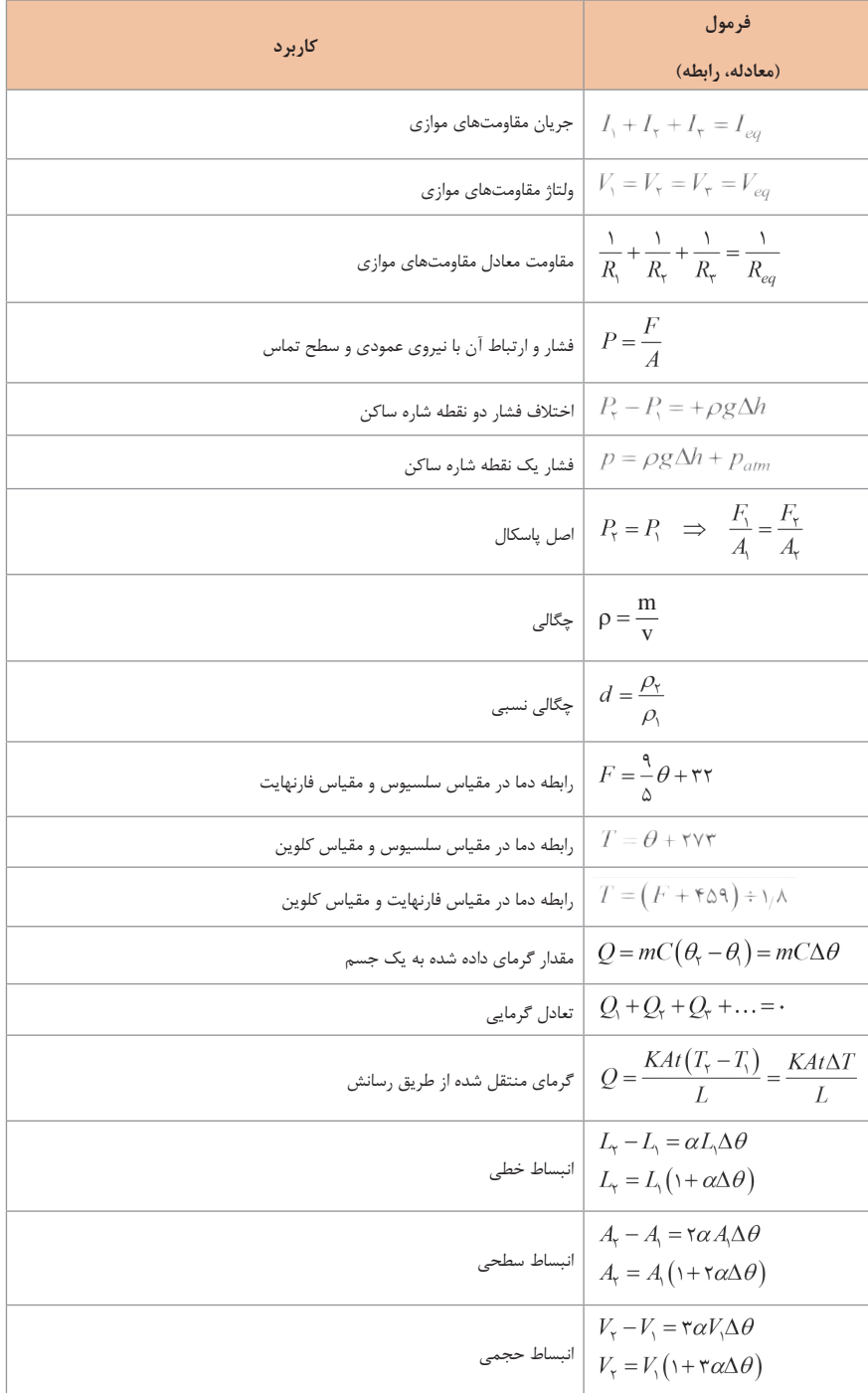

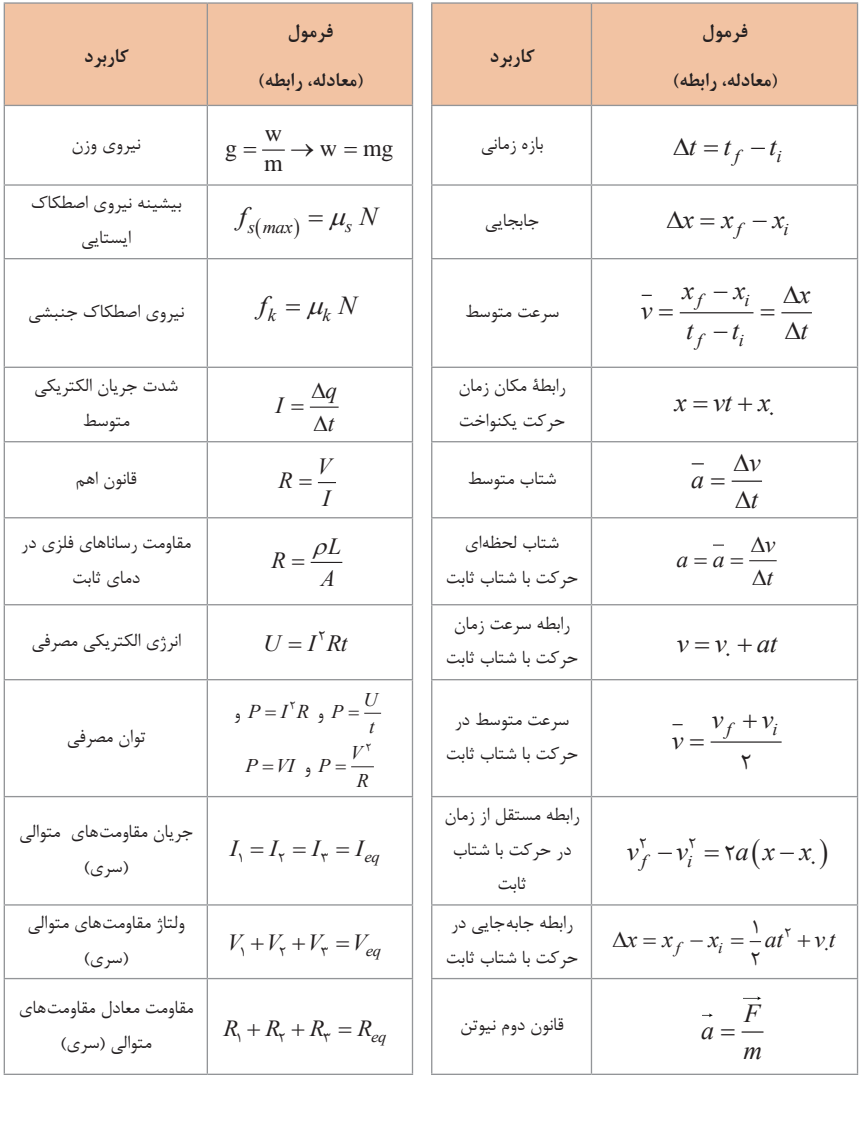

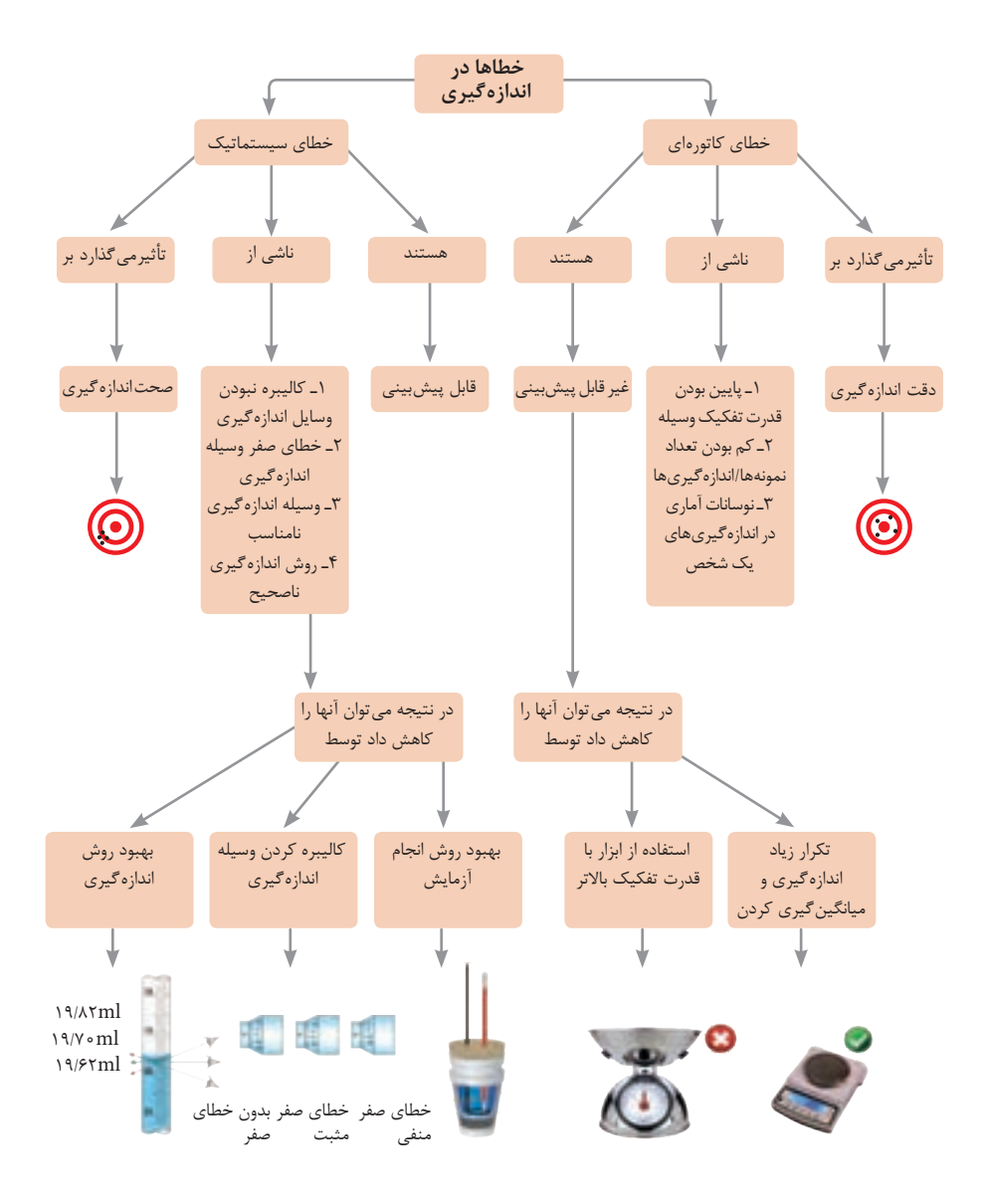

**کدهای رنگی مقاومت**

0-سیاه

قهوهای قرمز نارنجی ازرد

> 5-سبز 6-آبی

خاکستری

طلایی

![](_page_26_Picture_213.jpeg)

#### **ضریب انبساط طولی برخی اجسام**-

![](_page_26_Picture_214.jpeg)

# **[CarGeek.Live](https://cargeek.live)**

 $\frac{1}{2}$ 

**گرمای ویژۀ برخی از مواد \***

| گرمای ویژه J/kg. K | ماده                              |              |
|--------------------|-----------------------------------|--------------|
| ۱۲۸                | سرب                               |              |
| ۱۳۴                | تنگستن                            |              |
| ۲۳۶                | نقره                              | عناصر جامد   |
| ٣٨۶                | مس                                |              |
| 900                | ألومينيوم                         |              |
| ۲۸۰                | برنج                              |              |
| ۰۵۹                | نوعی فولاد (آلیاژ آهن با ۲٪ کربن) |              |
| ۴۹۰                | فولاد زنگنزن                      |              |
| ١٣۵۶               | چوب                               | جامدهای دیگر |
| ٧٩٥                | گرانيت                            |              |
| ه ه ۸              | بتون                              |              |
| ۸۴۰                | شيشه                              |              |
| YYY                | يخ                                |              |
| 140                | جيوه                              |              |
| ٢۴٣.               | اتانول                            | مايعات       |
| $r_1 \circ \circ$  | آب دریا                           |              |
| <b>FIAY</b>        | آب                                |              |

**20**<sup>ᵒ</sup> **\* تمام نقاط غیر از یخ در دمای C**

**ضریب انبساط حجمی چند مایع در دمای حدود C**<sup>ᵒ</sup>**20**

![](_page_27_Picture_404.jpeg)

**چگالی برخی مواد متداول**

![](_page_27_Picture_405.jpeg)

دادههای این جدول در دمای صفر درجه (C°۰) سلسیوس و فشار یک اتمسفر اندازهگیری و گزارش شدهاند.

**شیمی**

**جدول تناوبی عنصرها**

![](_page_28_Figure_3.jpeg)

#### $24$  or  $0.2$   $\alpha$ ,  $\alpha$  is the property of  $\alpha$  $2 \times 2 \times 1$  $22C_0 \times 1$  ive 2) +23 in 233 in 233 in 233 in 233 in 233 in 233 in 233 in 233 in 233 in 233 in 233 in 233 in 233 in 234 in 23 2) bal Ocentrix and the state state in the state state in the state state in the state state in the state state in the state state in the state state in the state state in the state state in the state state in the state st  $CovCock + \text{line}$  $C$ ar $G$ eek live هیدرویدیک اسید +,اسید قوی باریم هیدروکسید22+D%باز قویهیدروکلریک اسید O&+ کلسیم هیدروکسید <sup>2</sup>2+D &باز قوی  $\bf{C}$ ar $\bf{G}$ eek. $\bf{L}$ ive  $\bf{C}$ هیدرویدیک اسید +, اسید قوی باریم هیدروکسید <sup>2</sup>2+D% باز قوی هیدروکلریک اسید O&+ اسید قوی کلسیم هیدروکسید <sup>2</sup>2+D باز قوی  $\Omega$  and  $\Omega$  and  $\Omega$  is the set of  $\Omega$  $\alpha$  . Obtaining the set of  $\alpha$ **[CarGeek.Live](https://cargeek.live)**

#### ثابت تفکیک اسیدها (Ka) و بازها (Kb) <sup>2</sup>+51+2& × 2/2 اتیل آمین 0- 01 22&3O &&تری کلرواستیک اسید <sup>+</sup>  $(112, 24)$   $(212, 24)$  single  $(212, 24)$  2)+3&(نیتریک اسید +12<sup>3</sup> اسید قوی دی متیل آمین 1+  $\lambda_{\text{max}}$  ,  $\lambda_{\text{max}}$  and  $\lambda_{\text{max}}$  are  $\lambda_{\text{max}}$  or  $\lambda_{\text{max}}$  $({\bf K}{\bf b})$  اسیدها  $({\bf K}{\bf a})$  و بازها  $({\bf K}{\bf b})$

توجه: در شرایط یکسان (دما و غلظت) هر چه ثابت تفکیک اسید یا بازی بزرگ تر باشد، آن اسید یا باز قویتر است. الی است.<br>اسان قوم تر است. 1+<sup>3</sup> × 5/6 آمونیاک 2- 01 <sup>2</sup>+224& اگزالیک اسید ایا باز قوی تر است. است است که در 10 آموزش 2014 می دانند و 20 آموزش 2014 می دانند و 2014 می شود. اگزاری است اس 1+<sup>3</sup> × 5/6 آمونیاک 2- 01 <sup>2</sup>+224& اگزالیک اسید 4+91+2 بوتیل آمین 1+91+2 بوتیل آمین 0- 01 24U&+2 کرومیک است که 1.5<br>است که 1.9 کرومیک است که 1.9 کرومیک است که 1.9 کرومیک است که 1.9 کرومیک است که 2.9 کرومیک است که 2.9 کرومیک اس<br>کرومیک است که 2.9 کرومیک است که 2.9 کرومیک ار از از قرار در سال ۱۳۸۵ تا ۱۳۸۸ تا است. به استاد در سال ۱۳۸۵ تا استاد برای مترکز است.<br>داران قرم تا است توجه: در شرایط یکسان (دما و غلظت) هر چه ثابت تفکیک اسید یا بازی بزرگ تر باشد، آن اسید<br>. 3)+3&( × 0/7 تری متیل آمین 1 0- یدیک اسید +,2<sup>3</sup> 01 ایا باز قوی تر است. است به عنوان است به عنوان است به عنوان است به عنوان است به عنوان است و است به عنوان است به 3)+3&( × 0/7 تری متیل آمین 1 0- یدیک اسید +,2<sup>3</sup> 01 3)+3&(0/7تری متیل آمین 10-یدیک اسید +,2301 <sup>2</sup>+51+2& × 2/2 اتیل آمین 0- 01 22&3O &&تری کلرواستیک اسید <sup>+</sup> 4+9 کرد کرد تمام کرد که کرومیک آمینه آمین 200 در رومیکی است.<br>سلسله قصمته است 4/5 4-012+51+&2/2اتیل آمین 22&3O&&تری کلرواستیک اسید <sup>+</sup> با باز قوم تر است.<br>دا ماز قوم تر است.

![](_page_29_Picture_15393.jpeg)

![](_page_30_Figure_1.jpeg)

![](_page_31_Picture_181.jpeg)

![](_page_31_Figure_2.jpeg)

![](_page_32_Figure_1.jpeg)

![](_page_33_Figure_1.jpeg)

![](_page_33_Figure_2.jpeg)

|                     |             | زیست شناسی  |              |
|---------------------|-------------|-------------|--------------|
| ساختار سلولى        | درشت مولكول | واحد سازنده |              |
| نشاسته در کلروپلاست | نشاسته      | گلوکز       | هیدرات کربن  |
| كروموزوم            | دی ان ای    | نوكلئوتيد   | اسيد نوكلئيك |
| پروتئين انقباضي     | پلی پپتید   | آمينواسيد   | پروتئين      |
| سلول های چربی       | چربی        | اسيد چرب    | إيبيد        |

**تصویر انواع درشت مولکولهای شرکت کننده در ساختار یاختهها**

![](_page_34_Picture_3.jpeg)

**سازمانبندی یاختهها**

![](_page_35_Figure_1.jpeg)

**تصویر گروههای اصلی جانوران**

**جدول فهرست منابع طبیعی**

| موضوعات                                                                                 | نوع منبع      |
|-----------------------------------------------------------------------------------------|---------------|
| جنگلها و مراتع و کشاورزی                                                                | منابع گیاهی   |
| حياتوحش و دامپروري                                                                      | منابع جانورى  |
| مجموعه قارچها و باکتریها                                                                | منابع ميكروبي |
| مدت زمان دریافت نور، شدت نور خورشید، دما، شدت باد، رطوبت، ابرناکی و انواع بارش          | منابع جوى     |
| انواع آب: سفرههای آب زیرزمینی، چشمهها، روان آبها، آبگیرها، دریاچهها، دریاها و اقیانوسها | منابع آبی     |
| انواع خاک و بستر سنگی ـ کوه، تپه، دره و دشت                                             | منابع خاکی    |
| فلزات و سنگ های قیمتی                                                                   | منابع کانی    |
| نفت، گاز و زغالسنگ                                                                      | منابع فسيلى   |
| تمام افراد جامعه                                                                        | منابع انسانى  |

![](_page_35_Figure_5.jpeg)
**زیست شناسی در مورد انسان**

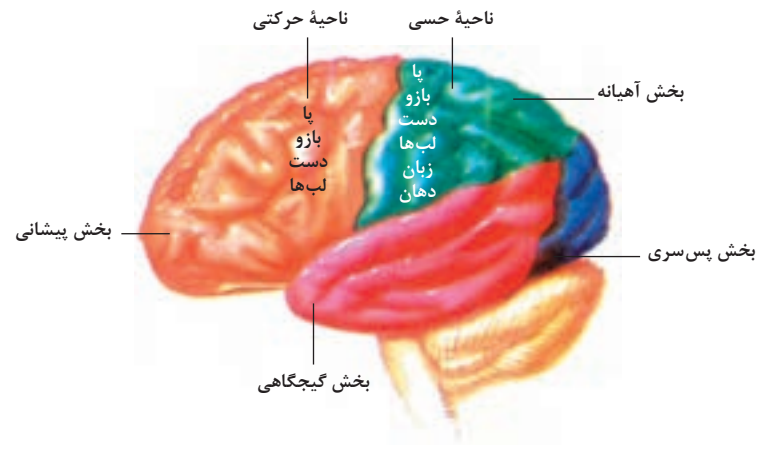

**مراکز قشر مخ**

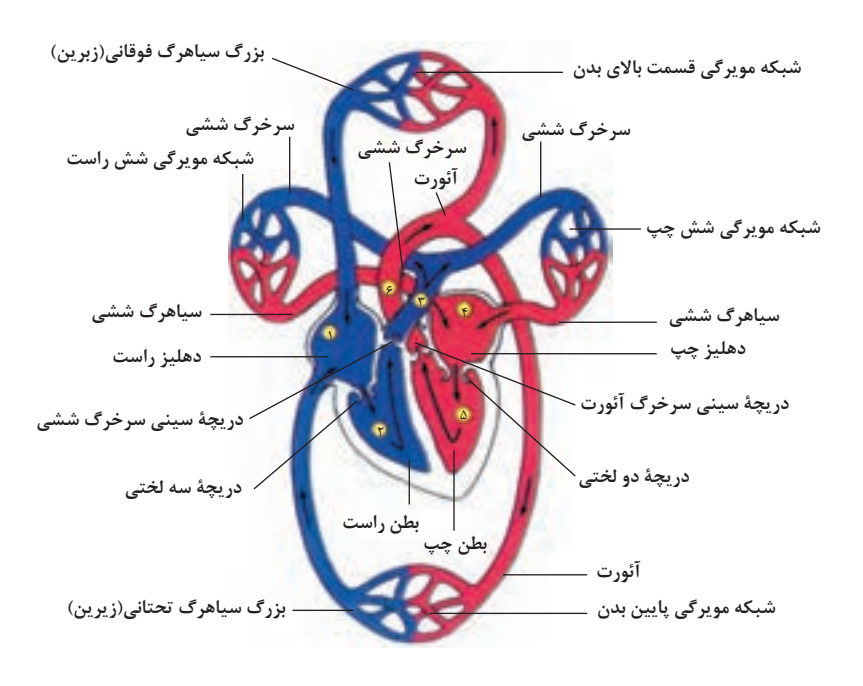

**شکل باال گردش خون را در بدن نشان میدهد. شماره3،2 و4 آغاز و پایان گردش ششی و ،1 5 و 6 آغاز و پایان گردش عمومی خون را نشان میدهد.**

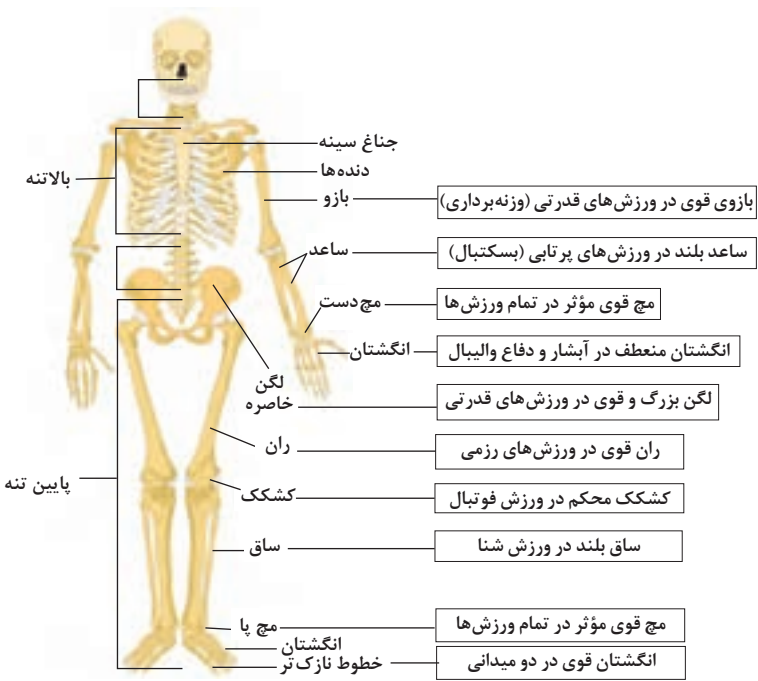

**تنوع استخوانها و کاربرد آنها در ورزش**

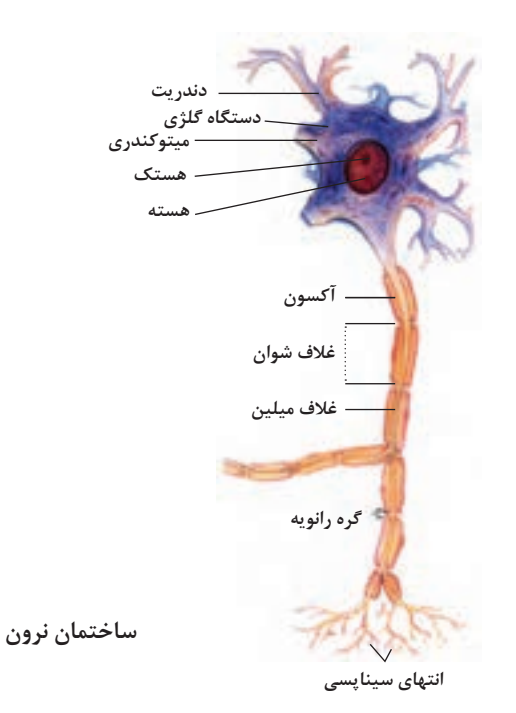

**یادگیری 2 : شایستگیهای تخصصی رشته الکترونیک**

**فرم ها یا نمون برگهای مستندسازی** 

 **شیوهنامه خدمات پس از فروش** شرکت ما در جهت رفاه حال شما مصرفکننده عزیز، راههای ارتباطی گوناگونی را برگزیده است تا شما بتوانید بنا به سلیقۀ خود، هر کدام را که تمایل دارید مورد استفاده قرار دهید. این راههای ارتباطی عبارتاند از:

ـ برچسبهای نصب شده بر روی قطعه یا دستگاه یا کارتهای گارانتی ـ ارسال اطالعات از طریق پیامک به سامانه شرکت سازنده و فرم بر خط )آنالین( موجود در وب سایت. جهت جلوگیری از سوء استفاده غیر قانونی برخی از فروشگاهها، برای تمامی قطعات و دستگاههای عرضه شده توسط شرکت ما، برچسب یا کارت گارانتی طراحی شده است. الزم است، در هنگام خرید از وجود برچسب یا کارت گارانتی قطعات و دستگاهها اطمینان حاصل نمایید. برچسب یا کارت گارانتی شرکت شامل دو بخش است. بخشی که شما مصرفکننده محترم می بایستی در هنگام خرید، آن قسمت را جدا کنید و پس از پر نمودن، توسط آدرس سایت یا

تلفنهای ما به آدرس پستی ما دست پیدا کنید و قسمت مربوطه را برای شرکت ما جهت شروع خدمات پس از فروش قطعات و دستگاههای خریداری شده بهصورت پستی یا اینترنتی ارسال نمایید.

 **فرم گواهی انجام کار تعمیرات، تشخیص گارانتی و اخذ رضایتنامه:** این فرمها دارای شماره بوده و امکان بایگانی و مراجعه بعدی جهت بررسی سوابق را فراهم میکنند. در برخی از شرکتها از فرمهایی مشابه همین فرم به عنوان فاکتور نیز استفاده میکنند یک نمونه فرم گواهی کار در شکل زیر نشان داده شده است. این فرم از قسمتهای مختلفی تشکیل شده که به بررسی آن میپردازیم.

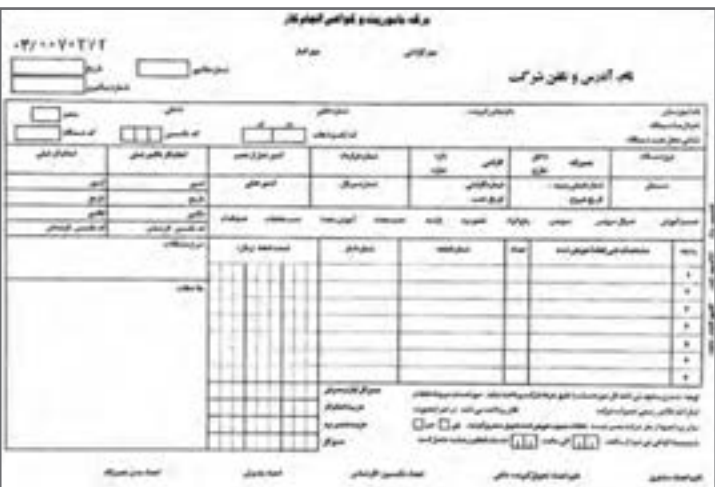

**نمونه فرم گواهی انجام کار**

در قسمت باال سمت راست مشخصات تحویلگیرنده، که شامل اسم شخص یا شرکت، آدرس و تلفن میباشد. در صورتی که از مؤسسه، شرکت یا ادارهای با پرسنل و واحدهای مختلف اعالم خرابی شود و یا اینکه برد یا دستگاهی تحویل گرفته شود، حتما نام شخص تماس گیرنده یا تحویل دهنده ذکر شود تا برای پیگیریهای بعدی دچار مشکل نشوید. در قسمت بالا سمت چپ شماره منحصربهفرد مربوط به این فرم است که همان طور که قبلا نیز ذکر شد برای بایگانی و مراجعه مجدد و بررسی سوابق کارهای انجام شده روی یک برد یا دستگاه قابل ارجاع می باشد. این شمارهها پیدرپی بوده و مختص یک دستگاه یا یک برد خاص با سریال خاص است.

 فرم شامل تاریخ تحویل برد یا دستگاه معیوب است. کد پیگیری اعالم خرابی در باالی آن ذکر شده و مشتری از طریق این کد پیگیری میتواند مراحل تعمیرات انجام شده بر روی برد یا دستگاه تحویلی را جویا شود.

از این فرم میتوان برای شرح حال چگونگی انجام کار بر روی دستگاهها یا بردهای داخل تعمیرگاه یا در محل مشتری استفاده نمود.

مشخصات مشتری بهصورت کامل شامل نام، آدرس و تلفن در باالی فرم قید میشود. مشخصات برد یا دستگاه تحویل گرفته شده بهصورت کامل ذکر میشود.

مهمترین مشخصهای که باید در این فرم ثبت شود، شماره سریال مربوط به دستگاه و یا برد معیوب میباشد. این سریال هنگام عودت برد یا دستگاه معیوب، ضریب اطمینان تحویل درست کاال را تضمین مینماید.

گارانتی بودن یا نبودن دستگاه یا برد را میتوان در همین فرم مشخص نمود. در صورت بروز خرابی برد یا دستگاه در مدت زمان گارانتی با بررسی تاریخ نصب و شماره کارت گارانتی ذکر شده در این فرم پاسخدهی بهتری به مشتری خواهید داشت. در بررسی اولیه پس از مشخص شدن گارانتی بودن دستگاه یا برد، مهر »گارانتی دارد« روی گواهی انجام کار زده میشود تا فردی که روی برد کار میکند در جریان گارانتی بودن آن قرار گیرد. ممکن است برد داخل تعمیرگاه مرکزی تعمیر شود یا این فرم مربوط به انجام کار در خارج از تعمیرگاه و در محل مشتری است. در صورتی که مشتری طرف قرارداد باشد شماره قرارداد در این گواهی ثبت میشود. شماره قبض

رسید مربوط به هر برد یا دستگاه در این فرم ثبت میشود. کد کارشناس یا تکنسینی که بر روی این برد کار میکند روی فرم ذکر میشود تا در صورت نیاز بودن به پیگیری مدیر تعمیرگاه اطالع پیدا کند که کدام یک از تکنسینها روی برد کار انجام داده است. به جهت استفاده بهتر از فضای محدود این فرم، ثبت کد تکنسین بهتر از ذکر نام ایشان است. نوع کار انجام شده روی برد یا دستگاه، مانند نصب و آموزش، سرویس عمومی، سرویس و رفع عیب با زدن تیک مشخص میشود. کارهای انجام شده میتواند برای هر تعمیرگاه فرمت مخصوص به

ً خود را داشته باشد. مثال تعمیر برد اصلی، تعمیر برد پنل و مونتاژ برد را شامل میشود. نصب و آموزش دستگاه نیازمند مطالعه دفترچه راهنمای دستگاه و آشنایی با تمامی عملکردهایی است که دستگاه قادر به انجام آن میباشد و مشتری نیاز به فراگیری آنها برای استفاده درست از دستگاه دارد. در این فرم حتماً باید بخشی برای ذکر قطعات تعویض شده توسط تکنسین تعبیه شده باشد.

در بخش مالحظات فرم گواهی انجام کار تکنسین شرح کارهای انجام شده بر روی برد یا دستگاه تعمیر شده را مینویسد تا مشتری در جریان امر قرار بگیرد. تکنیسین پس از انجام کار و انجام تستهای الزم وقتی از تعمیر کامل برد یا دستگاه اطمینان

پیدا کرد، فرم را امضاء کرده و تحویل پذیرش میدهد. اطالعات ثبت شده در این فرم در صورت وجود نرمافزار در سیستم ثبت میشود. پس از امضاء مدیر تعمیرگاه با مشتری تماس گرفته شده و آماده بودن برد یا دستگاه به ایشان اطالع داده میشود. در بخش پایین فرم، بخشی برای اخذ امضای مشتری بابت تحویل گرفتن برد یا دستگاه تعمیر شده در نظر گرفته شده است. قطعاتی که معیوب بوده و تعویض شدهاند به مشتری تحویل داده میشود و بابت این کار از مشتری امضاء گرفته میشود. این کار حسن اطمینان مشتری را افزایش میدهد. این قطعات معیوب معمولا به نام داغی شناخته میشوند. این فرم در سه نسخه آماده میشود: **1** یک نسخه ضمیمه فاکتور میشود. **2** یک نسخه به عنوان سابقه عملکرد تعمیرگاه به مشتری تحویل داده میشود. **3** یک نسخه برای بایگانی شدن در شرکت باقی میماند. ً نسخه اصلی که شامل اصل امضای مشتری است، ضمیمه فاکتور میشود. معموال **پنل نرمافزاری ثبت اطالعات در رایانه ثبت نقطه سفارش کالا:** شرکتها معمولا از نرمافزارهای ویژهای در این خصوص استفاده می کنند. در این نرمافزارها درخواست قطعه از انبار توسط تکنسین بهصورت نرمافزاری صورت میپذیرد. مشخصات دستگاه میتواند در سیستم پذیرش که بهصورت یک نرمافزار طراحی شده است ثبت شده و رسید چاپ شده تحویل مشتری گردد. از مزایای این سیستم میتوان به ثبت اطالعات یک دستگاه یا برد تعمیری براساس سریال آن اشاره کرد که اطالعات مربوط به سوابق تعمیری این دستگاهها و بردهای مربوطه را میتوان ثبت نمود و در اختیار داشت. در شرکتها برای سفارش کاال بهصورت غیرحضوری برای مشتری از نرمافزارهای ویژه برای ثبت مشخصات و ارائه کد پیگیری در وبگاههای خود استفاده میکنند که اطمینان بیشتری برای مشتری ایجاد می کند. هر شرکتی یا فردی که خدمات فنی ارائه می دهد، می تواند با توجه به نوع کار، فرم پذیرش ویژهای طراحی و استفاده کند. **معرفی چند نمونه فرم یا نمون برگ** در شکلهای زیر تعدادی از برگههای مستندسازی، بر چسب گارانتی و موارد مشابه آن را مالحظه مے کنید.

**فرم خدمات پس از فروش**

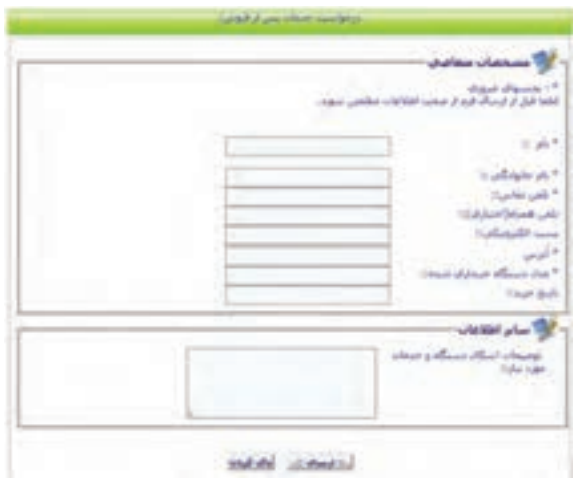

**درخواست خدمات پس از فروش بهصورت اینترنتی**

| ضوابط                                                     | قطعه                                  |
|-----------------------------------------------------------|---------------------------------------|
| تعويض انواع لنت ٢ ماه يا ٥٥٥٥<br>کیلومتر به هزینه گارانتی | لنت ترمز                              |
| تعويض صفحه كلاچ ٢ ماه يا ٥٥٥٥ كيلومتر<br>به هزینه گارانتی | صفحه كلاچ                             |
| در صورت ایراد کیفی و تعمیر موتور به<br>هزينه گارانتي      | فيلتر روغن                            |
| غیر گارانتی                                               | فيلتر هوا + تهويه + فيلتر بنزين + گاز |
| در صورت ایراد کیفی و تعمیر موتور به<br>هزينه گارانتي      | شمع موتور                             |
| مطابق گارانتي پايه خودرو                                  | تسمه دينام                            |
| مطابق گارانتی پایه خودرو                                  | تسمه تايم                             |
|                                                           |                                       |

**ضوابط گارانتی برای یک قطعه**

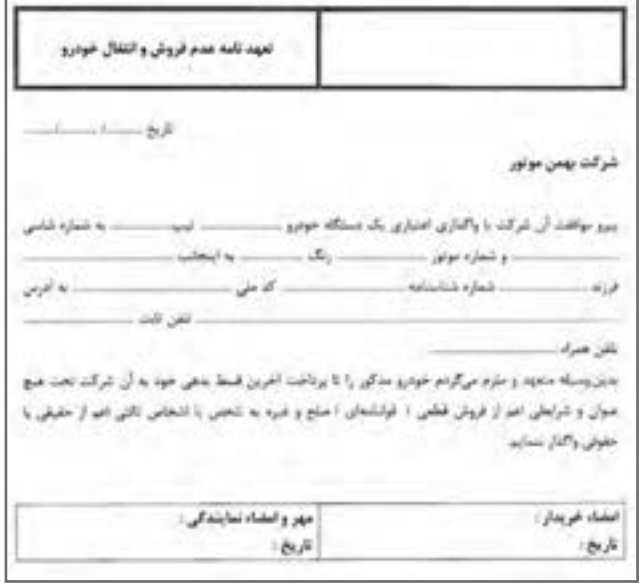

**فرم تعهدنامه**

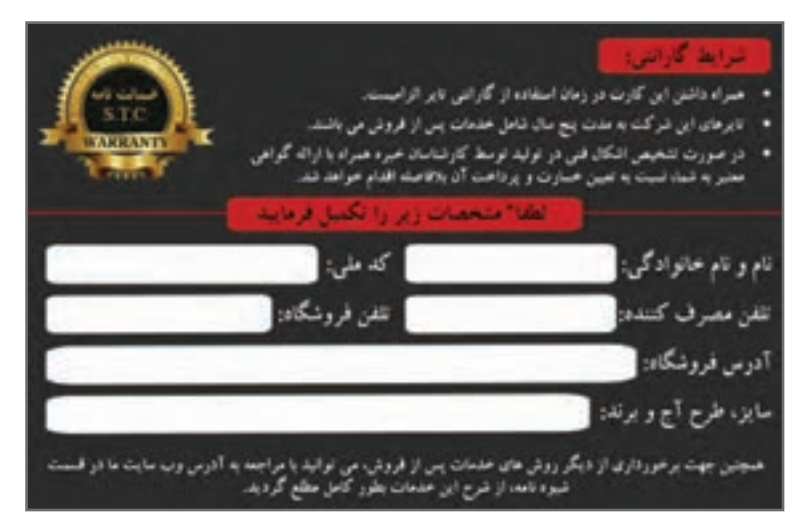

**کارت گارانتی**

### **)فرم ثبت کارت گارانتی دستگاهها(**

قابل توجه مشتریان عزیز محصوالت : با توجه به اهمیت ارتباط دو طرفه برای تحقق اهداف مشتریمداری و خدماترسانی هرچه بهتر به مخاطبان شرکت بر آن شدیم تا به مشتریانی که اطالعات خود را در فرم تعبیه شده ثبت نمایند، عالوهبر افزایش 2 ماهه دوره گارانتی گوشی موبایل خریداری شده، شانس شرکت در قرعهکشی فصلی باشگاه مشتریان را نیز ارائه دهیم. لذا خواهشمند است اطالعات خود را در فرم مربوطه وارد کرده و ما را در ارائه بهتر و کاملتر یاری نمایید.

> با توجه به اهمیت ورود تمامی اطالعات خواسته شده در فرم مذکور، خواهشمند است تا تمامی اطالعات خود را از جمله شماره ملی به صورت دقیق تکمیل نمایید. الزم به ذکر است، در صورت عدم تکمیل اطالعات فرم مذکور به طور کامل، نه تنها امکان شرکت دادن شما در قرعهکشی وجود نخواهد داشت بلکه افزایش 2 ماهۀ گارانتی دستگاه شما صورت نخواهد پذیرفت.

**برای اطالع از مدت زمان اعتبار گارانتی دستگاه خود، اینجا کلیک کنید. از کجا بخرم**

**برای تکمیل فرم مربوطه و شرکت در قرعهکشی، اینجا کلیک کنید.**

**قسمت دیگری از کارت گارانتی**

نمونبرگهای دیگری مانند فرم نظرسنجی خدمات پس از فروش، فرم درخواست نمایندگی خدمات پس از فروش و نمونبرگ تعویض قطعات نیز وجود دارد که با مراجعه به اینترنت میتوانید به آن دسترسی پیدا کنید.

# **[CarGeek.Live](https://cargeek.live)**

**نکته**

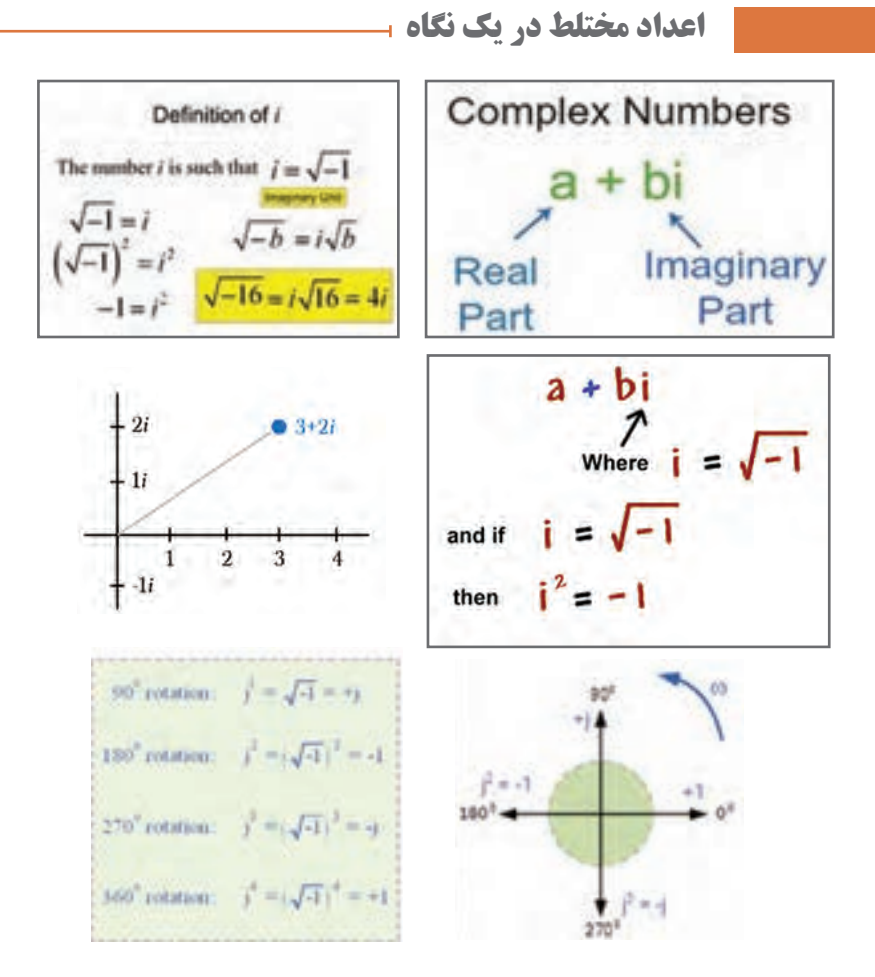

# **Adding Complex Numbers**

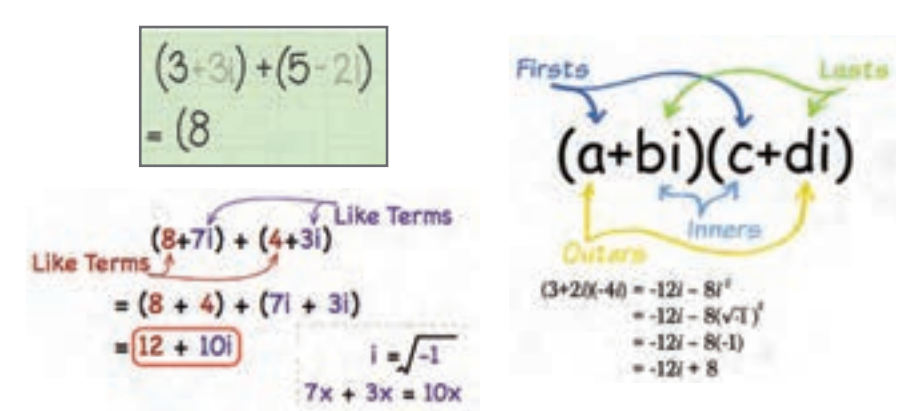

**[CarGeek.Live](https://cargeek.live)**

**محاسبه امپدانسها با اعداد مختلط با استفاده از محاسبهگر نرمافزاری** 

### **Complex impedances**

Back to the index.

With the next calculator, several properties are calculated for a series circuit build with a resistor and a coil or capacitor.

Enter the frequency, resistor and coil / capacitor value in the yellow coloured fields, and click on "calculate".

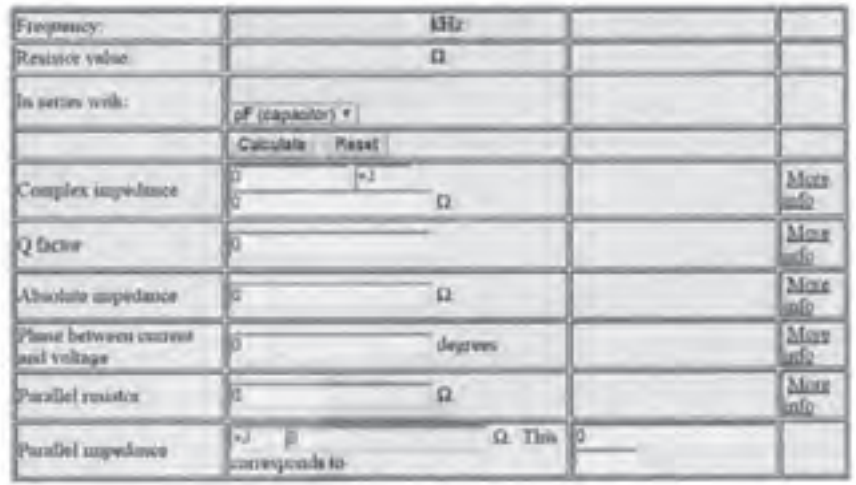

This way of describing the impedance is however not complete, because the phase between voltage and current is not shown.

From the value X, we can't see if it is a resistor, coil or capacitor.

### **Complex impedance**

A complex impedance is build up with a real part (R=resistor) in series with a imaginary part  $(+$  JX = coil or  $-X$  = capacitor). A complex impedance is indicated with the the letter Z, and the unit is  $\Omega$ .

The notation of a complex impedance can be  $Z = R + JX$ .

In this case a resistor and coil are series connected.

The impedance of the coil is:  $X = 2 \pi$ .F.L

With a coil, the (alternating) voltage will always run 90° ahead of the current, this is indicated with  $+$  I.

The notation for complex impedance can also be: Z=R-JX.

In this case a resistor and capacitor are series connected.

The impedance of the capacitor is  $X = (1/2\pi F C)$ 

With a capacitor, the (alternating) voltage will always run 90° behind the current, this is indicated with the -J.

 $Z1 = 220 + 1300 \Omega$ 

In this example a resistor of 220  $\Omega$  and a coil with a impedance of 300  $\Omega$  are series connected.

These two components in serie make one complex impedance.

**Example 2** 
$$
Z2 = 470 - 380 \Omega
$$

In this example a resistor of 470  $\Omega$  and a capacitor with an impedance of 80  $\Omega$  are series connected.

**Example 3** 

$$
Z3 = 100 + J0 \Omega
$$

This is a pure resistor of 100  $\Omega$  (at that frequency). Because the imaginary part is zero, we can also write :  $Z3=100$ -J0  $\Omega$ 

**Example 4**  $Z4=0+J60 \Omega$ 

This is a coil with a impedance of 60 Ohm, this coil has no series resistance.

**Example 5** Z5 = 0 - J400  $\Omega$ 

This is a capacitor with an impedance of  $400 \Omega$ , this capacitor has no series resistance.

### **The J operator**

The letter J in complex impedances is called the J operator.

In a resistor the voltage across the resistor and the current through it are in phase, there is no phase difference.

The impedance of a resistor is called a real impedance.

The impedance of a coil is not real but imaginary.

In a coil, the voltage always runs  $90^{\circ}$  ahead of the current, this is indicated by  $+J$ followed by the impedance value.

A capacitor is also a imaginary impedance.

In a capacitor the voltage runs always 90° behind the current, this is indicated with -J followed by the impedance value.

### **Calculating with the J operator**

If we are calculating with imaginary impedances, the following rules apply:

 $I = \sqrt{-1}$   $I^2 = -1$  $1/I = -I$  $1/-J = J$   $Ja + Jb = J(a+b)$   $J-a = -Ja$ 

### **Adding complex impedances**

If two complex impedances are series connected, a new complex impedance is formed. When adding two complex impedances, we can add the real parts, and also add the imaginary parts.

Example: Z1 and Z2 are series connected, the sum of these two is Z6.

 $Z1 = 220 + 1300$  Ω  $Z2=470 - 180 \Omega +$  $Z6 = 690 + 1220$  Q

The imaginary parts are added, but because the imaginary part of Z2 is negative, it is in fact subtracted from the imaginary part of Z1.

Another example:  $Z7 = Z1 + Z2 + Z3 + Z4 + Z5$ 

 $Z1 = 220 + 1300 \Omega +$  $Z2 = 470 - 180$   $\Omega$  +  $Z3 = 100 +$  J0  $\Omega$  +  $Z4 = 0 + 160 \Omega +$  $Z5 = 0 - 0.1400 \Omega$  $Z7 = 790 - 1120$  Q

The sum of all these impedances behaves on that frequency the same as a resistor of 790  $\Omega$  is series with a capacitor with 120  $\Omega$  impedance.

### **Resonance**

If a capacitor and coil are series connected, and the imaginary parts are equal, they will add to zero  $\Omega$ .

The circuit then is in series resonance, and only the resistance of both components is left. In series resonance, the impedance of the LC circuit will reach the lowest value. With parallel LC circuits, the impedance will reach the highest value atresonance.

### **The Q factor**

We can calculate the quality factor (Q) of a complex impedance. The Q ratio between imaginary part and real part of the impedance.

**39**

### **Q=X/R**

It doesn't matter if the imaginary part is positive or negative, in the calculation we only use the number behind the J.

The Q has no unit, and the value is always positive (or zero, in case of a pure resistor).

Example:  $Z7=790-1120 \Omega$  has an Q of 0.1519

### **The absolute value of the impedance**

If we connect an alternating voltage to the complex impedance, a current will flow. To calculate the value of the current, we need to know the absolute value of the impedance. The absolute value is indicated with  $|Z|$  and the unit is  $\Omega$ .

For an complex impedance  $Z=R\pm JX$  is the absolute value:

$$
\mid Z \mid = \sqrt{(R^2 + X^2)}
$$

Example:  $Z7 = 790 - J120 \Omega$ 

$$
|Z7| = \sqrt{(790^2 + 120^2)} = 799 \Omega.
$$

If this impedance is connected to alternating voltage, a current will flow with the value:  $I = U / |Z|$ 

Example: the voltage across Z7 is 10 Volt RMS.

 |Z7|= 799 Ohm  $I=10/799 = 0.0125$  Ampere RMS.

**Phase between voltage and current**

The phase between the voltage across the complex impedance and the current through it can be calculated as follows:

Phase  $=$  arctangens ( $\pm$ X/R).

The unit is degrees  $(°)$ 

The X value can be both positive or negative, according to the sign before the J operator. With a positive value for phase, voltage runs ahead of the current.

With a negative value for phase, voltage runs behind the current.

The value for phase can vary from  $+90^{\circ}$  (coil), via  $0^{\circ}$  (resistor) to  $-90^{\circ}$  (capacitor).

### **Example**

With a complex impedance of  $Z7 = 790 - J120 \Omega$  the phase between voltage and current is:

Phase = arctangens  $(-120 / 790) = -8.6$ °

### **Impedances as vectors**

Complex impedances can be placed as vectors into a diagram.

The angle with the horizontal axis indicates the phase between voltage and current, the length of the vector corresponds to the value of the impedance.

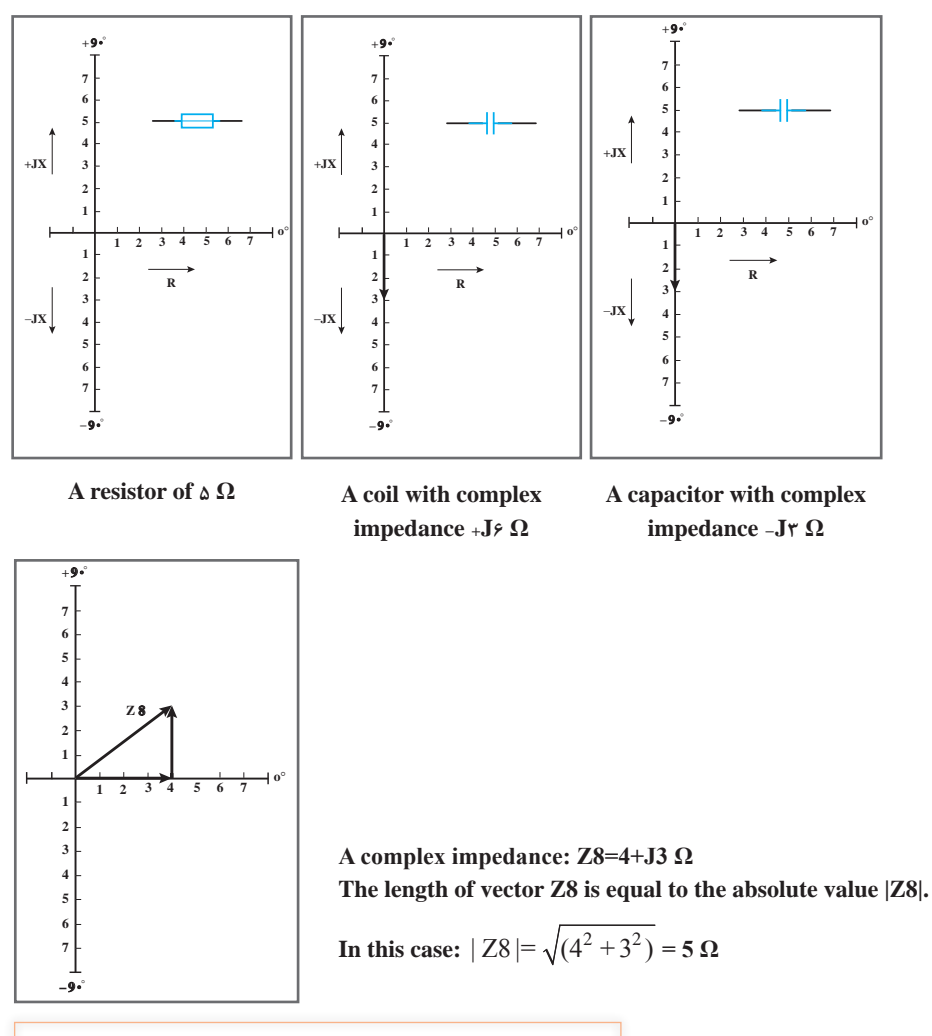

### **Converting series impedance to parallel impedance**

A complex impedance consisting of a resistor in series with a coil / capacitor can be converted into a parallel circuit of a resistor and a coil / capacitor. Both circuits will behave completely the same on that frequency, but this is only true for one frequency at which we calculate the circuit.

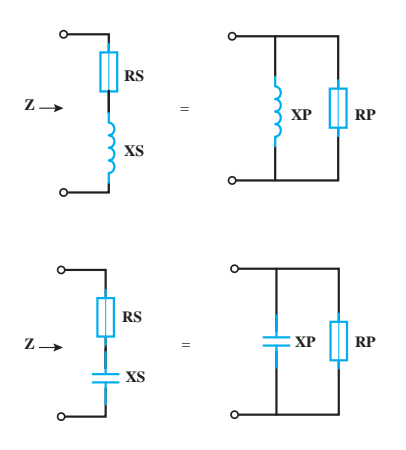

**A series circuit of resistor and coilis converted into a parallel circuit of resistor and coil.**

**A series circuit of resistor and capacitoris converted into a parallel circuit of resistor and capacitor.** 

The conversion works as follows: We have the complex series circuit  $Z = RS + JXS$ RS and XS are the seriescomponents

With the next formulas we can find the values for the parallel components RP en  $XP$ . $Rp = (RS<sup>2</sup>+XS<sup>2</sup>)/RS$  $Xp = J(RS^2+XS^2)/XS$ 

When the complex impedance is capacitive, so  $Z=RS-JXS$  then also the value of XP will be negative.

### **Example1**

The complex impedance is  $Z = 20+J15 \Omega$ The parallel impedances are:  $RP = (20^2 + 15^2)/20 = 31.25 \Omega$  $XP = J(20^2+15^2)/15 = +J41.67 \Omega$ A series circuit of resistor and coil is converted into a parallel circuit of resistor and coil

### **Example2**

The same component values, but now for a capacitive impedance The complex impedance is  $Z=20-J15 \Omega$ The parallel impedances are:  $RP = (20^{2} + (-15)^{2})/20 = 31.25 \Omega$  $XP = J(20^{2} + (-15)^{2})/ - 15 = -J41.67 \Omega$ 

A series circuit of resistor and capacitor is convertedinto a parallel circuit of resistor and capacitor.

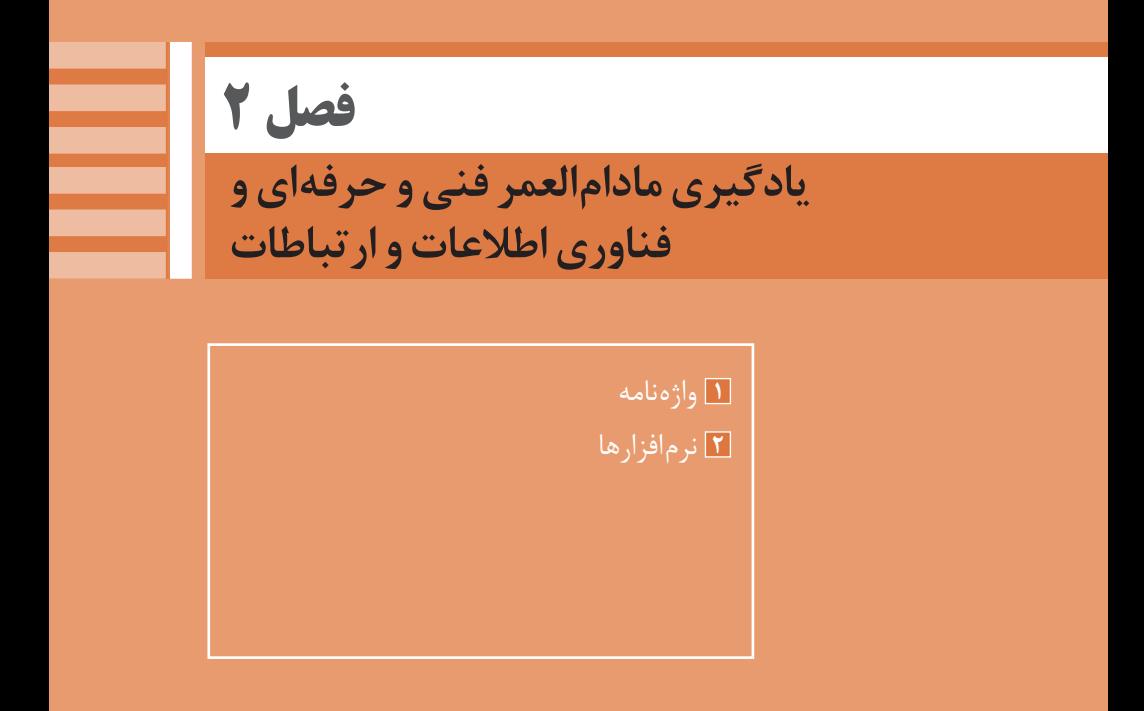

# **یادگیری 1 : واژهنامه**

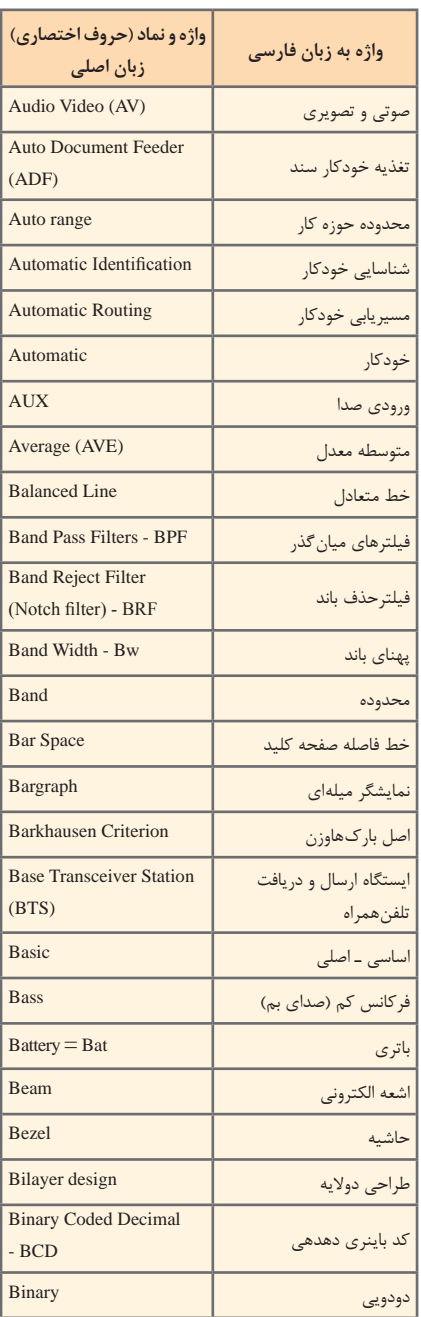

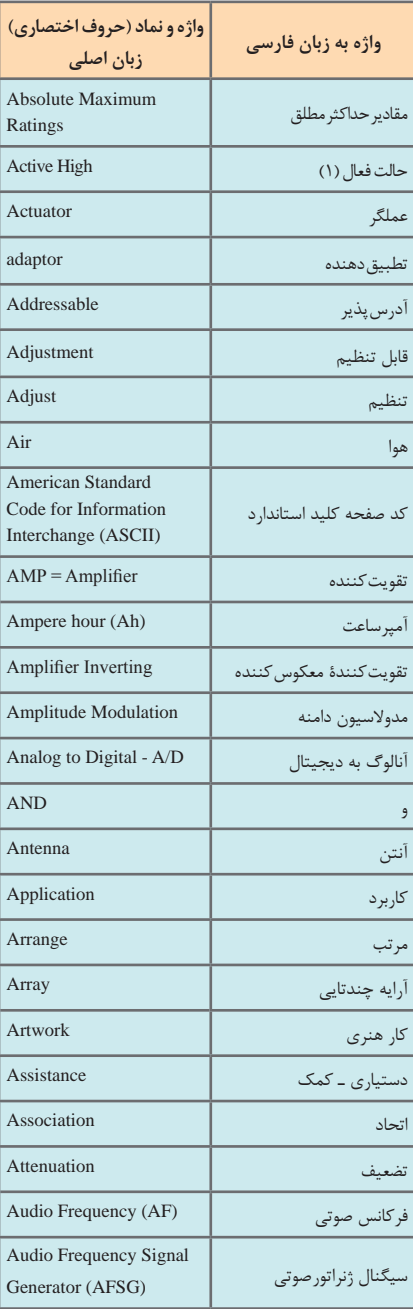

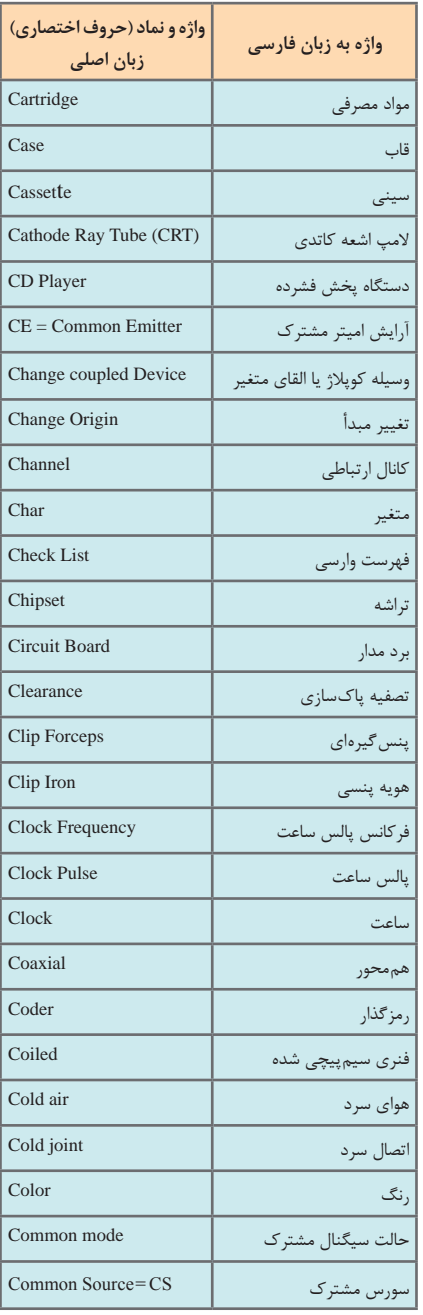

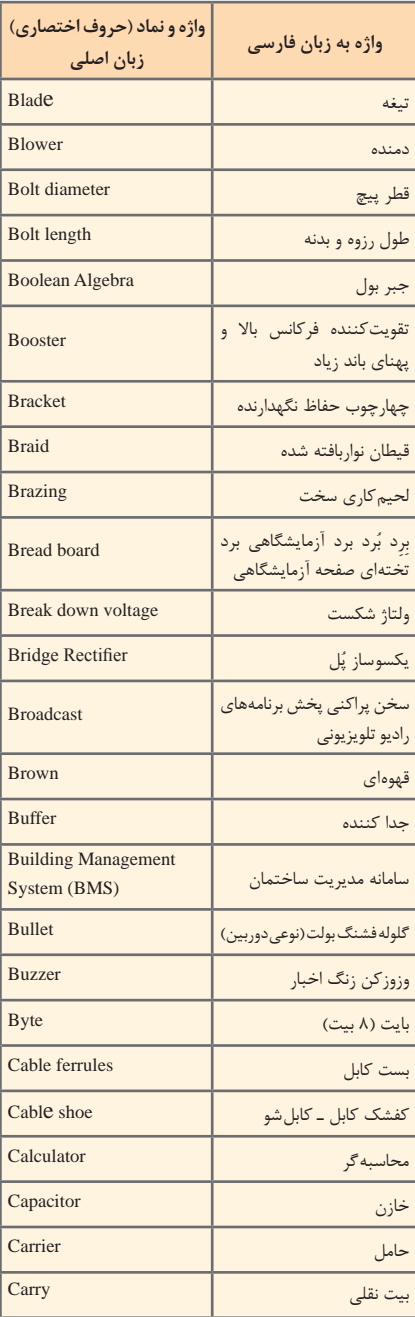

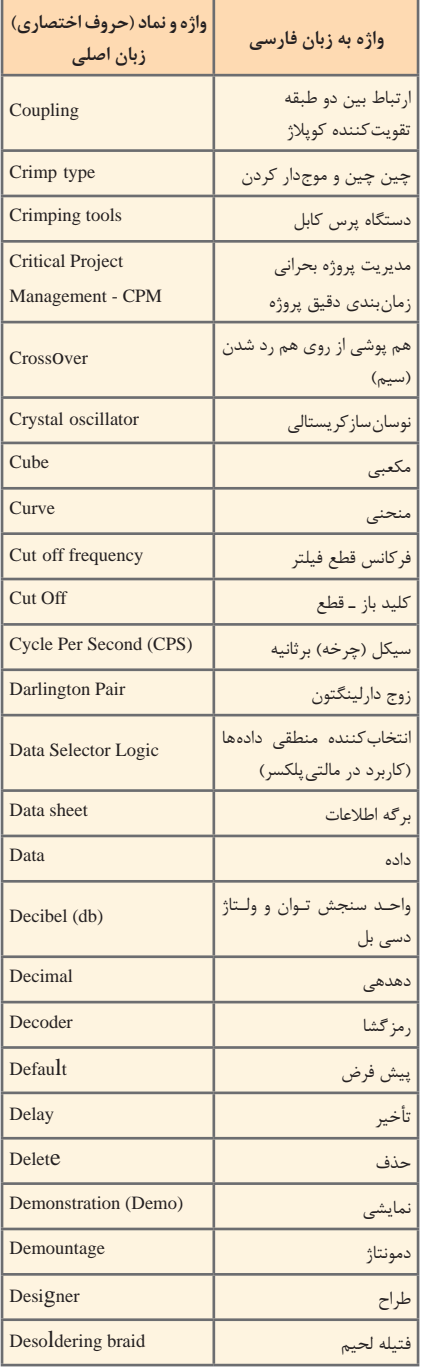

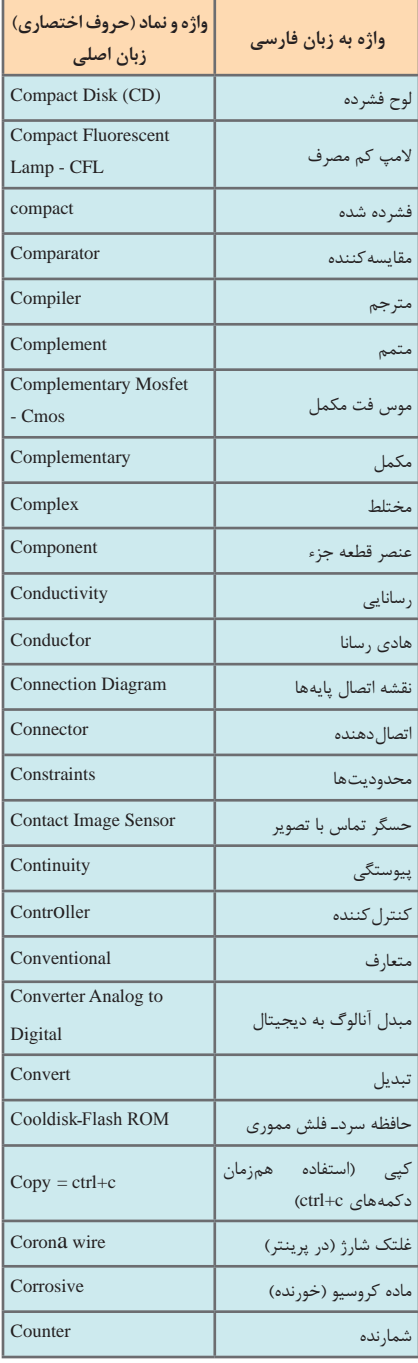

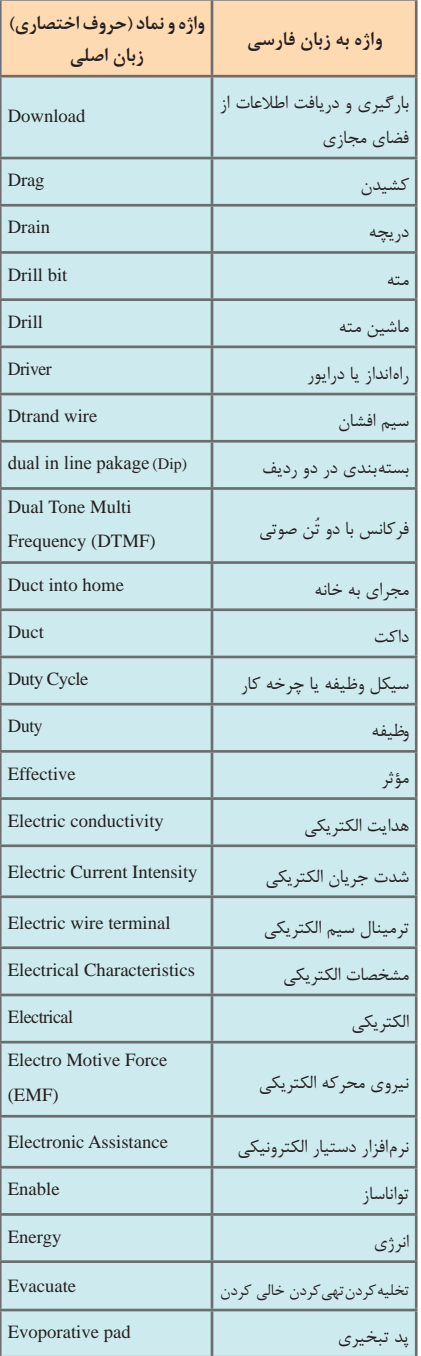

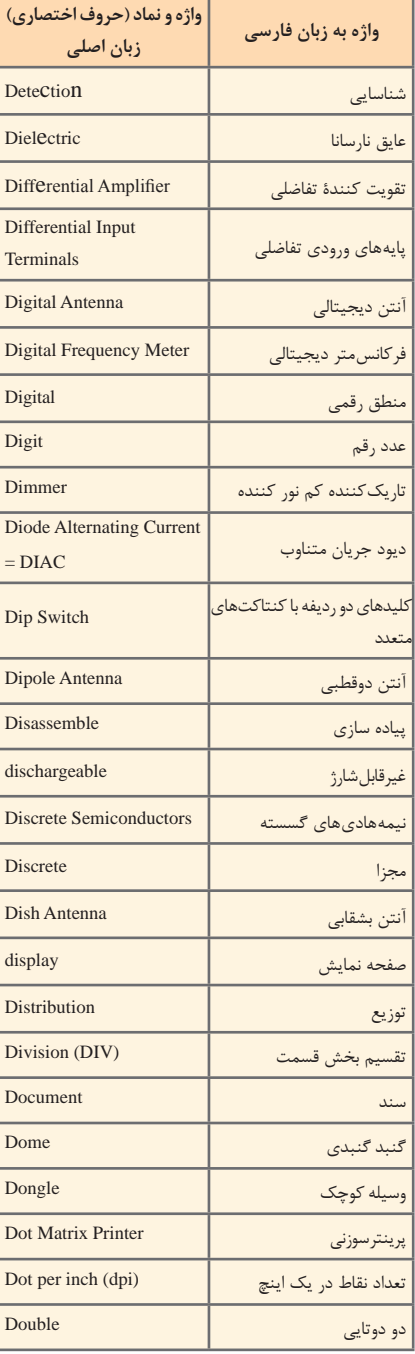

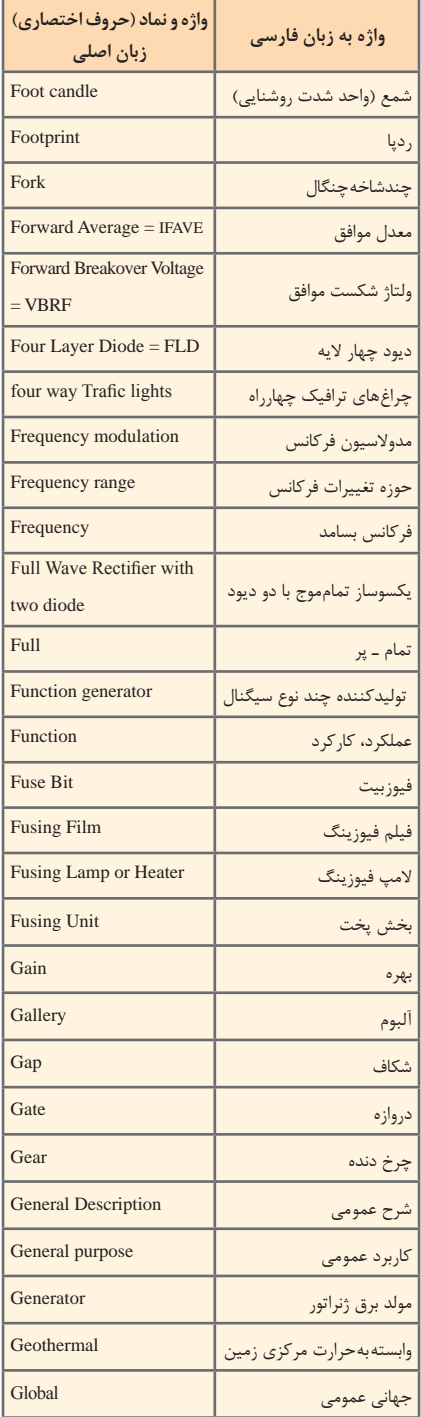

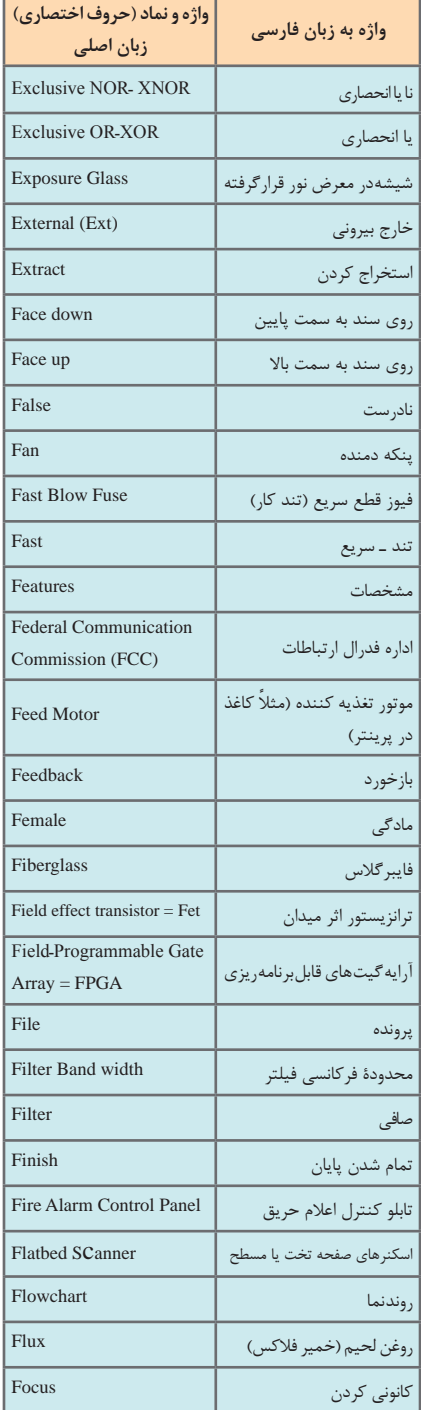

٦

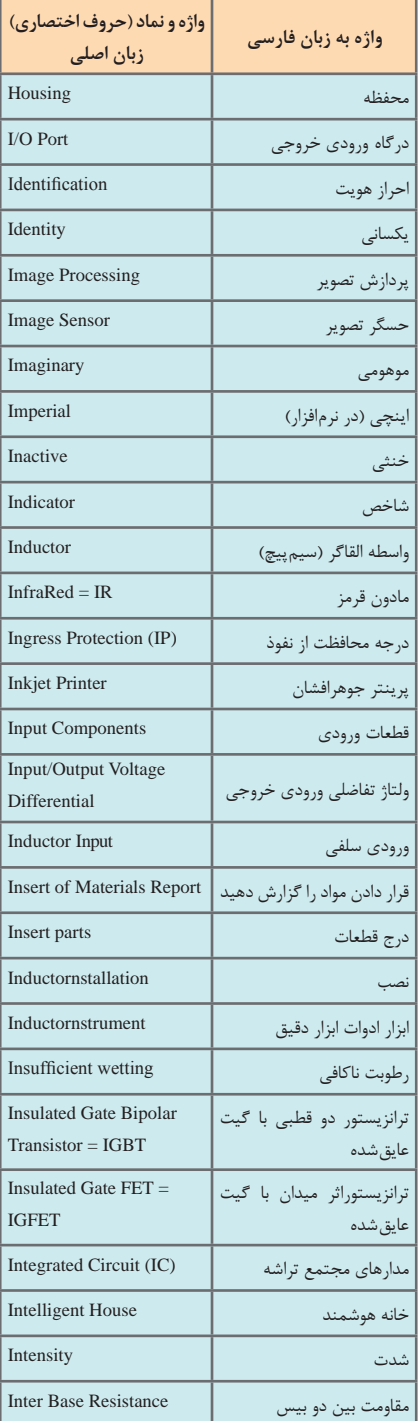

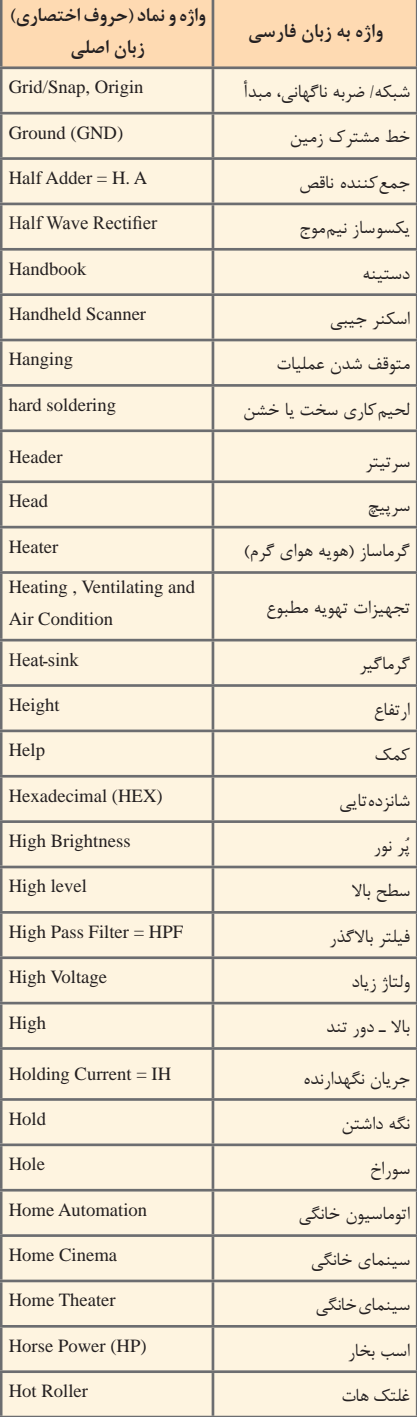

f

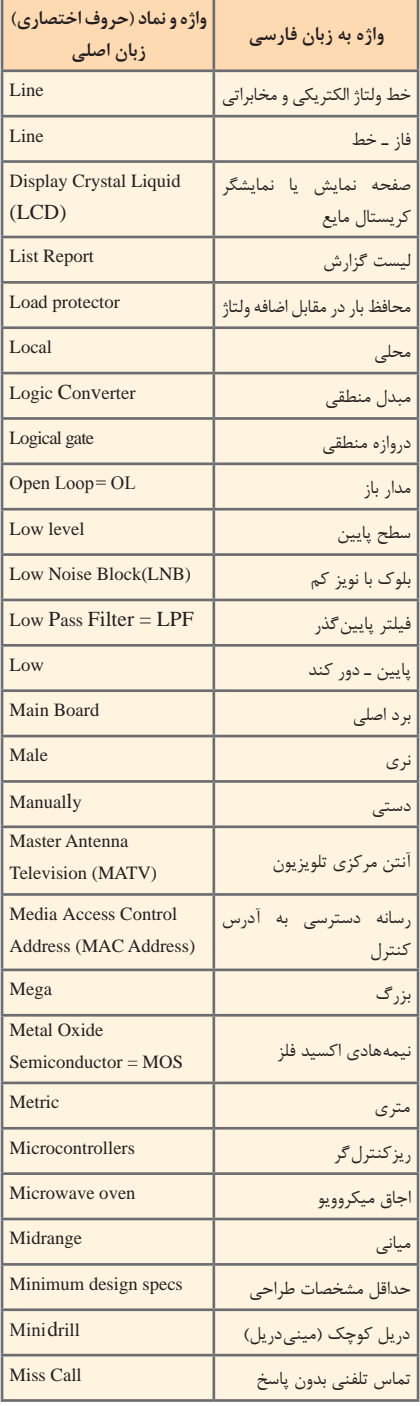

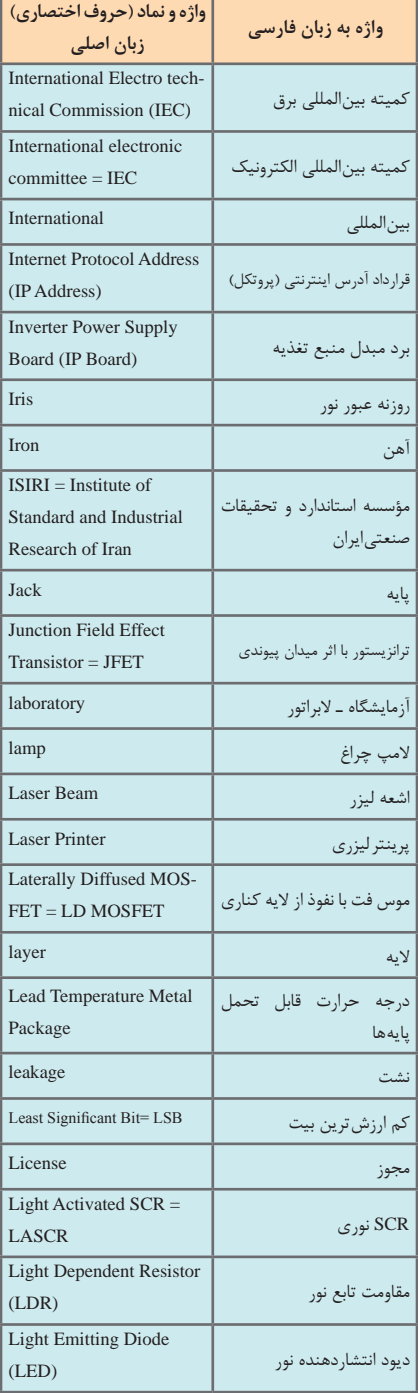

T

#### **51 510 510 510 510 510 510 510 510 510 510 510 510 510 510 510 510 510 510 510 510 510 510 510 510 510 510 510 510 510 510 510 510 510 510 510 510 [CarGeek.Live](https://cargeek.live)**

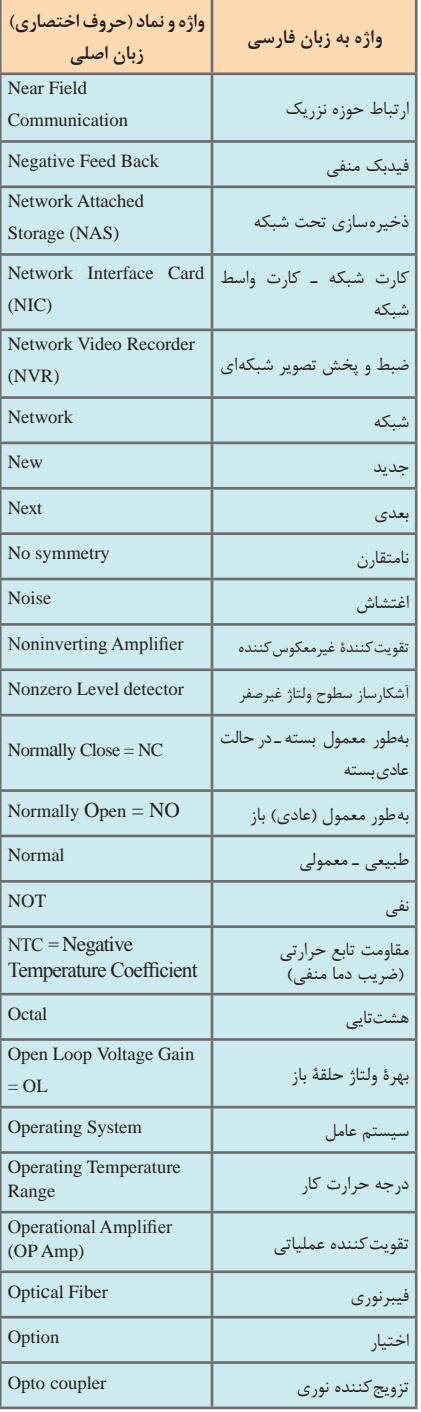

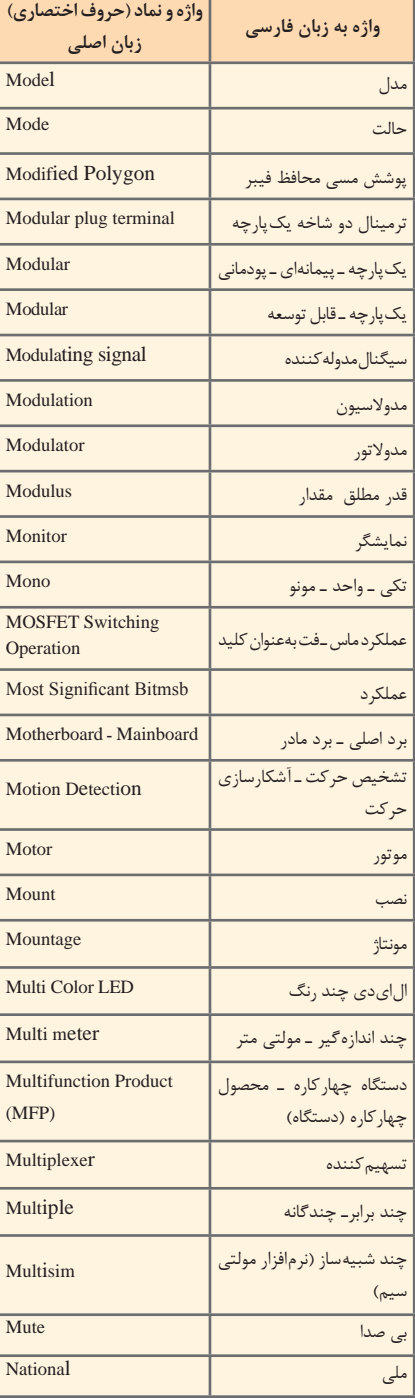

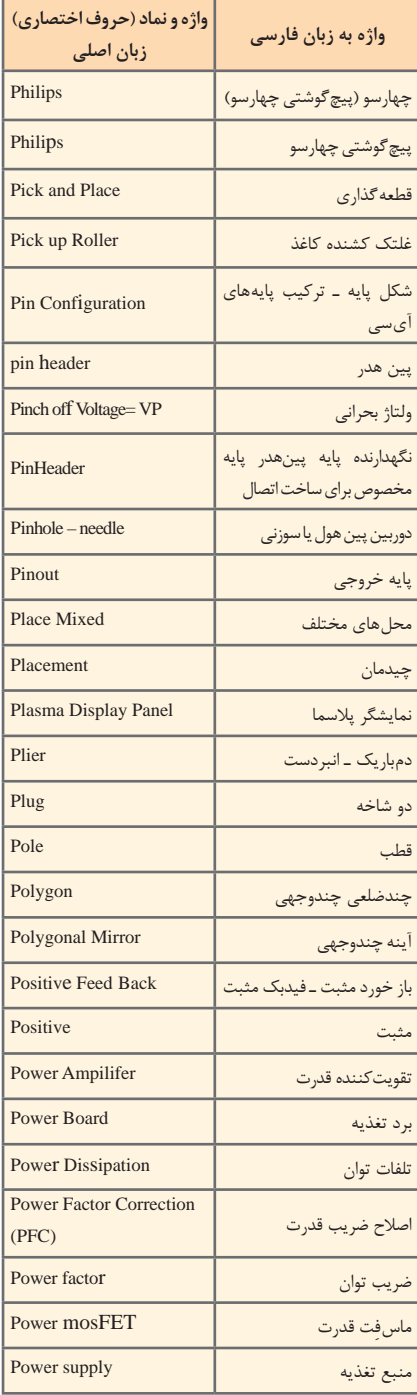

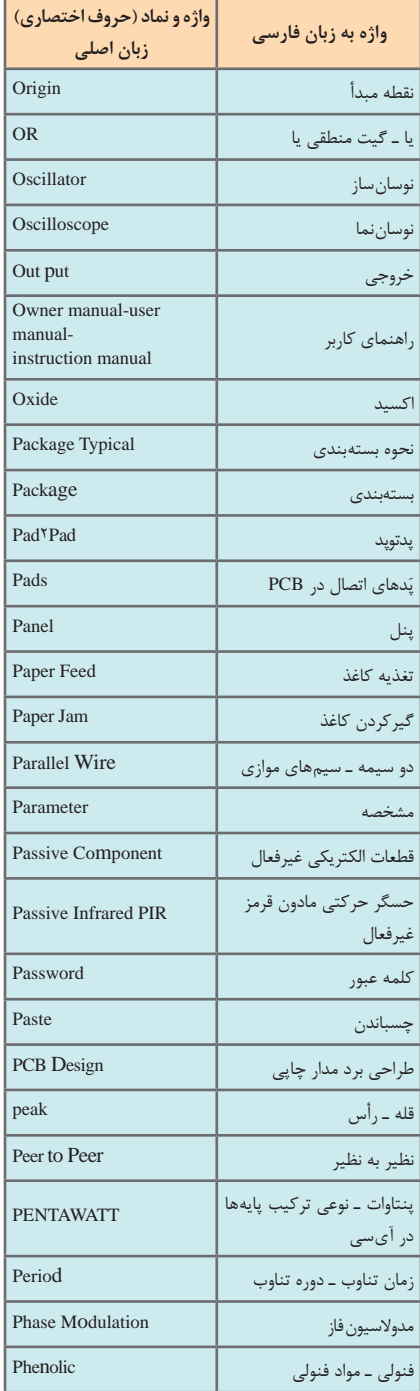

#### **53 522 <b>523 522**  523 **523 522**  523 **523 [CarGeek.Live](https://cargeek.live)**

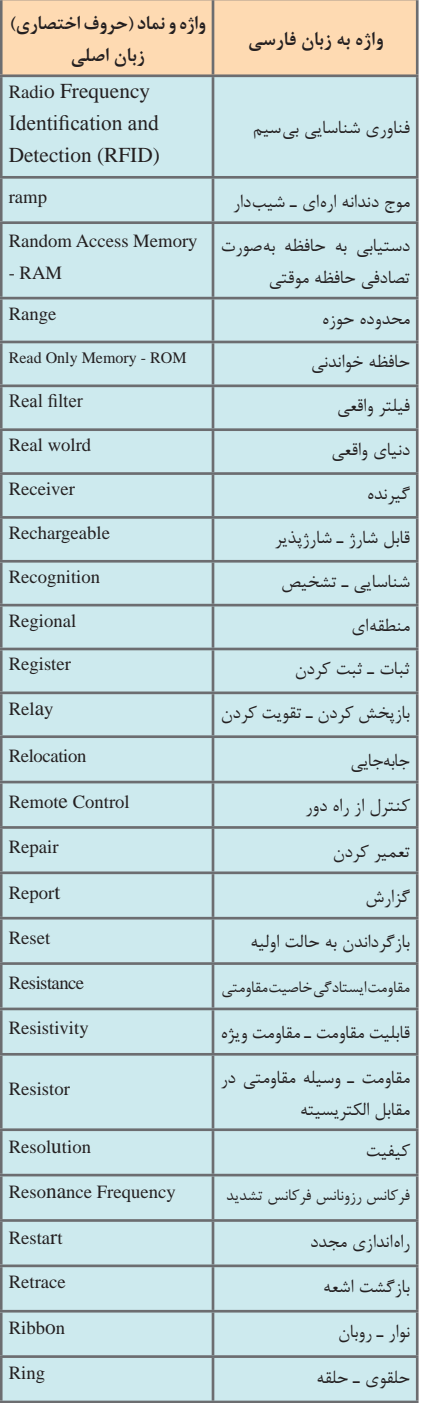

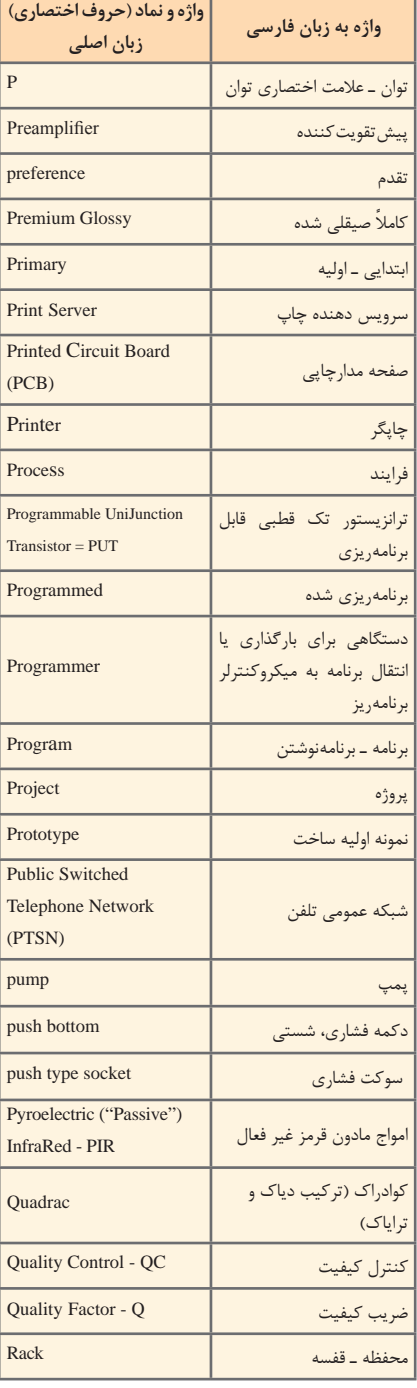

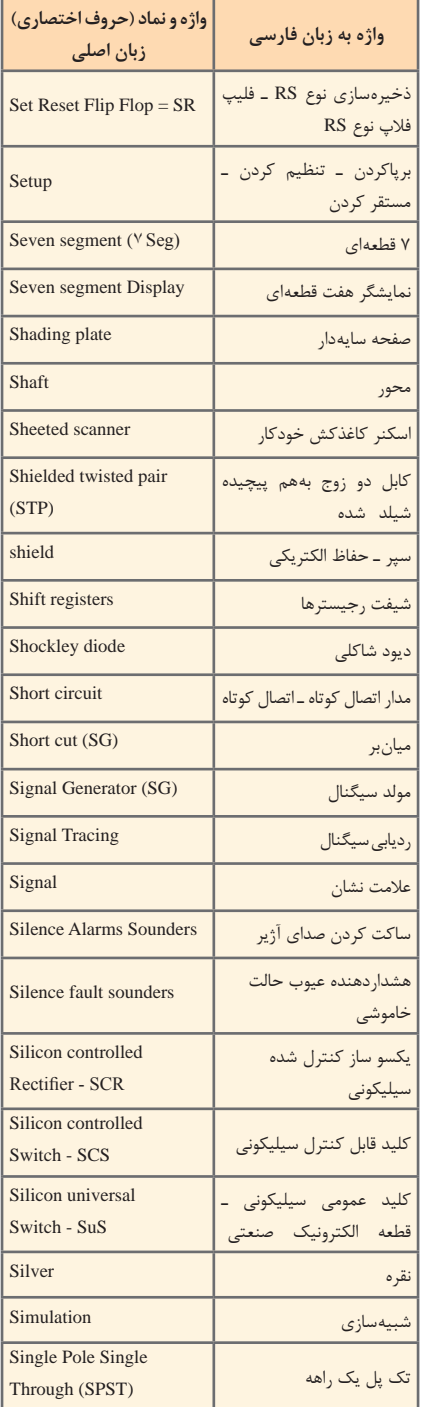

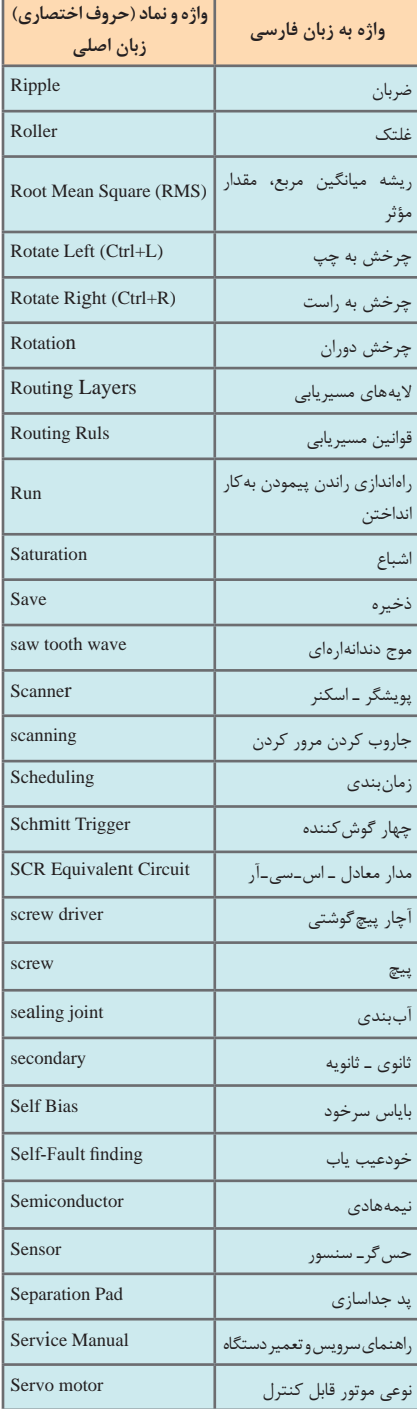

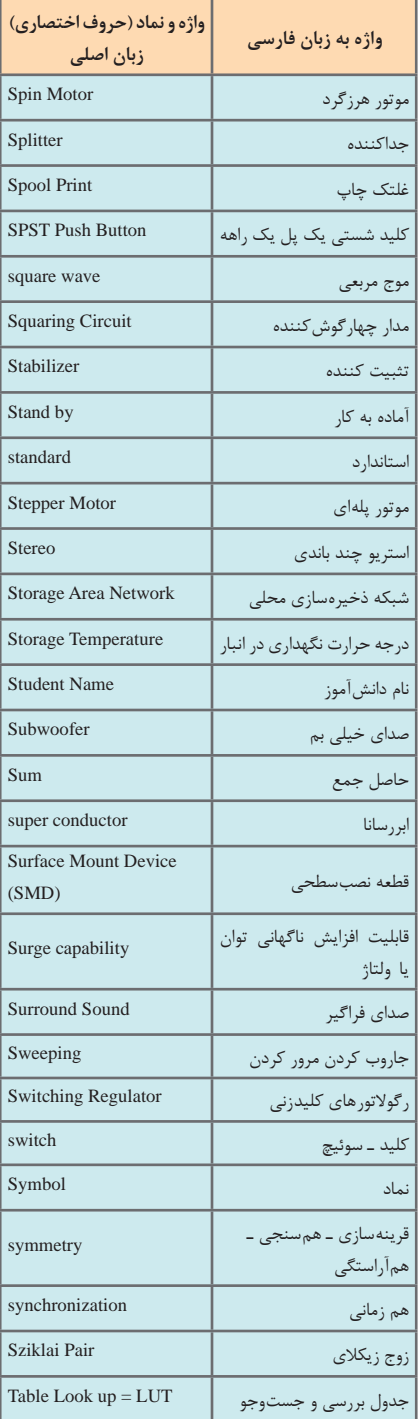

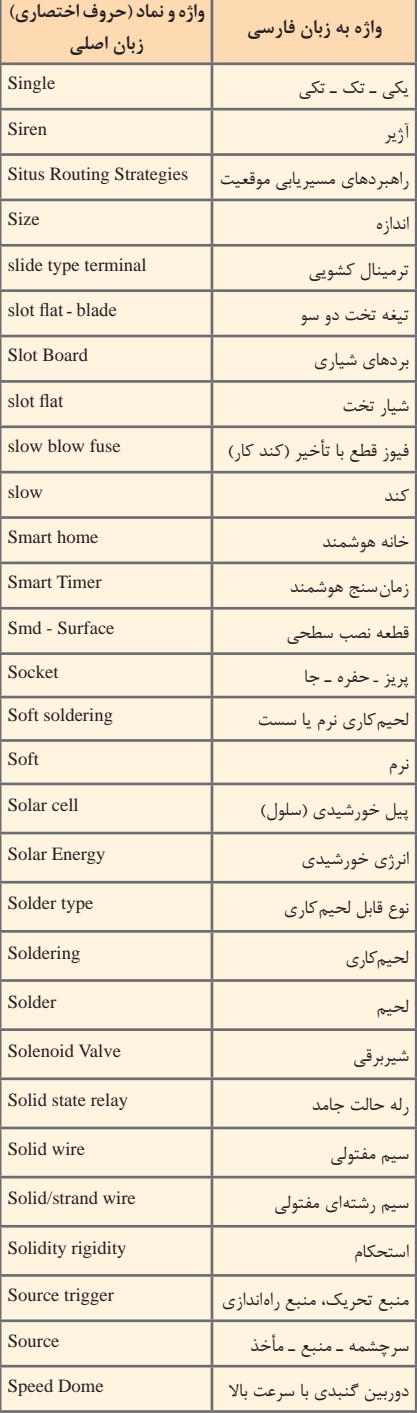

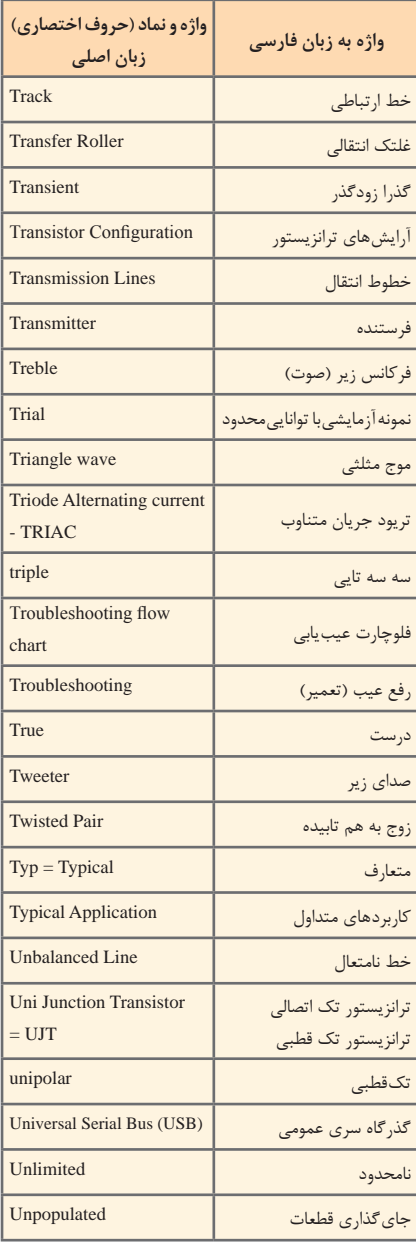

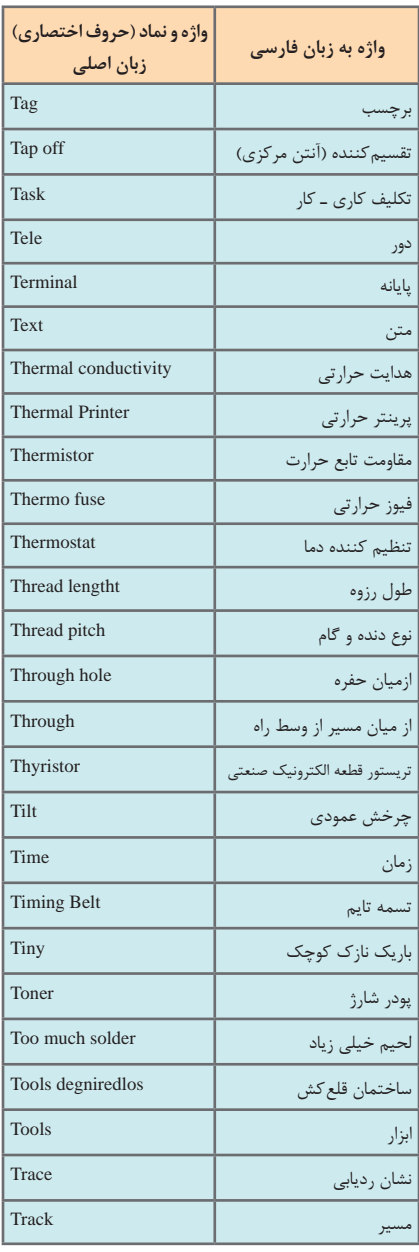

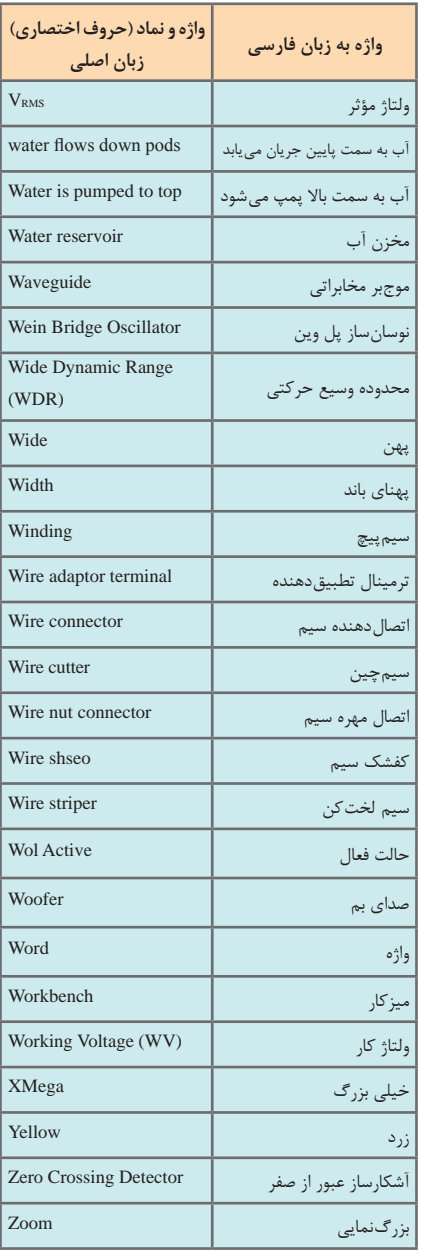

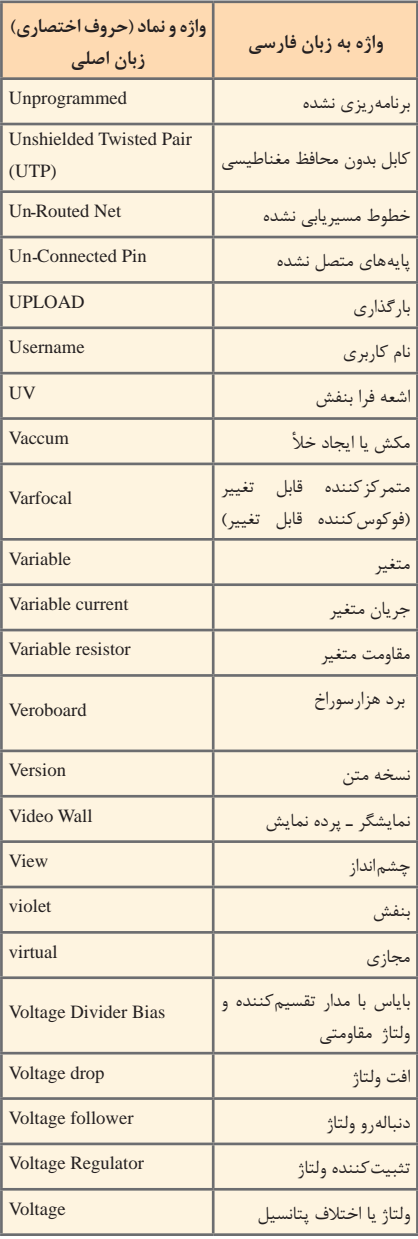

### **یادگیری 2 : نرمافزارها**

**نرمافزار Phet** 

نرمافزار رایگان Phet نرم افزاري است كه در آن آزمایشهای علوم پایه از جمله مباني برق به نحوی جالب و بر مبنای آخرین دستاوردهای محققان طراحی و شبیهسازی شده است و بر پایه نرمافزارهای فلش و جاوا برنامهنویسی و اجرا میشود. این نرمافزار به هنرجویان کمک میکند تا بتوانند مسائل علمی غير قابل لمس را در محیطی پویا و با استفاده از گرافیک و کنترلهای حسی با فشردن دگمههاي نرم افزاري مشاهده نمایند. در اين نرمافزار با تغییر مشخصهها در آزمایشهای مختلف میتوان نتایج را از دیدگاه پژوهشی مستقیما مطالعه کرد. هنرجویان با استفاده از این نرمافزار درک درست و تصویر ذهنی ماندگارتری از موضوع آموزشی مورد نظر را پیدا میکنند. نرم افزار Phet تعاملی است و با ارائه بیش از 120 شبیهسازی، در زمينههاي مختلف به درک علمیمفاهیم کمک میکند. این نرمافزار بخش فارسی نیز دارد. شکل ۱ نماد دسترسی به سایت نرمافزار Phet و تصویر شبیهسازی شده مولد را نشان میدهد.

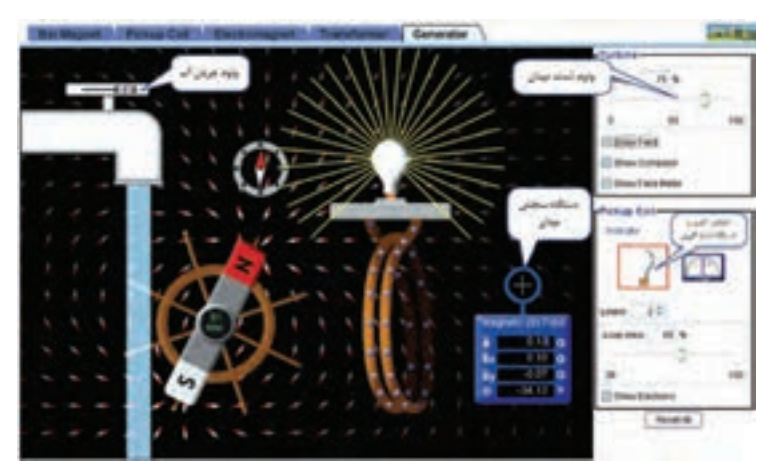

**شكل 1ـ نرم افزار phet**

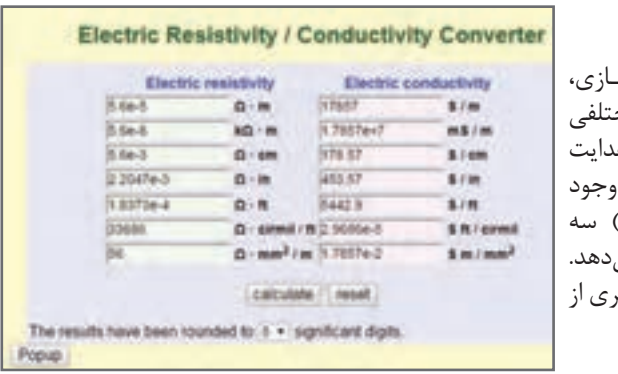

**موتورهاي محاسبهگر**

د<sub>ر</sub> شبـكـههــاي مـجـ محاسبهگرهـاي مجازي مختلفي براي محاسبه مقاومت و هدايت مخصوص رساناهاي مهم دارد (شكلهاي ٢، ٣ و۴) نمونه محاسبهگر را نشان می اين محاسبه گرها قابل با<sub>ر</sub>گير اينترنت است.

**59 58 شكل 2 [CarGeek.Live](https://cargeek.live)**

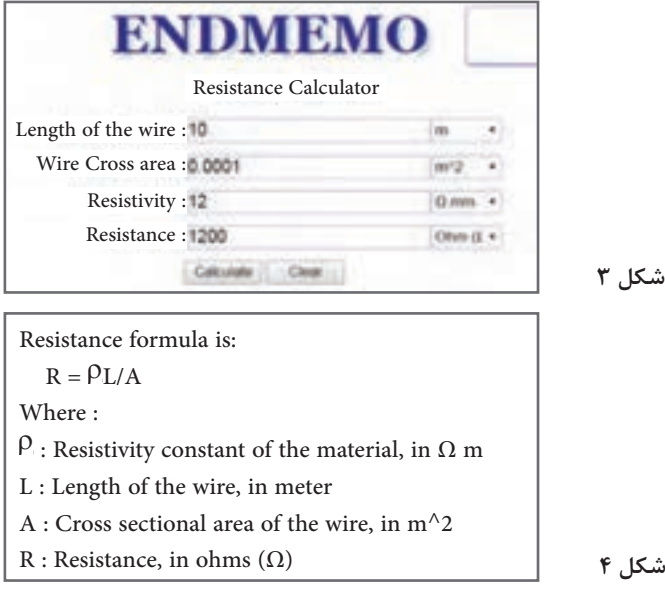

**موتورهای محاسبهگر قطعات SMD** قطعات SMD پایهدار به گونه ای ساخته شدهاند که نیاز به عبور از حفره ندارند و مستقیما ُرد مدار چاپی نصب میشوند. همچنین این مقاومتها را به صورت چندتایی در یک بسته روی ب قرار میدهند که آن را »آرایه چندتایی« )array )مینامند. برخی از مقاومتهای SMD را به صورت بدون استفاده از لحیمکاری مستقیم )solderless )میسازند. نصب این مقاومتها نیاز به دستگاههای مخصوص و کوره حرارتی دارد، در شکل 5 یک نمونه موتور محاسبه گر قطعات SMD را مشاهده می کنید.

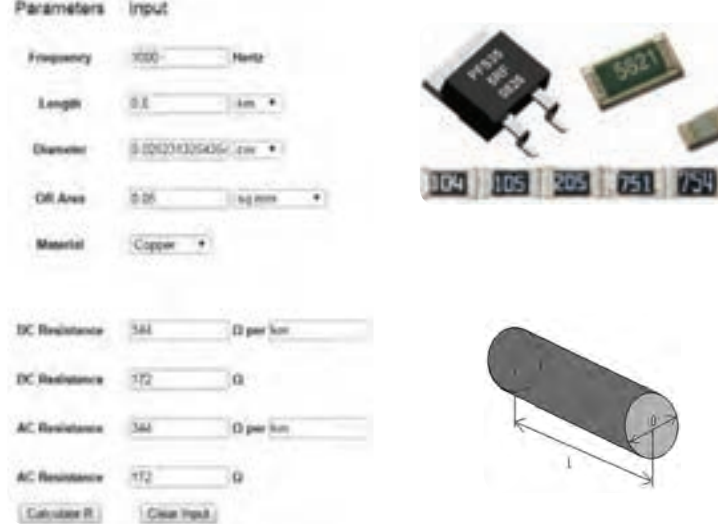

**شكل5 ـ مشخصات چند نمونه مقاومت** SMD

#### **59 58 [CarGeek.Live](https://cargeek.live)**

 $\begin{array}{c} \hline \end{array}$ 

**نرم افزار مولتي سيم** 

نرم افزار مولتیسیم در حقیقت یک آزمایشگاه مجهز الکترونیک را بهصورت مجازی و گرافیکی روی صفحه مانیتور کامپیوتر در اختیار کـاربر قـرار میدهد. در محیط این نـرمافزار تمام قطعات اصلی الکترونیک در نـوار ابزارهـای مختلف تعریف شده است. بـرای تـرسیم نقشه فني )شماتيك ـ Schematic ) مدار ابتدا قطعات الزم را به ترتیب انتخاب ميكنيد و آنها را به میز کار مجازی )Workbench )انتقال ميدهيد، سپس با تنظیم مشخصههای هر یک از قطعات و برقراری اتصال بین آنها با استفاده از موس، رسم مدار به صورت شماتیک کامل میشود. در مرحله بعد دستگاههای اندازهگیری مناسب را انتخاب و آنها را به نقاط الزم متصل ميكنيد. در مرحله آخر مدار راهاندازي شده و به تجزیه و تحلیل مدار ميپردازيد. دستگاههای اندازهگیری به صورت گرافیکی و شبیهسازی برخی از قطعات به صورت سهبعدی (3D) و دستگاههای پیشرفته واقعی مانند مولتیمتر دیجیتال، فانکشن ژنراتور و اسیلوسکوپ نيز در اين نرم افزار وجود دارد كه سبب جذابتر شدن آن میشود. در (شکل ۶) محیط این نرمافزار را مشاهده می کنید. نرمافزار مولتیسیم تا حدودی توانایی تحلیل فیزیکی و ریاضی مدارهای الکترونیک و ترسیم مدارهای چاپی را نیز دارد.

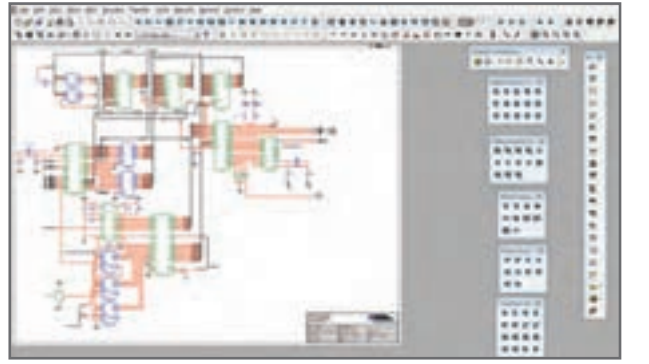

**شكل6 ـ نرم افزار مولتي سيم**

**رمز »عدد ـ حرف«** 

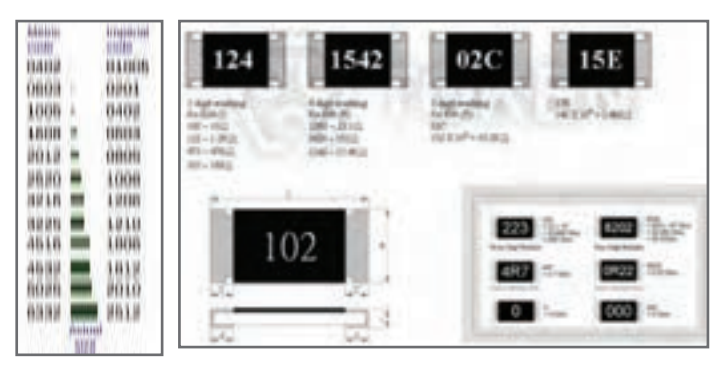

نمونههاي ديگري از رمز »عددـ حرف« و ابعاد در مقاومتهاي SMD،( شکل7(.

**61 60 شكل7ـ نمونه ديگري از رمز »عدد- حرف« [CarGeek.Live](https://cargeek.live)**

**محاسبهگر مدار** 

نمونهي ديگري از محاسبهگر مقاومتهايSMD را در )شكل٨( مشاهده ميكنيد. براي كسب اطالعات بيشتر به كتابهای آزمايشگاه اندازهگيري كد 359/94 و مباني الكتريسيته كد 604/7 و الكترونيك پايه كد609/17 چاپ سال 1394 مراجعه كنيد. اين كتابها از سايت /http://chap.sch.ir قابل بارگيري است.

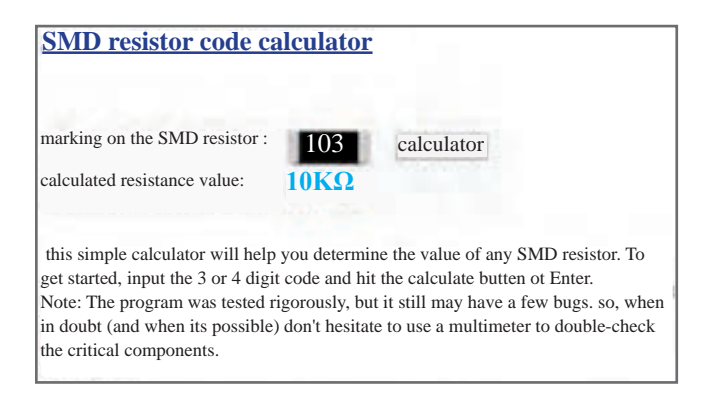

**شكل8 ـ نمونه ديگري از محاسبهگر مدار**

### **Pcb trace width calculator**

در رسانههاي مختلف علمي، محاسبهگرهاي پهناي نوار چاپي وجود دارد كه با مراجعه به آن مي توانيد پهناي نوار را محاسبه كنيد. در (شكل9) نمونهاي از محاسبهگرها را مشاهده مي كنيد.

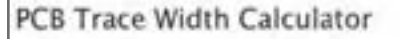

This jawascript web calculator calculates the trace width for printed circuit. boards based on a curve fit to IPC-2221 (formerly IPC-D-275). Also see the via calculator.

New features:

- \* Results update as you type
- · Several choices of units
	- · Units and other settings are saved between sessions
	- · Blog format allows user comments

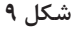

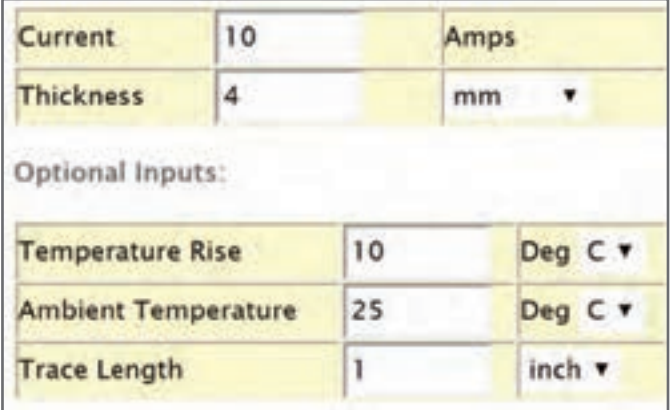

| <b>Required Trace Width</b>               | 0.164    | $mm$ <sup><math>\tau</math></sup> |
|-------------------------------------------|----------|-----------------------------------|
| Resistance                                | 0.000685 | Ohms                              |
| <b>Voltage Drop</b>                       | 0.00685  | <b>Volts</b>                      |
| Power Loss                                | 0.0685   | <b>Watts</b>                      |
| Results for External Layers in Air:       |          |                                   |
|                                           | 2.48     | $mil$ $\blacktriangledown$        |
| <b>Required Trace Width</b><br>Resistance | 0.00178  | Ohms                              |
| <b>Voltage Drop</b>                       | 0.0178   | Volts                             |

**شكل 10** 

#### **Paradent Line 622 [CarGeek.Live](https://cargeek.live)**

### **کار با نرمافزار طراحیمدار چاپی، طراحیمدار چاپیبا نرمافزار پیشرفته آلتیوم دیزاینر**

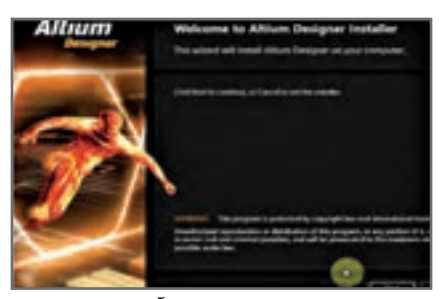

**شکل 11 ـ پنجره خوش آمد گویی**

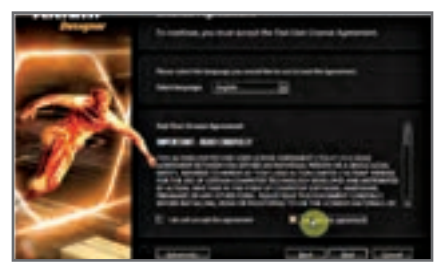

 **شکل 12 ـ پذیرفتن قرارداد نصب**

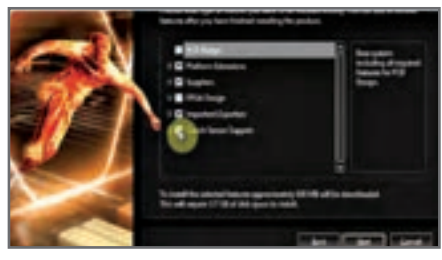

**شکل 13 ـ افزودن امکانات طراحی مانند FPGA و سنسورهای لمسی** 

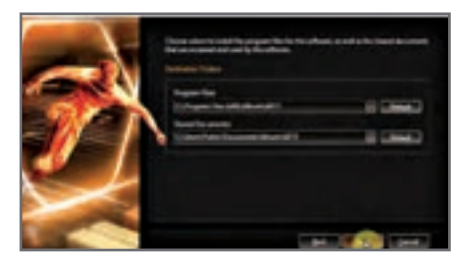

**شکل 14 ـ تعیین مسیر نصب نرمافزار**

**نصبنرمافزار**

### **آمادهسازي اوليه**

نرمافزار آلتیوم دیزاینر را خریداری یا دانلود میکنیم. سپس وارد محیط نرمافزار شده و فایل EXE .Altium را اجرا میکنیم تا پنجره شکل11 ظاهر شود. این پنجره بیان میکند که نرمافزار آماده نصب بر روی رایانه شما است. اکنون بايد زبان مورد نظر جهت نصب<br>را انتخاب کنيم. اين زبان بهصورت پیشفرض روی انگلیسی قرار دارد. آن را تغییر نمیدهیم. سپس باید تیک عبارت I agreement the accept را فعال كنيم تا قرارداد نصب را بپذیریم. با این کار شما موافقت خود را با نصب نرمافزار بر روی سیستم خود اعلام مے کنید، شکل ۱۲. بر روی Next کلیک میکنیم تا پنجره شکل 13 ظاهر شود. در این مرحله تمام تیکهای موجود در این پنجره را فعال میکنیم تا تمامی امکانات آلتیوم آماده نصب شوند. سپس بر روی دکمه Next کلیک میکنیم تا وارد مرحله تعیين مسیر نصب شویم، شکل.13 در این مرحله بهتر است مسیر پیشفرض نرمافزار را تغییر ندهیم. اين مسير مانند شکل 14 روی درایو C رایانه و در پوشه Files Program قرار گرفته است.

#### $\mathcal{L}_{\mathbf{a}}$  **PB** $\mathbf{b}$  **Parchallity [CarGeek.Live](https://cargeek.live)**

 **فرايند اجراي نصب** با انتخاب گزینه Next در شكل ،15 ظاهر میشود. در این مرحله، نرمافزار اعالم میکند که برای نصب آماده است. کافیست گزینه بعدی (next) را انتخاب کنیم تا نصب ادامه یابد. در ادامه مراحل نصب، پنجره آغاز نصب ظاهر میشود، شکل.16 در شکلهای 17 و 18 ادامه مراحل نصب را مشاهده میکنید.

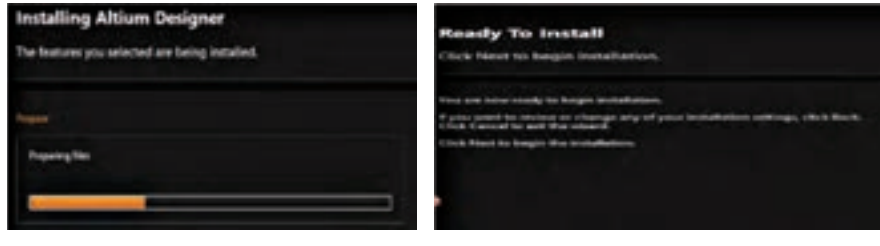

**شکل 15 ـ آمادگی برای نصب شکل 16 ـ پنجره آغاز نصب نرمافزار**

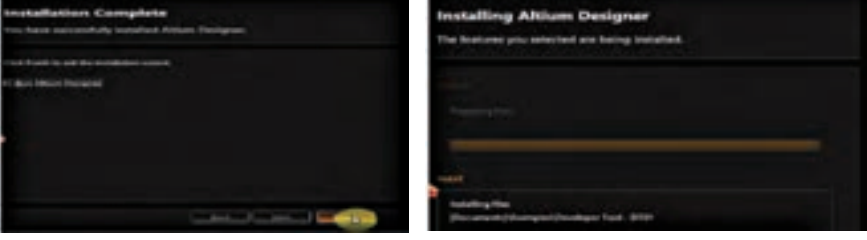

**شکل 17ـ نصب فایلهای اصلی شکل 18 ـ پنجره نشاندهنده پایان نصب**

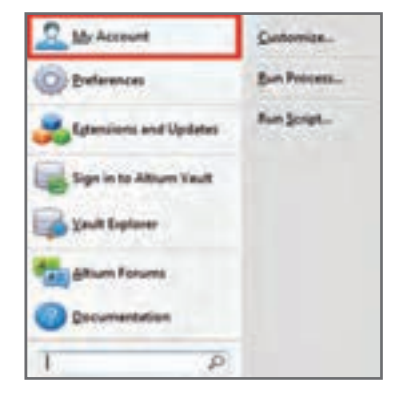

**شکل 19ـ پنجره حساب کاربری من**

**رجيستر كردن برنامه .** 

 **بازكردن حساب كاربري**  پس از اینکه نصب نرمافزار به پایان رسید آن را اجرا کرده و از نوار منو بر روی گزینه DXP کلیک مے کنیم. طبق شكل 19 پنجره »حساب كاربري من« باز ميشود. در اين پنجره گزینه Account My )حساب کاربری من( را انتخاب میکنیم. در مرحله بعد پنجره مربوط به الیسنس )مجوز نصب قانونی برنامه) باز مي شود. در شکل 20 پنجره مدیریت جواز نصب را مشاهده مے کنید. اکنون باید جواز نصب قانونی برنامه را طبق مقررات تعریف شده به آن معرفی کنیم تا برنامه رجیستر (ثبت قانونی) شود.

#### $G \cap G \cap G \cap G$ **[CarGeek.Live](https://cargeek.live)**
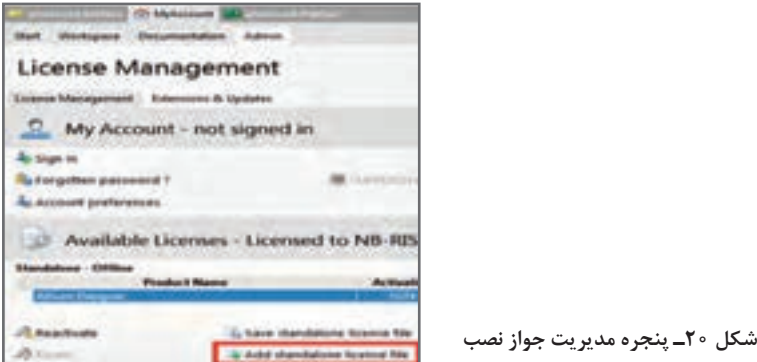

 برای اینکار ابتدا در پنجره Account My بر روی گزینه file license standalone Add کلیک چپ میکنیم.<br>سپس پکی از فایل های l, license را که با همین نام در پوشههای مربوط به فایل های اصلی نرمافزار قرار دارد به برنامه معرفی می کنیم. برای این کار کافیست بر روی یکی از فایل های موجود در این پوشه با پسوند alf کلیک کنیم تا طبق شكل 21 برنامه رجیستر شود**.** 

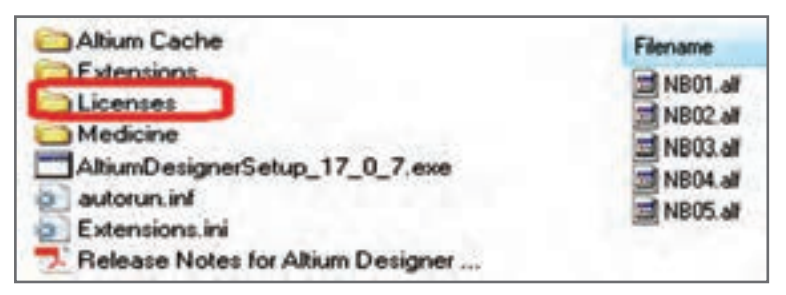

**شکل 21 ـ انتخاب فایل جواز نصب**

پس از اینکه برنامه رجیستر شد، پیامی مشابه شکل ٢٢ در پنجره My Account و در قسمت License Available مشاهده میشودٍ. حتما به این پیام توجه کنید. اگر برنامه درست فعال شده باشد، باید پیام نمایش داده شود. مثلاً شکل ۲۲ نشان میدهد که برنامه تا ماه سپتامبر ۲۰۲۸ رجیستر شده است و از تمامی امکانات آن میتوان استفاده کرد.

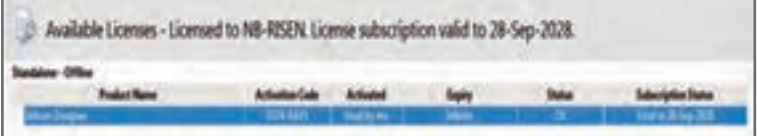

**شکل 22 ـ پنجره نشاندهنده وضعیت ثبت قانونی نرمافزار**

در تمامی مراحل نصب از آغاز تا پایان نباید به اینترنت متصل باشید در غیر این صورت فرایند نصب دچار اختالل خواهد شد.

**راههای دریافت نرمافزارها** 

 **دريافت از طريق اينترنت** اين نوع نرمافزارها از طریق سایتهای اینترنتی داخلی و خارجی قابل دریافت هستند. همچنین در فروشگاههای نرمافزار نیز عرضه میشوند. اکثر سایتها، نرمافزارهای خود را بهصورت فایلهای فشرده در سرور)Server )خود قرار میدهند و باید پس از بارگيري، آنها را از حالت فشرده خارج کنیم تا بتوانیم به فایلهای اجرایی آن دسترسی داشته باشیم. به دلیل حجم بالای نرم|فزارها معمولا آنها را به چند بخش تقسیم کرده و بر روی سرورها بارگذاري میکنند، بنابراین باید پس از بارگيري، آنها را کنار یکدیگر قرار دهيم و از حالت فشرده خارج کنیم تا به همه فایلهای نصبی نرمافزار دسترسی داشته باشیم.

**نكاتيچنددرباره كاربرد نرمافزار** 

 **چند نكته كليدي** در صورتی که بخواهیم در هنگام قرار دادن قطعات در محیط شماتیک یا محیط PCB، آنها را بچرخانیم کافیست همزمان با ورود قطعه مورد نظر به محیط کار، کلید خط فاصله صفحه کلید رایانه )Space Back )را فعال كنيم. با هر بار فعال كردن، قطعه مورد نظر 90 درجه در خالف جهت عقربههای ساعت ميچرخد. برای سیمکشی میتوانیم از منوی Place گزینه Wire را انتخاب کنیم یا از طریق جعبه ابزارهای کاربردی ابزار Wire Place را انتخاب کنیم. دقت کنید که پس از کشیدن هر خط ارتباطی بین دو پایه مشخص، برای سیمکشی قطعات بعدی، دوباره باید ابزار سیمکشی را انتخاب کنیم، شکل.23

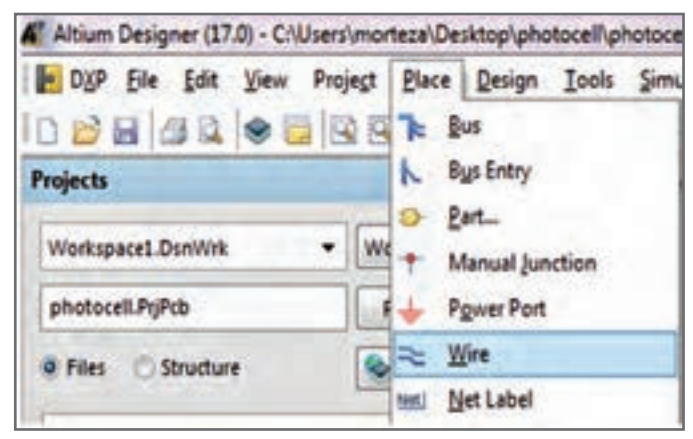

**شکل 23ـ آوردن ابزار سیمکشی از منوی Place**

اگر قرار است چند سیم به یکدیگر متصل شوند باید محل تقاطع این خطوط با یک دایره توپر<br>مشخص شود.

 **آموزش ترسیم خطوط مورب** از آنجا که ترسیم نقشه فنی شماتیکی زیبا و در عین حال ساده از اهمیت ویژهای برخوردار است، گاهی اوقات ضرورت ایجاب میکند خطوط مورب با زاویۀ 45 درجه ترسیم کنیم. براي این منظور هنگام ترسیم خطوط طبق شکل 24 از کلیدهاي ترکیبی Space+Shift استفاده میکنیم. اگر بخواهیم خطوطی با زاویه دلخواه ترسیم کنیم با نگه داشتن کلیدهای Space + Shift میتوانیم زاویه دلخواه را برای خط مورد نظر تنظیم کنیم، سپس با کشیدن اشارهگر ماوس بر روی صفحه، خط مورد نظر را بکشیم. در نهایت پس از رهاکردن کلیک چپ ماوس، خط ترسیم خواهد شد. با سه بار فعال کردن Space+Shift این کلیدها به حالت پیشفرض یعنی به زاویه 90 درجه برمیگردد.

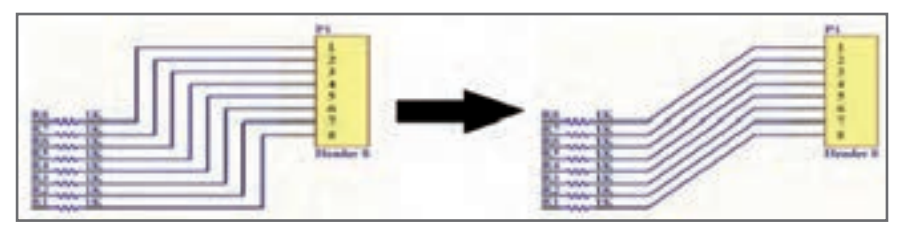

**شکل 24ـ ترسیم خطوط مورب**

 **نتگذاري خطوط )Net)** برای مشخص سازی و متمایز ساختن خطوط کشیده شده در نقشه فنی (شماتیک) و کاربردهایی که بعدا در PCB مورد نياز است، از فناوري «نت گذاري» خطوط استفاده ميشود. براي نت گذاري خطوط، از منوی Place گزینه Lable Net را انتخاب میکنیم، سپس مکاننما را بر روی خط مورد نظر قرار میدهیم تا ضربدر قرمز رنگ ظاهر شود. با کلیک چپ ماوس، نت به خط مورد نظر متصل میشود. حاال با دوبار کلیککردن بر روی نت میتوان نام آن را عوض کرد. همچنین میتوان هنگام آوردن نت به محیط شماتیک کلید TAB را فشار داده و در قسمت Properties ً نام مورد نظر مثال 1R را بنویسیم، شکل .25

Rŝ R7  $\overline{R6}$ 3 R5 4 R4 5 R3 6 R8 R2 7 R7 R1 R6 R5 **Header 8** 1K 見ち R. R4 ж R3 R3 1K ıк R2 R1

**شکل 25ـ نتگذاری خطوط ارتباطی**

### $67$  **CarGook Live [CarGeek.Live](https://cargeek.live)**

 نوع فونت، اندازه، رنگ و زاویه چرخش نت در این صفحه قابل تنظیم است. در نقشههای بسیار پیچیده، که قطعات به راحتی پیدا نمیشوند، روش نتگذاري باعث سر درگمی کاربر در پیداکردن مسیر سیمکشی میشود. براي مقابله با این مشکل از روش باسگذاري استفاده میشود. باس گذاري خطوط را متمرکز میکند و در جایی که باید خط خارج شود آن را خارج کرده و به پایه مربوطه متصل میکند. با این روش در مدارهای پیچیده، کاربر بهراحتی با دنبالکردن مسیر

خطوط و توجه به نتهای مشخص شده، مسیر سیم و در نهایت قطعه مورد نظر را در نقشۀ فنی ییدا مے کند. گاهی اوقات مسیر اتصال متفاوت است. مثلاً، اتصال پایههای خروجی یک آیسی با اتصال

پایههاي یک پین هدر که قرار است به آن متصل شود متفاوت است. این تفاوت سبب ایجاد بینظمیمیشود. براي این کار روي کلید کلیک کنید. سپس مسیري که میخواهید باس ز آنجا عبور کند را مشخص کنید. در این حالت مهم نیست که سر و ته باس حتما به جایی یا قطعهای متصل باشد. مهم این است که طبق شکل 26 از نزدیکی قطعه عبور کند. سپس روي کلید کلیک میکنیم تا ابزار باس اِنتري )Entry Bus )انتخاب شود. حاال جلوي

پایههاي قطعۀ مورد نظر باس انتریها را به خط باس آدرس متصل میکنیم و بعد خطوطی که نت گذاری شدهاند را به سر دیگر این باس انتریها متصل می کنیم، شکل ٢۶.

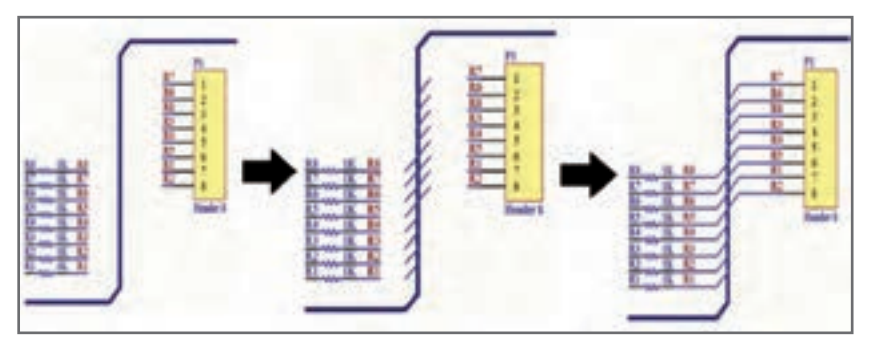

**شکل 26ـ روش کشیدن باس و اتصال باس انتری**

 **مرتب چیدن قطعات** گاهی اوقات در برخی از مدارها مثلاً اتصال مقاومت به پایههای یک آیسی، یک باس نیاز است تا تعداد زیادي مقاومت یا هر قطعه دیگري را در فواصل منظم و با نامگذاري دقیق بهصورت پشت سر هم بچینیم. این کار با توجه به نزدیک بودن پایههاي آیسیها مشکل است. شاید بگویید میتوانیم قطعات را یکی یکی بچینیم، نوشتههای اضافی را حذف و قطعات را جاگذاري کنیم. این کار سبب اتالف وقت میشود.

 براي این منظور ابتدا فقط یک قطعه را در نقشه فنی وارد میکنیم. سپس نوشتههاي اضافه را با روشهاي توضیح داده شده حذف میکنیم. در ادامه بقیه نوشتهها را به شکلی منظم و دلخواه قرار مے دھیم.

 سپس قطعه مورد نظر را انتخاب کرده و کلیدهای X+  Ctrl را فعال میکنیم. کلیدهای V+  Shift+ Ctrl را فشار ميدهيم و به آدرس Paste Smart/Edit میرویم تا شکل 27 ظاهر شود. در قسمت Array paste تیک گزینه Array Paste Enable را میزنیم. حاال باید تعداد

ستونهای قطعات و تعداد سطرها (در این مثال مقاومتها) را مشخص کنیم. برای این منظور در قسمت ستونها )Columns )و تعداد )Count)، تعداد ستونها را برابر یک و در قسمت Spacing( فاصله ستونها( عدد صفر را وارد میکنیم. سپس در قسمت سطرها )Rows )تعداد سطرها را برابر 8 و در Spacing فاصله بین قطعات را منفی 10میلی متر در نظر میگیریم. چون میخواهیم قطعات از باال به پایین چیده شوند عدد فاصله را بهصورت منفی وارد میکنیم. اگر بخواهیم قطعات از پایین به باال چیده شوند کافیست عدد فاصله را بهصورت مثبت وارد کنیم.

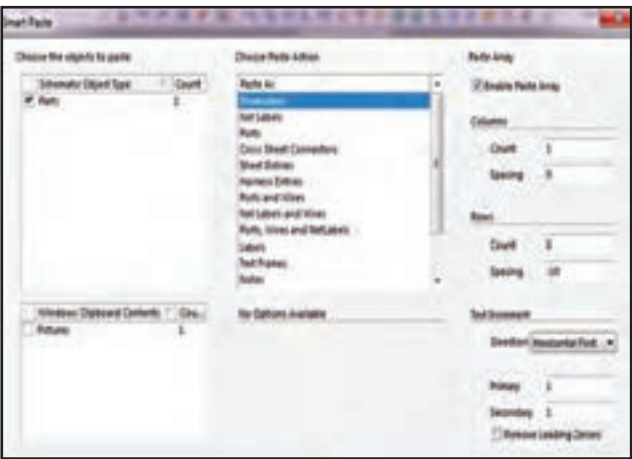

**شکل 27ـ پنجره مرتب چیدن قطعات**

 برای نامگذاری خودکار در قسمت Direction برروی زبانه کوچک کنار آن گزینه Horizontal First را قرار میدهیم و عدد یک را در کادر مربوطه در شکل 17 وارد میکنیم. در این صورت نام نتگذاری خودکار بهصورت یک واحد یک واحد افزایش پیدا خواهد کرد. نتیجه کار مانند شکل 28 خواهد شد. این ابزار مفید در طراحی مدارهای دیجیتالی مانند مدارهای میکروکنترولر یا سایر مدارهایی که نیاز به چیده شدن منظم قطعات تکراری بهصورت عمودی یا افقی دارند بسیار مفید است.

اگر بخواهیم دو ستون مقاومت شانزده تایی در دو ستون مجزا را داشته باشیم. تنظیمات را بهصورت شکل 29 انجام میدهیم و نتیجه کار بهصورت شکل30 خواهد شد.

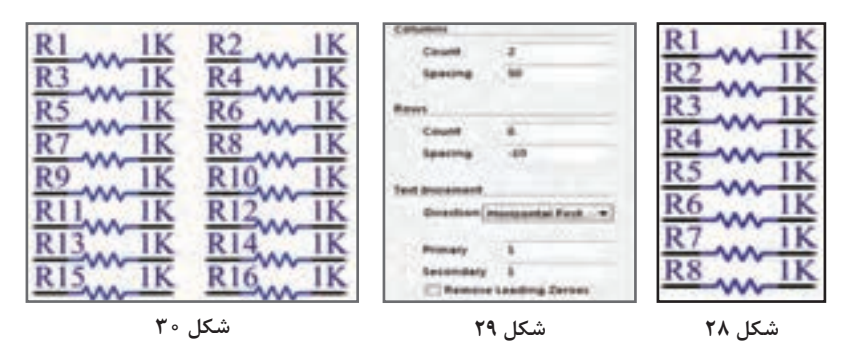

 **واردکردن سریع قطعات به نقشه فنی یا شماتیک)Library Quick)** براي راحتی در انتخاب قطعه و همچنین باال بردن سرعت عمل در کشیدن نقشۀ فنی میتوان قطعات را از سمت راست برنامه با استفاده از ابزار Library وارد کرد. اگر گزینه Library در این قسمت موجود نباشد باید آن را طبق شکل،31 از قسمت System که در گوشه پایین سمت راست نمایشگر قرار گرفته انتخاب و به این قسمت اضافه کنیم. سپس طبق شکل31 به انتهای سمت چپ صفحه میرویم و روی گزینه System کلیک میکنیم.

> **SPT** Mask Level Clear System Design Compiler SCH Instruments Shortcuts 呼 - 50  $-40$ 7:42 AM

> > **شکل 31 ـ نوار سیستم برای افزودن کتابخانه**

طبق شکل 32 باید تیک مربوط به گزینه Library را بزنیم تا کتابخانهها به منوی سمت راست صفحه افزوده شوند.

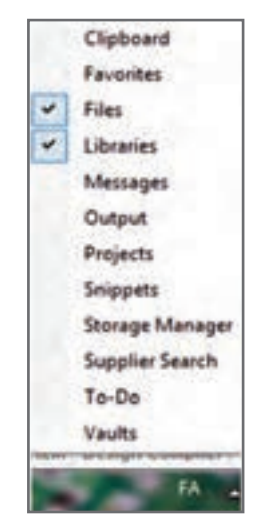

**شکل 32ـ افزودن کتابخانه**

 **نوشتن متن بر روی فیبر مدار چاپی** اگر بخواهیم نام تولید کننده را بر روی فیبر مدار چاپی درج کنیم کافیست از نوار ابزار حرف A را انتخاب کنیم تا اشاره گر ماوس مانند شکل33 بهصورت string در آید.

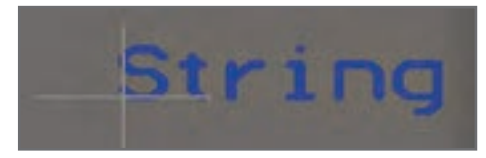

**شکل 33ـ ابزار نوشتن متن بر روی فیبر**

### $2^{10}$  **71**  $2^{10}$  **71**  $2^{10}$  **71**  $2^{10}$  **71**  $2^{10}$ **[CarGeek.Live](https://cargeek.live)**

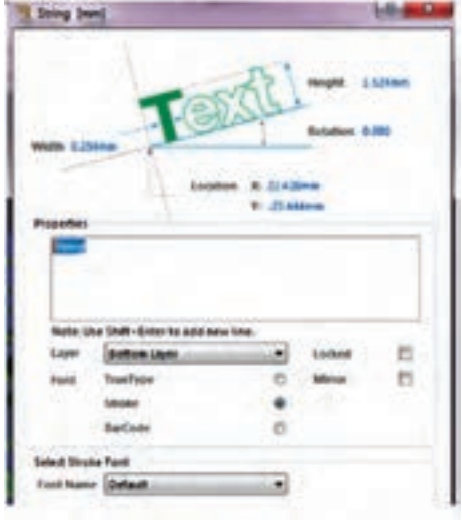

سپس بر روی کلمه String دابل کلیک میکنیم، پنجره شکل 34 ظاهر میشود. حال میتوانیم متن دلخواه را بنویسیم. پس از نوشتن متن با ماوس نوشته را جابهجا کرده و در مکان دلخواه قرار میدهیم. در قسمت Properties متن دلخواه خود را تایپ مے کنیم.

**شکل 34ـ منوی استرینگ برای افزودن متن دلخواه**

در قسمت Width ضخامت نوشته و در قسمت Height ارتفاع متن خود را تنظیم میکنیم. در قسمت Location مختصات نوشته بر روی صفحه مشاهده میشود که میتوان آن را تغییر داد. با فعال کردن همزمان کلیدهای ترکیبی Shift+Enter بر روی کیبورد میتوانیم وارد خط دوم<br>برای تایپ شویم. در قسمت Layer الیهای از فیبر را که میخواهیم متن بر روی آن درج شود انتخاب میکنیم. در حالت پیشفرض این گزینه بر روی الیه زیر قرار دارد. برای تغییر فونت نوشته خود در قسمت Font تیک عبارت True Type را فعال میکنیم سپس<br>در قسمت Select Strock Font فونت مورد نظر خود را انتخاب میکنیم. با کلیککردن بر روی عبارت Locked موقعیت مکانی نوشته بر روی صفحه قفل خواهد شد. با کلیککردن بر روی عبارت Mirror نوشته مورد نظر بهصورت آیینهای معکوس میشود. از این حالت در بعضی از روشهای چاپ نقشه مانند لمینت و سیلک اسکرین بر روی فیبر مدار چاپی استفاده می شود. با کلیک کردن بر روی عبارت Bold میتوانید نوشته مورد نظر خود را بهصورت برجسته در<br>آورید. با کلیک کردن بر روی عبارت Italic میتوانید نوشته مورد نظر خود را بهصورت کج نوشته )زاویهدار( در آورید. بعد از انجام تنظیمات مورد نظر دکمه Ok را فعال میکنیم تا نوشته ثبت شود. در شکل 35 یک نمونه متن نوشته شده روی فیبر را مالحظه میکنید.

 **ايجاد اليه پلي گون** یکی از مراحل تکمیلی PCB، ایجاد الیه محافظ مسی پلی گون)Polygon )برروی فیبر مدار چاپی است. این الیه استحکام فیزیکی و سرعت اسیدکاری فیبر مسی را باال میبرد. برای این منظور از منوی Place گزینه Polygon را انتخاب میکنیم. باید طبق شکل36 پنجره تنظیمات pour Polygon ظاهر شود.

### <sup>11</sup> *CarCook Live* **[CarGeek.Live](https://cargeek.live)**

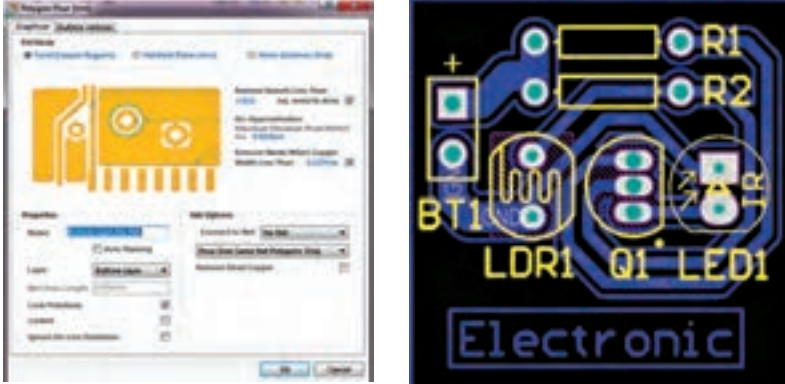

### **شکل 35ـ نوشتن متن روی فیبر شکل36ـ پنجره پلیگون**

گزینه (Copper Regions این امکان را میدهد که طبق شکل ۳۷ ناحیههای خالی بین خطوط ارتباطی با الیهای از مس بهصورت یکپارچه احاطه شود . گزینه (Outline Only) این امکان را میدهد که طبق شکل ۳۸ فقط اطراف خطوط ارتباطی با الیهای از مس پوشیده شود. از ویژگیهای مهم پلیگون این است که میتوان آن را به هر کدام از نتهای دلخواه مدار متصل کرد به عنوان مثال معمولاً آن را به نت GND متصل میکنند تا مدار را از نویزپذیری و افزایش دما محافظت کند. برای اعمال پلی گون پس از انجام تنظیمات مورد نظر با نگه داشتن کلیک چپ ماوس از یک گوشه<br>فیبر شروع کرده و کادری را در چهار ضلع فیبر ترسیم میکنیم و در پایان برای اعمال پلیگون کلیک چپ را رها کرده و یک بار کلیک راست میکنیم. گزینه (Hatched (Tracks/Arces) این امکان را میدهد که طبق شکل7۹ ناحیههای خالی بین خطوط ارتباطی با الیهای از مس بهصورت شبکه پوشیده شود.

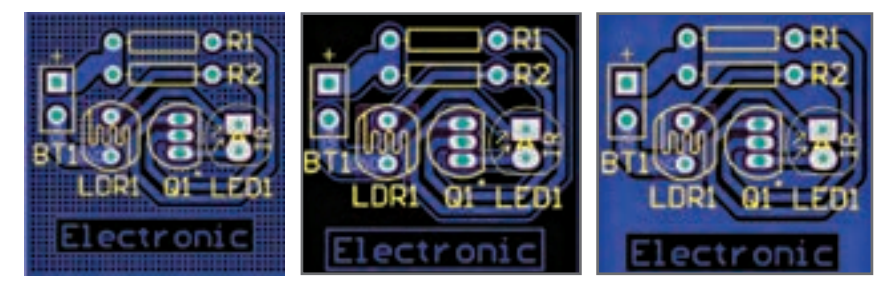

**شکل 39ـ پلیگون Hatched**

**شکل 37ـ پلیگون Solid شکل38ـ پلیگون None**

#### *<u>CarGook Live 2008</u>* **[CarGeek.Live](https://cargeek.live)**

 **مشاهده طرح سهبعدی مدار چاپی طراحی شده** پس از کامل شدن مسیریابی، با مراجعه به منوی View شکل 40 و انتخاب گزینه DLayoutMode،3 میتوانید برد خود را بهصورت سهبعدی مشاهده کنید، شکل .41

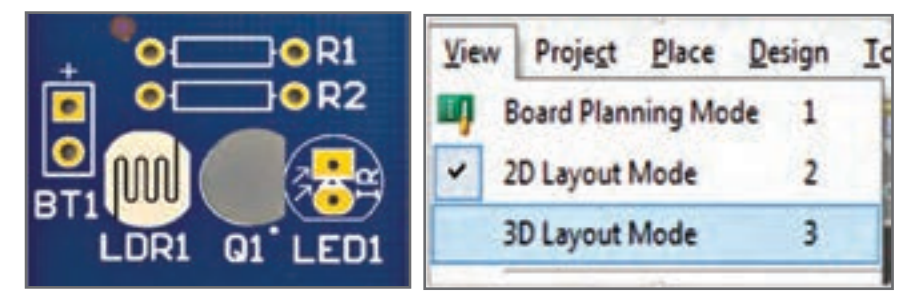

 برای اینکه فیبر را در زاویه دلخواه خود بچرخانید کافیست تا دکمههای Shift صفحه کلید و کلیک راست ماوس را در حالت فعال نگه داریم تا طبق شکل 42 تصویر یک کره جغرافیایی کنار فیبر ظاهر شود. در این حالت اگر ماوس را در جهت پیکانهای نشان داده شده بر روی کره حرکت دهید میتوانید نماهای گوناگون فیبر مدار چاپی را مشاهده کنید. در شکل 43 تصویر فیبر چرخیده شده را ملاحظه مے کنید.   در صورتی نمای سهبعدی فیبر مدار چاپی قابل مشاهده خواهد بود که از قطعات دارای فوت پرینت سهبعدی استفاده کرده باشیم در غیر اینصورت مانند شکل 33 قطعاتی که فوت پرینت سهبعدی ندارند مشاهده نخواهند شد و جای خالی آنها نمایش داده خواهد شد.

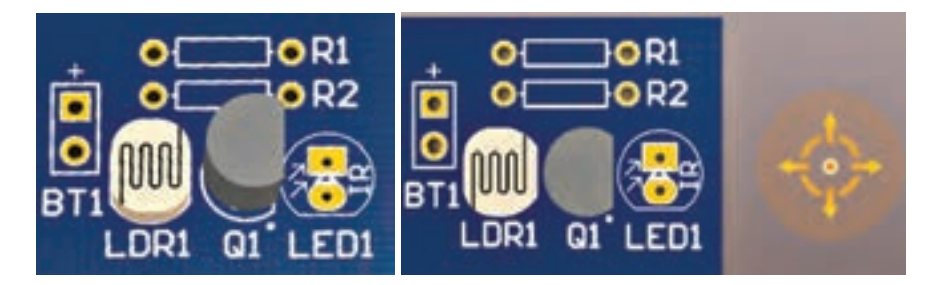

**شکل 42ـ نحوه چرخاندن فیبر در جهات مختلف**

**شکل 43ـ نمای سهبعدی**

### <sup> $\alpha$ </sup> *Parcent live* **[CarGeek.Live](https://cargeek.live)**

**شکل 40ـ منوی فعالسازی مشاهده سهبعدی شکل 41ـ PCB سهبعدی**

# **ُرهاي محيطي )Shortcuts Environment) ميان ب**

**قسمت اول**

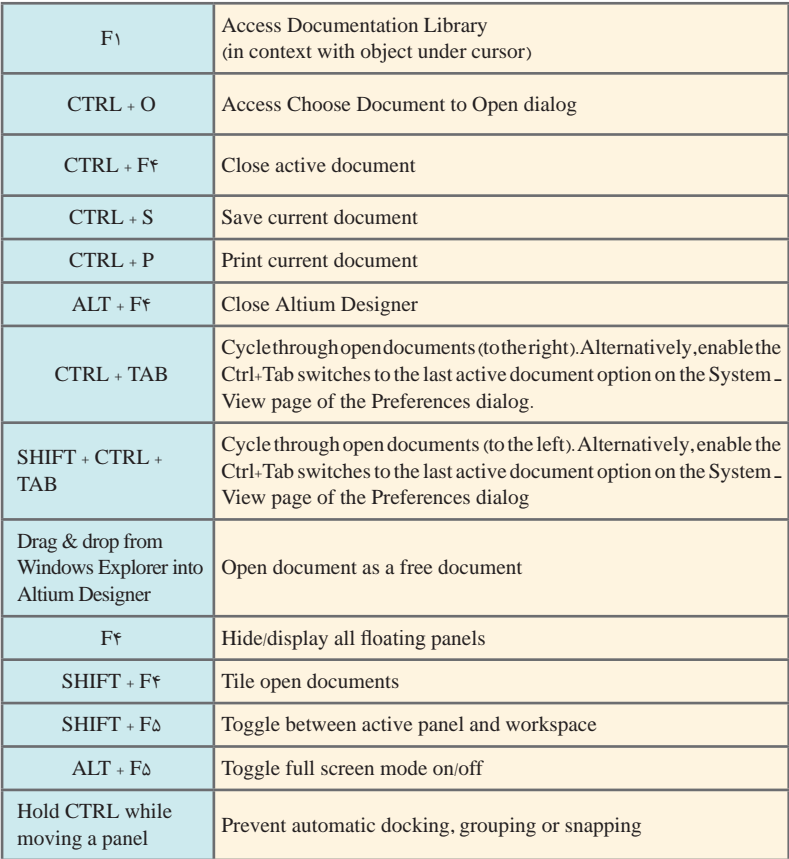

**قسمت دوم**

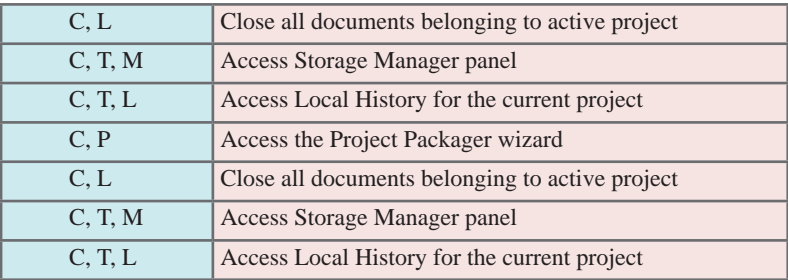

### *<u>CarGook Live 2008</u>* **[CarGeek.Live](https://cargeek.live)**

# **ُرهاي پنل مشترك )SHORTCUTS PANEL COMMON) ميان ب**

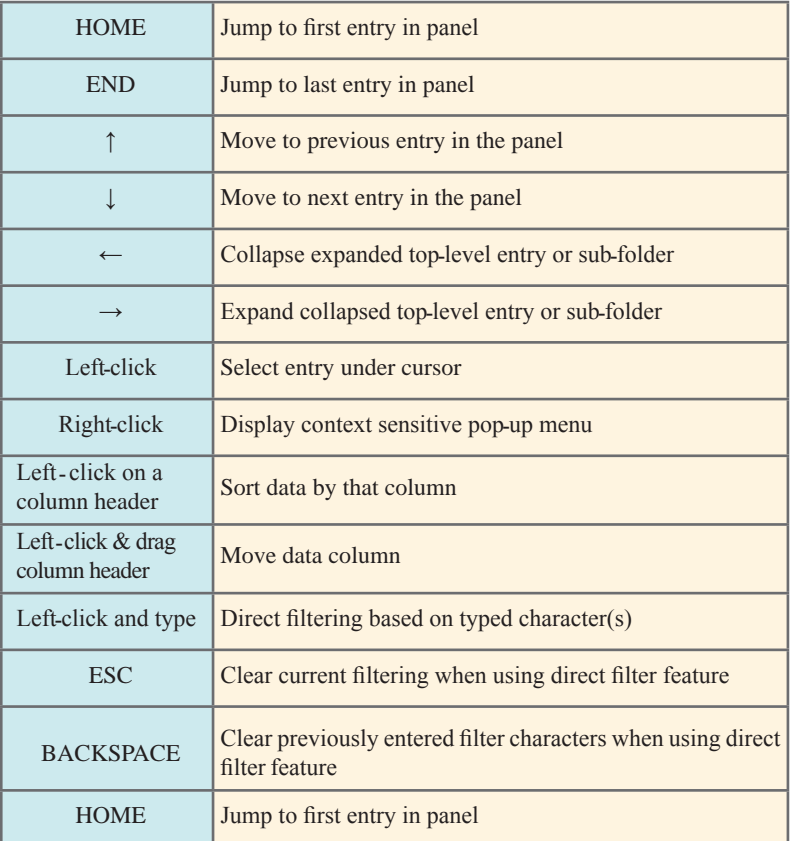

# **ُرهاي پنل پروژه )SHORTCUTS PANEL PROJECTS) ميان ب**

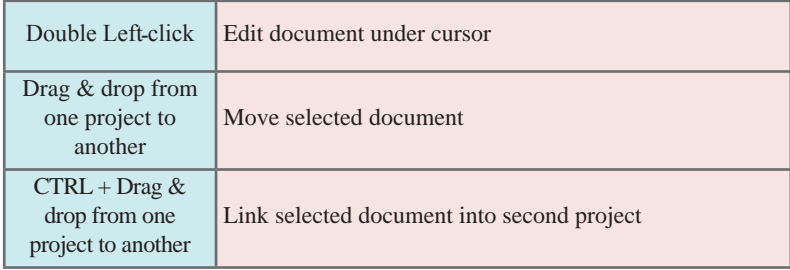

### <sup>14</sup> *CarCook Live* **[CarGeek.Live](https://cargeek.live)**

# **ُرهاي پنل كمكي كامپيوتر )SHORTCUTS PANEL CAM) ميان ب**

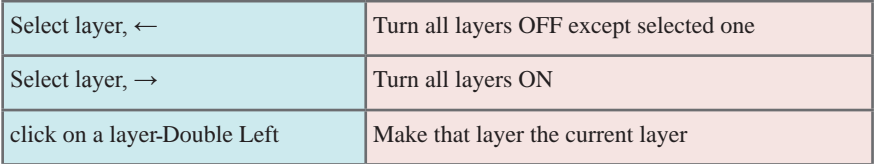

# **ُرهاي پنل فهرست )SHORTCUTS PANEL LIST) ميان ب**

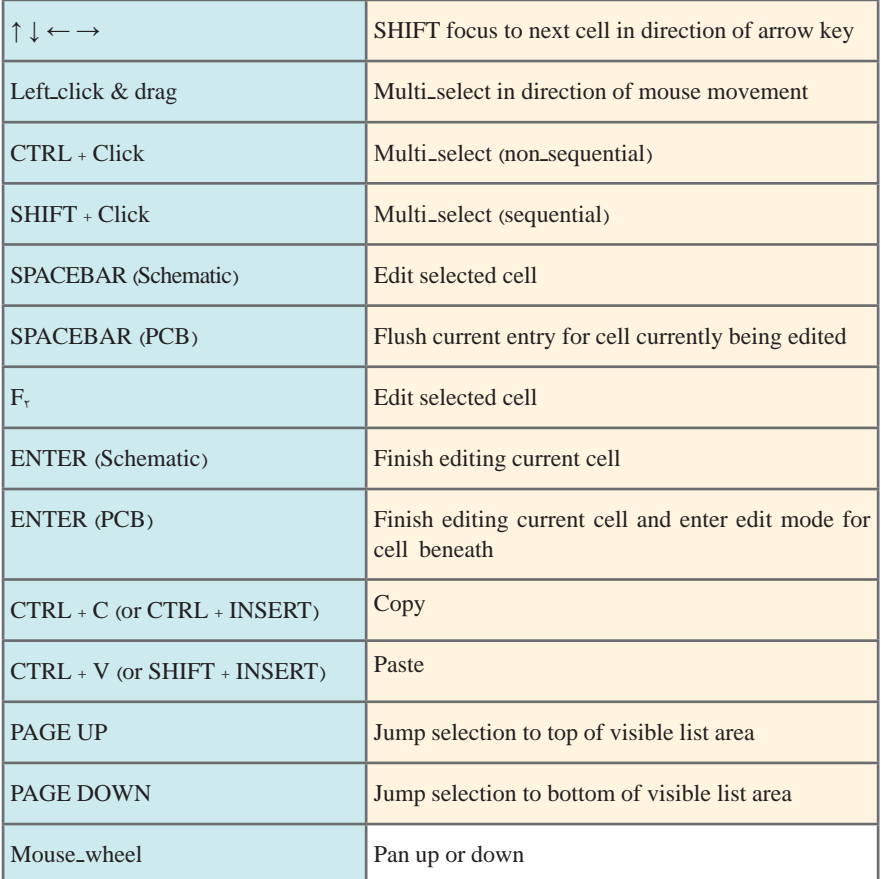

**ُرهاي مشترك ويرايشگر نقشۀ فني، PCB و ساير موارد ميان ب )**COMMON SCHEMATIC AND PCB EDITOR SHORTCUTS**(**  از آنجا كه تعداد ميان بُرهاي مرتبط با نقشه فني و PCB زياد است، با توجه به شرايط و نياز خود ميتوانيد به help نرمافزار يا منابع و سايتهاي مرتبط مراجعه كنيد.

### *<u>CarGook Live 2008</u>* **[CarGeek.Live](https://cargeek.live)**

**نکات حرفهای نرمافزار آلتیوم دیزاینر (**altium designer) **کے اس** 

**روش بررسی و عیبیابی خطاهای موجود در نقشه شماتیک از طریق کامپایل کردن** پس از طراحی و ترسیم نقشه شماتیک باید پروژه را کامپایل کنیم تا اطمینان حاصل کنیم که از نظر فنی نقشه به درستی ترسیم شده است. کامپایل کردن پروژه این امکان را به طراح میدهد تا از خطاها و ایرادهای احتمالی ممکن در حین طراحی آگاهی پیدا کرده و قبل از انتقال نقشه از محیط شماتیک به محیط PCB به رفع این خطاها بپردازد. برای انجام این عمل از منوی Project گزینه Project PCB Compile را انتخاب میکنیم شكل .44

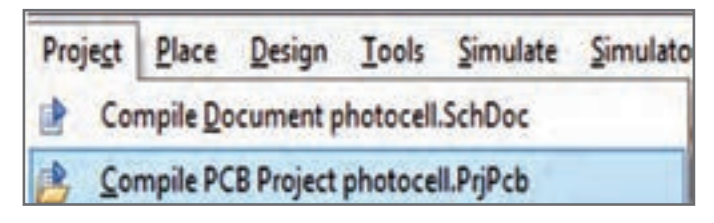

**شکل 44**

**فیلم مراحل کامپایل کردن نقشه را مشاهده و مراحل کار را تکرار کنید.**

با کامپایلکردن پروژه تمامی المانها و اتصاالت نقشه شماتیک بهصورت خودکار توسط نرمافزار بررسی میشود و اگر خطاهایی مانند نامگذاری تکراری قطعات، عدم نامگذاری یا عدم اتصال صحیح قطعات به یکدیگر در طراحی رخ داده باشد پیامهای خطا و هشدار در پنجره پیامها (Messages) نمایش داده می شود، شکل ۴۵.

|        |  |  | Component Designation RL at 220 AST and 201.420<br>text Decument III, at 200,000 and 226,420 |  | 4.11.27<br>4.13.01<br><b>CONTRACT</b> | r<br>ž |
|--------|--|--|----------------------------------------------------------------------------------------------|--|---------------------------------------|--------|
| Behala |  |  |                                                                                              |  |                                       |        |

**شکل 45**

در شکل 46 مدار پروژه فتوسل نشان داده شده است که در کتاب ساخت پروژه هنرجویان با آن آشنا شدهاند. این مدار دارای دو خطای طراحی و یک هشدار است، كه در شكل 45 مشاهده مے كنيد.

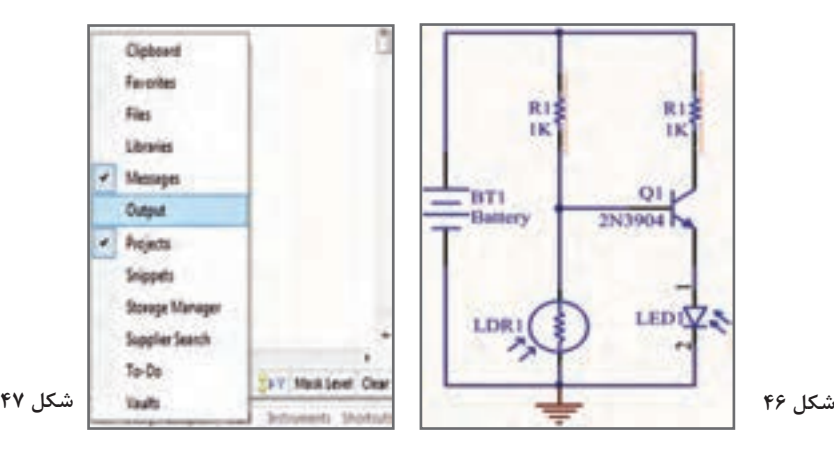

همانطور که در شکل 46 مشاهده میشود نام انحصاری )Designator )دو مقاومت موجود در مدار بهصورت تکراری 1R نامگذاری شده و برای فتوسل Designator در نظر گرفته نشده است. در پنجره شکل 46 دو نوع اطالعات ارائه میشود. دسته اول خطاها )Error )هستند که قابل چشم پوشی نیستند و برای داشتن طراحی صحیح باید آن را رفع کنیم. گروه دوم هشدارهایی )Warning )هستند که به معنای وجود خطا نیستند بلکه نکاتی را یادآوری میکنند و میتوان از آنها چشم پوشی کرد. مثلا در این مدار نرمافزار یادآوری می کند که باتری نام گذاری نشده است. نرمافزار توضیحات کاملی راجع به خطاها به کاربر ارائه میکند تا کاربر بتواند آنها را بر روی نقشه شماتیک پیدا کند. با دابل کلیک کردن بر روی هر پیام، قسمت معیوب، بهصورت زوم شده بر روی نقشه شماتیک با خط قرمز دندانهداری مشخص میگردد. شکل .46 اگر بعد از کامپایل این پنجره ظاهر نشود با زدن تیک کنار گزینه Message از منوی system که سمت راست پایین صفحه قرار گرفته آن را اضافه مے کنیم، شکل ۴۷.

# **انتقالقطعاتاز محیطشماتیکبه محیطPCB**

هنگامی که میخواهیم نقشه شماتیک را به صفحه PCB انتقال دهیم، به منوی Project رفته و در این مرحله از منوی Design گزینه prjpcb in Schematic Update را انتخاب میکنیم. قبل از prjpcb نام پروژه PCB قرار میگیرد، شکل .48

حالا در پنجره جدید باز شده، گزینه Execute Changes را انتخاب می كنیم، شكل ۴۹.

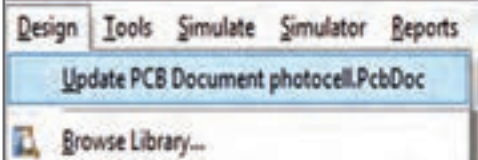

**شکل 48**

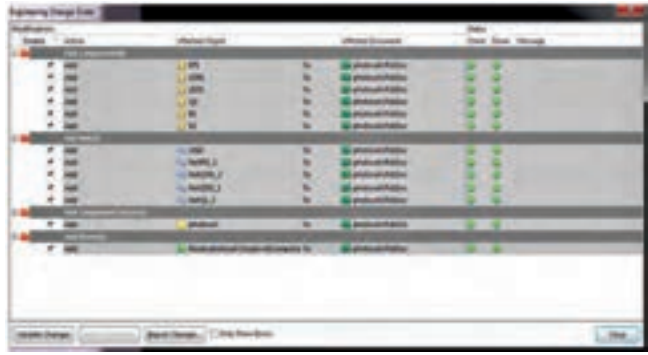

**شکل 49**

 اگر همه چیز درست باشد در قسمت وضعیت Status در دو ستون Check و Done تمام تیکها به نشانه انجام عملیات موفق به رنگ سبز در خواهد آمد. بعد از آن گزینه close را انتخاب میکنیم شکل.39 تا عملیات انتقال انجام شود در غیر اینصورت به ازای هر خطا یک ضربدر قرمز نمایش داده میشود و نرمافزار علت بروز خطا را بیان میکند تا آن را رفع کنیم و مجدداً آپدیت را انجام دهیم. پس از آن به محیط PCB رفته و مشاهده خواهیم کرد که قطعات در کنار فیبر قرار گرفتهاند، شکل .50

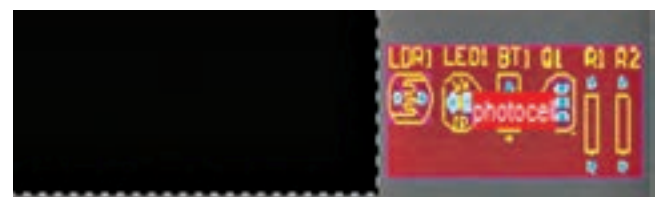

**شکل 50**

**فیلم مراحل انتقال نقشه از محیط شماتیک به محیط PCB را ببینید و مراحل را در نرمافزار تکرار کنید.**

در این مرحله با قرار دادن اشارهگر ماوس بر روی قطعات و روش کشیدن و انداختن )and Drag Drop )قطعات را مبتنی بر استانداردهای طراحی که در درس طراحی مدار چاپی بیان شد در محل های مناسب جاگذاری مے کنیم، شکل ۵۱.

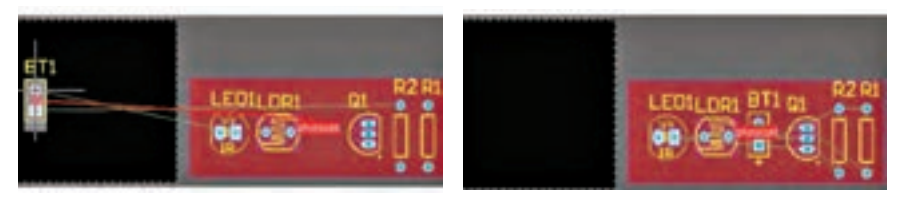

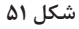

 اگر در هنگام ایجاد پروژه اصلی یک پروژه PCB هم ایجاد کرده و در آدرس پروژه اصلی ذخیره کنیم پس از ترسیم شماتیک و مرحله prjpcb in Schematic Update قطعات در محیط PCB ظاهر میشوند با این تفاوت که ابعاد فیبر مشخص نیست و بعدا باید آن را تعیین کنیم اما اگر از روش Wizard Board PCB استفاده کنیم در همان ابتدای امر میتوانیم ابعاد فیبر را تعیین کنیم و پس از آپدیت فایل شماتیک قطعات ظاهر شده در محیط PCB را روی فیبر بچینیم. اگر از روش Wizard Board PCB برای ایجاد فیبر خام استفاده میکنیم قبل از عملیات انتقال قطعات از محیط شماتیک به محیط PCB، ابتدا باید فیبر خام ایجاد شده را زیر مجموعه پروژه PCB ً اصلی که قبال ایجاد کرده بودیم، قرار دهیم برای این کار کافیست در قسمت پروژهها اشارهگر ماوس را روی نام فیبر قرار داده و با کشیدن و انداختن آن را به پروژه اصلی اضافه کنیم در غیر اینصورت انتقال قطعات انجام نخواهد شد. برای درک بهتر شکل 52 را مشاهده کنید.

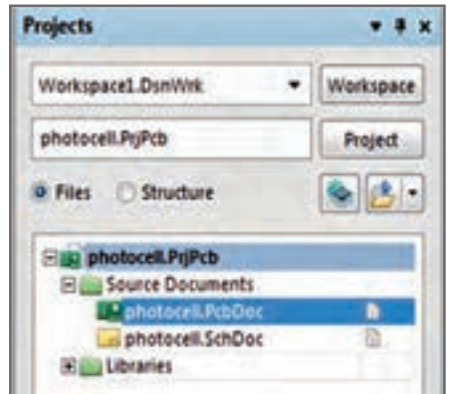

**شکل 52**

# **مسیریابیدستیو ایجادجامپر در محیطPCB**

گاهی اوقات در هنگام مسیریابی در بردهای یک رو، یک پد PAD در بین چند ترک )Track ) قرار میگیرد و اگر بخواهیم خطوط ارتباطی مربوط به آن را ترسیم کنیم ترکها از روی یکدیگر عبور کرده و دچار اتصالی میشوند. در چنین شرایطی از جامپر استفاده میکنیم. مدار شکل53 را مشاهده کنید. در این مدار به یک جامپر نیاز است.

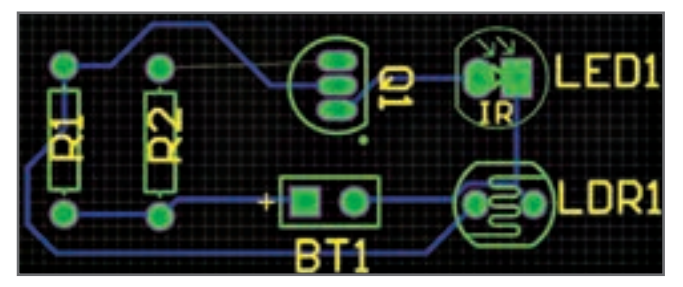

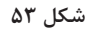

### $\frac{8}{2}$  **812**  $\frac{8}{2}$  **80**  $\frac{8}{2}$  **80**  $\frac{8}{2}$ **[CarGeek.Live](https://cargeek.live)**

برای ایجاد جامپر ابتدا از منوی Place گزینه Pad را انتخاب می کنیم یا از نوار ابزار Pad را انتخاب می کنیم، شکل ۵۴. سپس دو پد را در دو طرف Track مورد نظری قرار می دهیم تا بتوانيم از روی آن عبور كرده و پایههای مبدأ و مقصد را به هم متصل کنیم، شکل.55

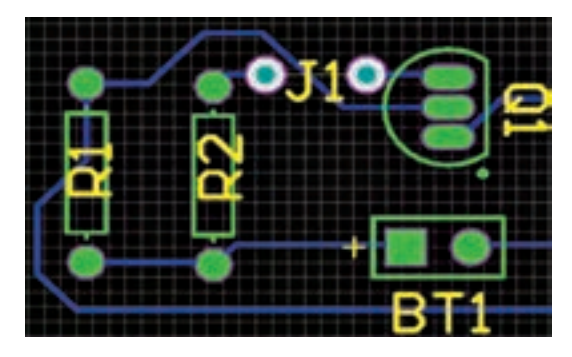

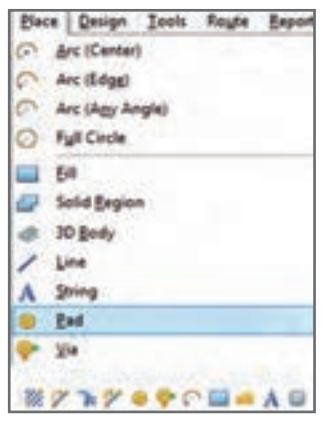

**شکل 55 شکل 54**

هنگامیکه پدها را بر روی صفحه قرار دادیم بر روی آنها دابلکلیک میکنیم تا پنجره PAD ظاهر گردد، شکل ۵۶. حالا باید مشخص کنیم که این پد در کدام لایه قرار گرفته و به کدام نت (NET) متصل میشود. برای این کار در پنجره PAD و در قسمت NET روی مثلث کنار آن کلیک میکنیم و از لیستی که باز میشود نام نت مورد نظر را انتخاب می کنیم. برای مشخص کردن لایه در قسمت Layer از منوی کشویی آن حتماً باید گزینه Multi Layer را انتخاب کنیم زیرا پدها سوراخهایی هستند که از الیه رو شروع شده و به الیه زیر ختم میشوند. در قسمت Hole Information شکل سوراخ داخلی پد را انتخاب کرده و در قسمت shape and size شکل پد را مشخص میکنیم. در تنظیمات پیشفرض پدها بهصورت دایرهای )Round )هستند که میتوان آن را به مستطیل )Rectangular )یا هشت ضلعی )octangonal )هم تغییر داد.

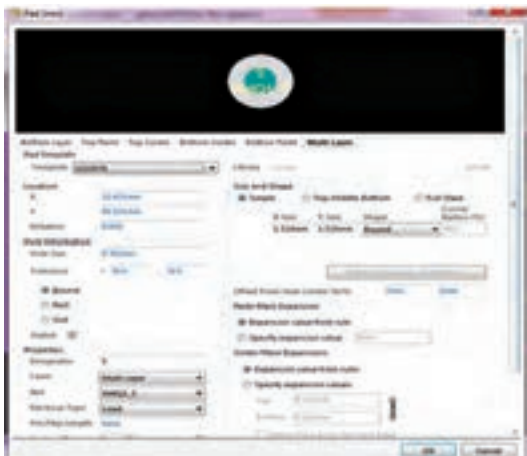

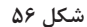

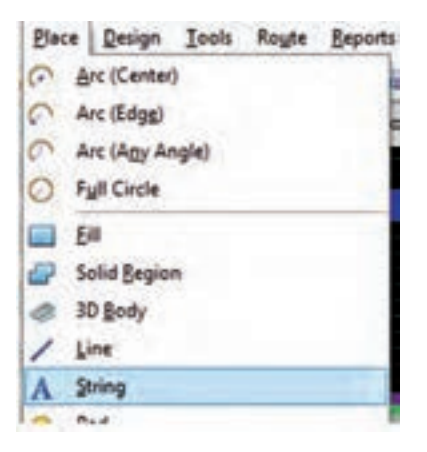

پس از این مرحله جامپر را نامگذاری میکنیم. برای این کار از منوی Place گزینه String را انتخاب میکنیم، شکل.57 سپس کلید TAB صفحه کلید را میفشاریم تا منوی شکل58 ظاهر شود. حاال نام مورد نظر را برای جامپر خود انتخاب کرده و تنظیمات مربوط به الیه آن را در الیه راهنما Overlay Top قرار میدهیم. در پایان کلید ok را فعال میکنیم تا متن مورد نظر در مکان دلخواه بر روی فیبر قرار گیرد، شکل .59 بدین ترتیب پس از ساخت مدار از طریق یک سیم این دو پد را به یکدیگر متصل مے کنیم.

**شکل 57**

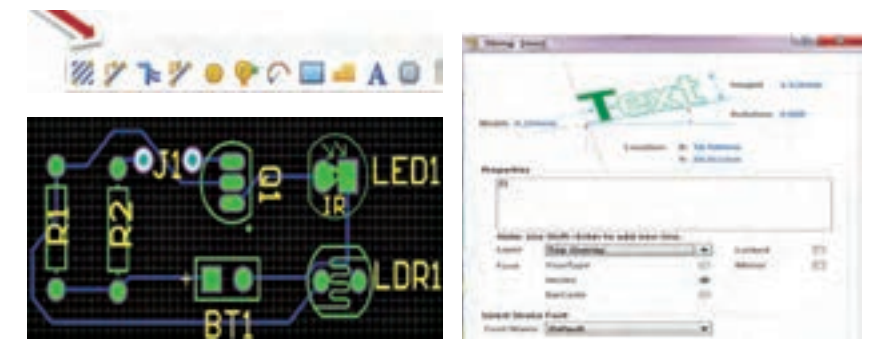

**شکل 58 شکل 59**

# **پیدا کردن قطعات مورد نظر بر روی نقشه شماتیک**

بعضی اوقات نیاز داریم تا قطعهای را بر روی نقشه جستوجو کنیم. حال اگر نقشه شماتیک گستردهای داشته باشیم جستوجو بر روی نقشه بهصورت چشمی بسیار وقتگیر است. برای انجام این کار ابتدا نقشه شماتیک را طبق روشی که قبلاً گفتیم کامپایل می کنیم، شکل ۵۰ . سپس از منوی Design Compiler زبانه Navigator كه در پایین صفحه ابزار قرار دارد را انتخاب میکنیم تا پنجره Navigator باز شود، شکل .51 در این پنجره تمامی قطعات و نتهای (اتصال ها) تشکیل دهنده نقشه شماتیک بهصورت لیستی قابل مشاهده است. حال اگر بر روی یکی از آنها کلیک کنیم نرمافزار با سرعت بسیار زیاد قطعه یا نت مورد نظر را یافته و بر روی آن متمرکز می شود. برای مثال اگر بر روی Q۱ کلیک کنیم بلافاصله ترانزیستور ۱٫Q۱ پیدا می کند و نماد آن را ارائه مے دهد، شکل ۵۲.

**تهیه لیست قطعات مورد نیاز مدار طراحی شده** نرمافزار آلتیوم قادر است لیستی از قطعات مورد استفاده در مدار طراحی شده را به همراه تعداد

### **833 833 833 833 833 833 833 833 833 833 833 833 833 [CarGeek.Live](https://cargeek.live)**

آنها تهیه کرده و در اختیار کاربر قرار دهد. برای این منظور کافیست تا پنجره مربوط به آن باز شود، شکل .53 در محیط شماتیک یا PCB از منوی Report گزینه Material of Bill را انتخاب کنیم تا پنجره مربوط به آن باز شود، شکل 64 .

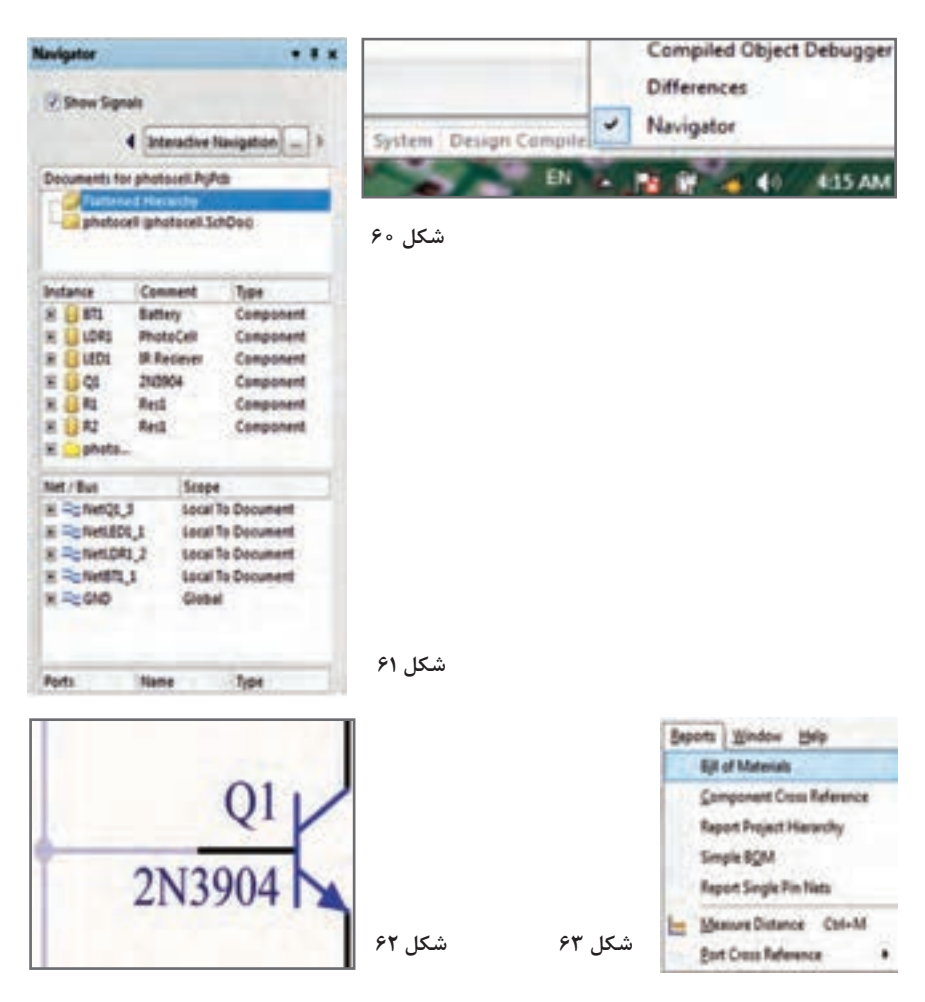

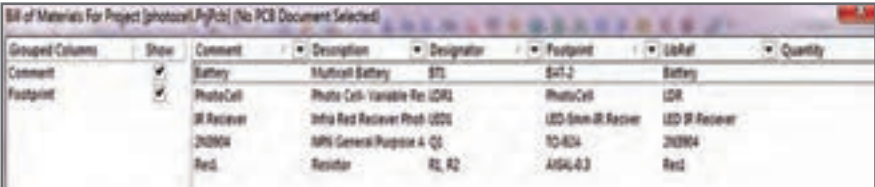

**شکل 64**

 جهت دریافت اطالعات دقیقتر میتوان به دیتاشیت این خازنهای الکترولیتی رجوع کرد. نمونهای از دیتاشیت خازن الکترولیت SMD درشکل 65 آمده است.

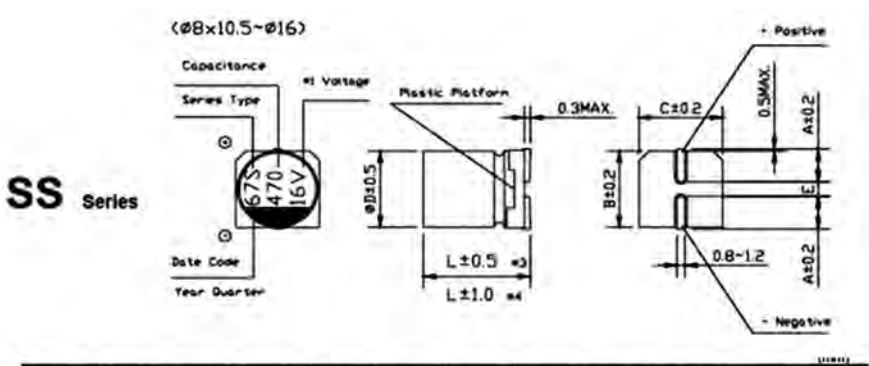

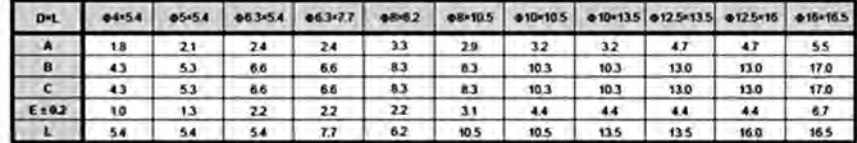

**شکل 65ـ دیتا شیت خازن الکترولیت**

**معرفی نرمافزار اندروید** 

نرمافزارهای بسیاری برای شناسایی و محاسبه کد قطعات SMD وجود دارد که به چند نمونه از آن اشاره میشود:

### **SMD Decypher نرمافزار**

 این نرمافزار از قدرتمندترین نرمافزارهای موجود در این زمینه است. با استفاده از این نرمافزار میتوانید اطالعات قطعات، شامل بستهبندی )پکیج ـ package)، شرکت سازنده، نمایش پایههای قطعه و دریافت دیتاشیت آنها بهدست آورید. شکلهای 66 محیط نرمافزار را نشان می دهد.

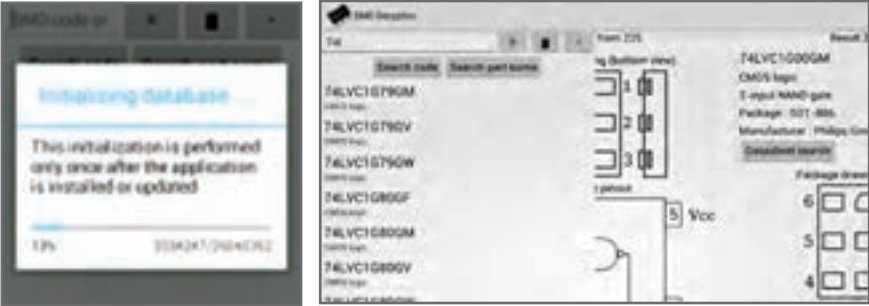

**شکل66 ـ فضای نرمافزار اندروید**

### **smd code نرمافزار**

نرمافزار code SMD نیز یکی از نرمافزارهای مفید برای شناسایی و دریافت اطالعات در مورد قطعات مختلف SMD از جمله آیسیهای مختلف است. شکل 67 قسمتهایی از محیط نرمافزار را نشان میدهد. در برگه اطالعات این نرمافزارها مشخصات دقیق شامل مواردی مانند شکل ظاهری، شماره پایهها و کارخانه سازنده داده میشود، شکل .68

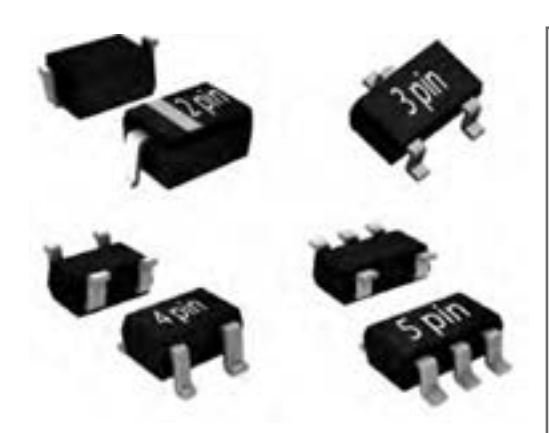

**Search**

SMD code: 01N60C3 Type: SPN01N60C3 SMD code: 02N60C3 Type: SPN02N60C3 SMD code: 02N60S5 Type: SPN02N60S5 SMD code: 03N60C3 Type: SPN03N60C3 SMD code: 03N60S5 Type: SPN03N60S5 SMD code: 0410 Type: SSM0410

**شکل 67ـ فضای نرمافزار code SMD**

Smd code: AEF

Manufactured: Maxim Integrated Products

Tip: MAX9718DEBL+TG45

Function: Linear integrated circuit

Case: BGA-9

Short description: Audio Frequency Powerer

Amplifier, Bridge Tied Loads,

2.7..5.5V, 1.4W(5V/4Ω), select

shutdown

### SMD code: 03N60C3

Manufactured: Infineon Technologies AG

Tip: SPN03N60C3

Functions: n-MOSFET

Case: SOT-223

Short description: High Voltage, Logic Level (Uth >  $0/\sqrt{8}$  ... 2V), 650V, 700mA, 1.8W,  $1.2Ω(2A)$ , 7/64ns

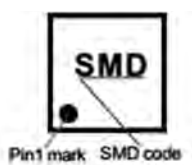

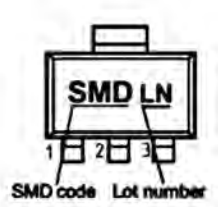

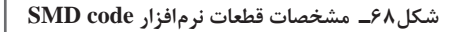

### $\mathbf{S}$  **844 844 844 844 844 844 844 844 844 844 844 844 844 844 844 844 844 844 844 844 844 844 844 844 844 844 844 844 844 844 844 844 844 844 844 84 [CarGeek.Live](https://cargeek.live)**

**نکات مهم در کارهای عملی نرمافزاری و دیجیتال .** 

**تواناییهای نرمافزار مولتی سیم** با استفاده از قسمت Digital Misc میتوانید از انواع گیتها، با تعداد ورودی دلخواه )تا 8 ورودی) برای طراحی مدار استفاده کنید، شکل ۶۹. در نرمافزار مولتيسيم براي سهولت يك قسمت تحت عنوان نشانگرها يا )Indicators )وجود دارد. در اين قسمت قطعه اي به نام پروب )Probe )قرار دارد. پروب يك نشانگر صفر يا يك منطقي است. كه مشابه LED عمل مي كند، با اين تفاوت كه بر عكس LED نياز به المانهاي وابسته مانند زمين يا مقاومت ندارد. هنگام کار كافي است پروب را به گيت وصل كنيم و ولتاژ آن را تنظيم نمایيم. روشن شدن پروب به معناي يك منطقي و خاموش بودن آن به معناي صفر منطقي است. در شكل 70 نمونه پروب را در فضاي مجازي مشاهده مي كنيد. در آزمايشها عالوه بر LED میتوان از پروب نيز استفاده كرد.  $V_{\text{CC}} = +\Delta V$  در نرمافزار مولتی سیم پایههای  $V_{\text{CC}}$  و GND مربوط به تراشههای منطقی بهصورت  $V_{\text{cc}}$  بهصورت پیش فرض اتصال داده شده است. بنابر این در نقشههای مربوطه دو پایۀ V $\text{GND}}$ و GND نشان داده نمیشوند. در آیسیهای مدار ترکیبی ورودی، با ارزشترین رقم با حرف D و کم ارزشترین رقم با حرف A مشخص میشوند. هنگام بستن و راهاندازی مدار به این نکته دقت داشته باشید.

> - Select a Component Symbol pithits 76 ate bases spite? ٠ **Out** kidda NOT J2 Min Digital ٠ Seark **OCTAL RES** nexi **Detail Figure** Dщ **Mudd** a va **TO** IPOA new Hielp ã na **DAK** blo **苦IPID** DAI **Reporting** MCROCONTROL SHAVIT OR PAR GEN, OH MOSCHROCKS

**شکل 69**

| <b>La fatimit a Component</b> |                                                                                                    |                   | opx   |
|-------------------------------|----------------------------------------------------------------------------------------------------|-------------------|-------|
| Database                      |                                                                                                    |                   | 医     |
| arter Drakabar                | <b>PROBE</b>                                                                                                    |                   | China |
| <b>Georgi</b>                 | <b>PROBE BLUE</b><br><b>PROBE DIG-</b><br>PROBE ONL BLUE<br>PROBE OIL GAEEN<br>FROBE, DAG, DRAHASE<br>FROBE DIG RED<br><b>PROBE ONE YELLOW</b><br><b>FRUGE GAVERN</b><br><b>YICKS CAMAGE</b><br>FROBE RED<br><b>PROBE VELLOW</b> |                   |       |
| <b>Ed Indicates</b><br>Tanahi |                                                                                                    |                   |       |
| <b>BUYOLIMETER</b>            |                                                                                                    |                   |       |
| <b>ED JAMIETER</b>            |                                                                                                    |                   |       |
| <b>SET PRODUCT</b>            |                                                                                                    |                   |       |
|                               |                                                                                                    |                   |       |
| <b>CLINICIER</b>              |                                                                                                    |                   |       |
| <b>BLUMP</b>                  |                                                                                                    |                   |       |
| <b>VIRTUAL LANE</b>           |                                                                                                    |                   |       |
| <b>E HEX, DISPLAY</b>         |                                                                                                    |                   |       |
| <b>BARGRAIN</b>               |                                                                                                    |                   |       |
|                               |                                                                                                    | <b>Manuf</b> V    |       |
|                               |                                                                                                    | <b>STATISTICS</b> |       |

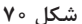

### $\mathbf{C}$ **B**  $\mathbf{C}$ **B**  $\mathbf{C}$ **B**  $\mathbf{C}$ **[CarGeek.Live](https://cargeek.live)**

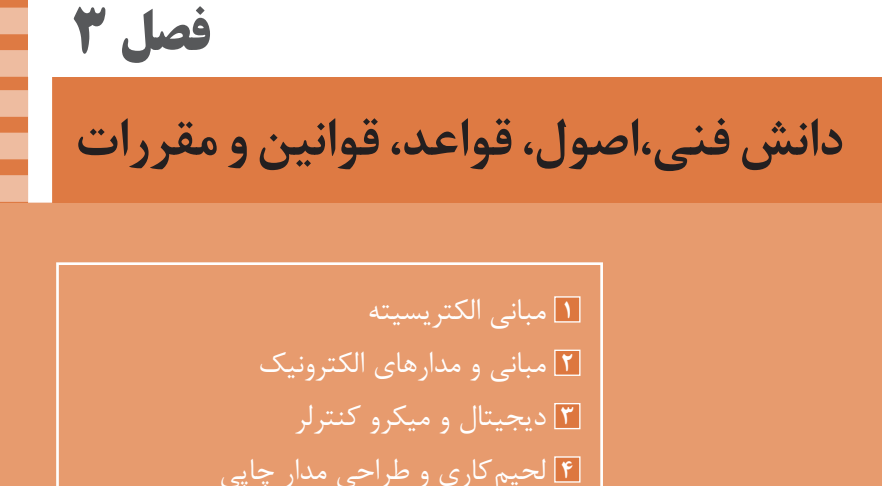

**5** مدارهای الکتریکی

# **یادگیری 1 : مبانی الکتریسیته**

# **ماهيت الكتريسيته**

الكتريسيته پديدهاي است كه ديده نميشود. ولى قادر است پديدههاي فيزيكى بسيارى مانند حرارت، روشنايى، حركت، مغناطيس را به وجود آورد. الكتريسيته دو هزار سال پيش توسط يونانىها پس از پيدا شدن كهربا كه مادهاي زرد مايل به قهوهاي و به صورت تكههاي سخت مانند سنگ است كشف شد.آنها در آن زمان پى بردند وقتى يك قطعه كهربا، به جسم ديگرى مالش داده ميشود، نيروى مرموز و خاصى در آن به وجود ميآيد كه قادر است اجساميمانند تكههاي كوچك كاغذ، برگ خشك يابرادههاي چوب را جذب كند. در ابتدا تمام اجساميكه مانند كهربا عمل ميكردند »دي الكتريك« نام گرفتند. بعدها دريافتند كه تعدادى از اجسام پس از مالش، يكديگر را جذب و برخى ديگر يكديگر را دفع ميكنند. در اواسط سالهاي 1700 ميالدى فرانكلين اين دو نوع الكتريسيته راكه دردو جسم با جنس مختلف به وجود ميآيد الكتريسيته »مثبت« و »منفى« نامگذارىكرد.

مدل اتميعناصر مانند منظومه بسيار كوچك خورشيدى است كه هسته اتم مانند خورشيد و الكترونها مانند سيارات بر روى مدارهايى حول هسته ميچرخند. مدار خارجى هر اتم رادراصطالح »اليه واالنس« و الكترونهاي روى اين مدار را »الكترونهاي واالنس« يا الكترونهاي ظرفيت مينامند. تعداد الکترونهای مدار واالنس هر اتمی همیشه بین 1 تا 8 الکترون است. تعداد این الکترونهانشان دهنده ظرفیت آن اتم است. مدارهاى الكترونى اتمها را به ترتيب با حروف اختصارى. K ,L ,M ,N ,O مشخص ميكنند.

**ویژگیهای اتم و ذرات آن** 

 جرم پروتون 1840 مرتبه بیشتر از جرم الکترون است. قطر پروتون يك سوم قطر الکترون است. پروتون دارای بار مثبت و درهسته اتم قرار دارد. نوترون بدون بار بوده و در هسته اتم قرار دارد. الکترون دارای بار منفی است و روی مدارهای اطراف هسته میچرخد. مدارهای الکترونی اطرا ف هسته، بیضی شکل هستند. در شرایط عادی تعداد الکترونها و پروتونهای هر اتم با هم برابرند. در طبیعت همة نیروهای مخالف مثبت ومنفی موجود در اتم یکدیگرراخنثی میکنند و هیچ تأثیری روی هم ندارند. **يونهاي مثبت و منفي:** اگر در اتمی تعداد الکترونها از پروتونها کمتر باشد، اتم بار مثبت دارد و چنانچه تعداد الکترونهای اتمی از پروتونهای آن بیشتر باشد،اتم بار منفی دارد. به عبارت ديگر اگر اتمهای یک جسم، الکترونهای خود را از دست بدهند یا الکترون اضافي بگیرند، آن جسم باردار خواهد شد. اصطلاحاً به عنصرى كه الكترونهايي از دست داده «يون مثبت» وبه

عنصرى كه الكترونهايي به دست آورد«يون منفي» مي گويند. **حركت الكترون در ميدان الكتريكي:** اگر الكتروني در ميدان الكتريكي قرار گيرد، با توجه به جهت ميدان و جهت حركت، منحرف ميشود، شكل .1 **توليد الكتريسيته ساكن: الفـ اصطکاک)مالش( :** اگر یک میله شیشهای را به یک تکه ابریشم مالش دهیم، میله شیشه ای به ابریشم الکترون خواهد داد. در این حالت میله به علت کمبود الکترون دارای بار مثبت و ابریشم به علت افزایش الکترون دارای بار منفی ميشود، شكل .2

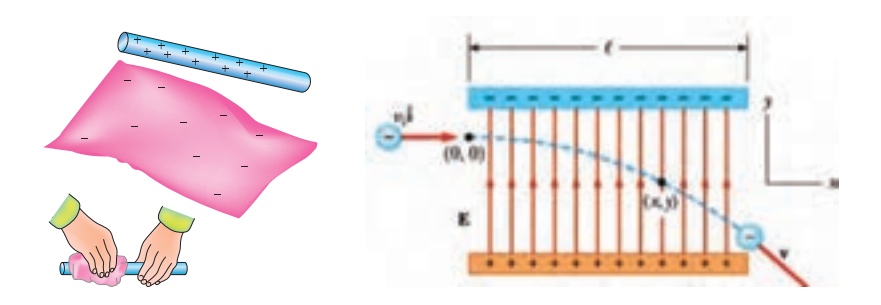

**شكل 1 ـ انحراف بارالكتريكي در ميدان الكتريكي**

**شكل2ـ پس از مالش دادن یک میلة شيشهاي به پارچة ابريشمي، آنها داراي بار الكتريكي ميشوند.** 

**بـ باردار کردن از طریق تماس:** با استفاده از یک میلة کائوچویی باردار، میتوان جسم دیگری مانند مس را فقط با تماس دادن این دو جسم با یکدیگر باردار کرد. در این حالت الکترونهای روی سطح کائوچو وارد مس میشود و مس را دارای بار منفی میکند، شكل.3

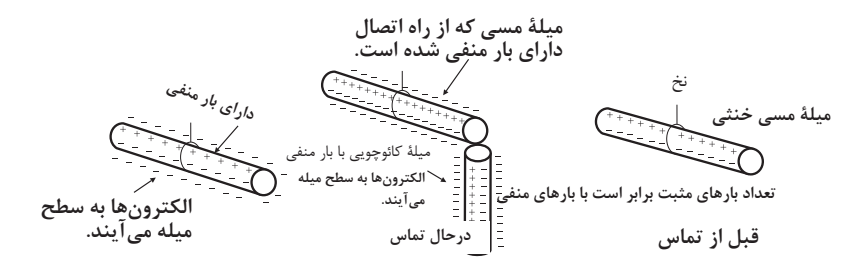

**شكل 3**

**ج ـ باردار کردن اجسام از طریق القاء:** چون الکترونها و پروتونها نیروی جاذبه و دافعه دارند، اگر یک میله کائوچویی باردار منفی را به یک میلة آلومینیومی، خیلی نزدیک کنیم ولی به آن نچسبانیم، نیروی بارهای منفی کائوچو، الکترونهای میله آلومینیوم را دفع میکند و به سر دیگر

میله میراند. در نتیجه یک سر میله آلومینیومی مثبت و سر دیگر آن منفی میشود. حال اگر میله کائوچویی را کنار بگذاریم، الکترونهای میله آلومینیومی دوباره تغییر آرایش میدهند و میله را به حالت خنثی درميآورند، شكل.4 طبق قرارداد در ذرات باردار ( اتم) جهت خطوط نيروى بارهاى منفى به سمت داخل و در بارهاى مثبت به سمت خارج است، شكل٥ .

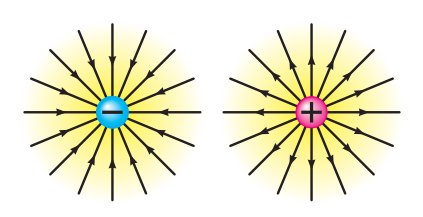

**شكل 5 ـ جهت خطوط نيرو**

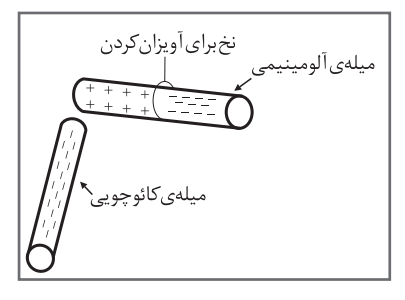

**شكل 4**

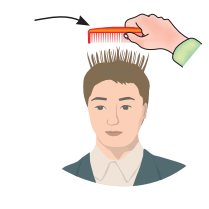

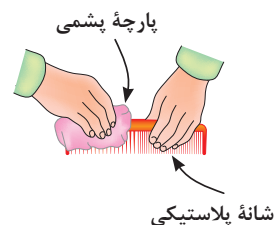

**شكل 6**

**د ـ مثال عملي ازباردار شدن اجسام:** يك ميله )شانه( پالستيكى را طبق شكل 6 با پارچه پشمييا موهاى سرخودمالش دهيد. سپس طبق شكل 7 موارد زير را اجرا كنيد: شىء پالستيكى را به ذرات نمك نزديك كنيد. شىء پالستيكى را به توپ پينگپنگ نزديك كنيد. شىء پالستيكى را به يك رشته نخ نايلونى نزديك كنيد. شىء پالستيكى را به آب جارى كه با فشار كم از شير آب خارج ميشود نزديك كنيد. یک کولن بار الکتريکی موجود در یک جسم برابر با: 1018× 28 6/ الكترون است. با توجه به شکل ،8 اختالف پتانسیل با اختالف دما و اختالف سطح آب قابل مقایسه است.

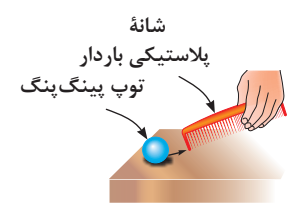

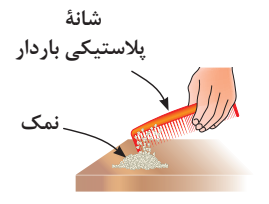

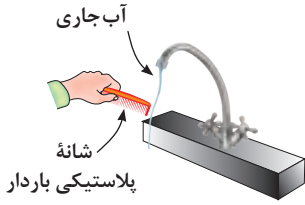

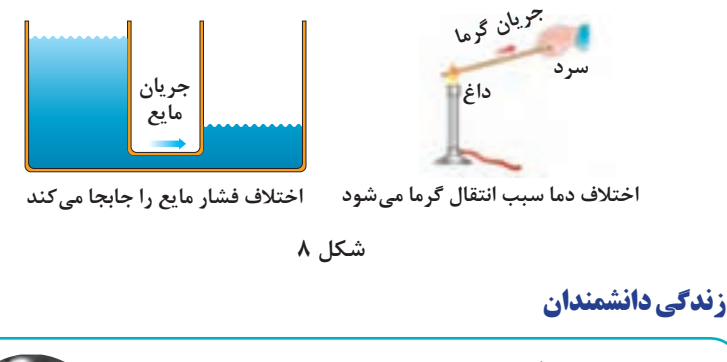

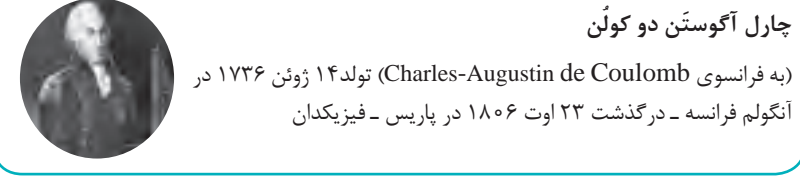

# **دستگاههايي كه بر اساس الكتريسيته ساكن كار ميكنند**

دستگاه رنگ پاش و غبار گير الكترو استاتيكي دستگاههايي هستند كه بر اساس الكتريسيته ساكن كار مي كنند. براي كسب اطلاعات بيشتر به منابع مرتبط مراجعه كنيد. (شكل ۹) چه دستگاههاي ديگر خانگي ميشناسيد كه از الكتريسيته ساكن استفاده ميكنند. با جستوجوي كلمه »equipments electrostatic »در اينترنت ميتوانيد موارد بيشتري را بيابيد.

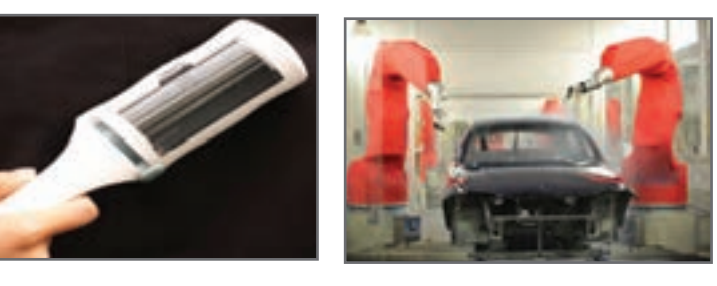

**الف ـ دستگاه رنگپاش الكترواستاتيكي ب ـ دستگاه غبارگير الكترواستاتيكي شكل 9**

**مثال :** چه مدت طول میکشد تا شش کولن بار جریانی برابر با 4 آمپر را در سیمی جاری کند؟

$$
I=\frac{q}{t}\Longrightarrow\,t=\frac{q}{I}=\frac{\hspace{0.1em}\varphi}{\hspace{0.1em} \gamma}=\frac{\hspace{0.1em}\gamma\hspace{0.1em}}{\hspace{0.1em}\gamma}=\frac{\hspace{0.1em}\gamma\hspace{0.1em}}{\hspace{0.1em}\gamma}
$$

**چگونگی حرکت الکترونهای آزاد و سرعت آن برای برقراری جریان الکتریکی** 

حرکت الکترونهای آزاد در درون سیم به صورت ضربهای »Impulse »صورت میگیرد. یعنی در مدارهای واالنس، الکترونها با یک دیگر برخورد میکنند و از اتمی به اتم دیگر منتقل میشوند. سرعت انتقال این ضربهها در حدود سرعت سیر نور 300000 کیلومتر بر ثانیه است. چون اتمها خیلی به هم نزدیک هستند به محض وارد شدن الکترون آزاد جدید آن الکترون انرژی خود را به الکترون دیگر میدهد و آن را دفع میکند و به سمت دیگر میراند. ضربههای انرژی از یک الکترون به الکترون دیگر برخورد میکند و باعث جابهجایی آن میشود که در اصطالح الکتریکی آن را جریان الکتریکی مینامند.

**مقاومت و هدایت مخصوص سیم:** مقاومت و هدایت مخصوص سیمها از طریق اندازهگیری به دست میآید و برای سیمهای مسی و آلومینیومی که در صنعت برق کاربرد دارند برابر است با:

(ھدایت مخصوص مسی)  
\n
$$
K_{cu} = \Delta \mathcal{F}
$$
\n
$$
P_{cu} = \frac{1}{K} = \frac{1}{\Delta \mathcal{F}} = o / o 1 \text{VAA}
$$
\n
$$
K_{\text{Al}} = \text{TV}
$$
\n
$$
K_{\text{Al}} = \text{TV}
$$
\n
$$
P_{\text{Al}} = \frac{1}{K} = \frac{1}{\text{TV}} = o / o \text{TV}
$$

واحد دو ضریب ρ( رو( و κ( کاپا( بر حسب عوامل مرتبط با مقاومت الکتریکی تعیین میشود:

$$
\kappa = \frac{m}{\Omega_{\text{mm}}^{\text{v}}} \Rightarrow \kappa = \frac{\frac{1}{\sqrt{2}}}{\frac{\Omega_{\text{mm}}^{\text{v}}}{{\Omega_{\text{cm}}}}^{\text{v}}} \Rightarrow \frac{1}{\Omega_{\text{cm}}^{\text{v}}} \Rightarrow \frac{1}{\Omega_{\text{cm}}^{\text{v}}}
$$

$$
\rho = \frac{\Omega_{\text{mm}}^{\text{v}}}{{\Omega_{\text{cm}}^{\text{v}}} \Rightarrow \rho = \frac{\frac{\Omega_{\text{mm}}^{\text{v}}}{{\Omega_{\text{cm}}^{\text{v}}} \Rightarrow \frac{\Omega_{\text{cm}}^{\text{v}}}{{\Omega_{\text{cm}}^{\text{v}}}}}{\frac{\Omega_{\text{cm}}^{\text{v}}}{{\Omega_{\text{cm}}^{\text{v}}}}}
$$

**عوامل فیزیکی مؤثر در مقدار مقاومت الکتریکی:** هرگاه سه قطعه سيم با مشخصات داده A شده در شکل ۱۰ را در اختیار داشته باشیم و به طور جداگانه مقدار مقاومتهای هریک از آنها را اندازه بگیريم به نتایجی میرسیم که نشانگر ارتباط بین عوامل مؤثر در مقاومت الکتریکی یک l Aهادی است. برای پیدا کردن عوامل مؤثر، موارد زیر را مورد بررسی قرار میدهیم: A

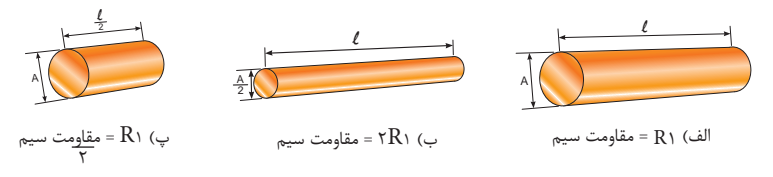

**شكل10ـ مقاومت چند قطعه سیم با ابعاد مختلف** A 2 2 l

■ مقاومت سیم (الف) را اندازه میگیریم و به عنوان مقاومت مبنا يادداشت میكنیم. سپس مقاومت سيم )ب( را اندازه میگيريم. در اين حالت باوجودی كه سطح مقطع سيم نصف شده است مقدار مقاومت آن به دو برابر افزايش میيابد. با اندازهگيری مقاومت سيم در مرحله )پ( مشاهده میكنيم با توجه به اين كه طول سيم در حالت (پ) نسبت به حالت (الف) نصف شده، مقدار مقاومت آن نيز به نصف مقدار مقاومت در حالت (الف) كاهش يافته است. با مقايسة مراحل الف، ب و ج در می يابيم كه مقاومت سيم با طول آن رابطه مستقيم و با سطح مقطع آن نسبت معكوس دارد. مقدار مقاومت سيم را میتوان از روابط رو بهرو به دست آورد.

$$
R = \rho \frac{1}{A} \downarrow R = \frac{1}{\kappa.A}
$$

جدولهای 1 و 2 مقدار مقاومت و هدايت مخصوص تعدادي از رساناهاي مهم را نشان ميدهد.

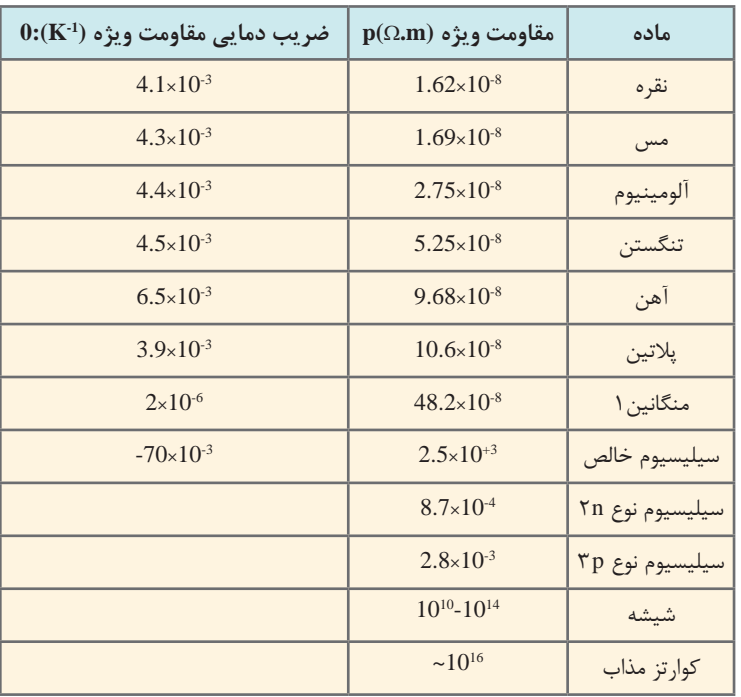

**جدول 1ـ مقاومت مخصوص**

**1** آلياژي است كه به طور خاص به منظور داشتن α كوچك ساخته شده است.

**2** ايـن نـوع نيمـه رسـانا از سيليسـيوم بـا ناخالصـي فسـفر سـاخته شـده و داراي چگالـي حاملهـاي بـار 3cm 1023 مے باشــد.

**3** اين نيز سيليسيوم با ناخالصي آلومينيوم تهيه شده و داراي چگالي حاملهاي بار 3cm 1023 است.

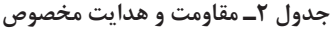

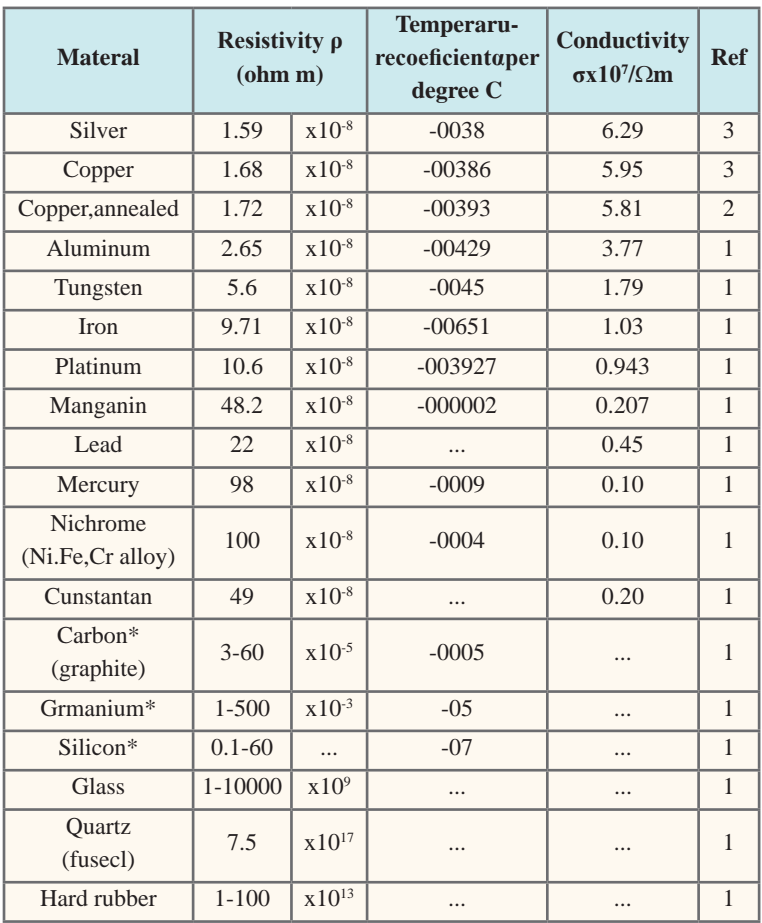

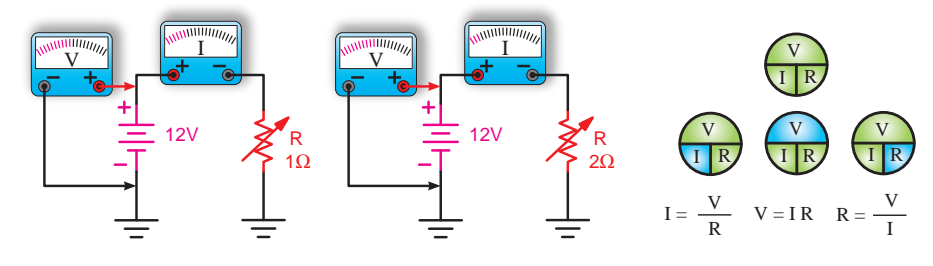

**الف ـ روابط قانون اهم ب ـ رابطه جریان با مقدار مقاومت**

**شكل11ـ قانون اهم**

**تبديل واحدها** 

در جدول ٣، تبديل واحدها از واحد بزرگ به كوچک و بالعكس آمده است.

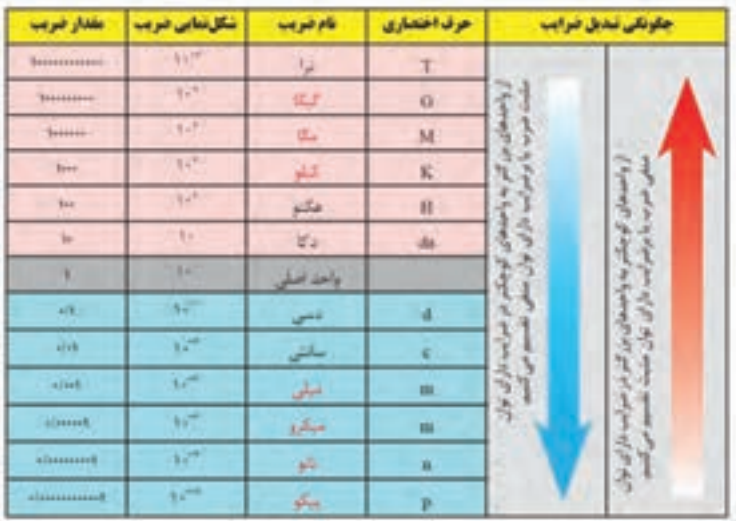

**جدول 3ـ تبدیل واحدها**

**واحدهای بزرگ ِتر هرتز** 

واحد فرکانس سیکل بر ثانیه یا هرتز )Hz )است. واحدهای بزرگتر فرکانس عبارتند از:

کیلوهرتز( 1KHz) =1000 Hz =103 Hz ه ( ۱,۰۰۰۰,۰۰۰ مگاهرتز ( ۱ $\rm MHz$  ) ( ۱) مگاهرتز  $\rm Hz$ ه ( -1 $\rm{GHz}$  ) و ه ه و ه و ه و ه و ( ) $\rm{GHz}$  ) و  $\rm{Hz}$ تراهرتز ( 1THz) =۱,۰۰۰۰,۰۰۰٫۰۰۰,000 تراهرتز  $\rm Hz$  -۱

**مدارهاي سري مقاومتها**  درمدار سري، همواره جريان عبوري از مداردر كليه نقاط مدار يكسان است. در مدار سري، همواره مقدار مقاومت معادل بيشتر از بيشترين مقاومت موجود درمدار است. براي اندازه گيري ولتاژ در مدار، ولت متر به صورت موازي بسته ميشود، شكل12 .

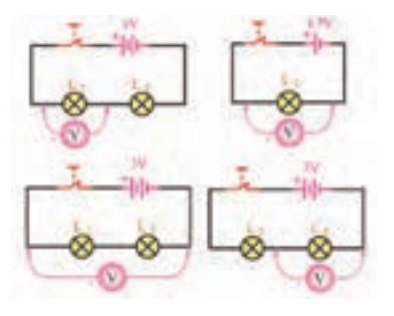

**شكل12 ـ اتصال ولت متر به مدار سری**

 در مدار سري، ولتاژ تغذيه متناسب با مقدار مقاومتهاي مدار بين آنها تقسيم ميشود. نمونههاي عملي مدارهاي سري، شكل .13

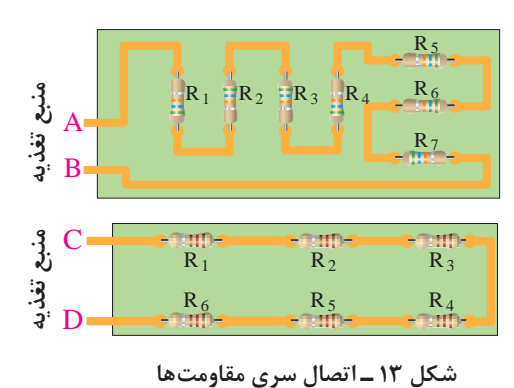

**الف ـ بين نقاط A و B مقاومتهاي 1R تا 7R سري شدهاند.**

**ب ـ بين نقاط C و D مقاومتهاي 1R تا 6R سري شدهاند.**

$$
\mathcal{L}_{\mathcal{A}}(x)
$$

**مقادير ولتاژ در مدار سري** 

$$
\begin{aligned} \mathbf{V}_i &= \mathbf{R}_i \mathbf{I}_i & \qquad \mathbf{R}_i \text{ using } \mathbf{S}_i \text{ and } \mathbf{S}_j \text{ and } \mathbf{S}_j \\ \mathbf{V}_i &= \mathbf{R}_i \mathbf{I}_i & \qquad \mathbf{R}_i \text{ using } \mathbf{S}_i \text{ and } \mathbf{S}_j \\ \mathbf{V}_i &= \mathbf{R}_i \mathbf{I}_i & \qquad \mathbf{R}_i \text{ using } \mathbf{S}_i \text{ and } \mathbf{S}_j \text{ and } \mathbf{S}_j \\ \mathbf{V}_k &= \mathbf{R}_k \mathbf{I}_k & \qquad \mathbf{R}_k \text{ using } \mathbf{S}_i \text{ and } \mathbf{S}_j \\ \mathbf{V}_T &= \mathbf{R}_T \mathbf{I}_T & \qquad \qquad \text{and} \quad \mathbf{S}_j \text{ and } \mathbf{S}_j \\ \mathbf{R}_T &= \mathbf{R}_T \mathbf{I}_T & \qquad \qquad \text{and} \quad \mathbf{S}_j \text{ and } \mathbf{S}_j \\ \mathbf{R}_T &= \mathbf{R}_1 + \mathbf{R}_T + \mathbf{R}_T + \cdots + \mathbf{R}_n \end{aligned}
$$

<sup>V</sup> <sup>3</sup> <sup>V</sup> <sup>n</sup> <sup>V</sup> <sup>1</sup> V 2 R 1 R 2 R 3 R n I I <sup>2</sup> I <sup>3</sup> I <sup>n</sup> 1 I T V 

1۴  ے مقادیر ولتاژ در مدار  
$$
I_r = I_{R_1} = I_{R_r} = I_{R_r} = ... = I_n
$$
 (1)   $V = V_{R_1} + V_{R_r} + V_{R_r} + ... + V_n$  (7)

# **[CarGeek.Live](https://cargeek.live)**

شك<u>ل</u>

**مدارهاي موازي مقاومتها** 

درمدار موازي، همواره مقدار مقاومت معادل كمتر از كمترين مقاومت موجود درمدار است.

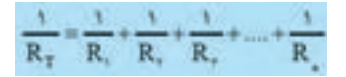

 در مدار موازي، ولتاژ تغذيه ارتباطي با مقدار مقاومتهاي مدار ندارد. ولتاژ دو سر مقاومتها همواره برابر با ولتاژ تغذيه است.<br>■ در مدار موازي جريان كل برا بر با مجموع جريانهاي هر شاخه است شكل ۱۵ و ۱۶.

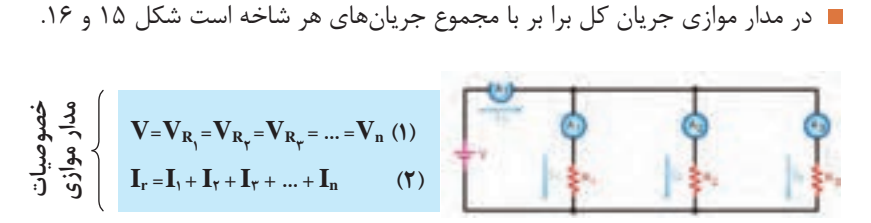

**شكل 15 ـ مقادير ولتاژ در مدار سري** 

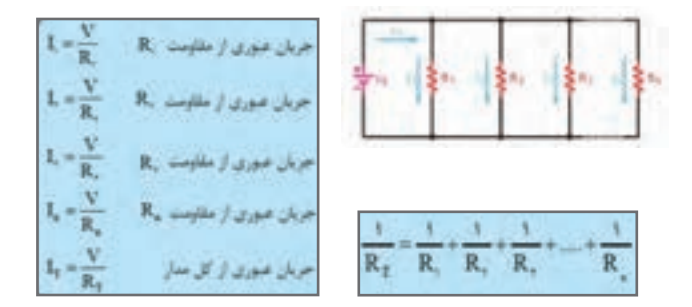

**شكل16 ـ مقادير جريانها در مدارموازي** 

**مقاومتهاي تابع عوامل فيزيكي** 

مقاومت حرارتى NTC ترميستورهايى هستند كه در اثر افزايش دما مقدار مقاومت آنها كاهش مي يابد.

.است NTC-Negative Temperature Coefficient :حروف مخفف NTC

مقاومت حرارتى PTC ترميستورهايى هستند كه در اثر افزايش دما مقدار مقاومت آنها افزايش مے بابد.

.است PTC-Positive Temperature Coefficient :حروف مخفف PTC

مقاومت تابع نور LDR مخفف كلمات: Resistor Dependent Light -LDR است.

 مشخصات دیگر مقاومتهای تابع عوامل فیزیکی مانند ضریب حرارتی، ماکزیمم فرکانس کار، ماکزیمم درجه حرارت مجاز نیز مطرح هستند که براي كسب اطالعات بيشتر ميتوانيد به سایر منابع مراجعه كنيد.

**منابع تولید الکتریسيته** 

**اندازه باتریها:** باتریها در اندازههای )size )مختلف ساخته میشوند در جدول 4 اندازه و ابعاد باتریها و عالمت اختصاری مربوط به چند نوع باتری را مالحظه میکنید. شکل 17 اندازه انواع باتریهای قلمی و کتابی را نشان میدهد.

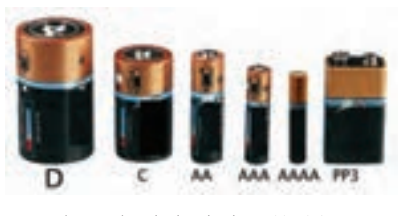

**شکل 17 ـ اندازه انواع باتریها**

 $V_{AB} = V_1 + V_2 + V_3 + ... + V_n$ 

| علامت اختصاری | طول  | عمق  | عرض    |
|---------------|------|------|--------|
| AAA           | ۴۴۱۵ | ۱۰۵  |        |
| AA            | 5010 | ۱۴۱۵ | -      |
| $\mathcal{C}$ | ه ۸  | 5815 | -      |
| D             | ۶۱٬۵ | ٣۴/٢ | $\sim$ |
| $PP\tau$      | 4110 | ۱۷/۵ | 8810   |

**جدول 4ـ مشخصات چند نمونه باتريها**

**اتصال سری پیلها** 

اگر پیلها را طوری به هم وصل کنیم که قطب منفی هریک به قطب مثبت دیگری اتصال داشته باشد و این روش**اتصال** »تا آخرین پیل ادامه یابد، این نوع اتصال را » اتصال **سری«** یا موافق پیلها مینامند، شکل 18 . جریان عبوری از مدار چند پیل که با هم سری شدهاند، برای همه پیلها مساوی است.

ولتاژ کل پیلهای سری شکل 18 از رابطه زیر قابل محاسبه است:

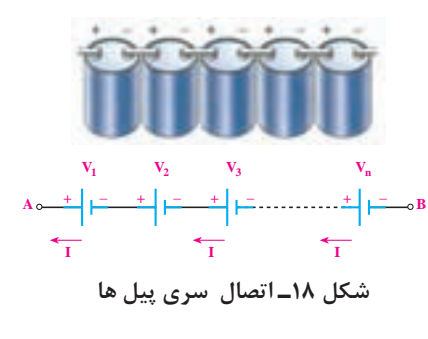

**ولتاژ استاندارد پیلها و باتریها** 

پیلها در ولتاژ استاندارد v 1/2 ،v 1/5و باتریها در ولتاژ استاندارد v ،2/4 v ،3 v ،3/6 v ،3/7 .میشوند ساخته 24 v و12 v ،9 v ، 6 v ،4/5 v

**مواد به کار رفته در ساختمان باتریها:** در تکنولوژی ساخت باتریها از مواد مختلفی استفاده می کنند، مثلا باتریهای لیتیومی (lithium) در انواع مختلف ساخته می شوند. بعضی از انواع آن عبارتند از :

LI-SoCl, $\cdot$  LI- Mno,  $\cdot$ LI- FeS,  $\cdot$ LI-Ion. این باتریها طول عمر زیاد و تنوع ساخت دارند. باتریهای اکسید نقره (silver-oxide) دارای ابعاد کوچک هستند و در ماشین حسابها و ساعتهای مچی مورد استفاده قرار میگیرند.باتریهای نیکل کادمیوم )CD-NI )و نیکل متال هیدرید )MH-NI )از انواع دیگرباتری هستند که شارژ پذیرند. باتریهای معمولی اتومبیل باتری اسید سرب و باتری (Seal Lead Acid) هستند که باتریهایی شارژ پذیرند.

باتریهای خورشیدی (solar Cell) باتریهایی دارای ساختار غیر شیمیایی هستند و از ترکیبات سیلیکن )سیلیسیم SI )ساخته میشوند که به نور حساس هستند و ایجاد ولتاژ میکنند. **□** مشخصات فنے باتری شکل ١٩

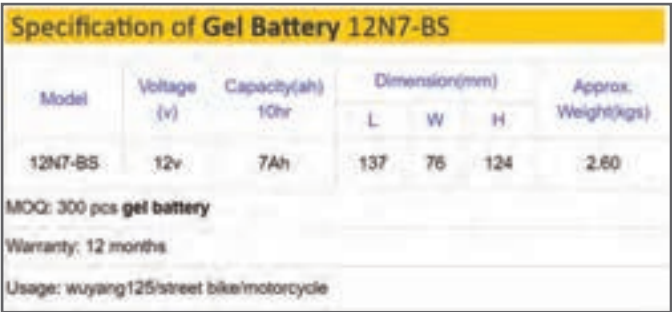

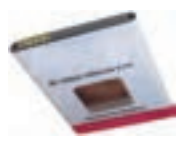

**شکل 19ـ برگه مشخصات یک نمونه باتري**

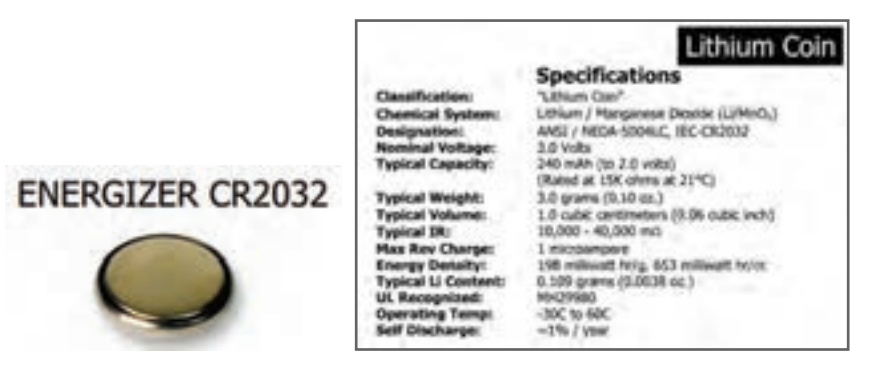

**شکل 20 ـ برگه مشخصات باتري ساعت**

**مخزن انرژی (Bank Power (**

پاور بانک که برای شارژ تلفن همراه در مواقعی که به برق دسترسی ندارید، مورد استفاده قرار میگیرد. در شکل 21 یک نمونه پاور بانک و قسمتی از برگه اطالعات آن به زبان اصلی آورده شده است.

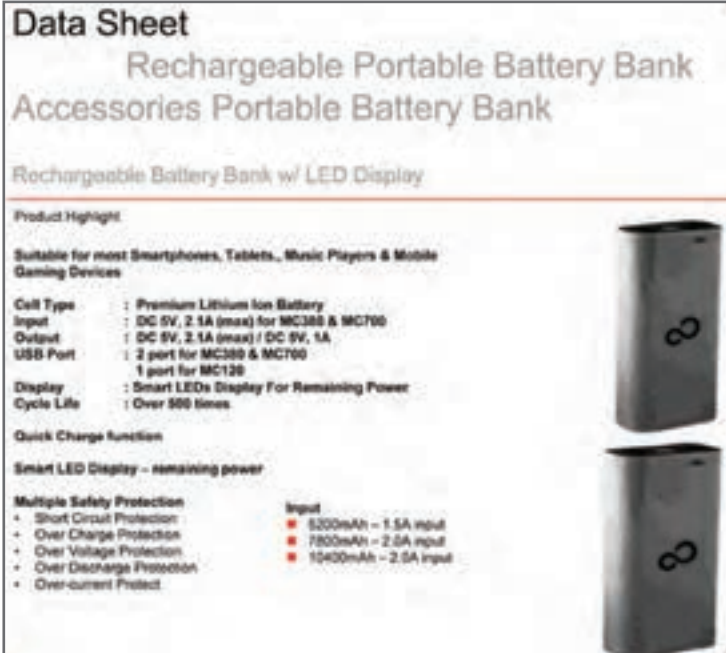

**شکل 21 ـ برگه مشخصات يك نمونه پاور بانك**

**ترانسفورماتور** 

**روابط مورد استفاده در ترانسفور ماتور ایدهآل** : اگر تعداد دور اولیه سیمپیچ ترانسفورماتور  $\rm V$  و ولتاژ آن را  $\rm V$  و جریان آن را  $\rm I$  در نظر بگیریم.  $\rm V$  =  $\rm V$  توان اولیه ولتاژ ثانویه  $\rm V$  و جریان آن ،ٖI و تعداد دور سیم پیچ ثانویه ،N، نام دارد. کمیتهای اولیه را با اندیس P اول کِلمه  $P_{\rm e}$  و کمیتهای ثانویه را با اندیس S اول کلمه Secondary نیز نشان می دهند. مثلاً P $_{\rm s}$ یعنی توان ثانویه و P<sub>p</sub> یعنی توان اولیه، توانی که به بار میرسد یعنی توان ثانویه ۲٫=V٫×۱۲ است. در یک ترانسفور ماتور ایدهآل (یعنی ترانسفورماتوری که از تلفات آن صرفنظر کردهایم).

 $P_1 = P_\tau \longrightarrow V_1 I_1 = V_\tau I_\tau$ 

روابط بین ولتاژ و جریان و دور در این ترانسفورماتور به این صورت است. شکل .22

 $\frac{V_1}{V_{\tau}} = \frac{N_1}{N_{\tau}} = \frac{I_{\tau}}{I_{\tau}}$
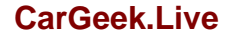

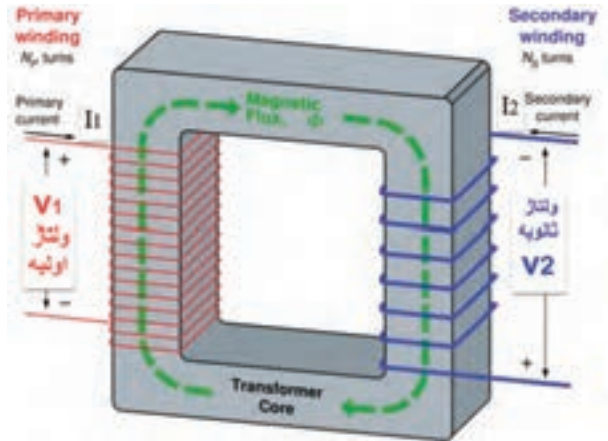

**شکل 22ـ رفتار ترانسفورماتور**

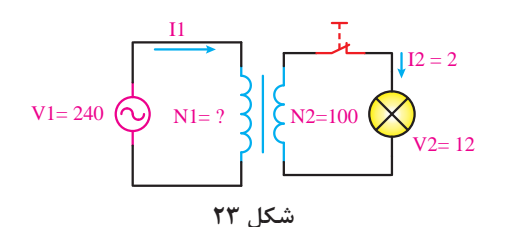

**مثال:** در شکل 23 برای روشن کردن یک  $_{\mathrm{I2}=2}$  لامپ ۱۲ولتی توسط برق شهر با ولتاژ 240 ولت از یک ترانسفورماتور کاهنده )240 به 12ولت( استفاده میکنیم. اگر تعداد دور ثانویه ( $\rm N_{_{\gamma}}$ ) برابر ۱۰۰ دور باشد، تعداد دور اولیه و جریان اولیه را حساب کنید. از ثانویه 2 آمپر جریان عبور میکند. **حل:**

$$
\frac{V_1}{V_r} = \frac{N_1}{N_r} \rightarrow \frac{\gamma \overline{\gamma} \circ}{\gamma \overline{\gamma}} = \frac{N_1}{\gamma \circ \circ} \rightarrow \gamma \circ = \frac{N_1}{\gamma \circ \circ} \rightarrow N_1 = \gamma \circ \circ \circ
$$
\n
$$
\frac{V_1}{V_r} = \frac{I_r}{I_1} \rightarrow \frac{\gamma \overline{\gamma} \circ}{\gamma \overline{\gamma}} = \frac{\gamma}{I_1} \rightarrow \gamma \circ I_1 = \gamma \rightarrow I_1 = \frac{\gamma}{\gamma \circ} = \circ / \gamma \quad \text{and}
$$

**راهنمایی برای ترسیم موج سینوسی**: برای ترسیم موج باید محور عمودی برحسب ولتاژ و محور افقی برحسب زمان باشد. ابتدا زمان تناوب موج را بهدست میآوریم.

$$
T = \frac{1}{f} = \frac{1}{1000} = 1 \text{ m sec}
$$

**شکل 24**

مقیاس مناسبی برای محور افقی انتخاب می کنیم. مثلاً ھر خانه افقی رامعادل ۱/۵ میلی ثانیه در نظرمیگیریم،  
لدا تعداد خانههای افقی ۵ = 
$$
\frac{1}{00}
$$
 میشود، پس یک سیکل را در ۵ خانههای افقی رسم میکنیم. برای دامنه  
باید مقیاس طوری انتخاب شود که قله تا قله موجود، در  
تعداد خانههای عمودی به درستی ترسیم شود. مثلاً  
مہ خانههای عمودی برای رسم قلەتا قله موج خانه  
4 = ۸ میشود، لذا قلەتا قله موج ار در ۴ خانه عمودی  
4 = ۸ میشود، لذا قلەتا قله موج را در ۴ خانه عمودی  
رسم میکنیم، شکل۲۲.

**رابطههای مورد استفاده برای محاسبه مقاومت، جریان، ولتاژ و توان**

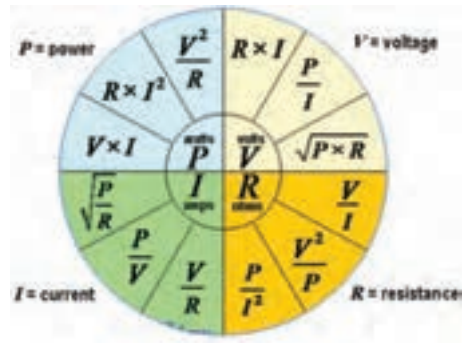

**شکل 25**

**مدارهای جریان متناوب** 

رابطههای مورد استفاده برای محاسبه مقاومت، جریان، ولتاژ و توان در شکل 25 ارائه شده است. در هر ربع مختصات، رابطههای مربوط به محاسبه یکی از کمیتهای ولتاژ، جریان، مقاومت و توان آوردهشده است.در صورت نیازمیتوانید در حل مسائل از آنها استفادهکنید و آنها را بخاطر بسپارید.

**خود القایی از نقطه نظر انرژی :** مدارهاي جريان متناوب شامل عناصري مانند مقاومت، سلف و خازن يا تركيبي از اين عناصر است، گروهي از عناصر مانند مقاومت، توان را بصورت حرارت تلف مي كنند. گروه ديگر مانند سلف (سيم پيچ) و خازن توان الكتريكي را بصورت انرژي ذخيره ميكنند. در سلف وقتی جریان مدار زیاد میشود انرژی گرفته شده از منبع در سلف بهصورت میدان مغناطیسی در اطراف آن ذخیره میشود)شکل26(. وقتی که افزایش جریان متوقف میشود میدان مغناطیسی ثابت باقی میماند و مبادله انرژی از مدار به سلف قطع میشود. تا هنگامی که جریان شروع به کم شدن نکرده است انرژی ذخیره شده در سلف به مولد باز نمیگردد. انرژی ذخیرهشده در سلف توان غیرفعال یا توان راکتیو )Reactive )نام دارد. هنگامی که جریان شروع به کم شدن میکند، میدان مغناطیسی نیز شروع به کم شدن میکند و انرژی ذخیره شده در خود را به مدار باز میگرداند. شکل 27 بازگشت انرژی را به مدار نشان می دهد.

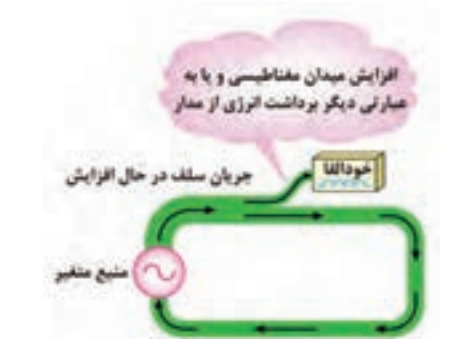

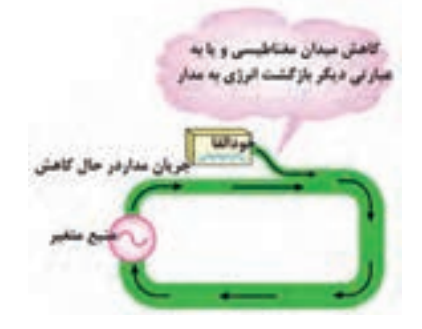

**شکل26 ـ ذخیره انرژی در سیمپیچ شکل27 ـ بازگشت انرژی به مدار**

**خازن از نقطه نظرمصرف انرژی:** اگر خازن به جریان متناوب متصل شود، چون جهت ولتاژ دو سر خازن در جریان متناوب تغییر میکند، خازن نیز مشابه سلف بهطور دائم در حال تبادل انرژی خواهد بود. انرژی ذخیره شده در یک خازن به صورت ذخیره بارهای الکترواستاتیکی در سطح صفحات آن صورت می گیرد (شکل ۲۸). خازن در لحظاتی که ولتاژ دو سر آن در حال افزایش است یعنی، در شرایط دریافت و ذخیره سازی انرژی قرار دارد. هنگامی که ولتاژ خازن شروع به کاهش کند بارهای الکترو استاتیکی شروع به کم شدن کرده و انرژی ذخیره شده مطابق شکل 29 به مدار باز میگردد.

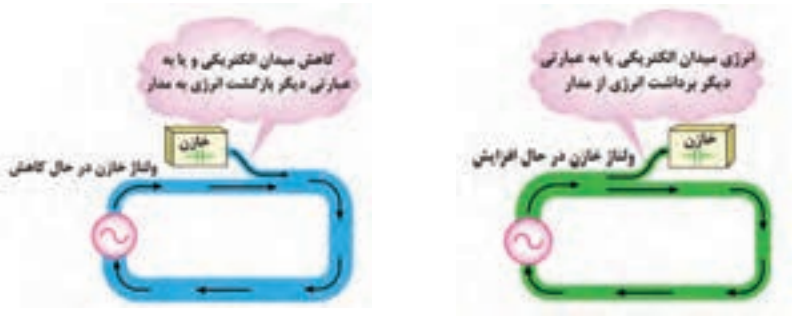

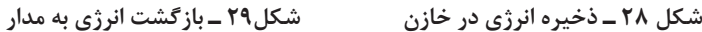

**طراحي سؤال:** با توجه به الگوي پرسش مربوط به رابطه ضریب خودالقایی سیمپیچ بوبین، سؤاالت ديگري را طراحي و به كمك همكالسيهاي خود حل كنيد. سیمهای مورد استفاده در بوبينپيچي، ترانس پيچي و موتورپیچی به سیم الکی معروفاند، اين سيم بر اساس قطر و بر حسب ميليمتر استاندارد می ً شوند. مثال منظور از سیم 0/60 یعنی سیمی که قطر آن mm 0/60 است. این عدد، قطر سیم بدون الک است. بر روی سیمهای الکی، الیه نازکي از الک مخصوص به عنوان عایق قرار دارد. بنابراين برای اندازهگيري قطر سیم الکی باید این الیه الک از روی سیم برداشته شود. رابطه بین قطر و سطح مقطع سیمها با مقطع گرد به صورت زیر و از رابطه مساحت دایره محاسبه ميشود. در اين رابطه d قطر سیم و A سطح مقطع سیم است.  $A = \frac{\pi d^{\gamma}}{\gamma}$ 

بنابراين با داشتن قطر سیم میتوان سطح مقطع سیم را بدست آورد. <sup>2</sup>mm است؟ **مثال:** اگر سیمی دارای قطر 1/382 میلیمتر باشد سطح مقطع آن چند  $A = \frac{\pi d^{\gamma}}{\varsigma} = \frac{\Upsilon / (\Upsilon \times 1 / \Upsilon \Lambda \Upsilon^{\gamma}}{\varsigma} = 1 / \Delta m m^{\gamma}$ 

 **عالمت مربوط به انواع سیمهاي مورد استفاده در سیمکشی ساختمان (داخل لوله) ــــ** 

M : سیم مقاوم در برابر رطوبت )سیم کولر آبی(، T : سیم کواکسیال یا سیم آنتن و سیم رابط دستگاههای تصویری، Y: سیم مدارات خبری )به تنهایی بیان میشود(. O : فاقد سیم محافظ یا سیم ارت، J : دارای سیم محافظ به رنگ سبز و زرد، MH : کابل چند رشتهای باهادی افشان )قابلانعطاف(. سیمT : یک کابل دو سیمه که از یک رشته سیم داخلی یا مرکزی با عایق PVC و یک سیم مسی که بر روی عایق سیم مرکزی بافته شده است.

**نکته**

**عالئم ذكر شده در باال را به خاطر نسپاريد )حفظ نكنيد(. در صورت نياز بايد بتوانيد با مراجعه به منابع مختلف آنها را شناسايي كنيد و مورد استفاده قرار دهيد.**

**روابط مربوط به محاسبه قطرسیم** 

با توجه به جدول 5 متناسب با توان مورد نظر چگالی جریان انتخاب میشود.

$$
d = \sqrt{\frac{\mathfrak{f} A}{\pi}} = 1 / 1 \mathfrak{r} \sqrt{\frac{I}{J}} \qquad A = \frac{I}{J}
$$
 : A  
: 4 : سطح مقطع سیم بر حسب میلیمترمربع  
1 : چیان عبوری از سیم بر حسب آمپر  
1: چگالی جریان برحسب میلی متر مربع

**جدول كامل مشخصات سيمهاي الكي** 

در جدول 6 تعداد شش ستون وجود دارد که **جدول 5ـ مشخصات توان و چگالي جريان**  ستون اول از سمت چپ قطر سیم بدون الک و در ستون دوم از سمت چپ قطر سیم با الک داده شده است. معمولا درظاهر به نظر میرسد که سیم الکی بدون روکش است، ولی یک الیه بسیار نازک ازمادهای بنام شارالک روی آن پوشیده شده است، شكل .30 **رنگ آبی**

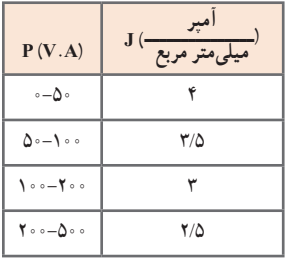

**[CarGeek.Live](https://cargeek.live)**

**شكل 30** 

**قطر الک**

در ستون سوم از سمت چپ سطح مقطع سيم بدون روپوش)الك( آمده است، ستون چهارم از سمت چپ وزن سيم بر حسب گرم به ازاء هر متر و ستون پنجم از سمت چپ مقاومت سيم بر حسب اهم براي يك متر داده شده است. آخرين ستون تعداد دور يعني تعداد مقطع سيميكه در يك سانتيمتر مربع جاي ميگيرد را به ما ميدهد.

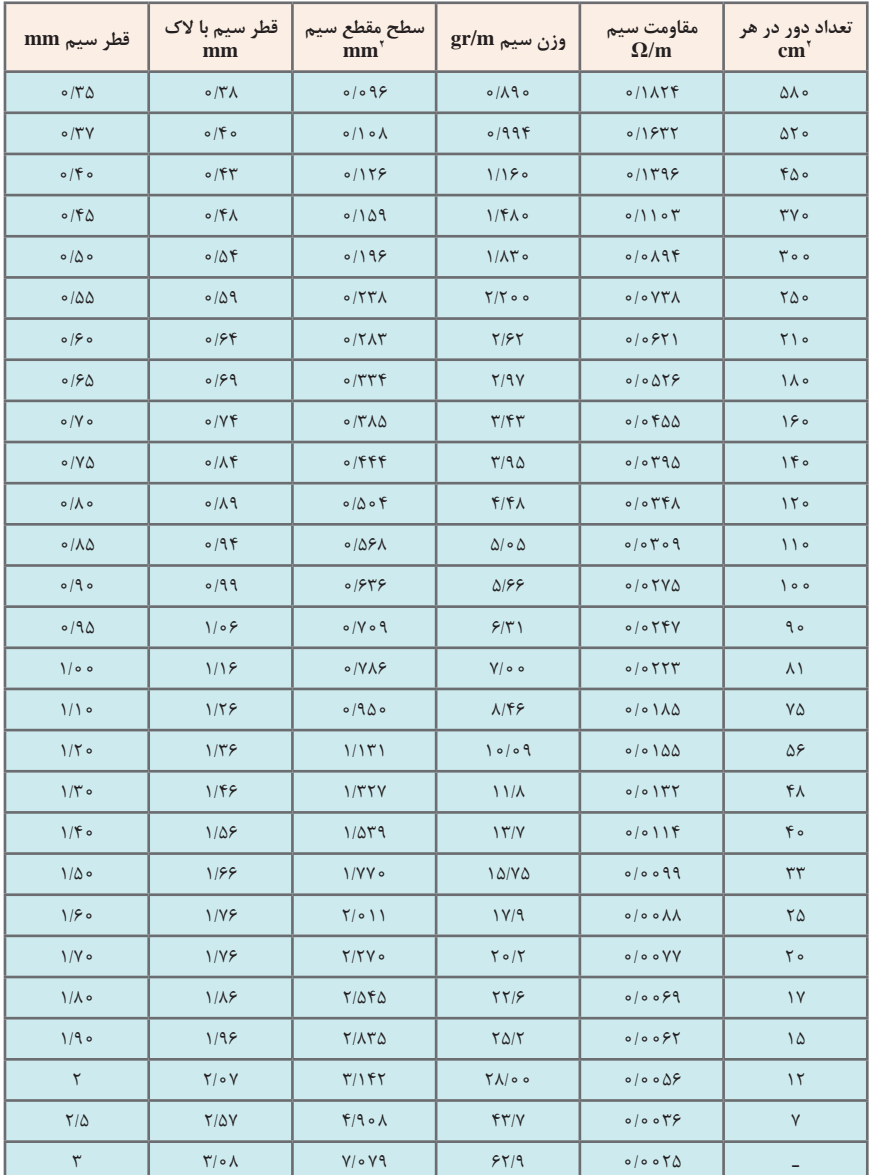

**جدول 6ـ مشخصات سیمهای الکی**

| قطر سيم mm             | قطر سيم با لاک<br>mm          | سطح مقطع<br>$mm'$ سیم                  | وزن سيم gr/m          | مقاومت سيم<br>$\Omega/m$                   | تعداد دور در هر<br>cm <sup>7</sup> |
|------------------------|-------------------------------|----------------------------------------|-----------------------|--------------------------------------------|------------------------------------|
| $\circ / \circ \Delta$ | 0/057                         | 0/007                                  | $0/0$ ) 9             | 1/9f                                       | $\Gamma$ 0000                      |
| 0/09                   | 0/0 VQ                        | $0/007\Lambda$                         | 0/07V                 | 9/51                                       | 10000                              |
| 0/0V                   | $\circ / \circ \wedge \Delta$ | 0/0.049                                | 0/07V                 | 8/28                                       | $\bigcap$ $\circ$ $\circ$          |
| $\circ / \circ \wedge$ | 0/090                         | 0/0.000                                | $0/0$ $6/$            | $\mathbf{r}/\mathbf{f}$ 9                  | 9000                               |
| $o/o$ 9                | $\circ / \circ \wedge$        | 0/0.098                                | 0000                  | $Y/Y$ ۶                                    | $V \circ \circ \circ$              |
| $\circ / \circ$        | 0/110                         | 0/0.019                                | 0/0                   | Y/YY                                       | 9000                               |
| 0/11                   | 0/11                          | 0/0.090                                | $0/0$ $\Lambda\Delta$ | $1/\Lambda$ ۴                              | $\Delta$ $\circ$ $\circ$           |
| 0/15                   | 0/19                          | 0/0110                                 | 0/100                 | $1/\Delta\Delta$                           | 4000                               |
| 0/11                   | 0/10                          | $0/0$ ) $\uparrow\uparrow\uparrow$     | 0/150                 | 1/TT                                       | 4500                               |
| 0/19                   | 0/19                          | 0/010                                  | $0/1$ ۴۳              | 1/19                                       | $rr \circ \circ$                   |
| 0/10                   | 0/1V                          | $0/0$ $\gamma$                         | 0/198                 | 0/99                                       | $\Delta \sim 0$                    |
| 0/19                   | $\circ / \Lambda$             | 0/0711                                 | $0/1\Lambda f$        | $\circ/\Lambda V$                          | $\sqrt{0}$                         |
| 0/1V                   | 0/19                          | 0/077V                                 | $0/5$ 0               | $\circ$ /YYT                               | $TT\Delta o$                       |
| 0/1                    | $\circ$ /۲ $\circ$            | 0/0709                                 | 0/570                 | 0/919                                      | $\Gamma$ 0 0 0                     |
| 0/19                   | 0/51                          | $0/07\Lambda$                          | 0/56                  | 0919                                       | $\Lambda \circ \circ$              |
| $\circ$ /۲ $\circ$     | 0/57                          | 0/0719                                 | 0/719                 | $0/\Delta\Delta V$                         | 1500                               |
| 0/5                    | 0/57                          | $0/0$ $\uparrow$ $\uparrow$ $\uparrow$ | $\circ$ /۳۳ $\circ$   | $\circ/\Delta \circ V$                     | 1000                               |
| 0/57                   | 0/79                          | $\circ / \circ \text{Y}$               | 0/79                  | $\circ$ /۴۶ $\circ$                        | 1600                               |
| 0/57                   | 0/70                          | $0/0$ $57$                             | $0/T\Delta$           | 0/577                                      | 1400                               |
| 0/79                   | 0/79                          | 0/070                                  | 0/T90                 | $\circ$ / $\uparrow$ $\uparrow$ $\uparrow$ | 1500                               |
| 0/70                   | 0/7V                          | 0/079                                  | 0/970                 | $0/T\Delta V$                              | $\bigwedge$ o o                    |
| 0/59                   | $0/T\Lambda\Delta$            | 0/0.04                                 | 0/990                 | $\circ$ /۳۳ $\circ$                        | $\circ$                            |
| 0/7V                   | 0/790                         | $0/0$ $\Delta V$                       | 0/990                 | $\circ$ /۳ $\circ$ ۶                       | 900                                |
| $0/T\Lambda$           | $\circ$ / $\circ$ $\Delta$    | $\circ / \circ \mathcal{F}$            | 0/077                 | $0/7\lambda\Delta$                         | $\lambda V \circ$                  |
| 0/79                   | 0/T10                         | 00099                                  | 0/917                 | 0/199                                      | $\Lambda \circ \circ$              |
| $\circ$ /۳ $\circ$     | 0/TT                          | 0/0 V                                  | 0/940                 | $0/7F\Lambda$                              | $YY$ $\circ$                       |
| $\circ/ \check{r}$     | $0/T\Delta$                   | $\circ / \circ \wedge \circ$           | $0/Y$ o               | 0/7                                        | ۶۹۰                                |

**جدول 7ـ مشخصات سیمهای الکی**

**یادگیری2 : مبانی و مدارهای الکترونیک** 

**تشخیص پایهها و سالمبودن دیود با مولتیمتر دیجیتالی** 

اغلب مولتیمترهای دیجیتالی دارای وضعیت آزمایش دیود هستند. شکل31 وضعیت آزمایش دیود را نشان میدهد. در مورد تعیین آند و کاتد دیود و صحت دیود در کتاب درسی توضیح الزم داده شد. با مولتیمتر دیجیتالی می توان دیود معیوب را از دیود سالم تشخیص داد. در صورتی که سیم منفی (سیم مشترک یا Com )مولتیمتر به کاتد و سیم مثبت آن به آند دیود وصل شود، اگر عالمت OL روی صفحه نمایش مولتیمتر ظاهر شود، دیود معیوب و قطع است و اگر عدد صفر )0( نشان داده شود، دیود اتصال کوتاه است. شکل های ۳۲ تا ۳۴ دیودهای معیوب را نشان می دهد.

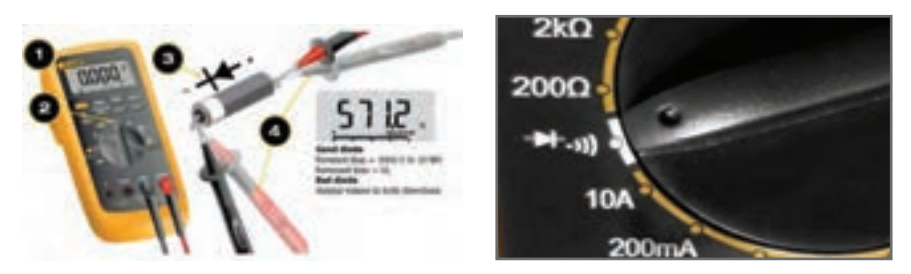

**شکل 31**

**شکل32ـ تست دیود ناسالم و اتصال کوتاه**

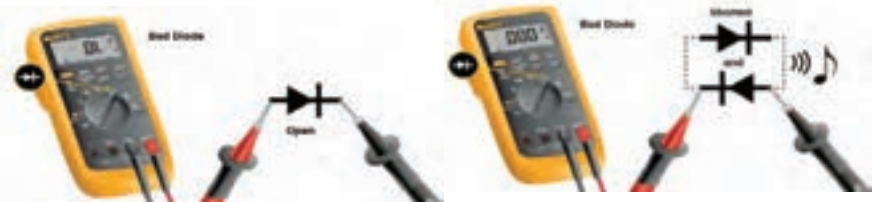

شکل **۳۳ـ دیود معیوب و اتصال** *ک***وتاه میکن ۳۴ـ دیود معیوب و قطع است** 

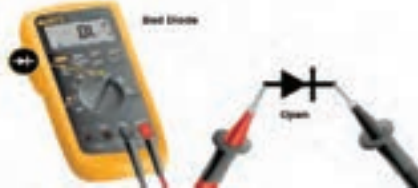

■ **مقادیر حد در دیود:** هر دیود برای جریان عبوری مستقیم و ولتاژ معکوس مشخصی ساخته میشود. کارخانههای سازنده، مشخصات زیادی از دیودها را در اختیار قرار میدهند که بسته به نوع طراحی، میتوان از آنها استفاده نمود. در ادامه به برخی از مشخصههای الکتریکی دیودها، که معمولاً در طراحی یکسوکنندهها به کار میرود، اشاره میکنیم. **الف( مشخصههای جریان**

**ماکزیمم جریان مستقیم یا متوسط دیود )IF ):** مقدار ماکزیمم جریان DC یا متوسط جریان که مجاز هستیم از دیود عبور دهیم بدون اینکه دیود آسیب ببیند »جریان ماکزیمم مستقیم« یا متوسط جریان، نام دارد. در صورتی که در اثر عبور این جریان، حرارت ایجادشده در

اتصال PN در هوای آزاد بهخوبی نتواند دفع شود، باید دیود را روی گرماگیر نصب نمود. در شکل ،35 ماکزیمم جریان مستقیم و ماکزیمم متوسط جریان )IF **)** برای سه نوع سیگنال نشان داده شده است.

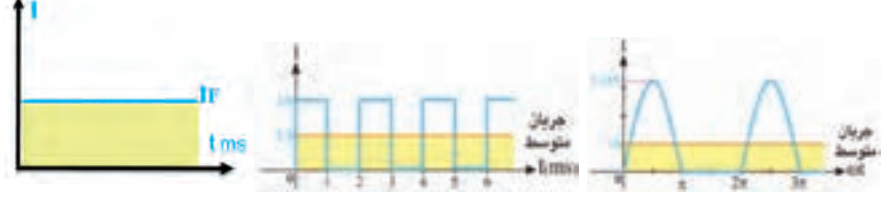

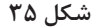

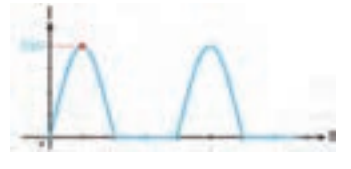

**ماکزیمم جریان تکراری دیود )IFRM):** حداکثر دامنة جریانی که به صورت تکرار سیکلها در دیود جاری میگردد، ماکزیمم جریان تکراری دیود نام دارد. شکل 36 دامنهٔ ماکزیمم جریان تکراری (I<sub>FRM</sub>) را نشان میدهد.<br>...

**ماکزیمم جریان لحظهای دیود )IFSM)**: حداکثر جریان غیرتکراری که دیود میتواند در لحظهای بسیار کوتاه (حدود چند میکروثانیه یا میلی ثانیه) تحمل کند، جریان لحظهای دیود نام دارد. اگر این جریان چند بار پشت سرهم به دیود اعمال شود دیود ممکن است بسوزد. شکل 37 این جریان را نشان می دهد.

I <sup>F</sup> **=** Forward Current  $I<sub>EM</sub>$  = Maximum Repetitive Current I<sub>FSM</sub> = Maximum Surge Forward Current

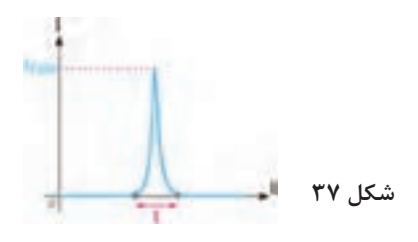

**ب( مشخصههای ولتاژ** مشخصههای ولتاژ مقادیری از انواع ولتاژ هستند که در بایاس معکوس در دو سر دیود افت میکند. کارخانههای سازنده حداکثر مقدار مجاز این ولتاژها را در اختیار مصرفکنندگان قرار میدهند. مهمترین مشخصههای ولتاژ عبارتاند از: **ماکزیمم ولتاژ معکوس مجاز ثابت )VR):** حداکثر ولتاژی است که در بایاس معکوس، دو سر دیود قرار میگیرد و دیود آسیب نمیبیند. شکل 38 ماکزیمم ولتاژ معکوس مجاز ثابت را نشان مے ٖدھد. **ماکزیمم ولتاژ معکوس تکراری )VRRM):** حداکثر ولتاژ معکوس که به صورت تکرار سیکلها در دو سر دیود قرار می گیرد و دیود آسیب نمی بیند،  $V_{\textrm{\tiny RBM}}$ نام دارد. در شکل ۳۹ ماکزیمم ولتاژ معکوس تکراری نشان داده شده است.

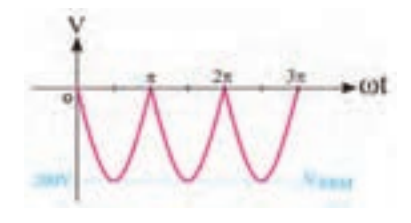

V<sub>RRM</sub> = Maximum Repetitive Reverse Voltage I RSM **=** Maximum Repetitive Surge Voltage

V<sub>p</sub> = Reverse Voltage

**شکل 38 شکل 39**

**ماکزیمم ولتاژ معکوس لحظهای )VRSM)**: حداکثر ولتاژی است که دیود میتواند در بایاس معکوس در لحظه بسیار کوتاه تحمل کند. شکل ۳۵، V<sub>RSM</sub> را نشان میدهد.

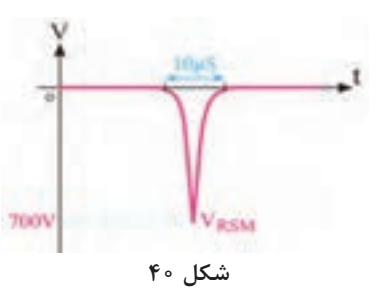

**مقاومت استاتیکی و دینامیکی دیود** 

مقاومت اهمی در یک دیود از تقسیم افت ولتاژ دو سر دیود بر جریان عبوری از آن به دست میآید. مقاومت دیود در مقابل عبور جریان مستقیم و متناوب فرق میکند. مقاومت دیود در مقابل عبور جریان مستقیم را مقاومت استاتیکی مینامند و مقدار آن را از رابطه روبهرو به دست میآورند. مقدار مقاومت استاتیکی یک دیود مشخص، به ازای جریان مستقیم عبوری از آن ثابت است، شكل .41

**مثال:** برای مشخصه شکل 42 مقاومت استاتیکی )DC )را در جریانهای mA ،20 mA 2 و µA -2 به دست آورید**.** 

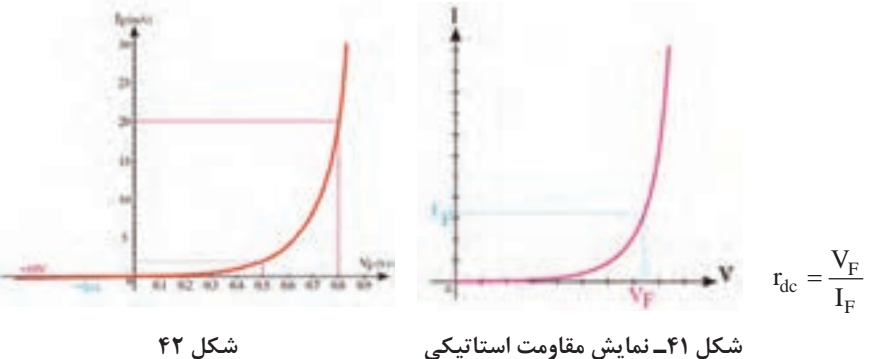

**شکل 42**

$$
I_{F}=Y mA\overset{\text{def}}{\longrightarrow} V_{F}=o/\Delta V \hspace{1cm} I_{G}= \frac{V_{F}}{I_{F}}=\frac{e\wedge\Delta V}{r+M} = r\wedge\Omega
$$
\n
$$
I_{F}=Y\circ mA\overset{\text{def}}{\longrightarrow} V_{F}=o/\Delta V \hspace{1cm} I_{G}= \frac{V_{F}}{I_{F}}=\frac{e\wedge\Delta V}{r+M} = r\circ\Omega
$$
\n
$$
I_{F}=-Y\mu A\overset{\text{def}}{\longrightarrow} V_{F}=-1\circ V \hspace{1cm} I_{G}= \frac{V_{F}}{I_{F}}=\frac{-1\circ V}{r+M}=\Delta M \Omega
$$
\n
$$
I_{F}=-Y\mu A\overset{\text{def}}{\longrightarrow} V_{F}=-1\circ V \hspace{1cm} I_{G}= \frac{V_{F}}{I_{F}}=\frac{-1\circ V}{r+M}=\Delta M \Omega
$$
\n
$$
I_{F}=Y\mu A\overset{\text{def}}{\longrightarrow} V_{F}=-1\circ V \hspace{1cm} I_{G}= \frac{V_{F}}{I_{F}}=\frac{-1\circ V}{r+M}=\Delta M \Omega
$$
\n
$$
I_{G}= \frac{\Delta V_{F}}{\Delta I_{F}} \hspace{1cm} (d=dynamic) \text{cyclic} \text{ with } \rho_{G}\text{ (i.e., } \rho_{G}\text{ is } \rho_{G}\text{)}
$$
\n
$$
I_{G}=\frac{\Delta V_{F}}{I_{G}} \hspace{1cm} (d=dynamic) \text{cyclic} \text{ with } \rho_{G}\text{ (i.e., } \rho_{G}\text{ is } \rho_{G}\text{)}
$$
\n
$$
I_{G}=\frac{\Delta V_{F}}{I_{G}}=\frac{-1\circ V}{I_{G}} \text{ where } \rho_{G}\text{ is } \rho_{G}\text{ is } \rho_{G}\text{ and } \rho_{G}\text{ is } \rho_{G}\text{ and } \rho_{G}\text{ is } \rho_{G}\text{ and } \rho_{G}\text{ is } \rho_{G}\text{ and } \rho_{G}\text{ is } \rho_{G}\text{ and } \rho_{G}\text{ is } \rho_{G}\text{ and } \rho_{G}\text{ is } \rho_{G}\text{ and } \rho_{G}\text{ is } \rho_{G}\text{ and } \rho_{G}\text{ is } \rho_{G}\
$$

**[CarGeek.Live](https://cargeek.live)**

 $\Delta V_{\text{F}}$ =  $\circ$ / $\Lambda$ - $\circ$ / $\sqrt{\Lambda}$ =  $\circ$ / $\circ$   $\Delta I_{\text{F}}$ = $\text{Y} \circ$  - $\text{Y} \circ$  =  $\text{Y} \circ \text{mA}$   $r_{\text{ac}_{\tau}} = \frac{\Delta v_{\text{F}}}{\Delta I_{\text{F}}}$ 

۱۹  $\equiv \frac{\mathsf{y} \mathsf{y} / \mathsf{y}}{\mathsf{y}} \equiv 1$ نسبت مقاومتها

**110**

ب) برای ناحیه ۲

F

 $r_{ac} = \frac{\Delta V_F}{\Delta I_F} = \frac{\delta}{\Delta I}$ 

ج) مقایسه مقاومت دینامیکی نواحی ۱ و ۲

 $\lambda_{\rm v} = \frac{\Delta V_{\rm F}}{\Delta I_{\rm F}} = \frac{\text{0/0} \, \Upsilon}{\text{0}} = \Upsilon \, \Omega$  $\frac{\circ}{\sqrt{\circ}} = \gamma$ 

**کاربردهای دیگر LED**

در کتاب درسی با برخی از کاربردهای دیود آشنا شدهاید. شکلهای الف، ب و پ 45 برخی دیگر از کاربردهای LED را نشان میدهد.

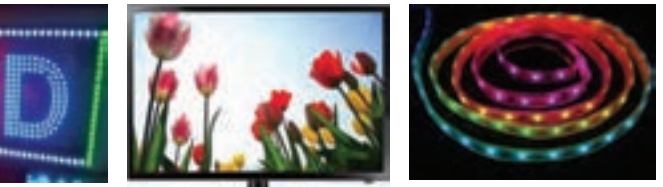

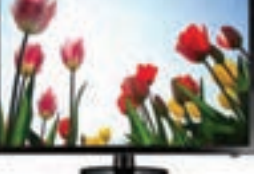

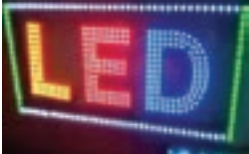

 **الف( ریسه با LED ب( تلویزیون با LED پ( تابلوی روان با LED**

**شکل 45**

**ضربان در ولتاژ خروجی یکسوساز و چگونگی اندازهگیری آن** توسط مدارهای یکسوساز ولتاژ متناوب را به ولتاژ یکطرفه تبدیل میکنند. ولتاژ یکسوشده دارای نوسانهایی با فرکانس 50 هرتز یا 100 هرتز است. برای اینکه بتوانیم ولتاژ نوساندار را به یک ولتاژ ثابت تبدیل کنیم، باید از صافی (فیلتر) استفاده کنیم. برای این منظور در توان های کم از خازن و در توانهای زیاد از سلف استفاده میشود.

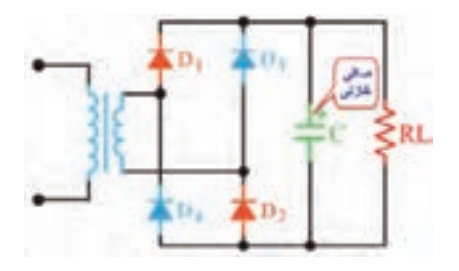

**شکل 46**

**صافی خازنی:** زمانی که خازن به صورت صافی بهکار میرود، با بار بهطور موازی قرار میگیرد. شکل 46 مدار یکسوساز با صافی خازنی را نشان میدهد. خازن ابتدا از مقدار صفر تا ماکزیمم ولتاژ نیمسیکل مثبت شارژ میشود. زمانی که ولتاژ خروجی از نقطه  $\rm V_{_M}$ شروع به کاهش میکند، دیودهای یکسوکننده در بایاس معکوس قرار میگیرند و ولتاژ دو سر بار از طریق تخلیه خازن تأمین میشود، به عبارت دیگر خازن از طریق بار دشارژ میشود. شکلهای 47 و 48 شارژ و دشارژ خازن صافی را نشان میدهد.

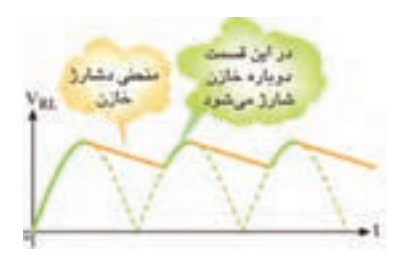

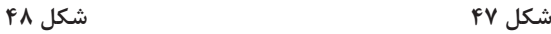

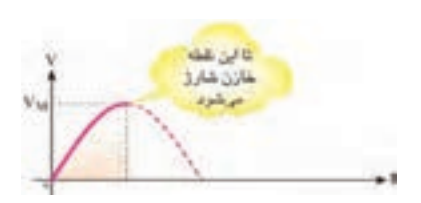

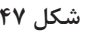

هر قدر ظرفیت خازن بزرگتر باشد، زمان دشارژ آن در بار بیشتر و ضربان یا ریپل)Ripple ) کمتر است. شکلهای 49 و 50 منحنی دشارژ دو نوع خازن با ظرفیت کم و زیاد را در بار مساوی نشان می دهد.

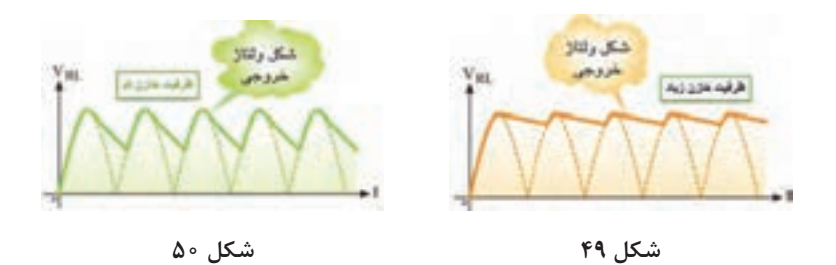

اگر ظرفیت خازن ثابت باشد و بار تغییر کند، ضربان تغییر میکند. شکلهای 51 و 52 منحنی ولتاژ خروجی را به ازای دو بار متفاوت نشان می دهد.

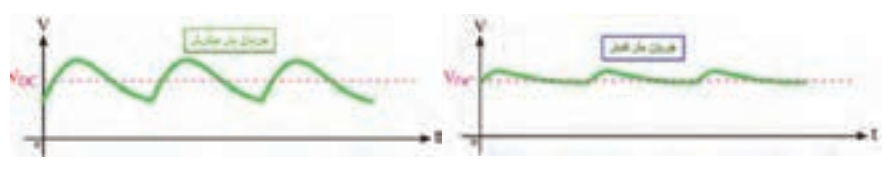

**شکل 51 شکل 52**

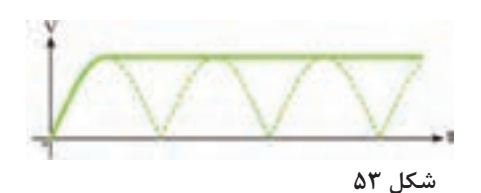

اگر به خروجی یکسوکننده با صافی خازنی، هیچ باری وصل نشود )بیباری( خروجی ً کامال صاف است. شکل 53 شکل موج خروجی صافی را در حالت بیباری نشان مے دھد.

 **محاسبه مقدار پیک تا پیک ضربان:** برای محاسبه ضربان در مدار یکسوساز با صافی، چون دامنه ضربان کم و میلیولت )mv )است و روی موج DC یکسوشده سوار است، به وضوح قابل رؤیت نیست. لذا باید ابتدا اسیلوسکوپ را در وضعیت AC قرار داد. سپس با کلید سلکتور OIT دامنه ضربان را افزایش داد تا رؤیت و قابل اندازهگیری شود. شکل 54 ضربان را در این حالت نشان میدهد. با اندازهگیری تعداد خانههای عمودی موج و ضرب آن در عدد VOLT مقدار پیک تا پیک ضربان بهدست میآید.<br>-

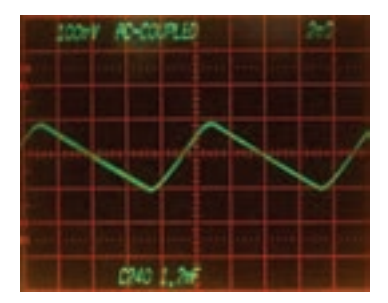

یادآور میشود که بهترین شرایط برای هر دستگاه الکترونیکی اعمال ولتاژ DC بدون ضربان است که با استفاده از رگوالتور ولتاژ و منابع تغذیه سوئیچینگ بهدست میآید.

**شکل 54**

 **برگه اطالعات آيسي رگوالتور** در ادامه قسمتي از يك نمونه برگه اطالعات آيسي رگوالتور را مالحظه مي كنيد. براي مشاهده ساير اطلاعات مي توانيد به سايت all datasheet.Com مراجعه كنيد.

μ**A7800 SERIES**

**POSITIVE-VOLTAGE REGULATORS**

 $SLVS \cdot \Delta f$  – MAY 1976 – REVISED MAY  $\gamma \cdot \gamma$ 

POST OFFICE BOX  $50353$  • DALLAS, TEXAS YATES

**3-Terminal Regulators**

- **Output Current up to 1/5 A**
- **Internal Thermal-Overload Protection**
- **High Power-Dissipation Capability**
- **Internal Short-Circuit Current Limiting**
- **Output Transistor Safe-Area Compensation**
- **description/ordering information**

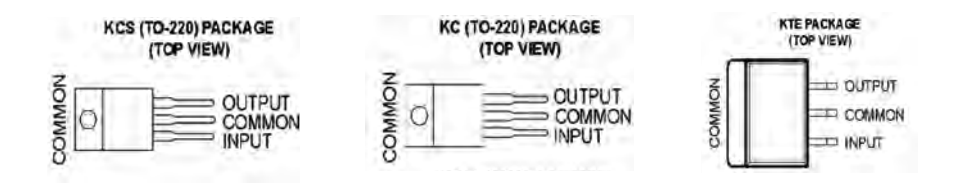

This series of fixed-voltage integrated-circuit voltage regulators is designed for a wide range of applications.

These applications include on-card regulation for elimination of noise and distribution problems associated with single-point regulation. Each of these regulators can deliver up to  $\frac{1}{6}$  A of output current. The internal current-limiting and thermal-shutdown features of these regulators essentially make them immune to overload.

In addition to use as fixed-voltage regulators, these devices can be used with external components to obtain adjustable output voltages and currents, and also can be used as the power-pass element in precision regulators.

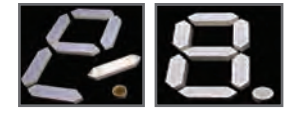

**شکل 55**

 **نقش مقاومت R در مدارهای هفتقطعهای )Seg7-)** هر دیود در بایاس موافق جریان معینی را تحمل میکند. هفت قطعهای، حداقل از 7 عدد دیود تشکیل شده است. شکل 55 هفت قطعهای را نشان میدهد.

برای محدود کردن جریان هر LED، باید مقاومتی را با آن سری کنید. محاسبه مقدار مقاومت هر LED در کتاب درسی توضیح داده شد. شکلهای ۵۶، ۵۷ و ۵۸ سه مدار با V\_Seg و مقاومت سری با هر LED را نشان میدهد.

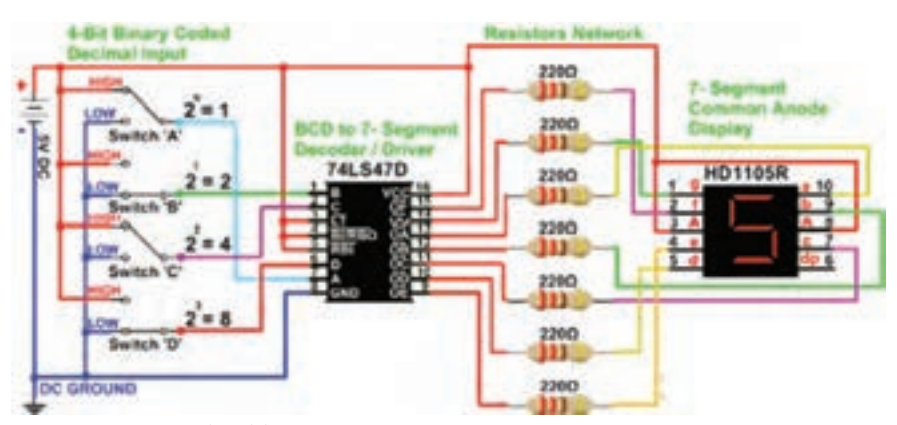

**شکل 56**

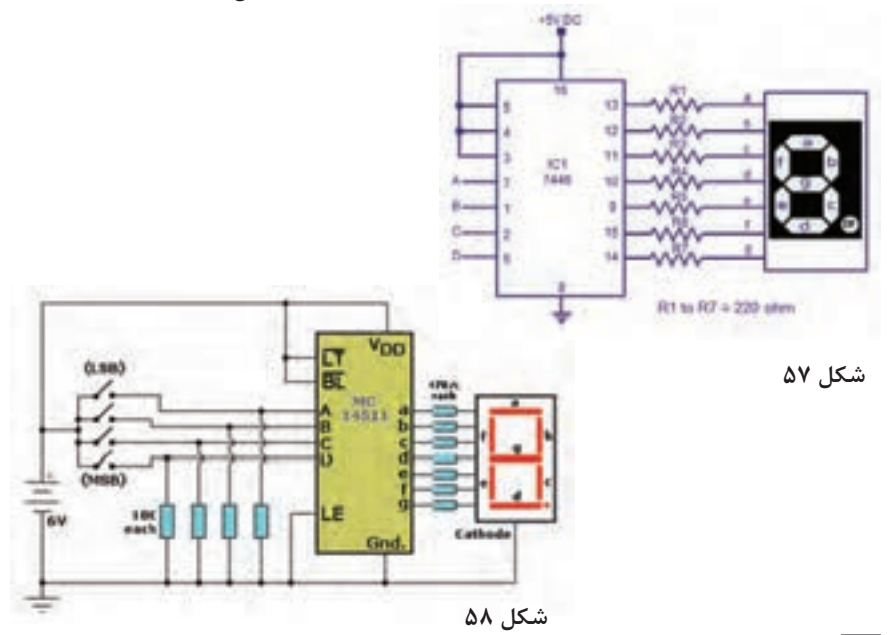

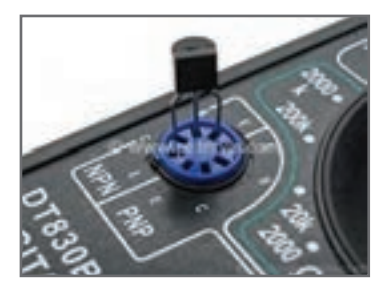

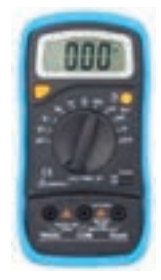

**شکل 59**

**استفاده از مولتیمتر برای آزمایش صحت ترانزیستور:** در کتاب درسی چگونگی تعیین پایههای ترانزیستور و صحت آن شرح داده شد. اگر به مولتیمتر دیجیتالی توجه کنید، روی پانل آن ترمینالی وجود دارد که میتوان پایههای ترانزیستور را مطابق شکل59 به آن اتصال داد. ابتدا باید کلید سلکتور در وضعیت hfe قرار داده شود. چنانچه اتصال پایههای ترانزیستور به درستی انجام گیرد یعنی بیس به ترمینالB و امیتر به ترمینال E و کلکتور به ترمینال اتصال داده شود و ترانزیستور سالم باشد، روی  $\rm C$ صفحه نمایش عدد hfe نشان داده میشود. hfe  $(I_{\rm B})$ نسبت تغییرات جریان کلکتور $(I_{\rm C})$  به جریان بیس است. دستگاه مولتیمتر ترانزیستور را در نقطهای را در ان نقطه نشان میدهد.  $\frac{{}^{1}{\rm C}}{{\rm I}_{\rm B}}$  $\frac{I_C}{I_B}$  بایاس و نسبت

شکل 60 محل ترمینال hfe را در دو نوع مولتیمتر نشان می دهد.

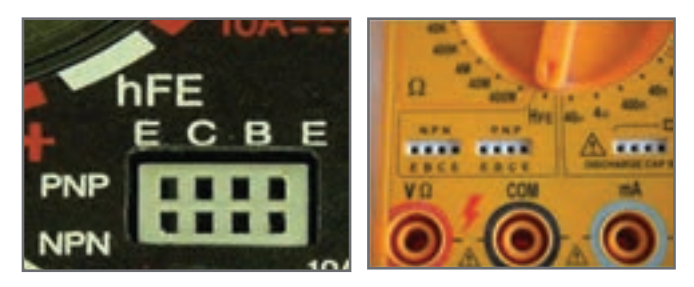

**شکل 60**

 **حل چند مثال برای بایاس سرخود مثال 1:** در شکل ۶۱، مطلوب است محاسبه V<sub>CE</sub>، V<sub>BE</sub>  $V_{\rm C}$ = ۴/۸۳ V  $V_{\rm E}$ = ۲/۴۳ V  $V_{\rm B}$  = ۳/۱۳ V شکل به شکل به توجه به شکل  $V_{BE} = V_{B} - V_{E} = 7/17 - 7/57 = 0/17$  لذا  $V_{CF} = V_C - V_E = f/\Lambda r - 7/fr = 7/fV$ 

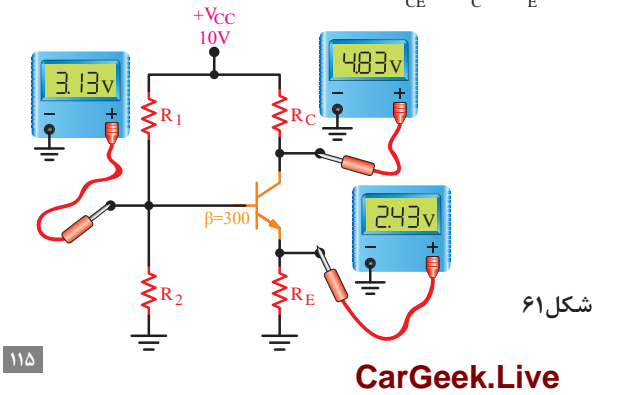

$$
V_{CB} \cdot V_{BE} \rightsquigarrow V_{BE}
$$
مطلوب است محاسبه 
$$
V_{B} = T / \wedge T
$$
 ہی میک یا ہو
$$
V_{C} = T / T T \cdot V \cdot V_{E} = T / \wedge T \cdot V
$$

$$
V_{BE} = V_B - V_E = \frac{\gamma}{\Lambda} \frac{\gamma}{\gamma} - \frac{\gamma}{\gamma} \frac{\gamma}{\gamma} = \frac{\delta}{\gamma} \frac{\gamma}{\Lambda} \frac{\gamma}{\gamma}
$$

$$
V_{CB} = V_{CE} - V_{BE} = o/V - o/V = -o/\Delta V
$$

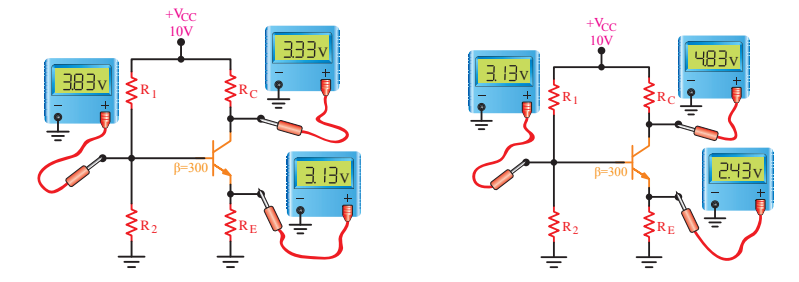

**شکل 62**

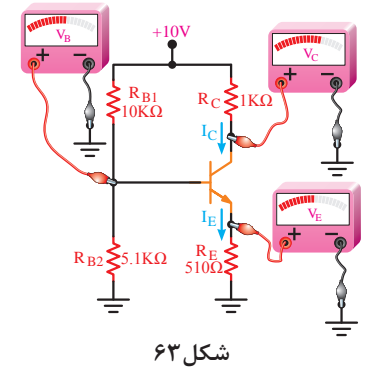

هرگاه ولتاژ کلکتورـ بیس در ترانزیستور NPN منفی شود، دیود بیسـ کلکتور در بایاس موافق قرار میگیرد. چون هر دو دیود، دیود بیسـ کلکتور و دیود بیسـ امیتر در بایاس موافق قرار دارند، ترانزیستور در اشباع کار میکند. در ناحیه اشباع، جریان پایههای ترانزیستور ماکزیمم و  $\rm V_{\rm CE}$  تقریباً صفر ولت است.

**مثال 3 :** در شکل ،63 مطلوب است محاسبه ولتاژ پایههای ترانزیستور **)**VB**،** VE، VC**)،** V 0/7 =VBE. **حل:**

$$
\rm V_{_B} \ \rm \AA
$$

$$
V_B = \frac{V_{CC}R_{\gamma}}{R_{\gamma} + R_{\gamma}}
$$
 
$$
V_B = \frac{V_0 \times \Delta / V}{\Delta / V_0} = r / rV V
$$

$$
V_{\rm E} = V_{\rm B} - V_{\rm BE} \Longrightarrow V_{\rm E} = r/r v - \text{e} / r = r / \text{s} v
$$
 
$$
V_{\rm E} = V_{\rm E} - V_{\rm E} = V_{\rm E} - V
$$

$$
I_E = \frac{V_E}{R_E} = \frac{\gamma/\mathit{y}\gamma}{\Delta\mathit{I}\circ\Omega} \Rightarrow I_E\text{ = } \Delta\text{/}\gamma\gamma\ \text{mA} \Rightarrow I_C\text{ = }I_E\text{ = } \Delta\text{/}\gamma\gamma\ \text{mA}
$$

$$
V_{\rm c} = V_{\rm cc} - R_{\rm c} I_{\rm c} \Longrightarrow V_{\rm c} = 1 \circ - (\Delta / \Upsilon \Upsilon \times 1) = \Upsilon / \Upsilon \Upsilon
$$

**منحنیهای مشخصۀ ترانزيستور** 

روابط بين جريانها و ولتاژها وتغييرات آنها درترانزيستور وهمچنين ضريب تقويت به عواملی چون درجه حرارت، فرکانس و غي ّ ر خطی بودن المانها بستگی دارد. منظور از غير ّخطی بودن، اين است که نسبت تغييرات جريانها و ولتاژها تابع يک معادله خطی رياضی نيست. معموالً از طريق رياضی به سادگی نمی توان مقادير را بهدست آورد. بنابراين، از منحنی هايی که بيان کننده روابط بين جريانها و ولتاژها است، استفاده میشود. اين منحنیها عبارتاند از: الف) منحنی مشخصه ورودی ب) منحنی مشخصه انتقالی پپ) منحنی مشخصه خروجی در ادامه بحث، دربارۀ هر يک از سه منحنی ذکر شده توضيحاتی خواهيم داد. البته اين منحنیها برای آرايش اميتر مشترک ترسيم شدهاند. **منحنی مشخصۀ ورودی ترانزيستور يا منحنی بيس اميتر**

**شكل منحني مشخصه:** در شکل 64 منحنی مشخصه ورودی ترانزيستور127 AC در حالت اميتر مشترک نشان داده شده است. اين ترانزيستور از جنس ژرمانيم است و به همين دليل، جريان بيس نسبتاً زيادی دارد. منحنی مشخصه ورودی ترانزيستور، بيانکننده مقدار جريان ورودی برحسب ولتاژ ورودی است. چون مدار ورودی به يک ديود شباهت دارد، منحنی مشخصه آن نيز شبيه منحنی مشخصه ولت ـ آمپر ديود معمولی است.

**اطالعات قابل استخراج از منحنی مشخصۀ ورودی** از منحنی مشخصه ورودی اطالعات زير را میتوان استخراج نمود. **الف( نقطه کارورودی:** به ازای يک VCEمعين بامعلوم بودن هر يک از کميتهای VBEيا B I از روی منحنی، نقطه کار ورودی مشخص می شود. **مثال:1** درشکل 65 به ازای ولتاژ V 0/6=VBE مختصات نقطه کار ورودی را مشخص کنيد. **حل:** اگر مطابق شکل 65 از نقطه V 0/6=VBE خطی بر محور VBE عمود کنيم، منحنی را در نقطه Q قطع می کند، از نقطه Q خطی بر محور  $\rm I_{B}$ عمود می کنیم، محل تلاقی این خط با محور

 $V_{\text{BE}} = \frac{\delta}{\epsilon V}$  $I_B = \Upsilon m A$ 

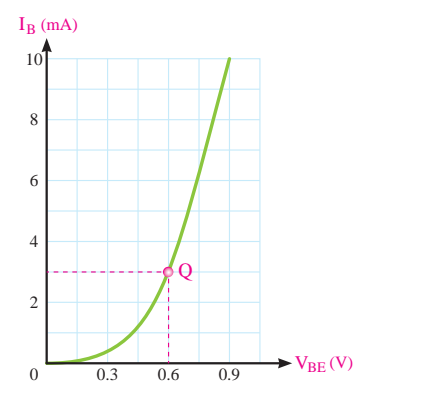

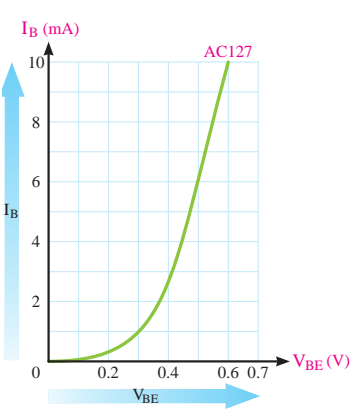

مقدار  $I_B$ ا در نقطه کار مشخص می کند.

**شکل 64 شکل 65**

**ب( مقاومت ديناميک ديود بيس اميتر:** اگر سيگنالی متناوب به بيس ترانزيستور اعمال کنيم، تغيير دامنه اين سيگنال موجب آن میشود که افت پتانسيل دو سر پيوند بيس ـ اميتر، حول نقطه کار Q قدری تغيير کند. ميزان اين تغييرات در مقايسه با ولتاژ باياس V $_{\rm BEQ}$  خيلی کم است؛ مثالً اگر 0/7=VBEQ ولت فرض شود، ممکن است اين تغييرات بين دو مقدار V /69 0و V 0/71 در نوسان باشد. تغييرات VBE باعث تغييرات جريان بيس ترانزيستور خواهد شد. طبق تعريف، مقاومت ديناميکی ديود بيس اميتر با نسبت تغييرات ولتاژ بيس اميتر به تغييرات جريان بيس ترانزيستور برابر است. مقاومت ديناميکی ديود بيس اميتر را با rπ نشان میدهند.

$$
r_{\pi} = \frac{\Delta V_{BE}}{\Delta I_{B}}
$$

 **منحنی مشخصۀ انتقالی ترانزيستور** منحنی مشخصه انتقالی، رابطه بين جريان ورودی و جريان خروجی ترانزيستور را بهازای مقادير ثابت VCE نشان میدهد. در شکل 66 منحنی مشخصه انتقالی ترانزيستور۱۰۷ BC را به ازای hfe مشاهده میکنید. از منحنی مشخصه انتقالی ترانزیستور می توان βac و βac يا hfe را بهدست آورد.

$$
\beta_{DC} = \frac{I_C}{I_B} |V_{CE} \Rightarrow \beta_{ac} = hfe = \frac{\Delta I_C}{\Delta I_B} |V_{CE} \Rightarrow \beta_{ac} = hfe = \frac{\Delta I_C}{\Delta I_B} |V_{CE} \Rightarrow \beta_{ac} = hfe = \frac{\Delta I_C}{\Delta I_B} |V_{CE} \Rightarrow \beta_{ac} = hfe = \frac{\Delta I_C}{\Delta I_B} |V_{CE} \Rightarrow \beta_{ac} = hfe = \frac{\Delta I_C}{\Delta I_B} |V_{CE} \Rightarrow \beta_{ac} = hfe = \frac{\Delta I_C}{\Delta I_B} |V_{CE} \Rightarrow \beta_{ac} = hfe = \frac{\Delta I_C}{\Delta I_B} |V_{CE} \Rightarrow \beta_{ac} = hfe = \frac{\Delta I_C}{\Delta I_B} |V_{CE} \Rightarrow \beta_{ac} = hte = \frac{\Delta I_C}{\Delta I_B} |V_{CE} \Rightarrow \beta_{ac} = hte = \frac{\Delta I_C}{\Delta I_B} |V_{CE} \Rightarrow \beta_{ac} = hte = \frac{\Delta I_C}{\Delta I_B} |V_{CE} \Rightarrow \beta_{ac} = hte = \frac{\Delta I_C}{\Delta I_B} |V_{CE} \Rightarrow \beta_{ac} = hte = \frac{\Delta I_C}{\Delta I_B} |V_{CE} \Rightarrow \beta_{ac} = hte = \frac{\Delta I_C}{\Delta I_B} |V_{CE} \Rightarrow \beta_{ac} = hte = \frac{\Delta I_C}{\Delta I_B} |V_{CE} \Rightarrow \beta_{ac} = hte = \frac{\Delta I_C}{\Delta I_B} |V_{CE} \Rightarrow \beta_{ac} = hte = \frac{\Delta I_C}{\Delta I_B} |V_{CE} \Rightarrow \beta_{ac} = hte = \frac{\Delta I_C}{\Delta I_B} |V_{CE} \Rightarrow \beta_{ac} = hte = \frac{\Delta I_C}{\Delta I_B} |V_{CE} \Rightarrow \beta_{ac} = hte = \frac{\Delta I_C}{\Delta I_B} |V_{CE} \Rightarrow \beta_{ac} = hte = \frac{\Delta I_C}{\Delta I_B} |V_{CE} \Rightarrow \beta_{ac} = hte = \frac{\Delta I_C}{\Delta I_B} |V_{CE} \Rightarrow \beta_{ac} = hte = \frac{\Delta I_C}{\Delta I_B} |V_{CE} \Rightarrow \beta_{ac} = hte = \frac{\Delta I_C}{\Delta I_B} |V_{CE} \Rightarrow \beta_{ac} = hte = \frac{\Delta I_C}{\Delta I_B} |V_{CE} \Rightarrow \beta_{ac} = hte = \frac{\Delta I_C}{\Delta I_B} |V_{CE} \Rightarrow \beta_{ac} = hte =
$$

 **منحنیهای مشخصۀخروجی ترانزيستور** منحنی مشخصه خروجی ترانزيستور، رابطۀ بين جريان و ولتاژ خروجی را بهازای جريان ورودی ، جريان خروجی Ic معين نشان میدهد. اگر تقويت کننده اميتر مشترک باشد، جريان ورودی B I و ولتاژخروجی  $\rm V_{CE}$  خواهد بود تقريباً همه كارخانههای سازنده ترانزيستور اين منحنی را درحالت اميترمشترک ارائه میدهند. شکل 67 منحنی مشخصه خروجی ترانزيستور را به ازای جريان  $I_B$ های مختلف و ثابت نشان می $I_B$ 

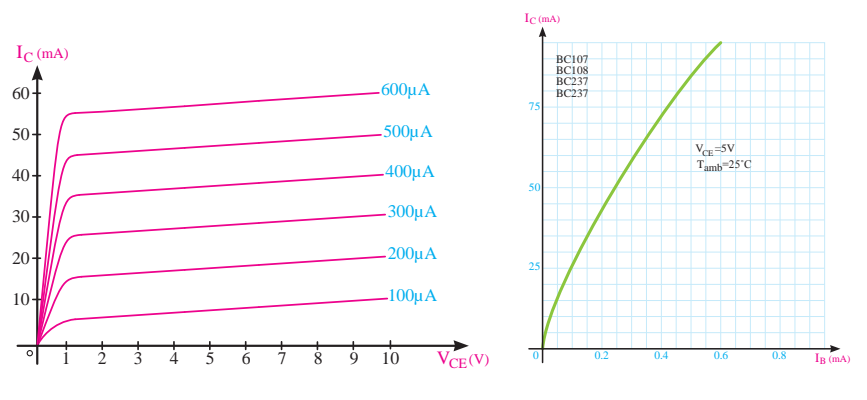

**شکل 66 شکل 67**

**تقویتکننده** 

چون برای تغییر شکلموج و تبدیل آن به موج مربعی میتوان از تقویتکننده با ضریبتقویت زیاد استفاده نمود، برای آشنایی با ضریب تقویت به شرح مختصر آن میپردازیم. مدارهای تقویتکننده و مطالب مربوط به آن در سالهای بعد به تفصیل شرحداده خواهد شد. هرگاه سیگنالی مثال سینوسی را به مداری بدهیم که دامنه ولتاژ و یا جریان را افزایش دهد به این مدار تقویتکننده گویند. مدار تقویتکننده شامل قطعات مختلف مانند مقاومت، سیمپیچ،

> دیود، ترانزیستور و سایر قطعات الکترونیکی و منبع تغذیه است. قطعات در مدار تقویتکننده ممکن است بهصورت مجزا یا بهصورت مجتمع )آیسی( باشد. در شکل 68 تقویتکننده را بهصورت بلوک دیاگرام و شکل موج ورودی و خروجی آن را مشاهده مے کنید. هرگاه دامنه ولتاژ خروجی را به دامنه ولتاژ ورودی تقسیم کنیم، میزان بهره ولتاژ (ضریب تقویت) به دست Amplification Of Voltage میآید. Amplification Of Voltage به معنی تقویت ولتاژ است.

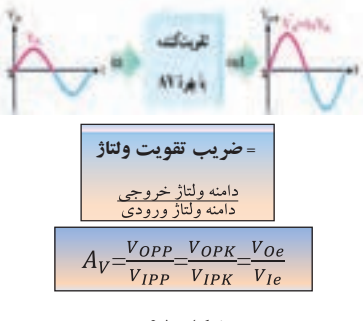

**شكل 68** 

**اطالعات قابل استخراج از منحنیهای مشخصۀ خروجی:** از منحنیهای مشخصه خروجی ترانزيستور اطالعات زير را میتوان استخراج نمود. الف) نقطه کا, ب) جريان نشتی پ( بهره جريان ت) امپدانس (مقاومت) خروجی ترانزيستور

**تقویتکننده ترانزیستوری** 

 **تقويتکنندۀ اميتر مشترک )CE)** تقويت کننده اميتر مشتر ک، بيشترين کاربرد در انواع تقويت کنندهها را دارد. تقويت کننده اميتر مشترک علاوهبر تقويت جريان، تقويت ولتاژ را نيز انجام میدهد و به همين دليل، در بسياری از موارد، نسبت به تقويتکنندههای ديگر برتری دارد. در مدار شکل 69 يک تقويت کننده اميتر مشترک با باياس سرخود را مشاهده میکنيد.  $_{\rm vcc}$ .

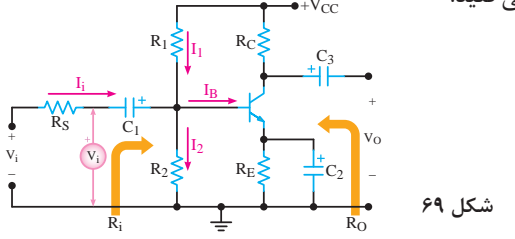

 **تقويتکنندۀ بيس مشترک )CB)** در تقويتکننده بيس مشترک، ورودی مدار، اميتر بيس و خروجی آن کلکتور بيس است. شکل 70 يک تقويتکننده بيس مشترک با تغذيه سرخود را نشان میدهد.  **تقويت کنندٔە کلکتورمشترک )CC)** اگر ورودی مدار تقويتکنندهای »بيس ـ کلکتور« وخروجی آن »اميتر ـ کلکتور« باشد. تقويتکننده در حالت کلکتور مشترک کار میکند. شکل 71 يک تقويتکننده CC با تغذيه سرخود را نشان میدهد.

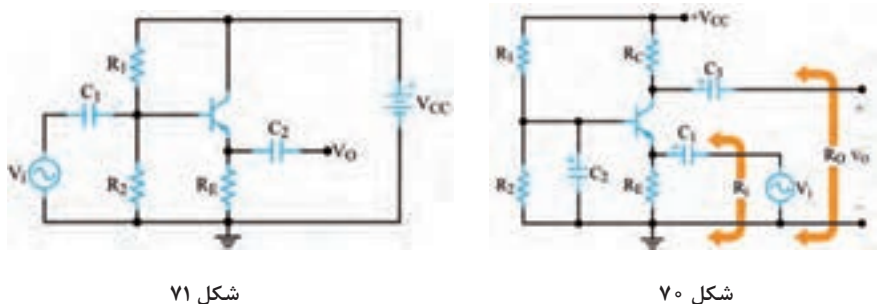

**مقايسۀ سه نوع آرايش تقويتکنندهها از نظرمشخصات** همانطوری که در مباحث قبلی مشاهده کرديد، سه نوع آرايش تقويتکنندهها )CE، CB و CC ) از نظر ميزان بهره ولتاژ و جريان و مقاومتهای ورودی و خروجی کامالً باهم متفاوت هستند. همچنين بهره توان اين تقويتکنندهها که از رابطه A $_{\rm P}$  = A $_{\rm V}$  محاسبه می شود نيز باهم متفاوت است. تقويتکننده اميتر مشترک به علت داشتن بهره ولتاژ و بهره جريان نسبتاً زياد بهره توان بسيار زيادی دارد به همين دليل کاربرد آن در مدارهای مختلف الکترونيکی بسيار زياد است. در جدول 8 مشخصات اين سه نوع آرايش را برای يک نوع ترانزيستور که از نظر باياس تاحد امکان باهم تشابه دارند، مشاهده می کنید.

جدول **۸** 

| <b>کلکتور مشترک (CC)</b>         | بیس مشترک <i>(CB</i> )          | امیتر مشترک (CE)   |              |
|----------------------------------|---------------------------------|--------------------|--------------|
| زياد                             | کم و کوچکتر از واحد             | متوسط              | بهرة جريان   |
| کم و کوچکتر از واحد              | زياد                            | متوسط              | بهرة ولتاژ   |
| زياد و تقريباً برابر بهرهٔ جريان | زياد و تقريباً برابر بهرة ولتاژ | خیلی زیاد          | بهرة توان    |
| زياد                             | کم                              | متوسط              | مقاومت ورودى |
| کم                               | زياد                            | متوسط              | مقاومت خروجي |
| $\circ$                          | $\circ$ $^{\circ}$              | $\Lambda$ o $\sim$ | اختلاف فاز   |

**بهرۀ تقويتکننده برحسب دسیبل )Decibel)** به شکل 72 که بلوک دياگرام يک تقويتکننده است توجه کنيد. در اين شکل توان داده شده به يک تقويتکننده را برابر P<sub>in</sub> و توانی را که از آن گرفته می شود برابر P<sub>out</sub> فرض می کنيم، طبق تعريف ده تقویتکننده را ضریب تقویت توان برحسب دسیبل مینامیم. این T<sub>RN</sub> نویبا می تامیم. این این این این این این این این ا  $\frac{\text{P}_{\text{OUT}}}{\text{P}_{\text{IN}}}$  برابر لگاريتم اعشاري نسبت موضوع با رابطه لگاريتمی مقابل بيان میشود.

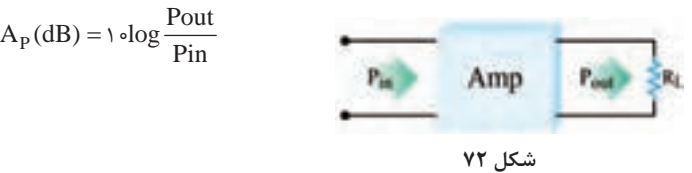

**مثال:٢** درصورتی که توان وارد شده به شبکه شکل 72 برابر يک وات و توان دريافتی از آن مساوی ٢ وات باشد، بهره قدرت اين تقويتکننده چند دسیبل میشود؟  $A_{P} = \frac{1}{P_{IN}}$  $A_{P} = \frac{P_{OUT}}{P_{IN}} = \frac{Y}{V} = Y$ **پاسخ:** ابتدا AP را محاسبه میکنيم. مرتبه 1 مقدار AP را در رابطه لگاريتمی دسیبل قرار میدهيم.  $A_{P(db)} = 1 \cdot log \frac{P_{OUT}}{P_{IN}} = 1 \cdot log \gamma$ 0/30103 = 2Log است که برای سادگی محاسبات آن را برابر با 0/3 درنظر میگيريم و مقدار AP

 $A_{P(db)} = \sqrt{7-\gamma}$ را برحسب دسی بل محاسبه میکنیم.  $\gamma = \gamma$ 

**FETها**

 **تقويتکنندههای سيگنال کوچک FET** يکی ازکاربردهای مهم قطعات FET، ساخت مدارهای تقويتکننده ولتاژ است. از يک FET ممکن است بهصورت سورس مشترک، گيت مشترک يا درين مشترک استفاده کنيم. هر يک از اين سه آرايش، مشابه ترانزيستور BJT مشخصات ورودی و خروجی خاصی دارد.

> **مدار تقويتکنندۀ سورس مشترک )Common source=CS(** در شکــل 73 تـقـويتکـننده سورس مشترک با ترانزيستور JFET کانال n را مشاهده می کنید.

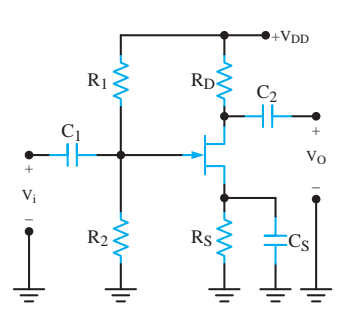

**شکل 73**

**تقويتکنندۀ گيت مشترک )CG=gate Common)** تقويتکننده گيت مشترک مشخصاتی مشابه تقويتکننده BJT بيس مشترک دارد. در شکل74 مدار يک تقويتکننده گيت مشترک را مشاهده میکنيد. برای آنکه از اين شکل درک بهتری داشته باشيد، آن را بهصورت شکل75 دوباره رسم کردهايم. دقت کنيد که محل هيچکدام از اجزای مدار و يا جای ورودی و خروجی آن در اين شکل تغيير نکرده است.

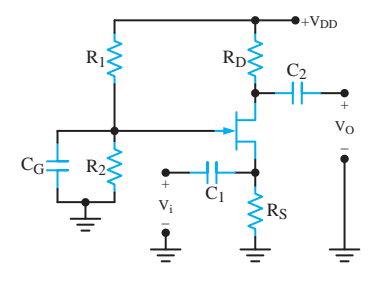

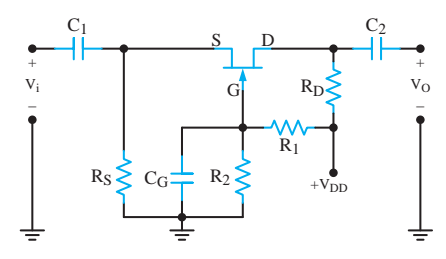

**شکل 74 شکل 75**

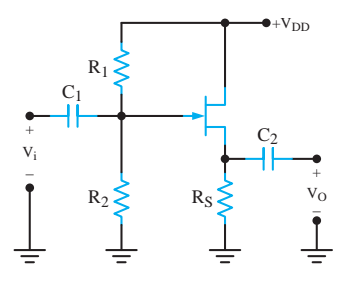

**شکل 76**

 **تقويتکننده درين مشترک یا سورس پيرو )Common Drain=CD(** در شکل 76 يک تقويتکننده درين مشترک ديده میشود. اين مدار با مدار تقويتکننده BJT کلکتورمشترک مشابهت زيادی دارد. در اين مدار، پايه درين در مقابل سيگنال ac زمين میشود. سيگنال ورودی به پايه گيت اعمال میشود و خروجی مدار از پايه سورس گرفته میشود.

**مقايسۀ تقويتکنندههای BJT با تقويتکنندههای FET**

ترانزيستور، هر آرايشی که داشته باشد، عمل تقويت را انجام میدهد. هر يک از آرايشهای ترانزيستور در مدار، مشخصات ورودی وخروجی ويژهای را ايجاد میکند. آرايش CE مناسبترين ترکيب است؛ زيرا بيشترين بهره ولتاژ و جريان را دارد و در نهايت قدرت بيشتری را فراهم میسازد. آرايش CB به علّت داشتن مقاومت ورودی خيلی کم و مقاومت خروجی زياد برای ايجاد تطبيق امپدانس بين يک مولّد سيگنال با مقاومت داخلی کم و يک بار بزرگ مناسب است. اين آرايش به دليل داشتن پاسخ فرکانسی وسيع، در فرکانسهای باال نيز کاربرد دارد. آرايش CC به علّت دارا بودن مقاومت خروجي خيلي كم اغلب به عنوان يک بافر (جداگر) براي تطبيق دادن بارهای کوچک در مدار استفاده میشود. ضمن اينکه مدار جريان را نيز تقويت میکند. طبقه نهايی تقويتکنندههای صوتی را که بايد بلندگوهای با امپدانس کم را تغذيه کند، بهصورت کلکتور مشترک میبندند. ترانزيستورهای اثر ميدان نيز مشابهت زيادی با آرايشهای BJT دارند. با اين تفاوت که مقاومت

ورودی FET بسيار بيشتراز مقاومت ورودی BJT است. بهطور کلی ازنظرآرايش، مدارهای BJT با FET بهصورت زير مقايسه میشوند. الف( آرايش CS مشخصاتی مانند آرايش CE دارد. ب) مشخصات آرايش CG مانند آرايش CB است. پ( آرايش CD مشخصاتی مانند آرايش CC دارد.

**بررسی پروژهها** 

 **تقویتکننده 10 وات** سیگنال خروجی میکروفونها بسیار ضعیف هستند. چنانچه آنها را مستقیم به آمپلیفایر وصل کنید سطح سیگنال خروجی بسیار کم خواهد بود. بهطوری که ممکن است صدا به خوبی شنیده نشود. به همین دلیل باید قبل از اتصال میکروفون به تقویتکننده، کمی سطح سیگنال آنرا توسط مدار پری آمپلیفایر تقویت کرده و سپس برای تقویت نهایی به مدار تقویتکننده اصلی متصل نمود. هنگام اتصال میکروفون به میکروکنترلر نیز باید از پری آمپلیفایر استفاده کرد. با توجه به اینکه خروجی میکروفونها بسیار ضعیف بوده و سیگنال تولید شده توسط آن بهطور مستقیم توسط ورودی میکروکنترلر تشخیص داده نمیشود باید آن را ابتدا توسط پریآمپلیفایر تقویت کرده و سپس به ورودی میکروکنترلر متصل نمود.

 **بلوک دیاگرام آی ـ سی 2003TDA** شکل 77 بلوک دیاگرام آی ـ سی 2003TDA را نشان میدهد. نقش پایههای این مدار به شرح زیر است. پایههای 1 و :2 ورودی پایه ۴: خروجی پایههای ۳ و ۵: تغذیه در نقشه شماتیک مدار تقویتکننده، ولومی برای کنترل شدت صوت قرار داده نشدهاست. به این دلیل که قرار است در ادامه خروجی بُرد پخش Mp۳ مستقیماً به ورودی این مدار متصل گردد. اگر برای مصارفی استفاده می کنید که به ولوم نیاز دارد، کافیاست بهصورت شکل 78 مدار را بهکار ببرید. در این مدار با تنظیم ولوم میتوانید شدت صدای خروجی را کنترل نمایید. ولوم دارای سه پایه است. سیگنال ورودی به یکی از پایههای ثابت داده می شود و پایه ثابت دیگر به زمین مدار متصل می گردد. حال می توانید از پایه متغیر (پایه وسط) سیگنال قابل کنترل را دریافت کنید. از این روش برای ورودی تقویتکنندههای صوتی دیگر نیز میتوانید استفاده نمایید.

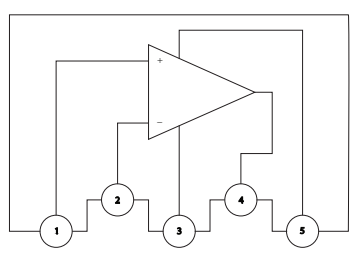

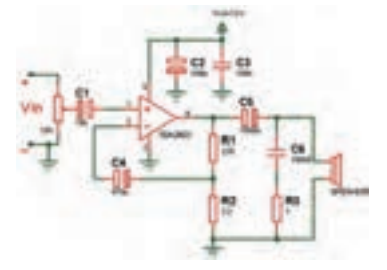

**شکل 77 ـ بلوک دیاگرام 2003 TDA شکل78ـ مدار تقویتکننده با ولوم کنترل شدت صوت**

**هارمونیکهای یک موج** 

مضربهای فرد و زوج از فرکانس اصلی را در اصطالح هارمونیک )Harmonic )مینامند. هر موج غیر سینوسی از ترکیب تعدادی موج سینوسی بهوجود میآید. این امواج توسط دستگاه مخصوص (دستگاه طیفنما) از یکدیگر قابل تفکیک هستند. اگر فرکانس اصلی یک موج غیرسینوسی را fA در نظر بگیریم، هارمونیکها بهترتیب fA،1 fA،2 fA،3 fA4 و سایر ضرایب فرد و زوج هستند. هرقدر شماره هارمونیک افزایش مییابد، مقدار دامنۀ آن کم میشود.

#### **هارمونیکهای موج مربعی متقارن**

هر موج مربعی متقارن فقط دارای هارمونیکهای فرد است. یعنی اگر موج اصلی دارای فرکانس fA باشد، هارمونیکها دارای فرکانس ۴A، ۲f<sub>A</sub> ،۱ f<sub>A</sub>، اسایر ضرایب فرد هستند. مثلاً اگر فرکانس اصلی برابر MHZ1 باشدهارمونیکها دارای فرکانس MHZ،1 MHZ،3 MHZ5 و... است. در شکل 79 ترکیب هارمونیک اول و سوم از موج مربعی نشان دادهشده است. در شکل 80 ترکیب هارمونیک اول، سوم و پنجم از موج مربعی رسمشده است. مشاهده میکنید در این حالت موج حاصل از هارمونیکها به موج مربعی نزدیکتر است**.**

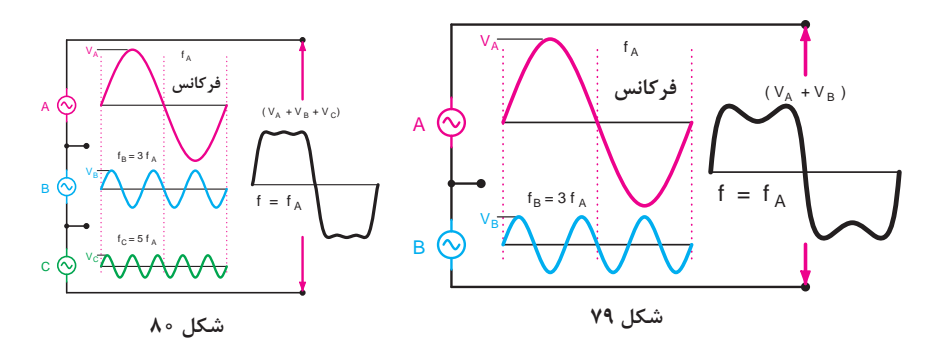

**مدار معادل واقعی خط انتقال** 

مدار معادل خط انتقال بر مبنای واحد طول سنجیده میشود. بر خالف سیم معمولی، مدار معادل این خطوط از مجموعه R و L بهطور سری و C و g بهطور موازی مانند شکل81 تشکیل شده است.

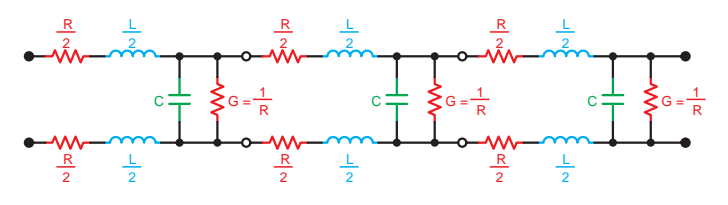

**شکل 81**

**امپدانس مشخصه خط انتقال** 

امپدانس مشخصه خط انتقال، در تمام نقاط طول خط تقریبا ثابت است و مقدار تقریبی آن از رابطه  $\frac{\mathrm{d} \mathrm{L}}{\mathrm{C}} = \sqrt{\frac{\mathrm{L}}{\mathrm{C}}}$  بهدست میآید. امپدانس مشخصه خط انتقال $Z_{\circ}$ L = اندوکتانس سری در واحد طول بر حسب هانری C = ظرفیت خازنی بین دو سیم در واحد طول بر حسب فاراد

**مثال:** امپدانس مشخصه خط انتقال ایدهآل را در حالتی که H µ 0/2 = L و PF 40 = C( در واحد طول( است، محاسبه کنید.

$$
Z_{\circ} = \sqrt{\frac{L}{C}} \to Z_{\circ} = \sqrt{\frac{\circ / \gamma \times 1 \circ^{-\circ}}{\gamma \circ \circ \gamma \circ^{-1} \gamma}} = \gamma \circ / \gamma \Omega
$$

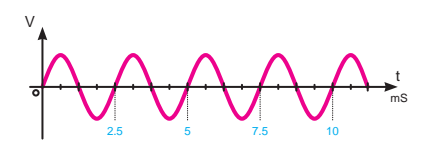

**شکل 82 ـ بوق آزاد با زمان تناوب 2/2 تا 8/2 میلیثانیه** 

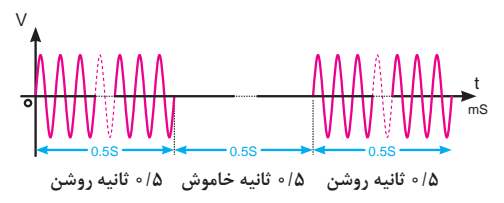

**شکل 83ـ مشخصات سیگنال اشغال خط**

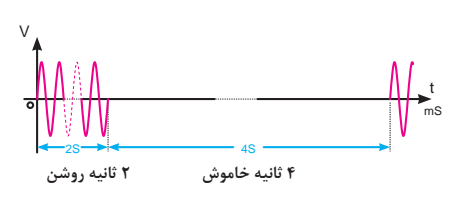

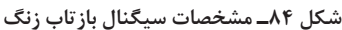

 **بوق آزاد:** این سیگنال دارای فرکانسی در حدود 350 تا 440 هرتز است و پس از برداشتن گوشی از طرف مرکزتلفن بهطور ممتد، ارسال می شود، شکل .82

**شکل انواع سیگنالهای ارسالی از مرکز تلفن** 

 **بوق اشغال تلفن و اشغال خط شهری:** این سیگنال دارای فرکانسی در حدود 480 تا 620 هرتز است و حدود0/5 ثانیه روشن و 0/5 ثانیه خاموش است، شکل .83

 **سیگنال باز تاب زنگ:** این سیگنال دارای فرکانسی در حدود 440 تا 480 هر تز است (مشابه بوق آزاد) و حدود ۲ ثانیه روشن و 2 ثانیه خاموش است. فرکانس و زمان روشن و خاموش بودن این سیگنال در سیستمهای مختلف، فرق میکند، شکل .84

**قطعات الکترونیک صنعتی** 

 **مدار معادل ديود چهار اليه** میتوان ديود چهار اليه را بهصورت شکل 85 برش داد و آن را به دو بخش مطابق شکل 86 تقسیم نمود. همان طور که در شکل 86 مشاهده میشود نيمه سمت چپ معادل يک ترانزيستور PNP و نيمه سمت راست يک ترانزيستور NPN است. لذا طبق شکل 87 ديود شاکلی از دوترانزيستور PNP و NPN تشکيل میشود. اين دو ترانزيستور به يکديگر کوپالژ مستقيم شدهاند. اين مجموعه به قفل ترانزيستوری )Latch )معروف است. همان طور که در شکل ۸۸ مشاهده می کنید، کلکتور TR<sub>۱</sub> به بيس TR<sub>۲</sub> و کلکتور TR<sub>۲</sub> به بيس

اتصال دارد. اين نوع اتصال باعث فيدبک مثبت می شود و می تواند شرايطی را بهوجود آورد  $\rm TR_{i}$ تا عمل قفل شدن ترانزيستوری انجام پذيرد.

در اين حالت هر تغييری درجريان در هر نقطهای از حلقه فيدبک، تقويت میشود و پس از تقويت با همان فاز به نقطه شروع برمیگردد. به شکل 88 توجه کنيد.

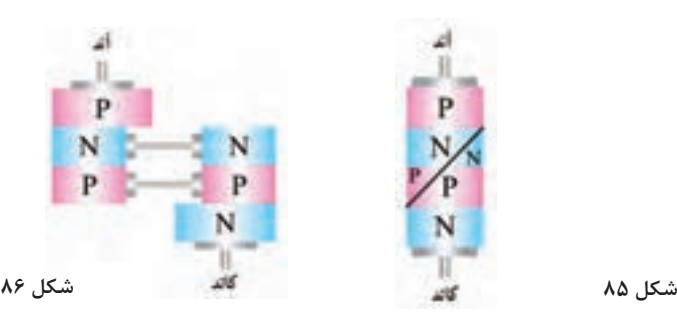

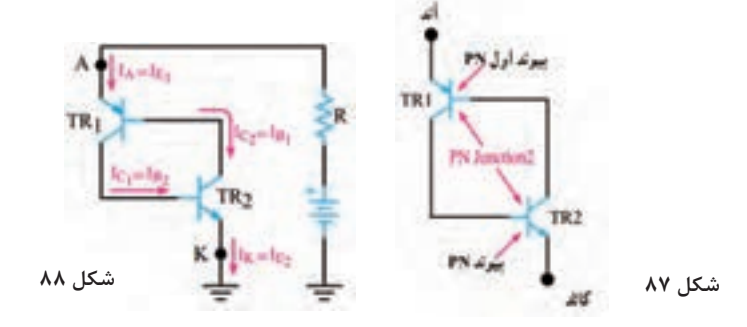

مثلاً اگر جريان بيس TR, افزايش يابد، جريان کلکتور TR, افزايش می يابد و منجر به جاری شدن جريان بيشتری در بيس 1TR میشود و در ادامه جريان کلکتور 1TR بيشتری را ايجاد میکند. در نتيجه، بيس 2TR با شدت بيشتری راهاندازی میشود. اين روند يعنی باال رفتن جريانها ادامه می يابد تا اين که هر دو ترانزيستور به اشباع میرسند. در اين حالت ديود چهاراليه قفل میشود و طبق شکل الف ـ 89 مانند يک کليد بسته يا وصل عمل میکند.

 حال اگر عاملی بـاعث کـاهش جريان بيس 2TR شود، جريان کلکتور 2TR کاهش می يابد و جريان بيس 1TR را کم میکند. کاهش جريان بيس 1TR جريان کلکتور کمتری را به وجود میآورد و در ادامه، جريان بيس 2TR را به مقدار بيشتری کاهش میدهد. اين عمل ادامه می يابد تا اينکه هر دو ترانزيستور به حالت قطع میروند. در اين شرايط ديود شاکلی مجدداً قفل شده و طبق شکل ب ـ٨٩ شبيه به يک کليد باز (قطع) عمل می کند.

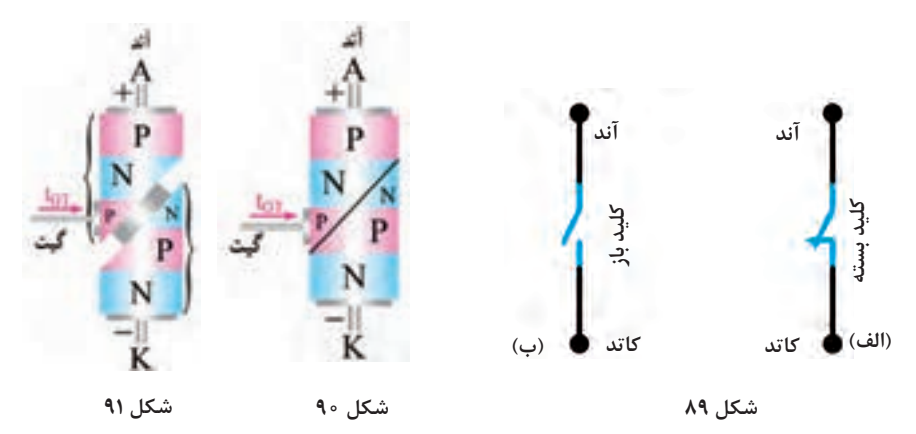

 **مدار معادل SCR و عملکرد آن )Circuit Equivalent SCR)**

 برای درک بهتر عملکرد SCR میتوان ساختمان کريستالی آن را مطابق شکل،٩0 برش داد و آن را به دو نيمه جداگانه مانند شکل٩1 تقسيم نمود. مانند شکل ٩2 يک نيمه از SCR معادل يک ترانزيستور PNP و نيمه ديگر آن معادل يک ترانزيستور NPN است که کلکتور و بيس آنها بهم کوپالژ مستقيم شدهاند.

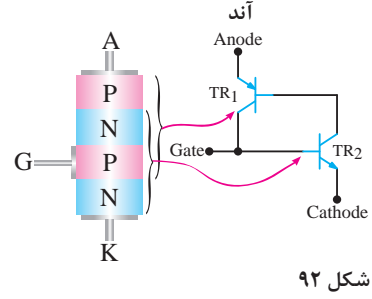

**روشن کردن SCR** همزمان يک سيگنال راهانداز به پايه گيت آن اعمال کنيم. به منظور تشريح کار SCR چندحالت را مورد بررسی قرار میدهيم. **حالت اول**: **جريان و ولتاژ گيت صفر است:** در اين حالت جريان بيس2TR مساوی صفر و جریان  $\rm IC_{_7}$  تقریباً معادل  $\rm IC_{_O}$  میشود. ازطرفی چون جریان  $\rm IC_{_O}$  بسیار ناچیز است، نمیتواند ترانزيستور 1TR را روشن کند. در اين شرايط هر دوترانزيستور در حالت خاموش باقیمیمانند و طبق شکل 93 بين آند و کاتد امپدانس بااليی قرار میگيرد که به معنای باز بودن مدار است.

 را به گيت اعمال کنيم **حالت دوم: اعمال پالس مثبت به گيت:** هرگاه يک پالس مثبت VG و دامنه  $V_{\rm G}$ را به اندازه کافی بزرگ انتخاب نماييم بهطوری که بتواند  $T_{\rm R}$  را روشن کند، شرايط زير رخ میدهد. الف**(** با اعمال VGمقدار جريان بيس ترانزيستور 2TR يعنی 2IB افزايش می يابد. ب) با زياد شدن  $\rm I_{\rm Br}$  مقدار  $\rm I_{\rm Cr}$  زياد مے شود. ب) چون  $I_{\rm Cr} = I_{\rm Br}$  است، با افزايش  $I_{\rm Cr}$  مقدار  $I_{\rm B}$  زياد می شود. ت) با زياد شدن  $\rm I_{B}$  مقدار جريان  $\rm I_{C}$  افزايش می يابد. ث**(** چون 2IB=1IC است با زياد شدن 1IC مقدار 2IB مجدداً زياد میشود و دوره عمليات تکرار میگردد. در شکل الف ـ 94 هدايت ترانزيستورهای 1TR و 2TR در شکل ب ـ 94 مدار معادل آن بهصورت يک کليد بسته، نشان داده شده است.

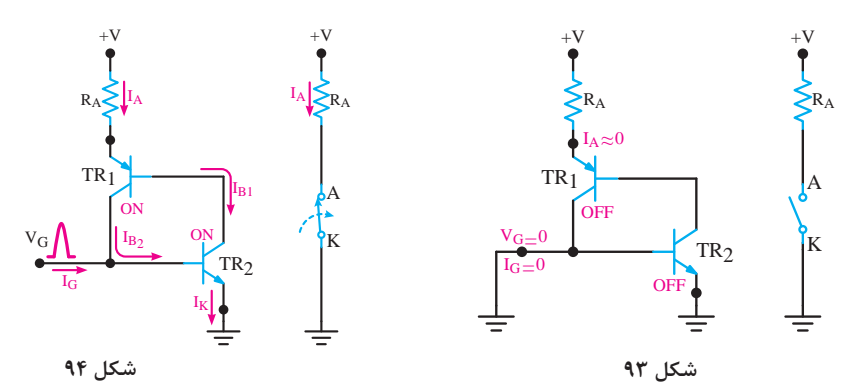

**حالت سوم: قطع پالس تحريک )تريگر VG):** با قطع پالس تحريک )تريگر VG (SCR همچنان در ناحيه فعال باقی میماند و آند و کاتد آن مانند يک کليد بسته عمل میکند.

**مزایای دیگر رله جامد** از دیگر مزایای رلههای جامد میتوان به موارد زیر اشاره کرد: قطع و وصل رلههای جامد بسیار سریعتر از رلههای الکترومکانیکی و کنتاکتورها بوده و زمان سویچینگ آنها، در حد میکروثانیه یا میلی ثانیه است. چون در زمان قطع و وصل جرقه ایجاد نمی کنند، برای مکانهایی که گازها و مواد قابل اشتعال و انفجار وجود دارد، مناسب است. بهدلیل نداشتن قطعات متحرک در برابر لرزش و ضربه مقاومتر از رلههای الکترومکانیکی هستند. اندازه کوچکتری دارند.  **انواع رلههای جامد از نظر نوع ولتاژ فرمان و سوئیچ: 1** رله با ولتاژ کنترل DC و خروجی DC **2** رله با ولتاژ کنترل DC و خروجی AC **3** رله با ولتاژ کنترل AC و خروجی DC **4** رله با ولتاژ کنترل AC و خروجی AC همچنین رلههای جامد بهصورت تک فاز و سه فاز نیز تولید میشوند.

**عملکرد مدار کلید الکترونیکی** 

در مدارهای قطع و وصل الکترونیکی از تراشه 4013CD نیز استفاده میشود. هر زمان که کلید فشار داده شود پایه شماره 1 این تراشه تغییر وضعیت میدهد. چون این خروجی دارای جریان ضعیفی است، از یک ترانزیستور برای تقویت جریان استفاده شدهاست. این ترانزیستور جریان الزم برای راهاندازی رله را فراهم میکند. قطع و وصل رله میتواند سبب قطع و وصل وسایل دلخواه شما شود. البته در این حالت باید به جریان مجاز کنتاکتهای رله دقت نمایید.  **قسمتی از برگه اطالعاتی ماژول 501SR:**

#### **Spectification:**

- 
- TTL output: 3.3V. 0V Delay time: 0.2 sec
- Voltage: 5V 20V Power Consumption: 65mA
	-
- Trigger methods: L disable repeat trigger, H enable repeat trigger
- Sensing range: less than 120 degree, Within 7 meters
- $\bullet$  Temperature: -15 ~ +70
- Dimension: 32<sup>+</sup> 24 mm, distance between screw 28mm, M2, Lens dimension in diameter: 23mm

#### **Application**

Automatically sensing light for Floor, bathroom, basement, porch, warehouse, Garage, etc, ventilator, alarm, etc.

# **قسمتی دیگر از برگه اطالعاتی ماژول 501SR:( نحوه کالیبره کردن ماژول(**

#### Instructions

Induction module needs a minute or so to initialize. Duning initializing time, it will output 0-3 times. One minute later it comes into standby. Keep the surface of the lens from close lighting source and wind, which will introduce interference.

پایه شماره 4 آی ـ سی 555 زمانی که به زمین متصل باشد، خروجی 555 غیرفعال و چنانچه این پایه به مثبت وصل شود خروجی فعال خواهد شد. در این مدار پایه مذکور توسط یک مقاومت 10 کیلو اهم به زمین متصل شده است )به این مقاومت پایین کش یا DownـPull میگویند( و آی ـ سی غیرفعال است. حال اگر به هر دلیل این پایه به ولتاژ مثبت متصل شود خروجی فعال می شود. در این مدار از ماژول PIR استفاده شده است. اما شما میتوانید هر مدل ماژولی که با حس کردن یک کمیت، خروجی »یک« تولید میکند را به این پایه وصل کنید. به عنوان مثال میتوان با اتصال یک ماژول تشخیص گاز، این مدار را به »مدار هشداردهنده گاز« تبدیل کرد.  **دو مدل از این ماژولها در جدول 9 نمایش داده شده است.**

#### **جدول ٩ـ ماژول گاز**

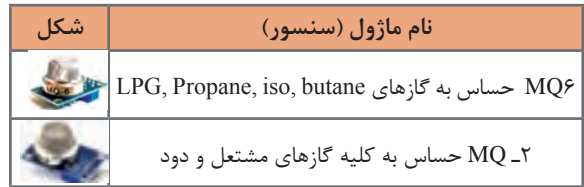

# **یادگیری3 : دیجیتال و میکرو کنترلر**

**گیت منطقی** 

در شکل های 95 و 96 برگه اطالعات سه نمونه آیسی دیجیتال را مالحظه می کنید. با استفاده از نرمافزار مولتیسیم می توانيد مدار گیت های منطقی A را ببندید و با قطع و وصل کلیدهای مدار ،درستی جدول و صحت آن را بررسی کنید.

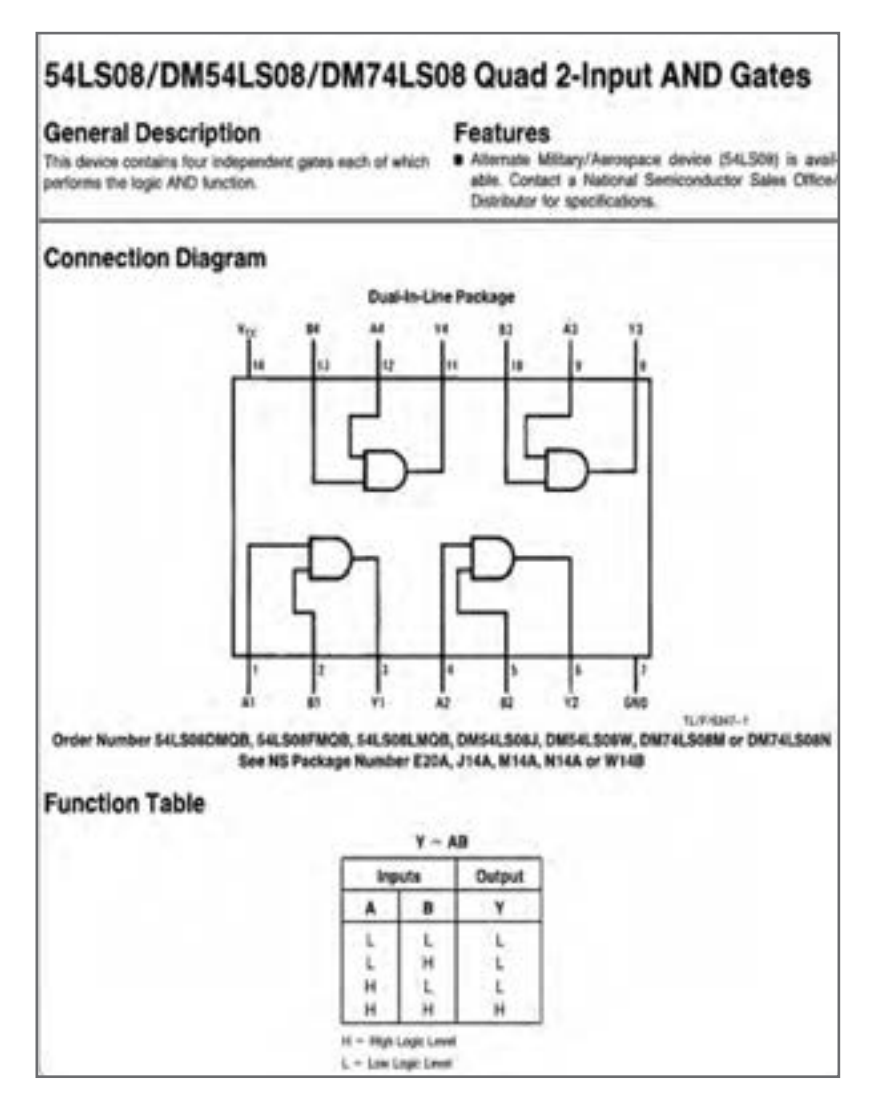

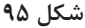

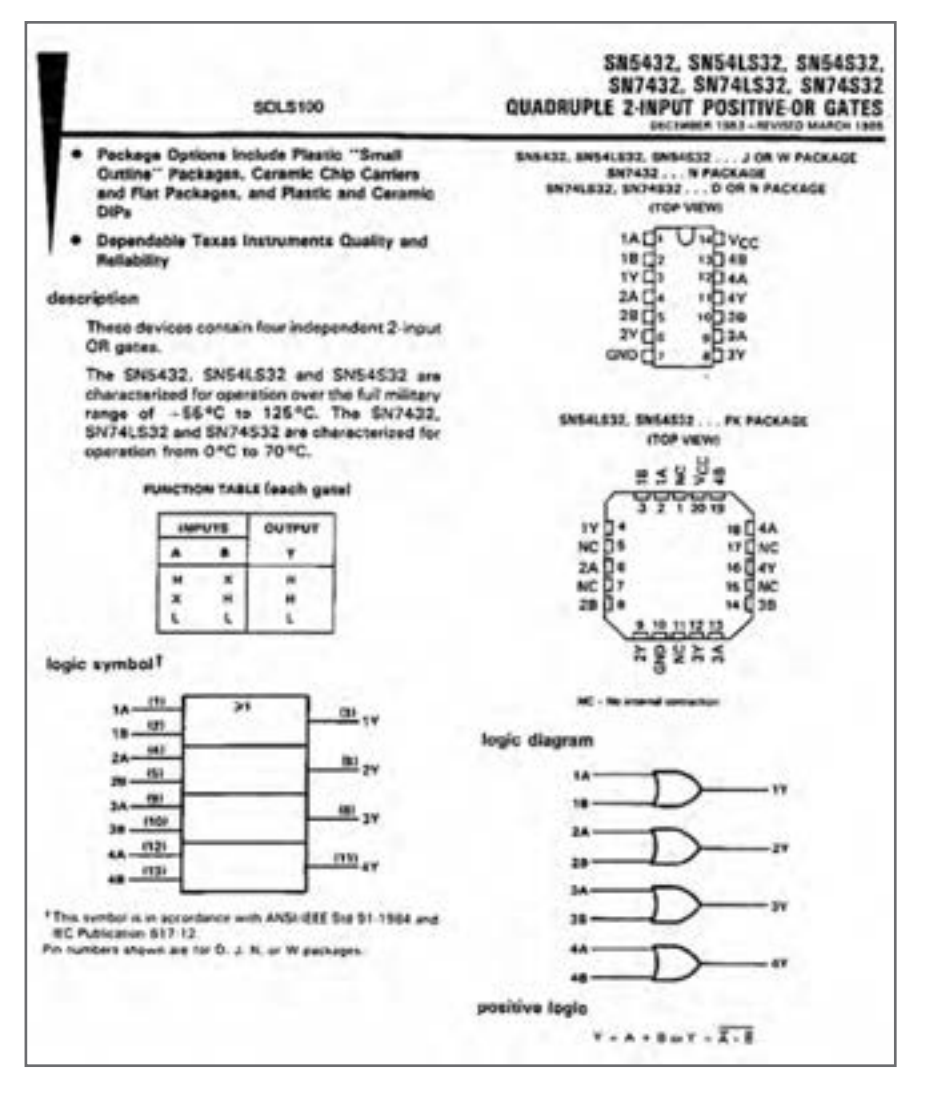

**شکل 96 ـ برگه اطالعات مربوط به آیسی 7432**

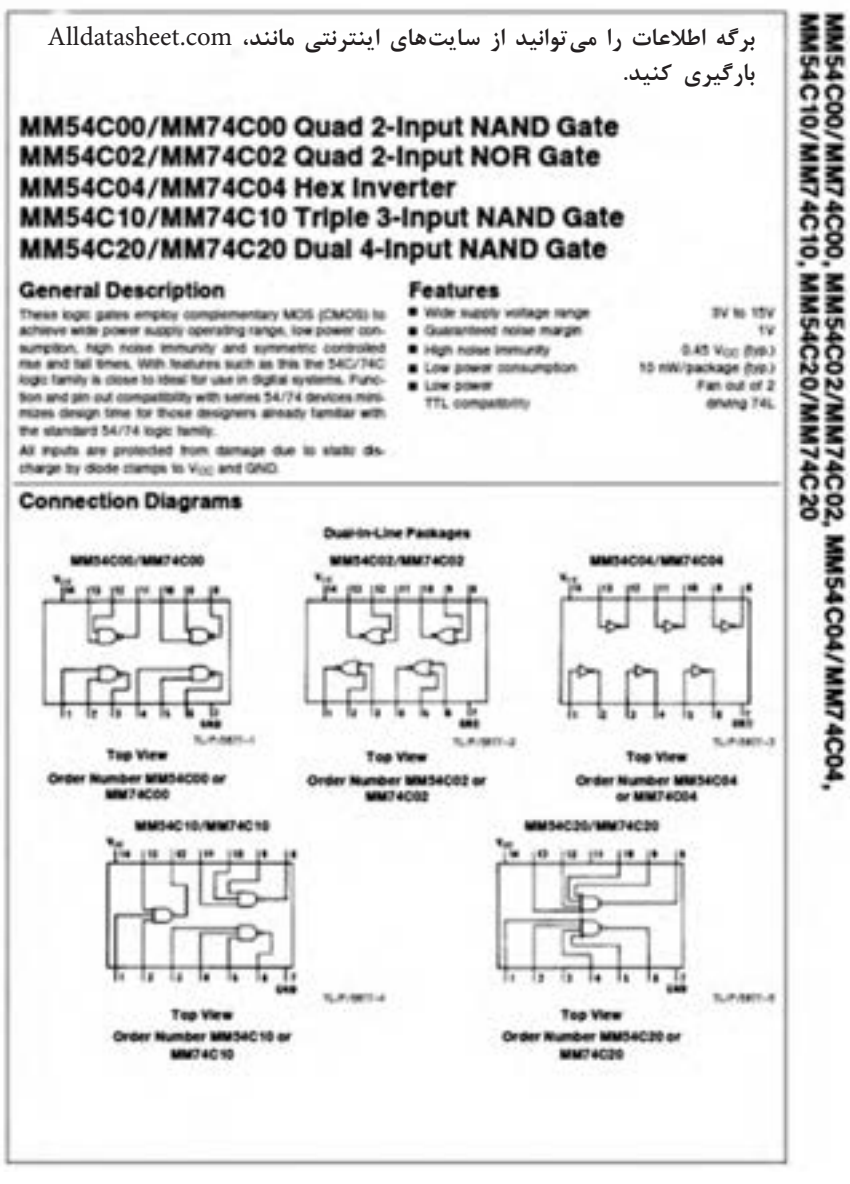

**شکل 97 ـ برگه اطالعات آیسی 7408**

**افزايش ظرفيت وروديهاي دروازههاي منطقي** 

هر چند كه در عمل دروازههای منطقي تا هشت ورودي نيز ساخته ميشوند ولي گاهي به بيش از هشت ورودي نياز داريم يا به دروازههاي منطقي با ورودي حتي کمتر از هشت نيازمنديم ولي در دسترس نيستند در هر يک از اين شرايط، مي توان با استفاده از دروازههاي منطقي موجود يک دروازه منطقي با تعداد ورودیهای دلخواه ساخت. در اين قسمت به شرح روش افزايش تعداد ورودیهاى بعضى از دروازههاى منطقى ميپردازيم.

**افزايش تعداد وروديهاي دروازه AND** نحوه ساخت دروازه AND سه ورودی با دروازه AND دو ورودی، شکل .98 معادل دروازه منطقی AND با چهار ورودی را با استفاده از سه دروازه منطقی AND دو ورودی، شکل .99

**افزايش تعداد وروديهاي دروازۀ OR** چگونگی ساخت دروازه OR با سه ورودی با استفاده از دروازه باOR دو ورودی، شکل .100 معادل دروازه منطقی OR با چهار ورودی را با استفاده از سه دروازه منطقی OR دو ورودی، شکل .101

**افزايش تعداد وروديهاي دروازه NAND** با استفاده از دروازههاي منطقي AND و NAND دو ورودی میتوان یک گیت NAND سه ورودی ساخت، شکل .102 با استفاده از دو دروازههاي منطقي AND دو ورودی و یک دروازه NAND دو ورودی میتوان

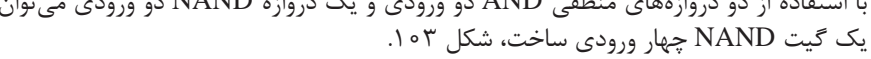

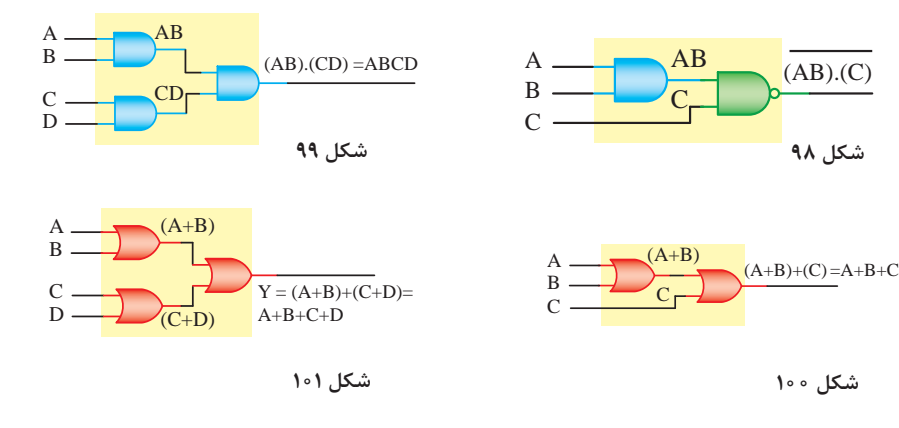

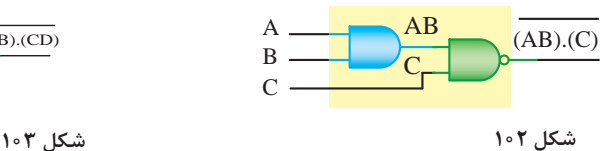

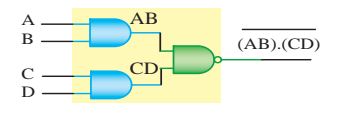

**مدار ترکیبی خاص رمز گشا Decoder** برای تبدیل کدهای باینری به اعداد دهدهی از مدار مبدل BCD به هفت قطعهای (YS) استفاده میشود. آیسی رمزگشای ۷۴۴۷ یک مبدل BCD به(۷S) است که به همراه نمایشگر (۷S) قابل استفاده است، ورودیهای ۳، ۴ و ۵ آیسی ۲۴۴۷ در مدار باید به یک منطقی یعنی نصال داده شوند. در $\rm V_{cc}$ 

> مدارهای دیجیتال واقعی برای کنترل و تنظیم جریان LEDها ً یک و هفتقطعهایها، معموال مقاومت کم اهم و پر وات را با خط مشترک آند یا کاتد (YS) سری میکنند. به همین دلیل مقاومت  $R_1$  در نرمافزار پیش بینی

> > شده است، شکل .104

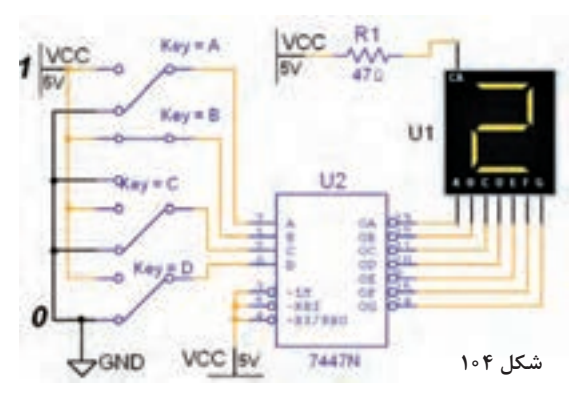

**اجرای توابع منطقی با رمزگشا** یکی از کاربردهای رمزگشا اجرای توابع منطقی است. بدين منظور بايد هر يك از متغيرها را به ورودي آدرس متناظر با ارزش آن و همه خروجیهاي رمزگشا را كه متناظر با حالتهاي »1« تابع است، به وروديهاي يك دروازه OR وصل كنيم. خروجي تابع در سطرهاي4،2،1 و 7 يك است. اجرای تابع با رمزگشا مطابق شکل 105 است.

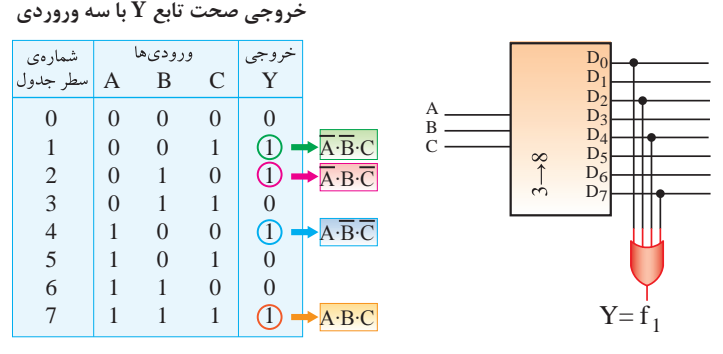

**مدارهای ترتیبی شکل 105**  مدارهایی هستند که پیشبینی وضعیت منطقی خروجیهای آنها با دانستن ورودیهای فعلی مدار همیشه امکانپذیر نیست. به عبارت دیگر خروجی آنها عالوه بر ورودیهای فعلی به ورودیهای قبلی مدار نیز وابسته است. مدارهای ترتیبی را مدارات با حافظه هم میگویند. سلولهاي حافظه سادهترين مدارهاي ترتيبي هستند. اين سلولها را **فليپ فالپ** مينامند. **فليپ فالپها )Flopـ Flip):** مدارهای ترتيبي كه دو وضعيت پايدار دارند را فليپفالپ ميگويند. **انواع فليپ فالپ:** فليپ فالپها را به چهار دسته RS,JK,D,T تقسيم ميكنند.

**تقسيمبندي فليپ فالپها براساس پالس ساعت :** مدارهاي ترتيبي زمان تغيير وضعيت يا پذيرش اطلاعات جديد را به كمك پالس ساعت (Clock Pulse) تعيين ميكنند. چگونگي عملكرد فليپ فالپها را براساس پالس ساعت تقسيم بندي مي كنند. در اين قسمتبندي چهار حالت وجود دارد که در شکل 106 نشان داده شده است.

**برای کسب اطالعات بیشتر در زمینه دیجیتال و مدارهای دیجیتالی، میتوانید به منابع مختلف از جمله کتابهای دیجیتال دورههای قبلی هنرستان مراجعه کنید. تعدادی از این منابع در لوح فشرده وجود دارد.**

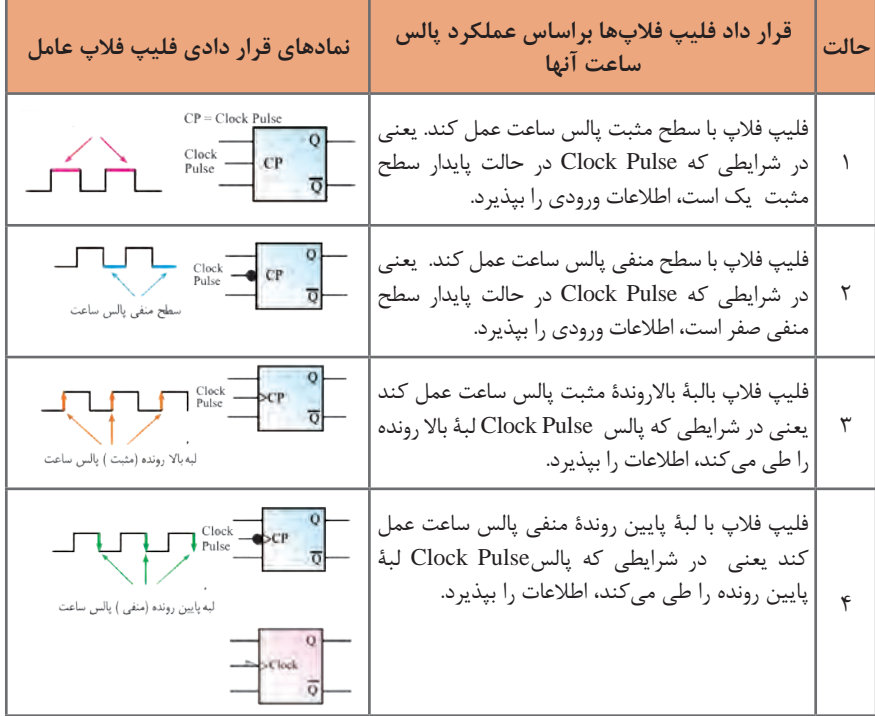

 **شکل 106** 

**انواع میکروکنترلرها** 

اولین میکروکنترلر در سال1۹۷1 توسط شرکت نام آشنای intel ساخته شد و این شرکت اولین میکروکنترلر کاربردی خود را در سال 1980 با نام 8080 روانه بازار کرد. بعد از آن میکروکنترلر توسط شرکت اینتل با سری چیپهای ... 8052, , 8051 8050,AT شرکت زایلوگ با سری چیپهای ... 8603, 8602, 8601,Z و شرکت موتوروال با سری چیپهای16811 ....و2A 1،A گسترش یافت. در حال حاضر میکروکنترلرهای پرکاربرد موجود دارای انواع زیر هستند که هر یک

کاربردها و ویژگیهای مخصوص به خود را دارند : **خانواده AVR:** ساخت شرکت ATMEL **خانواده PIC:** ساخت شرکت MicroChip **خانواده ARM:** ساخت شرکتهای ATMEL ،NXP ،STM و . . . **خانواده FPGA:** ساخت شرکتهای Xilinx ،Altera و. . . هر یک از خانوادههای فوق دارای زیر مجموعههای بسیاری می باشد اما به صورت کلی میتوان آنها را به صورت جدول 10 مقایسه نمود. در جدول 10 منظور از قدرت پردازش عمومی و اختصاصی، سرعت و قدرت پردازش اطلاعات در مصارف عمومی (کارهای کنترلی) اختصاصی (مانند پردازش تصویر ) مے باشد.

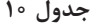

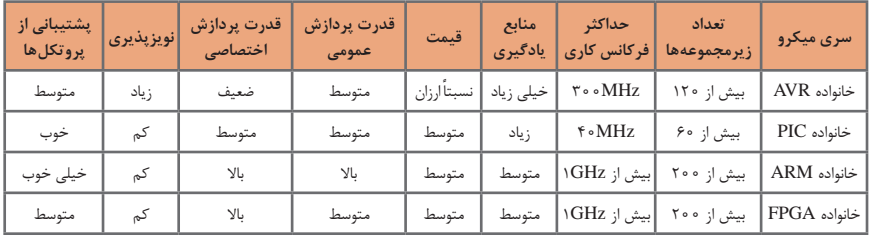

 **معرفی میکروکنترلر 16Atmega**

میکروکنترلر 16 Atmega یک میکروکنترلر پرکاربرد در بازار است و در پروژههای زیادی استفاده میشود. بیشترین استفاده این میکروکنترلر در پکیج PDIP است که همانند32 Atmega دارای ۴۰ پین و ۳۲ پین ورودی و خروجی است. شکل .107 این میکروکنترلر AVR در پکیج ۴۴ پایه TQFP نیز برای مصارف SMD یافت میشود، شکل .108

میکروکنترلر A16 Atmega یکی از سریهای 16 Atmega میباشد. پسوند A دارای این معنی است که این میکرو بر خالف 16 Atmega که از ولتاژ 4/5 تا ۵/۵ ولت میتواند کار نماید، همانند سری L میتواند با ولتاژ 2/75 تا ۵/۵ ولت کار کند اما بر خالف سری L که دارای ماکزیمم فرکانس گارانتی شده ۸ مگاهرتز است، A16 Atmega همانند 16 Atmega میتواند دارای منبع کالک تا سرعت MHz 16باشد.

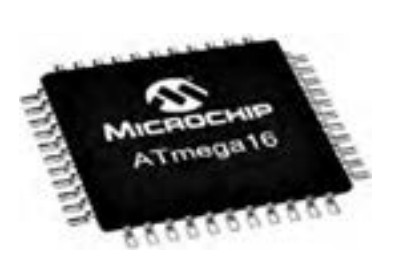

 **شکل 107 شکل 108** 

**DOUTEL PBG C** (Tt) PB1 E su **PAS GADDYS** NHA) PAR IT **PAT JANCO** 3B **KOCKWANTS PRIS** 11 **PAS (ADCS)** 16 **BAA GARCAL BAS GARCIES** 35 34 **IRA (ADCIS) b FAT (ADDIT)** 33 **ARES** 31 **BMS** bi **AVCC PCT (SOACE)** 49 'n 28 POS (TOSCY)  $13$ **IKDI POO** 14 a7 PCS (TDS) **COUNTY** PDF 16 26 PC4 (TDO) ONTIL POR C 21 D 103 1009<br>21 D 103 1009<br>21 D 103 1009<br>21 D 103 1009 PC3 (TMS) 18 (INTT) PDB C  $+7$ (OC10) PDA 18 FOC1AL PDS C 19 **BCPS PDG C**
**ویژگیهای میکروکنترلرA16 Atmega :** پایداری باال مصرف توان کم میکروکنترلر ۸ بیتی Atmel معماری RISC پیشرفته، ۱۳۱ دستورالعمل قدرتمند، اجرای اغلب دستورالعملها در یک کالک، ۳۲ رجیستر ۸ بیتی با کاربرد عمومی، بیش از ۱۶ میلیون دستورالعمل بر ثانیه )MIPS) با کالک ۱۶ مگاهرتز )MHz) ۱۶ کیلوبایت حافظه فلش قابل برنامه ریزی ۵۱۲ بایت EEPROM ۱ کیلوبایت SRAM قابلیت برنامه ریزی حافظه فلش تا ۱۰٫۰۰۰ بار و حافظه EEPROM تا ۱۰۰٫۰۰۰ بار ماندگاری برنامه تا ۲۰ سال در دمای ۸۵ درجه و ۱۰۰ سال در دمای ۲۵ درجه سانتی گراد دارای قفل برنامه برای حفاظت از نرمافزار رابط JTAG مطابق استاندارد IEEE 1149/1 دارای ۲ تایمر ۸ بیتی دارای یک تایمر ۱۶ بیتی دارای RTC با اسیالتور مجزا ۴ کانال PWM ۸ کانال ADC ده بیتی رابط سریال WIRE TWO یا TWI USARTرابط سریال SPI در حالت Slave/Master دارای تایمر دیده بان با اسیالتور مجزای داخلی مقایسه گر آنالوگ داخلی دارای اسیالتور RC کالیبره شده داخلی ۳۲ پورت ورودی و خروجی ولتاژ تغذیه ۲/۷۵ تا ۵/۵ ولت پشتیبانی از فرکانس ۰ تا ۱۶ مگاهرتز مصرف انرژی در فرکانس ۱ مگاهرتز، ولتاژ ۳ ولت و دمای ۲۵ درجه فعال : 0/6 میلی آمپر ـ حالت بیکاری: 0/2 میلی آمپر ـ حالت Down Power کمتر از ۱ میکرو آمپر. **برنامههایC   :**

پروژه چشمک زن 8 کانالی )8LED)، دو نوع حرکت و چرخش شرح سختافزار: ۸ عدد  $\textrm{LED}$  را به پورت  $\bar{\textrm{B}}$  اتصال دهید.

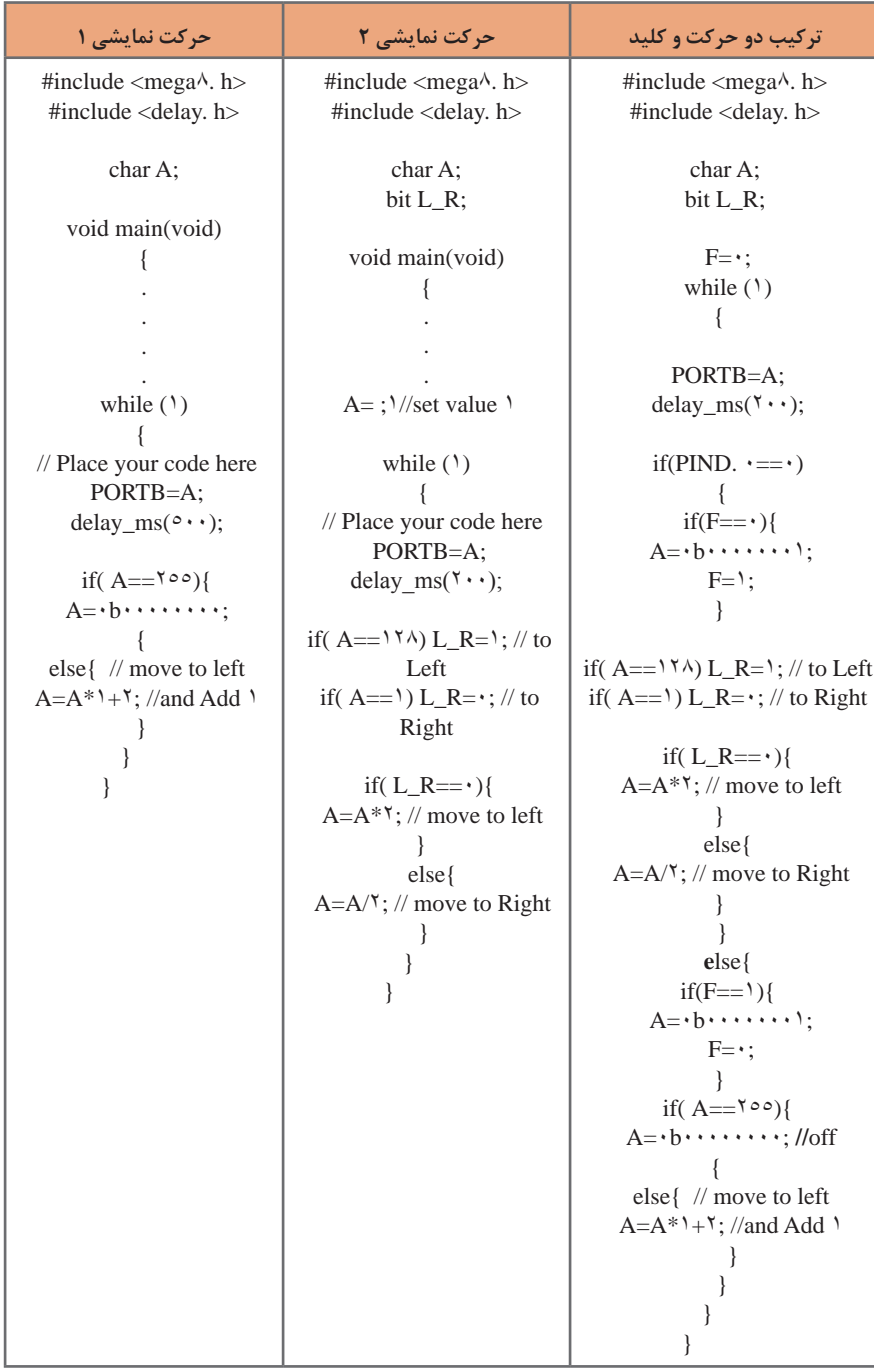

 **اجرای پروژه نمایش اعداد در دو عدد Seg7 با شمارش از 1 تا 99**

**شرح سختافزار:** یک)Seg 7 )به پورت B برای نمایش یکان اعداد و یک )Seg 7 )دیگر را به پورت D برای نمایش دهگان اعداد اتصال دهید. دو کلید برای کنترل حالتهای کار مدار به .<br>PC. • .PC متصل کنید.

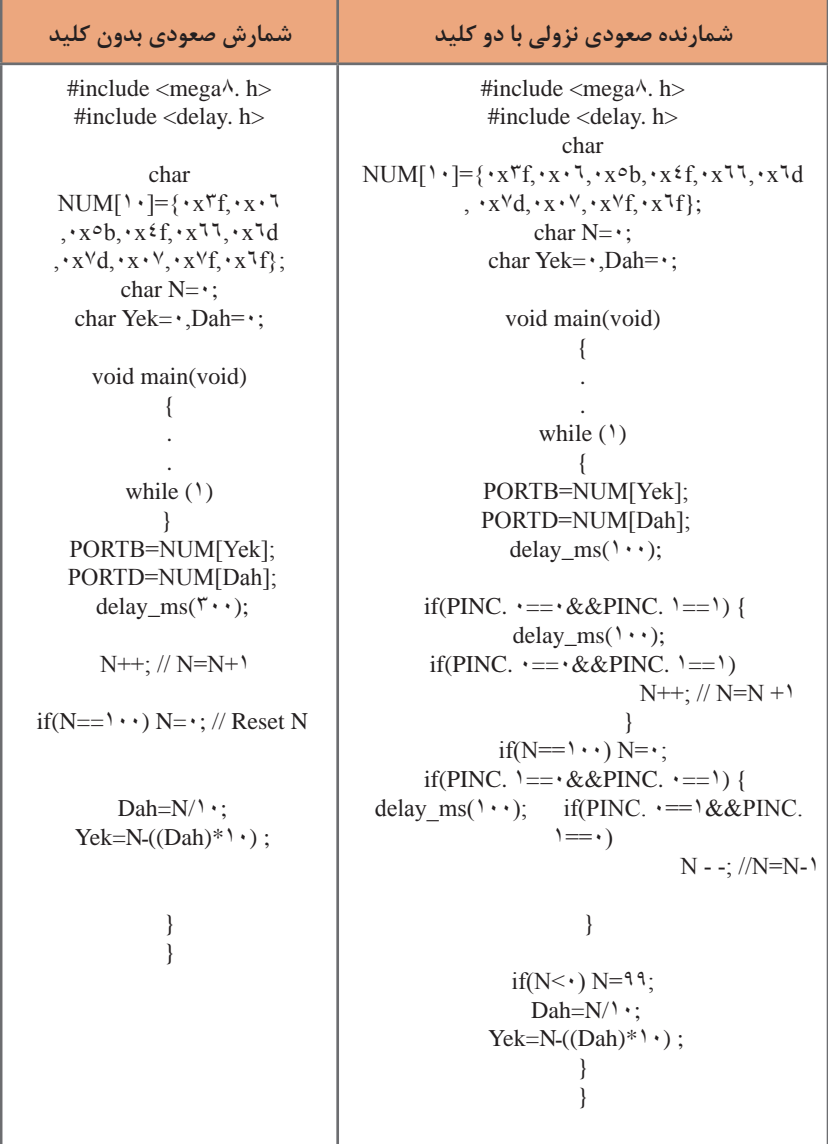

**اجرا و ساخت یک ولت متر و نمایش در LCD**

**شرح سختافزار:** LCD را به پورت B متصل کنید. دو پایه 1ADC , 0ADC برای آنالوگ ورودی و 0PD برای ورودی کلید در نظر بگیرید از تقسیم ولتاژ دو مقاومت برای کاهش ولتاژ ورودی00 ولت به مقدار ۵ ولت استفاده کنید.

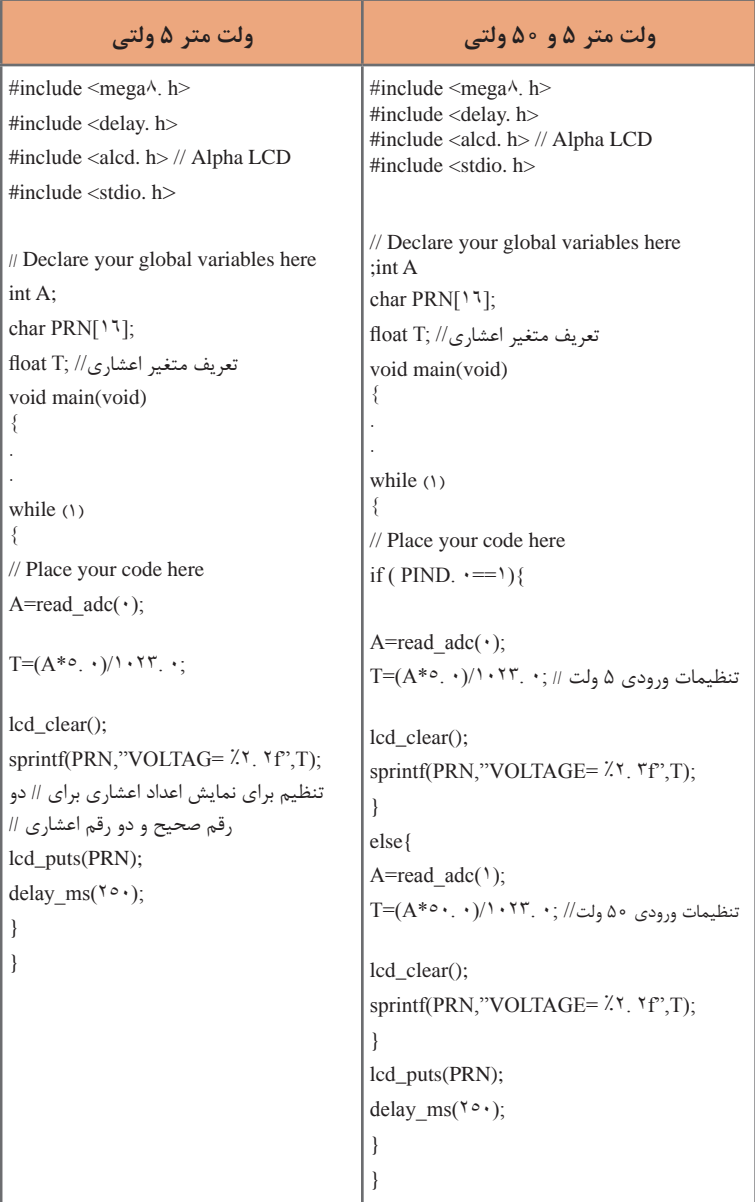

## **یادگیری :4 لحیمکاری و طراحی مدار چاپی**

**منحني درصد قلع و سرب در لحيم و ارتباط آن با فرايند ذوب و درجه حرارت** با توجه به شكل ،109 مالحظه ميشود كه بهترين شرايط براي ذوب لحيم، 63 درصد قلع و 37 درصد سرب است. زيرا در اين شرايط حالت خميري وجود ندارد و بالفاصله لحيم از حالت جامد به حالت مايع تبديل ميشود.

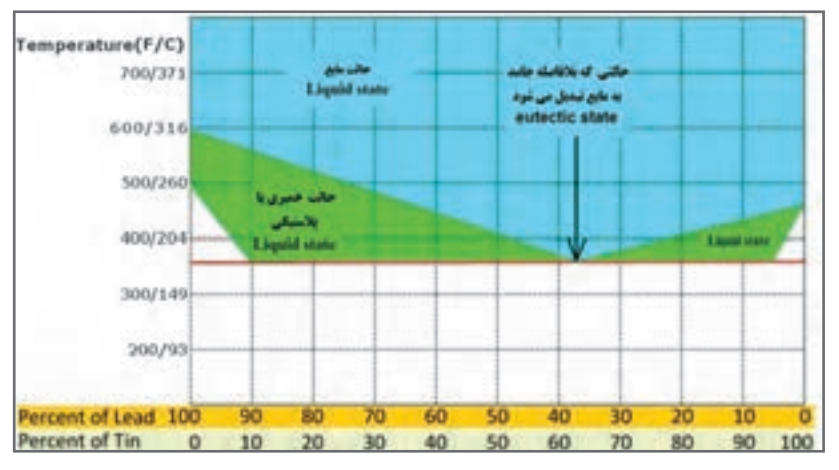

**شكل 109**

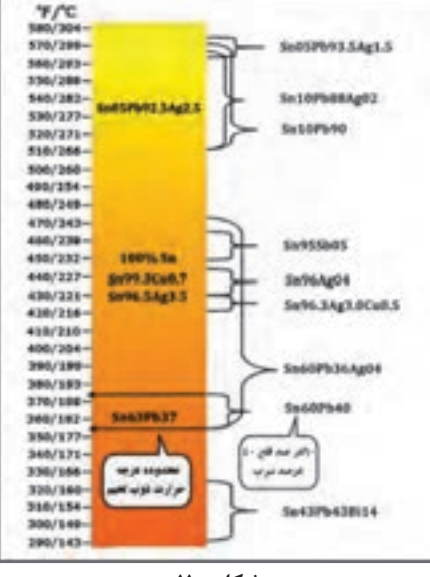

در شكل 110 نمودار درصد قلع و سرب در لحيم و ارتباط آن با فرايند ذوب و درجه حرارت به صورت دستهبندي شده آمده است. اين نمودار برداشت سادهتر و كاربرديتري از منحني شكل 109 است.

**شكل 110**

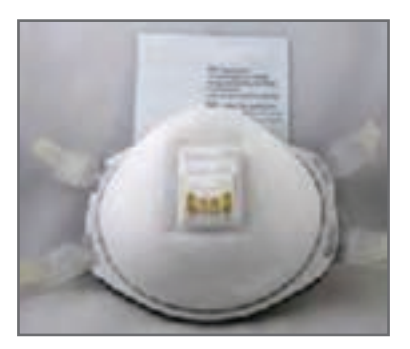

در لحیمکاریهای طوالنی استفاده از ماسکهای مخصوص الزامی است. ماسک باید از نوع استاندارد انتخاب شود. در شکل 111 یک نمونه ماسک استاندارد مخصوص جوشکاری و لحيمکاری را ملاحظه می کنید.

**شكل 111**

**چگونه از روکش حرارتی استفاده کنیم؟** 

روکش حرارتی كاربرد زيادي دارد. مثلاً از آن مي توانيد براي محافظت سيم و کابل در مقابل سایش، مواد شیمیایی، آب و هوا، يا برای بستهبندی و دستهبندی استفاده كنيد. با كمي حرارت روكش حرارتي جمع شده و جسم را كاملاً پوشش ميدهد. براي اين كار نياز به یک منبع حرارت مانند تفنگ گرمایی(سشوار صنعتی) یا یک شعله کوچک اجاق کوچک دارید، شكل ۱۱۲.  **اول ايمني:** به یاد داشته باشید کار با حرارت و آتش خطرناک است ممکن است باعث آسیب بهخود یا آتش سوزی بزرگ شود. برای جلوگیری از این اتفاقات ناگوار حتما باید از عینک محافظ، ماسک، دستکش و لباس مناسب استفاده كنيد.

**مرحله اول: انتخاب قطر )سايز ـ size )روكش** روکش حرارتی زمانی جمع )منقبض( ميشودکه به سطح روکش حرارت ماليم وارد شود.همچنين انتخاب قطر سایز روکش حرارتی بسیار مهم است تا عایقبندی به خوبی انجام شود. همیشه قطر روکش بايد به گونهاي انتخاب شود كه پس از حرارت دیدن کوچکتر از قطر منطقه مورد عایق،بندی (قطر سیم با عایق) نباشد و پیش از حرارت دیدن به راحتی در منطقه مورد عایق،بندی قرار گیرد، شكل .113

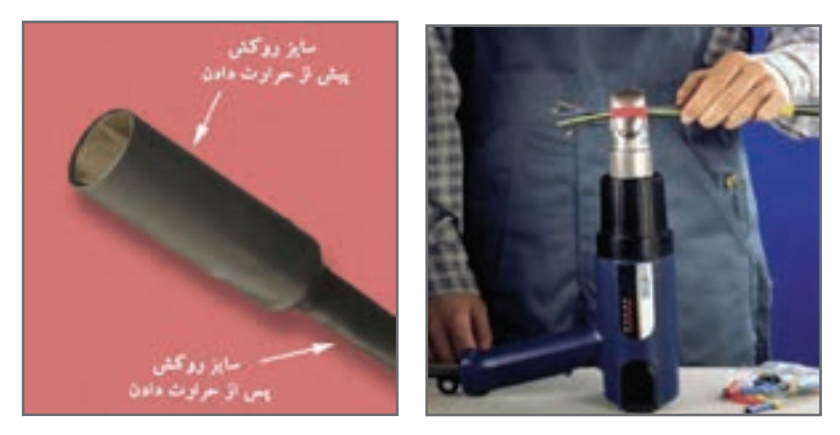

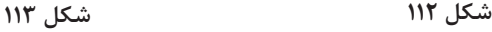

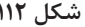

 **مرحله دوم: بريدن روكش** پس از انتخاب روکش حرارتی متناسب با قطر سيم يا کابل روکش حرارتی را به اندازه مورد نياز ببرید. با توجه به قطر سيم، الزم است طول روكش كمي بزرگتر باشد تا دو طرف سيم يا کابل به طور مناسب عایقبندی شود. به خاطر داشته باشید که طول روکش حرارتی در طی فرایند حرارتدهی، با توجه به جنس آن در حدود 5 تا 7 درصد کاهش مییابد. توجه داشته باشيد كه روكش حرارتي به آساني با قيچي بريده ميشود، شكل .114

 **مرحله سوم: قرار دادن روكش در محل عايقبندي و حرارت دادن آن**  پس از بريدن روکش، آن را به گونهاي در محل قرار دهيد كه دو طرف محل عايقبندي را بپوشاند. هنگام حرارت دادن بايد میزان حرارت با توجه با ابعاد سيم يا كابل مناسب باشد بنابراين نوع تفنگ حرارتی که استفاده میکنید بسیار اهميت دارد. استفاده از شعله به دلیل عدم یکنواختی و ايجاد آسيبهای احتمالی، اصلاً توصيه نمیشود، شكل ۱۱۵.

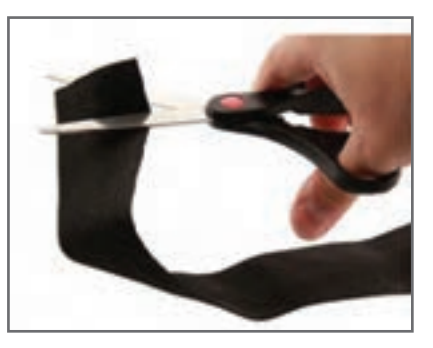

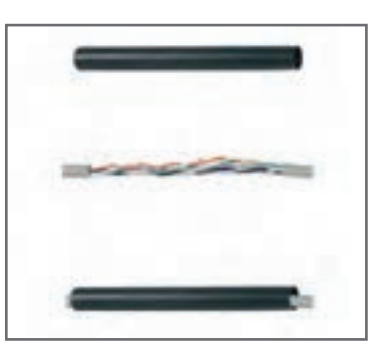

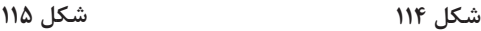

براي حرارت دادن از ابتدای کار شروع به حرارت دادن کنید و مطمئن شوید هیچ گونه حبابی به وجود نمیآید. به عبارت ديگر کل کار را به طور یکنواخت حرارت دهید. پس از حرارت دادن روکش و انقباض آن، به روکش اجازه دهید تا به خوبی خنک شود، شكل .116

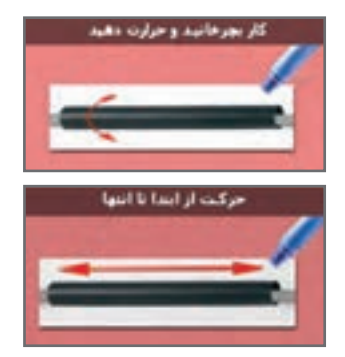

**شكل116**

**مزاياي مدار چاپي**  به طورکلي مزایاي مدار چاپي در مقایسه با مدارهاي سیمکشي به شرح زیر است: از شلوغ شدن اتصاالت و سیمکشيها جلوگیري ميشود. اندازة مدارها کوچک ميشود.

 به هنگام تعمیر مدار دنبال کردن خطوط به سهولت انجام ميشود. مونتاژ مدار سریع و آسان و مقرون به صرفه است. تکثیر و تولید زیاد لوازم الکترونیکي آسانتر است. مزایاي فوق سبب شده است که تمام کارخانههاي تولیدکنندة لوازم الکترونیکي از مدار چاپي استفاده کنند. صرف نظر از روشهاي مختلف طراحي و تکثیر مدار چاپي اجراي مراحل زیر در تمام روشها مشابه است: چسباندن ورقة نازک مس روي فیبر عایق )مرحلة ساخت فیبر(. طراحي مدار چاپي با در نظر گرفتن اندازة حقیقي و استانداردهاي موجود. استفاده از روشهاي رایج در انتقال مدار روي فیبر. قرار دادن فیبر در داخل اسید و از بین بردن مسهاي اضافي. تمیز کردن فیبر و سوراخ کردن آن. لحیمکاري و مونتاژ عناصر روي فیبر. در شکلهای ۱۱۷ تا ۱۲۲، پنج مرحله از مراحل فوق نشان داده شده است.

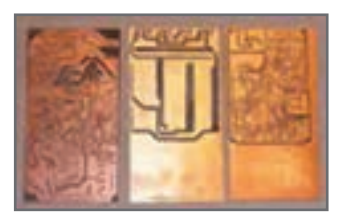

**شکل 117ـ فیبر خام شکل 119ـ انتقال طرح روی فیبر** 

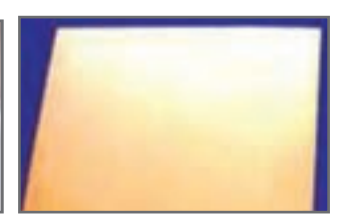

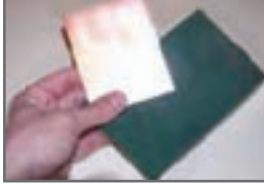

 **شکل 118ـ تمیز کردن**

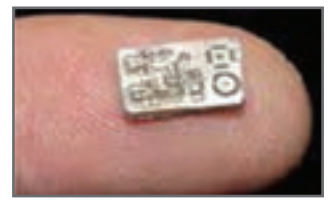

**شکل 122ـ فیبر آمادۀ مونتاژ شکل120ـ فیبر آمادۀ سوراخکاری**

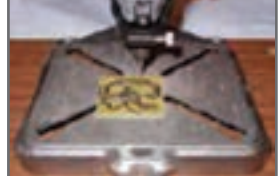

**شکل 121ـ فیبر آمادۀ سوراخکاری**

**ضخامت اليههاي مس روي فيبر** 

اليههاي مس چسبانده شده روي فيبر مدار چاپي نيز داراي استانداردهاي مشخص است. ضخامت لايهٔ مس چسباندهشده بر روي فيبر معمولاً ۲۵، ۵۰ و ۷۵ ميکرومتر است. بهعلت نازک بودن لايهٔ مس، ارتباط پايههاي عناصر داراي محدوديتهايي است. اين محدوديتها شامل حداکثر جريان

عبوري از خطوط ارتباطي و ماکزيمم مقاومت ايجاد شده در محل اتصاالت است. همچنين ولتاژي هم که ميتوان بين دو نقطه اتصال داد، داراي محدوديت است. در طراحي براي فرکانس باال خاصيت خازني بايد در نظر گرفته شود. براي در نظر گرفتن محدوديتهاي فوق جداول و استانداردهايي وجود دارد که ميتوان با استفاده از آنها مدار چاپي را بدون اشکال طراحي کرد.

## **محاسبۀ ماکزيمم جريان عبوري از اليۀ مس**

براي محاسبة ماکزيمم جريان عبوري از اليههاي مس با پهناي مختلف از نمودار شکل 123 استفاده ميشود. در اين شکل ابتدا با داشتن پهناي خطوط ارتباطي از منحني پايين، سطح مقطع محل عبور جريان به دست ميآيد. سپس با استفاده از منحني بااليي ماکزيمم جريان عبوري مجاز تعيين ميشود. به عنوان مثال خطي با پهناي mm 4 روي فيبر با الية مسي به ضخامت 75 ميكرومتر(µm) داراي سطح مقطعي برابر v/ ه ميلي مترمربع (؟mm) است. ماكزيمم جريان قابل عبور از اين سطح مقطع با توجه به نمودار برابر A10 خواهد بود.

**تمرین**

اگر جريان عبوري از نوار مسي 3 آمپر و ضخامت نوار 25 ميكرومتر باشد، با استفاده از نمودار شكل ،123 ضخامت نوار را محاسبه كنيد. توجه داشته باشيد كه عبور جريان از نوار مسي موجب گرم شدن آن ميشود. ً مثال عبور جريان 10 آمپر از اين نوار مسي، به اندازة 10 درجه، حرارت مس را باال ميبرد.

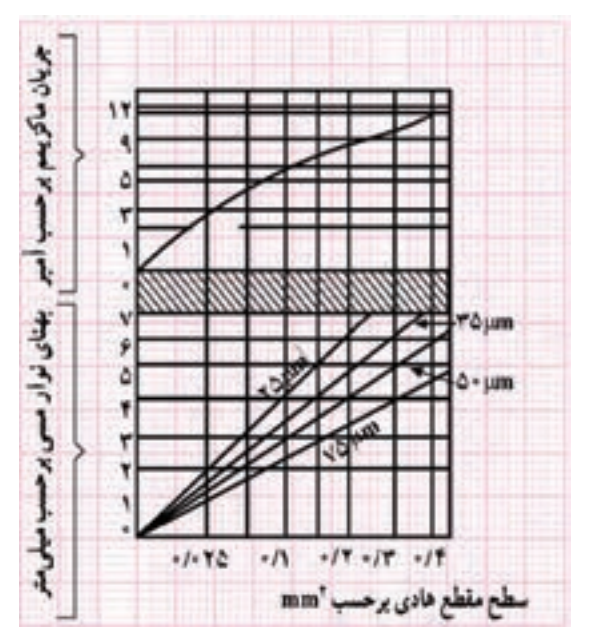

**شکل 123ـ محاسبات فیبر مدار چاپی** 

**نمودار محاسبۀ مستقيم جريان عبوري يا ضخامت نوار با توجه به درجه حرارت** 

منحنيهاي ديگري نيز براي محاسبه مستقيم جريان عبوري يا ضخامت نوار با توجه به درجه حرارت وجود دارد. در شکل 124 ماکزيمم جريان عبوري با توجه به افزايش 15 درجه حرارت ترسيم شده است. در اين نمودار مقدار ضخامت نوار با توجه به جریان عبوري به طور مستقيم قابل محاسبه است.

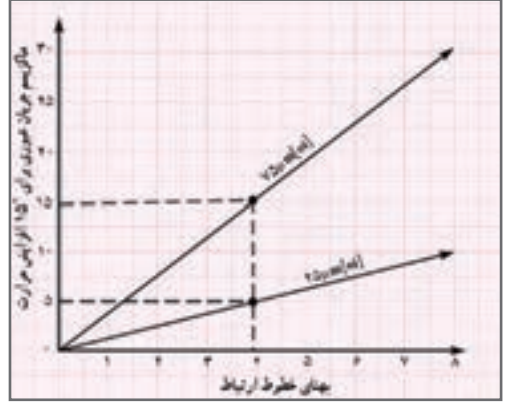

**شکل 124**

**هویه** 

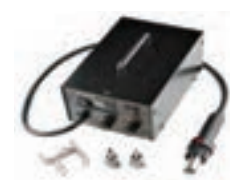

**شکل 125ـ هویه هوای گرم**

 **مدار داخلی هویه هوای گرم )هیتر(** در طول تعمیرات بردهای الکترونیکی ممکن است به تجهیزات دمونتاژ آسیب وارد شود. آشنایی با این قسمت ها جهت درک بهتر نحوه عملکرد دستگاه و آموزش و نیز تعمیر دستگاه بسیار مؤثر است. شکل های 125 تا 128 هیتر باز شده و قسمت های داخلی آن را نشان می دهد.

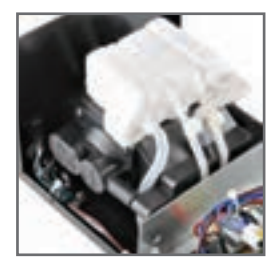

**)کمپرسور( باد**

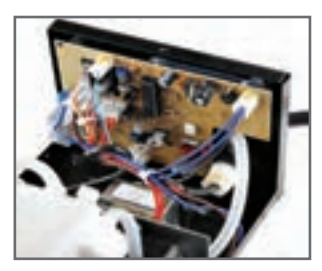

**شکل 126 ـ قسمت داخلی هیتر شکل 127 ـ برد الکترونیکی و کنترل شکل 128ـ مولد هوای فشرده** 

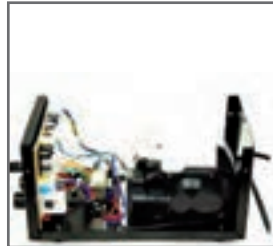

قسمت های مختلف یک نوع هیتر دیگر با نشان دادن اجزای داخلی آن در فرایند تعمیرات را در شکل های 129 تا 134 مشاهده می کنید.

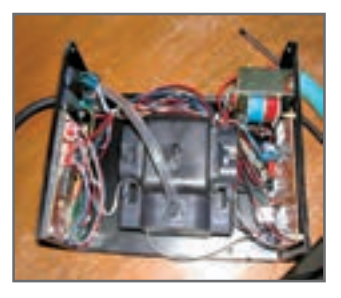

**شکل 129ـ باز شدن پوشش دستگاه شکل 130ـ جداسازی مولد هوای** 

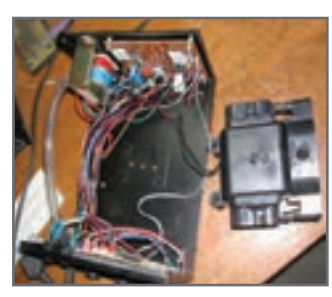

**فشرده )کمپرسور(**

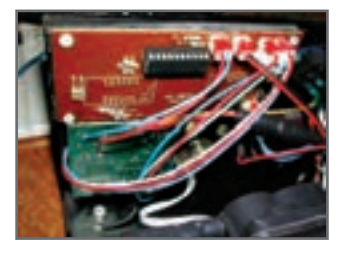

**شکل 131ـ برد الکترونیکی و کنترل درجه حرارت**

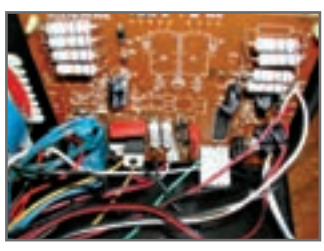

**شکل 132ـ برد الکترونیکی و کنترل شدت هوای فشرده**

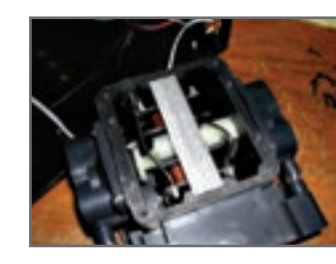

**شکل 133ـ مولد هوای فشرده )کمپرسور(**

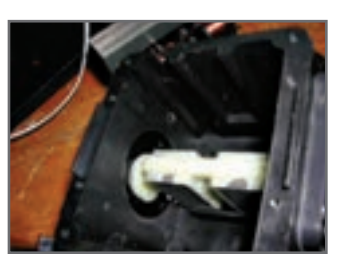

**شکل 134ـ اجزای داخلی کمپرسور**

در شکل های 135 و 136 مدار گسترده قطعات داخلی و اجزای دستۀ هیتر را مالحظه می کنید.

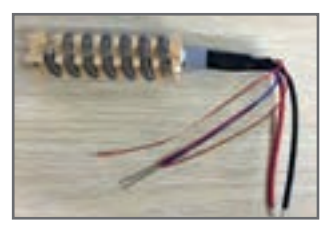

**شکل 135ـ اجزای داخلی کمپرسور شکل 136ـ اجزای داخلی کمپرسور**

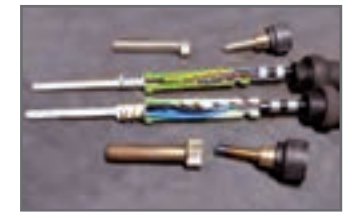

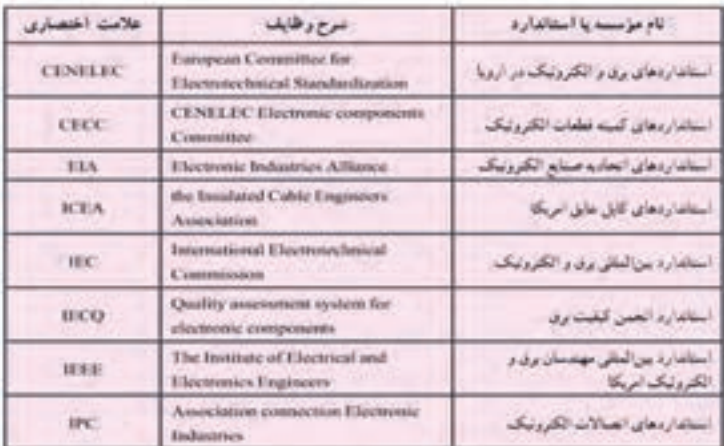

**جدول 11ـ نام مؤسسههای استانداردهای برق و الکترونیک**

**جدول 12ـ برخی عالئم به کار رفته در نقشههای الکتریکی و الکترونیکی**

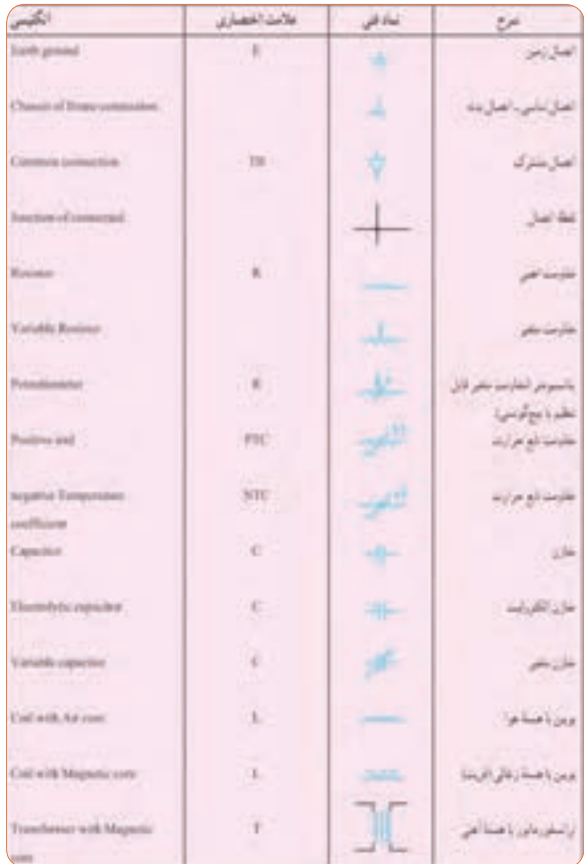

یک نمونه فهرست وارسی قطعات برای مونتاژ یک بردالکترونیکی رادر جدول 13 مشاهده می کنید.

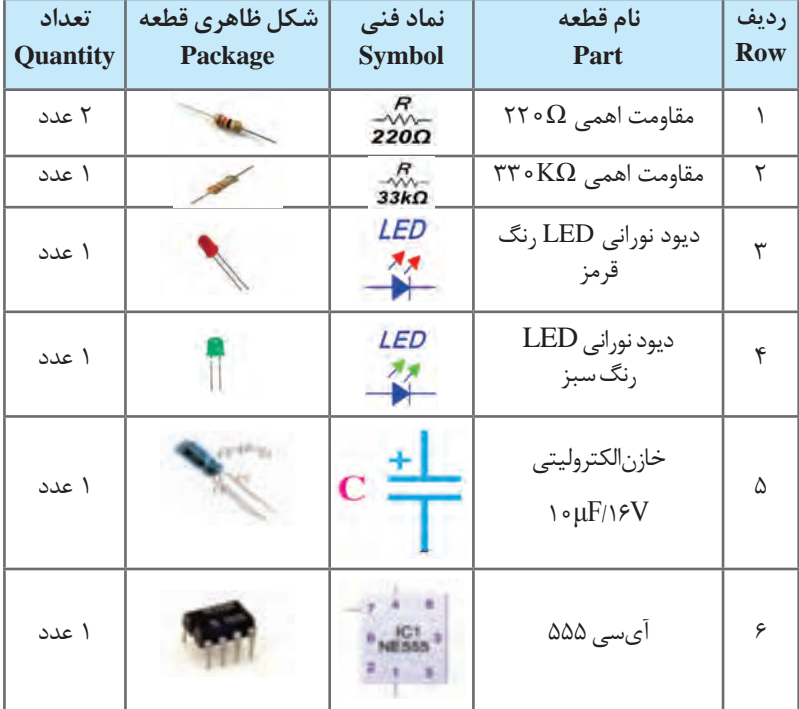

**جدول 13**

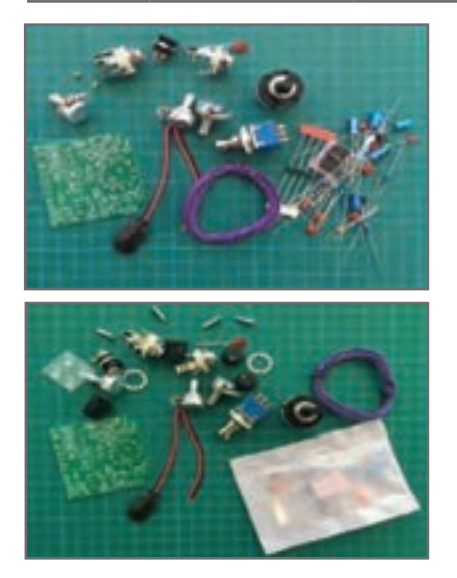

برای مونتاژ حرفه ای قطعات الکترونیکی روی یک برد از کوچک ترین قطعه شروع می کنند تا بزرگ ترین قطعه، و مراحل زیر را انجام می دهند. تمام قطعات را قبل از مونتاژ آماده کنید، شکل .137

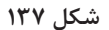

دیودهای کوچک شیشه ای مانند 4148N1 اولین قطعه برای مونتاژ روی برد هستند، شکل .138 قراردادن پین های سوزنی )جامپر Jumper )و آنها را از پشت برد لحیم کنید، شکل 139 After the diodes were in, I used some of the snipped off pins for the two jumper links.

در مرحله چهارم مونتاژ مقاومت ها را انجام دهید، شکل .140

The resistors were in next .

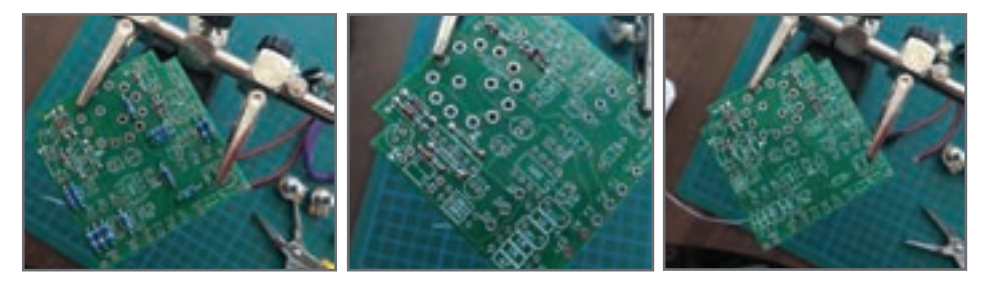

**شکل 140 شکل 139**

**شکل 138ـ مونتاژ قطعه دیود** N**1 4148**

قراردادن دیودهای 4001N1 تا 4002N1 و لحیم پایه های آن صورت می گیرد، شکل .141 The  $\text{N}^{\epsilon} \circ \text{N}$  and  $\text{N}^{\epsilon} \circ \text{N}$  diodes were soldered in place afterwards.

سوکت پایه آی سی بعد از دیودها در برد قرار گرفته و پایه های آن لحیم می شود، شکل .142 The IC socket went in next.

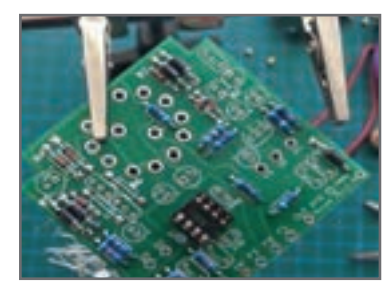

**شکل 142**

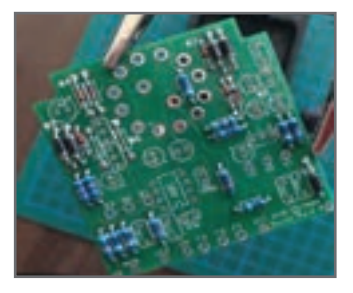

**شکل 141**

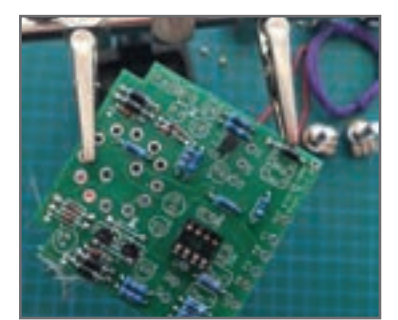

بعد از سوکت آی سی نوبت به قراردادن ترانزیستورها و لحیم پایه های آن است، شکل  $.154$ 

After the IC socket, the transistors were put .in

**شکل 143**

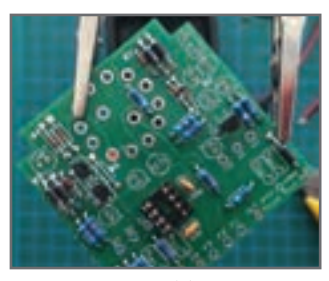

**شکل 144**

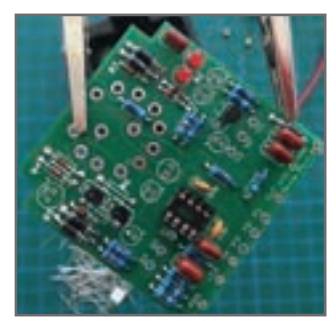

در این مرحله خازنهای لایه فلزی (متال فیلم) در محل های خود قرار می گیرند، شکل.145

قراردادن خازن های سرامیکی و لحیم پایه های آن در این

Ceramic capacitors were soldered on next.

مرحله صورت می گیرد، شکل.144

After the ceramics, the metal film capacitors went in.

**شکل 145**

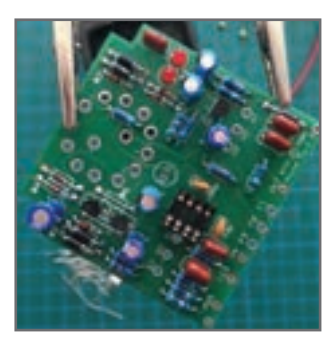

**شکل 146**

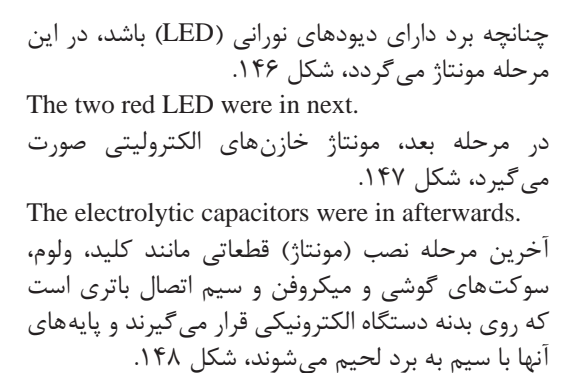

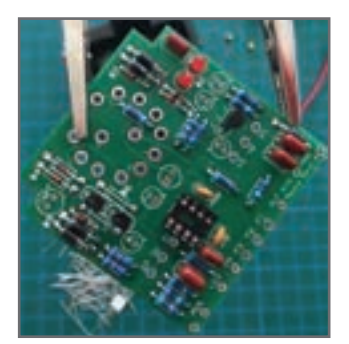

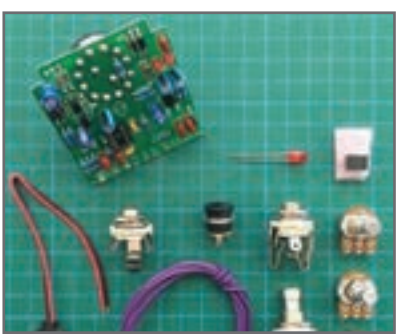

**شکل 148 شکل 147**

# **ُردهای الکترونیک به روش التراسونیک شستوشوی ب**

ُردهایی که در وسایل مختلف از جمله تلویزیون، پرینتر و دستگاه کپی استفاده می شوند بعد از ب مدتی الوده به گرد و خاک میشوند و باید پاک شوند. همیِنطور بُردهای تازه مونتاژ شده نیز نیاز به تمیزکاری دارند. یکی دیگر از روش های از بین بردن آالینده ها روش فراصوت )Ultrasonic) است. آلتراسونیک به امواجی گفته می شود که فرکانس آن باالتر از محدوده شنوایی گوش انسان ُردهای آلوده و گرد و غبار گرفته داخل محلولی شیمیایی قرار داده می شوند و سپس است. ب توسط امواج مافوق صوت شست وشو داده شده و بعد از آن خشک می شوند. شکل 149 نمونه ای از یک بُرد الوده به گرد و خاک را نشان میدهد. از این <sub>رِ</sub>روش بیشتر در کارخانهها و صنایع استفاده می شود. در ابعاد کوچک تر و مصارف خانگی معموالً از دستگاه های دمنده هوا )blower) که در شکل 150 مشاهده می نمایید، برای از بین بردن گرد و خاک استفاده می شود.

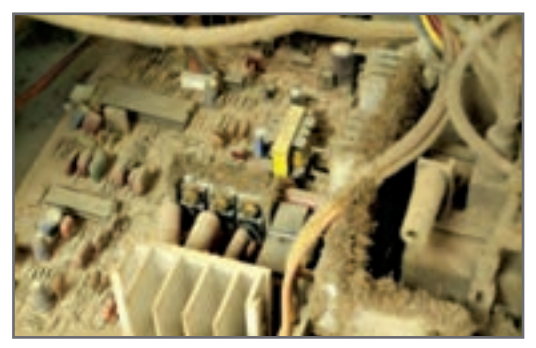

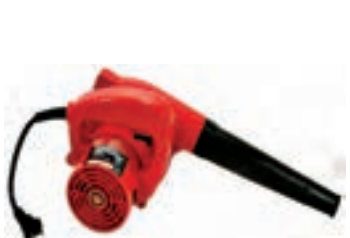

**شکل149ـ برد آلوده به گرد و خاک شکل150ـ دستگاه دمنده هوا**

از کاربردهای دیگر امواج آلتراسونیک می توان به موارد زیر اشاره کرد: الف) تمیز کاری قطعات هواپیما ب( کنترل عفونت پ( فاصله یابی )به عنوان مثال سنسور دنده عقب اتومبیل(

## **یادگیری 5 : مدارهای الکتریکی**

  **مدار تبديل)دو راهه(**  اين كليد قادر به كنترل يك روشنايي از دو نقطه است. از نظر شكل ظاهري شبيه كليد يك پل است. در شکل 151 اتصال كليد تبديل شبيهسازي شده روي ديوار با دريافت برق از المپ را ملاحظه مي كنيد. در شکل ۱۵۲ چگونگي سيم كشي مدار روشنايي با كليد دوراهه (تبديل) از سمت كليد آورده شده است.

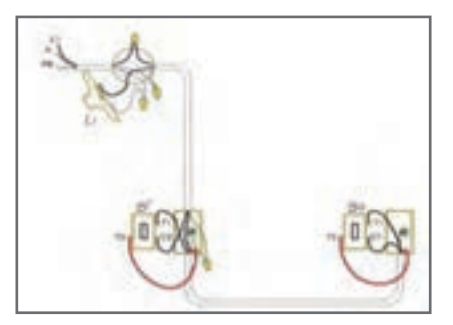

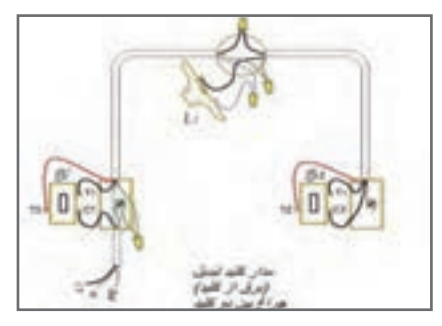

**شکل 151ـ مدار کلید تبدیل )برق از چراغ( شکل 152ـ مدار کلید تبدیل )برق از کلید(** 

**چراغ بین دو کلید**

 موارد كاربرد اين كليد در راهروها، سالن پذيرايي و اتاقهای دو در است. تركيب اين كليد با كليد يك پل (يك راهه) در اتاق خواب استفاده می شود. ظاهر اين كليد شبيه كليد يك پل است ولي بهجای دو كنتاكت شامل سه كنتاكت، يكي مشترك )پيچ قرمز( ودوغیرمشترک )پيچ سفيد( است. در شكلهاي 153 و 154 نقشه مدار سيمكشي و نمادهاي كليد تبديل را مالحظه ميكنيد.

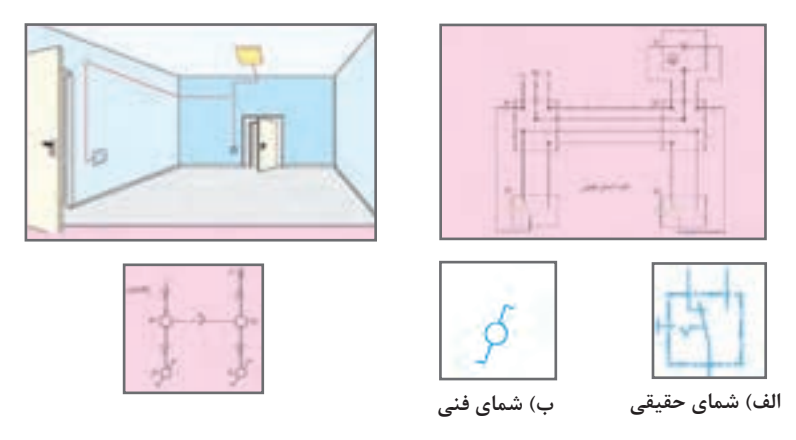

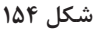

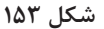

**مدار المپ فلورسنت معمولي** 

در شکل ۱۵۵ نقشهفنی و مدار عملی لامپ فلورسنت و اجزاءِ آن آمده است.

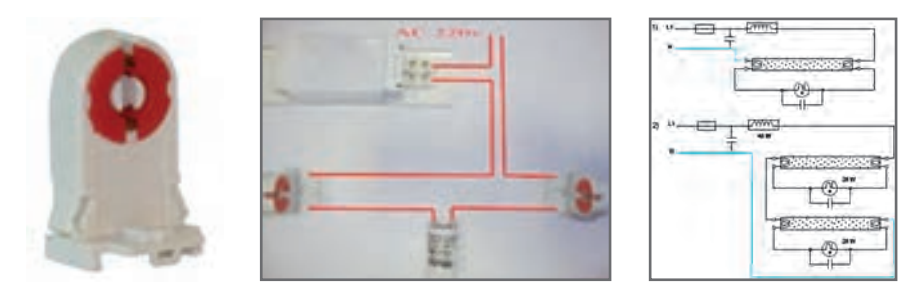

**شکل 155**

**معایب باالست مغناطیسی 1** گرمای بسیار زیادی تولید میکنند، در نتیجه تلفات انرژی زیادی دارند. **2** روشن شدن مهتابی همراه با دو سه ثانیه تأخیر اتفاق میافتد و مهتابی قبل از روشن شدن چند بار چشمک میزند تا ً کامال روشن شود. **3** این باالستها در هنگام کار دارای یک سروصدای »ویزویز« هستند که شاید این صدا برای خیلیها قابل تحمل نباشد. **4** طول عمر المپ مهتابی در این مدل کمتر است. **5** استفاده از این باالستها باعث میشود که المپ مهتابی در هر ثانیه ۱۰۰ بار خاموش و روشن شود، شاید چشم ما قادر به مشاهده آن نباشد. ولی این قضیه باعث خستگی چشم میشود. **6** نیاز به وجود قطعهای به نام استارت است. **7** وزن این باالستها بیش از پنج برابر باالستهای الکترونیکی است. در مدار مهتابی با باالست الکترونیکی، برعکس باالستهای مغناطیسی، شش ترمینال وجود دارد. سیم فاز و نول وارد دو تا از ترمینال های آن شده و از چهار ترمینال بعدی بالاست، به لامپ مهتابی وصل میشود.

> **طرز كار المپ فلورسنت با باالست مغناطيسي** در شكل 156 مدار المپ فلورسنت كه با كليد يك پل كار ميكند را ملاحظه ميكنيد. طرز كار آن به شرح زیر است: زمانی که کلید 1Q را وصل میکنیم بین دو الکترود استارتر )a , b)، اختالف سطحي برابر با220 ولت به وجود میآید، این اختالف سطح گاز نئون داخل استارتر را یونیزه کرده و سبب میشود از آن جریان عبور کند. در اثر عبور جریان، تیغه بیمتال L ضمن گرم شدن خم میشود و به الکترود دیگر میچسبد. در این حالت در رشتههای فلزی المپ که آن را فیالمان

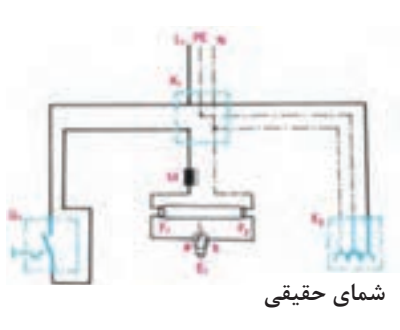

**شکل 156**

مینامند )1F , 2F )و در مسیر استارتر و چک قرار گرفتهاند، جریان برقرار میشود و آنها را سرخ میکند. در اثر سرخ شدن فیالمانها، الکترونهای سطحی فیالمان، ضمن پرتاب شدن از آن باعث یونیزه شدن گازهای اطراف خود میشوند.

همچنین به علت چسبیدن تیغههای بیمتال استارتر، در دو سر آن، افت ولتاژ وجود ندارد و این ولتاژ به صفر نزدیک میشود. در این حالت، گاز نئون داخل استارتر دیگر یونیزه نمیشود. در لحظه قطع استارتر، به علت خاصیت خودالقائی سلف )چک المپ مهتابی M )ولتاژ لحظهای زیادی (حدود ٧۵۰ تا ١۶۰۰ ولت) تولید می شود که این ولتاژ، بخار جیوه داخل لامپ را یونیزه می کند و جریان از داخل المپ سبب برخورد الکترونها به جدار داخلی المپ میشود. چون داخل المپ از مواد فلورسانس پوشیده شده است، برخورد الکترونها به آن باعث تولید نور میشود. در این حالت جریان المپ زیاد میشود و ولتاژ اضافی آن در دو سر چک افت میکند. چون ولتاژ دو سر استارتر کم میشود گاز داخل آن یونیزه نمیشود و جریانی از بیمتال عبور نمیکند. در نتیجه، از این لحظه به بعد بیمتال نقشی در مدار نخواهد داشت.

**تابلو توزیع برق واحد مسکونی** 

تابلو توزیع برق واحد مسکونی شامل محلی برای نصب کلیدهای حفاظتی و دارای (شین) نول و ارت میباشد. لوله برق ورودی واحد مسکونی از تابلو کنتور به سوی آن هدایت میشود و پس از توزیع برق بین کلیدهای حفاظتی در مسیرهای مستقل توسط لوله برق به سوی مدارهاي مختلف مانند مدارهاي روشنایی و پریز هدایت میشود. تابلو توزیع برق دارای دو نوع توکار و روکار است، شكل .157

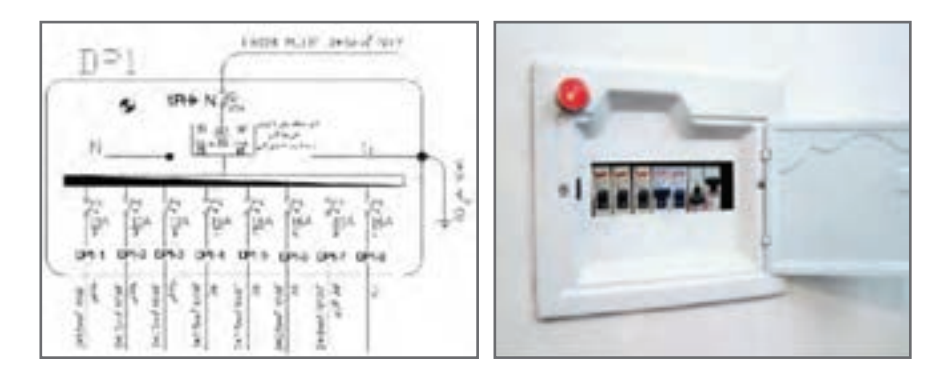

**شکل 157**

برای تابلوهای توزیع نقشه الکتریکی ترسیم میشود و آن را با حروف اختصاری DP نشان می دهند. در نقشه الکتریکی تابلو توزیع واحد مسکونی DP، مشخصات کلیدهای حفاظتی MCB هر مسیر و تعداد مسیرهای توزیع به همراه اندازه لوله و تعداد سیمها و اندازه سیم نشان داده میشود.

  **ارتفاع نصب تجهیزات برقی**  ارتفاع نصب تجهیزات برقی از کف تمام شده در سیمکشی برق ساختمان در جدول شماره 14 نشان داده شده است. لذا پس از جانمایی با توجه به ارتفاع مجاز محل نصب هریک مشخص مے شود.

| ارتفاع نصب استاندارد از کف تمامشده (اندازهها به سانتیمتر) |               |                  |                |             |                        |  |  |
|-----------------------------------------------------------|---------------|------------------|----------------|-------------|------------------------|--|--|
| توضيحات                                                   | تابلو و آيفون | يريزها  چراغها   |                | كليدها      |                        |  |  |
| کلید کولر در ارتفاع ۱۴۰                                   | 160           | $\tau\tau$       | م ۳            | $\bigwedge$ | پذیرایی و نشیمن        |  |  |
|                                                           |               | YYO              | $\mathsf{r}$ . | $\bigwedge$ | اتاقخواب               |  |  |
| فاصله پريزها از نقطه آبريز<br>شيرها ۶۰ سانتيءتر           |               | YYO              | $\bigwedge$    | $\bigwedge$ | آشپزخانه               |  |  |
| در جهت افقی دوش نباید<br>هيچگونه وسيله برقى<br>نصب شود.   |               | $\tau\tau\Delta$ | ممنوع   ممنوع  |             | حمام                   |  |  |
|                                                           |               | $\tau\tau$       | $\bigwedge$    | $\bigwedge$ | سرويس بهداشتي(توالت)   |  |  |
|                                                           |               | YY <sub>o</sub>  | $\bigwedge$    | $\bigwedge$ | تراس                   |  |  |
| فاصله مجاز از لوله آب و<br>گاز رعایت شود.                 | 140           | $\tau\tau$       | م ۳            | $\bigwedge$ | ورودي واحد آيارتمان    |  |  |
|                                                           |               | YY <sub>o</sub>  | $\bigwedge$    | $\bigwedge$ | پیلوت ـ پارکینگ ـ حیاط |  |  |

**جدول 14**

#### **محدودههای مجاز**

 فاصله لبه تابلو توزیع برق از لوله آب 60 سانتیمتر و از لوله گاز 90 سانتيمتر است. حداقل فاصله پریزهای برق از نقطه آبریز شیر و پكیج دیواری 60 سانتیمتر است. حداقل فاصله لوله برق از تأسیسات آب و گاز و بخار و امثال آن باید 30 سانتیمتر باشد. در جهت افقی دوش حمام نباید هیچگونه وسیله برقی نصب شود. فاصله کليد از چهارچوب »در« میتواند بين 10 تا 30 سانتیمتر انتخاب گردد. در آشپزخانه پريز از مرز بيروني سينک ظرفشویی و در سرویس بهداشتی از روشويي 60 سانتیمتر فاصله داشته باشد. ارتفاع پريز براي هود 180 سانتیمتر در نظر گرفته شود.

 **مشخصات داکتهاي پالستیکی** )ابعاد بر حسب ميليمتر(، جدول 15

**جدول 15**

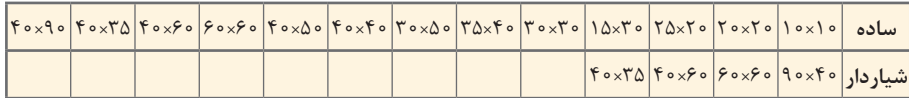

**مشخصات طول رولپالک** )ابعاد بر حسب ميليمتر(، جدول 16

| قطر سوراخ کاری       | ه ۱ |     |     | c  |
|----------------------|-----|-----|-----|----|
| طول روليلاك          | ه ۶ | ه ۵ | ۵۰  | ۳۵ |
| حداقل عمق سوراخ كارى | ٧۵  | ه ۶ | ه ۶ | ۴۵ |
| اندازه پیچ مناسب     |     |     | ۵   | ۵  |

**جدول 16**

 **مشخصات چند نمونه سشوار صنعتی،** جدول 17

**جدول 17**

| YY <sub>o</sub> | YY <sub>o</sub>         | YY <sub>o</sub> | ولتاژ تغذيه (ولت)           |
|-----------------|-------------------------|-----------------|-----------------------------|
| ه ه ۲ ه وات     | ه ۱۸۰ وات               | ه ۱۸۰ وات       | توان (وات)                  |
| $600$ تا ه $60$ | $\Delta V \circ 0$ تا ه | ه ۵ تا ه ه ۶    | دمای هوای خروجی(سانتی گراد) |
| ه ۷۹ گرم        | ه ه ۸ گرم               | ه ه ۸ گر م      | وزن (کیلوگرم)               |

**مشخصات چند نمونه دریل،** جدول 18

**جدول 18**

| ۱۳۵۰     | $\bigwedge$ 0 0 | A o o   | قدرت (وات)                     |
|----------|-----------------|---------|--------------------------------|
|          |                 | ,909000 | سرعت آزاد                      |
| ۱۲ تا ۴۵ | $F \circ 51$ کا | ۴ تا ۲۶ | قطر مته <i>ک</i> اری(میلی متر) |
| ۷/۹      | ۳۱۶             | ۲/۷     | وزن (کیلوگرم)                  |

**مشخصات چند نمونه مته،** جدول 19

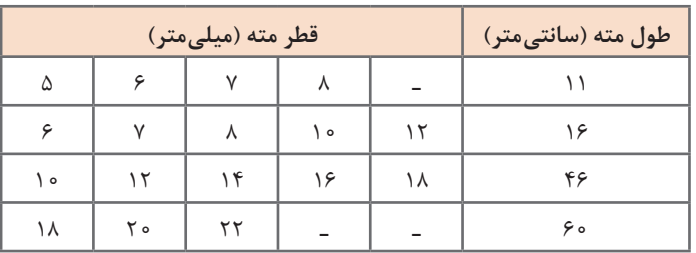

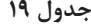

**مشخصات سيمهاي مفتولي،** جدول 20

| سطح مقطع<br>نامی هادی | گروه<br>هادی  | ضخامت<br>عايق      | ميانگين قطر<br>خارجى    |                         | حداقل مقاومت<br>عايقى در ℃°۷ | حداكثر مقاومت<br>هادی در C°ه ۲ | وزن<br>تقريبي  |
|-----------------------|---------------|--------------------|-------------------------|-------------------------|------------------------------|--------------------------------|----------------|
| mm                    |               | mm                 | حد پايين<br>mm          | حد بالا  <br>mm         | $M\Omega/Km$                 | $\Omega/Km$                    | Kg/Km          |
| $\circ/\Delta$        | $\mathcal{L}$ | 0/9                | 1/9                     | $\tau/\tau$             | 0/0100                       | $\tau$ ۶                       | Λ              |
| $0/Y\Delta$           | $\mathcal{L}$ | 0/9                | Y/1                     | 7/2                     | $0/0$ $\uparrow$ $\uparrow$  | $Yf/\Delta$                    | $\bigwedge$    |
| $\lambda$             | $\mathcal{L}$ | 0/9                | Y/Y                     | Y/Y                     | $0/0$ ) $0$                  | 15/1                           | $\gamma$       |
| $1/\Delta$            | $\mathcal{L}$ | $\circ / V$        | $Y/\epsilon$            | $\tau/\tau$             | $0/0$ ) $0$                  | 15/1                           | $\mathsf{r}$   |
| $1/\Delta$            | ٢             | $\circ / Y$        | $Y/\lambda$             | $\mathbf{r}/\mathbf{r}$ | $0/0$ $0$                    | $Y/\mathfrak{F}$               | $\tau\tau$     |
| $Y/\Delta$            | $\mathcal{L}$ | $\circ / \Lambda$  | $\mathbf{r}/\mathbf{r}$ | $\mathbf{r}/\mathbf{q}$ | $0/0$ $0$                    | $Y/\mathfrak{F}$               | $\uparrow$     |
| $\frac{1}{2}$         | ٢             | $\circ / \Lambda$  | $\mathbf{r}/\mathbf{r}$ | $f/\circ$               | 0/0.090                      | $Y/\mathfrak{F}$               | $\tau\tau$     |
| $\mathbf{r}$          | $\mathcal{L}$ | $\circ / \Lambda$  | $\mathbf{r}/\mathbf{r}$ | $f/\mathfrak{f}$        | 0/0.010                      | F/F                            | 59             |
| $\mathbf{r}$          | ٢             | $\circ / \Lambda$  | $\mathsf{r}/\mathsf{v}$ | F/5                     | $0/0.0$ $VV$                 | F/F1                           | ۴٨             |
| ۶                     | $\mathcal{L}$ | $\circ / \Lambda$  | f/1                     | $\Delta/$ $\circ$       | o/o o Vo                     | $\mathsf{r}/\circ\lambda$      | 66             |
| ۶                     | ٢             | $\circ / \Lambda$  | F/Y                     | $\Delta/\Upsilon$       | 0/0.090                      | $\mathsf{r}/\circ\Lambda$      | 59             |
| $\big\}$ o            | $\mathcal{L}$ | $\sqrt{6}$         | $\Delta/\Upsilon$       | 918                     | o/o o Vo                     | $1/\lambda \tau$               | $\circ \Delta$ |
| $\big\}$ o            | ٢             | $\frac{1}{\theta}$ | $\Delta/V$              | 5/1                     | 0/0.050                      | $1/\lambda \tau$               | $\bigwedge$    |

**جدول 20**

**مشخصات سيمهاي افشان،** جدول 21

| سطح مقطع<br>نامی هادی        | ضخامت<br>عايق        |                         | ميانگين قطر خارجي       | حداقل مقاومت<br>عايقى در ℃°۷ | حداكثر مقاومت<br>هادی در C°ه ۲ | وزن<br>تقريبي |
|------------------------------|----------------------|-------------------------|-------------------------|------------------------------|--------------------------------|---------------|
| $mm^r$                       | mm                   | حد پايين<br>mm          | حد ىالا<br>mm           | $M\Omega/Km$                 | $\Omega$ /Km                   | Kg/Km         |
| $\circ/\Delta$               | $\circ$ / $\circ$    | $\frac{1}{2}$           | $7/\Delta$              | 0/0                          | ٣٩                             | ٩             |
| $\circ$ / $\vee$ $\triangle$ | $\circ$ / $\circ$    | Y/Y                     | Y/Y                     | $0/0$ ) $0$                  | ۲۶                             | $\setminus$   |
|                              | $\circ$ / $\epsilon$ | $\mathbf{Y}/\mathbf{Y}$ | $Y/\lambda$             | $0/0$ $0$                    | 19/2                           | $\gamma$      |
| $1/\Delta$                   | $\circ / V$          | $Y/\lambda$             | $\mathbf{r}/\mathbf{r}$ | $0/0$ $0$                    | 177                            | ٢۰            |
| $\frac{8}{4}$                | $\circ / \Lambda$    | $\mathbf{r}/\mathbf{r}$ | $f/\lambda$             | 0/0.090                      | $V/9\Lambda$                   | ٣٢            |
| ۴                            | $\circ / \Lambda$    | $\mathsf{r}/\mathsf{q}$ | $f/\lambda$             | $o/o o$ $V$ $o$              | 410                            | ۴٧            |
| ۶                            | $\circ / \Lambda$    | $f/\mathfrak{F}$        | $\Delta/\tau$           | 0/0.090                      | $\mathbf{r}/\mathbf{r}$        | $\gamma$      |
| $\backslash$ o               | $\frac{1}{6}$        | $\Delta/Y$              | 9/1                     | 0/0.008                      | 1/91                           | 115           |

**جدول 21**

 **مشخصات سيمهاي افشان،** جدول 22

**جدول 22**

| سطح مقطع<br>نامی هادی | تعداد و قطر<br>هادی        | ميانگين قطر<br>خارجى | حداكثر مقاومت<br>$V \circ C$ هادی در | حداقل<br>نیروی پارگی        | وزن<br>تقريبي |
|-----------------------|----------------------------|----------------------|--------------------------------------|-----------------------------|---------------|
| $mm^{\prime}$         | mm                         | mm                   | $\Omega$ /Km                         | kN                          | Kg/Km         |
| ۱۶                    | $V \times V$ o             | $\Delta/\Lambda$     | $0/17\lambda\Delta$                  | 1/T1                        | 156           |
| ۲۵                    | $V \times V / V$           | 8/5                  | 0/YFf                                | $\circ$ /Y $\wedge$ $\circ$ | ۲۲۹           |
| ٣۵                    | $V \times V/\Delta V$      | $V/\Delta$           | 0/0799                               | $0/\Delta\Delta f$          | $Y \vee Y$    |
| ۵۰                    | $V \times V$ /95           | $\lambda$ /9         | 0/7909                               | $\circ$ /۳۸۶                | ۴۲۶           |
| ۵۰                    | $19\times 1/\gamma\lambda$ | 9/0                  | $0/TV\Delta$ 9                       | $0/T\lambda$                | ۴۲۹           |
| ۷۰                    | 19x7/19                    | $\Omega$             | 0/7V57                               | 0/7V                        | 550           |
| ۹۵                    | $19\times 7/70$            | 17/2                 | 0/1989                               | 0/509                       | 848           |
| 150                   | $19\times 7/\lambda$       | $\frac{14}{1}$       | 0/1008                               | 0/191                       | $\Diamond$    |

 **تعیین سطح مقطع سیم** در طراحی سیم کشی برق ساختمان نیاز به انتخاب سیم با سطح مقطع مشخصی می باشد. هر سیم با سطح مقطع مشخص قادر به انتقال جریان معینی است که اگر جریان سیم از آن تجاوز کند سبب تلفات انرژی الکتریکی، کوتاهی عمر سیم و یا سوختن آن می شود. لذا در انتخاب سطح سیم سه اصل زیر را باید در نظر گرفت: الف( جریان از حد مجاز جریان سیم بیشتر نشود. ب) افت ولتاژ از حد مجاز بیشتر نشود. ج) محاسبات اقتصادی در مورد سطح مقطع انتخابی از نظر افت توان انجام شود. حداکثر جریان مجاز سیم براساس سطح مقطع و محل استفاده در جدول 23 آمده است.

| شدت جریان مجاز سیم بر حسب آمپر |                      |                                                                                                    |                      |
|--------------------------------|----------------------|----------------------------------------------------------------------------------------------------|----------------------|
|                                |                      | هقطع سیم به<br>میلی متر مربع  سیمهای با عایق تا حداکثر ۳ سیم   کابلهای روکار   سیمهای هوایی<br>در هر لوله | مقطع سیم به          |
| $\mathcal{L}$                  | ۶                    | ۴                                                                                                    | $\circ$ / Y $\Delta$ |
| ۱۵                             | $\lambda$            | ۶                                                                                                    | $\setminus$          |
| ٢                              | ۱۵                   | ١                                                                                                    | $1/\Delta$           |
| $\mathsf{Y}\,\Delta$           | ٢                    | ۱۵                                                                                                    | $Y/\Delta$           |
| ٢۵                             | $\mathsf{Y}\,\Delta$ | ٢                                                                                                    | $\mathbf{\hat{r}}$   |
| ۵                              | $\mathsf{Y}\Delta$   | ٢۵                                                                                                    | ۶                    |
| ۶                              | ۵                    | $\mathsf{Y}\,\Delta$                                                                                      | $\lambda$            |
| $\lambda$                      | ۶                    | $\Delta$                                                                                                  | ۱۶                   |
| $\mathcal{L}$                  | ٨                    | ۶                                                                                                    | ٢۵                   |
| 150                            | $\lambda$            | ٨                                                                                                    | ٢۵                   |
| $\frac{1}{2}$                  | 150                  | ١                                                                                                    | ۵                    |
| $\breve{}\,$                   | ۱۶                   |                                                                                                    | $\sf V$              |
| YYQ                            | $\mathbf{\breve{v}}$ |                                                                                                    | ۹۵                   |
| ۲۶                             | $\tau\tau\Delta$     |                                                                                                    | $\gamma$             |
| ٢                              | ۲۶                   |                                                                                                    | ۱۵                   |
| $\mathsf{Y}\Delta$             | ٢                    |                                                                                                    | ١٨۵                  |
| ۴٢                             | $\mathsf{Y}\,\Delta$ |                                                                                                    | ٢۴                   |
| $\Delta$                       | FT                   |                                                                                                    | $\breve{}\,$         |

**جدول 23**

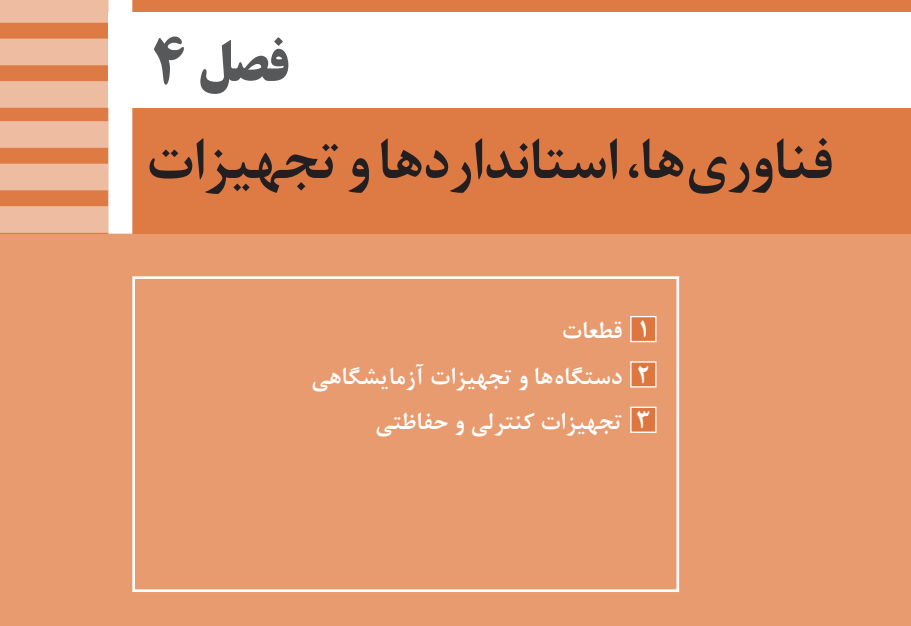

### **یادگیری ١ : قطعات**

**فیوز مینیاتوری** 

فیوز مینیاتوری یا کلید مینیاتوری Miniature Circuit Breaker که اختصارا MCB نامگذاری شده است تجهیزات الکتریکی خانگی و صنعتی را در برابر اتصال کوتاه و اضافه بار )عبور جریان غیر مجاز) محافظت می کند. مشخصات یک نوع فیوز مینیاتوری را در شکل ۱ مشاهده می کنید.

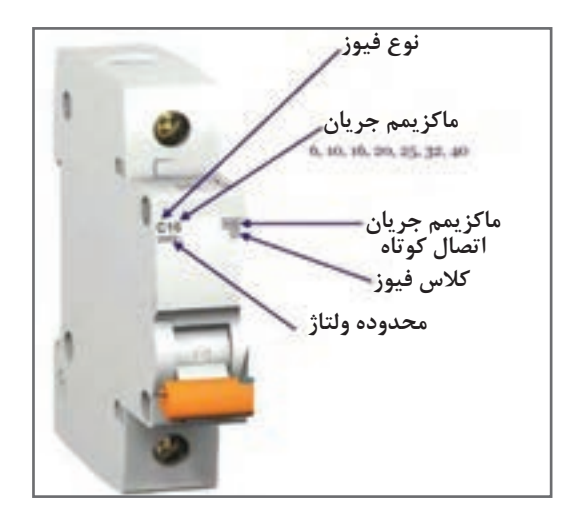

**شکل1ـ مشخصات یک نوع فیوز مینیاتوری**

به عبارت ساده میتوان گفت فیوز یک وسیله حفاظتی است که در تجهیزات و مدارات الکتریکی به کار برده میشود تا در مواقعی که جریانی بیشتر از حد انتظار از وسیله عبور میکند مدار قطع شود تا سایر تجهیزات آسیبی نبینند. فیوز مینیاتوری از دو مکانیزم برای عملکرد خود استفاده میکند: **1** عملکرد بیمتالی برای حفاظت اضافه بار **2** عملکرد مغناطیسی جهت حفاظت از اتصال کوتاه. بهعبارت دیگر، تشخیص جریان اضافه به عهده یک فلز )بیمتال( میباشد که بهوسیله عبور جریان مدتدار بیش از جریان نامی گرم شده و بر اثر خم شدن باعث عمل کنتاکت فیوز مینیاتوری شده و مدار را قطع میکند.

**IEEE= Institute of Electrical and Electronics Engineers** انجمن مهندسان برق و الکترونیک که به IEEE معروف است، یک سازمان بینالمللی حرفهای

است. هدف این انجمن کمک به پیشبرد تکنولوژی به طور گسترده در حوزههای وابسته به مهندسی برق و کامپیوتر و همچنین زمینههای وابسته به طور خاص است. این سازمان با بیش از ۴۰۰ هزار عضو در بیش از ۱۶۰ کشور جهان، دارای بیشترین شمار اعضا از هر سازمان حرفهای دیگری است که از این میان بیش از ۶۸ هزار عضو آن دانشجو هستند. انجمن کارشناسی برق و الکترونیک با انتشار حدود ۱۳۰ مجله کارشناسی و ۴۰۰ مجموعه نوشتار کنفرانس در سال، ٔ یک سوم نوشتههای کارشناسی چاپشده در زمینۀ مهندسی برق، الکترونیک و منتشرکننده دانش کامپیوتر است.

**کانکتور** 

کابلها و سوکتها یا اتصالدهندهها )کانکتور( را با شمارهها و کدهای خاص مشخص میکنند، که غالبا هر کد مفهوم ویژهای دارد. مثلا کمیته FCC سوکتی را با کد FCC-۶۸ نمایش میدهد که در آن FCC به مفهوم کمیته ایالتی ارتباطات (Federal Communication Commission) است و عدد 68 نوع کانکتور را تعیین میکند. کد FCC در محلی قابل دید روی قطعه چاپ میشود. با استفاده از اين كد ميتوانيد اطالعات زيادي در مورد قطعه مورد نظر خود را بهدست آوريد. دقت كنيد كه ممكن است بعضي از قطعات داراي 2 كد FCC باشد که يكي را ID FCC و دیگری را REG FCC میگويند. براي جستجوي اطالعات در مورد قطعه مورد نظر بايد كد مربوطه مورد توجه قرار گیرد. برای اطالعات بیشتر به سایتهای زیر مراجعه کنید. www.inec.ir

Iranian national electrotechnical committee کمیته ملی برق و الکترونیک ایران www.nonlinear.ir.iec www.iec.h نمایشگاه بینالمللی الکتریکی ایران : ir . show elec

**کابل** 

 **کابل انتقال متعادل** نوعی کابل است که اتصال آن به مدار به هر شکلی امکان دارد. یعنی جابهجایی سیم در آن مانعی ندارد.  **کابل انتقال نامتعادل** این کابل بهصورت استوانهای و هممحور ساخته میشود لذا نمیتوان سیمها را در مدار جابهجا کرد. مثلاً کابل مورد استفاده در تلویزیون نوعی کابل کواکسیال (هممحور) است. در این کابل ها باید مغزی کابل حتماً به محل اصلی و سیم بافتهشده (شیلد) به سیم مشترک (زمین) وصل شود. از اینرو این کابلها را نامتعادل مینامند.  **کابل نواری** در کابلهای نواری، رنگ روکش محافظ معمولاً سفید یا خاکستری است. کابلهای نواری در رایانه در حد بسیار گسترده استفاده میشوند.

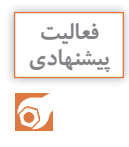

**نرمافزار** electrodriod **یا مشابه آن را روی گوشی تلفن همراه یا کامپیوتر نصب کنید و مشخصات کابلهای صوتی و تصویری را بیابید.**

**پلی وینیل کلراید )chloride Polyvinyl ):** پیویسی )PVC )نوعی پالستیک بسیار پرکاربرد است. در شرایط حاضر یکی از ارزشمندترین محصوالت صنعت پتروشیمی است. به طور عمومی بیشتر از 0/۵۰ از پیویسی ساخت بشر در ساختمانسازی استفاده میشود، زیرا پیویسی ارزان بوده و به سادگی سرهمبندی میشود. در سالهای اخیر پیویسی جایگزین مواد مختلف شده است ولی همچنان نگرانی در رابطه با مشکالت پیویسی برای محیطزیست طبیعی و سالمتی انسان وجود دارد. موارد استفاده فراوانی برای پیویسی مانند عالمت مغناطیسی کارتها، پنجرهها، لوله، کانال، کیفهای ارزان قیمت، پنجرههای تاریک (بدون دید) لباس، پرده و روکش کابلهای الکتریکی، توپهای بازی سبک وزن وجود دارد. همچنین مادهای است که به علت ارزان بودن و انعطافپذیر بودن اغلب برای لولهکشی آب و فاضالب استفاده میشود.

# **كابل چندزوج با روكش پارچهاي و فرکانس باال**

کابلهایی که دارای چندزوج سیم هستند و سیمها دو به دو، دور هم پیچیده شدهاند در ارتباطات تلفني استفاده میشود )شکل2(. ■ استاندارد رنگ در کابلهای تلفن، علائم اختصاری کانکتورها (مانند: AV= Audio Video صوتی و تصویری) و مشخصات کابل های فرکانس بالا (BNC) در سایتهای مختلف وجود دارد. از کابل با روکش پارچهای در وسایل حرارتی مانند اتو استفاده میشود )شکل 3(. در نرمافزارهای Electrodroid نماد فنی انواع کانکتورها و چگونگي اتصال آنها وجود دارد.

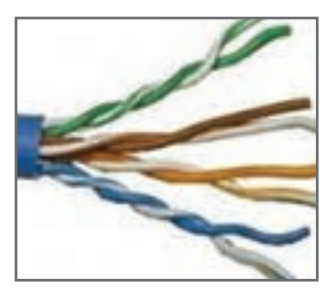

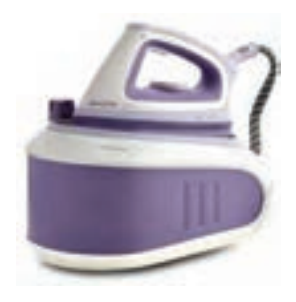

**شکل 2 ـ کابلهای چند زوج سیم شکل 3 ـ یک نمونه وسیله الکتریکی كه در آن از روكش پارچهاي استفاده شده است.** 

**بلندگو**  ً پشت بلندگو مقدار توان و امپدانس چاپ میشود و گاهی نیز نام سازنده و کد شرکت معموال سازنده نوشته میشود. مشخصات فني بلندگوهای دستگاههای الکترونیکی را که در منزل یا آزمایشگاه از آنها استفاده میکنید را بررسي كنيد. اين مشخصات از فضاي مجازي قابل بارگيري است. از بیزر در اسباببازیها و وسایل خانگی استفاده میشود. از پارامترهای مهم جهت انتخاب صحیح میتوان: فشار یا قدرت صدا، ولتاژ ورودی مجاز، ظرفیت خازنی و ابعاد را نام برد.

> **رله** رلهها در مدلهای بدنه پالستیکی )شفاف و غیرشفاف( و بدنه فلزی ساخته میشوند. بوبین رلهها با ولتاژهای مختلفDC و AC کار میکند. معمولا ولتاژ کار بوبینرله را روی بدنه رله یا برگه اطالعات آن مینویسند. پرکاربردترین ولتاژهای DC و 6V ،9V ،12V ،24VDC :از عبارتاند V5 است. شکل ،4 برچسب روی بدنه یک نمونه رله و مشخصات فنی آن و در شکل 5 برگه اطالعات رله را مشاهده میکنید.

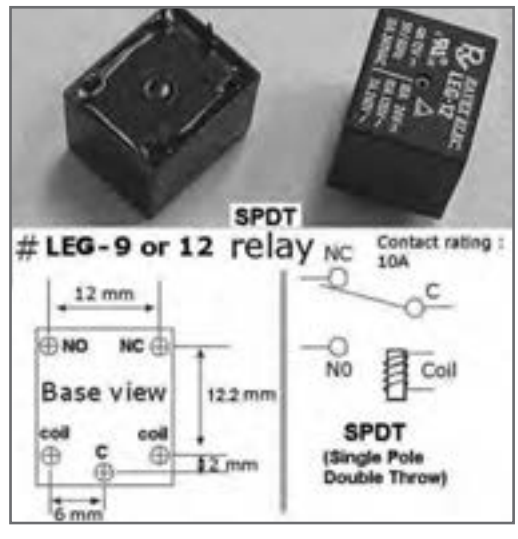

**شکل 4ـ مشخصات فنی یک نمونه رله**

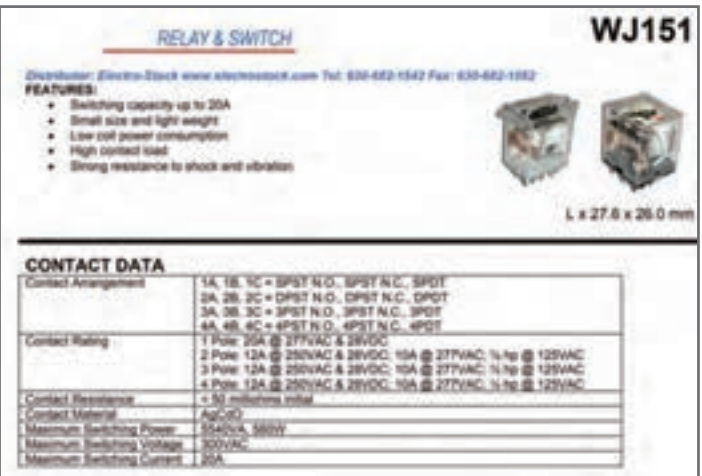

**شکل 5 ـ نمونه دیگری از برگه اطالعات رله**

 **کریستال** در دورههای باستان، از کریستال کوارتز بهعنوان ابزار بسیار اختصاصی و پیشرفتهای استفاده میشد و این به جهت خلوص پرتو نوری و قدرت انتقال ماوراء صوت کریستال کوارتز بودهاست. این ویژگیها را میتوان با دنیای الکترونیک و صنایع عصر حاضر مقایسه نمود. در مصر باستان از کریستال کوارتز در ساختمان اهرام استفاده میشد تا قدرت نور را به خود جلب نماید. مصریها به اهمیت شکل و ساختمان مثلثی شکل کریستال کوارتز، کامالً واقف بودهاند. در اروپا و در طی جنگ جهانی، از کریستال کوارتز، بهعنوان وسایل تقویت صوت استفاده میشده است. شکل 6 ساختمان داخلی کریستال را نشان میدهد. صفحه دایرهای شکل دیسک کوارتز برای کار در فرکانس های بالا نازک تر است: شکل ۷ مدار داخلی کریستال را نشان می دهد.

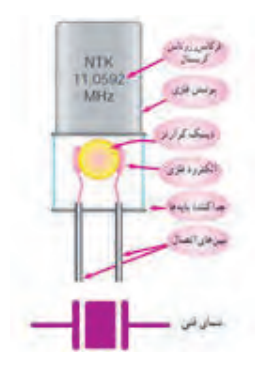

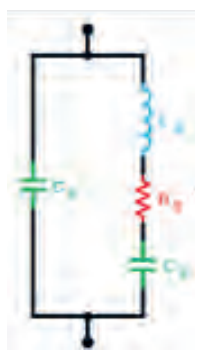

**شکل 6 ـ ساختمان داخلی کریستال شکل 7 ـ مدار داخلی کریستال**

**جدول مقایسه المپها** 

تفاوت موجود در المپها با توجه به ميزان نوردهي، در جدول 1 نشان داده شده است.

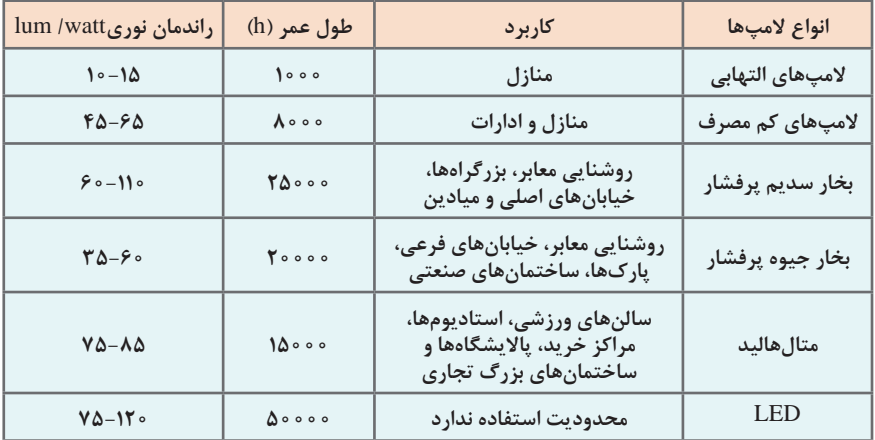

**جدول 1 ـ تفاوت المپهای الایدی)LED )با سایر المپها**

**المپ سیگنال )نشاندهنده(** 

در اکثر وسایل و لوازم الکتریکی و الکترونیکی وقتی دستگاه را روشن میکنید، همزمان المپی روشن میشود که نشاندهنده روشن بودن دستگاه است، این المپ را المپ سیگنال میگویند. جهت نمایش وجود یا عدم وجود جریان برق در مدارها از المپ سیگنال استفاده میکنیم. المپهای نشاندهنده یا المپهای سیگنال در کلیه دستگاههای خانگی، اداری، صنعتی و تابلوهای توزیع و تابلو فرمان به کار میروند. این المپ به عنوان المپ خبر استفاده میشود و میتواند روشن بودن، خاموش بودن و یا معیوب بودن دستگاه را نشان دهد.

لامپهای مورد استفاده در مدار فرمان، یک لامپ کم قدرت (۱/۲تا ۵ وات) است که با ولتاژهای مختلف از 24 تا 220 ولت کار میکند. این المپها معموالً در سه رنگ استاندارد قرمز، سبز و نارنجی ساخته می شوند. شکل ۸ تعدادی لامپ سیگنال را نشان می دهد.

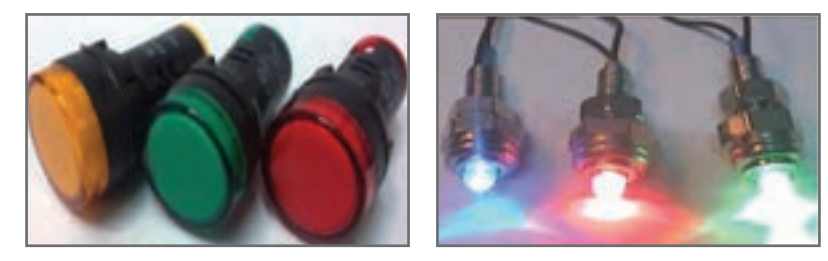

**شکل ٨ ـ المپ سيگنال**

برای آشنایی کامل با کدگذاری خازنها، در اینترنت عبارت chart code capacitor را جستوجو کنید. سایتهای مرتبط با کدگذاری خازنها در دسترس قرار میگیرند. خازن انواع مختلفی دارد و برای هر رنج مشخص از یک نوع خازن استفاده میشود.

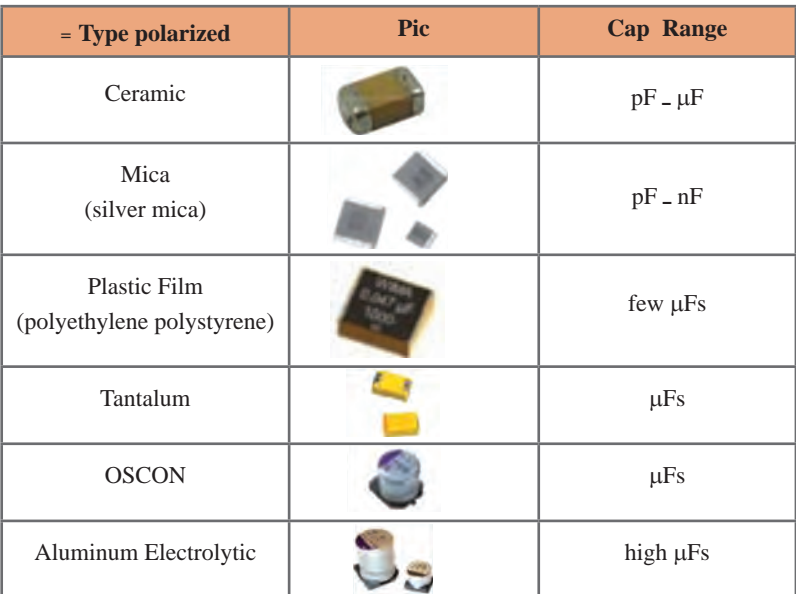

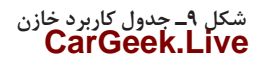

 **خواندن کد خازن الکترولیتی** بهطور کلی روی خازنها قطب منفی یا مثبت، ظرفیت خازن، ولتاژ و اطالعاتی در زمینه شرکت سازنده آن نوشته میشود. در شکل 10 نمونهای از این کدگذاری را مشاهده میکنید.

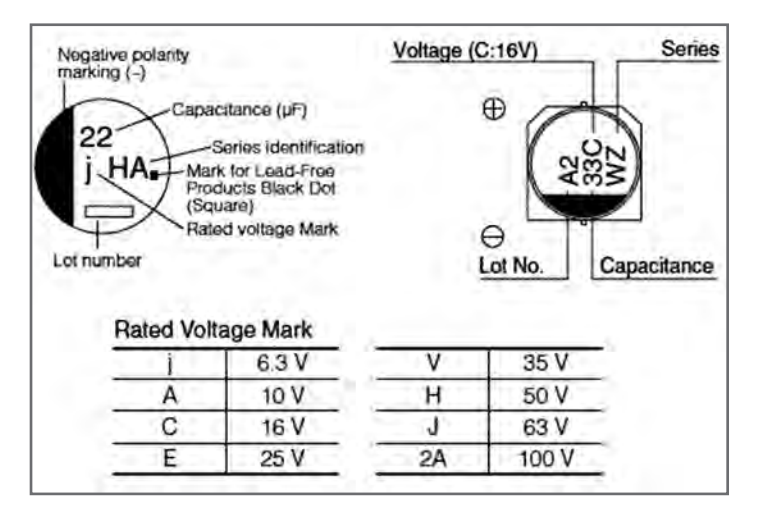

**شکل10 ـ کدگذاری خازنهای الکترولیتی**

 **آیسی رگوالتور**  شکل 11 برگه اطالعات آیسی رگوالتور 7805

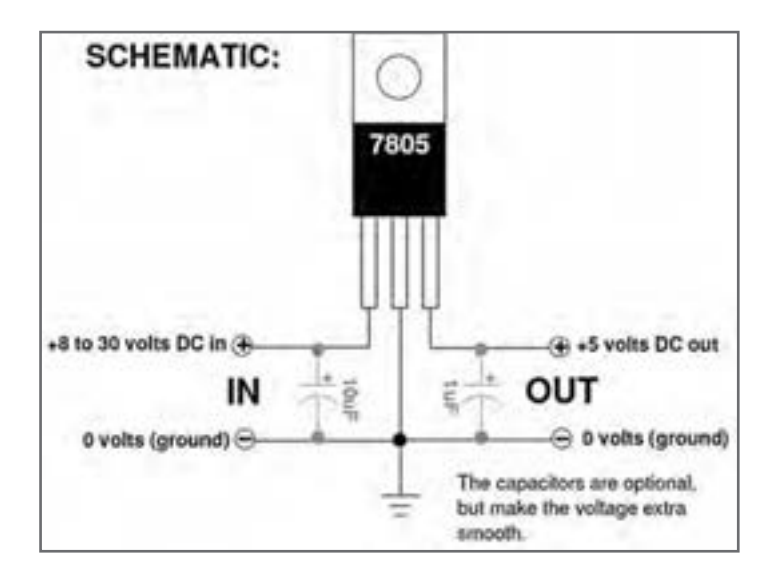

**شکل11 ـ یک نمونه از برگه اطالعات آیسی رگوالتور**

 **تایمر و اپتوکوپلر** شکل 12 یک نمونه برگه اطالعات تایمر 555LM را نشان میدهد.

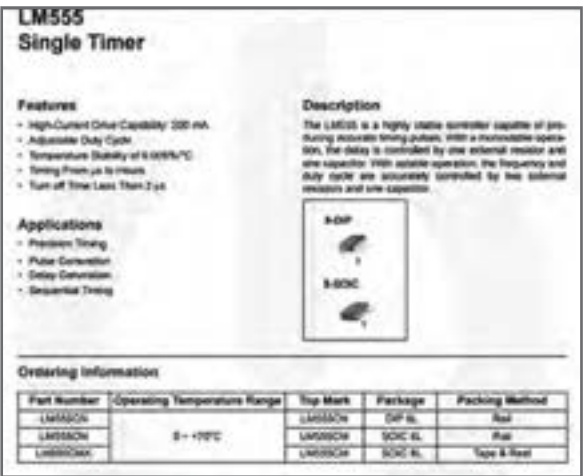

**شکل 12 ـ یک نمونه برگه اطالعات تایمر 555LM**

**تفاوت بین رگوالتورهای 7805 و 05L78** 

7805 برای جریانهای باالتر، و 05L78 برای جریانهای پایینتر استفاده میشود. به قسمتی از دیتاشیت این دو نوع رگوالتور در شکلهای 13 و 14 دقت کنید. چنانچه بخواهید از یک تقویتکننده صوتی استریو استفاده کنید، باید از آیسیهای 2005TDA و 2007TDA استفاده نمایید. با جستوجو درسایت com.Alldatasheet دیتاشیت این آیسیها را دانلود و سپس از مدارات موجود در آنها برای ساخت استفاده نمایید.

#### **FEATURES**

 Output Current Up to 100mA No External Components Internal Thermal Overload Protection

internal Short-Circuit Limiting

Output Voltage of 5V, 6V, 8V, 9V, 10V, 12V, 15V, 18V, and 24V.

Moisture Sensitively Level 3

#### **Features**

Output Current up to 1A

Output Voltages of 5, 6, 8, 9, 10, 12, 15, 18, 24V

Thermal Overload Protection

Short Circut Protection

Output Transistor Safe Operating Area Protection

**شکل13ـ برگه اطالعات 05L78**

**شکل 14ـ برگه اطالعات 7805**

**بستهبندی قطعات SMD** 

 **انواع بستهبندی قطعات SMD** گاهی در زمینه بستهبندی آیسیهای SMD به نام و اصطالحی برخورد میکنیم که معنا و مفهوم آن را نمیدانیم. در این مرحله ما به شرح بیشتر این اصطالحات و معرفی برخی از بستهبندی )پکیج ـ package) های پرکاربرد قطعات SMD میپردازیم. پکیجهای SMD انواع مختلفی دارند که هر یک از آنها منحصر به فرد در ابعاد، تعداد پین، نصب و استقرار است. در شکل 15 نمودار مربوط به انواع بستهبندیهای SMD را مالحظه میکنید.

POWER **HCPGA** CERAMIC **COB** CPGA THROUGH HOLE PACKAGES DIP  $-$  SDIP  $\overline{\mathbf{S}}$ PLASTIC DBS HDIP POWER RBS. RDBS  $\mathbf{S}$ il TRS CERAMIC CLLCC CWOCC SURFACE MOUNT PMFP PACKAGES PACKAGES so SSOP **PLASTIC DUAL** TSSOP<br>VSO POWER **HSOP HTSSOP** BCC LOFP **PLCC** QUAD OFP SOFP TOFP VOFN POWER HBCC HLOFP HOFP HSQFP **RGA** ARRAY LFBGA **TFBGA**<br>VFBGA POWER **HBGA METAL MSQFP CONTACTLESS PLASTIC** PLUMO **PACKAGES** 

**شکل 15 ـ نمودار انواع بستهبندیهای SMD**

 **عالئم اختصاری معمولی و تجاری** در شکل 16 عالئم اختصاری مربوط به انواع بستهبندی قطعات SMD را مشاهده میکنید.

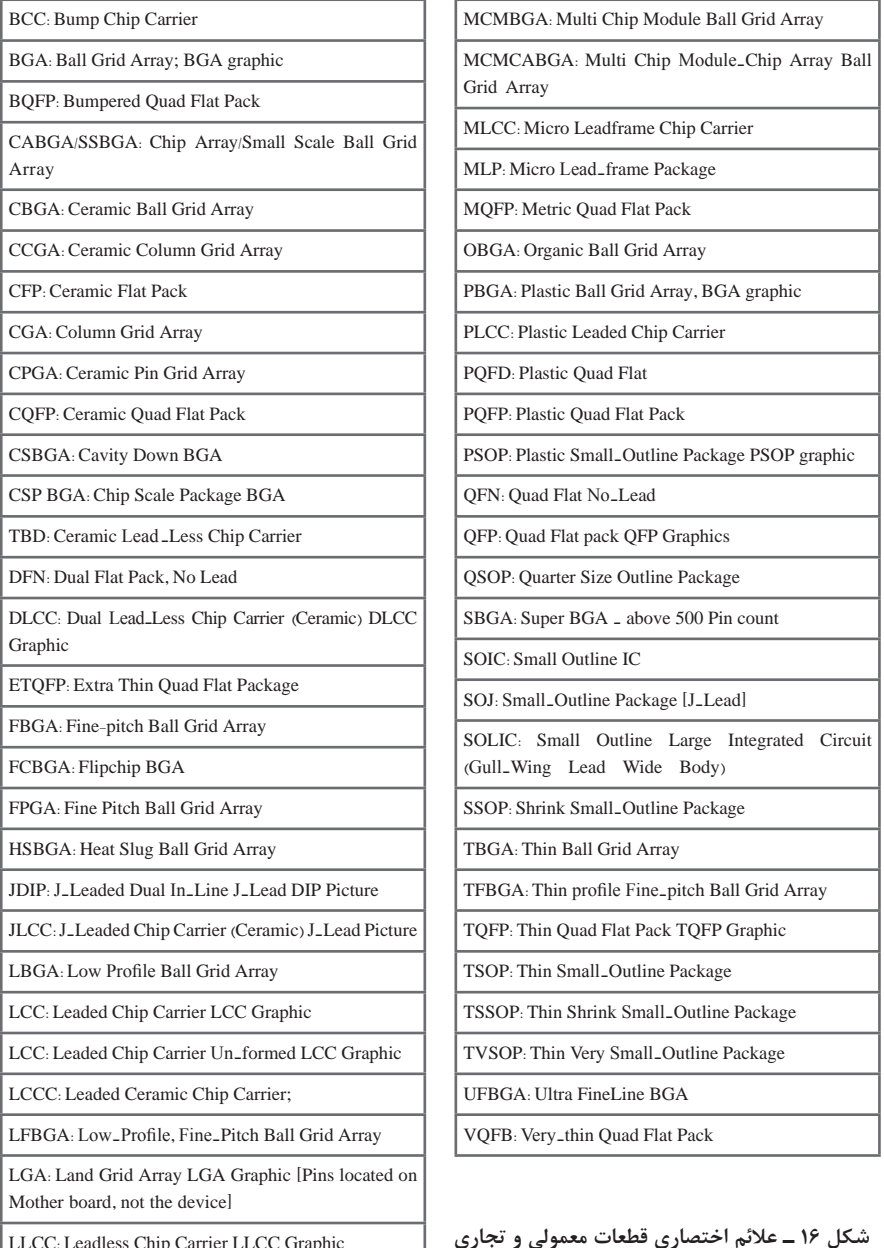

LLCC: Leadless Chip Carrier LLCC Graphic

LQFP: Low\_profile Quad Flat pack

## **[CarGeek.Live](https://cargeek.live)**

**SMD code**

 **عالئم اختصاری برای کاربردهای نظا**می در شکل 17 عالئم اختصاری مربوط به انواع بستهبندی قطعات **SMD** برای کاربردهای نظامی را مالحظه میکنید.

Mit -STD-1ArgC - Electronic Component Case Outlines MIL-HDBL-s i == - List of Case Outlines and Dimensions for Discrete Semiconductor Devices MIL-M-aggs of - Microcecuits, Packaging of MIL-STD- LYAAC - Marking of Electrical and Electronic Parts JEITA ED-vy-+C. Name and code for integrated circuit packages Japan Electronics and Information Technology Industries Association (JEITA).

**شکل 17ـ عالئم اختصاری قطعات code SMD برای کاربردهای نظامی**

 **تشریح عالئم اختصاری**  SOIC و SMD همان DIP هستند که نوع اتصالات آنها بهصورت سطحی روی فیبر مدار چاپی<br>میباشد، ً این نوع پکیجها به سادهترین روش لحیمکاری میشوند. در پکیجهای SMD هر پین معموال mm1/27 از یکدیگر فاصله دارند.

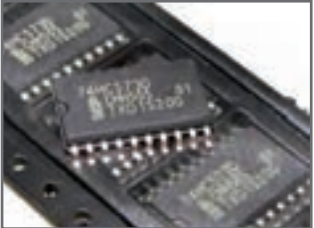

**شکل 18 ـ تصویر ظاهری انواع پکیجها SOIC**

 بستهبندیهای QFP پینها در چهار طرف IC قرار گرفتهاند. پینهای هر طرف این نوع پکیج از 8 تا 70 پایه در هر طرف با فاصلۀ هر دو پین در هر طرف از mm0/4 تا mm1 است. تصویر ظاهری بستهبندیهای QFN شبیه به QFP است، )شکل 19(.

SSOP نوع کوچکتری از پکیجهای SOIC هستند. پکیجهای مشابه دیگر شامل TSOP و TSSOP است،

**شکل 19ـ تصویر ظاهری انواع پکیجهای QFP**

**CARDINAL** 

MICROCHIP ATmega16

اتصاالت در بستهبندیهای QFN بسیار ظریف و نازک است. قسمتهای اتصال این نوع پکیج روی لبههای پایینی IC قرار دارد. پکیجهای TQFN، VQFN و MLF کوچکترین اندازه استاندارد بستهبندی در QFN هستند. بستهبندیهایDFN، DFNT پکیجهایی هستند که پینها در دو طرف آن قرار میگیرد. بسیاری

## **[CarGeek.Live](https://cargeek.live)**

(شکل ۱۸).
از میکروپروسنسورها، سنسورها و سایر آیسیهای مدرن و پیشرفته در پکیجهای QFN و QFP تولید شده است، (شکل ۲۰).

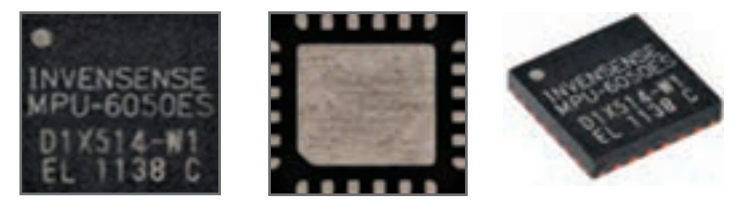

**شکل 20ـ تصویر ظاهری انواع پکیجهای DFN ،TDFN**

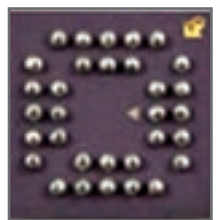

در نهایت برای ICهای پیشرفته پکیجهای BGA وجود دارد که در آنها پینها در دو ردیف در ابعاد بسیار ریز در زیر IC قرار گرفته است، (شکل ۲۱).

**شکل 21 ـ تصویر ظاهری انواع پکیچهای BGA**

 **مشخصات کابل کواکسیال** مشخصههاى کابلهاى کواکسیال با توجه به ابعاد آن، فرق میکند. کارخانه سازنده کابلها را در چهار دسته به AHF ،RAY ،RLCF و ALF تقسیمبندى کرده است. در جدول2 برخى از مشخصات ساختارى و الکتریکى مربوط به کابل کواکسیال y2ICU4.4/11.LF را مشاهده میکنید. امپدانس این کابل 50 اهم، قطر سیم مغزى آن 4/4 میلیمتر و قطر عایق داخلى آن mm11/1 و قطر شیلد آن4/11 میلیمتر و قطر عایق خارجى آن 15میلیمتر است.

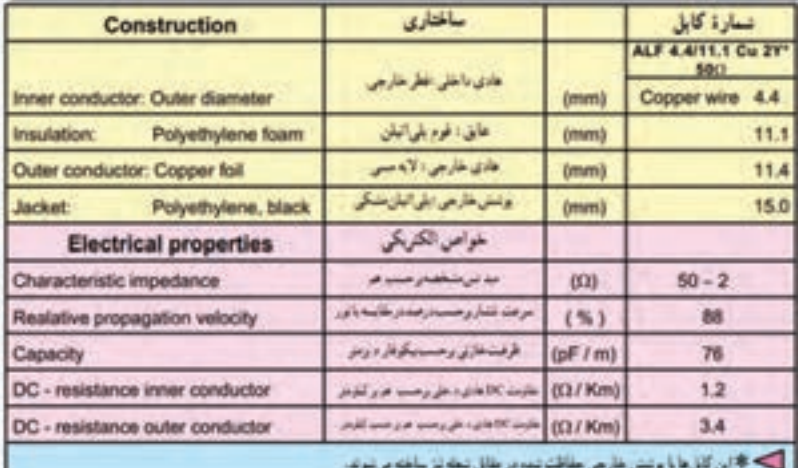

### **جدول 2ـ افت توان در انواع قطعات آنتن مرکزی**

 **مشخصات تقویتکننده )Amplifier)** برخی مشخصات تقویتکننده مولتی باند در جدول 3 آمده است.

**جدول 3**

Multi band for UHF - VHF - VLF - FM با انصال نوع F (F Connector) سیمای آتن مرکزی ویدئو مرکزی **CATV/MATV** 

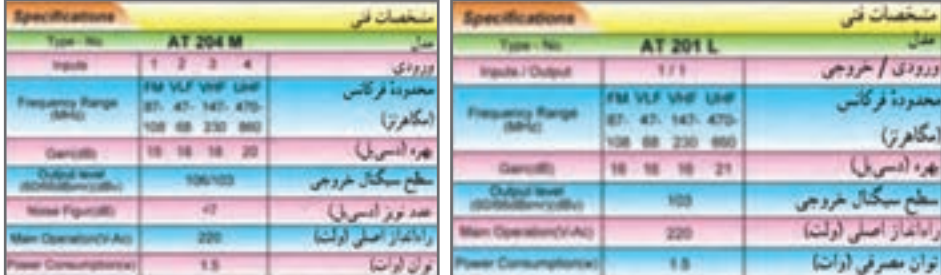

 **مشخصات تقسیمکننده )Divider)** در تقسیم کنندهها، افت در مسیر عبوری و انشعابی متفاوت است. در جدول 4 برخی مشخصات چند نمونه تقسیمکننده آمده است.

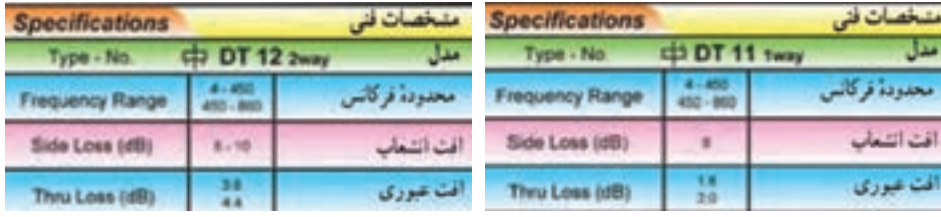

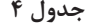

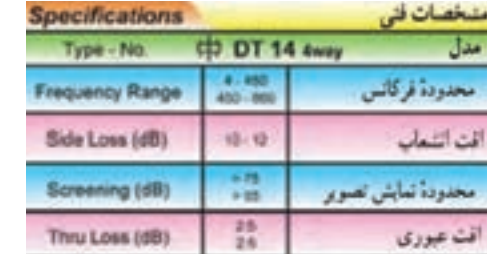

### **[CarGeek.Live](https://cargeek.live)**

یک راه نام لمرکت ر

یک راه نام شرکت ...

#### **مشخصات پریز )Socket)**

هر پریز برای محدوده فرکانسی معینی بهکار میرود و دارای مشخصات ویژهای است.در جدول 5 برخی مشخصات پریزها آورده شده است.

**جدول 5**

| Specifications<br><b>ST02</b><br>Type - No. June 2 64 |                        |     |           |      | ST 12Jun Jun       | s<br>2                     |  |
|-------------------------------------------------------|------------------------|-----|-----------|------|--------------------|----------------------------|--|
|                                                       | <b>Frequency Range</b> | TV  |           |      | محدودة فركاس Radio | $15 - 3$<br>حارزان         |  |
|                                                       | $47 - 88$              |     |           |      |                    | $100 - 744$<br><b>ST02</b> |  |
|                                                       | 87.5 - 108             |     |           |      |                    |                            |  |
|                                                       | 118 - 470              |     |           |      | آفت غوری           |                            |  |
|                                                       | $470 - 660$            |     |           |      |                    |                            |  |
|                                                       | $47 - 68$              |     | 13        | 13.6 |                    |                            |  |
|                                                       | 87.5 - 108             |     |           | 13.6 | اقت الثالثات       |                            |  |
|                                                       | 118-470                |     | <b>Y3</b> | 13.6 |                    |                            |  |
|                                                       | 470 - 860              | 2.5 | 13<br>×1  | 13.6 |                    | ستزعد                      |  |

 **انتخاب محل نصب بلندگو با توجه به کاربرد آن**

بلندگو میتواند برای موسیقی، موسیقی زمینه و پیامرسانی مورد استفاده قرار گیرد. پاسخ فرکانسی بلندگو برای هر کاربُرد مطابق جدول ۶ است. این جدول مربوط به یک کمپانی تولیدکننده دستگاههای صوتی معتبر است. بدیهی است تولیدات سایر مؤسسات، مشخصات فنی متفاوتی دارد.

**جدول 6**

| واحد  | محدوده فركانسي | نوع کاربرد       | رديف |
|-------|----------------|------------------|------|
| هر تز | $4000$ تا ۲۵۰  | پیام رسانی       |      |
| هر تز | ٥٥ تا ٥٥٥ ٨    | پخش موسيقى زمينه |      |
| هر تز | ۴۰ تا ۱۵۰۰۰    | پخش موسيقى       |      |

**یادگیری 2 : دستگاهها و تجهیزات آزمایشگاهی**

**ُرد ابعاد و تعداد سوراخهای برد ب**

ابعاد برد بُرد را با توجه به تعداد سوراخهای طولی و عرضی مشخص میکنند. برای مثال یک برد ً 910 سوراخ ُرد جمعا ُرد 65 × 14 دارای 65 سوراخ در طول و 14 سوراخ در عرض است. این برد ب ب دارد. در شکل ۲۲ یک قطعه بِرِد بُرد را ملاحظه میکنید. این برد بُرد جمعا ۴۲۰ سوراخ دارد. معمولا سوراخهای طولی برد بُرد را با شماره و سوراخهای عرضی آن را با حروف I، H، G، F، و J ُرد B ،C ،D و E مشخص میکنند. همچنین در هر یک از قسمتهای باال و پایین و در طول بردب دو ردیف سوراخ وجود دارد که با عالمت مثبت و منفی مشخص شده است. در شکل 23 ابعاد واقعی یک برد بُرد که در دست گرفته شده است را مشاهده میکنید.

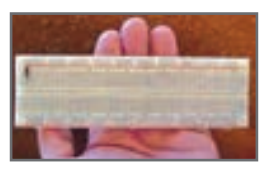

**ُرد شكل23ـ اندازه واقعي بِ ِرد ب**

 $\pm$ (8.0%rdg+1digits)

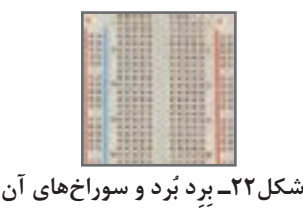

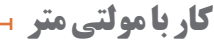

### حوزه كار ولتاژ DC و AC

**- حداکثر مقدار اندازهگيري V6 - مقاومت دستگاه 1 مگا اهم - حفاظت در حوزة كار 4 ميليولت، 22 ولت AC و DC و در ساير حوزههاي 6 ولت DC و AC - ولتاژ قابل اندازهگيري تا 6 ولت**

حوزه كار ولتاژ AC

#### AC VOLTAGE : ---- Auto ranging

Range Resolution Accuracy

DC VOLTAGE : ---- Auto ranging

 $4V \mid 1mV$ 40V 10mV 400V 100mV 600V 1V

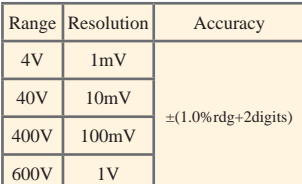

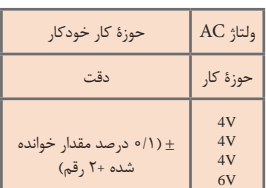

حوزة ولتاژ DC كار خودكار حوزة كار دقت

 $4mV$ 

 $4V$ 4V  $6V$ 

)0/5 درصد مقدار خوانده شده

 $\pm$  به علاوه یک رقم)  $\pm$ 

 )0/8 درصد مقدار خوانده شده  $\pm$  به علاوه یک رقم)  $\pm$ 

> **امپدانسورودی:**عبارت از اثرگذاری دستگاه روی مدار است. **محدوده كار**

Measurement up to 600 v Input impedance: 10M chm Protection: 400mV range---- 220Vac/dc, others---600Vac/dc. Frequency range: 40~500Hz Response: average calibrated in rms of sin wave

### **[CarGeek.Live](https://cargeek.live)**

#### **176**

**شكل ظاهري دستگاه** 

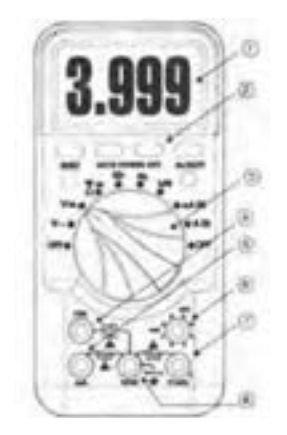

با مراجعه به سایتهای اینترنتی ميتوانيد نمونههايي از دستگاه مولتیمتر دیجیتالی با تعداد ارقام ٥ يا 6 رقم را بيابيد. این مولتیمترها کاربردهای متنوعي دارند شكل  $.79$ 

.<br>شکل **۲۴ـ** شکل ظاهری دستگاه

**مشخصات صفحه )پنل( دستگاه**

**PANEL DESCRIPTION**

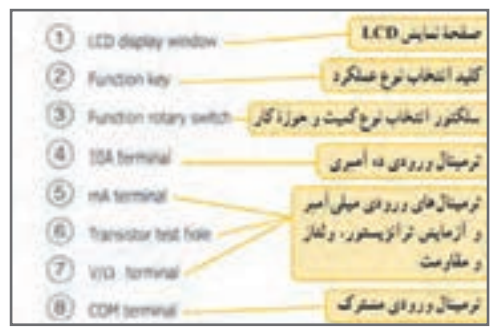

**دکمههاي فشاري دستگاه: شكل 25**

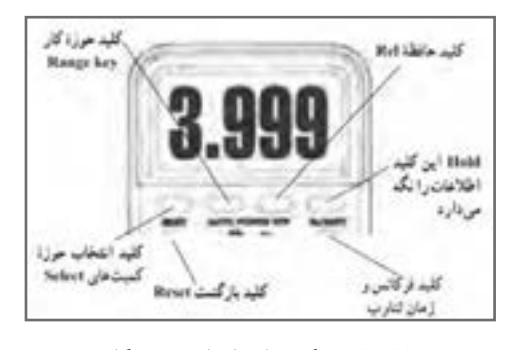

**شكل 25ـ دگمههاي فشاري دستگاه**

**حالتهای مختلف سلکتور دستگاه مولتی متر دیجیتال** 

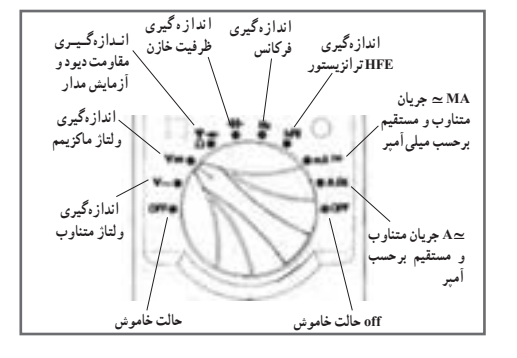

**نکتۀ مهم :** تعداد دگمهها، سلکتورها، ارقام نمایشگر و محدودۀ کار انواع مولتیمترها با یکدیگر متفاوت است. بنابراین برای آشنایی با عملکرد دستگاه الزم است دستور کار یا راهنمای کار دستگاه را بهطور دقیق مطالعه نمایید، شكل.26

**شكل26ـ سلکتور مولتی متر دیجیتال**

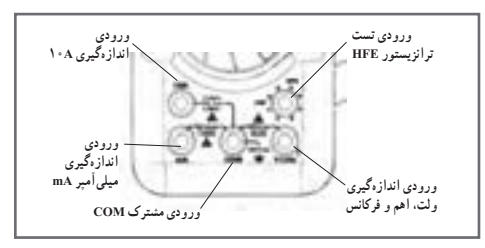

**ورودیهای مولتیمتر دیجیتالي:** شكل 27

**شكل27ـ وروديهاي مولتی متر دیجیتالي**

# **نمونه دیگری از دستگاه بوبینپیج خودکار صنعتی**

متن انگلیسی مربوط به دستگاه بوبینپیچ شکل 28 29، و 30 را به فارسی ترجمه کنید.

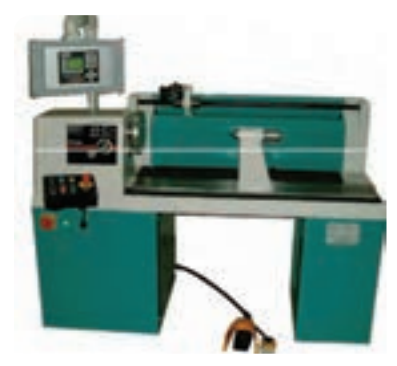

**شكل 28ـ نمونهای از دستگاه بوبینپیچ** 

#### **Machine Specification**

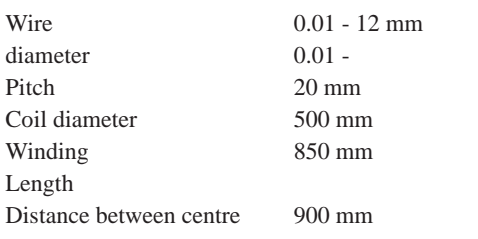

Motor 2.2 Kw (1 phase 220V) 3.0Kw (3 phase 380V AC) up Option AC) up to 3000 rpm to 3000 rpm Speed max 186 Nm max 250 Nm Torque

#### **Machine Construction**

The machine is supplied with the following components fitted as standard;

- 1 -Winding spindle and faceplate
- 1 -Traversing wire guide system
- 1 -HD Wire guide arm and 2x standard pulleys
- 1 -Tailstock support
- 1 -Guard with safety interlock
- 1 -Foot pedal with speed control & brake release button
- 1 -PC CONTROL or PLC CONTROLER as described below

Color of the machine following specification of the customer in option Pc control The PC controller is a powerful system and can be used for most coil winding applications, the various manual overrides allows full control over the winding operation. Main features

- Quick and easy programming
- **Programmed pitch can be adjusted during winding**
- $\Box$  Jog facility (moving the traverse guide arm when the machine is in stopped)
- Winding limits (Left and Right) but can be adjusted during winding
- **Flash ROM Memory (no battery backup required)**

The PLC control system has been developed to provide a simple and easy operating system. The system has a good visual display used for entering data during programming and for a "Turns" display during running. The programmed data is entered via a keypad on the front of the controller.

Applications

The PLC controller is very simple to use and provides a system which can be quickly and easily adjusted during winding. The system is ideal for applications where the operator requires control during winding.

PLC Programmable settings

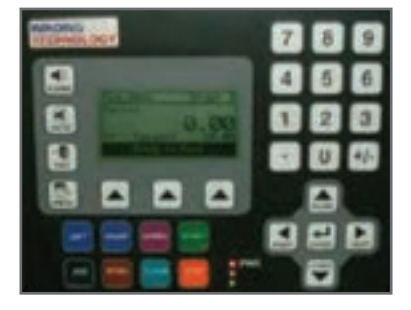

**شكل29ـ نمونهای از صفحه كنترل دستگاه بوبینپیچ** 

A program is made up of a number of steps and for each step it is possible to enter the following data. A program can be built up by linking steps together

- **Traverse position left limit**
- Width (winding width)
- **Pitch**
- **Speed 0% 100%**
- **Accel 0% 100%**
- Decel 0% 100 %

Number of Turns – here it is possible to enter a number of different stops (up to 30 stops)

**required** 

The PLC control system has been developed to provide a simple and easy operating system. The system has a good visual display used for entering data during programming and for a "Turns" display during running. The programmed data is entered via a keypad on the front of the controller.

Applications

The PLC controller is very simple to use and provides a system which can be quickly and easily adjusted during winding. The system is ideal for applications where the operator requires control during winding.

PLC Programmable settings

A program is made up of a number of steps and for each step it is possible to enter the following data. A program can be built up by linking steps together

- **Traverse position left limit**
- Width (winding width)
- **Pitch**
- **Speed 0% 100%**
- **Accel 0% 100%**
- Decel 0% 100 %

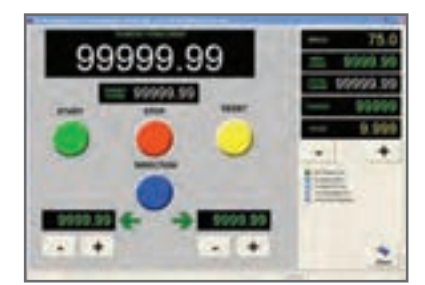

**شكل 30 ـ نمونه ديگري از دستگاه بوبینپیچ** 

Number of Turns – here it is possible to enter a number of different stops (up to 30 stops)

Start position of traverse. This relates to the start position for each of the stops that you program.

o Left limit

o Last position stopped

o Right limit

Our PC control system is one of the most user-friendly systems on the market today. The system uses a 15" colour touch screen display, programs are complied on easy to understand screens, turns counts, controls and critical information are displayed clearly during winding.

It is a fully programmable system with many manual override options which makes the system a very powerful and flexible winding control.

**Screen** 

Easily linked to a PC network for remote programming or data backup

Assistance is available direct from WT via a preinstalled modem connection Applications

The PC controller is a powerful system and can be used for most coil winding applications, the various manual overrides allows full control over the winding operation.

PC Programmable settings Manual controls & overrides

Start position  $\cdot$  Unwind (reverses the motor and traverse direction)

- Pitch (max 99.99mm)  $\cdot$  Pitch adjustment + / -
- Number of turns (20 stops) Traverse change direction switch
- Ramp up / down speed · Foot pedal speed control
- Winding direction CW / CCW · Traverse Jog facility
- 
- Traverse limits Traverse limit adjustment

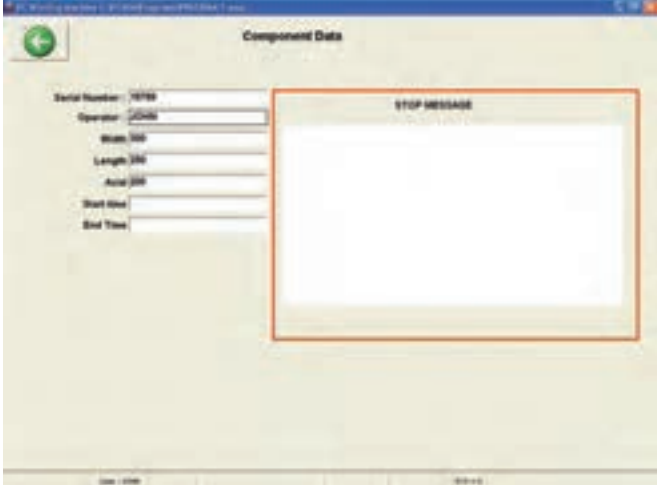

**شكل 31ـ نمونهای از منوي دستگاه بوبینپیچ** 

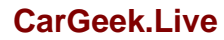

We can offer a data logging system with the PCWM control system. The system can be set up to log critical details of the winding process.

Operator details (Name, time logged on / off )

- Component serial number. Entered manually or by using a bar code reader.
- **Time taken to wind a coil.**

**Tension logging every 1 second during winding. Note: requires an output from your existing** tensioner. Additional hardware is also required to take a 0 - 10v signal from the tension unit and convert it onto the PC

Coil dimensions: length, width and axial. Entered manually.

Each log file will be approx 200Kb in size (0.5 MB if tension logging is provided). The file format is CSV, this can be easily exported to another program such as Microsoft XL. Optional Trapezoidal winding software

We can offer an optional software add on for the programming of trapezoidal windings.

The width of the coil can be programmed to increase or decrease at after "x" number of layers. This will allow you to program the following

- A standard pyramid shape
- An inverted pyramid shape
- An angular shape. One side of the coil
- **remains straight while the other side reduces or increases in width**

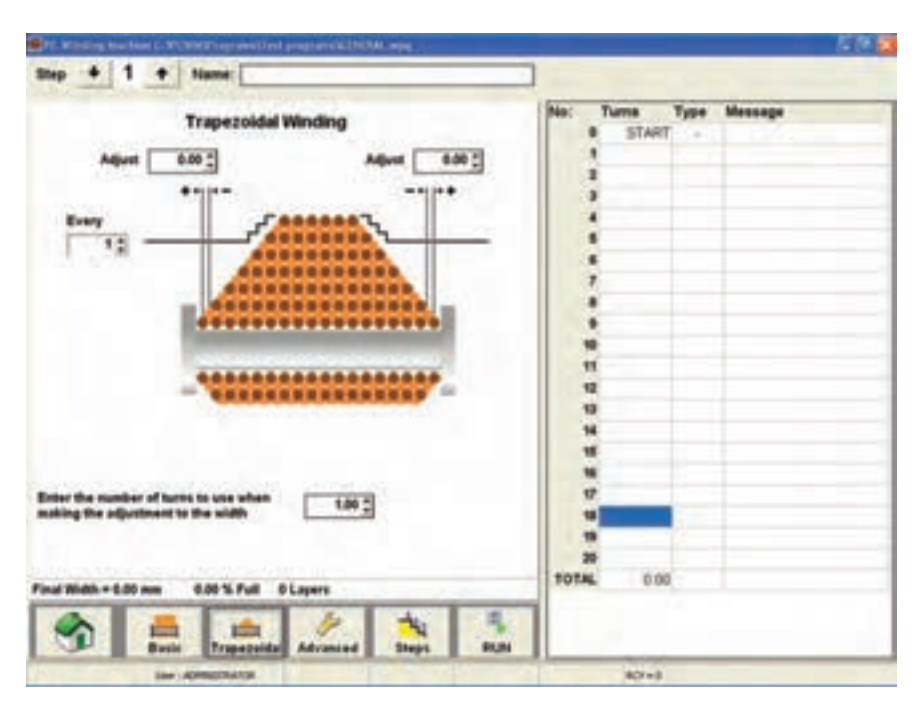

**شكل 32ـ نمونه ديگری از منوي دستگاه بوبینپیچ** 

### **دستگاه LCR متر**

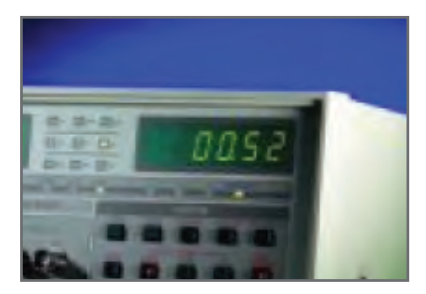

کاتالوگ دستگاه LCR متر را ترجمه کنید و اصول کار دستگاه را تشریح نمائید. راهنما و نمای ظاهری دستگاه را در شکل 33 مشاهده میکنید.

**شکل 33ـ دستگاه** LCR **متر**

LCR meters mod. 100 and 101 are the instruments capable of measuring the primary parameters of inductance (i.), capacitance (C). Resistance (R), and the secondary parameters of dissipation factor (D) and quality factor (Q). The 101 has built in normal value setup function (A%), and is designed with maximum flexibility as well as operation convenience in mind. The simple front panel of model 100/101 LCR Meter requires less effort to operate. Its digital display and user friendly control allow test parameters and limits to be set easily.

The 100/101 LCR Meter is an economical, user friendly, general-purpose meter for production test of inductors, capacitors and other LCR components. The 100/101 performs the primary measurements of L. C. and R and the secondary measurements of D and Q, L. C. and R. which are done at the frequency of 120Hz or 1kHz with a basic accuracy of +0.2%.

#### **KEY FEATURES**

- + Basic Measurement Accuracy 0.2%
- . Bias Voltage can be applied from OV to 35VDC on the rear panel
- · Large LED Display
- Easy to operate
- · Guarded Four-Terminal Kelvin Connections to maintain Measurement Integrity
- · Cost effective solution for LCR Testing
- . Normal value setting for % display (101 only).
- Measurement auto-ranging or hold-range
- + Series/Parallel circuit mode selectable

The accuracy of the secondary parameters for D or Q <1 is ±0.001 for Q (with R1, ±0.01 for Q (with L), and +0.0005 for D (with C). Refer to the specifications for the accuracy of D and Q when D or Q is >1. Blas Voltage can be applied to capacitors by connecting an external voltage source on the rear panel. Blas levels from DV to 35VDC are attainable. Two lesting signal levels (0.25V/IV), two testing frequencies (120Hz/1kHz), selectable series/parallel circuit modes and three measurement speeds enable you to create your own fest conditions.

An internal zeroing function is provided and selectable from the front panel. Auto/Manual ranging is selectable for the five measurement ranges.

Connection to the device under test (DUT) is through 4 BNC terminals on the 100/101 front panel units. Various test fotures are provided for different device under test to improve the measurement throughput and reliability

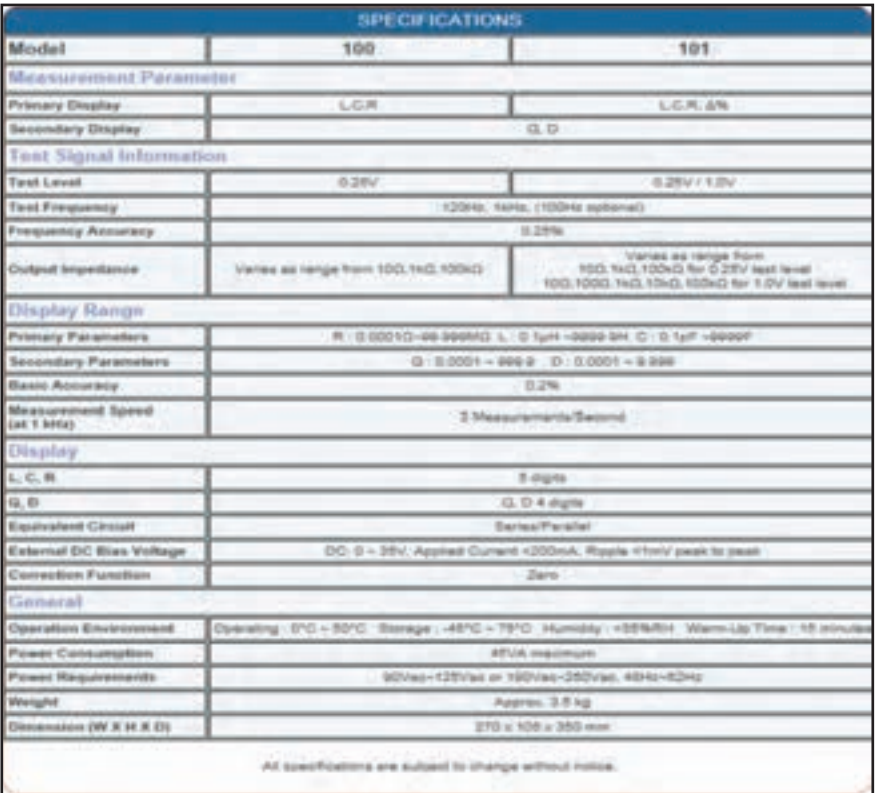

# **عملکرد دکمهها و سلکتورهای یک نمونه سیگنال ژنراتور**

هدف از بیان شرح دکمهها و سلکتورها صرفاً آشنا نمودن هنرجویان با مشخصات یک نمونه دستگاه سیگنال ژنراتور است. ضرورت دارد هنرجویان همواره با استفاده از راهنمای کاربرد دستگاه موجود در آزمایشگاه، چگونگی کاربرد آن را بیاموزند.

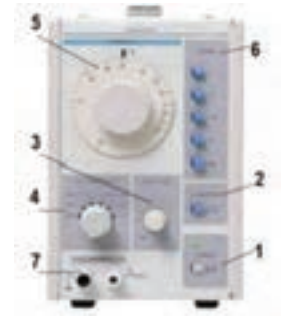

دکمهها، کلیدها و سلکتورهای یک نمونه دستگاه سیگنال ژنراتور مانند شکل 34 شمارهگذاری و عملکرد آنها شرح داده شده است. دکمهها، کلیدها و سلکتورهای سایر دستگاهها نیز شبیه همین دستگاه است. مطالب را به دقت مطالعه کنید تا بتوانید بهراحتی با دستگاه کار کنید. **کلید خاموش ـ روشن ON /OFF :** توسط این کلید دستگاه را خاموش یا روشن میکنید.

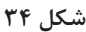

**شکل موج Waveform:** توسط این کلید میتوانید شکل موج مربعی یا سینوسی را انتخاب کنید. قسمتی از راهنمای کاربرد یک نمونه دستگاه سیگنال ژنراتور AF را به زبان اصلی مالحظه میکنید )شکل35(. با مراجعه به فضای مجازی و درج نام، مدل و شماره مشخصات دستگاه موجود در آزمایشگاه یا دستگاه دیگر، فایل PDF آن را بارگیری کنید و سپس اقدام به ترجمه آن نمایید.

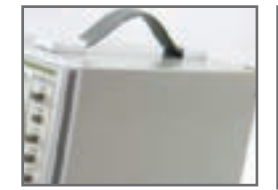

Wide Frequency Range Low-Distortion, Flat Voltage Output 10 dB-Per-Step Attenuator Synchronizing to External Signals Rectangular Wave Output With Good Rise Time Characteristic

**شكل 35** 

**دامنه Amplitude :** این ولوم دامنه سیگنال خروجی را بین حداقل و حداکثر تنظیم میکند و با سلکتور دوار شماره 4 در ارتباط است.

**کاهش دهنده یا Attenuator :** در شکل 36 این کلید را مشاهده میکنید. این سلکتور دارای درجهبندی برحسب دسیبل (db) است. چنانچه کلید شماره ۴ روی صفر دسیبل (db ۰) باشد هیچ تضعیفی در دامنه تولید شده توسط سیگنال ژنراتور صورت نمیگیرد و سیگنال عینا د<sub>ر</sub> 1 ٣ خروجی ظاهر میشود. در صورتی که این سلکتور روی عدد -10 قرار گیرد دامنه خروجی 1 10 و اگر روی عدد -20 قرار گیرد دامنه خروجی به اندازه

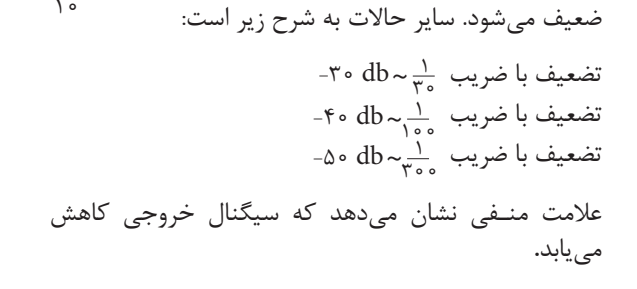

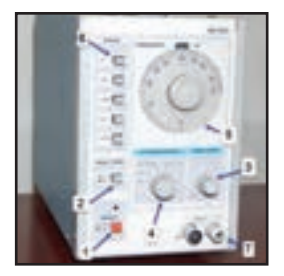

**شكل 36** 

**صفحه مدرج انتخاب فرکانس:** این دکمه به صورت ولوم کار میکند و روی آن یک صفحه مدرج قرار دارد. توسط این صفحه مدرج مقدار فرکانس بین 1 تا 10 انتخاب میشود. در شکل 37 این صفحه مدرج را مشاهده میکنید. با فانکشن ژنراتور موجود در نرمافزار مولتیسیم کارکنید و در صورت امکان این فعالیت را با همگروهی یا یکی دیگر از هنرجویان اجرا کنید و در مورد کار هریک از کلیدها باهم گفتگو کنید.

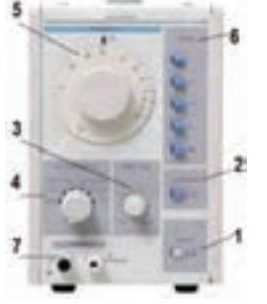

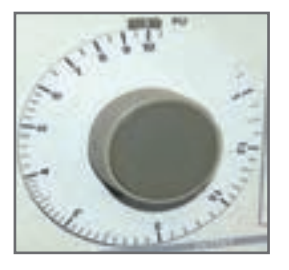

**شکل 38 ـ کلیدهای حوزه کار یا رنج فرکانس**

**شکل37 ـ صفحه مدرج انتخاب فرکانس**

**کلیدهای انتخاب ضریب فرکانس (RANGE(:** مجموعه کلیدهای شماره ،6 ضریب فرکانس اعداد صفحه مدرج شماره 5 را تعیین میکنند. این کلیدها را در شکل 38 مشاهده میکنید. با ضرب عدد انتخابشده توسط کلید شماره ۵ در عدد ضریب انتخاب شده روی کلید شماره ۶، مقدار فرکانس موج انتخابی بهدست میآید.به عنوان مثال اگرکلید حوزهکار روی 1000 × و عدد صفحه مدرج 3 انتخاب شده باشد، فرکانس خروجی دستگاه برابر: HZ 3000 = 3× 1000یعنی KHz3 خواهد بود.

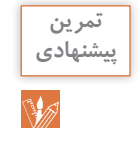

**ایـن ضرایب بـرای دستگـاههـای مختلف متفاوت است ولی اغلب** 

100 1 **و** 1 **و** 10 **تضعیف** <sup>30</sup> **متداول است و مورد استفاده قرار میگیرد.**

 $\overline{ }$ 

اگر عدد روی صفحه مدرج 65 انتخاب شود و کلید انتخاب ضریب فرکانس روی K 1 ×باشد، فرکانس موج دستگاه روی چه عددی تنظیم شده است؟

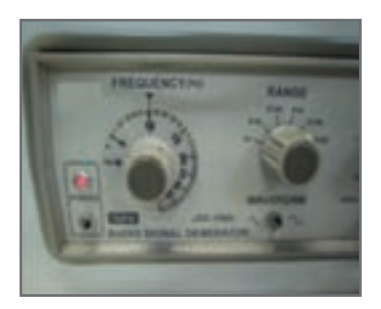

کلید حوزه کار (رنج) نمونه دیگر سیگنال ژنراتور را در شکل 39 مشاهده میکنید. این ضرایب برای هر دستگاه متفاوت است.

**شکل39 ـ کلیدهای حوزه کار یا رنج فرکانس** 

**ترمینال خروجی )PUT OUT):** از این پایانه میتوان سیگنال خروجی را دریافت کرد. برای این مدل دستگاه حداکثر ولتاژ خروجی در حالتیکه بار به آن اتصال ندارد حدود 24 ولت پیک و مقاومت داخلی (امپدانس) آن 600 اهم است. این مشخصات در راهنمای کاربرد دستگاه قید مے شود.

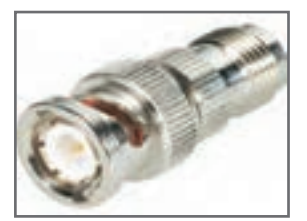

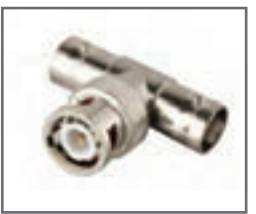

**شکل 40**

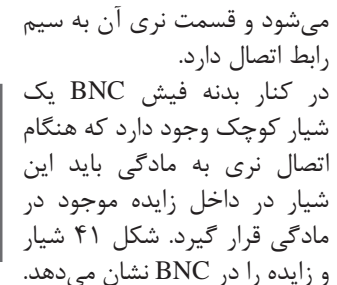

**اتصال BNC :** برای اتصال دستگاهها به یکدیگر نیاز به انواع سیمها و اتصاالت BNC دارید. در شکل 40 دو نوع اتصال BNC را ملاحظه میکنید. غالبا قسمت مادگی BNC روی دستگاه نصب

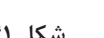

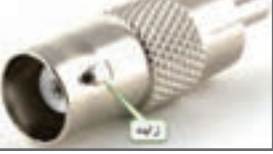

**شکل 41**

# **آشنایی با یک نمونه سیگنال ژنراتور با شمارنده دیجیتالی**

در شکل ۴۲ و ۴۳ صفحه (PANEL) جلو و پشت یک نمونه سیگنال ژنراتور با شمارنده دیجیتالی را مشاهده میکنید.

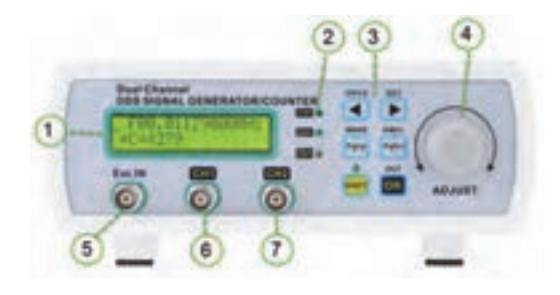

**شکل 42**

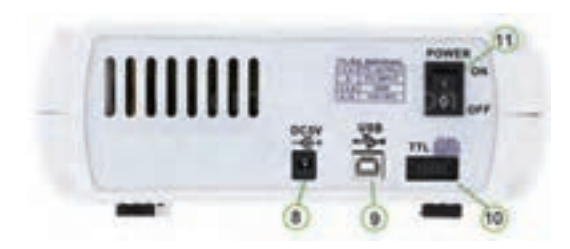

**شکل 43**

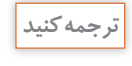

**14** 

**جدول 7 را که مربوط به عملکرد بخشهای مختلف یک دستگاه سیگنال ژنراتور با فرکانسمتر دیجیتالی و به زبان اصلی است به فارسی ترجمه کنید.**

#### **جدول7**

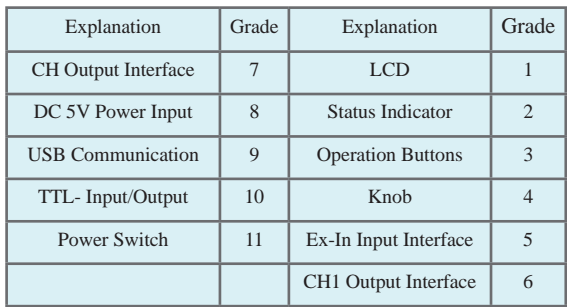

در شکلهای 44 و 45 قاب )پانل( جلو و پشت نمونهای از سیگنال ژنراتور دیجیتالی را مشاهده میکنید. اطالعات مربوط به عملکرد دکمهها و ولومها به زبان اصلی آوردهشده است. برای کسب اطالعات بیشتر آن را در ساعات غیردرسی به زبان فارسی ترجمهکنید.

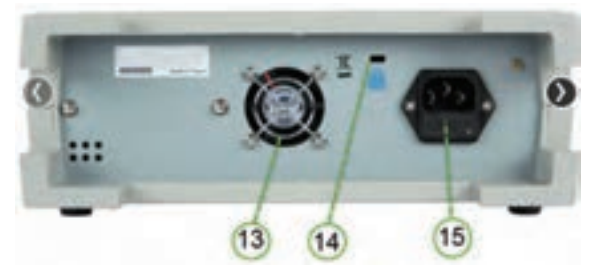

**شکل 44 ـ پانل پشت دستگاه**

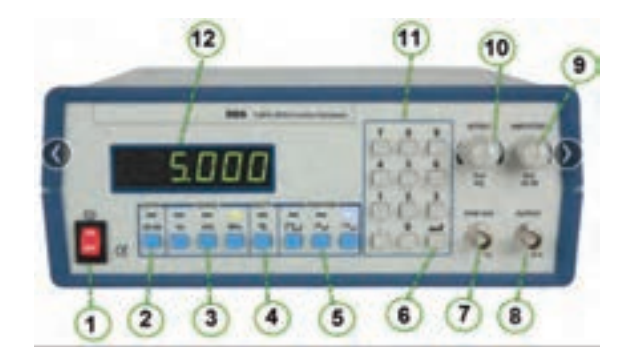

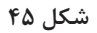

**<sup>1</sup>** POWER SWITCH

Turn power on and off.

**<sup>2</sup>** ATTENUATE KEY

Attenuates the output signal by 20 dB.

**<sup>3</sup>** FREQUENCY RANGE SELECTION BUTTON

Selects output frequency range (Hz, KHz, or MHz).

**<sup>4</sup>** DUTY CYCLE KEY

Used to specify duty cycle of a square waveform.

**<sup>5</sup>** FUNCTION SELECTOR BUTTON

Selects sine, square, or triangle waveform.

**<sup>6</sup>** ENTER KEY

Used to confirm frequency or duty cycle entry.

**<sup>7</sup>** SYNC OUTPUT

TTL level square signal output synchronous with frequency of MAIN OUTPUT. This output is independent of output level and DC offset controls.

**8** MAIN OUTPUT

Waveform selected by FUNCTION SELECTOR BUTTONS at a specified frequency as well as the superimposed DC OFFSET voltage is available at this output.

### **<sup>9</sup>** AMPLITUDE KNOB

Controls the amplitude of the signal at the MAIN OUTPUT. pull knob to attenuate the signal by 20 dB. This can be combined whit ATTENUATE KEY for total of 40 dB attenuation.

**<sup>10</sup>** DC OFFSET

Applies a DC offset to the main signal. pull knob to turn on. Clockwise rotation from center changes the DC offset in a positive direction, while counterclockwise rotation from center changes the DC offset in a negative direction

### **<sup>11</sup>** NUMBER PAD

Use these keys to set the frequency value or duty cycle %.

**<sup>12</sup>** LED DISPLAY

Displays the set frequency.

**<sup>13</sup>** DC FAN

40 mm fan for cooling purposes.

**<sup>14</sup>** KENSINGTON SECURITY SLOT

For use with kensington locks to secure your product and prevent theft.

**<sup>15</sup>** INPUT AC POWER SELECTOR AND FUSE

Power input socket and fuse comparment. Refer to arrow mark on fuse plug and mark on panel for selected input line voltage.

**شرح عملکرد کلیدها و ولومهای یک نمونه فرکانسمتر دیجیتالی** 

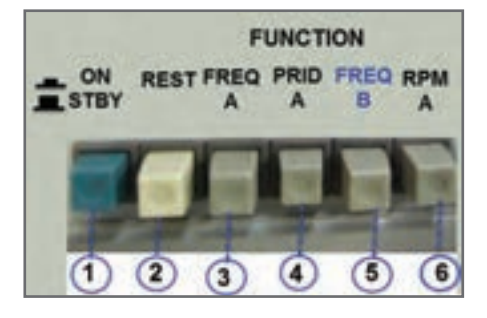

برای کارکردن با فرکانسمتر دیجیتالی باید راهنمای کاربرد آن را مورد مطالعه قرار دهید. کار تعدادی از دکمههای یک نمونه از فرکانسمتر که از زبان اصلی به فارسی برگردانده شده است به شرح زیر است (شکا ۴۶).

**شکل46ـ برخی دکمههای فرکانسمتر دیجیتالی**

**1** دکمه روشن ـ خاموش )OFF    ـ ON) **2** Reset : با فشاردادن این دکمه، دستگاه به حالت پیشتنظیم اولیه برمیگردد. **3** با فشار دادن این دکمه، فرکانس موج داده شده به ورودی A اندازهگیری میشود. **٤** با فشاردادن این دکمه، زمان تناوب موج داده شده به ورودی A اندازهگیری میشود. **٥** با فشار این دکمه، فرکانس موج داده شده به ورودی B اندازهگیری میشود. **٦** با فشار این دکمه، دستگاه بهعنوان شمارنده عمل میکند. **٧** فیلتر پایینگذر )LPF): برای اندازهگیری فرکانسهای کمتر از 100 کیلوهرتز این دکمه فشرده میشود. ً وارد دستگاه **٨** کار دکمه تضعیف )ATT): در صورتیکه این کلید آزاد باشد، ولتاژ ورودی عینا میشود. چنانچه کلید را فشار دهیم، سیگنال ورودی با ضریب \_\_ تضعیف شده و وارد دستگاه ۲۰ مے شود. **9** کار دکمه AC-DC-COUP : اگر سیگنال مورد اندازهگیری دارای جزء DC باشد، باید این کلید را فشاردهیم تا در داخل قرارگیرد. اگر سیگنال مورد اندازهگیری فقط دارای جزء AC باشد، کلید در حالت بیرون قرارمی گیرد. شکل ۴۷ این کلیدها را نشان میدهد.

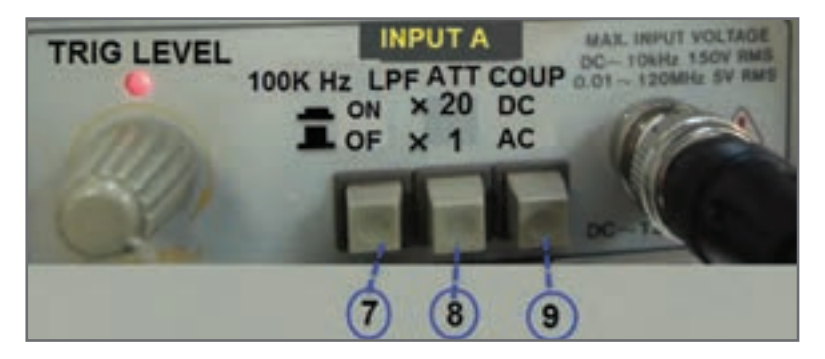

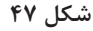

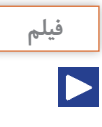

**فیلم فرکانسمتر موجود در نرمافزار مولتیسیم را در ساعات غیردرسی چندین بار ببینید و با کار دکمههای آن بیشتر آشنا شوید و اطالعات مهم آن را به خاطر بسپارید. سعیکنید به صورت خودجوش با فرکانسمتر موجود در نرمافزار مولتیسیم کارکنید.**

**المپ اشعه کاتدیک** المپ اشعهکاتدیک از سه قسمت اصلی، تفنگالکترونی، حباب المپ و صفحه حساس تشکیلشده است. کار تفنگالکترونی، تولید اشعه الکترونی است. اشعه الکترونی تولید شده، توسط قسمتهای شتابدهنده و متمرکزکننده بهصورت باریکهای از الکترون درآمده و با سرعت به سمت صفحه نمایش حرکت می کند. الکترونها توسط ولتاژ زیاد (High Voltage) شتاب می گیرند و به مواد فسفر سانس روی صفحه حساس برخورد میکنند. برخورد الکترون به صفحه حساس نقطهای نورانی در وسط صفحه ایجاد میکند. برای رسم موج روی صفحه الزم است شعاع الکترونی توسط صفحات انحراف افقی و عمودی، منحرف شود. این عمل با اعمال ولتاژ به این صفحات انجام میگیرد. شکل 48 بخشهای مختلف المپ اشعهکاتدیک و سایر بخشهای اسیلوسکوپ را بهصورت نمایی بلوکی نشانمیدهد.

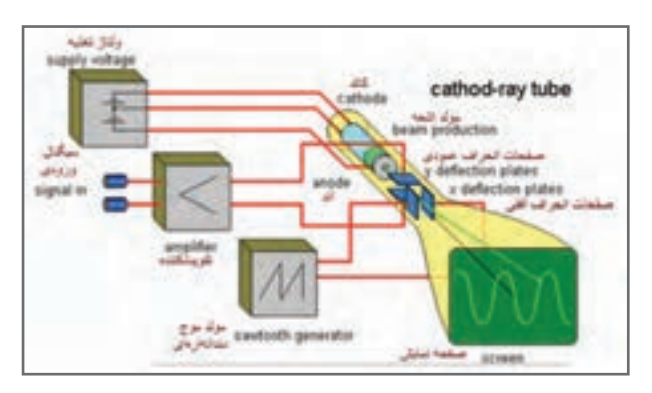

**شکل48 ـ نمایی از قسمتهای اسیلوسکوپ**

**پروب اسیلوسکوپ )probe )** برای اتصال سیگنال الکتریکی به اسیلوسکوپ از پروبهای مخصوص اسیلوسکوپ استفاده میکنند. در شکل 49 یک نمونه از این پروب را مالحظه میکنید.

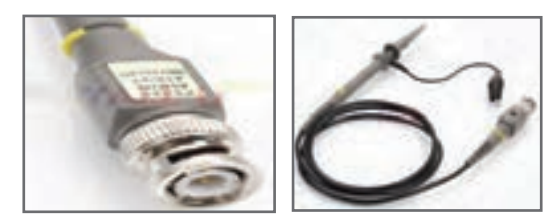

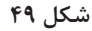

سیم رابط پروب از کابل کواکسیال (هممحور) است. لذا تأثیر پارازیت و نویز را روی پروب کاهش میدهد. نوک پروب مانند شکل 50 به صورت گیرهای فنری است، بهطوریکه میتوانید آن را به هر نقطه از مدار که زایده دارد متصل کنید. اگر پوشش پالستیکی نوک پروب را برداریم نوک سوزنی آن ظاهر میشود. طرف دیگر پروب به BNC اتصال دارد. مشخصات فنی پروب در برگه اطالعات آن داده میشود.

**شرح عملکرد دکمهها و ولومها و سلکتورهای یک نمونه اسیلوسکوپ** برای کار با اسیلوسکوپ و ظاهرنمودن موج پایدار روی صفحه نمایش آن، باید بتوانید بهراحتی با دکمهها و ولومها و سلکتورهای دستگاه کارکنید.لذا توصیه میشود مطالب مطرحشده را به دقت مطالعه کنید و در خالل کار با اسیلوسکوپ آنها را بهکار بگیرید. دکمهها و ولومها و سلکتورها یک نمونه اسیلوسکوپ مانند شکل ۵۱ شمارهگذاری شدهاند. صرفا به منظورِ آشنایی هنرجویان به شرح عملکرد هر مورد میپردازیم. برای کار با اسیلوسکوپ لازم است حتما از راهنمای کاربرد آن استفاده کنید.

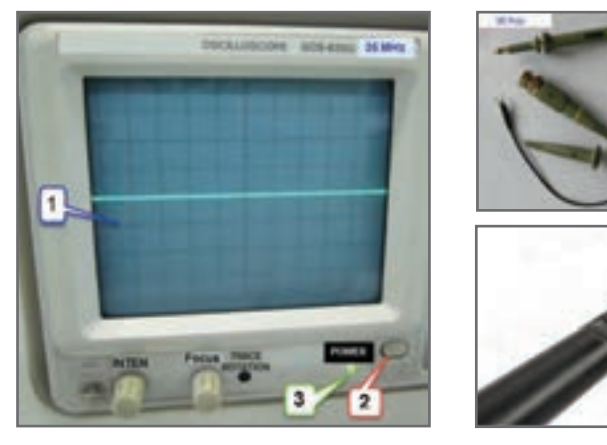

**شکل 51**

**1 صفحهنمایش )Display**): صفحه نمایش محل ترسیم شکل موجها است. **2 کلید روشن ـ خاموش)OFF-ON Power**): با فشردن این کلید ولتاژ به دستگاه میرسد و LED( شماره 3( را روشن میکند. به اینترتیب از برقراری جریان الکتریکی در دستگاه اطمینان حاصل میکنیم. **3 ترمینال ورودی کانال یک)**CH**1-):** این ترمینال بهصورت BNC مادگی برای اتصال سیگنال ورودی است. شکل 52 ورودی کانال1 را نشان میدهد.

**شکل 50**

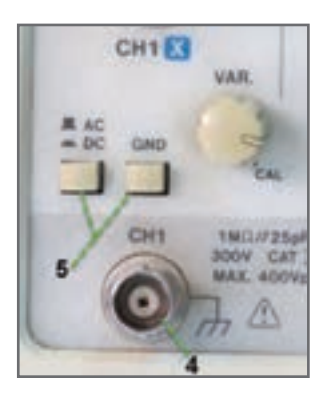

**شکل 52 ـ ورودی کانال 1**

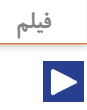

**فیلم اسیلوسکوپ موجود در نرمافزار مولتیسیم را در ساعات غیردرسی چندین بار ببینید و با کار دکمههای آن بیشتر آشنا شوید و اطالعات مهم آن را به خاطر بسپارید. سعیکنید به صورت خودجوش با اسیلوسکوپ موجود در نرمافزار مولتیسیم کارکنید و در صورت امکان این فعالیت را با همگروهی یا یکی دیگر از هنرجویان اجرا کنید و در مورد کار هریک از کلیدها باهم گفتوگو کنید.**

**4 کلیدGND-DC-AC** : این کلید مسیر سیگنال ورودی را به مدارهای اسیلوسکوپ تعیین می کند. اگر کلید در حالت DC قرارداده شود، سیگنال ورودی بهطور مستقیم وارد اسیلوسکوپ میشود. بهعبارت دیگر اگر سیگنال ورودی DC باشد یا جزء DC داشته باشد، مستقیما وارد اسیلوسکوپ شده و روی صفحه نمایش ظاهر میشود. شکل 53 مدار اینبخش را نشان میدهد. اگر کلید GND-DC-AC در وضعیت AC قرارگیرد، در مسیر ورودی مدار اسیلوسکوپ یک خازن قرار میگیرد. این خازن مانع عبور جریان DC به ورودی اسیلوسکوپ میشود. در این حالت فقط سیگنال AC وارد مدار شده و روی صفحه نمایش ظاهر میشود. چنانچه کلید در وضعیت مشترک با زمین)GND )قرارگیرد، ارتباط ترمینال ورودی با مدار داخلی اسیلوسکوپ قطع میشود و سیگنال ورودی نمیتواند وارد مدار داخلی اسیلوسکوپ شود. **5 ولتاژ مربعی کالیبره**: از طریق این پین فلزی )زایده( میتوان ولتاژ مربعی کالیبرهشده با دامنه ۲۷ $_{\rm{po}}$  و فرکانس KHZ را دریافت کرد. از این سیگنال می توان برای تست صحت عملکرد دستگاه و تنظیم آن استفادهکرد. شکل 54 مکان پین فلزی را روی اسیلوسکوپ نشان میدهد.

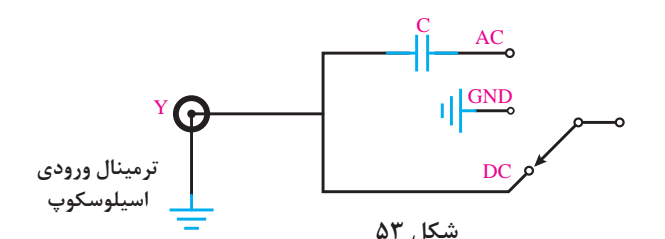

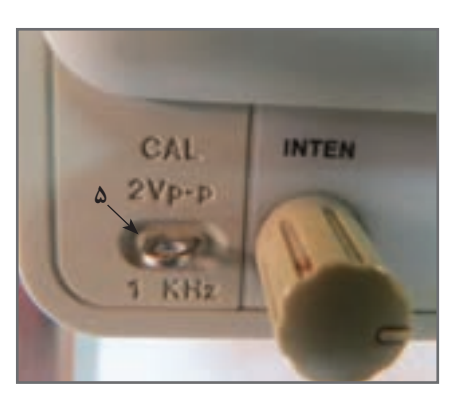

**شکل 54 ـ مکان پین فلزی**

**6 ولوم روشنائی )INTEN):** به کمک این ولوم میتوان نور اشعه را روی صفحه نمایش تنظیمکرد.

**7 ولوم کانونی )FOCUS**): به کمک این ولوم میتوان اشعه را تا حد ممکن کانونی کرد. اشعه باید فوقالعاده باریک )SHARP )باشد. شکل 55 این ولومها را نشان میدهد.

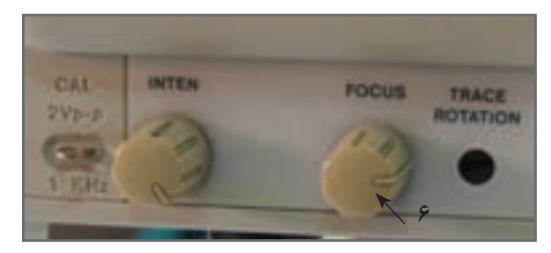

**شکل 55 ـ ولوم کانونی**

**8 پتانسیومترتنظیم خطروشن**)**Rotation Trace**): با این پتانسیومتر میتوان خط روشن را دقیقاً به موازات خط افقی مدرج روی صفحه حساس تنظیمکرد. چنانچه مانندشکل الف ـ۵۶ این خط تنظیم نباشد میتوان به کمک یک پیچگوشتی ظریف و کوچک تنظیم را انجام داد شکل بــ۵۶.

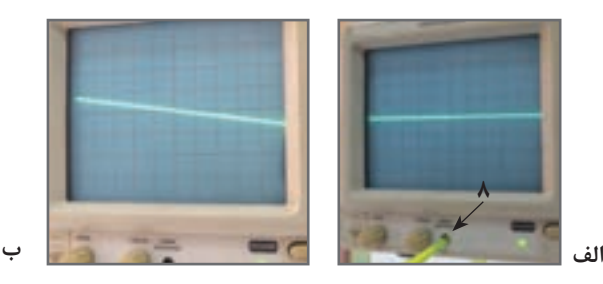

**شکل 56**

**9 ولوم موقعیت عمودی) Position ) :** با این ولوم محل اشعه در جهت عمودی تنظیم میشود.

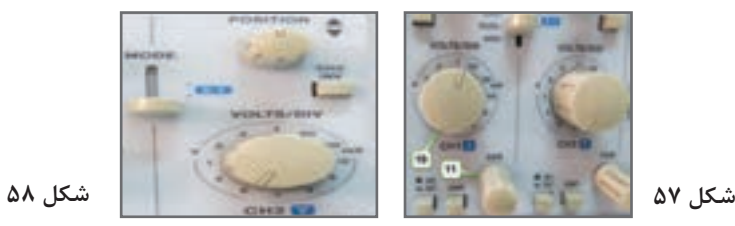

**10 کلید سلکتور:** این سلکتور مربوط به تقسیمبندی ولتاژ در جهت قائم است. هنگامی که این سلکتور روی یکی از تقسیمات مثالً DIV/MV 50 قرار میگیرد، هریک از خانههای تقسیمبندی عمودی روی صفحهنمایش بهمنزلۀ 50 میلیولت است.

**11 ولوم تغییرات برای کالیبره کردن)VARIABLE=VAR):** این ولوم برای کالیبرهکردن دستگاه )CAL )بهکار میرود یعنی اگر آن را در خالف حرکت عقربههای ساعت بچرخانیم، درجهبندی از تنظیم خارج میشود. اندازهگیری صحیح زمانی صورت میگیرد که این ولوم تا به انتها در جهت عقربههای ساعت گردانده شود. شکل 57 موقعیت این ولوم را روی صفحه اسیلوسکوپ نشان میدهد.

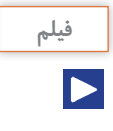

فیلم عملکرد دکمهها و ولومهای اسیلوسکوپ واقعی را در ساعات غیردرسی چندین بار ببینید و با کار دکمههای آن بیشتر آشنا شوید و اطالعات مهم آن را به خاطر بسپارید تا بتوانید موج مربعی کالیبره را روی صفحه نمایش آن ظاهرکنید و کمیتهای آن را اندازه بگیرید.

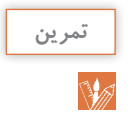

با توجه به کلید DIV/Volt و موج ظاهرشده روی صفحه نمایش شکل 59  $AC$ دامنه قله تا قله (Peak To Peak) موج را محاسبه کنید. ولتمتر چند ولت را نشان میدهد؟

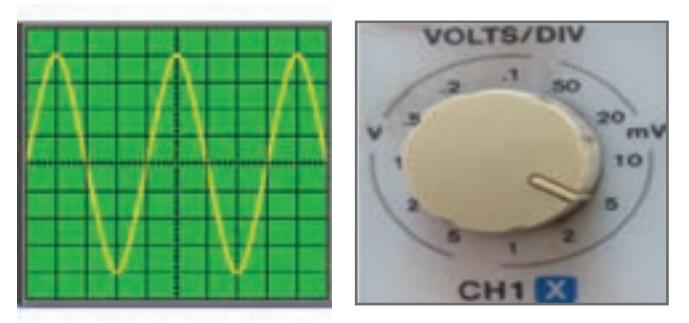

**شکل 59 ـ کلید** DIV/Volt **و موج روی صفحهنمایش**

(تعداد خانەلى وعموردى قلەتا قلە) × (عدد كليدىلكتر) = Vpp  
\n
$$
Vpp = \lambda \times \Delta = \mathfrak{f} \circ m \text{ Volt}
$$
\n
$$
\text{Veff} = \frac{VPP}{\gamma/\overline{\gamma}} = \frac{\mathfrak{f} \circ}{\overline{\gamma}/\Lambda \overline{\gamma}} = \frac{\mathfrak{f} \circ}{\overline{\gamma}/\Lambda \overline{\gamma}} = \frac{\mathfrak{f} \circ \mathfrak{h}}{\overline{\gamma}/\Lambda \overline{\gamma}} = \frac{\mathfrak{f} \circ \mathfrak{h}}{\overline{\gamma}/\Lambda \overline{\gamma}} = \frac{\mathfrak{f} \circ \mathfrak{h}}{\overline{\gamma}/\Lambda \overline{\gamma}} = \frac{\mathfrak{f} \circ \mathfrak{h}}{\overline{\gamma}/\Lambda \overline{\gamma}} = \frac{\mathfrak{f} \circ \mathfrak{h}}{\overline{\gamma}/\Lambda \overline{\gamma}}
$$

$$
\begin{array}{c}\n\text{MODE} \\
\text{CH1} \\
\text{CH2} \\
\text{OMAL} \\
\text{ADD} \\
\text{ADD}^+\n\end{array}
$$

**کلید MODE :** روی صفحه جلویی )پانل( اسیلوسکوپهای دو کاناله کلیدی )مانند شکل 60( برای نمایش سیگنال یک کانال یا سیگنال هردو کانال بهطور همزمان وجود دارد که به شرح عملکرد وضعیتهای این کلیدها میپردازیم.

# **شکل 60**

**1CH :** اگر کلید در این حالت قرارگیرد، فقط سیگنال اعمالشده به کانال 1)X )روی صفحه ظاهر میشود و کانال 2 قطع است. **2CH**: درصورت قرارگرفتن کلید در این حالت، فقط سیگنال اعمالشده به کانال 2)Y )روی صفحه حساس ظاهر میشود و کانال 1 قطع است. **DUAL**: با قرارگرفتن کلید در این حالت، هر دو سیگنال اعمال شده به کانال 1 و 2 بهطور همزمان نشان داده میشوند. شکل 61 دو موج سینوسی و مربعی را روی صفحه نمایش نشانمیدهد.

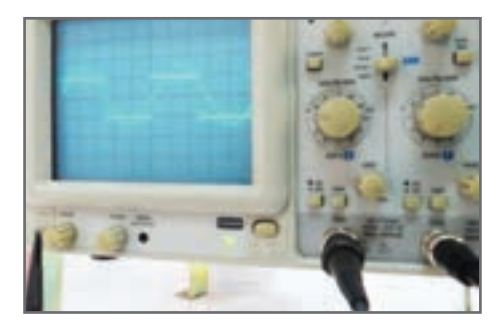

**شکل61 ـ موج سینوسی و مربعی روی صفحه نمایش**

**ADD**: در این حالت، دو سیگنال کانال 1 و 2 که روی صفحه حساس ظاهر شدهاند با یکدیگر جمع لحظهای میشوند. شکل 62 جمع لحظهای دو سیگنال مربعی و سینوسی را پس از فشردن کلید ADD نشان می دهد.

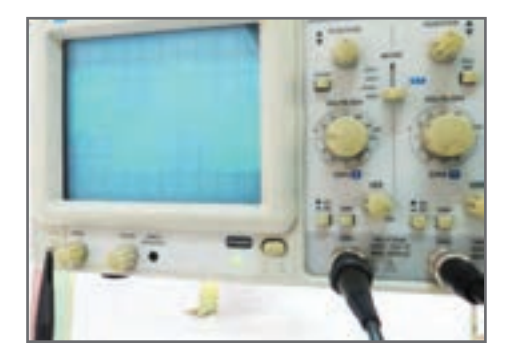

**شکل62 ـ جمع لحظهای دو موج**

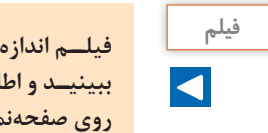

**فیلــم اندازهگیــری ولتــاژ** DC **را در ســاعات غیــر درســی چندیــن بــار ببینیـد و اطالعـات مهـم آنرا بـه خاطـر بسـپارید تـا بتوانید مـوج** DC **را روی صفحهنمایــش ظاهرکنیــد و کمیــت آن را انــدازه بگیریــد.**

**CHOP :** اگر کلید در حالت CHOP باشد، سیگنال کانال 1 و سیگنال کانال 2 به طور همزمان بهصورت شکلموجهای قطعهقطعه شده )Chopping )روی صفحه حساس ظاهرمیشوند.  **Inv 2CH:** با فشردن این کلید سیگنال مربوط به کانال 2 که روی صفحه حساس ظاهرشده است 180 درجه اختالف فاز مییابد و معکوس میشود. شکل 63 این کلیدها را نشان میدهد.

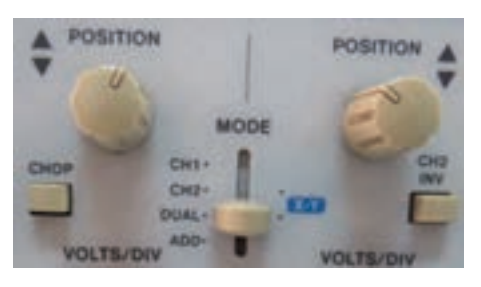

**شکل 63 ـ کلید معکوسکننده فاز کانال 2**

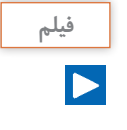

**فیلم ظاهر نمودن موج سینوسی و اندازهگیری کمیتهای آن را در ساعات غیردرسی چندین بار ببینید و اطالعات مهم آن را به خاطر بسپارید تا بتوانید موج را روی صفحهنمایش ظاهرکنید و کمیتهای آن را بهدرستی اندازه بگیرید.** 

> **بخش افقی:** در شکل 64 ولومها و کلیدهای کنترل قسمت افقی اسیلوسکوپ )Horizontal )را مشاهده میکنید. عملکرد هر کلید و ولوم بهاین شرح است. **ولوم موقعیت افقی ) Position**): با این ولوم محل اشعه در جهت افقی تنظیم میشود.

> **کلید زمانبر قسمت** (**DIV / Time**(: این کلید مربوط به تقسیمبندی زمان در جهت افقی است. هنگامیکه سلکتور **Time / DIV** روی یکی از تقسیمات، مثلا ۵/۵ میلیثانیه قرارمیگیرد، هر یک از تقسیمات صفحه نمایش در جهت افقی معادل 0/5 میلیثانیه است. یعنی اگر یک سیکل موج در جهت افقی به اندازه 4 خانه منحرف شود، زمان تناوب ms 2 **=**0/5 ×4 = T است.

> **ولوم تغییرات زمان برای کالیبره کردن (VAR. SWP(:** این ولوم برای کالیبرهکردن زمان بهکار میرود و بایدتابه انتها در جهت عقربههای ساعت چرخانده شود تا اندازهگیری زمان بهطور صحیح صورتگیرد.

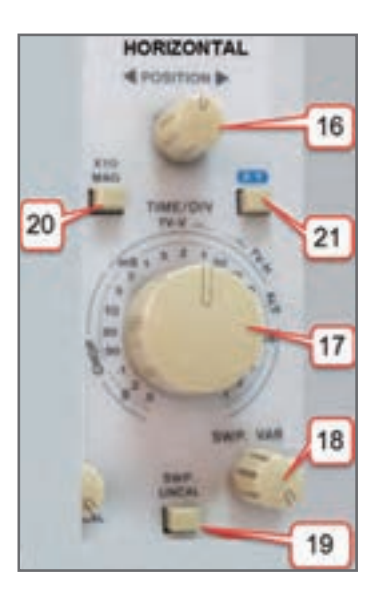

**شکل64 ـ کلیدها و ولوم های بخش افقی**

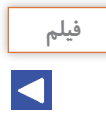

**فیلم مربوط به ظاهر نمودن دو موج سینوسی را بهطور همزمان روی صفحه نمایش اسیلوسکوپ چندینبار ببینید و دقتکنید چه کلیدها و دکمههای جدیدی در این مرحله مورد استفاده قرار گرفتهاند.** 

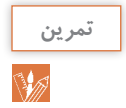

با توجه به کلید **DIV / Time** و موج مربعی شکل 84 ، زمان تناوب و فرکانس موج را محاسبه کنید.

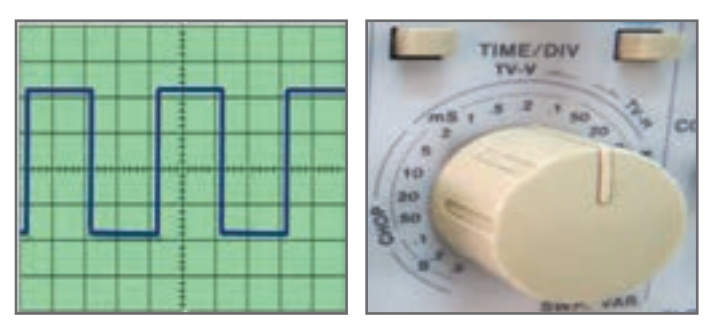

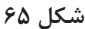

)عدد کلید سلکتور DIV / TIME( × )تعداد خانههای افقی یک سیکل( =T

 $T = f \times 1/2 = 1/4$  msec  $F = \frac{1}{T} = \frac{1}{\lambda \times 1 \circ 1} = \frac{10000}{\lambda} = 1700$  Hz

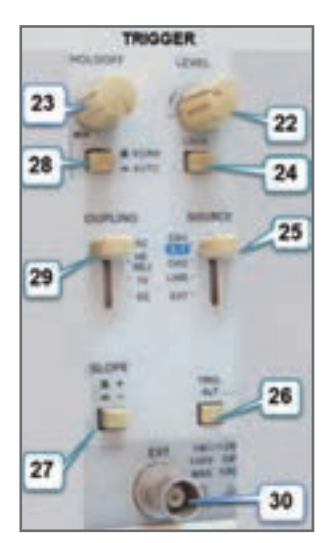

**کلید UNCAL.SWP:** وقتی این کلید فشردهشود، زمان جاروب افقی کمتر از مقدار واقعی نشانداده میشود. زمان جاروب افقی وقتی صحیح است که این کلید فشرده نشود. **MAGх :** وقتی این کلید فشردهشود، زمان تناوب موج 10 برابر بزرگتر میشود. **کلیدهای منابع تریگر )Trigger):** تریگردر لغت آتشکردن یا تحریککردن معنی شده است. زمانی سیگنال روی صفحه اسیلوسکوپ بهصورت ثابت ظاهر میشود که موج قسمت عمودی (موج ورودی کانال ۱یا کانال ۲) با موجے که در داخل اسیلوسکوپ به صفحات انحراف افقی اعمال میشود )موج دندانه ارهای یا **RAMP** )همزمان باشد. این حالت زمانی اتفاق میافتد که کلیدها و ولومهای مدار همزمانی یا تریگر به درستی تنظیم شده باشند. در شکل 66 کلیدها و ولومهای این بخش را مالحظه میکنید.

**شکل 66**

**LEVEL : ا**ز این ولوم برای ایجاد موجی هماهنگ و پایدار روی صفحه نمایش استفاده میشود. اگر موج روی صفحه نمایش درجهت افقی حرکت دارد و ثابت نیست، به کمک این ولوم میتوان موج را ثابت نگه داشت. در ضمن شروع حرکت موج با شیب مثبت (بهسمت بالا) و یا با شیب منفی (به سمت پایین) توسط این ولوم تنظیم میشود. شکل 67 ولوم **LEVEL** و شکل 68 شروع موج با سطح مثبت را نشان میدهد.

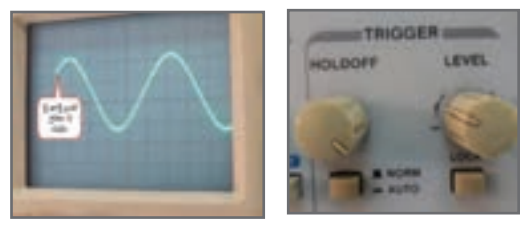

**شکل 67 شکل 68**

**HOLDOFF** : وقتی شکل موج سیگنال جمع شده و ولوم LEVEL به تنهایی نمیتواند موج را روی صفحه پایدارکند، از این ولوم استفاده میشود.

**LOCK** : با فشردن این کلید، ولوم LEVEL قفلمیشود و عمل نمیکند لذا تنظیم دستی سطح تریگرانجام نمیگیرد و سطح تریگر بهطور خودکار در مقدار مطلوب نگه داشته میشود. **SOURCE :** برای هماهنگی بین موج صفحات انحراف افقی )موج دندانه ارهای یا RAMP )با موجی که میخواهیم روی صفحه نمایش به صورت پایدار ظاهرشود، باید فرمان هماهنگی با انتخاب وضعیتهای صحیح کلید SOURCE صورتگیرد. با انتخاب صحیح،سطح تریگر بهطور خودکار در مقدار مطلوب نگه داشته میشود. شکل 69 وضعیتهای کلید SOURCE را نشان

می دهد.

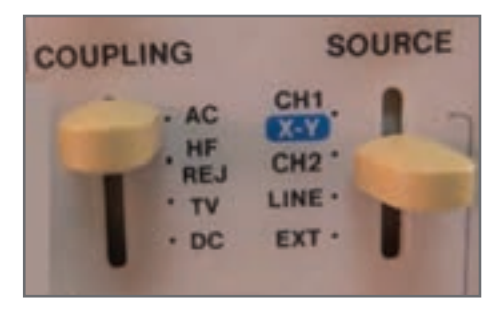

**شکل 69 ـ وضعیتهای کلید** Source

<sup>1</sup>CH: با استفاده از این حالت، همزمانی با سیگنال کانال 1 انجام میگیرد. <sup>2</sup>CH: با استفاده از این حالت، همزمانی با سیگنال کانال 2 انجام میگیرد. LINE: اگر بخواهیم سیگنال مدارهایی را که با برقشهر کار میکنند، روی صفحه نمایش پایدار کنیم، بهتر است کلید Trigger Source را در حالت LINE قرار دهیم. در این حالت از ترانسفورماتورتغذیه اصلی اسیلوسکوپ ولتاژی به قسمت مدار تریگر اعمال میشود.

EXT: وقتی کلید منبع تریگر در حالت EXT( خارجی = EXTERNAL )قرار میگیرد، منبع تریگر داخلی (موج دندانه ارهای صفحات انحراف افقی) قطع میشود و باید از طریق ترمینال نشان داده شده در شکل شماره 70 سیگنال تریگر را به اسیلوسکوپ اعمالکنیم.  **ALT TRIG:** وقتی کلید MODE روی DUAL یا ADD قراردارد و کلید SOURCE روی -1CH یا-2CH قرارداده میشود، باید دکمهALT TRIG را بفشاریم. در این حالت عمل هماهنگی به تناوب با کانال 1 و کانال 2 انجام میگیرد و موجها بهصورت پایدار روی صفحه نمایش ظاهر می شوند. شکل ۷۱ موقعیت کلید TRIG ALT را روی اسیلوسکوپ نشان می دهد.

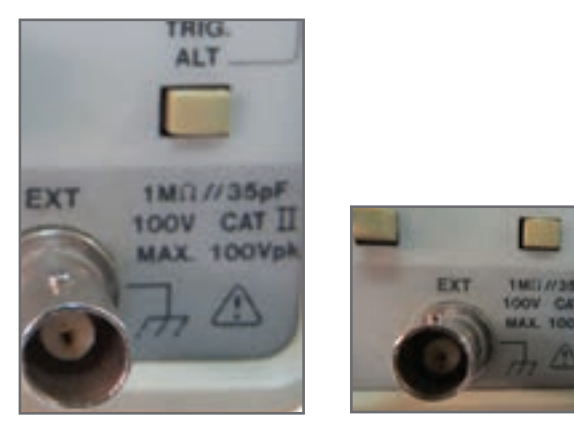

**شکل 70 شکل 71**

**SLOPE -/+ :** این دکمه شیب سیگنال تریگر را در عمل هماهنگی انتخاب میکند. **)+(:** زمانیکه سیگنال تریگر شیب مثبت را طیمیکند، عمل هماهنگی اتفاق میافتد. **)-( :**  زمانی که سیگنال تریگر شیب منفی را طیمی کند، عمل هماهنگی اتفاق می افتد. لذا انتخاب + ، سیگنال روی صفحه حساس را مانند شکل 72 با شیب مثبت و انتخاب – ، سیگنال روی صفحه حساس را مانند شکل 73 با شیب منفی ظاهر میکند.

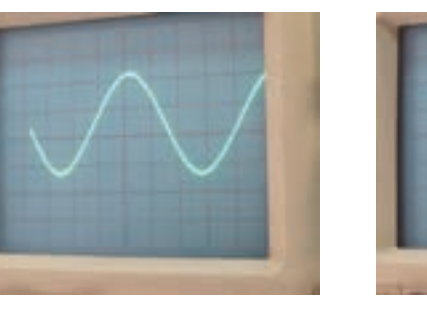

**شکل 72 شکل 73**

**AUTO-NORM** : در مدارهای الکترونیکی اسیلوسکوپ، قسمتی وجوددارد که میتواندوجود یا عدم وجود سیگنال ورودی را تشخیص دهد. اگر این کلید در حالت AUTO باشد، همواره سیگنال روی صفحه حساس وجود دارد. حتی اگر سیگنال به ورودی CH-۱ یا CH-۲ وصل

# <sup>87</sup> شکل **[CarGeek.Live](https://cargeek.live)**

نباشد، جاروب افقی به صورت متناوب انجام میگیرد و یک خط افقی روی صفحه نمایش ظاهر میشود. اگر کلید روی حالت NORM قرارگیرد، زمانی سیگنال روی صفحه حساس نقش میبندد که اولا سیگنال ورودی وجود داشته باشد، ثانیا موج تریگر (موج دندانهارهای صفحات انحراف افقی) هماهنگ باشد. در غیر این صورت هیچ موجی روی صفحه نمایش ظاهر نمی شود.  **COUPLING**: این کلید شیوه اتصال)کوپلینگ( بین منبع سیگنال تریگر و مدار تریگر را انتخاب می کند. شکل ۷۴ وضعیتهای کلید COUPLING را نشان می دهد.

> $AC$  کوپلاژ :  $AC$ DC کوپالژ : DC

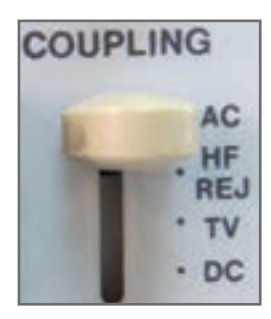

**شکل 74ـ وضعیتهای کلید کوپلینگ**

REJ-HF: دراین حالت مؤلفه فرکانس باالی مزاحم در موج ورودی که روی موج اصلی سوارند و مانع عمل تریگر میشوند، حذفشده و سپس عمل تریگر انجام میگیرد. TV: در این حالت عمل تریگر توسط سیگنالهایی از بخشهای افقی و عمودی تلویزیون صورت میگیرد. **کلید در وضعیتXــX** : یکـیدیگر از کلیدهـای نسبتا پُرکـاربرد در اسیلوسکـوپ، وضعیت X  ـY است )شکل75(. در صورتیکه کلید در این وضعیت قرارگیرد، ارتباط موج دندانهارهای با صفحات انحراف افقی قطع میشود و محور زمان در اسیلوسکوپ تشکیل نمیشود. در این حالت سیگنالهای اعمالشده به کانال 1)X )و کانال 2)y )بهطور مستقیم به صفحات انحراف افقی و قائم متصل میشوند. از حالت xـy میتوان برای نمایش منحنی مشخصه ولت آمپر عناصر نیمههادی مانند دیود و ترانزیستور و تعیین اختالففاز بین دو موج و برخی موارد دیگر استفاده کرد.

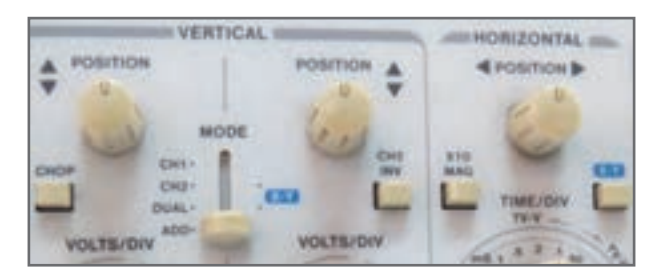

**شکل 75ـ موقعیت کلید** x**ـ**y

**دستگاههای اندازهگیری توان و ضریب توان** 

**وات متر:** وات متر دستگاهی است که توان را اندازه میگیرد. در شکل 76 دو نوع وات متر آنالوگ و دیجیتال را مشاهده میکنید.

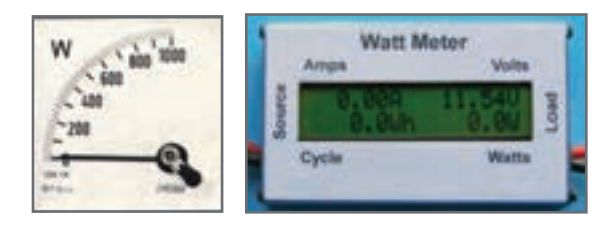

**ب- الفـ ديجيتالي عقربهاي**

**شکل76 ـ دو نوع واتمتر**

عالمتهای فنی واتمتر در مدارها به صورت شکل 77 است. روی وات متر چهار ترمینال وجود دارد که دو ترمینال آن با نام (I) است که به صورت سری با جریان مصرفکننده قرار می *گ*یرد و جریان مدار را اندازه میگیرد. دو ترمینال دیگر به نام U یا )V )است بهصورت موازی با دو سر مصرفکننده قرار میگیرد و ولتاژ دوسر آن را اندازهگیری میکند. واتمترهای دیجیتالی عالوه بر توان مورد اندازهگیری، جریان و ولتاژ مصرفکننده را نیز نشان میدهند. شکل 78 چگونگی اتصال وات متر به شبکه برق شهر و مصرفکننده را نشان میدهد.

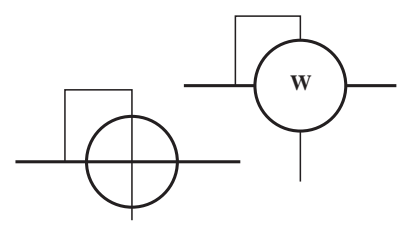

**شکل77 ـ عالمتهای فنی واتمتر**

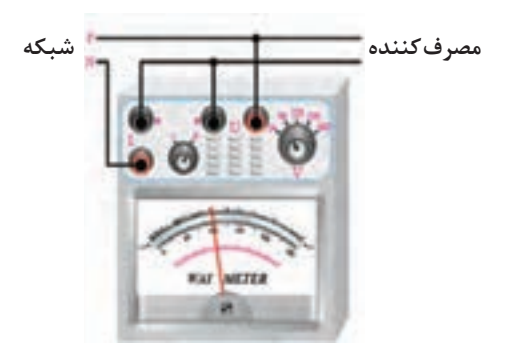

**شکل٧٨ ـ نحوه اتصال واتمتر به شبکه برق شهر و مصرفکننده**

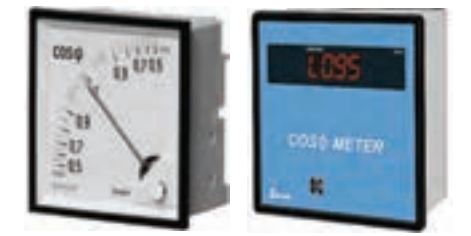

**کسینوس فیمتر ) φ متر(** کسینوس فی یا ضریب قدرت توسط دستگاه کسینوس فیمتر اندازهگیری میشود. در شکل 79 دو نمونه کسینوس فیمتر را مشاهده مے کنید.

**شکل 79 ـ دو نوع کسینوس فیمتر**

کسینوس فیمتر در مدارهای تک فاز و سه فاز به کار میرود. کسینوس فیمترهای معمولی که برای نصب روی تابلو استفاده میشوند، معمولا برای ولتاژهای ۵۰۵٬۲۸۰٬۵۰۰ ولت و جریان 5 و 1 آمپر ساخته میشوند. در صورتی که بار فقط سلفی یا خازنی باشد از کسینوس فیمتر با صفحه مدرج یک طرفه و در صورتی که بار به هر دو صورت سلفی و خازنی باشد از صفحه مدرج دو طرفه یا دوار استفاده میشود. شکل 80 کسینوس فی متر دو طرفه را نشان مے زدھد.

عالمت سلفی )اندوکتیو IND )و عالمت خازنی )کاپاسیتیو CAP)روی صفحه مدرج درج شده است. اگر عقربه به طرف IND حرکت کند، مصرفکننده سلفی است و در صورتیکه عقربه به طرف CAP حرکت کند مصرفکننده خازنی است. کسینوس فیمتر مانند واتمتر به مدار وصل می شود.

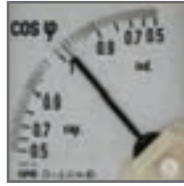

**شکل 80 ـ کسینوسفیمتر دوطرفه**

**وارمتر)VARمتر( :** وارمتر دستگاهی است که توان راکتیو )غیرمفید( را اندازه میگیرد. ترمینالهای وارمتر مانند پایانههای واتمتر است. در شکل 81 سه نوع وارمتر را مشاهده میکنید. نوع انبری (کلمپی) نشاندادهشده در شکل ۸۱ توانایی اندازهگیری توان تا حدود ۲ کیلو وات و جریان صفر تا 600/200 آمپر و ولتاژ DC 200 ولت و ولتاژ AC 600 ولت را دارد.

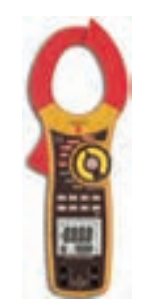

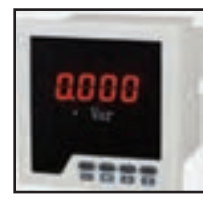

**شکل 81 ـ سهنوع وارمتر [CarGeek.Live](https://cargeek.live)**

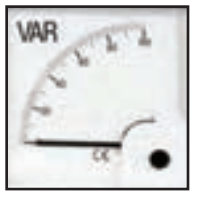

**الف ـ عقربهای ب ـ انبری پ ـ دیجیتالی**

### **یادگیری3 : تجهیزات کنترلی و حفاظتی**

**نصب و راهاندازی سامانههای هوشمند کنترل ساختمان** 

**راهاندازی ماژول دماسنج دیجیتالی W-101WX** <mark>تنظیم دمای ترموستات:</mark> با فشا<sub>ر</sub> دادن کلیدهای «+» (بالا) و «–» (پایین) می توانید دمایی که میخواهید ترموستات نسبت به آن واکنش نشان دهد را تنظیم کنید، پس از تنظیم مقدار دما، برای ذخیره اطالعات آن باید یک بار کلید »SET »را فشار دهید.

**تنظیم پارامترهای کنترلی:** با فشار دادن کلید »SET »وارد منوی تنظیمات ماژول میشوید. تنظیمات ماژول WX-۱۰۱W دارای چهار پارامتر F−۱ تا F−۴ است که با کلیدهای «+» و «-» میتوانید پارامتر مورد نظر را انتخاب کنید. سپس با فشار دادن کلید »SET »مقدار آن را ویرایش کنید. هنگام ویرایش هر پارامتر مجددا میتوانید با کلیدهای »+« و »-« مقدار پارامتر را تغییر دهید، در نهایت با کلید »SET »مقدار پارامتر ذخیره میشود. در جدول 8 تنظیم پارامترها نشان داده شده است.

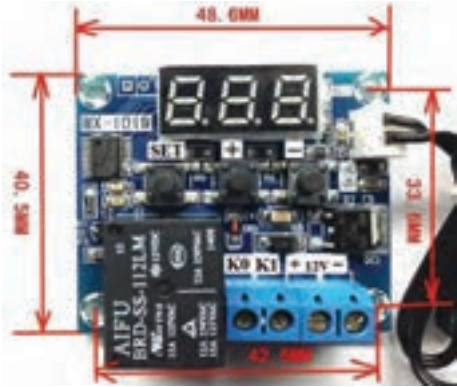

**شکل82 ـ ماژول W-101WX**

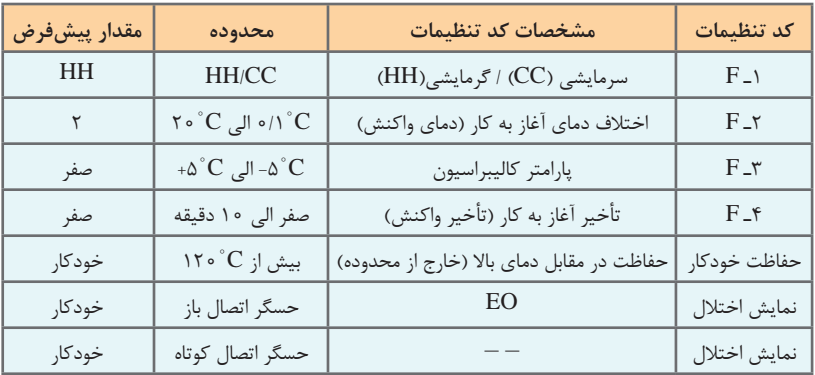

#### **جدول8 ـ تنظیم پارامترهای ماژول W-101WX**

**تنظیم پارامتر 1ـ F( گرمایشی/سرمایشی(** پارامتر -1F مشخص کننده عملکرد کلی ماژول است، این ماژول دارای دو حالت »HH »و »CC »است، که میتوان با توجه به عملکرد مورد نظر یکی از آنها را انتخاب کرد. اگر حالت »HH »انتخاب شود، ماژول در حالت گرمایشی عمل میکند. در این حالت اگر دمای محیط از دمای تنظیم شده پایینتر برود، رله متصل شده و دستگاه گرمایشی شروع به کار میکند. اگر حالت »CC »انتخاب شود، ماژول در حالت سرمایشی عمل میکند. در این حالت اگر دمای محیط از دمای تنظیم شده باالتر برود، رله متصل شده و دستگاه سرمایشی شروع به کار میکند. **تنظیم پارامتر 2ـ F( اختالف دمای آغاز به کار(** این پارامتر نشان میدهد که پس از رسیدن دمای محیط به دمای تنظیم شده و فعال شدن رله، دمای محیط چقدر باید تغییر کند تا رله خاموش شود. فرض کنید دمای ترموستات در ۲۴°۲ درجه سانتیگراد و پارامتر ۲-F روی ۶°C تنظیم شده باشد. هر گاه دمای محیط بخواهد از ۲۴°C بیشتر شود، رله فعال شده و وسیله سرمایشی را روشن میکند. در نتیجه دمای محیط کاهش مییابد. چون پارامتر F-۲ روی ۲۴°C تنظیم شده، بنابراین هر گاه دمای محیط بخواهد از ۱۸˚C کمتر شود (۱۸=۶-۲۴)، رله غیر فعال شده و وسیله سرمایشی را خاموش میکند. **تنظیم پارامتر 3ـ F( پارامتر کالیبراسیون(** اگر دمای نشان داده شده توسط ماژول با دمای یک دماسنج دقیق اختالف داشته باشد، میتوانید با تنظیم این پارامتر، دماسنج ماژول را تنظیم (کالیبره) کنید. **تنظیم پارامتر 4ـ F( تأخیر آغاز به کار(** با تنظیم این پارامتر هنگامی که دمای محیط در محدوده واکنش قرار میگیرد، رله با تأخیر زمانی ایجاد شده روشن میشود. **بازنشانی تنظیمهای کارخانه )Factory Reset):** اگر کلید »SET »را به مدت ۳ ثانیه نگه دارید و رها کنید، تنظیمهای کارخانه بهطور خودکار بازنشانی میشود. **سامانه حفاظت خودکار:** این ماژول دارای سامانهای جهت محافظت خودکار در برابر خروج دما از محدوده مجاز است. همچنین در صورت اتصال کوتاه شدن یا بازشدن حسگر، پیغامی بر روی نمایشگر نشان داده میشود.

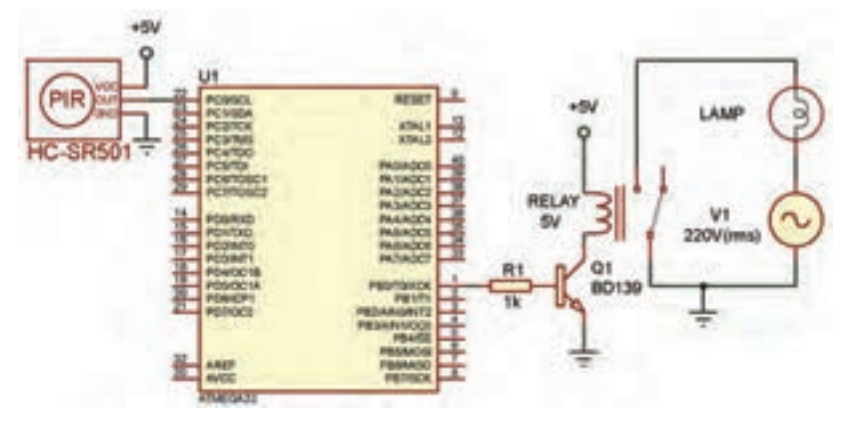

**برنامه نرمافزاری کنترل هوشمند روشنایی با ماژول 501SR-HC**

**شکل83ـ نقشه الکترونیکی اتصال ماژول 501SR-HC به میکروکنترلر [CarGeek.Live](https://cargeek.live)**

در این مدار هرگاه فردی از مقابل حسگر PIR عبور کند، خروجی این حسگر در سطح منطقی یک قرار میگیرد و در نتیجه میکروکنترلر به رله فرمان داده و المپ 1L روشن میشود. پس از اینکه خروجی حسگر در سطح منطقی صفر قرار گرفت، المپ خاموش میشود.

برنامه نرمافزار کد ویژن برای این مدار بهصورت زیر است:

```
#include <mega^.h>
#include <delay.h>
void main (void)
{
DDRC.\circ = \circ; // configuring PortC pin \circ as input
DDRB.\circ=1; // configuring PortB pin \circ as output
PORTB.\circ = \circ; // Lamp off
While(1){
if(PINC.\circ ==) // check for sensor pin PC.\circ using bit
{
PORTB.\circ=\frac{1}{1} // Lamp on
}
else
{
PORTB.\circ = \circ; // Lamp off
}
}
}
```
**برنامه نرمافزاری کنترل کننده هوشمند دما با میکروکنترلر AVR و حسگر دمای 35LM**

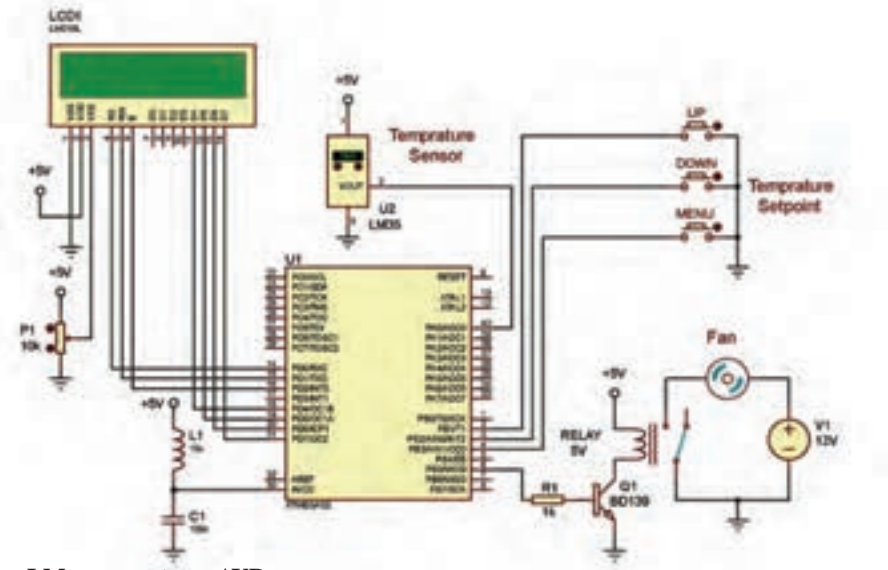

**شکل 84 ـ نقشه الکترونیکی کنترلکننده هوشمند دما با میکروکنترلر AVR و حسگر دمای 35LM**

**206**

برنامه نرمافزار کدویژن برای مدارشکل 84 بهصورت زیر است:

```
\#\text{include} < \text{measurable}<br>\ket{\text{if(PINB)}} = -\delta \&\&\text{trmax} < \Delta \circ#include <stdio.h> {
\#include \triangleleft delay.h> tmax++;
#include <alcd.h> }
int a,t,tmax=\gamma \delta,tmin=\gamma \delta,menu=\delta; if(PINB.\gamma = \delta \&\&t{max} > \delta)
char s[\gamma \circ]: {
void main(void)
\{ tmax--:
while (\left| \right\rangle)
{<br>delay_ms(\delta \cdot \delta);<br>\epsilon(\delta);<br>goto end:
if(PINB.r == 0) g \tav{1}\{delay_ms(\uparrow \circ);<br>menu++:
                                         if(tmin>=tmax)\text{if}(menu==\text{*}) {menu=\cdot;lcd_clear();}<br>while(PINR \text{*}--->):<br>lcd clear();
while(PINB.7==0);
delay_ms(\gamma \circ); delay_ms(\delta \circ); delay_ms(\delta \circ); delay_ms(\delta \circ); delay_ms(\deltalcd_putsf("ERROR");
                                         lcd gotoxy(0,1);if(menu==1) \qquad \qquad \qquad \qquad led\_putsf("TMIN>=TMAX");
{ delay_ms(\Delta \circ); delay_ms(\Delta \circ); delay_ms(\Delta \circ); goto end;
led clear():
\{ sprintf(s,"TMIN=%\circ \rd",tmin);
led_gotoxy(0,0);<br>lcd puts(s);
                                         a=read \text{adc}(\cdot):
if(PINB. z = 0.8&tmin < 0.0) t=a/2.046;
 {
\text{tmin++}; \text{sprint}(s, "T=%, \gamma d", t);\vert lcd gotoxy(\circ,\circ); \vertif(PINB.\tau = \sqrt{8k}tmin>\sqrt{8k}) [lcd_puts(s);
 {
\text{tmin--}; sprintf(s,"TMIN=%\text{rd}\{ TMAX = %S = \{x, y, z\} \}delay_ms(\delta \circ \circ); lcd_gotoxy(\circ, \);
goto end; \vert lcd puts(s);
\text{if}(t)=\text{tmax}PORTB.\Delta=1:
if(menu==\uparrow) if(t \le=tmin)
{\vert PORTB.\Delta=1;
 lcd_clear();
\text{spring}(\cdot \cdot \cdot); \text{arg}(\cdot \cdot \cdot); delay_ms(1000);
led\_gotoxy(\circ, \circ);<br>lcd puts(s);
lcd\_puts(s); }
 ادامه در ستون مقابل
```
∎اگر دمایی که حسگر LM۳۵ اندازهگیری میکند به حد بالایی دما یعنی TMAX برسد، میکرو<br>به رله فرمان داده و دستگاه خنک کننده را روشن میکند و اگر دمای محیط به حد پایین دمای تنظیم شده یعنی TMIN برسد، دستگاه خنککننده خاموش میشود. ■ در این برنامه، به طور پیش فرض حد بالای دما (TMAX) برابر C°۲۵ و حد پایین دما (TMIN)<br>برابر C° ۲۰ در نظر گرفته شده است. البته به کمک شستیهای UP ،MENU و DOWN میتوانیم برابر C° ه ۲ در نظر گرفته شده است. البته به کمک شستی های UP ،MENU و DOWN می توانیم حد بالا و پایین دما را به دلخواه تغییر دهیم. ■ شستیهای UP ،MENU و DOWN بهترتیب به پایههای PB۱، PB۱ و PB۳ وصل هستند.<br>در تنظیم یورتهای میکروکنترلر باید توجه داشت که این پایهها در تنظیمات wizard نرمافزار بهصورت ورودی و up Pull تنظیم شوند.

است و مبدل آنالوگ به دیجیتال بهصورت 10 بیتی در نظر گرفته شده است. در تنظیمات wizard نرمافزار کدویژن، ولتاژ مرجع برای ADC از پایه AVCC انتخاب شده

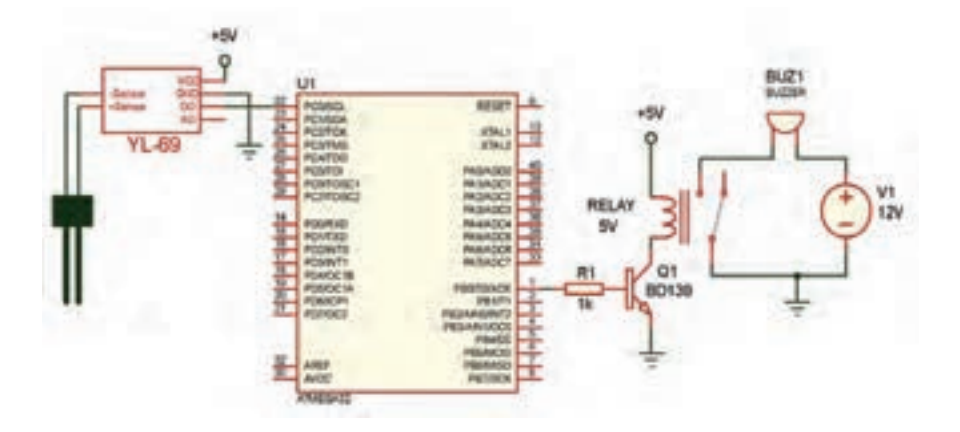

**شکل85ـ نقشه الکترونیکی سامانه آبیاری هوشمند با میکروکنترلر AVR و ماژول رطوبتسنج -69YL**
**برنامه نرمافزاری سامانه آبیاری هوشمند با میکروکنترلر AVR و ماژول رطوبت سنج -69YL**

در این مدار در صورتی که میزان رطوبت خاک گلدان از مقدار تنظیم شده توسط پتانسیومتر ماژول 69 - YL کمتر باشد، خروجی دیجیتال ماژول )0D )در سطح منطقی یک قرار گرفته و میکرو به رله فرمان میدهد. در نتیجه بیزر به صدا در آمده و هشدار می دهد. پس از آبیاری، خروجی دیجیتال ماژول در سطح صفر قرار میگیرد. در نتیجه رله قطع شده و بیزر خاموش میشود. برنامه نرمافزار کدویژن برای این مدار بهصورت زیر است:

```
#include \leqmega\land.h>
#include <delay.h>
void main (void)
{
DDRC.\circ = \circ; // configuring PortC pin \circ as input
DDRB.\circ=\; // configuring PortB pin \circ as output
PORTB. \circ = \circ; // Buzzer OFF
While(1)
{
if(PINC.\circ ==) // check for YL-\circ9 module pin PC.\circ using bit
{
PORTB.\circ=\; // Buzzer on
}
else
{
PORTB. \circ = \circ; // Buzzer off
}
}
}
```
# HDZ Series - IR PTZ Dome Cameras

## HDZ302LIW/HDZ302LIK

#### Outdoor PTZ IR Ultra Low Light IP Cameras

The latest HD2 PTZ is a great addition to Honeyeel's family of IP-based products. The High definition. True Day/Might WDR IR PTZ cartieras. provide extremely crisp vales with up to 2 million effective plasts and 30v optical more recifiels for continuous susuallance in both outdoor and Indoor applications

#### Superior Image Quality

- . Full HD 1080p resolution. 25/30 fps Image with a 1/1.9 m. 2 MP jamson
- . True WDR 12D dB ensures glare-free trouges
- . This Day/Night provides vivel entour images by day and clear blackand white images at night with ICD
- . Excellent low-light performance with 30 noise induction, saving shorage and bandwidth together with H 264 High Profile coder.

#### Flexible Surveillance Solution

- +6.0-180 mm. F1.6-F4.8, 30x ratical more laws with 360° continuous. rotation for the flexibility to clearly view the target area with desired width and death
- . H.264 and M.IREG.codes, triple stream support.
- . IR LEOs provide up to 150 m (450') HDZ3001.ML or 300 m (656') HISZ302LIK, of Riumisation in slimly UL or night time scenes (stepending an scene reflectance)
- · Smart IR lachestegy provides even distribution of IR
- . Waterproof (IP67) and IK10 vandat resistant camera housing (IR10 enly for HD2303). IK models)
- . 40°C to 70°C L40°F to 158°F) working temperature
- . ONVIF Pedia: 5 pampliant
- · Security features include individual staned certificates and dista enzyption
- . Cameras can be retrofitted on many existing DVR/N/R metallations without requiring additional storage

#### FEATURES AND RENEFITS

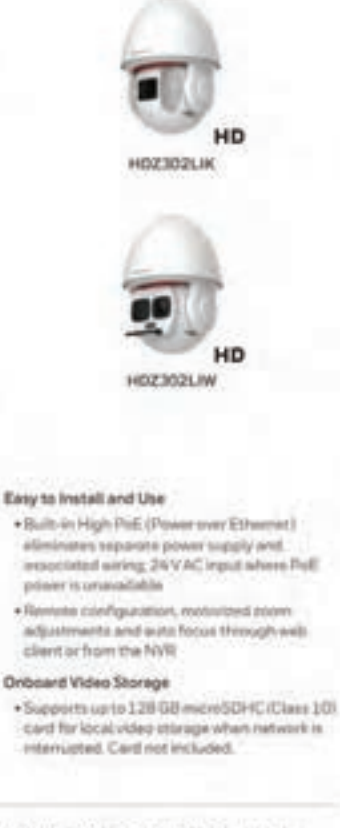

The combination of the latest digital technology and advanced video processing makes (HZZ ideally suited for large-scale surveillance in citaes, riadways, airports, government facilities, schools and campuses, industrial environments and anywhere detailed surveillance is essential.

- · (Salatance, depending entities whettance. **HEIGHANN HEIM** 
	- 150 miletin
- editorities care 2007-056V
- · Ustra-bowlight List forest artes
- $+62-101$  mm. FLD-FA-R 304 mmicri Jendriks blanks
- $+1/1.9$  in anogenalist scientinage syntage
- · Multiple selections **Enmanagement Georges**
- DE26A/MJPEGI
- . Excellent low lists 1 parterments with www.kir.dd flood With David Pr
- (#1.92), ned + Up to trans stresse **WARRANT**
- V Usete 257 90 fps. at 100004. Up to
- SOVIETAN M 720a
- $+$  This WDR 120 all
- · Autobrackling
- + Regged includer housing with IPEP Ingress protection and be a transmission resolution on landy IN 10 um HILE202030
- · Electronic troppe anamizare citato
- · The bonard grammers adversion use to 3,216 C-B Josephan Dit proves included)
- . Ohta'di profile fa **Liverpollent**
- \* Wane Gridy<br>HTLPATEL Normalistan

# **Outdoor PTZ IR Ultra Low Light IP Cameras**

**HDZ302LIW HDZ302LIK**

HDZ302LIW/HDZ302LIK

SPECIFICATIONS

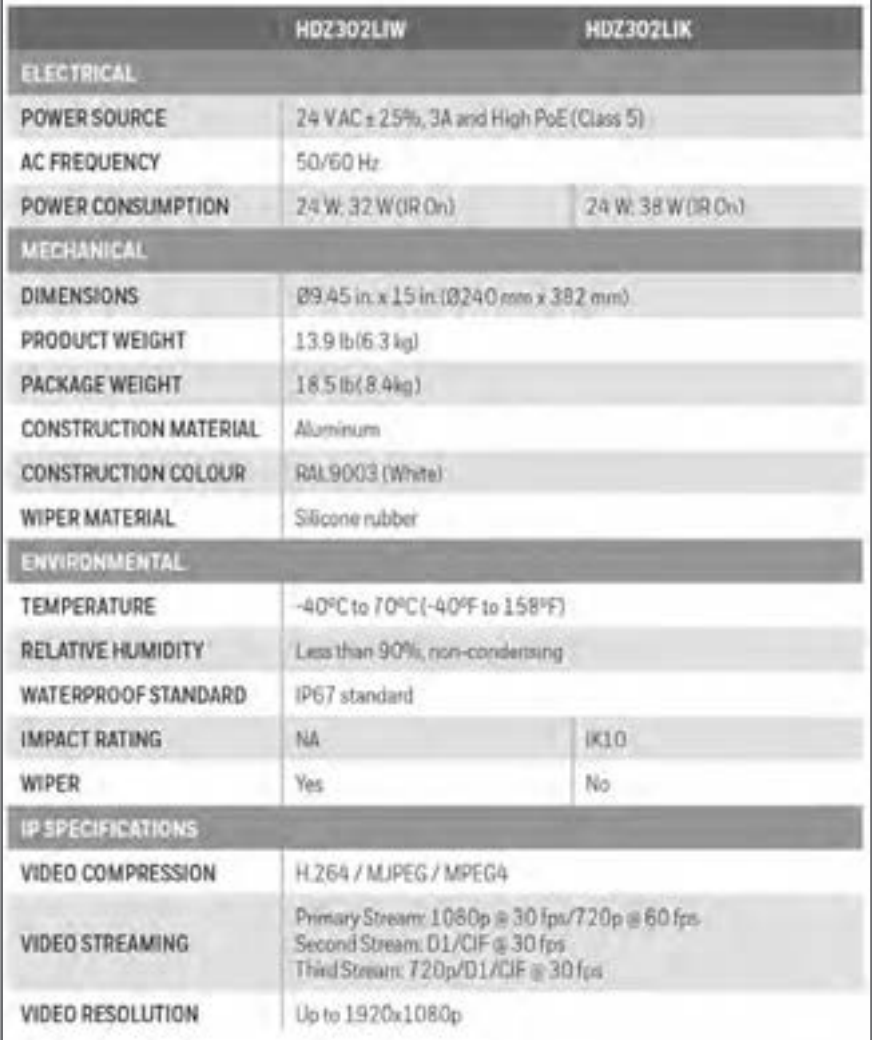

#### **Outdoor PTZ IR Ultra Low Light IP Cameras** or HTTP; sending a still image of the event through email and recording a video clip of the event to a configured

microSDHC card. Setup can be done through a web client or from an NVR.

HDZ302LIW/HDZ302LIK

The camera can be configured to automatically detect and respond to events such as motion in the scene, alarm inputs, network failure, and/or camera tampering. Automated responses include: sending a notification through email, FTP, and/or HTTP; sending a still image of the event through email and/or FTP; and recording a video clip of the event to a configured microSDHC card. Setup can be done through a web client or from an NVR.

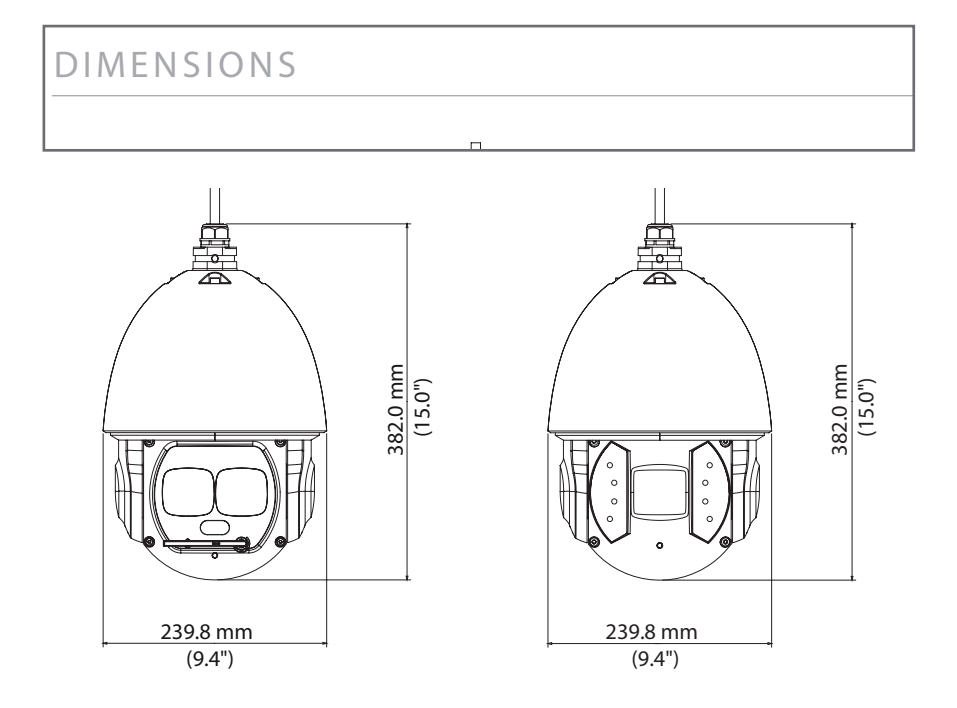

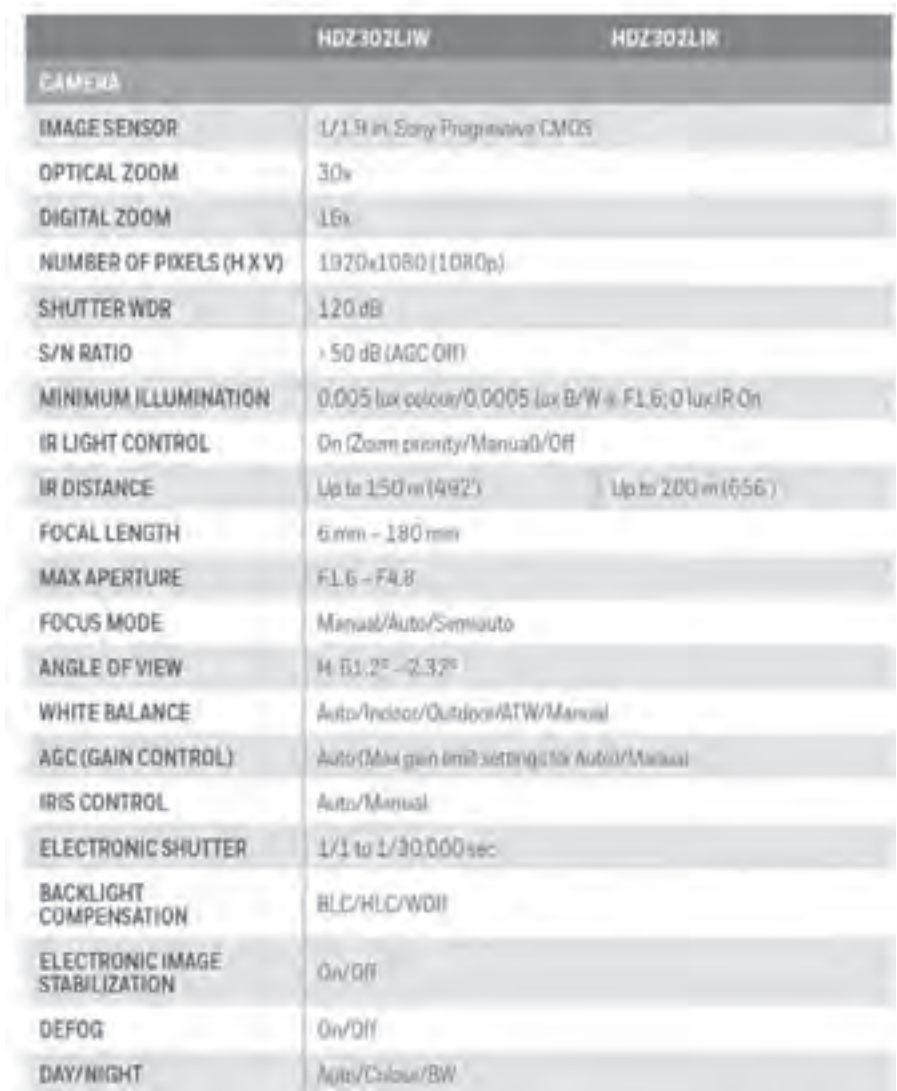

# **213 213 [CarGeek.Live](https://cargeek.live)**

# **DVR User Manual**

The guide is tailored for H.264-100 FPS /120 FPS 4-channel digital video recorder. All rights reserved.

Digital Video Recorder User Manual Digital Video Recorder User Manual

## **CHAPTER 2 Panel Function**

Please make sure DVR is powered off before you connect the DVR with other equipment. Do not hot plug in!

#### **2.1 Check the Accessories**

When you receive the machine, please check accessories and make sure you have all the parts.

Normally, accessories include: a mouse, a power cable, a CD-ROM with 'Network Client' software and some screws for installing HDD. Do not hot plug in!

You could use screwdriver and some screws to fix the HDD into DVR. The DVR can connect one HDD only.

#### **2.2 Front Panel & Interface Terminals 2.1 Check the Accessories**

The buttons on the Front Panel please refer to the entity. There might be slightly difference from below figures. You could contrast below figure to the entity for realizing the function of every button. The Front Panel and interface terminal is shown as Fig2.1 Front Panel.

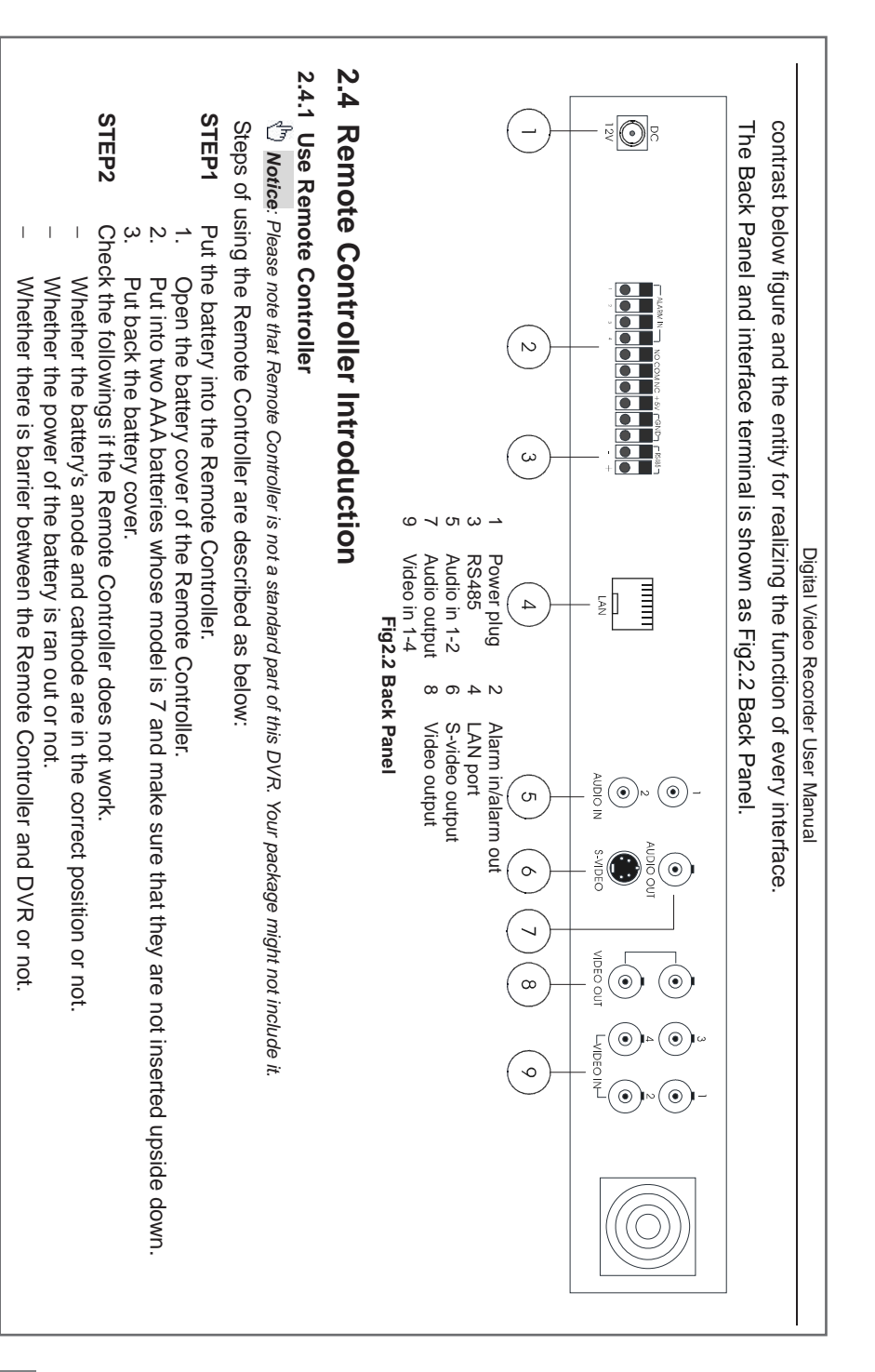

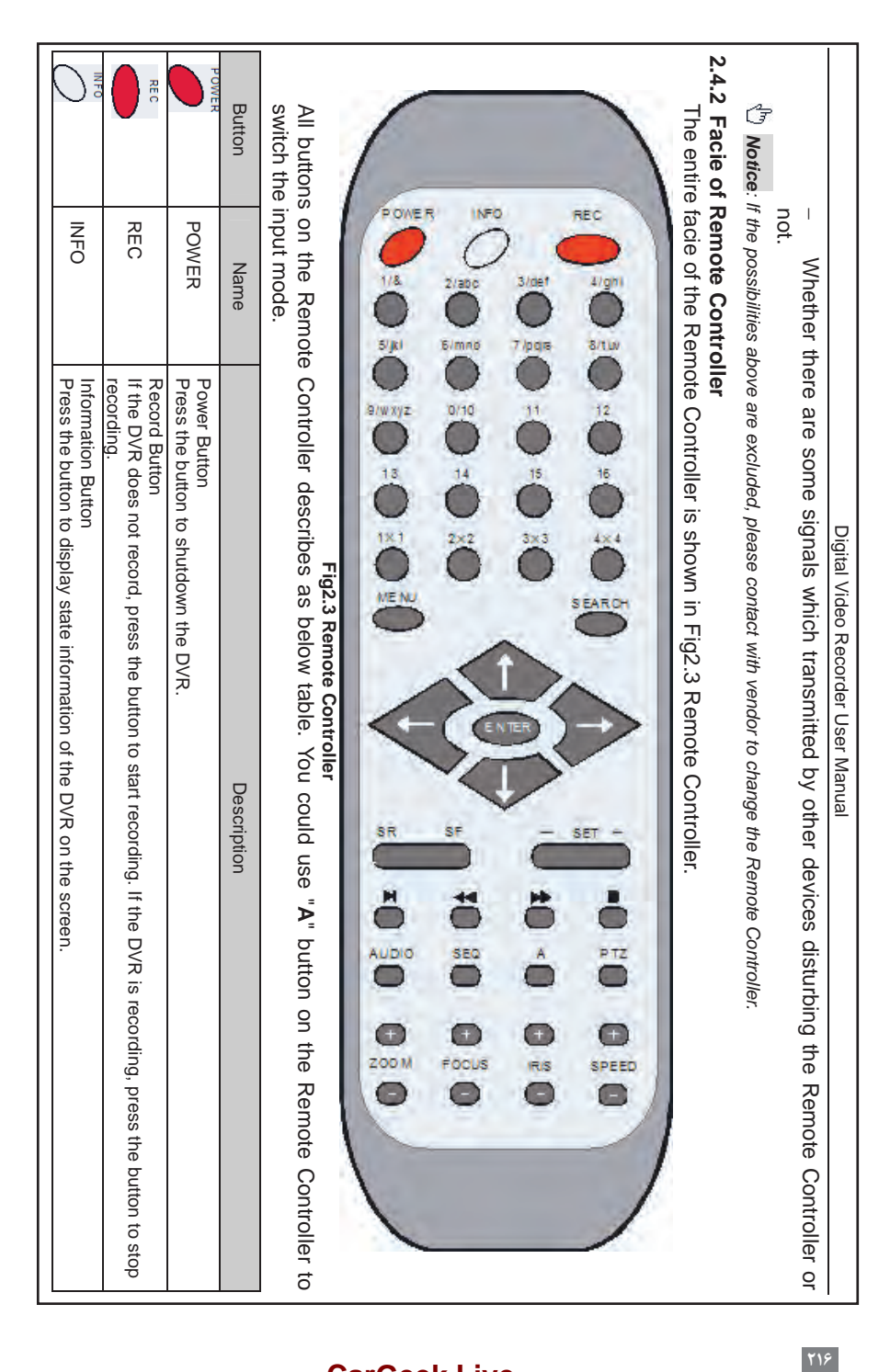

# Digital Video Recorder User Manual Digital Video Recorder User Manual

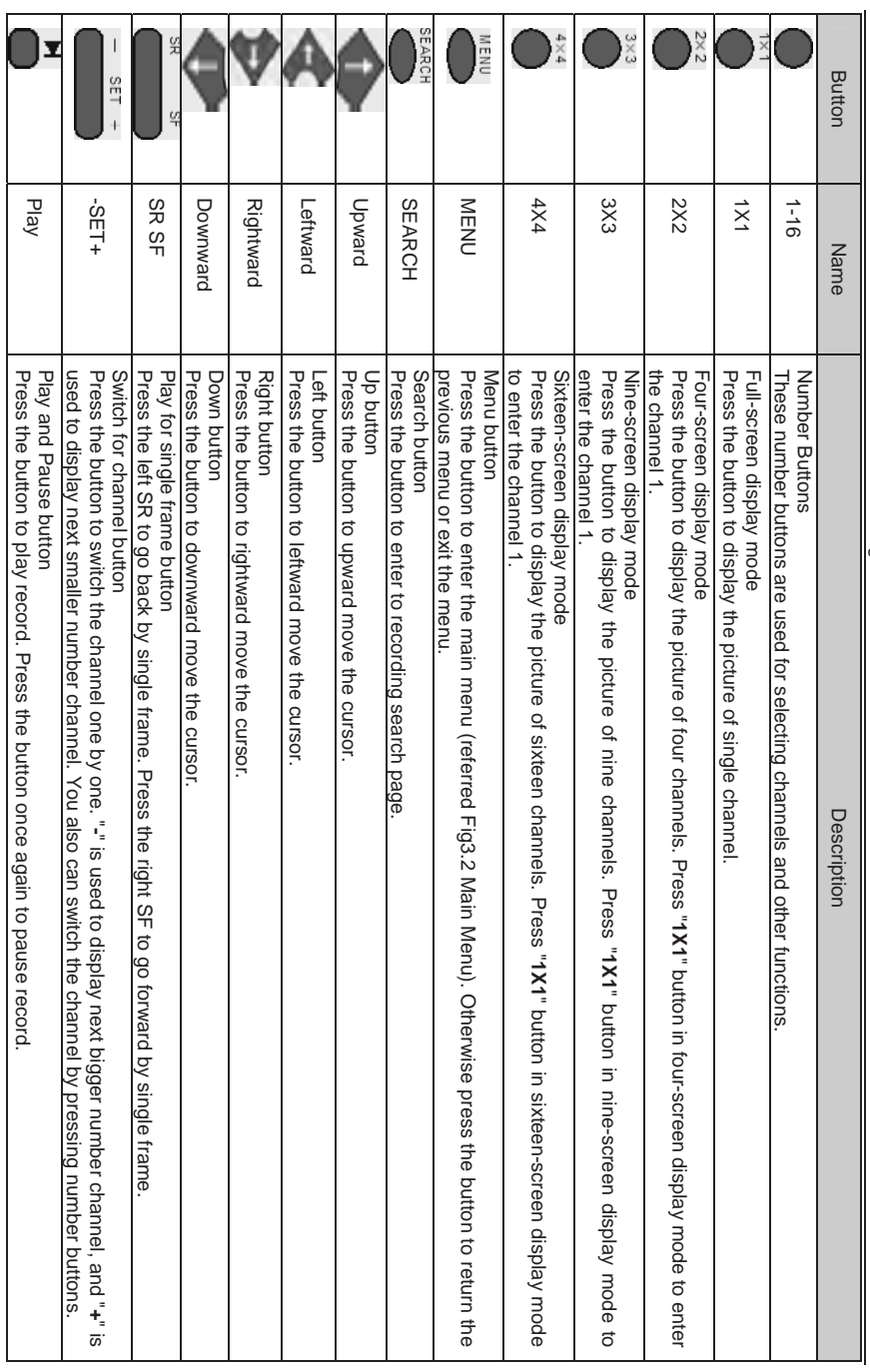

**[CarGeek.Live](https://cargeek.live)**

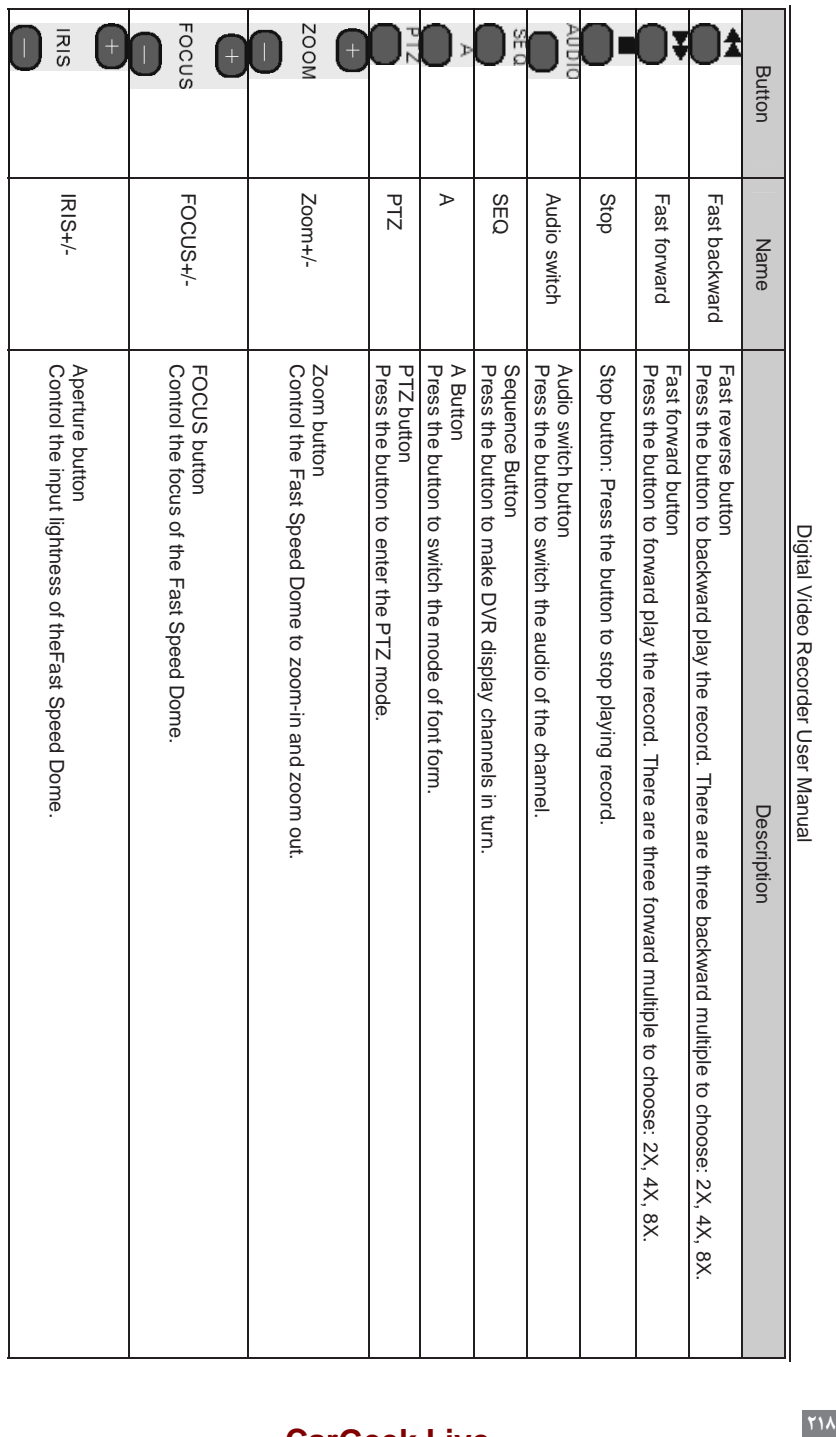

┑

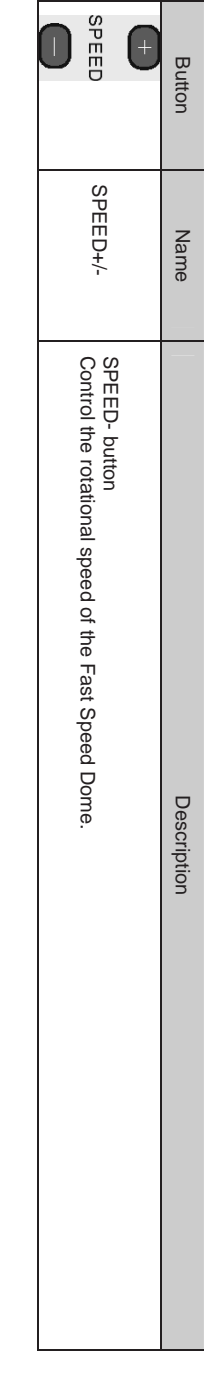

Digital Video Recorder User Manual

Digital Video Recorder User Manual

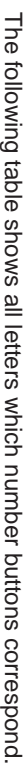

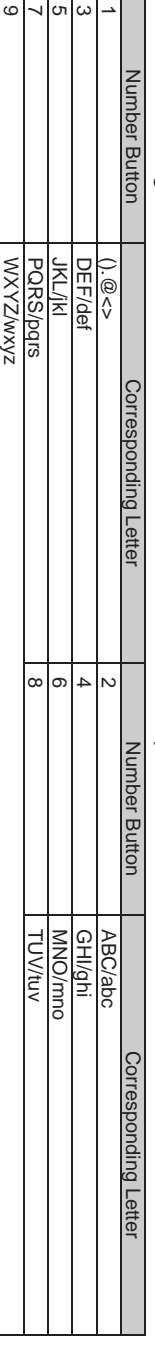

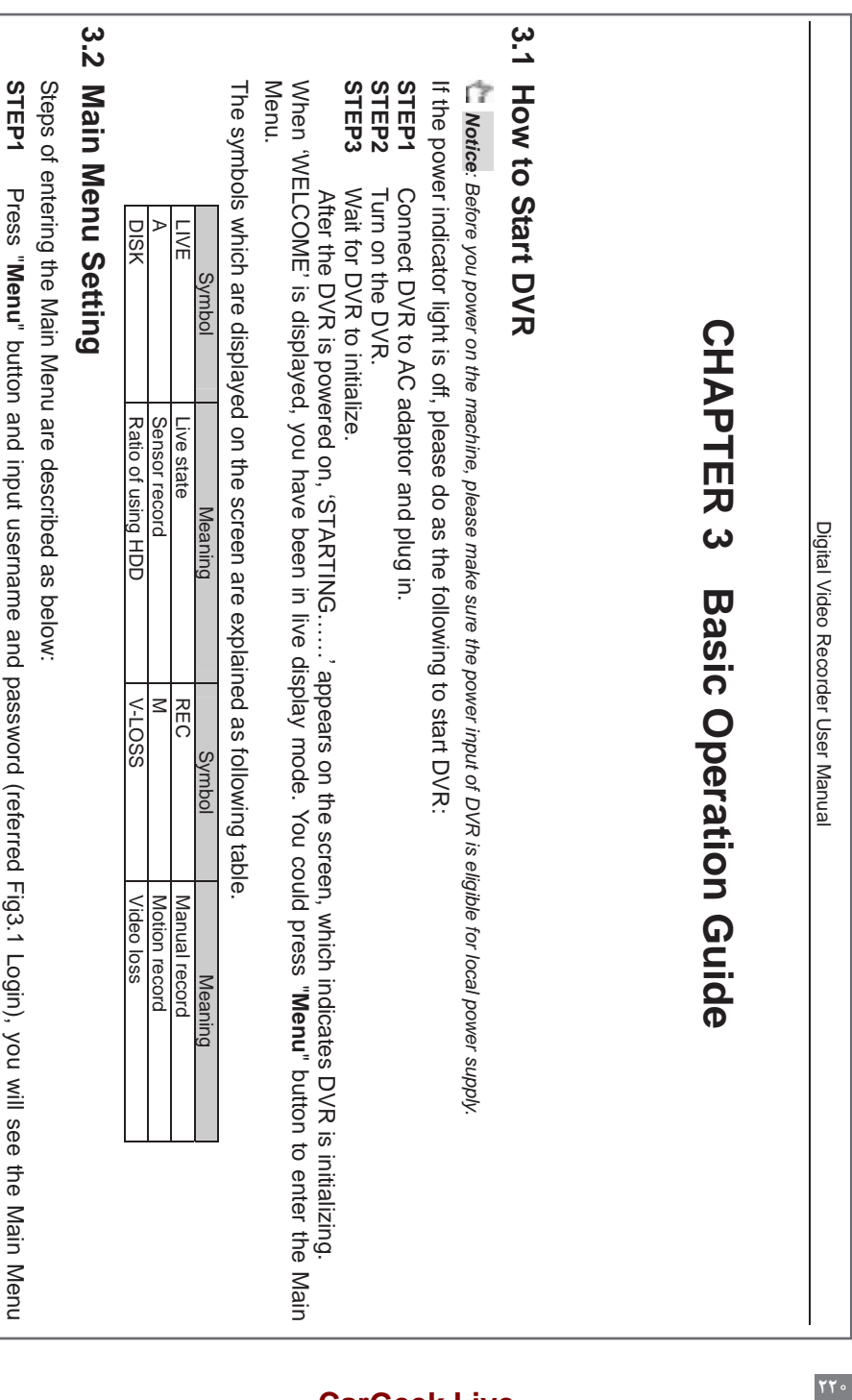

Press "

**Menu**

" button and input username and password (referred Fig3.1 Login), you will see the Main Menu

 $rr \cdot$ 

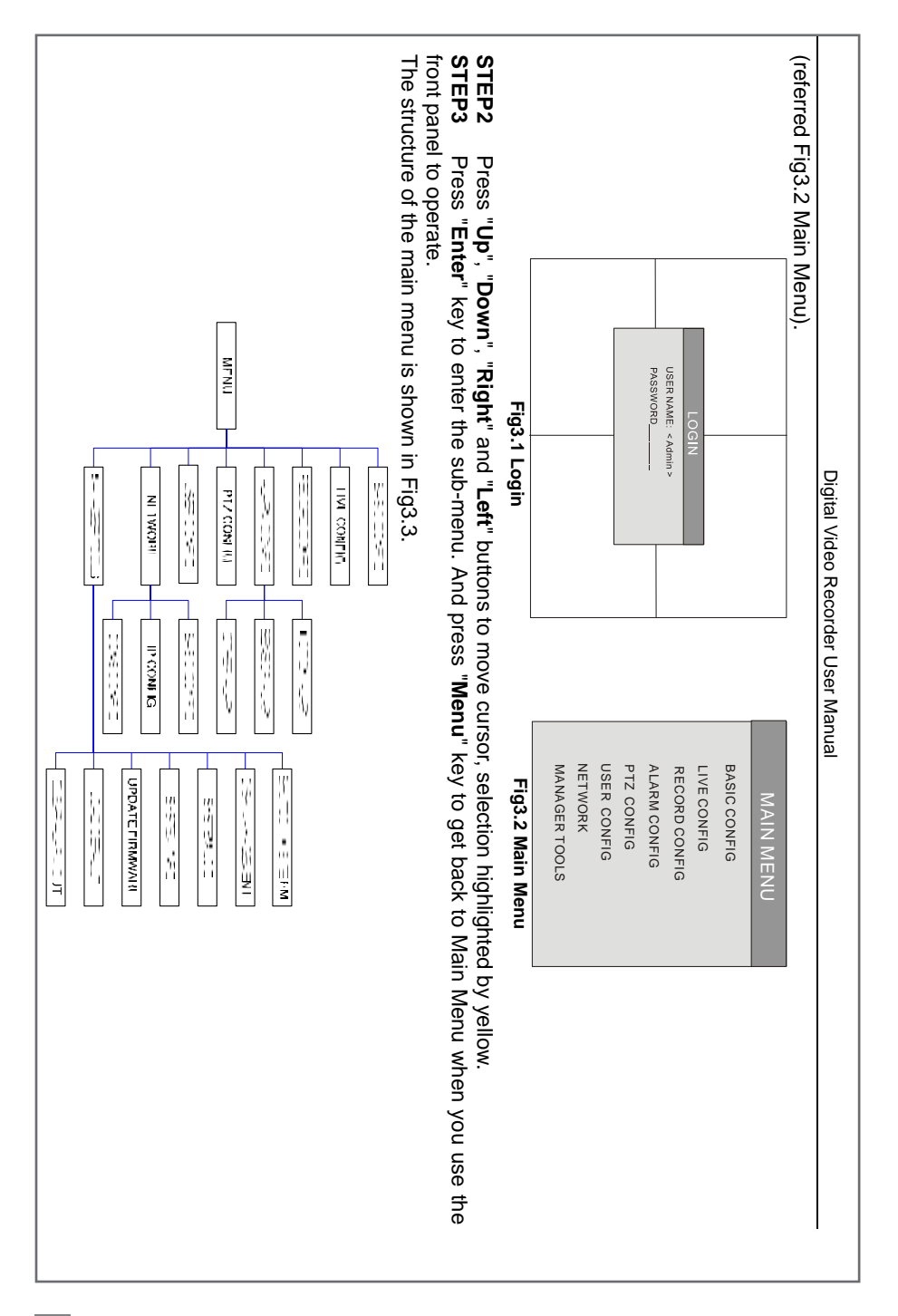

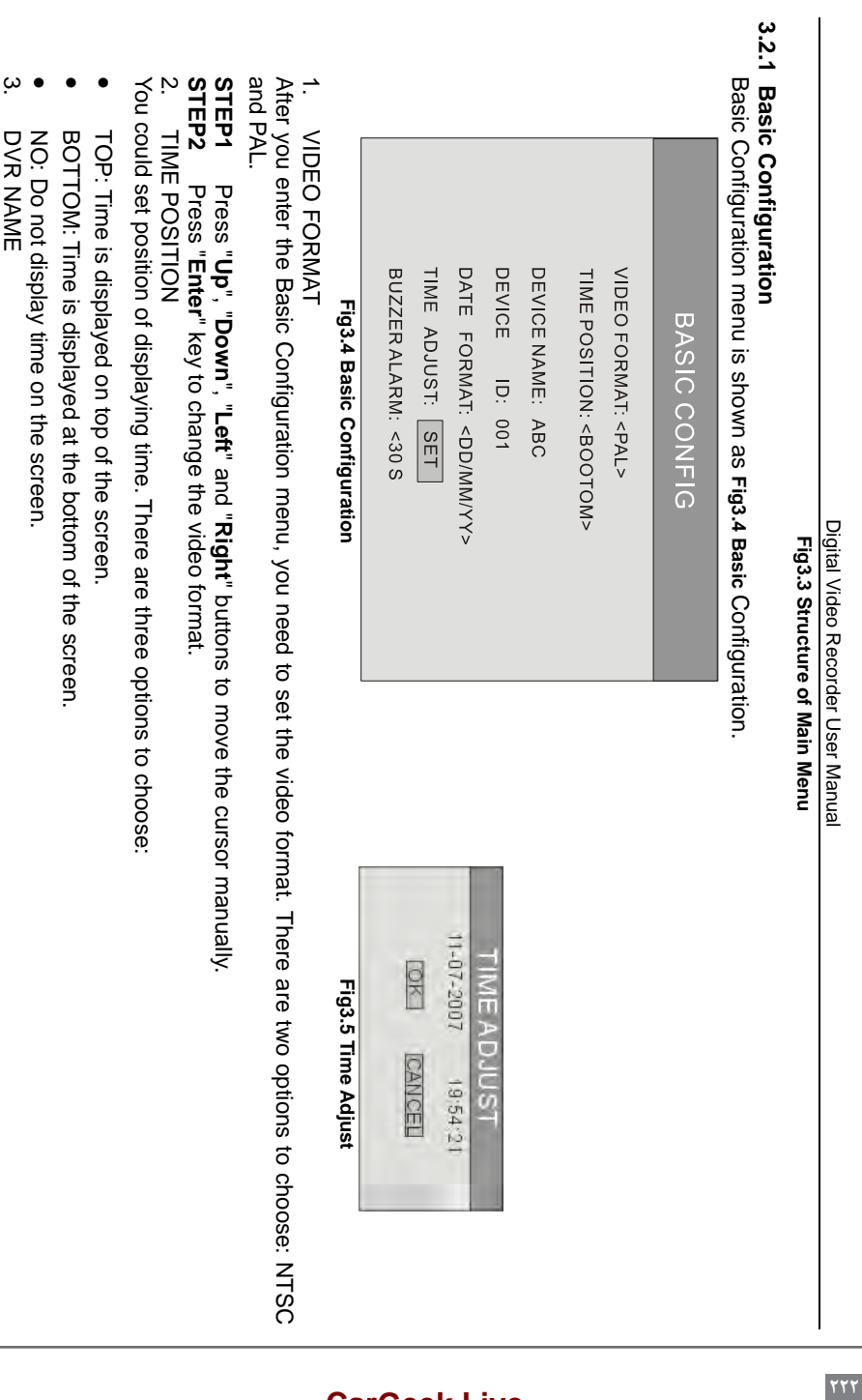

**پنل پرینتر بدون صفحه نمایش** 

شکل 86 یک نمونه پرینتر لیزری که فاقد صفحه نمایش میباشد را نشان داده است. چراغهای این پنل مطابق جدول 9 شرح داده شده است.

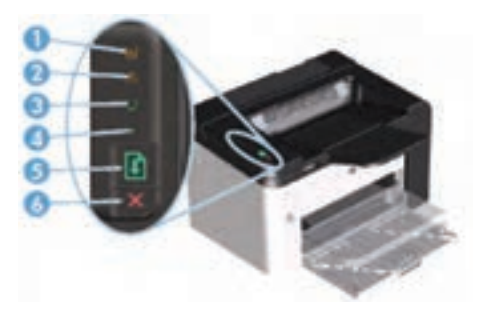

**شکل 86ـ نمای پنل یک پرینتر لیزری**

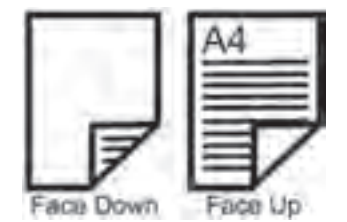

**جدول 9**

| اخطار تونر           |   |
|----------------------|---|
| چراغ اخطار           |   |
| آماده بودن دستگاه    |   |
| مشغول بودن دستگاه    |   |
| كليد پرينت يا استارت | Λ |
| كليد توقف يا Cancel  |   |

**طریقه قرار دادن سند در ADF:** نحوه قرار گرفتن سند در سینی ADF معمولاً روی سینی به صورت شماتیک نشان داده مے شود. Face Up یعنی نوشتهها رو به باال باشند و down Face یعنی نوشتهها رو به پایین باشند.

**شکل 87ـ جهت قرار گرفتن سند در سینی ورودی**

**محتویات دفترچه راهنمای اصلی** 

بخشی از محتویات دفترچه راهنمای اصلی دستگاه عموماً شامل موارد زیر می باشد:

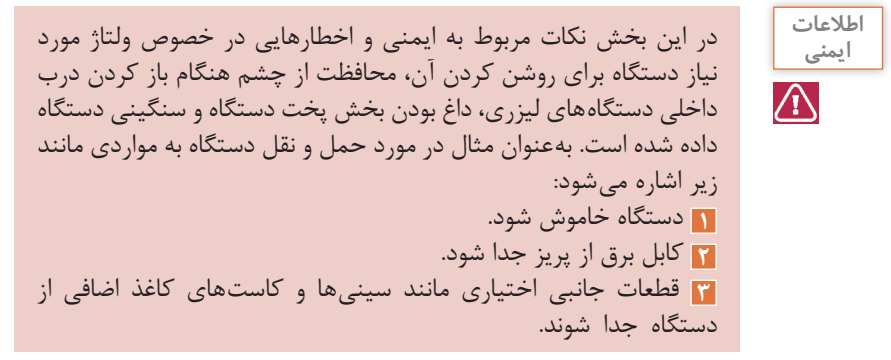

**آشنایی با دستگاه** در این بخش معموالً اطالعات کاملی از مشخصات دستگاه داده میشود. این اطالعات عموماً شامل موارد زیر میباشد: **1** معرفی منابع اینترنتی برای دانلود درایور و دریافت پشتیبانی و رجیستر نمودن سریال دستگاه. **2** تشریح مکان مناسب و فضای مورد نیاز جهت نصب دستگاه.

**اطالعات تکمیلی دستگاه** در این بخش چگونگی نصب قطعات انتخابی و اختیاری شرح داده میشود. بهعنوان مثال کارت حافظه، برد یا کاست اضافی. این قطعات داخل کارتن دستگاه نیست و بهصورت جداگانه با دستگاه فروخته میشوند. لزوماً همه دستگاهها این قطعات اضافی را ندارند.

**روشهای استفاده بهینه از دستگاه** در این بخش شرح داده میشود که چگونه از کاغذهای یک بار استفاده شده دوباره استفاده شود و یا اینکه تنظیمات دستگاه برای SAVER POWER توضیح داده میشود تا در استفاده انرژی صرفهجویی گردد. همچنین در خصوص استفاده دوباره از مخزنهای مواد مصرفی و چگونگی مراحل اینکار توضیح داده میشود.

**جدول 10**

Legal Size  $(Y)$ .  $\Delta$ 9  $*$ 7 $\Delta$ .  $\Delta$ ۶ cm)

Letter Size  $(71.09 * Y.99$  cm)

AT Size  $(79.7 * F7 cm)$ 

Af Size  $(Y)$  \*  $Y$  .  $Y$  cm)

A $\Delta$  Size (14.4 $\Delta$  \* 11 cm)

طریقه قرار گرفتن اسناد در سینی ورودی کاغذ در دو جهت می باشد.

**جهت قرار گرفتن سند در سینی ورودی 1** Portrait: سند از طول در سینی ورودی گذاشته می شود و بیشتر برای اسکن اسناد سایز 4A در اسکنرهای سایز 3A جهت باال بردن سرعت اسکن از طریق کم شدن میزان حرکت کاغذ در سیستم تصویربرداری استفاده می شود. **2** Landscape: سند از عرض در سینی ورودی گذاشته می شود،شکل .88

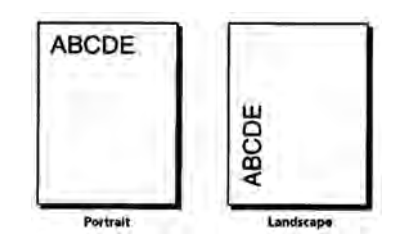

**شکل 88 ـ جهت قرار گرفتن سند در سینی ورودی**

## **[CarGeek.Live](https://cargeek.live)**

■ **جدول سایز کاغذ**<br>جدول ۱۰ چند نمونه سایز کاغذ را نمایش می دهد.

**وضوح و عمق تصویر اسکنرها** 

Dpi مقیاس اندازهگیری دقت اسکنر است که توسط تعدادی از سنسورهای موجود در يک سطر (**inch per Dot** (**Dpi** چیست؟ (جهت X نرخ نمونهبرداری) از CCD با دقت مضاعف موتور Stepper (جهت Y نرخ نمونه برداری) مشخص می گردد. مدلهای مختلف اسکنر دارای دقت وضوح تصوير و شفافيت متفاوتی میباشند. اکثر اسکنرهای مسطح دارای حداقل وضوح تصوير dpi300 × dpi300 میباشند که حداقل استاندارد الزم برای اسکنرها به حساب میآید. dpi در اسکنرها با تعداد سنسورهای موجود در هر سطر و هر ستون از CCD اندازهگیری میشود.

■ دقت موتور در حرکت نیز بر کیفیت نهایی دستگاه مؤثر است. شفافیت و وضوح تصویر به لنز و<br>کیفیت منبع روشنایی اسکنر نیز بستگی دارد. اسکنرهای مجهز به لامپ زنون، کیفیت و وضوحی بیشتر را در مقایسه با اسکنرهای فلورسنتی نتیجه میدهند.

ا عمق تصویر در واقع پروسهای است که توسط نرمافزار اضافه میشود. در این پروسه، پیکسلهای<br>اضافی توسط نرمافزار، مابین پیکسلهای واقعی اسکنشده قرار داده میشود. این پیکسلهای اضافه بهطور متوسط در بین تکتک پیکسلهای قبلی قرار میگیرند. برای مثال اگر رزولوشن سختافزاری یک اسکنر ۳۰۰×۳۰۰ باشد و عمق تصویر ۶۰۰×،۶۰۰ نرمافزار مربوطه این قابلیت را دارد که در کنار نقاط سطرها و ستونهای اسکنشده توسط دستگاه، یک پیکسل اضافه کند.

■ خصوصیت دیگری که بر کیفیت اسکنرها مؤثر است عمق بیت یا Bit depth است که با Color<br>depth یا عمق رنگ نیز شناخته می،شود. این مقدار، نمایانگر عددی است که تعداد رنگـهای قابل درک توسط اسکنر مربوطه را مشخص میکند. حداقل عدد الزم برای ایجاد تمام رنگها در یک اسکنر ۲۴ بیت است. تمامی اسکنرهای رنگی بازار حداقل از این عدد جهت دریافت و ذخیره تصاویر با رنگ واقعی برخوردار هستند. در برخی مدلها نیز عمق رنگهای ۳۰ و ۳۶ مشاهده میشود.

آشنایی با قطعات بخش فکس دستگاههای چهارکاره **هدف:** کسب مهارت شناسایی اجزاء و تشریح عملکرد قطعات بخش فکس دستگاه چهارکاره لیزری **مواد و ابزار مورد نیاز:** دستگاه چهارکاره لیزری، دفترچه راهنمای سرویس دستگاه، رایانه، اینترنت، لوازم التحریر. **مراحل کار: 1** دستگاه چهارکاره موجود در کارگاه را بررسی نمایید. آیا دارای گوشی است؟ **2** با توجه به دفترچه راهنمای سرویس دستگاه جای برد تلفن دستگاه را مشخص کنید. **نکته:** با شناسایی محل نصب سیم تلفن خط به دستگاه میتوانید جای برد را مشخص کنید. **3** روی پنل دستگاه چه کلیدهایی برای بخش فکس تعبیه شده است. نام آنها و عملکرد هر کدام را بنویسید. ...........................................................................................................................................................

#### **[CarGeek.Live](https://cargeek.live)**

...........................................................................................................................................................

**کار عملی پیشنهادی**

**FAX PC**: این قابلیت به ما اجازه میدهد که فکسهای دریافتی خود را بدون پرینت از فکس در کامپیوتر خود ذخیره مشاهده و ذخیره کنیم و در صورت نیاز از آن پرینت بگیریم. به این ترتیب از هر فکس دریافتی که دوست داشته باشیم در صورت نیاز پرینت میگیریم و بقیه را در کامپیوتر خود ذخیره میکنیم. در هنگام ارسال هم میتوانید بدون پرینت گرفتن از فایلی که میخواهید فکس کنید آن را مستقیما از کامپیوتر با کیفیت عالی ارسال کنید. بدین شکل هم در مصرف کارتریج و تونر دستگاه خود صرفهجویی کردهاید و هم در مصرف کاغذ، از طرفی هم میتوانید تمام اسناد خود را به شکل فایل در کامپیوتر نگهداری و بایگانی کنید و هر وقت که الزم بود از آنها پرینت بگیرید یا به آنها رجوع کنید.

**فعالیت**  با مراجعه به رسانههای معتبر در مورد FAX PC جستوجو کرده و **پیشنهادی** گزارشی تهیه کنید و آن را در کارگاه ارائه دهید.  $\overline{\mathbf{\circ}}$ 

**راهنمای ساده کار با دستگاه فکس**

**نحوه دریافت فکس بهصورت دستی:** پس از برداشتن گوشی مخاطب اعالم میدارد که دستگاه فکس خود را جهت دریافت فکس استارت نمایید. دکمه استارت دستگاه را میزنیم. روی نمایشگر پیام ۱ـ ارسال و ۲ـ دریافت ظاهر میشود. عدد ۲ را زده و ENTER را فشار میدهیم. گاهی پس از زدن کلید استارت بدون پرسش دستگاه به حالت دریافت میرود.

**نحوه ارسال فکس**: **1** سند را در ADF قرار میدهیم. **٢** از طریق گوشی یا کلید بلندگو، شماره مقصد را میگیریم. **٣** اگر دستگاه طرف مقابل روی حالت دریافت اتوماتیک تنظیم شده باشد، پس از شنیدن بوق فکس کلید استارت دستگاه را میزنیم. **٤** در صورتی که طرف مقابل تلفن را پاسخ دادند، درخواست میکنیم که کلید استارت دستگاه فکس خود را بزنند و پس از شنیدن بوق فکس، کلید استارت را میزنیم.

**عیبیابی دستگاه**: هنگام مراجعه برای تعمیر یک دستگاه چهارکاره انجام مراحل زیر بهعنوان پیش نیاز، پیشنهاد میگردد: گرفتن شرح حال مشکل دستگاه از کاربر)User )دستگاه. توجه به پیغام روی صفحه نمایش کمک زیادی برای عیبیابی سریع میکند. قبل از باز کردن دستگاه، دفترچه یا فایل راهنمای سرویس دستگاه را تهیه نمایید. ابزار مناسب برای تست و بازکردن دستگاه را از قبل، پیشبینی و تهیه کنید.

**عیبیابی در بخش چاپ: 1** از یک سند با کیفیت باال، یک کپی بگیرید.

در حالت تست کپی هم بخش پرینت دستگاه چک میشود هم بخش اسکنر دستگاه. **٢** در صورت خوب نبودن کیفیت خروجی ایراد میتواند از بخش چاپ، یا بخش اسکنر باشد. **٣** برای عیبیابی دقیقتر میتوانیم یک پرینت از کامپیوتر بفرستیم و کیفیت آن را با کپی مقایسه کنیم. در صورت باال بودن کیفیت پرینت ارسالی از رایانه مشخص میگردد که ایراد در بخش اسکنر است. **٤** در این حالت بخش اسکنر سرویس و بررسی میگردد.

**نکات زیر را هنگام عیبیابی در نظر بگیرید: 1** در صورت داشتن چاپ و پرینت سیاه در اولین مرحله مواد مصرفی، شامل کارتریج و درام یونیت را تعویض نمایید. **٢** در صورت گرفتن چاپ سفید، ممکن است پودر تونر در کارتریج تمام شده باشد. پس ابتدا مواد مصرفی را تعویض نمایید. **٣** در صورت کشیدن کاغذ بهصورت چندتایی، ابتدا کشوی کاغذ را باز کرده، کاغذها را بهصورت دستهای برگ بزنید و مجددا مرتب کنید و نگهدارندههای داخل کاست را تنظیم نمایید.

**عیبیابی بخش فکس:** در صورت عدم ارسال و دریافت فکس، موارد زیر را بررسی کنید: **1** وصل بودن خط تلفن را بررسی نمایید. **2** سیمهای خط و گوشی را چک کنید که به سوکت درست وصل شده باشد و جابهجا نباشد. **3** اشکاالتی مانند عدم تنظیم سایز کاغذ و دیگر مشکالت در بخش چاپ میتواند مانع دریافت فکس شود. **4** نویز روی خط تلفن نیز میتواند از عوامل عدم دریافت فکس باشد. **5** مشکالت مکانیکی بخش اسکنر، از قبیل ضعیفبودن قطعات کششی ADF میتواند مانع ارسال فکس شود.

**عیبیابی الکترونیکی** 

**1** در صورت روشن نشدن دستگاه ابتدا کابل و پریز برق را چک کنید. **روشن نشدن دستگاه 2** در صورت سالم بودن کابل و داشتن ولتاژ در پریز برق، برد منبع تغذیه )Power )را از دستگاه جدا کرده و با اهممتر بررسی نمایید. **3** معموالً در ورودی فیوز 3.15 آمپری وجود دارد که در اثر نوسان برق میسوزد و با تعویض فیوز مشکل برطرف میشود. قطعات سوخته معمولاً سیاه شده و مشخص هستند. **4** ممکن است روشن نشدن دستگاه به برق اصلی یا برد پنل و صفحه نمایش دستگاه مربوط باشد که نیاز به بررسی بیشتر دارد.

**■ سوختن برد فکس**<br>در صورت زدن سیم خط تلفن به برق برد فکس می سوزد. در این حالت قطعاتی مانند فیوزها، دیودها و مقاومتها میسوزند که باید تعویض شوند.

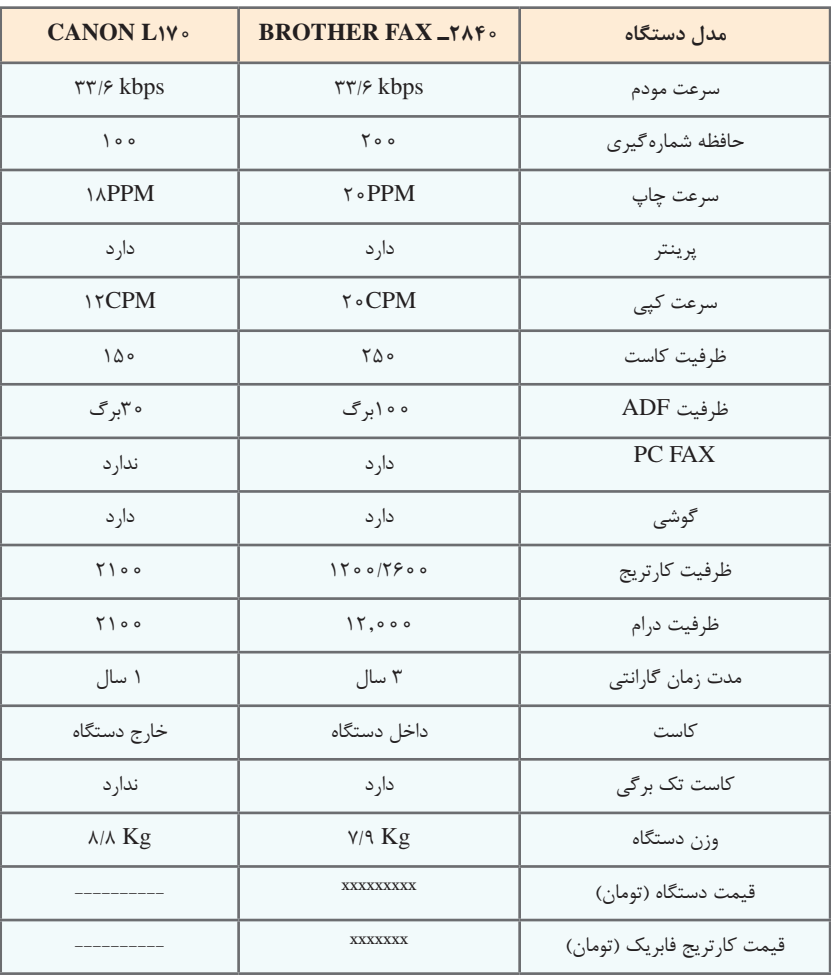

#### **جدول 11ـ مقایسه مشخصات دستگاههای فکس BROTHER,CANON**

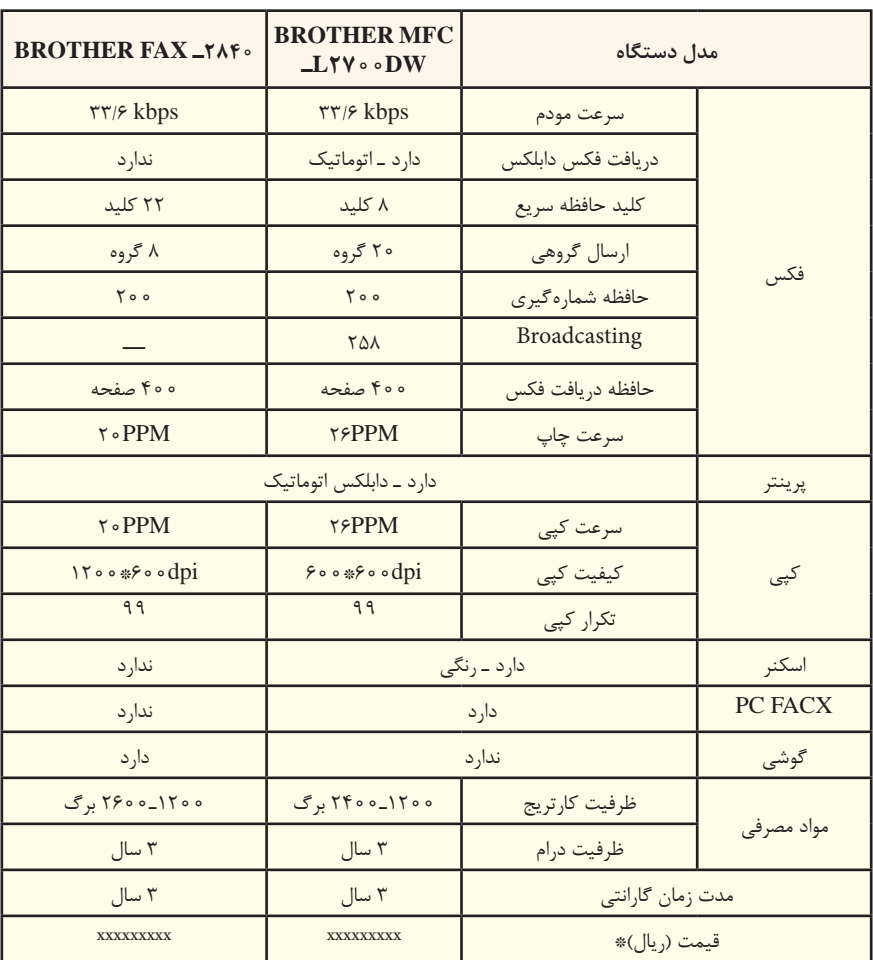

**مقایسه مشخصات دستگاههای فکس ××××××××**

**راهاندازی و تعمیر سامانههای هوشمند تلفیقی** 

**الگوی انتخابی: تعمیرات نرمافزاری و سختافزاری لپتاپ عالئم خرابی در لپتاپ:** ■**خرابی شارژر**: روشن نشدن دستگاه، شارژ نشدن دستگاه، خاموش شدن دستگاه بعد از مدت<br>زمان کمی **سا خرابی باتری:** روشن نشدن دستگاه حتی به همراه شارژر، شارژ نشدن دستگاه، خاموش شدن<br>دستگاه بعد از زمان کمی توسط ODD، هنگ دستگاه **خرابی ODD:** نصب نشدن ویندوز، نخواندن و یا کند خواندن DVD، CD، بوت نشدن دستگاه

**π خرابی HDD:** نصب نشدن ویندوز، از بین رفتن اطلاعات، سرعت پایین در بوت دستگاه، بوت<br>نشدن دستگاه، هنگ دستگاه در مرحله اول بوت ریست لحظهای دستگاه  **خرابی Wifi:** متصل نشدن به اینترنت، پیدا نکردن بوق تلفن و تصویر نداشتن دستگاه ■ **خرابی Keyboard:** عمل نکردن تمامی کلیدها و یا عدهای از آنها جدا شدن یک کلید از<br>صفحه، ایراد ظاهری در کلیدها بهخاطر ضربه و یا حرارت  **خرابی LCD:** سوختگی پیکسل، ایجاد خط سیاه، شکستگی کامل و نداشتن نور  **خرابی LED:** شکستگی کامل، روشن شدن المپ و نداشتن Data شدن دستگاه، کند شدن شدید دستگاه، عمل نکردن کلیدها، تصویر نداشتن دستگاه، ایجاد  **خرابی مادربرد:** نصب نشدن ویندوز، روشن نشدن دستگاه، شارژ نشدن دستگاه، خاموش تصویر تنها در خروجی مانیتور، پرش تصویر و بههم ریختگی رنگ تصویر  **خرابی RAM:** نصب نشدن ویندوز، اشکال در نصب نرمافزارها و تصویر نداشتن دستگاه

**تجهیزات اضافی تبلت:** عالوه بر باتری و CPU، اجزای دیگر در یک تبلت معمولی وجود دارند که عبارتاند از: حسگر دوربین، لنز و تراشهها بلندگو تراشه کنترلکننده صفحه نمایش لمسی Wifi یا تراشههای تلفن همراه و آنتن پورت USB و منبع تغذیه پردازندههای گرافیک حافظه مبتنی بر فلش شتاب سنج ژیروسکوپ

شتابسنج و ژیروسکوپ به تبلت در تعیین جهت تبلت کمک میکند تا نمایشگر گرافیک آن تصاویر را بهصورت افقی یا عمودی نشان بدهد. پردازشگر گرافیک یا GPU برای تولید تصاویر مستقل عمل میکند. Wifi یا تراشههای تلفن همراه به شما امکان اتصال به شبکههای رایانهای را میدهد. تبلتها ممکن است دارای گیرنده بلوتوث هم باشند. در تبلت به دلیل کمبود فضا فن وجود ندارد.

**صفحه لمسی:** صفحات لمسی که بین تعمیرکاران به تاچ )touch )معروف است، دارای فناوری جدیدی می باشد که در کل به دو بخش مقاومتی و لمسی خازنی تقسیمبندی می شوند. در صفحات مقاومتی، دو الیه نازک به فاصله بسیار کم روی همدیگر قرار دارند و این دوالیه هیچگونه تماسی با هم ندارند. در فناوری لمسی خازنی، شبکهای بسیار نازک از الکترودها بهصورت رشتههایی در ردیفهای عمودی و افقی قرار گرفتهاند و در هر نقطهای که همپوشانی صورت بگیرد، یک خازن تشکیل خواهد شد و باعث تغییر ولتاژ شده و از این طریق، فرمان صادر خواهد شد.

**دوربینها:** امروزه اکثر تبلتها و گوشیهای تلفن همراه یک الی سه دوربین برای تصویربرداری و عکاسی و کاربردهای دیگر مثل پرداخت قبض از طریق بارکد و code QR خوان دارند. یکی از موارد بسیار مهم برای خریدار و کاربر تبلت و گوشی های تلفن همراه، کیفیت دوربین ها می باشد که این کیفیت براساس تعداد پیکسلهای آن دوربینها سنجیده میشوند. بهطور کلی یک دوربین از حسگر، لنز، دیافراگم و نرمافزار تشکیل شده است.

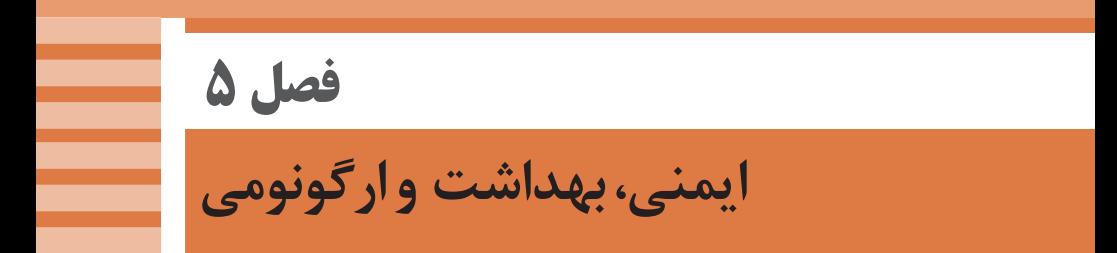

**عالئم ايمني** 

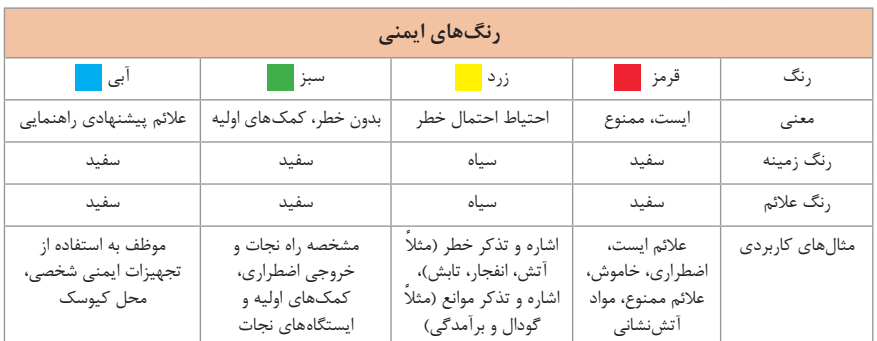

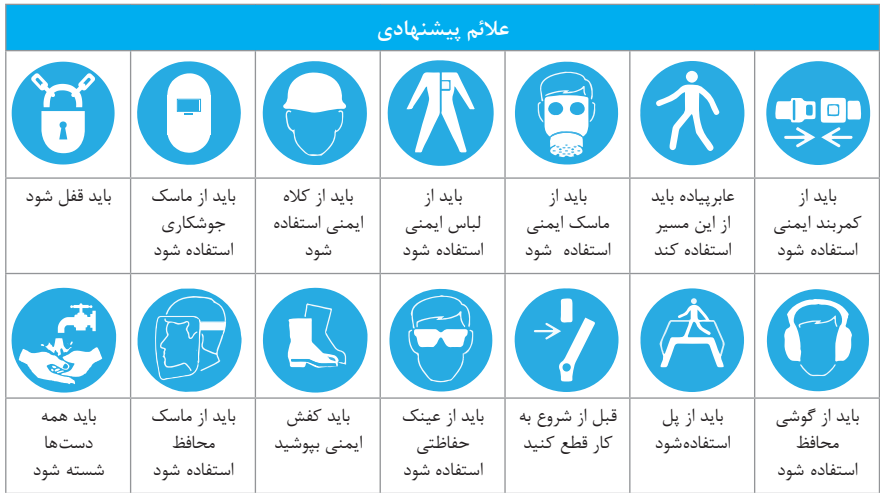

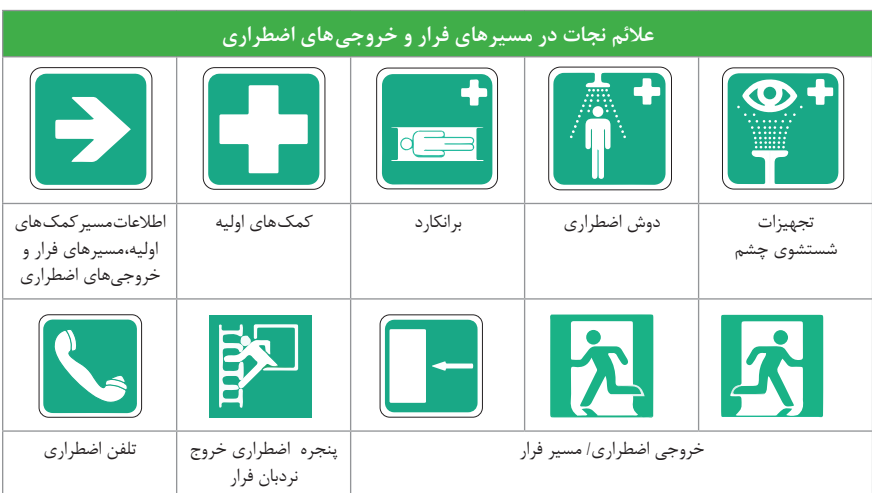

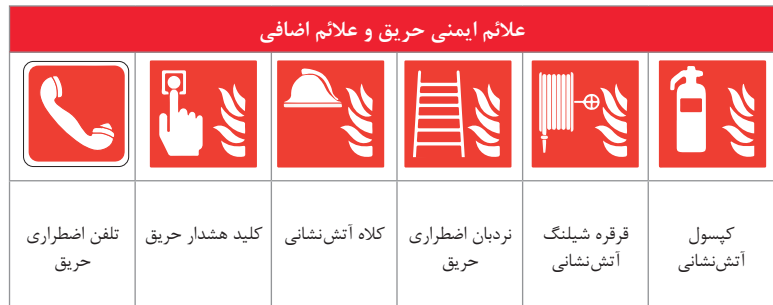

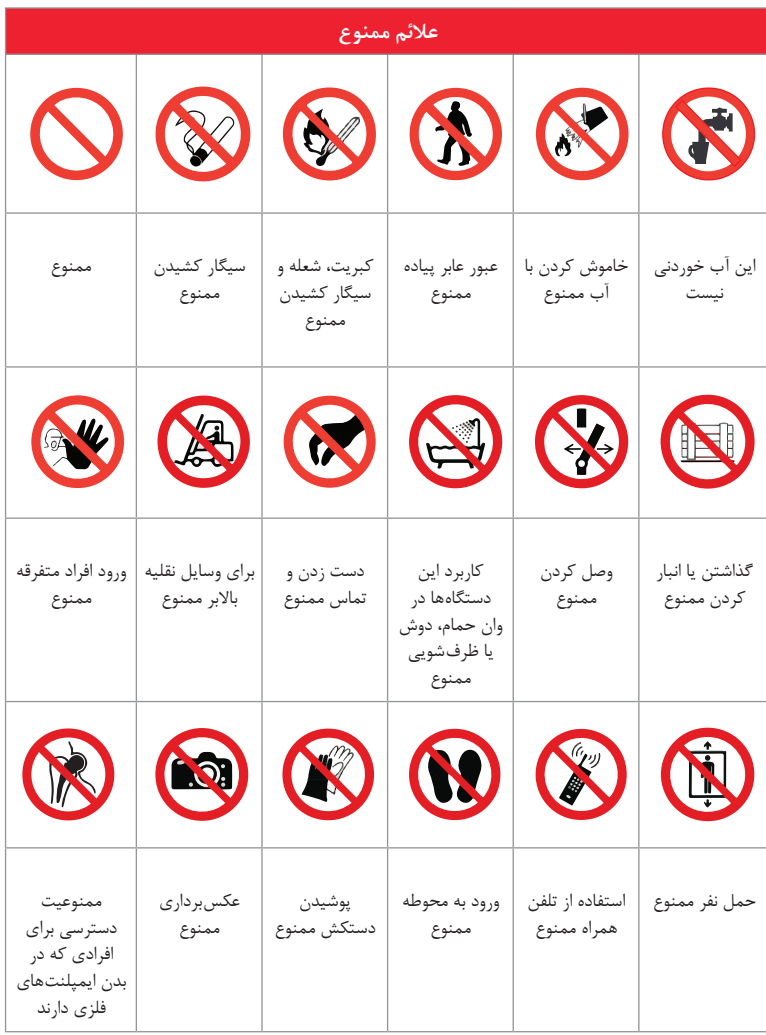

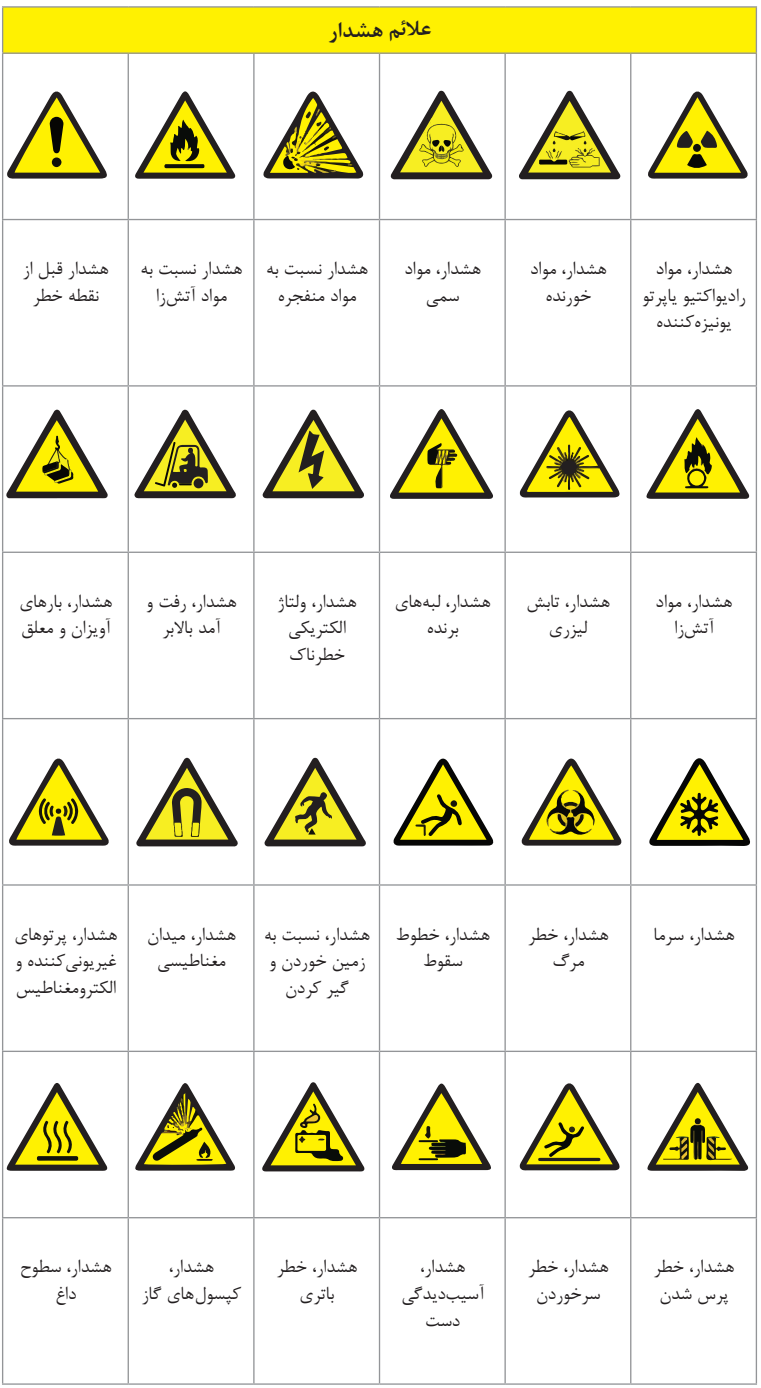

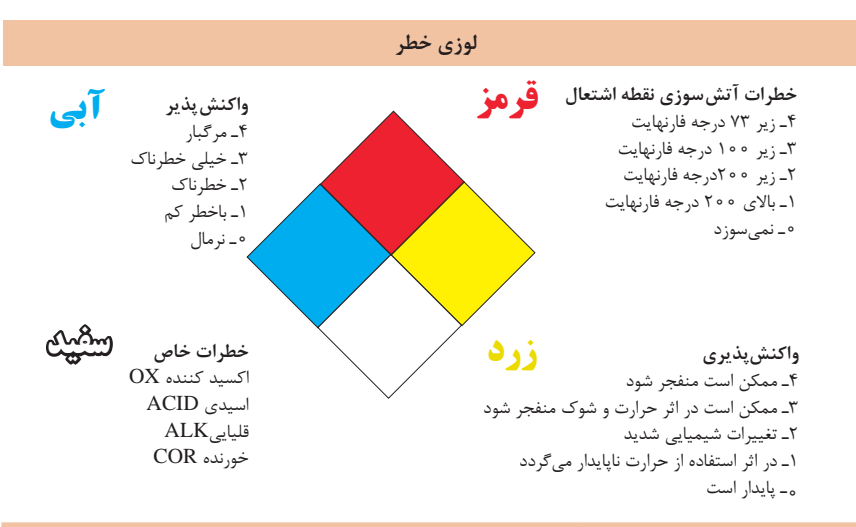

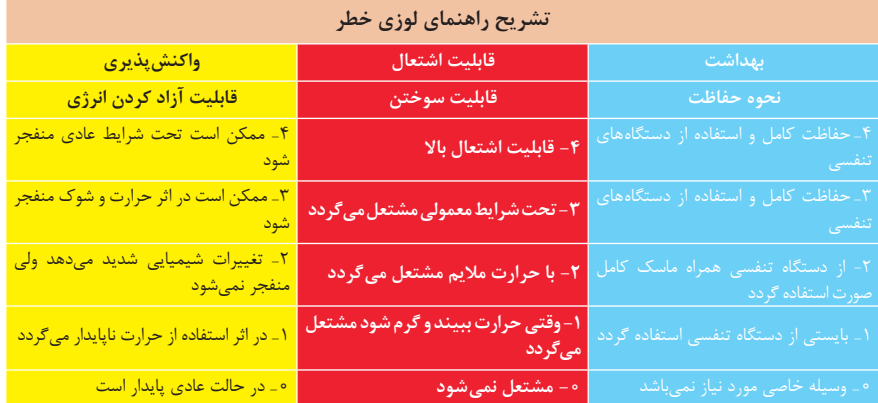

## **مقایسة انواع کالسهای آتش**

#### **جدول مقایسة انواع کالسهای آتش**

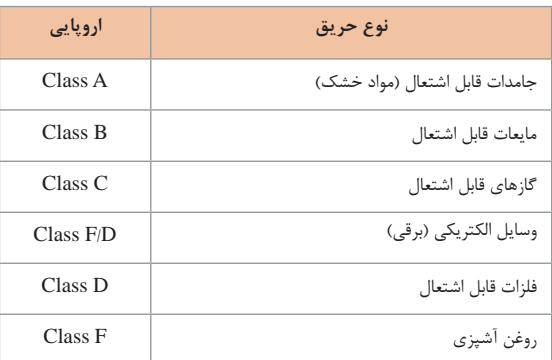

# **روشهای متفاوت اطفای حریق**

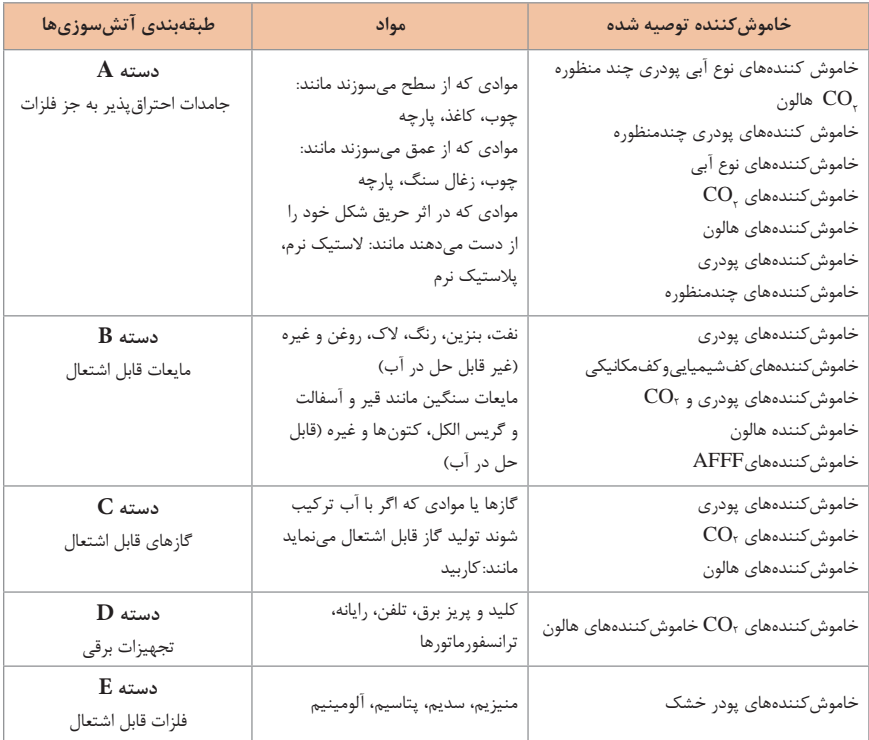

# **میزان شدت نور در محیطهای کار (لوکس) ــــــ**

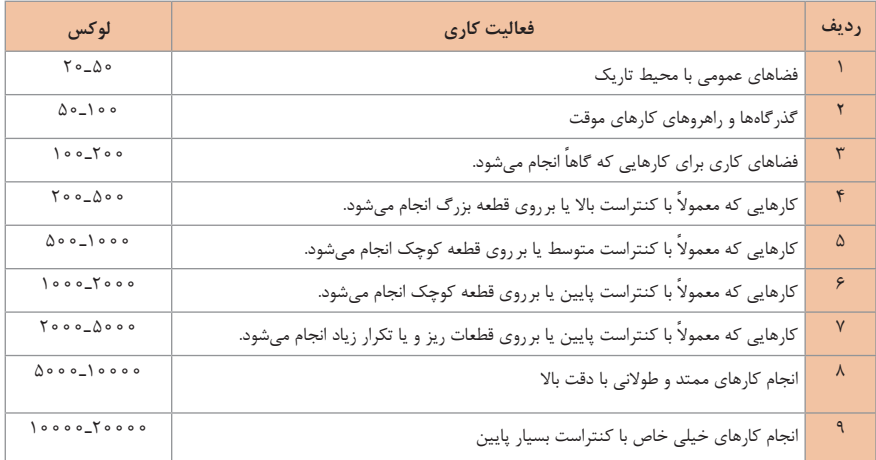

**میزان خطر و احتمال وقوع آن برحسب مسیر جریان برق**

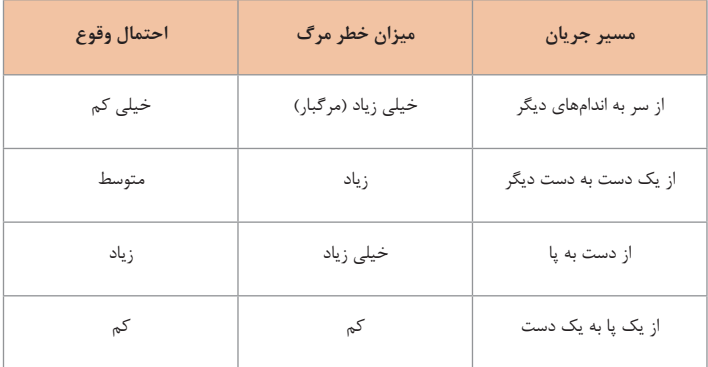

## **زمان تست هیدرو استاتیک خاموشکنندهها**

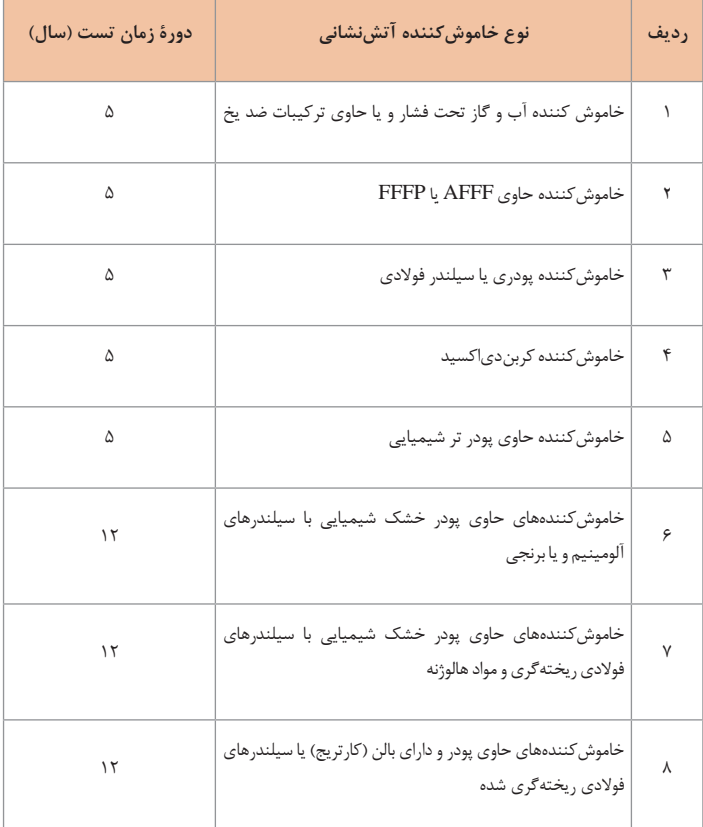

**عالئم و کدهای بازیافت مواد مختلف**

امروزه بازیافت به عنوان یکی از پارامترهای مؤثر بر طراحی محصوالت محسوب میگردد و به خصوص در مباحثی همچون طراحي و توسعۀ پايدار توجه به بازیافت از اهمیت ویژهای برخوردار است. یکی از عواملی که میتواند پس از استفاده از محصول، به سهولت تفکیک زباله در مبدأ کمک نماید عالئم بازیافت مندرج بر روی بدنه کاال است که نوع جنس محصول را بیان میدارد که در ذیل، به بیان برخی از متداولترین آنها اشاره شده است.

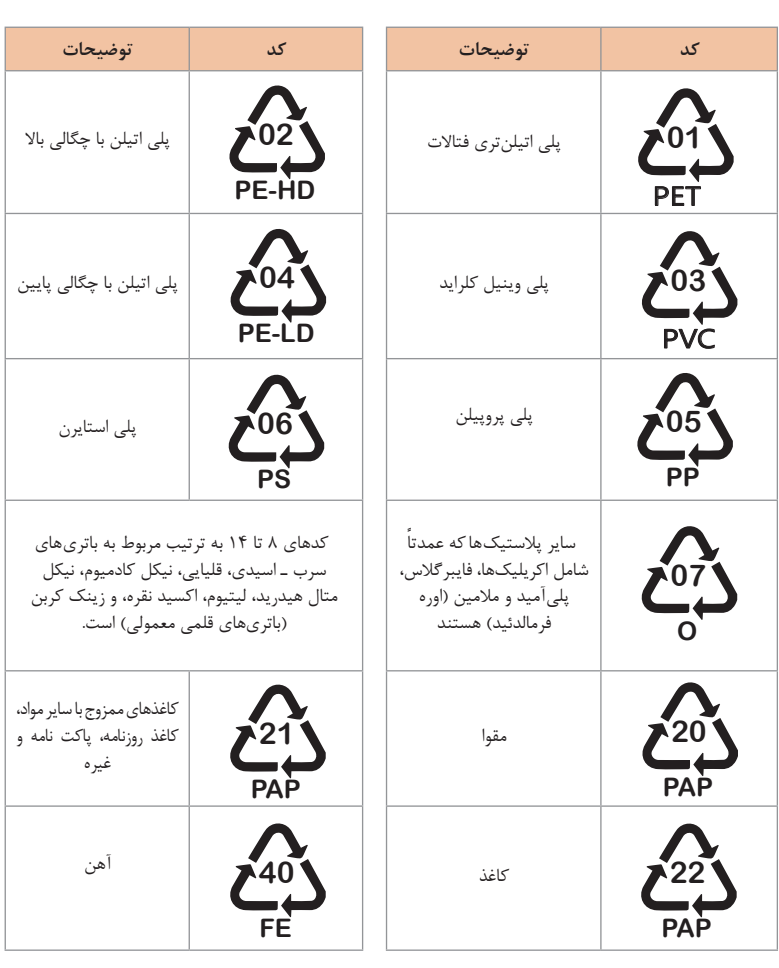

#### **[CarGeek.Live](https://cargeek.live)**

**40**

**40**

**40**

**22**

**22**

**22**

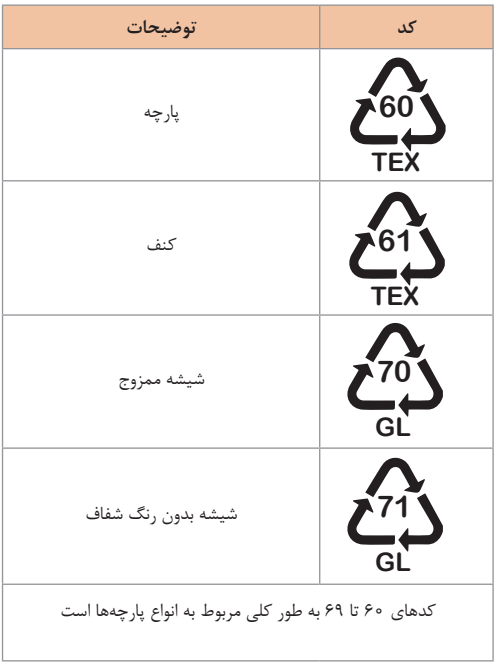

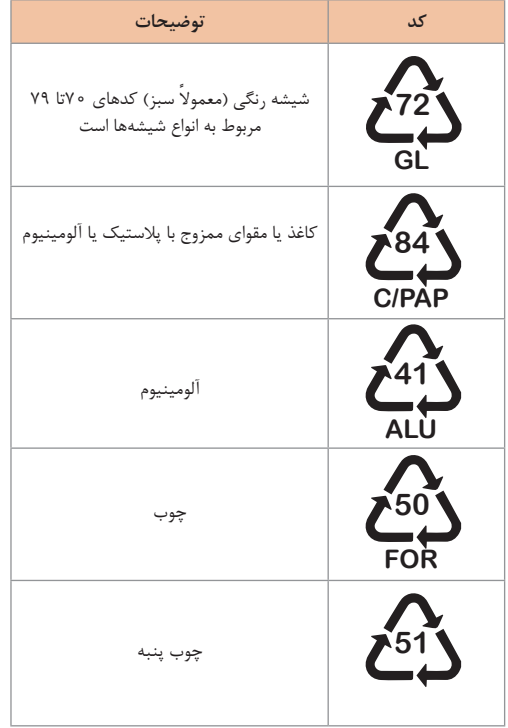

**کدها**

**کدها عبارتاند از**:

**1 PETE پالستیک کد :1** پلی اتیلن ترفتاالت، قابل بازیافتترین و معمولترین پالستیک است که به عنوان بطریهای آب، نوشابه و ظرفهای یکبار مصرف و غیره استفاده میشود. محکم و در برابر گرما مقاوم است و با بازیافت به بطریهای آب، ساک، لباس، کفش، روکش مبل، فیبرهای پلی استر و غیره تبدیل میشود.

**2 HDPE پالستیک کد:2** پلیاتیلن با غلظت باال که بهراحتی و به سرعت بازیافت میشود. پلاستیک نوع خشک است، اما زود شکل میگیرد و معمولا در قوطی شویندهها، بطریهای شیر، قوطی آبمیوه، کیسههای زباله و غیره بهکار میرود، با بازیافت به لولههای پالستیکی، قوطی شویندهها، خودکار، نیمکت و غیره تبدیل میشود.

**3 PVC پالستیک کد :3** پلی وینیل کلوراید سخت بازیافت میشود. با آنکه محیط زیست و سالمت افراد را به خطر میاندازد، هنوز در همه جا در لولهها، میزها، اسباببازی و بستهبندی و غیره به چشم میخورد، PVC بازیافت شده به عنوان کفپوش، سرعتگیر، پنل و گل پخشکن ماشین استفاده میشود.

**4 LDPE پالستیک کد :4** پلی اتیلن با غلظت پایین است. ویژگی آن قابل انعطاف بودنش ً در نخهای شیرینی، بستهبندی، قوطیهای فشاری، کاورهای خشکشویی بهکار است. معموال میرود. بعد از بازیافت به عنوان بستههای حمل نامه، سطلهای زباله، سیمبند و غیره استفاده میشود.

**5 pp پالستیک کد :5** پلیپروپیلن با غلظت پایین و در برابر حرارت فوقالعاده مقاوم است. به عنوان نی، درهای بطری و قوطی استفاده میشود. PP بازیافت شده در چراغ راهنمایی و رانندگی، پارو، جای پارک دوچرخه و قفسههای کشویی کاربرد دارد.

**6 PS پالستیک کد :6** پلی استایرن که فوم معروف است، در ظروف یکبار مصرف دردار و غیره بهکار میرود. فوقالعاده سبک ولی حجیم است. PS به دلیل آنکه گرما را زیاد منتقل نمیکند، کاربرد زیادی دارد. با آنکه این ماده جزو برنامههای بازیافت شهرداریها نیست، اما میتواند به عایقهای حرارتی، شانههای تخممرغ، خطکش و ظروف پالستیکی تبدیل شود.

**7 سایر موارد پالستیک کد :7** سایر پالستیکها مانند پلی اورتان میتوانند ترکیبی از پالستیکهای فوق باشند. جزو بازیافت نیستند، محصوالت با کد 7 میتوانند هرچیز از زین دوچرخه گرفته تا ظرفهای 5 گالنی را شامل شوند. بسیاری از بازیافتکنندگان، پالستیک با این کد را قبول نمیکنند، اما رزین این پالستیکها قابل تبدیل به الوارهای پالستیکی و مواد سفارشی هستند.

## **دقت و توجه به هنگام حمل بار**

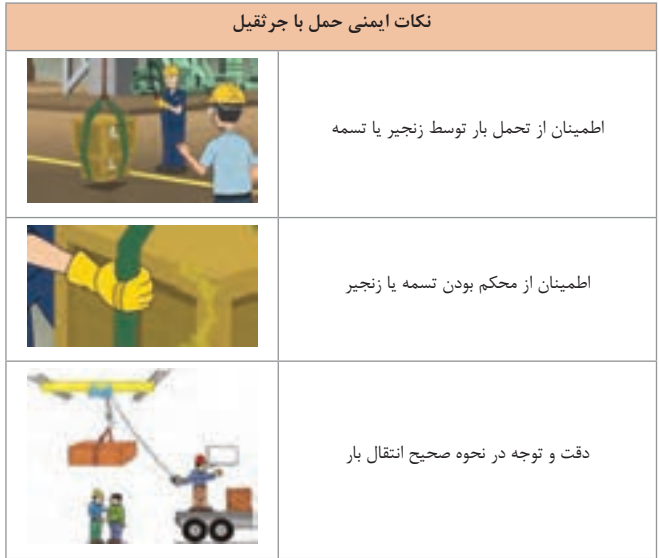

#### **جدول مقادیر مجاز حد تماس شغلی صدا**

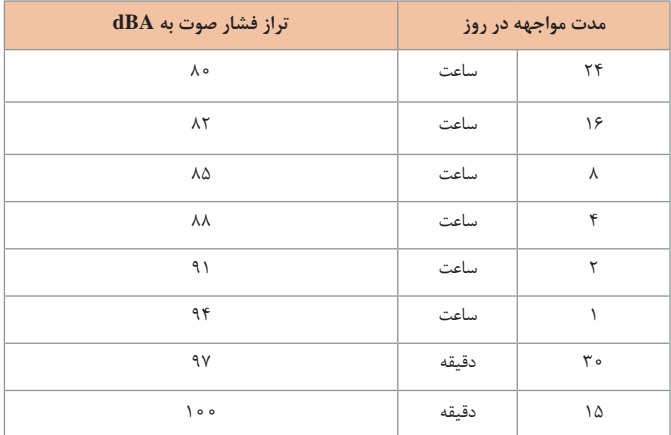

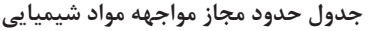

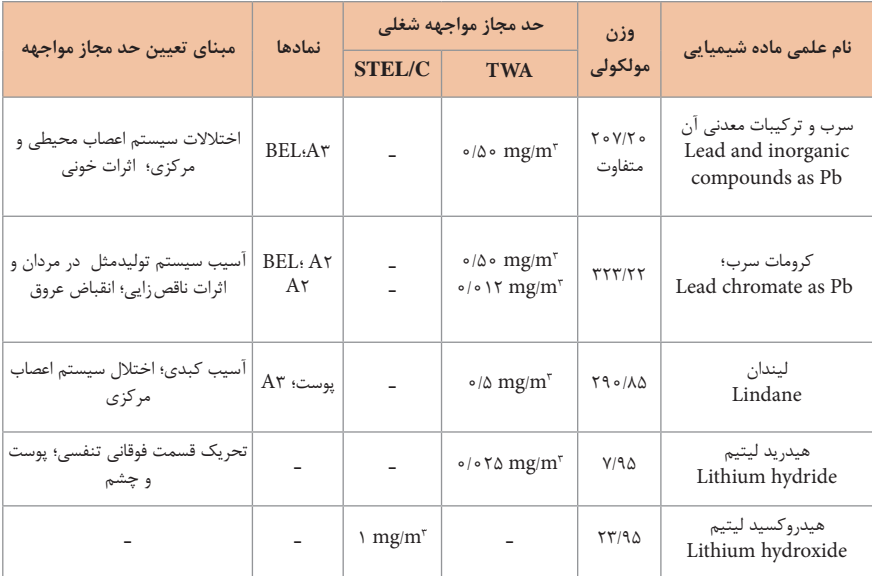

#### **جدول تجهیزات حفاظت از گوش**

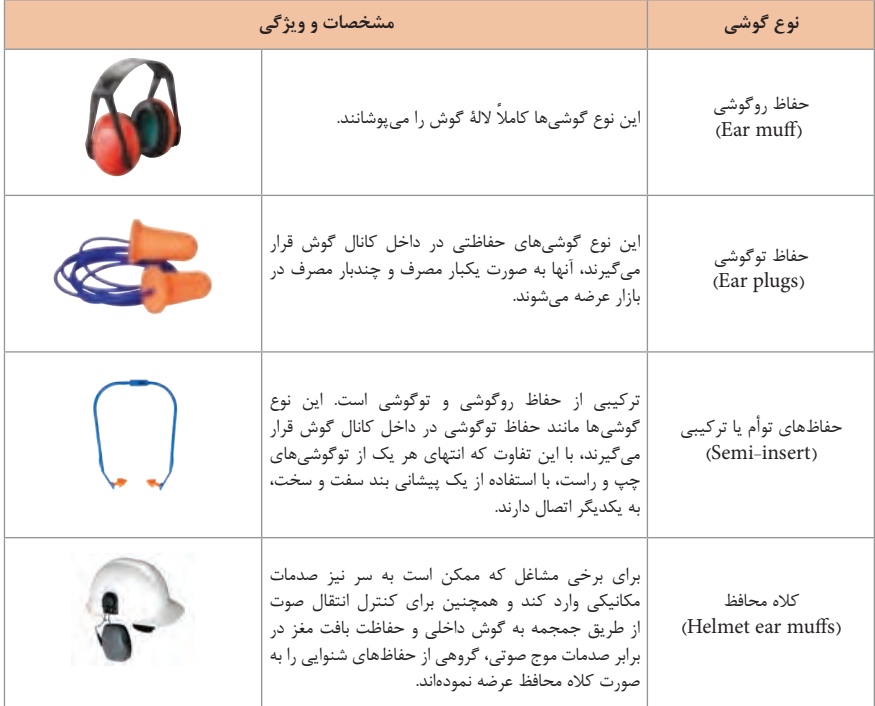

**جدول شاخص هوای پاک**

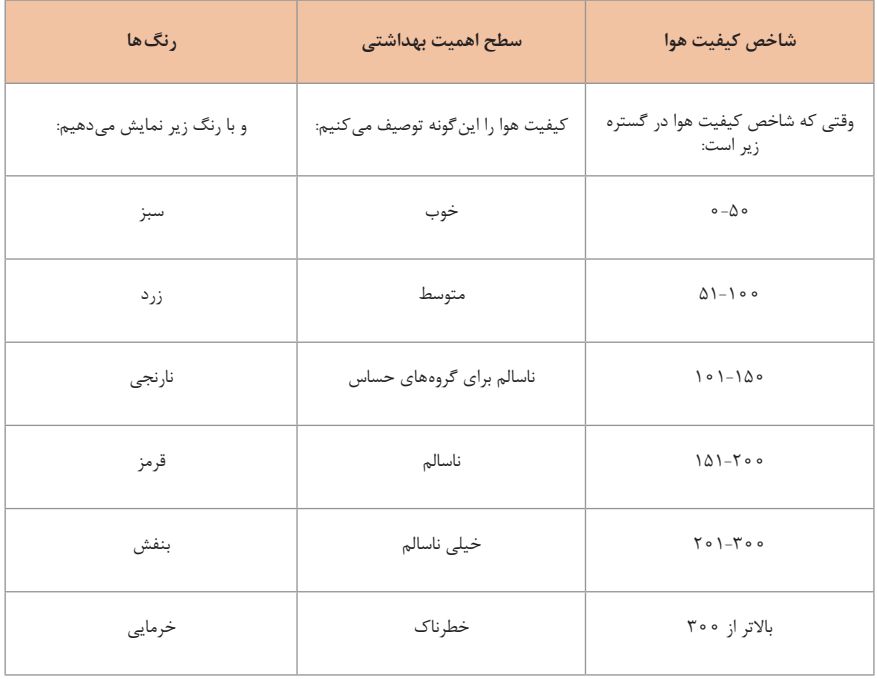

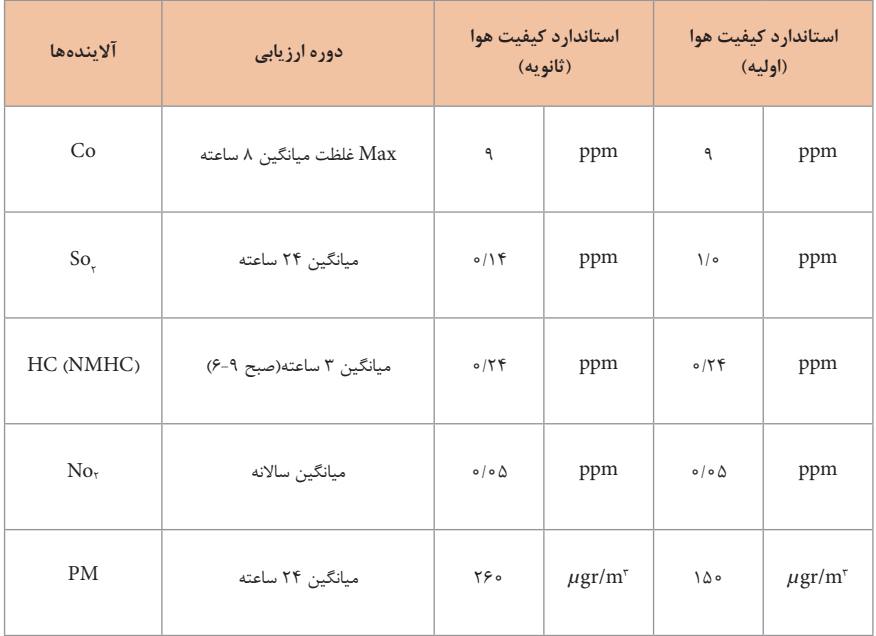

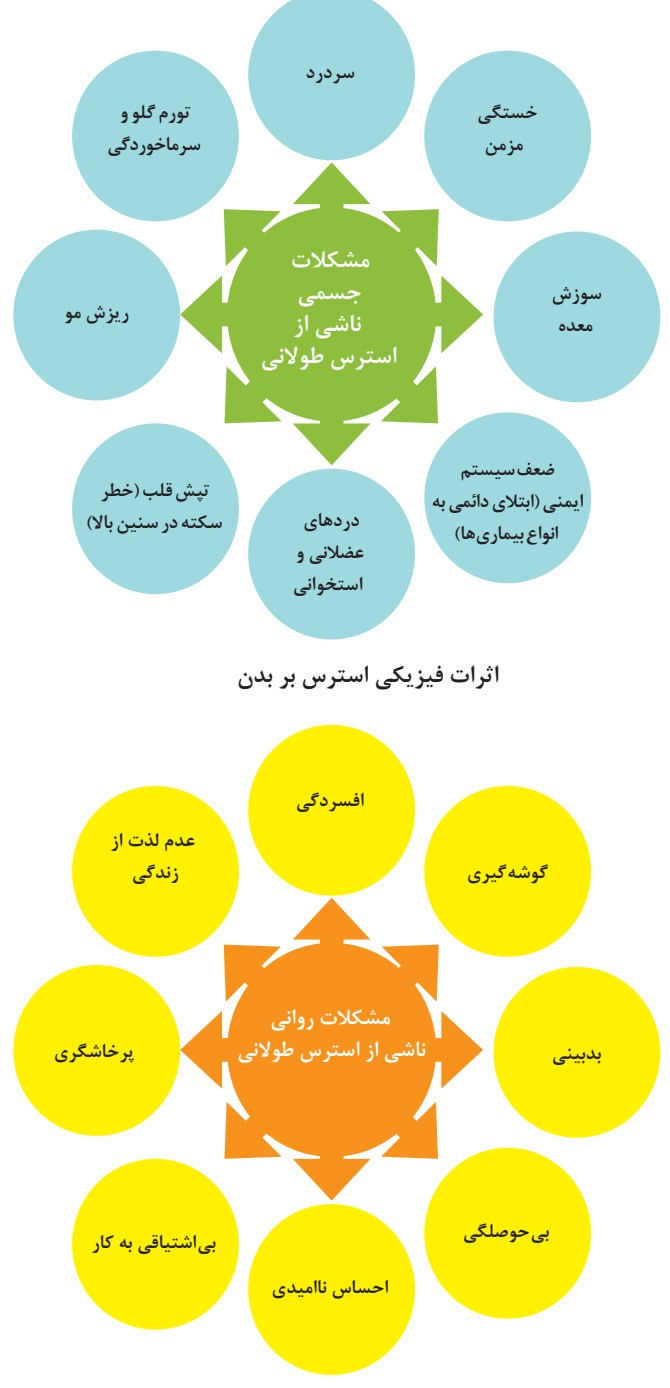

**اثرات روانی استرس بر بدن**
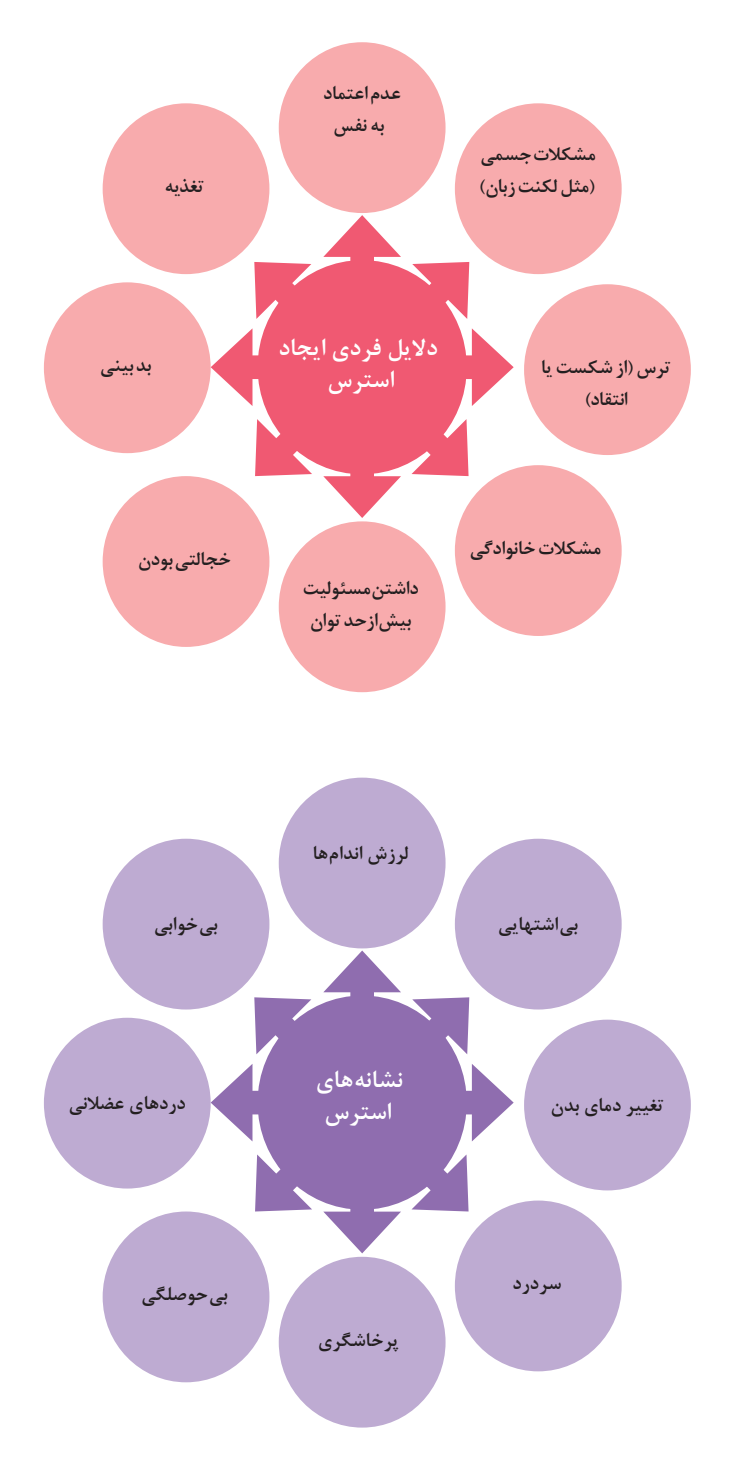

**ارگونومی**

**ارگونومی:** بهکارگیری علم درباره انسان در طراحی محیط کار است و سبب باال رفتن سطح ایمنی، بهداشت، تطبیق کار با انسان بر اساس ابعاد بدنی فرد و در نهایت رضایت شغلی و بهبود بهرهوری میشود.

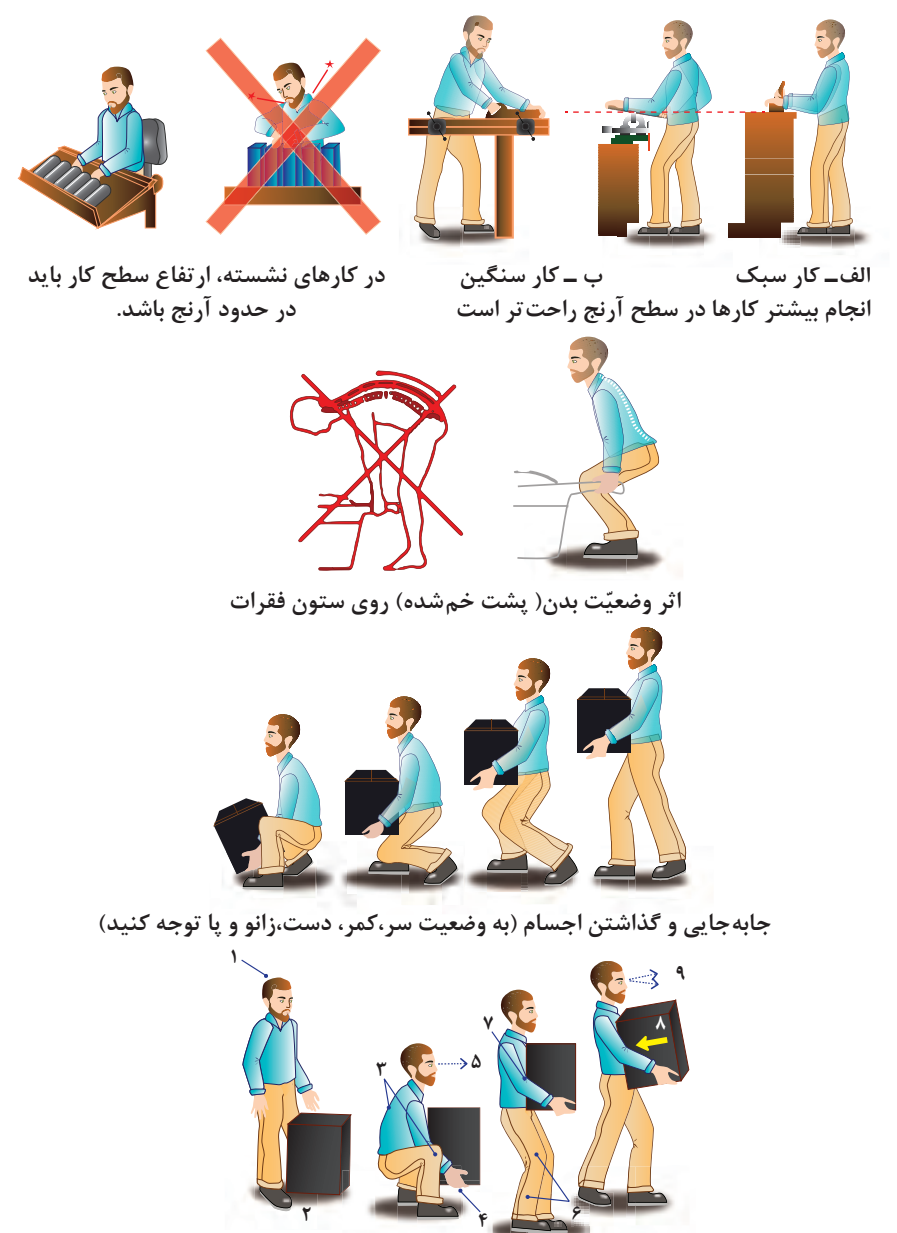

**بلندکردن و جابهجایی اجسام )به وضعیت سر،کمر، دست،زانو و پا توجه کنید(**

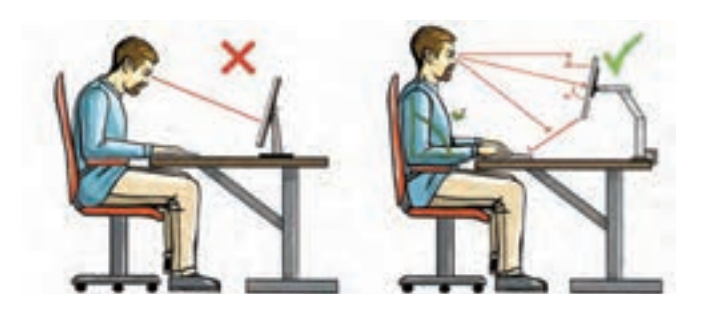

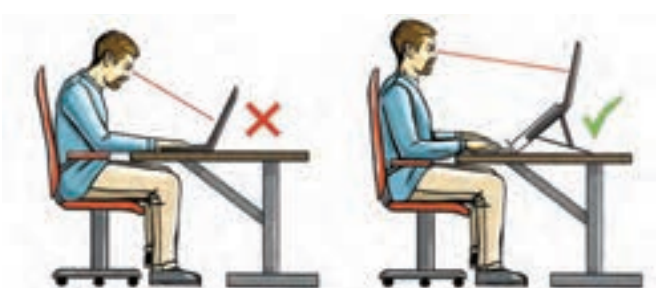

**وضعیت صحیح بدن هنگام کار با رایانه**

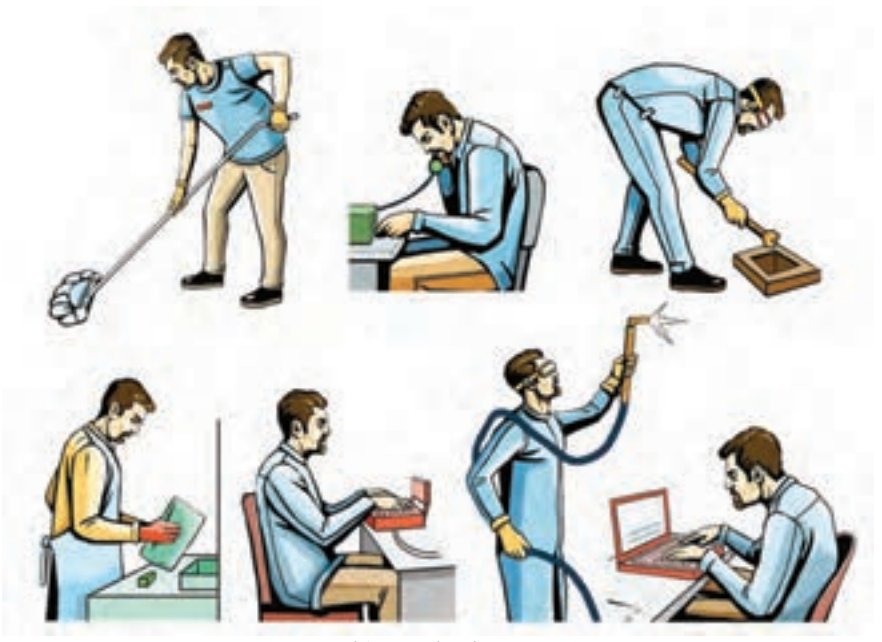

**وضعیتهای ناصحیح کاری**

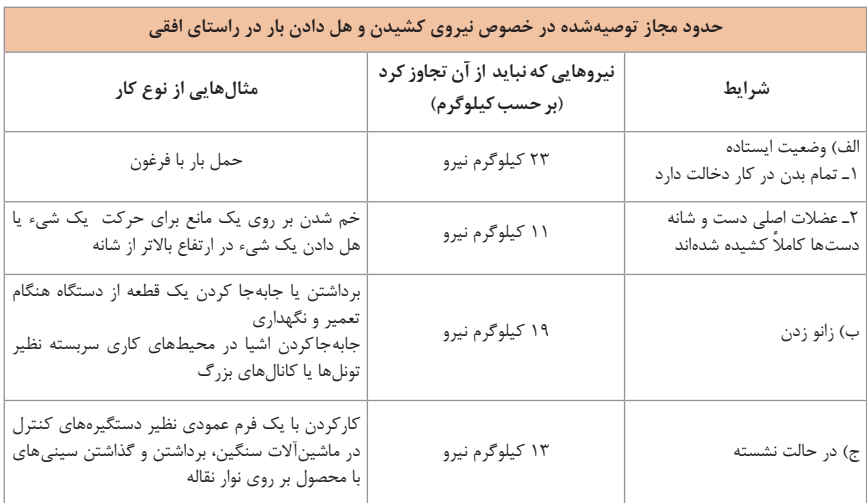

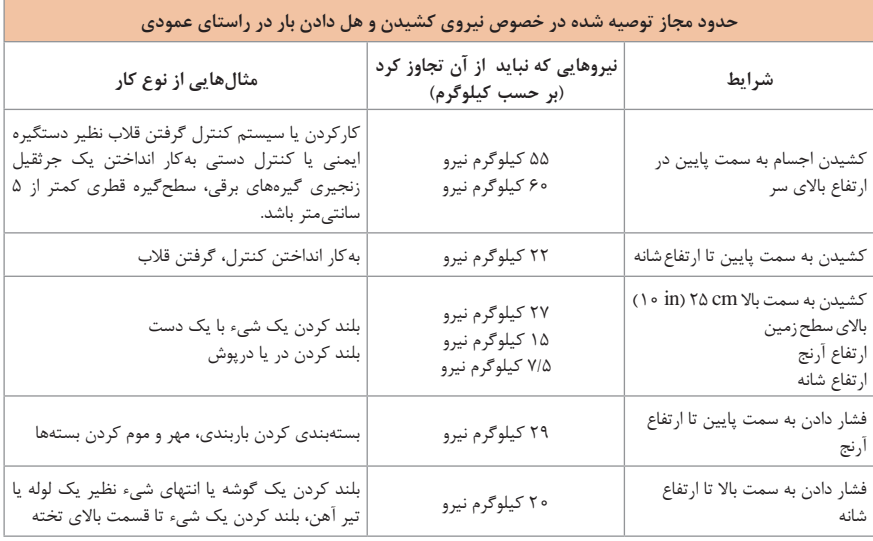

**ایمنی** 

گام اول برای اجرای هر کاری رعایت و اجرای نکات ایمنی است.

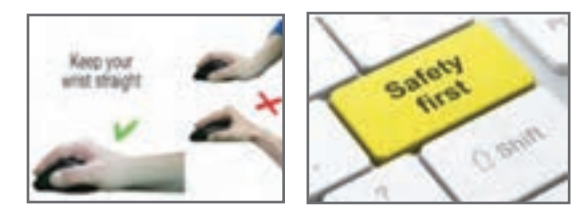

**رعايت نظم ومقررات**  ■ پوشیدن لباس کار، حس تملک و علاقه را نسبت به محیط در فرد ایجاد می کند و هنگام کار مانع از کثیف شدن لباسهای شما ميشود. تشکیل گروههای کاری باعث ایجاد مهارت در کار جمعی، برنامهریزی صحیح و ارتباط مؤثر با دیگران ميشود. ارشد کارگاه در هر هفته تغییر میکند، با این هدف، حس مسئولیتپذیری، رشد مهارت مدیریتی، هدایت گروه و مهارت اعتماد به نفس در همه تقویت میشود. توزیع اقالم مورد نیاز بین گروهها، بررسی دقیق میزهای کار، تعیین وسایل معیوب و گزارش آن به مربیان، از وظایف مهمی است که به ارشد دورهای کارگاه واگذار میشود. یک شهروند مسئول در همهجا به نکات ایمنی توجه ميکند و آنها را اجرا مینماید. یکی از نکات ایمنی که باعث حفاظت جان اعضای خانواده میشود، نصب فیوزهای FU و FI است. آیا شما در این ارتباط یک شهروند مسئول هستید؟

**تمرين ترجمه:** اطالعاتی که به انگلیسی نوشته شده است را به فارسی ترجمهکنید و به هنگام کار با رایانه آن را بهکار ببرید.

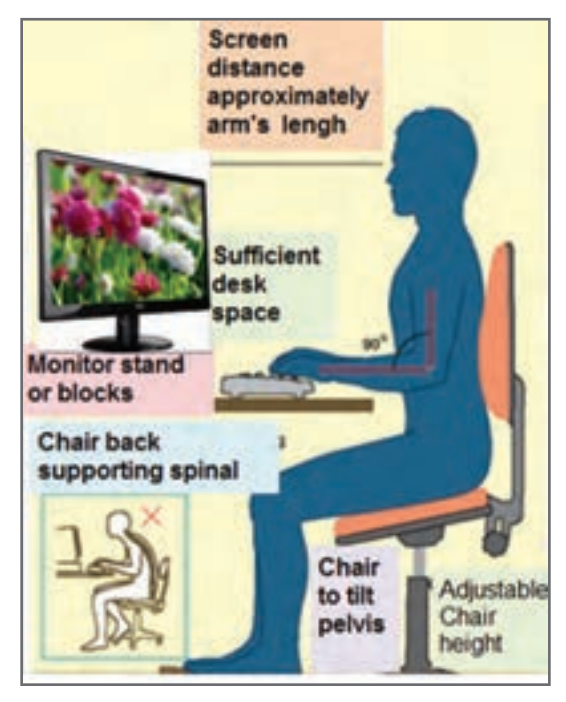

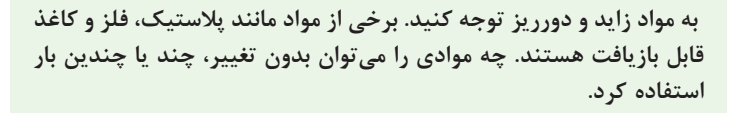

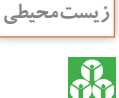

**249**

**فصل 6 شایستگی های غیر فنی 1** شایستگیهای **غیر فنی 1 2** شایستگیهای **غیر فنی 2**

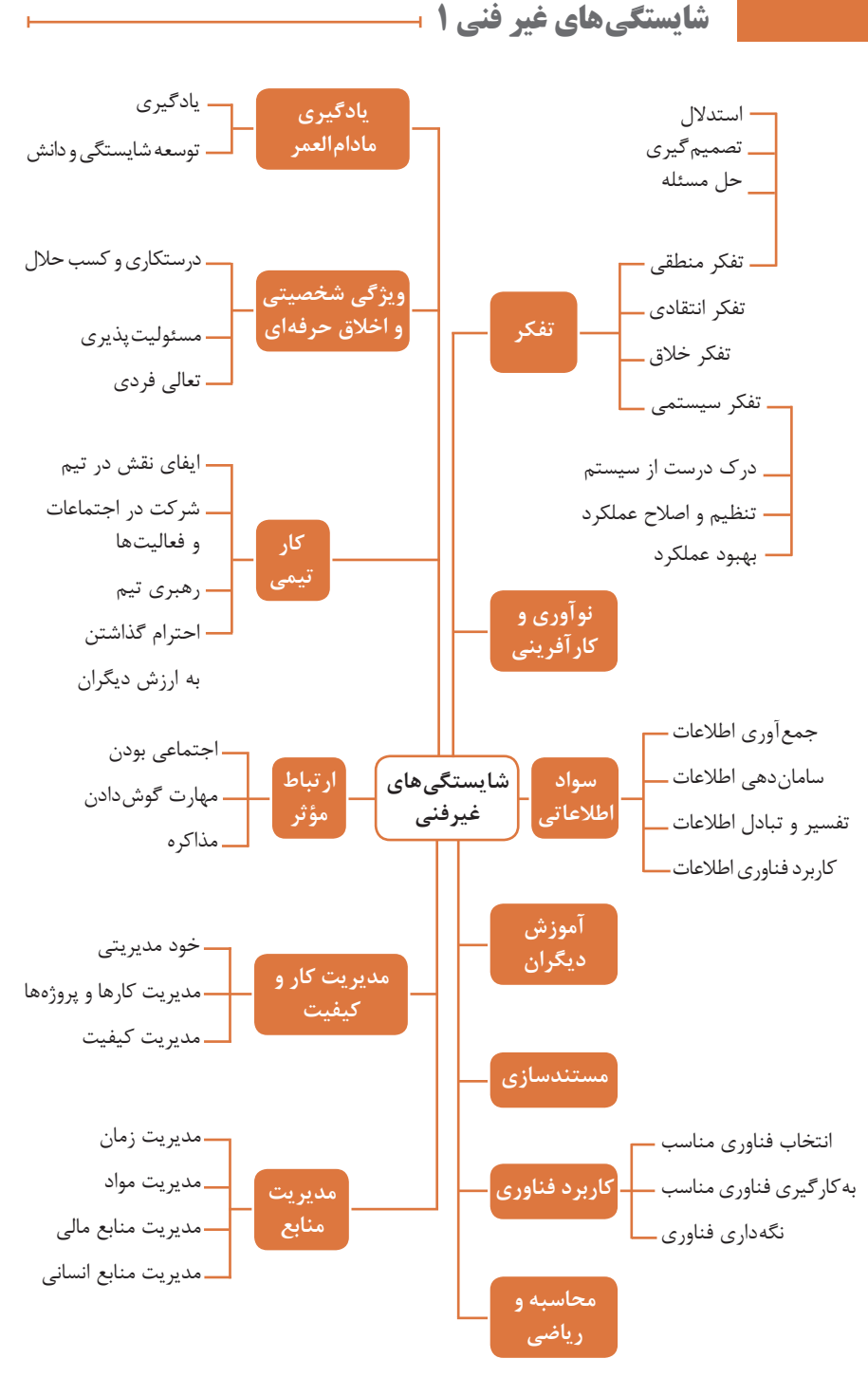

# **کارنامک**

**]نام و نام خانوادگی کارجو[** تلفن تماس: ]0912333....[ ]youremail@adomain.ext[ :رایانامه متولد: ]سال[ ساکن: ]شهر[ ـ ]محدوده[

# **سوابق تحصیلی**

**کاردانی** ]نام رشته تحصیلی[ ـ دانشگاه ]نام دانشگاه[ ]تاریخ شروع دوره[ الی ]تاریخ دانشآموختگی[ ]اختیاری: ذکر مختصر دروس اصلی گذرانده شده یا تحقیقات انجام شده ...[ ]اختیاری: معدل[ **دیپلم** ]نام رشته تحصیلی[ ـ هنرستان ]نام هنرستان[ ]اختیاری: ذکر مختصر دروس اصلی گذرانده شده یا تحقیقات انجام شده ...[ ]اختیاری: معدل[

**سوابق حرفهای ]سمت[ ـ ]نام شرکت، مؤسسه یا سازمان[ ـ ]شهر[** ]توضیح مختصر مسئولیتهای کاری ...[ ]توضیح مختصر کارها و اقدامات انجام شده در یک الی دو خط ...[ ]ماه و سال شروع کار[ الی ]ماه و سال اتمام کار[ **]سمت[ ـ ]نام شرکت، مؤسسه یا سازمان[ ـ ]شهر[** ]توضیح مختصر مسئولیتهای کاری ...[ ]توضیح مختصر کارها و اقدامات انجام شده در یک الی دو خط ...[ ]ماه و سال شروع کار[ الی ]ماه و سال اتمام کار[

### **مهارتها**

**مهارتهای نرمافزاری** ]ذکر نام نرمافزار در هر خط و تشریح میزان آشنایی ...[ **آشنایی با زبانهای خارجی** ]ذکر نام زبان مربوطه ضمن مشخص نمودن میزان آشنایی در زمینه محاوره و مکاتبه ...[ **سایر مهارتها** ]ذکر سایر مهارتها مانند تخصصهای فنی، مهارتهای فردی و غیره و...[

**نمونه نامه درخواست شغل**

**مدیر محترم ............... شرکت الف موضوع: درخواست استخدام**

با سالم و احترام، بدینوسیله پیرو درج آگهی استخدام آن شرکت در نشریه .............. مورخ ................. جهت همکاری در بخش ........... آن شرکت، به پیوست مشخصات و سوابق شغلی خود (کارنامک) خود را برای اعلام آمادگی جهت همکاری تقدیم میدارم. امیدوارم ویژگی های اینجانب از جمله، تحصیل در رشته .................. و گذراندن دورههای ....................... و داشتن مهارتهای ارتباطی قوی، اعتماد به نفس باال و اشتیاق به یادگیری مداوم و به روز نمودن اطالعات شغلی مورد توجه آن مدیریت محترم قرار گیرد و فرصتی را فراهم سازد تا بتوانم انتظارات و خدمات مورد نظر آن شرکت را برآورده سازم. ضمن آرزوی توفیق و بهروزی برای جنابعالی، از وقتی که به بررسی کارنامک اینجانب اختصاص میدهید سپاسگزارم و آمادگی خود را جهت حضور در آن شرکت برای ارائه سایر اطالعاتی که الزم باشد و آشنایی بیشتر اعالم میدارم.

**با تشکر و احترام نام و نام خانوادگی امضا**

**نمونه قرارداد کار** این قرارداد به موجب ماده (١٥) قانون کار جمهوری اسلامی ایران و تبصره (٣) الحاقی به ماده (٧) قانون کار موضوع بند (الف) ماده (۸) قانون رفع برخی از موانع تولید و سرمایهگذاری صنعتی ـ مصوب ۱۳۸۷/۸/۲۵ مجمع تشخیص مصلحت نظام بین کارفرما / نماینده قانونی کارفرما و کارگر منعقد میشود. **1 مشخصات طرفین: کارفرما/نماینده قانونی کارفرما** آقای/خانم/ شرکت ................................ فرزند .................... شماره شناسنامه/ شماره ثبت .......................... به نشانی: ...................................................................................................................................................................... **کارگر** آقای/خانم ................................. فرزند ............................ متولد............................ شماره شناسنامه................. شماره ملی ................................... میزان تحصیالت ............................. نوع و میزان مهارت............................ به نشانی: ...................................................................................................................................................................... **2 نوع قرارداد:** دائم موقت کارمعین **3 نوع کار یا حرفه یا حجم کار یا وظیفهای که کارگر به آن اشتغال مییابد:** ...................................................................................................................................................................................... **4 محل انجام کار:** ............................................................................................................................................ **5 تاریخ انعقاد قرارداد:** ..................................................................................................................................... **6 مدت قرارداد:** ............................................................................................................................................... **7 ساعات کار:** ....................................................................................................................................................... میزان ساعات کار و ساعت شروع و پایان آن با توافق طرفین تعیین می گردد. ساعات کار نمی تواند بیش از میزان مندرج در قانون کار تعیین شود لیکن کمتر از آن مجاز است. **8 حقالسعی:** الف) مزد ثابت/ مبنا/ روزانه/ ساعتی .......................... ریال (حقوق ماهانه: ................................ ریال) ب( پاداش افزایش تولید و یا بهرهوری ........................................ ریال که طبق توافق طرفین قابل پرداخت است. ج) سایر مزایا ................ **9 حقوق و مزایای کارگر:** بهصورت هفتگی/ ماهانه به حساب شماره .......................... نزد بانک .............. شعبه .............................. توسط کارفرما یا نماینده قانونی وی پرداخت میگردد. **10 بیمه:** به موجب ماده )148( قانون کار، کارفرما مکلف است کارگر را نزد سازمان تأمین اجتماعی و یا سایر دستگاههای بیمهگر بیمه نماید. **11 عیدی و پاداش ساالنه:** به موجب ماده واحده قانون مربوط به تعیین عیدی و پاداش ساالنه کارگران شاغل در کارگاههای مشمول قانون کار ـ مصوب 1370/12/6 مجلس شورای اسالمی، به ازای یک سال کار معادل شصت روز مزد ثابت/مبنا )تا سقف نود روز حداقل مزد روزانه قانونی

کارگران) به عنوان عیدی و پاداش سالانه به کارگر پرداخت می شود. برای کار کمتر از یک سال، میزان عیدی و پاداش و سقف مربوط به نسبت محاسبه خواهد شد. **12 حق سنوات و یا مزایای پایان کار:** به هنگام فسخ یا خاتمه قرارداد کار حق سنوات، مطابق قانون و مصوبه مورخ 87/8/25 مجمع تشخیص مصلحت نظام به نسبت کارکرد کارگر پرداخت میشود. **13 شرایط فسخ قرارداد:** این قرارداد در موارد ذیل، هر یک از طرفین قابل فسخ است. فسخ قرارداد ........................ روز قبل به طرف مقابل کتبا اعلام میشود. .................................................................................................................................................................................................. .................................................................................................................................................................................................. .......................................................................................................................................................... **14** سایر موضوعات مندرج در قانون کار و مقررات تبعی از جمله مرخصی استحقاقی، کمکهزینه مسکن و کمکهزینه عائلهمندی نسبت به این قرارداد اعمال خواهد شد. **15** این قرارداد در چهار نسخه تنظیممیشودکه یک نسخه نزد کارفرما، یک نسخه نزد کارگر،یک نسخه به تشکل کارگری( در صورت وجود) و یک نسخه نیز توسط کارفرما از طریق نامه الکترونیکی یا اینترنت و یا سایر طرق به اداره کار و امور اجتماعی محل تحویل میشود. **محل امضای کارفرما محل امضای کارگر**

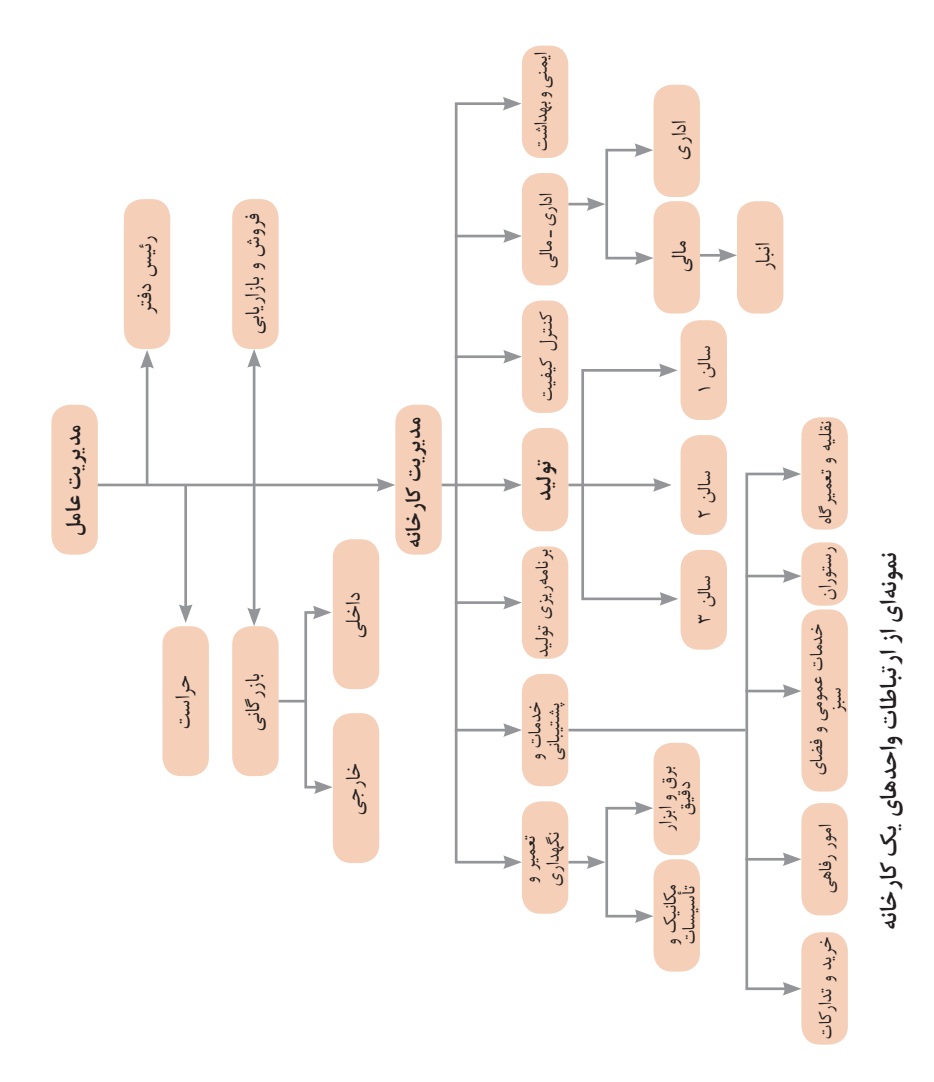

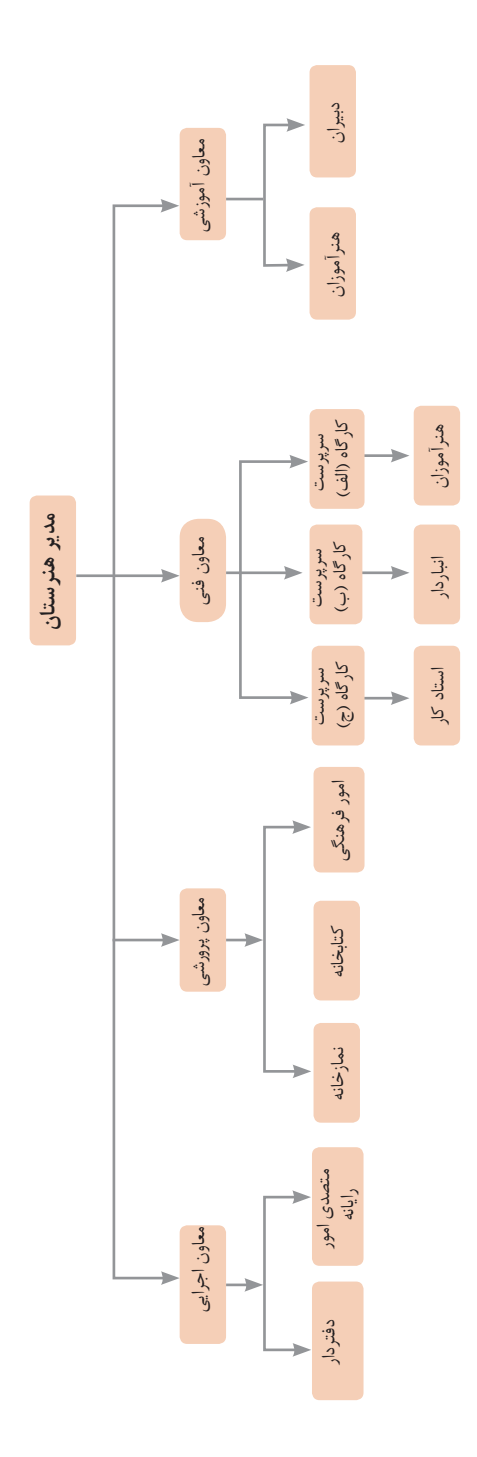

**اصول حل مسئله ابداعي )TRIZ)**

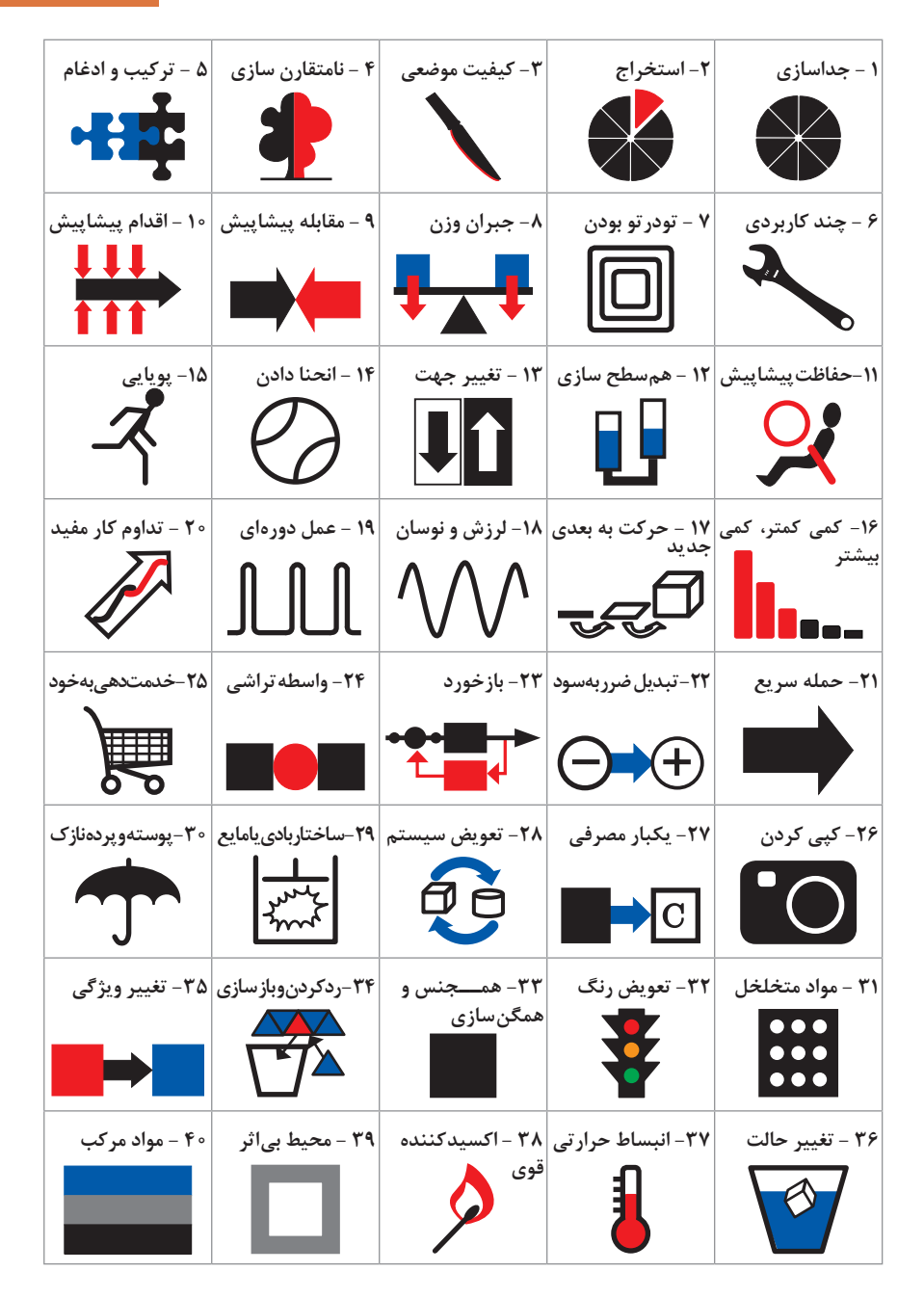

 **متغيرها در حل مسئله ابداعي**

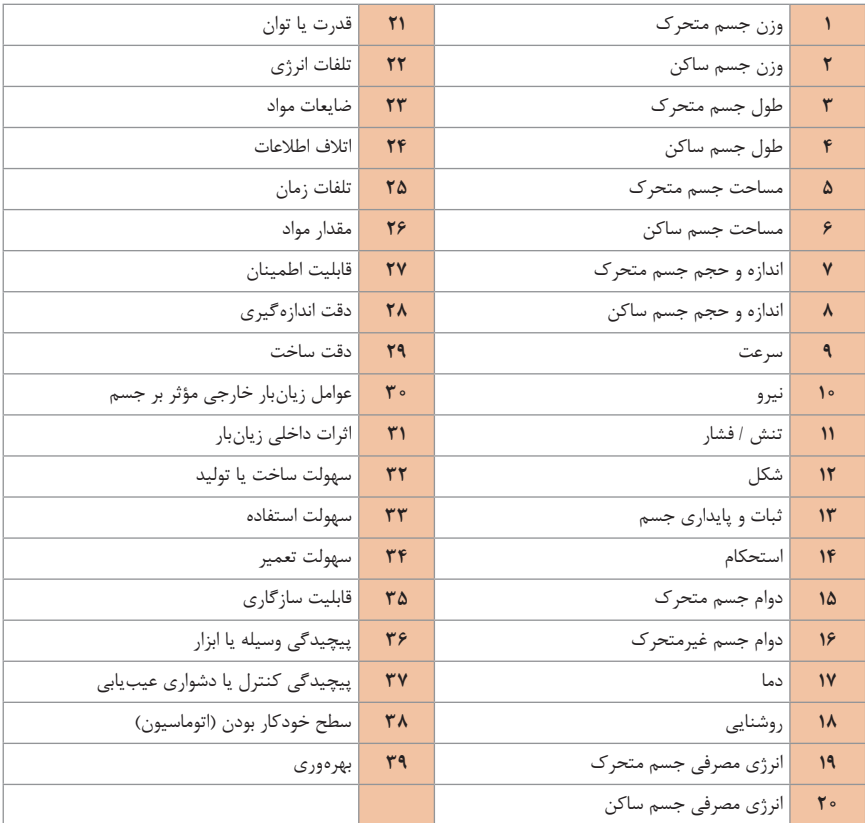

**تکنيک خالقيت اسکمپر**

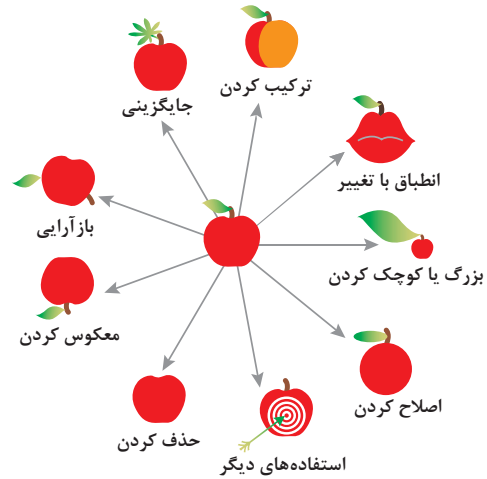

**مدل ایجاد تفکر انتقادی**

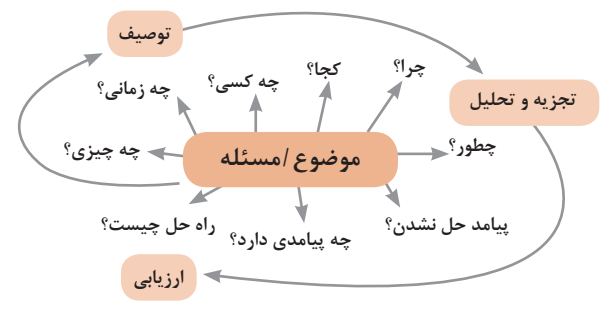

**فعاليتهای پيشبرد، ترویج و توسعه فروش**

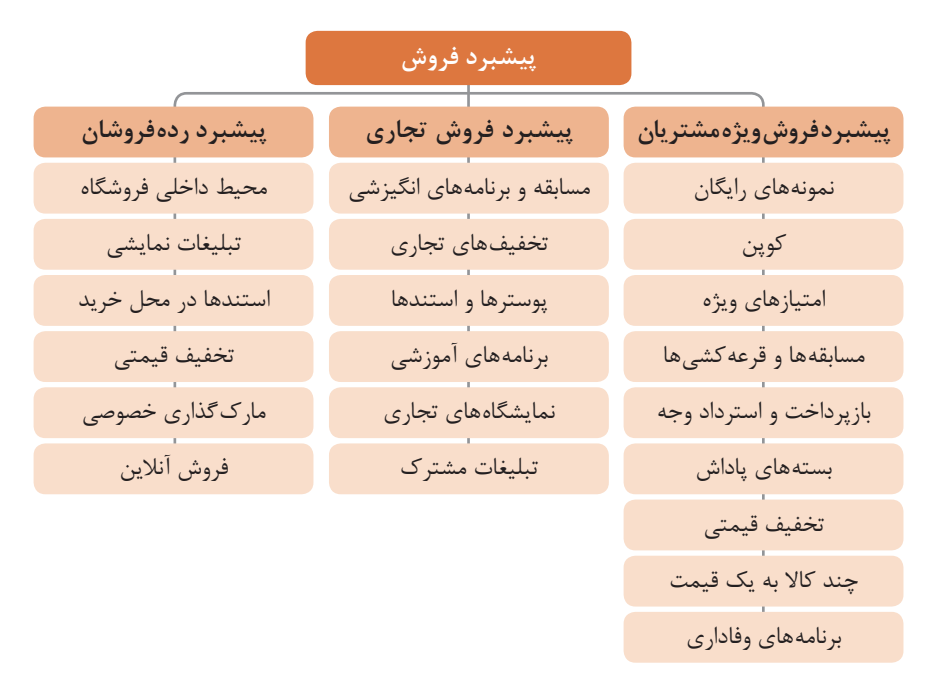

**الف( مدل کسبوکار**

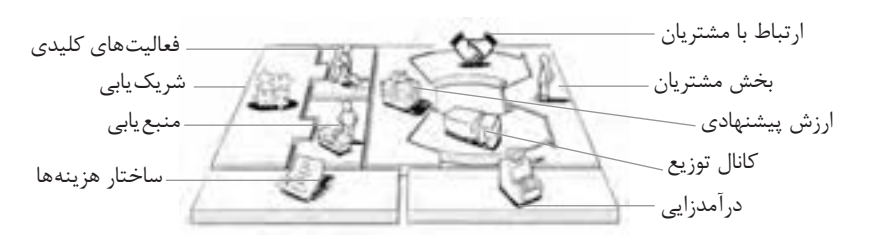

**ب( بوم کسبوکار**

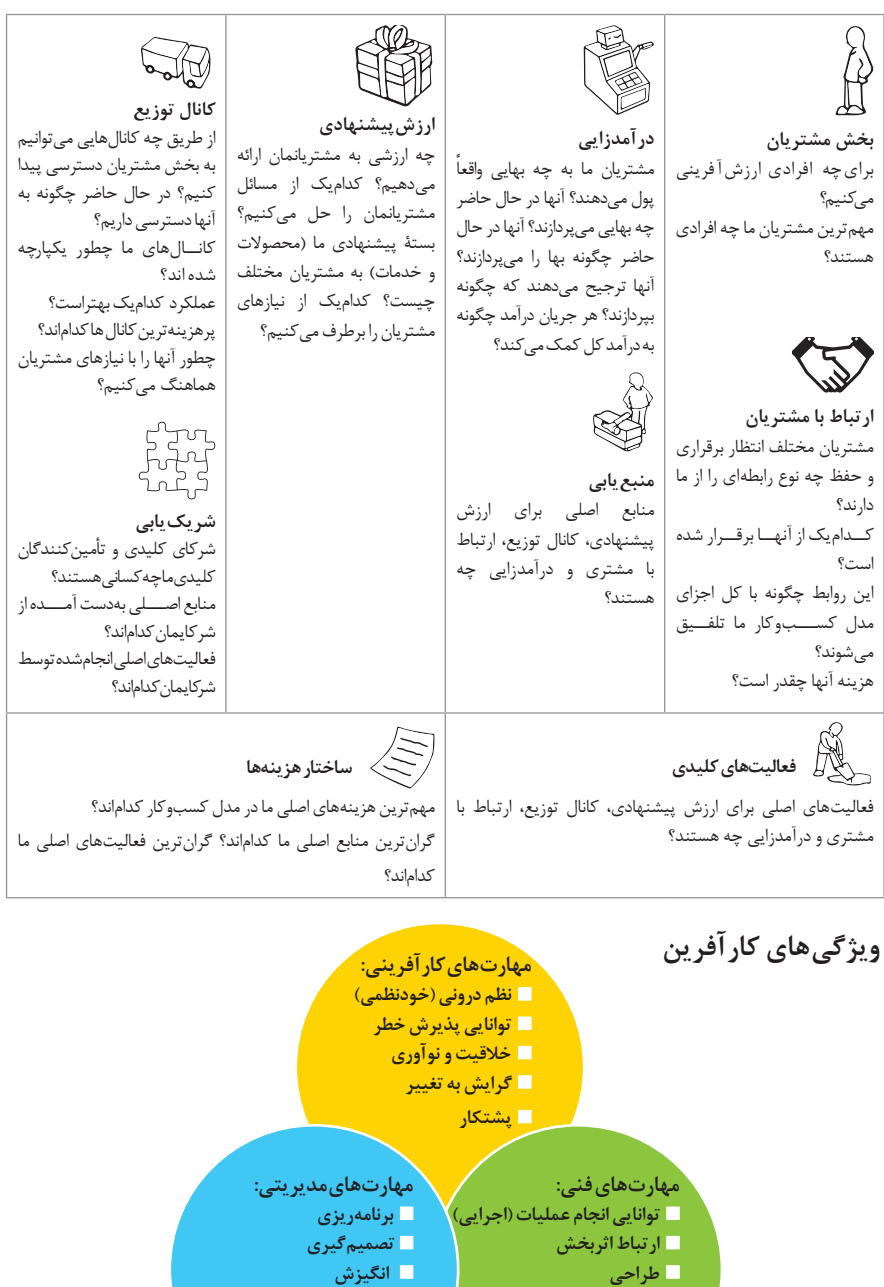

 **مشاهده فعاالنه محیط**

 **تحقیق و توسعه**

# **[CarGeek.Live](https://cargeek.live)**

 **بازاریابی مدیریت مالی**

**مراحل ثبتکردن و ایجاد یک شرکت دانشبنیان** 

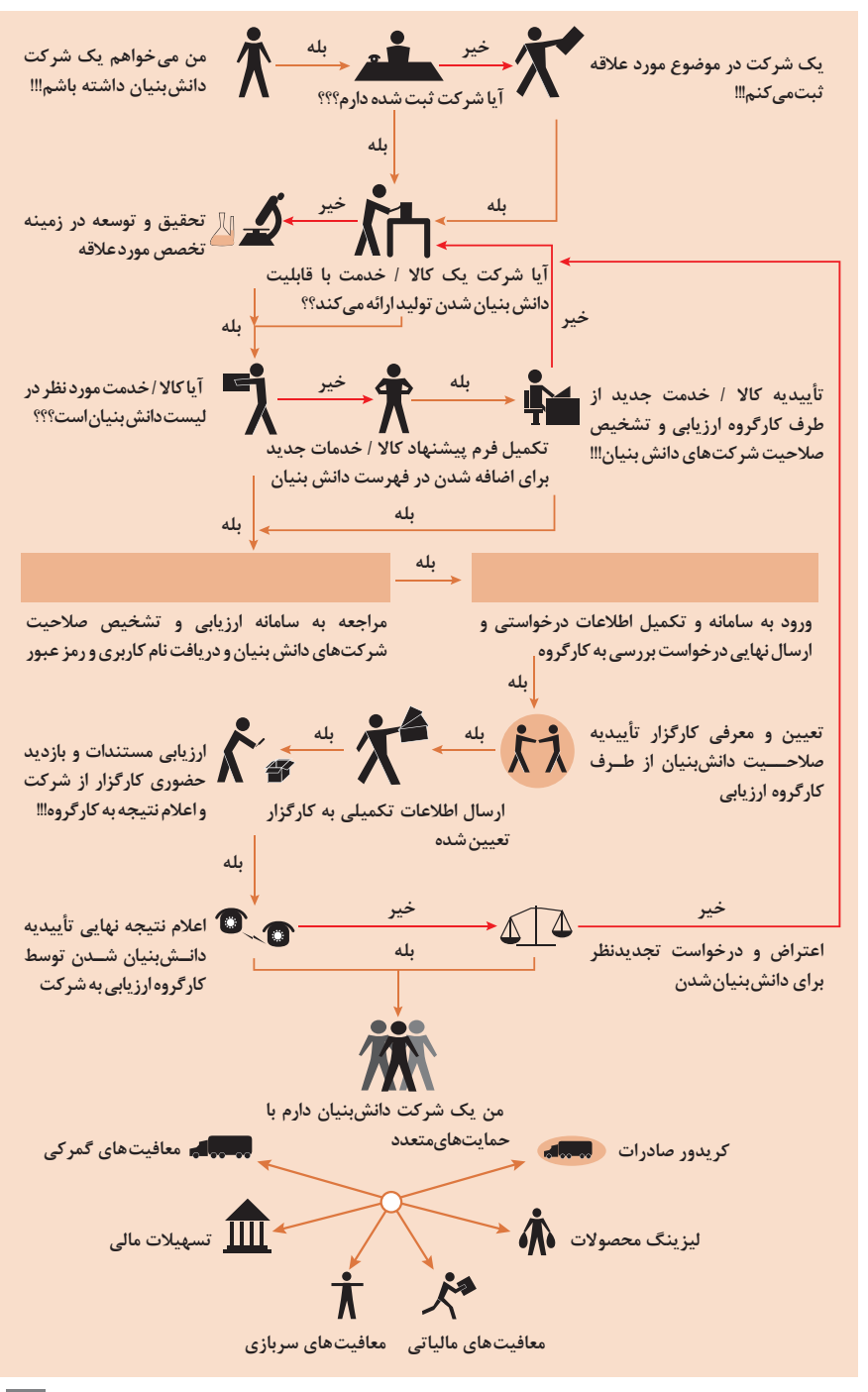

**انواع معامالت رقابتی**

**روش مناقصه** روشی است که در آن سازمانهای عمومی، خرید کاال یا خدمت موردنیاز خود را به رقابت و مسابقه میگذارند و با اشخاص حقوقی یا حقیقی که کمترین قیمت یا مناسبترین شرایط را پیشنهاد میکنند، معامله مینمایند.

**روش مزایده**  یکی دیگر از روشهای پیشبینیشده در قانون محاسبات عمومی، روش مزایده است که برای انعقاد پیمانهای عمومی میباشد. مزایده ترتیبی است که در آن اداره و سازمان، فروش کاالها و خدمات یا هر دو را از طریق درج آگهی در روزنامه کثیراالنتشار و یا روزنامه رسمی کشور به رقابت عمومی میگذارد و قرارداد را با شخصی که بیشترین بها را پیشنهاد میکند، منعقد میسازد.

**مراحل دریافت پروانه کسب**

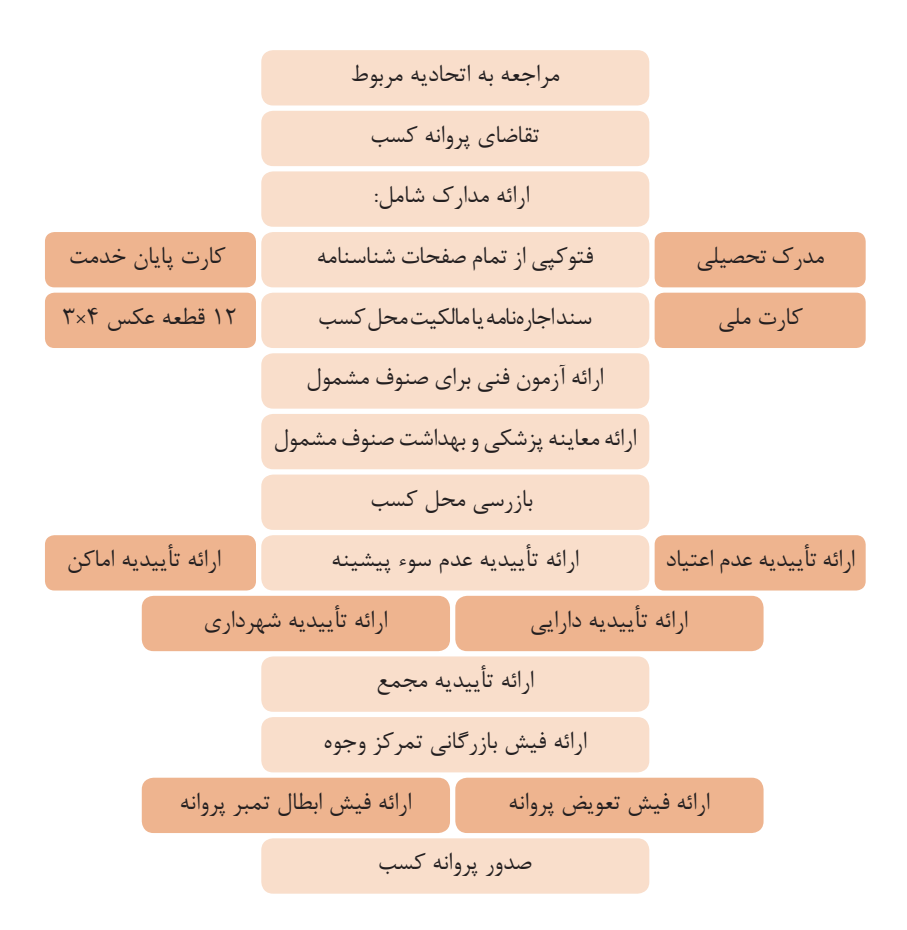

**اسناد تجاری** 

**تعریف سفته**

سفته یا سند طلب از نظر لغوی چیزی است که کسی برحسب آن از دیگری به رسم عاریت یا قرض بگیرد و در شهری دیگر یا مدتی بعد، آن را مسترد دارد. قانون تجارت ایران، سفته را به طریق زیر تعریف نموده است: »سفته سندی است که به موجب آن امضاکننده تعهد میکند مبلغی در موعد معین یا عندالمطالبه در وجه حامل یا شخص معینی و یا به حوالهکرد آن شخص کارسازی نماید«. )مفاد ماده 307(

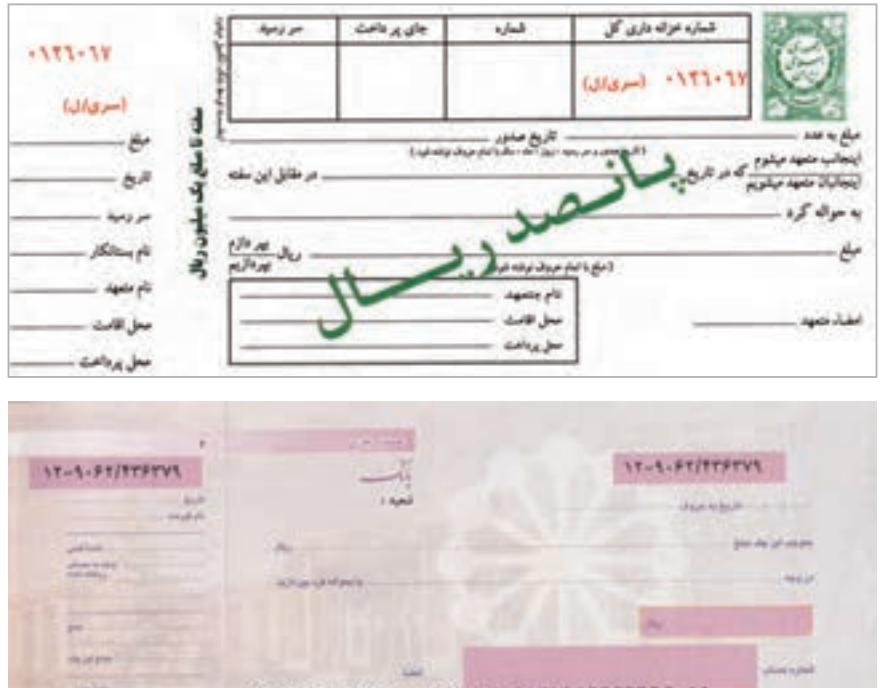

402017-129052-435379-0105830078002-11

#### **چک**

 $\begin{array}{c} \hline \end{array}$ چک نوشتهاي است كه به موجب آن صادركننده وجوهي را كه نزد محال عليه دارد كلاً يا بعضاً مسترد يا به دیگری واگذار نماید. در چك بايد محل و تاريخ صدور قيد شده و به امضاي صادركننده برسد چك نبايد وعده داشته باشد. چك ممكن است در وجه حامل يا شخص معين يا به حواله كرد باشد ـ ممكن است به دیگری منتقل شود. وجه چك بايد به محض ارائه كارسازي شود. اگر چك در وجه حامل باشد كسي كه وجه چك را دريافت می كند بايد ظهر )پشت( آن را امضا يا مهر نمايد.

**بيمه**

 بیمه در مواجهه با خطرات، باعث اطمینان و آرامش در زندگی فردی و اجتماعی و اقتصادی مے شود.

 بیمه، انتقال بار زیانهای مالی بر شانههای شخص دیگر برای ایجاد اطمینان خاطر است. بيمه امكاني است كه سازمانهاي تأمين اجتماعي براي كارگران و كليه افراد شاغل فراهم آورده است تا از آنان در حين كار، بيكاري، از كار افتادگي، بازنشستگي و فوت )خانواده متوفي( حمايت مالي كند.

كارفرما بنا بر قانون، موظف است قسمتي از دستمزد كارگر را تحت عنوان بيمه و ماليات از حقوق وي كسر و به حساب بيمه و اداره ماليات واريز نمايد.

حق بيمه اجباري توسط كارگر )سهم 7 درصد( و كارفرما )سهم 23 درصد( پرداخت مي شود. در بيمه خويش فرما، كارگر خود مي تواند با پرداخت مستقيم حق بيمه، از مزاياي آن بهره مند شود. ماليات به دستمزدهايي كه از مقدار مشخصي كمتر باشند، تعلق نميگيرد. حداكثر دستمزدي كه به آن ماليات تعلق نميگيرد، ابتداي هر سال توسط دولت تعيين ميشود.

#### **انواع بيمه در محيط كار**

**الف:** بيمه اجباري: شامل بيمه درماني، بيمه بازنشستگي، بيمه بيكاري و از كار افتادگي، بيمه فوت **ب:** بيمههاي اختياري: شامل بيمه حوادث، بيمه تكميلي و ... ً بیمه اجتماعی، در حالت کلی بیمه به دو نوع اجتماعی و بازرگانی تقسیم میگردد. معموال اجباری است و بیمه بازرگانی، اختیاری میباشد. بیمه بازرگانی با توجه به نوع خطر به دو بخش بیمه زندگی و بیمههای غیر زندگی تقسیم میشوند.

#### **عقود اسالمی**

اسالم برای همه وجوه زندگی قوانینی دارد. وجود اقتصاد اسالمی مؤید این مطلب است که در حوزه اقتصاد معیشت و تأمین رفاه هم روشهای خاصی موجود است که باید به آنها پرداخت، بانکداری اسالمی و عقود اسالمی از آن دسته هستند. در بینش اسالمی، دریافت و پرداخت بهره، تحریم شده است، بنابراین عملیات بانکداری باید بدون بهره انجام شود و اسلام روش هایی را برای جایگزین کردن بهره پیشنهاد می کند که از آن جمله میتوان از عقود اسالمی نام برد.

بهطورکلی عقود اسالمی در نظام بانکی به چهار گروه تقسیم میشوند که عبارتاند از:

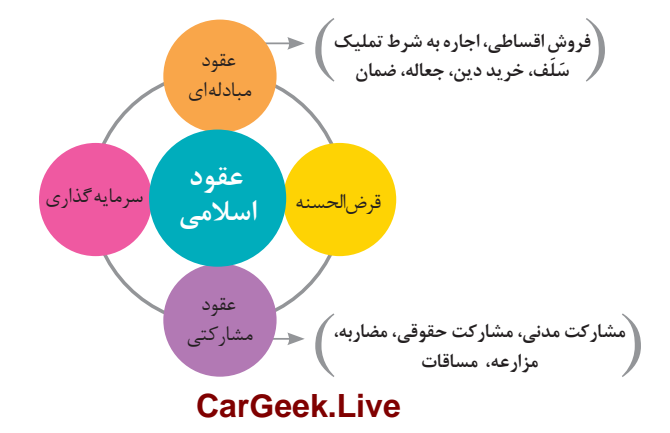

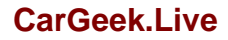

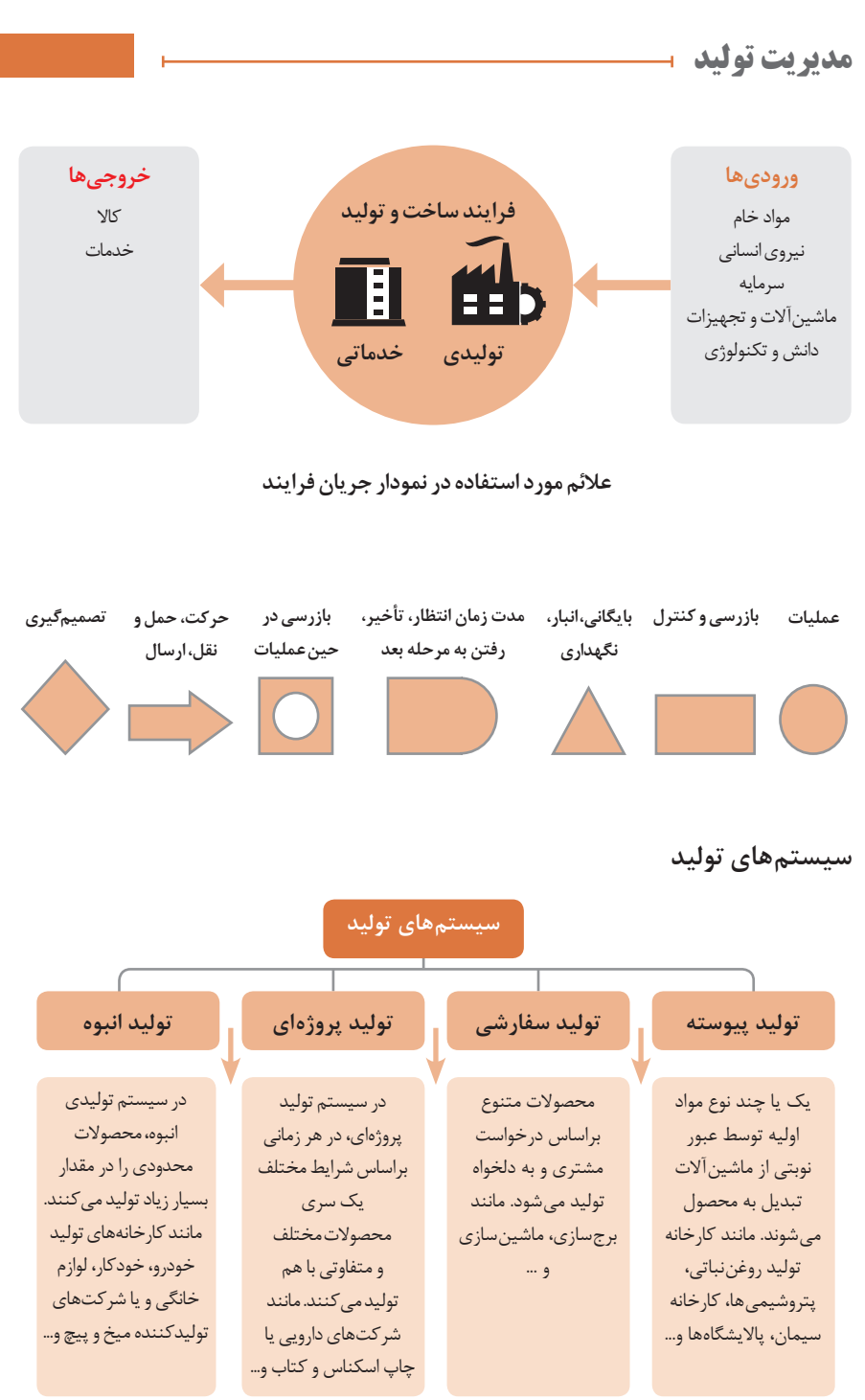

**منابع تولید**

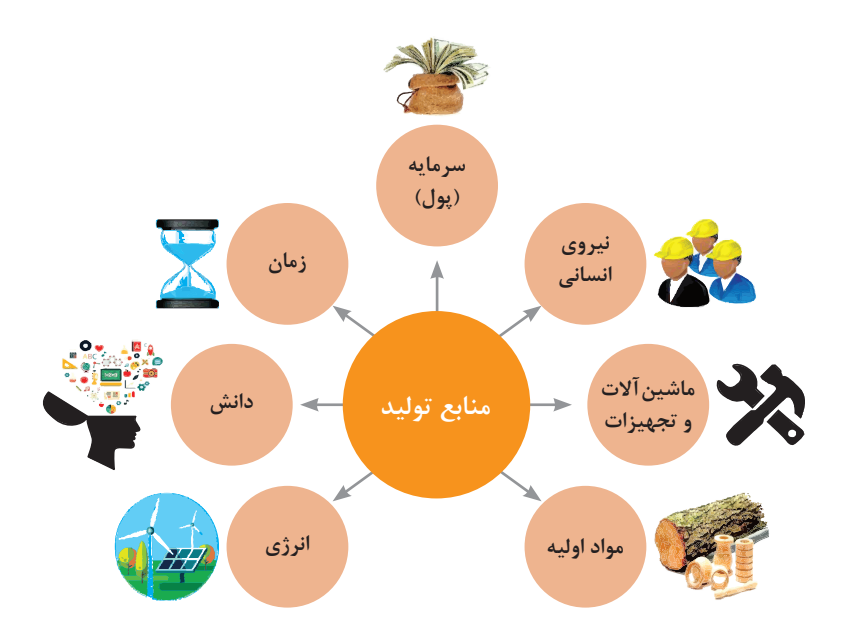

**انواع مدیریت در تولید**

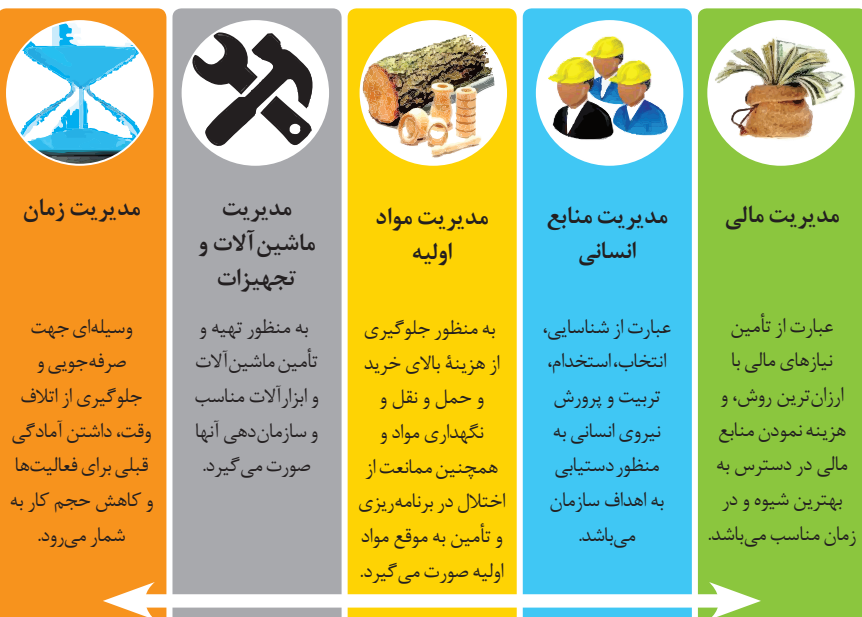

**مدیریت زمان با ماتریس »فوری ـ مهم«** 

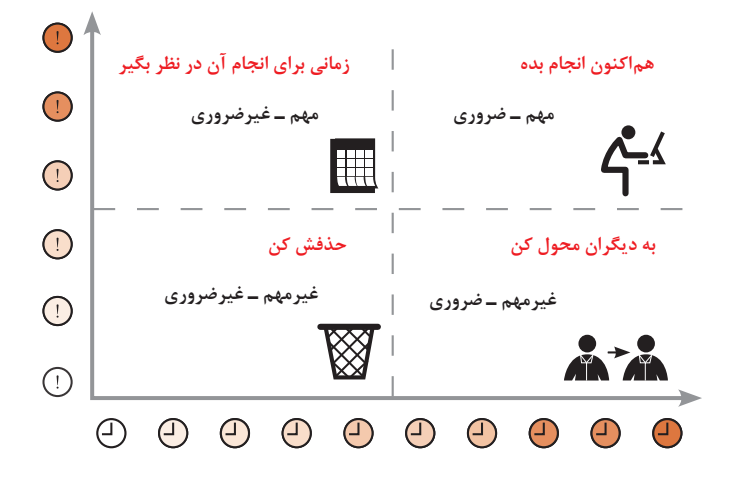

**مراحل توسعه محصول جدید**

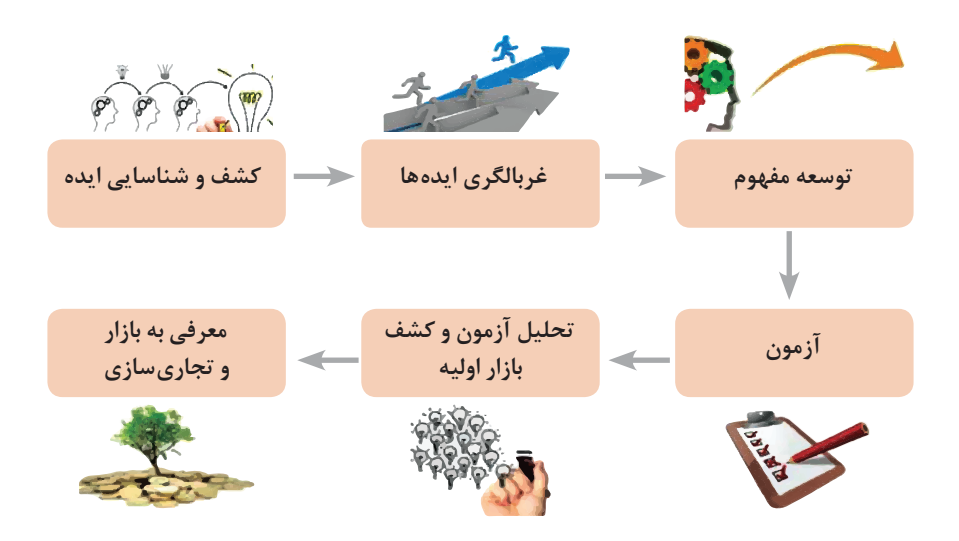

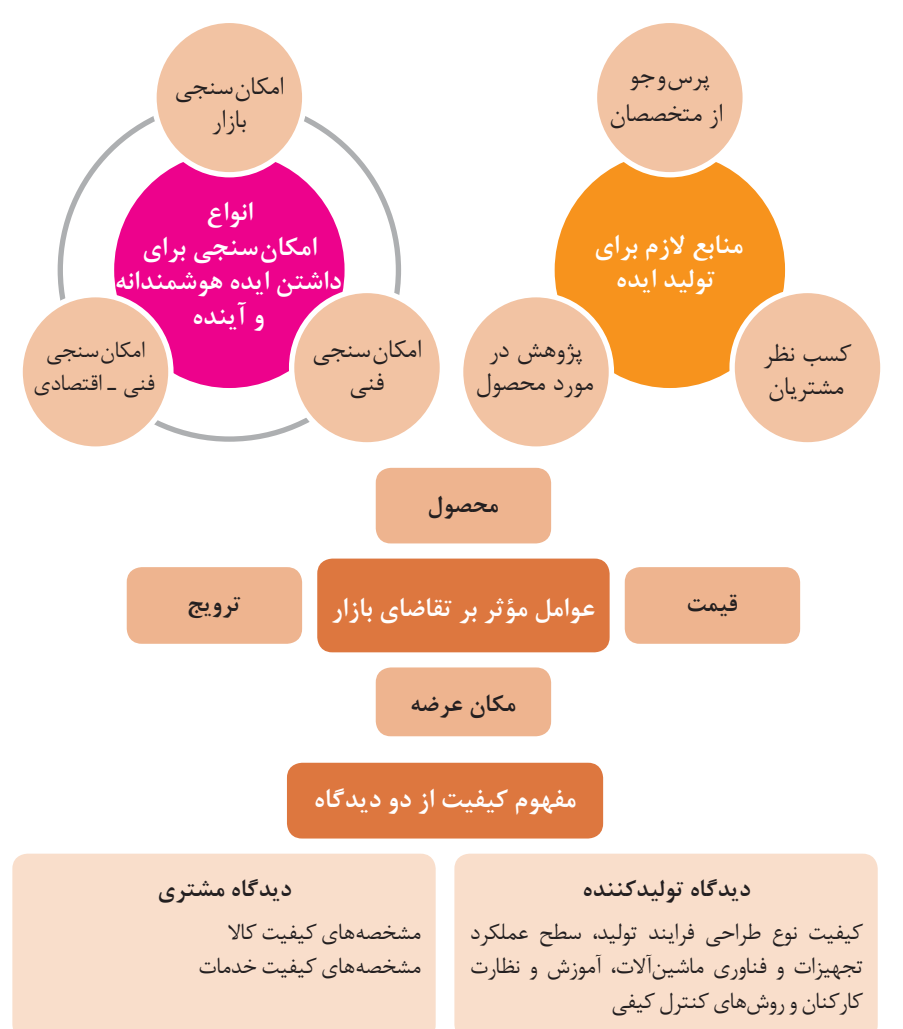

**ساختار کلی نمودار علت و معلول یا استخوان ماهی**

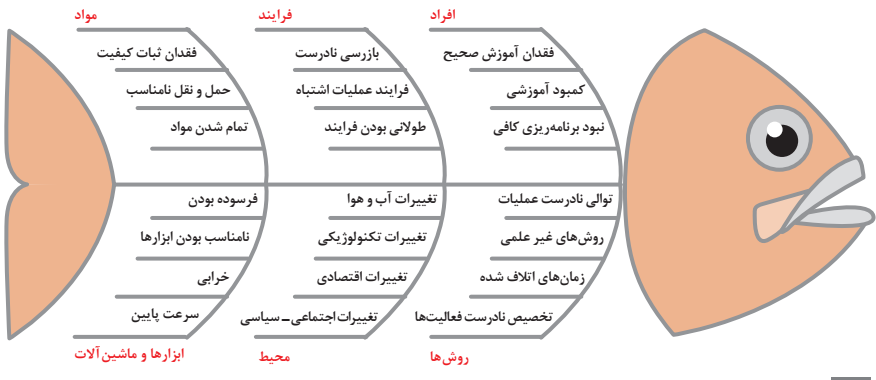

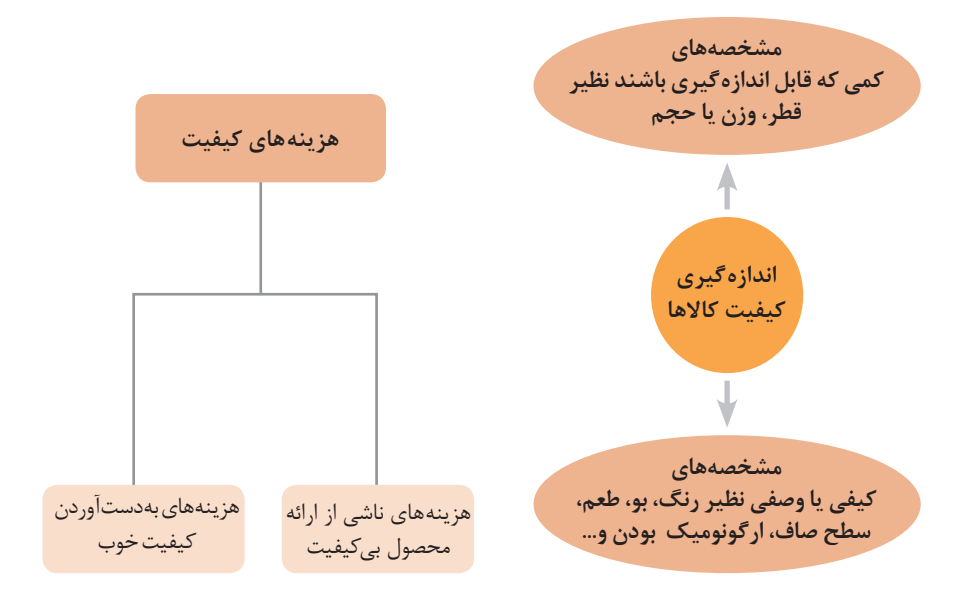

# **مراحل انجام فرایند مدیریت پروژه**

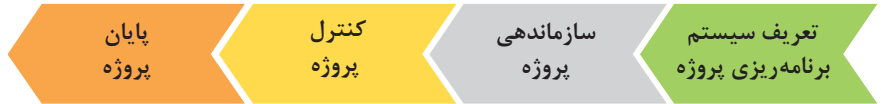

**چرخه انجام کار**

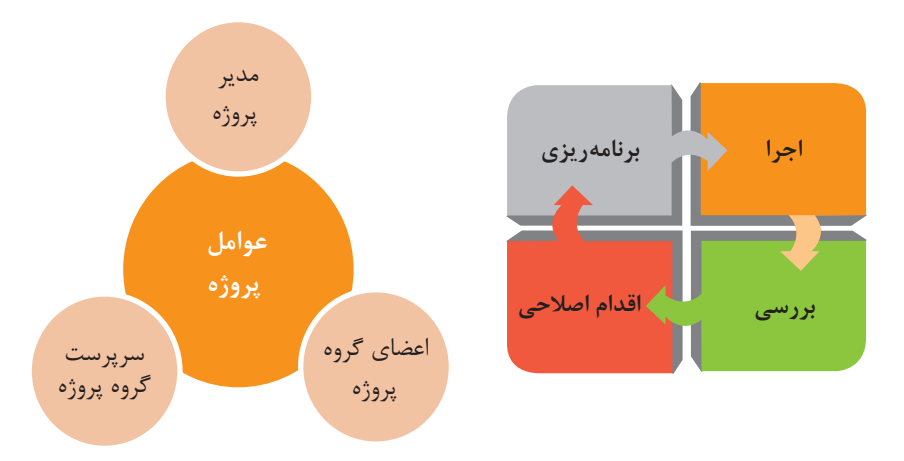

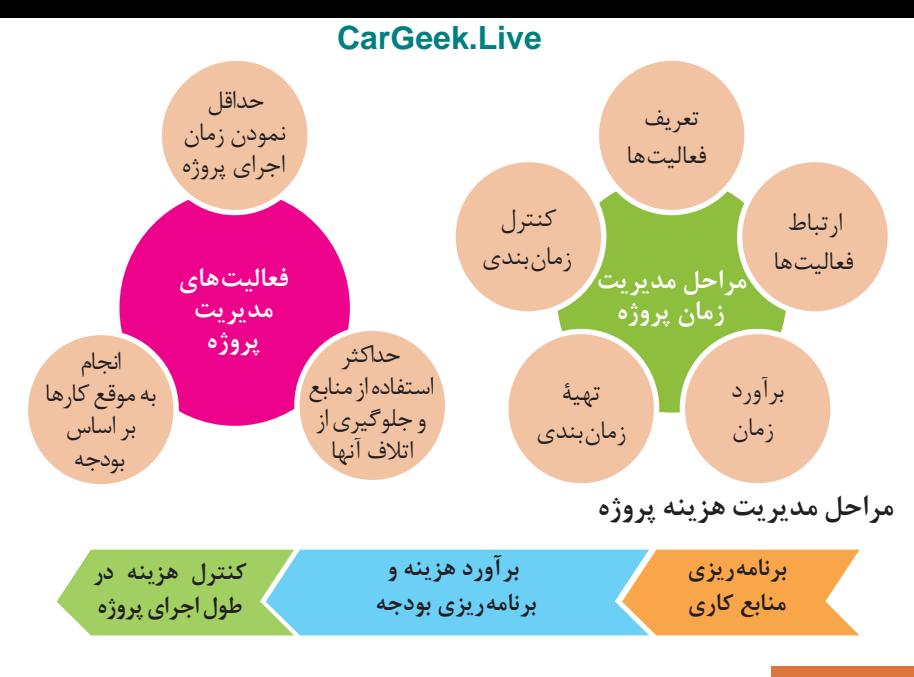

**کاربرد فناوریهای نوین**

**اولویتهای علم و فناوری براساس سند جامع علمی کشور** 

**اولویتهای الف در فناوری:** فناوری هوافضا، فناوری ارتباطات و اطالعات، فناوری هستهای، فناوری نانو و میکرو، فناوریهای نفت و گاز، فناوری زیستی، فناوری زیستمحیطی، فناوری فرهنگی و نرم **اولویتهای ب در فناوری:** لیزر، فوتونیک، زیستحسگرها، حسگرهای شیمیایی، مکاترونیک، خودکارسازی و روباتیک، نیمرساناها، کشتیسازی، مواد نوترکیب، بسپارها (پلیمرها)، حفظ و ذخایر ژنی، اکتشاف و استخراج مواد معدنی، پیشبینی و مقابله با زلزله و سیل و پدافند غیرعامل **اولویتهای ج در فناوری:** اپتوالکترونیک، کاتالیستها، مهندسی پزشکی، آلیاژهای فلزی، مواد مغناطیسی، سازههای دریایی، حمل و نقل ریلی، ترافیک و شهرسازی، مصالح ساختمانی سبک و مقاوم، احیای مراتع و جنگلها و بهرهبرداری از آنها، فناوری بومی

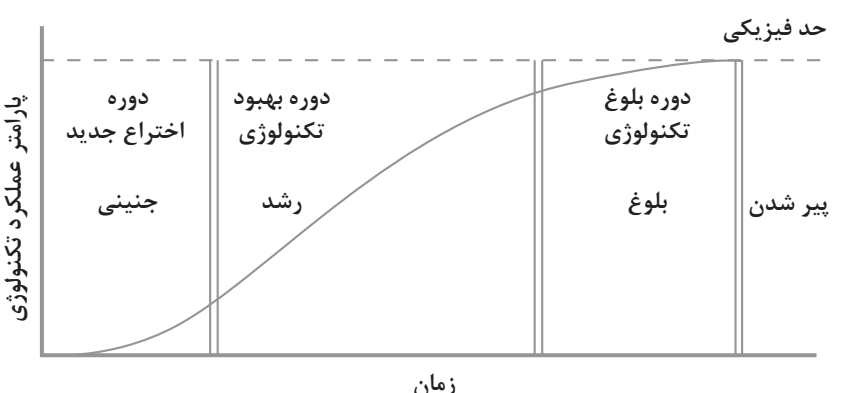

**[CarGeek.Live](https://cargeek.live)**

**منحنی پیشرفت فناوری از شروع تا پایان**

**تجسمی از فناوریها در آینده نزدیک**

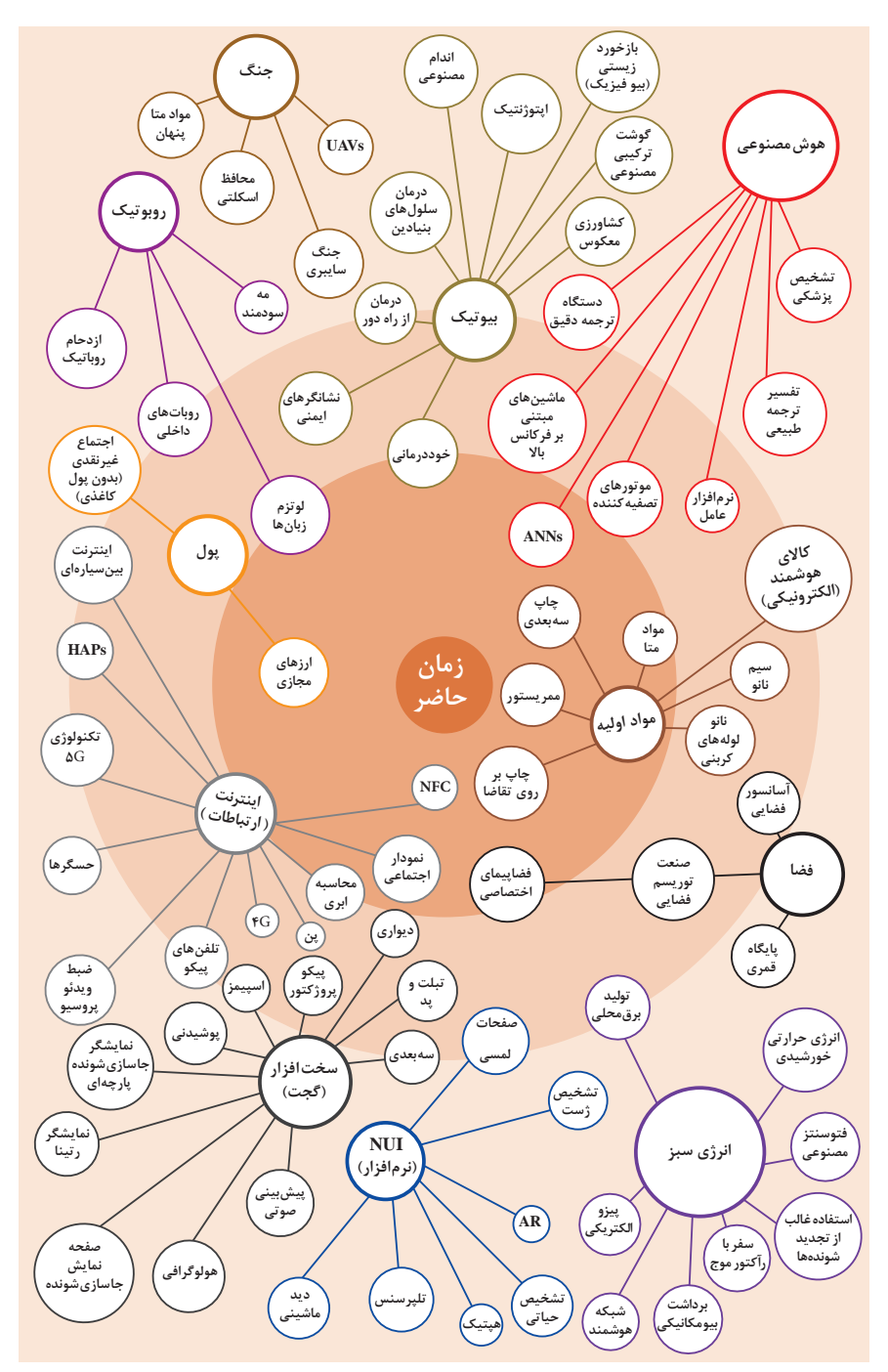

**چرخه عمر محصول**

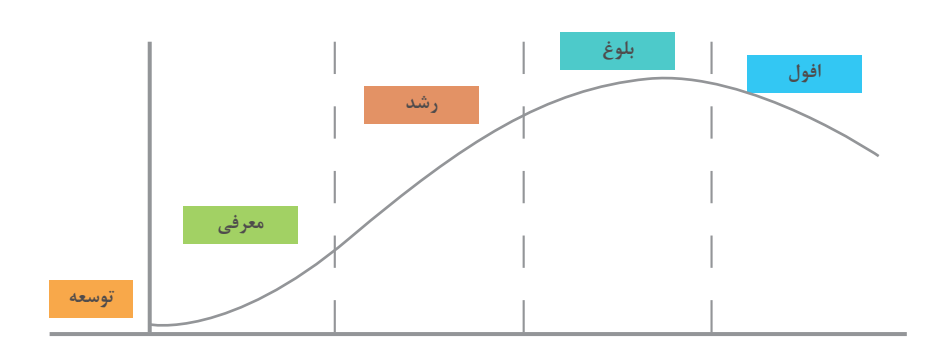

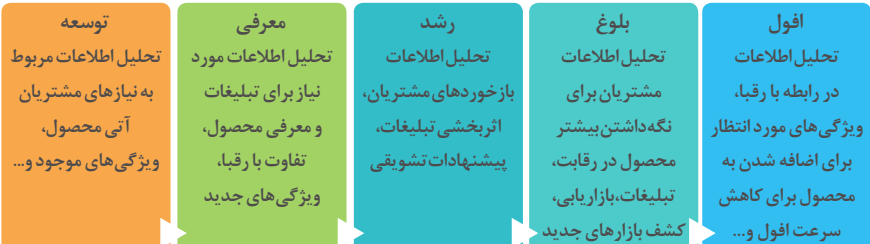

# **سطوح مختلف کسب و کار در دنیای دیجیتالی**

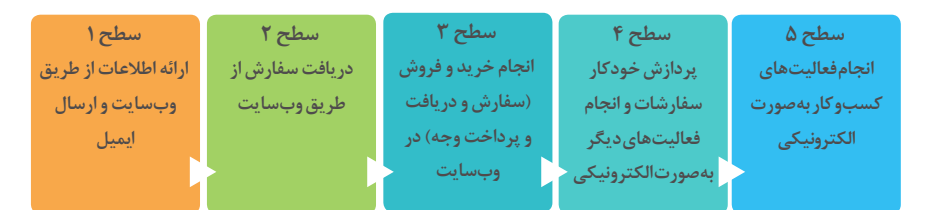

**ویژگیهای کالن دادهها** 

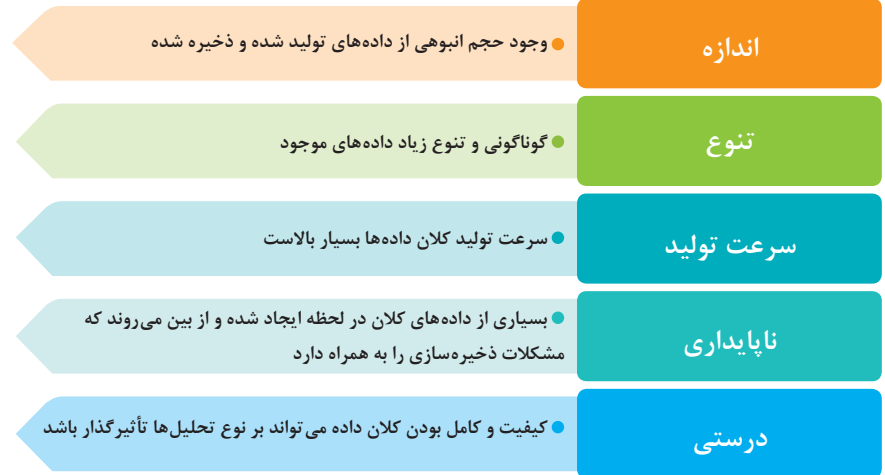

### **کاربرد فناوری نانو**

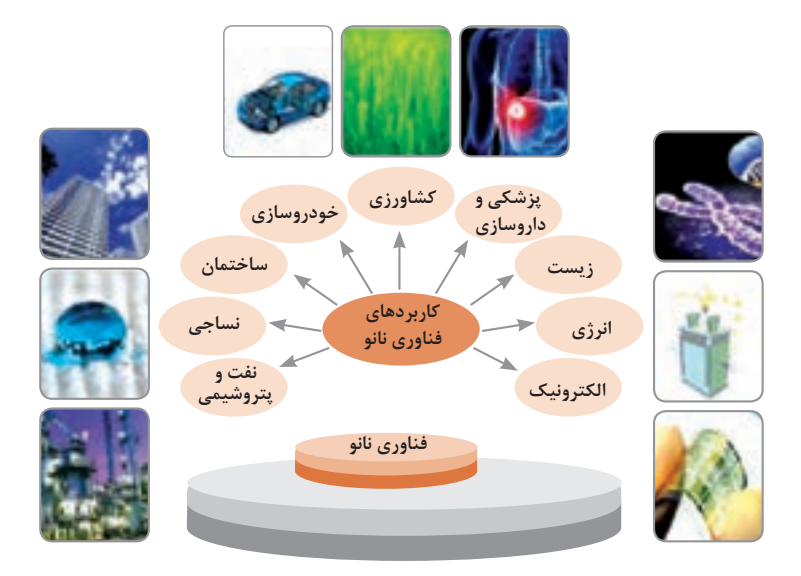

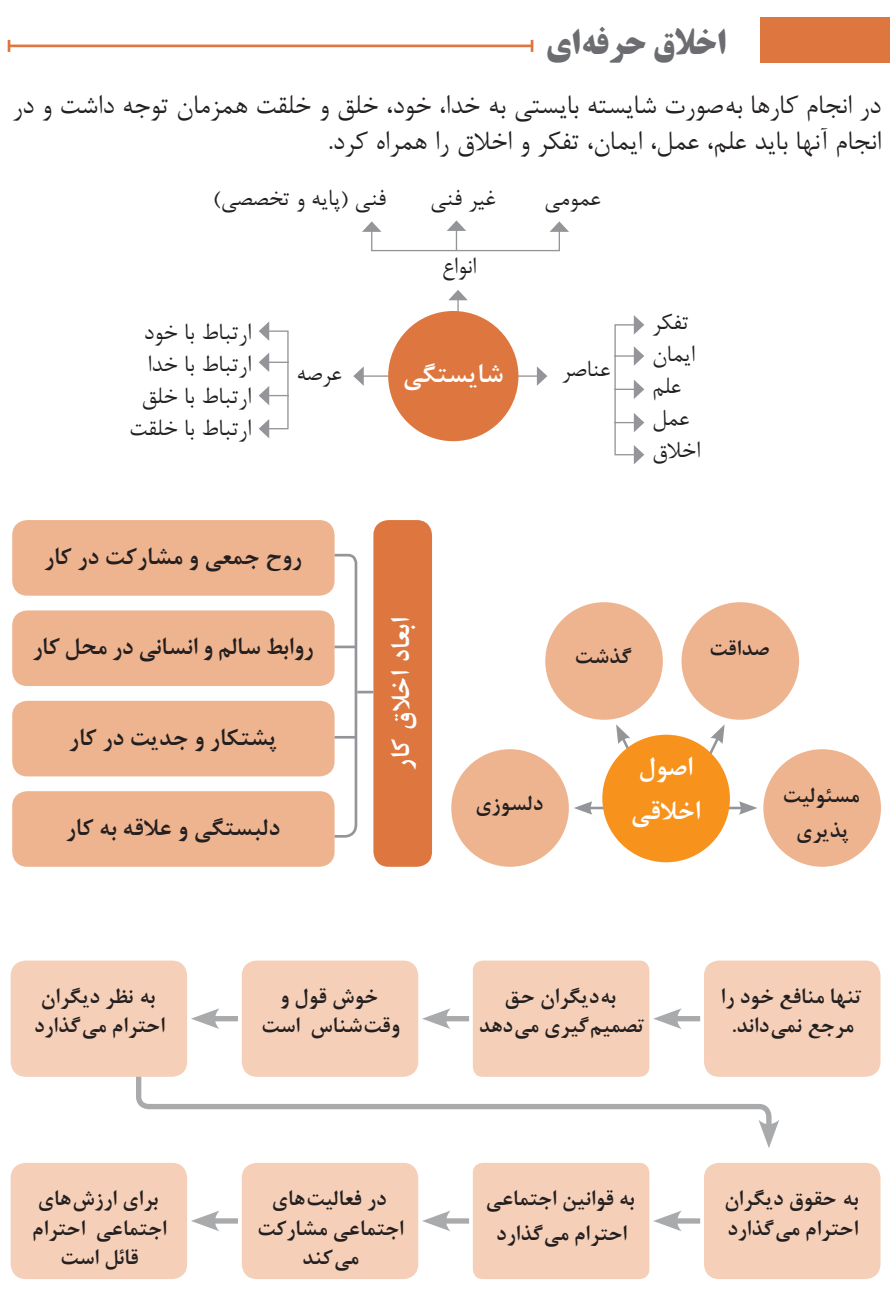

**ویژگی رفتار احترام آمیز**

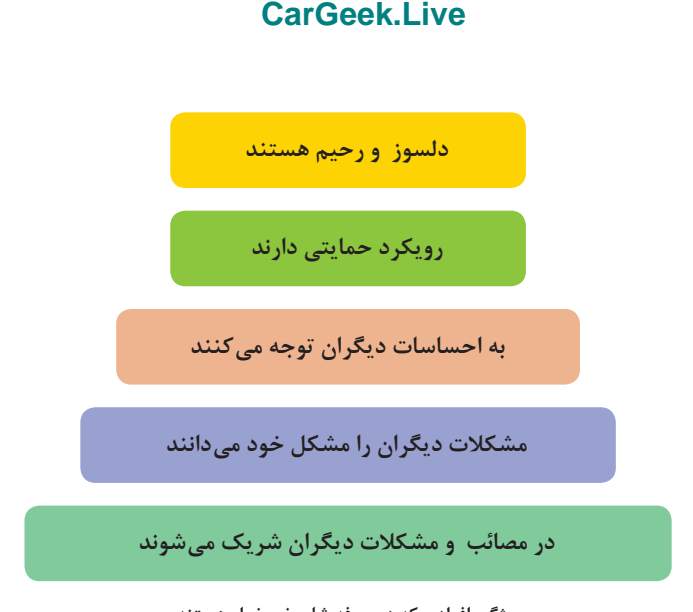

**ویژگی افرادی که در حرفه شان خیرخواه هستند**

**برخي از كليدهاي زندگي شغلي و حرفه اي**

 عبادت ده جزء دارد كه نه جزء آن در كسب حالل است. كسي كه در راه كسب روزي حالل براي خانواده اش بكوشد، مجاهد در راه خداست. بهترين درآمدها سود حاصل از معامله نيكو و پاك است. پاكيزهترين مالي كه انسان صرف مي كند، آن است كه از دسترنج خودش باشد. امانتداري، بي نيازي مي آورد و خيانت، فقر ميآورد. بهرهآور ساختن مال از ايمان است. هركس ميانه روي و قناعت پيشه كند نعمتش پايدار شود. در ترازوي عمل چيزي سنگين ُ تر از خلق نيكو نيست. اشتغال به حرفهاي همراه با عفت نفس، از ثروت همراه با ناپاكي بهتر است. كسي كه ميخواهد كسبش پاك باشد، در داد و ستد فريب ندهد. هر صنعتگري براي درآمد زايي نيازمند سه خصلت است: مهارت و تخصص در كار، اداي امانت در كار و عالقمندي به صاحب كار. هر كس ريخت و پاش و اسراف كند، خداوند او را فقير كند. زماني كه قومي كم فروشي كنند، خداوند آنان را با قحطي و كمبود محصوالت عذاب مي كند. به راستي خداي متعال دوست دارد هر يك از شما هر گاه كاري مي كند آن را محكم و استوار كند. تجارت در وطن مايه سعادتمندي مرد است.

**منشور اخالقی نیروی كار ماهر** 

### **در شغل و حرفه**

به عنوان عضوی از نیروی كار ماهر كشور در پیشگاه خداوند متعال که دانای آشکار و نهان است؛ متعهد می شوم : ■ مسئولیتپذیری، درستکاری، امانتداری، گذشت، انصاف و بهرهوری در تمام امور شغلی و حرفهای را سرلوحه کارهای خود قرار دهم. کار خود را با تفکر، ایمان، علم، عمل و اخالق در عرصه های ارتباط با خود، خدا، خلق و خلقت بهصورت شایسته انجام دهم. در تعالی حرفه ای، یادگیری مداوم ، مهارت افزایی و کسب شایستگی و ارتقای صالحیتهای حرفهای خویش کوشا باشم. مصالح افراد، مشتریان و جامعه را در انجام وظایف شغلی و حرفه ای بر منافع خود مقدم بدارم. با همت بلند و پشتکار برای کسب روزی حالل و تولید ثروت از طریق آن تالش نمایم. از بطالت، بیكاری، اسراف، ربا، کم فروشی، گران فروشی و زیاده خواهی پرهیز كنم. در انجام وظایف شغلی و حرفهای ، آنچه برای خود می پسندم، برای دیگران هم بپسندم و آنچه برای خود نمی پسندم برای دیگران نیز نپسندم. از کار، تولید، کاال، سرمایه و خدمات کشور خود در انجام وظایف شغلی و حرفه ای حمایت کنم. برای مخلوقات هستی، محیط زیست و منابع طبیعی كشورم ارزش قائل شوم و در حفظ آن بکوشم. از حیا و عفت، آراستگی ظاهری و پوشیدن لباس مناسب برخوردار باشم. همواره در حفظ و ارتقاء سالمت و بهداشت خود و دیگران در محیط كار تالش نمایم. در انجام وظایف شغلی و حرفهای در تمامی سطوح ، حقوق مالکیت معنوی و مادی اشخاص ، شرکتها و بنگاههای تولیدی و خدماتی را رعایت کرده و بر اساس قانون عمل نمایم. و از خداوند متعال میخواهم در پیمودن این راه بزرگ، بینش مرا افزون، ارادهام را راسخ و

### **[CarGeek.Live](https://cargeek.live)**

گامهایم را استوار گرداند.

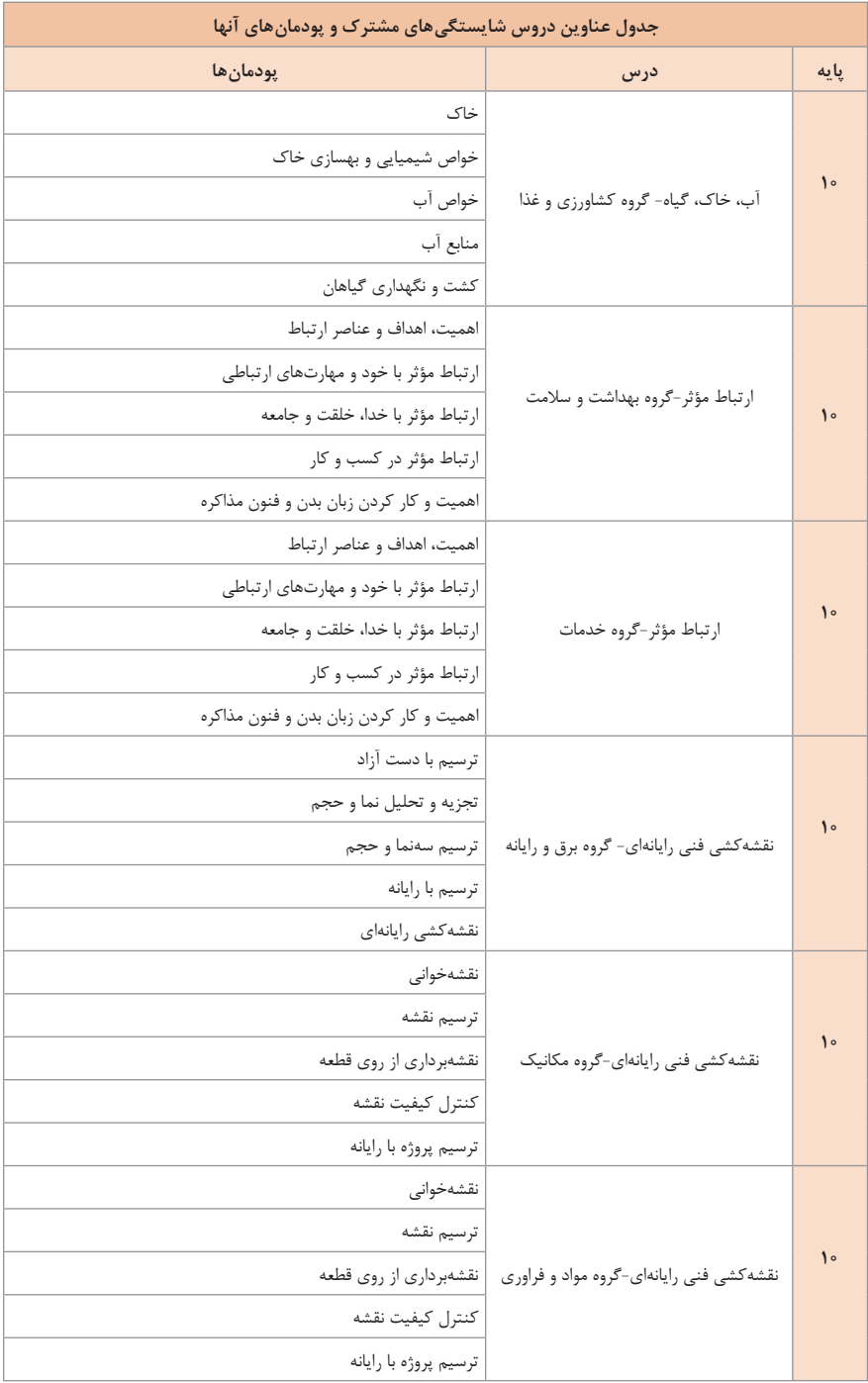

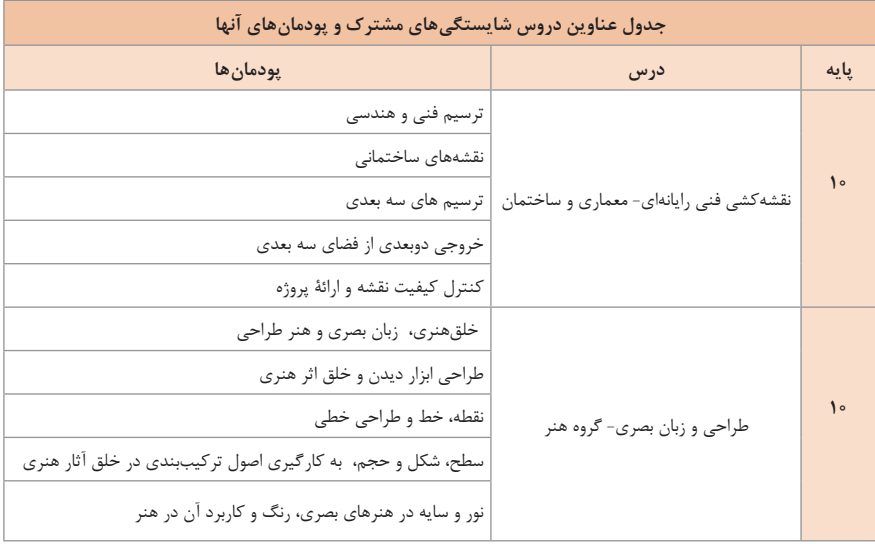

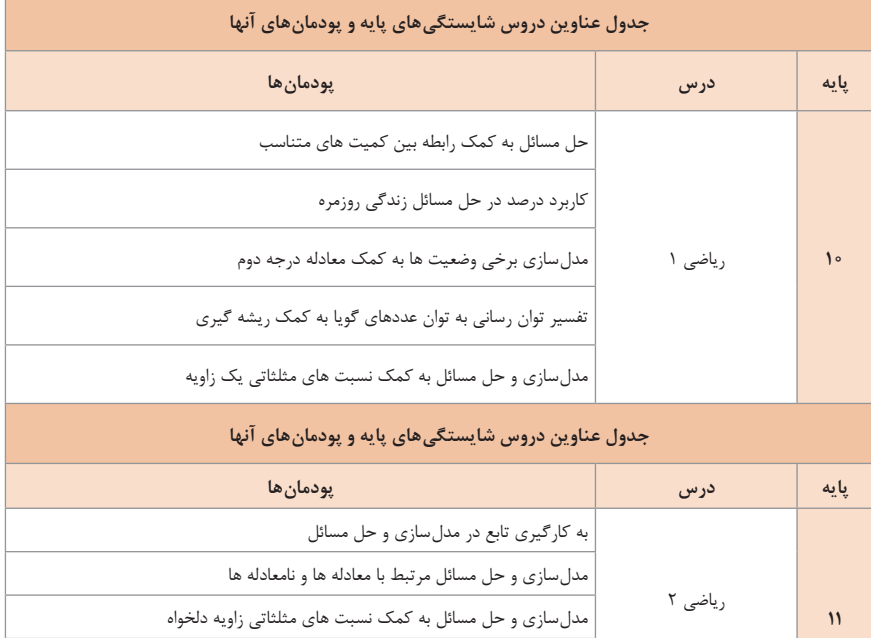

# **[CarGeek.Live](https://cargeek.live)**

حل مسائل مرتبط با لگاریتم ها تحلیل وضعیتها به کمک مفاهیم آماری
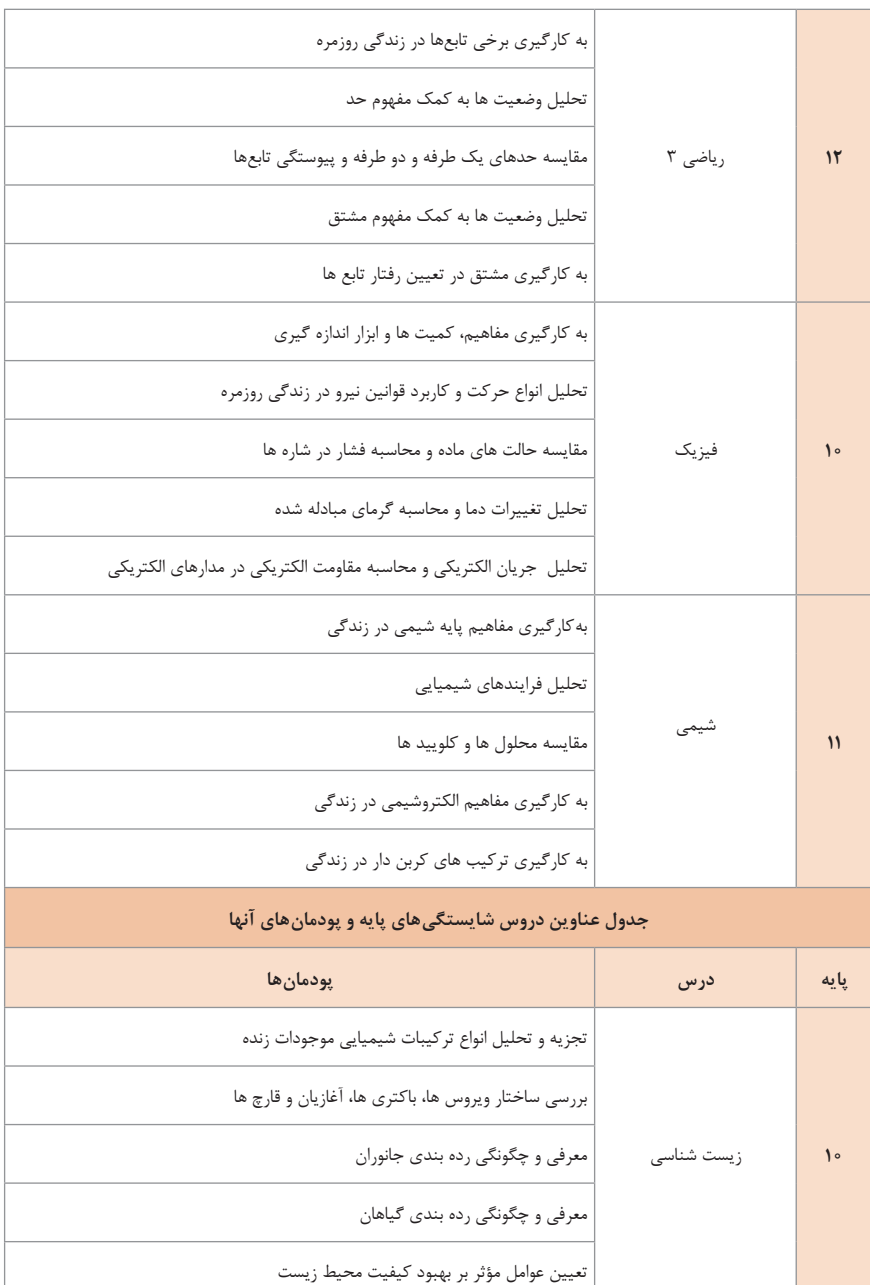

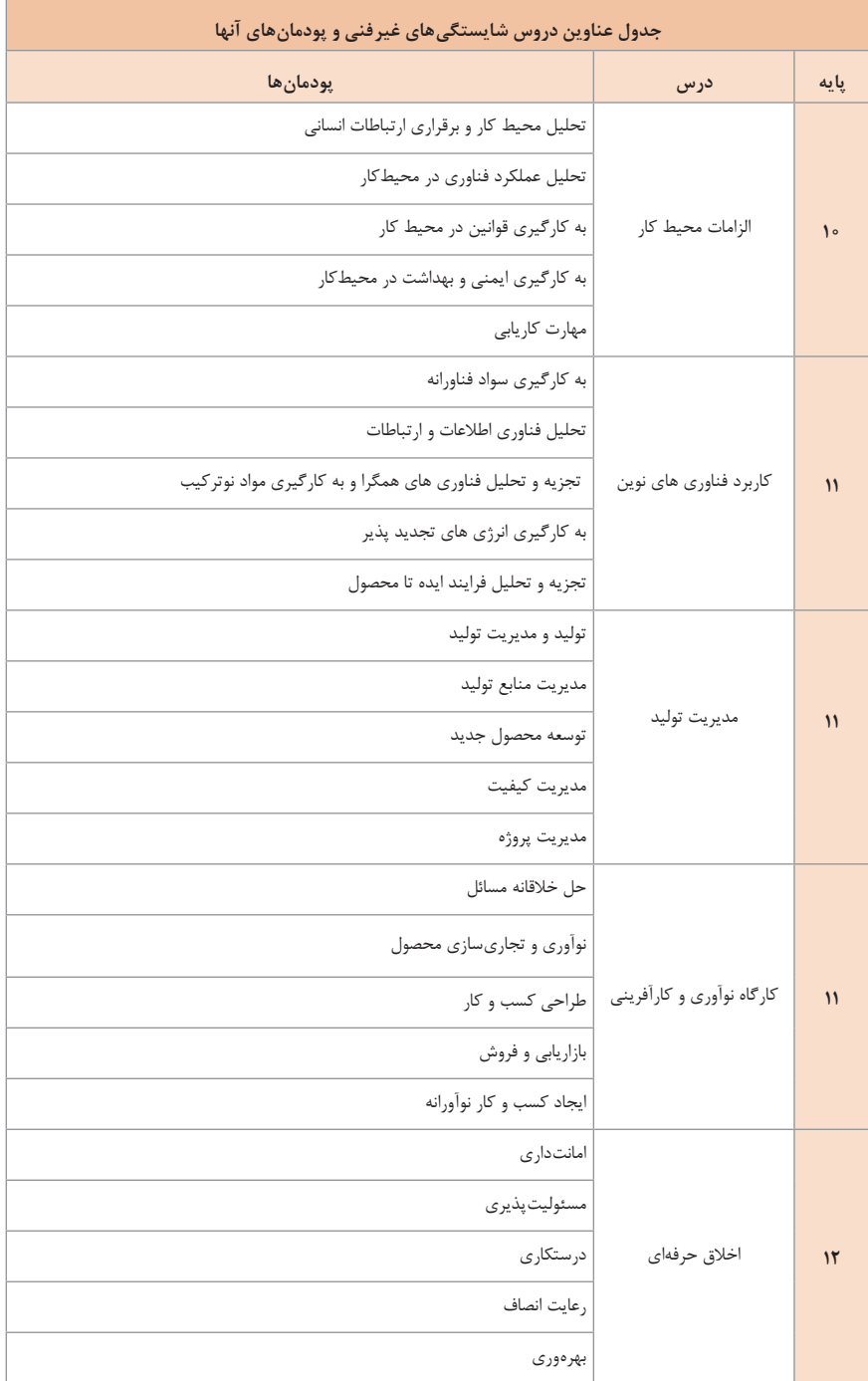

**یادگیری 2 : شایستگیهای غیر فنی ٢** 

**زندگی دانشمندان**

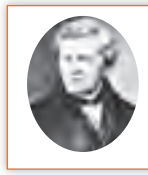

**George Simon Ohm (1787-1854) جرج سيمون اهم، در 18 سالگي معلم رياضي شد و پس از گرفتن دكتراي رياضي، استاد دانشگاه شهر كلن شد و به تدريس پرداخت.**

اهم با استفاده از تشابهي كه ميان گرما و الكتريسيته كشف كرد به اندازهگيري شدت جريان الكتريكي پرداخت و قانوني را ارائه داد كه امروزه به نام قانون »اهم« معروف است. انجمن سلطنتي انگلستان بزرگترين نشان علميخود را به پاس كشف اين قانون به او اهدا كرد. واحد مقاومت الكتريكي نيز به احترام او اهم (ohm) ناميده مي شود. اهم چنین دریافت که اگر ولتاژ منبع تغذیه را ثابت نگه داریم و مقدار مقاومت مدار را افزایش دهیم جریان مدار کاهش مىیابد.

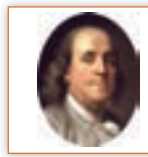

**بنیامین فرانکلین )Franklin Benjamin )مخترع برقگیر و عینک دو کانونی، )متولد 1706 م(**

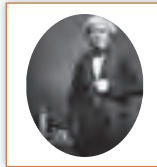

**Michael Faraday (1791-1867) ميشل فارادي )1791-1867( شيميدان و فيزيكدان انگليسي كه ظرفيت خازن به نام او ثبت شده است.**

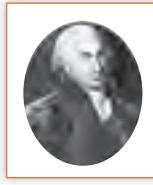

**َ چارل آگوستن دو کولُن )به فرانسوی Coulomb de Augustin-Charles )تولد۱۴ ژوئن ۱۷۳۶ در آنگولم فرانسه - درگذشت ۲۳ اوت ۱۸۰۶ در پاریس- فيزيكدان**

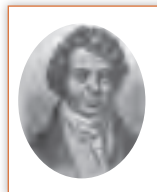

**Andre Marie Amper (1775-1836) آندره ماری آمپر، اولين كسي بود كه دستگاه اندازهگيري جريان الكتريكي را ساخت. واحد جريان الكتريكي به احترام او به نام »آمپر« و نماد )A )ناميده شده است.**

**مصرف کنندههای انرژی الکتریکی** 

مصرف کنندههای انرژی الکتریکی در انتهای مسیر تولید، انتقال و توزیع انرژی الکتریکی قرار دارند. مصرف کنندههای انرژی الکتریکی عبارتاند از :<br>■ بخش مصارف خانگی ■ بخش مصارف خانگی بخش مصارف صنعتی و تجاری<br>■ بخش مصارف کشاورزی بخش مصارف عمومی شامل مراکز فرهنگی هنری، تفریحی **انرژی الکتریکی در این بخشها درتجهیزات زیر مصرف ميشود:** موتورهای الکتریکی مثل یخچالها، کولرها، پمپهای صنعتی و آب روشنایی مثل المپ LED، المپ CFL و فلورسنت گرمازا مثل سماور برقی، پلوپز برقی و المنتها و نظایر آن به ساعاتي كه مصرف انرژي الكتريكي در كل كشور زياد باشد،

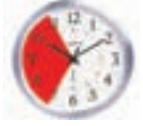

ساعت اوج ٰمصرف انرژی الکتریکی گفته میشود. اوج مصرف روزانه **زمان اوج مصرف انرژی الکتریکی** 

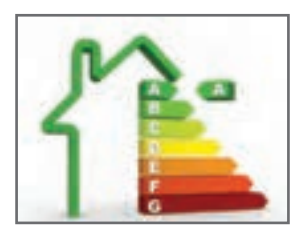

**آشنایی با برچسب انرژی**

بخش مصارف کشاورزی بخش مصارف کشورزی بخش مصارف کشور از تیر مصرف برق در تیرماهه برق در تیرهای کشور بخش مصرف برق در تیر<br>وی مصرف برق در تیرهای الکتریکی مثل یخچال ها، کولوما، بخش مصارف کشور بخش مصادف کشور بخش مصادف کشور بخش مصر شبكه سراسري انرژي الكتريكي به زمان غروب آفتاب، تاريك شدن هوا و وسايل مصرفكنندههاي روشنايي بستگي دارد. در اين زمان در بخش تجاري و خانگي مصرفكننده ديگري نظير يخچال و فريزر و تلويزيون هم زمان با مصرف كنندههاي روشنايي مورد استفاده قرار ميگيرند. ساعات اوج مصرف روزانه انرژي الكتريكي در كشور ما در تابستان بين ساعات 19 تا 23 و در زمستان بين ساعات 18 تا 22 است. همچنين در بعضي از فصلهاي سال )تابستان( مصرف انرژي الكتريكي نسبت به ساير فصول سال به دليل اضافه شدن وسايل سرمايشي نظير كولر بيشتر است كه به آن اوج مصرف فصلي ميگويند. در شکل زیر، پيك مصرف برق كشور )برحسب مگاوات) در تيرماه سال هاي ١٣٩٢و١٣٩٣ نشان داده شده است.

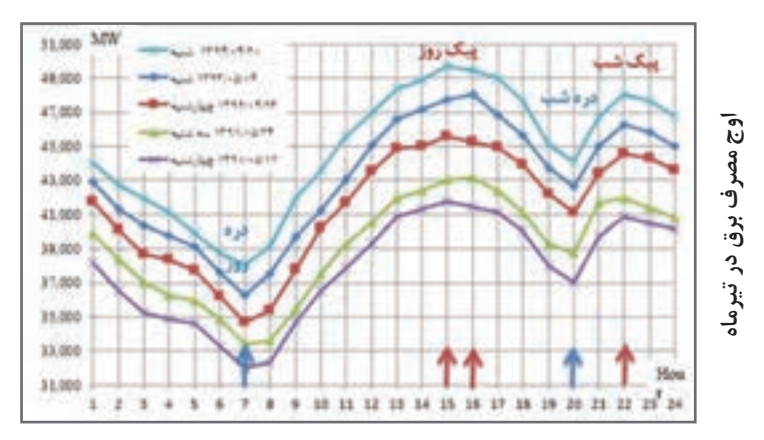

همه مردم به دنبال تهیه بهترین وسیله برقی جهت استفاده در زندگی روزمره هستند. در عصر تکنولوژی تنوع بسیاری در نوع و کیفیت محصوالت برقی در بازار وجود دارد. این تنوع در تعداد قابل مالحظهای روبه افزایش است. بنابراین انتخاب و خرید وسایل برقی، اطمینان از بازدهی و میزان مصرف انرژی دستگاههای مورد نظر برای مصرفکنندگان دارای اهمیت و ضرورت بسیاری است. ایجاد اطمینان از کیفیت محصول ازطریق آزمایش لوازم برقی و تعیین رتبه کارایی آنها در آزمایشگاه ملی صرفهجویی انرژی انجام شده و در آنجا نیز نصب برچسب انرژی انجام میشود. برچسب انرژی امروزه در اغلب کشورهای جهان وجود دارد و مصرف کنندگان را با میزان مصرف انرژی هریک از وسایل خانگی انرژیبر، آشنا مي کند. همچنین اطالعات مشترک در همه وسایل اطالعات اختصاصی مرتبط به هر وسیله انرژی بر را در اختیار مصرف کنندگان قرار میدهد. مصرفکننده میتواند با توجه به این اطالعات در هنگام خرید، دستگاهی را انتخاب کند که در مقایسه با سایر مدلهای مشابه دارای مصرف انرژی کمتر و بازدهی بیشتری باشد. برچسب انرژی از قسمتهای مختلفی تشکیل شده است که هر قسمت نمایانگر اطالعاتی است.

**بخشهای مختلف برچسب انرژی**

سه بخش اولیه برچسب که در تمامی وسایل انرژیبر خانگی مشترک است به ترتیب نمایانگر عالمت تجاری، نام کارخانه سازنده و مدل دستگاه ميباشد. بخش چهارم برچسب انرژی به وسیله هفت حرف التین از A تا G در هفت طیف رنگی درجهبندی شده است که هریک از حروف و یا رنگها معرف درجهای از مصرف انرژی و کارایی دستگاه است. حرف A نشانگر کمترین مصرف انرژی و بیشترین بازدهی دستگاه و حرف G نشانگر بیشترین مصرف انرژی و کمترین بازدهی دستگاه است. بنابراین هرچه رتبه برچسب دستگاه بیشتر باشد کارایی آن نسبت به میزان انرژی که مصرف می کند بیشتر است. بخش پنجم، نمایانگر مصرف انرژی دستگاه و سایر بخش ها بیانگر اطالعات اختصاصی در مورد هریک از وسایل است. به طور مثال این بخش در ماشین لباسشویی نشانگر میزان قدرت پاک کنندگی، قدرت خشک کن، ظرفیت و میزان مصرف آب و در یخچال نیز نشانگر حجم قسمت یخچال و فریزر دستگاه ميباشد و آخرین بخش برچسب انرژی در تمامی

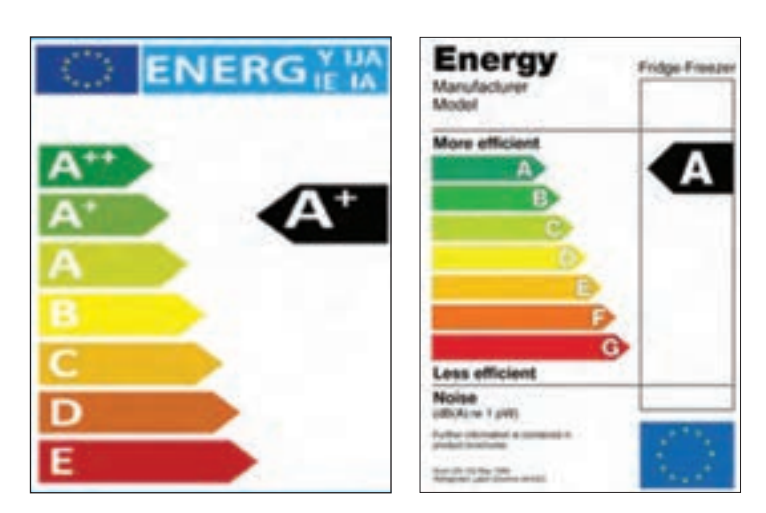

 **برچسب انرژی بازده انرژی A**

وسایل عالمت مؤسسه استاندارد را نشان ميدهد. استفاده از برچسب انرژی مزایای گوناگونی برای مصرف *ک*نندگان اين گونه وسايل دارد. **1** انتخاب درست و آگاهانه مردم در هنگام خرید وسایل برقی خانگی 7٠٠ **2** آشنا ساختن مصرف کنندگان یا میزان کارایی و بازدهی وسایل برقی خانگی 5٠٠ **F:568/5 C: 399/1 3** بهینهسازی و کاهش مصرف انرژی 4٠٠ **4** کاهش هزینه انرژی مصرفی در خانوادهها 2٠٠ **B: 314/5 5** کاهش آلودگی محیط زیست 1٠٠ ع ارائه اطلاعات اختصاصی ویژه هر وسیله برقی با توجه به اهمیت و ارزش انرژی از سال 2010 میالدی، درجهبندی برچسب انرژی از A به +++A **رتبه انرژى** ارتقا داده شده است. گاهانه مردم در هنگام خرید وسایل برقی خا ش مصرف ان **٠ مصر**<br>:.

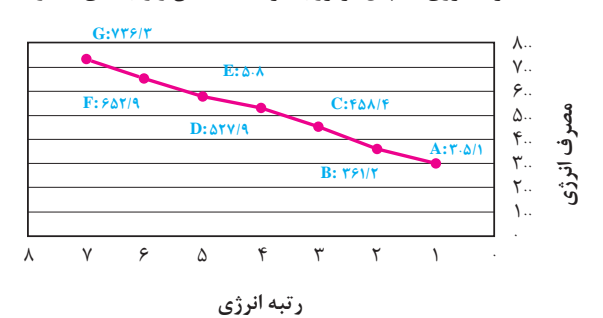

**مصرف انرژی یخچال فریزر با ظرفیت یکسان و رتبههای متفاوت**

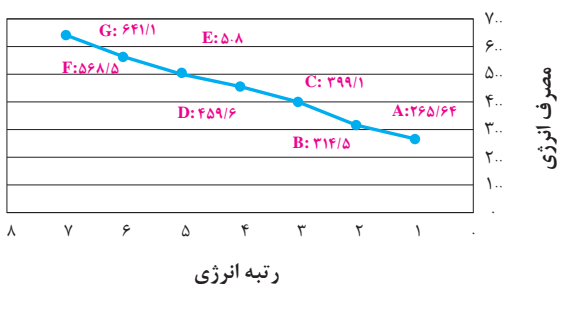

**مصرف انرژى فريزر با ظرفيت يكسان و رتبه هاى متفاوت مصرف انرژی فریزر با ظرفیت یکسان و رتبههای متفاوت**

**مقایسه برچسب انرژی** 

#### **D:527/9 [CarGeek.Live](https://cargeek.live)**

در شکل زیر مقایسه دو نوع برچسب را مشاهده می کنید.

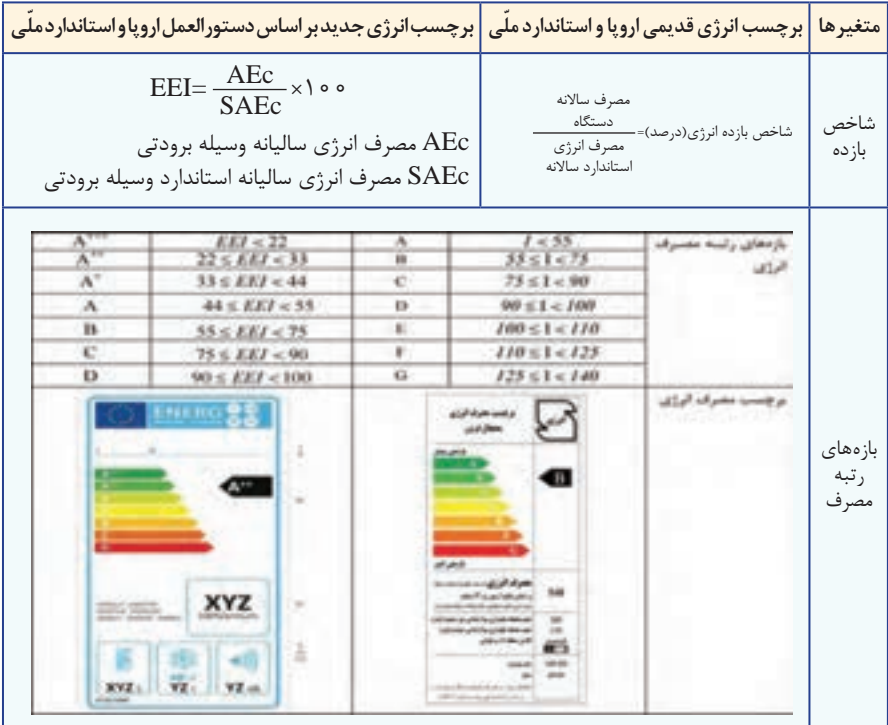

**معرفي پايگاه اينترنتي:**  در پايگاه اينترنتي سازمان بهرهوري انرژي ايران»سابا« ir.org.saba.www://http/ ميتـوانيد مطالعـات بيشتـري درمـورد مصرفكنندههاي الكتريكي و لوازم خانگي برقي و برچسب انرژي داشته باشيد (شکل زير).

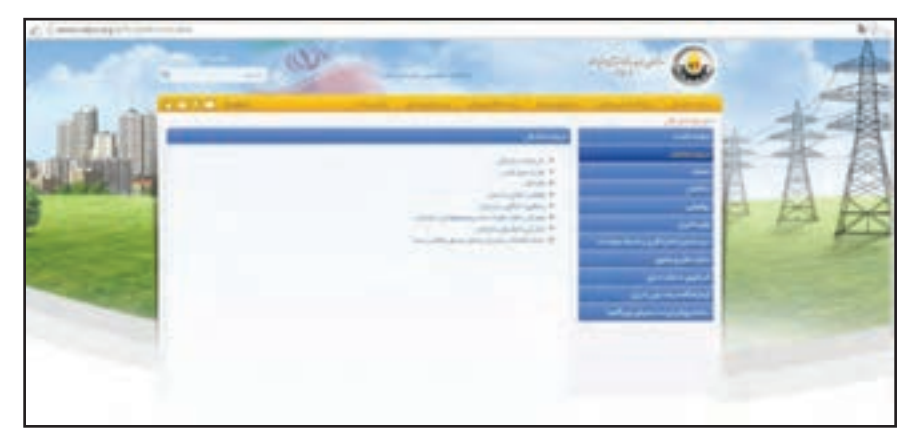

**نكات ايمني و صرفهجويي در مصرف برق** 

**سؤال1ـ** براي جمع آوری قطعات شكسته يك المپ کممصرف چه موارد ايمني بايد رعايت شود؟ مراحل و نحوه جمع آوری قطعات المپ را تشريح كنيد. آيا در ايران، مركزي براي بازيافت اين نوع المپها وجود دارد؟

**سؤال2ـ** شكل زیر مربوط به قبض برق يك آپارتمان در دو بازه دوماهه است. روشنايي اين آپارتمان در یک فاصله دوماهه از المپ 100 وات رشتهای و دو ماه بعدي از المپ 20 وات کممصرف استفاده كرده است. ميزان مصرف انرژي و برقبها در اين دو زمان چه تفاوتي دارد؟ چرا؟

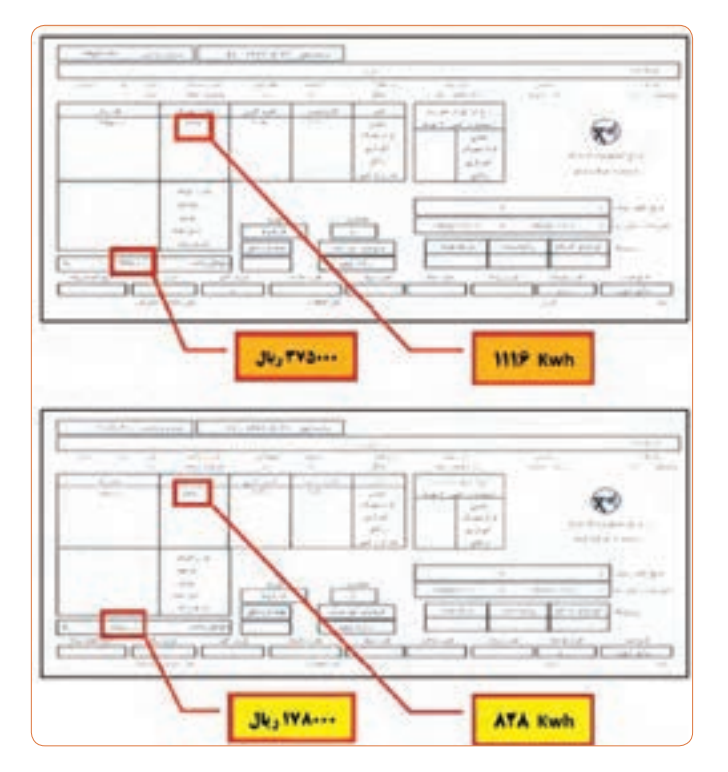

**مدیریت هوشمند ساختمان )BMS)**

**ساختمان هوشمند**

 ساختمان هوشمند بنايي است كه در آن از آخرين فناوریها استفاده شده باشد. در ساختمان هوشمند دسترسي و كنترل تمامی امكانات موجود در آن از راههاي سیستم كنترل مركزي، امواج راديويي و كنترل از راه دور ميسر ميشود و شما قادر به کنترل هوشمند تمامي دستگاههای موجود در ساختمان و آگاهی از وضعیت کارکرد آنها هستيد. در یک ساختمان هوشمند با بهره گرفتن از امکانات سختافزاری و نرمافزاری فناوری مدرن اين امكان را می توان فراهم آورد تا بتوان اجزا و تجهيزات مختلف را بهطور خودكار كنترل كرد و

از این شرایط در جهت بهبود کیفی شرایط زیستی استفاده کرد؛ برای مثال این سیستم بهصورت خودكار با روشن و خاموش کردن سیستمهای تهویه، هوای مناسب و مطبوعی را برای ساکنین به وجود می آورد و این حالت در راستای کاهش مصرف انرژی و بهینهسازی مصرف سوخت در ساختمان )مبحث نوزدهم ـ مقررات ملی ساختمان( خواهد بود. بیشترین مصرف انرژی در ساختمان توسط سیستم روشنایی صورت می گیرد که با هوشمندسازی این سیستم می توان از اتالف انرژی تا حد زیادی جلوگیری کرد. این عمل با ترکیب روشنایی روز و روشنایی مصنوعی به بهترین نحو و خاموش کردن چراغها در زمان بدون مصرف به وجود می آید. شکل زیر مدیریت هوشمند در یک ساختمان را نشان می دهد.

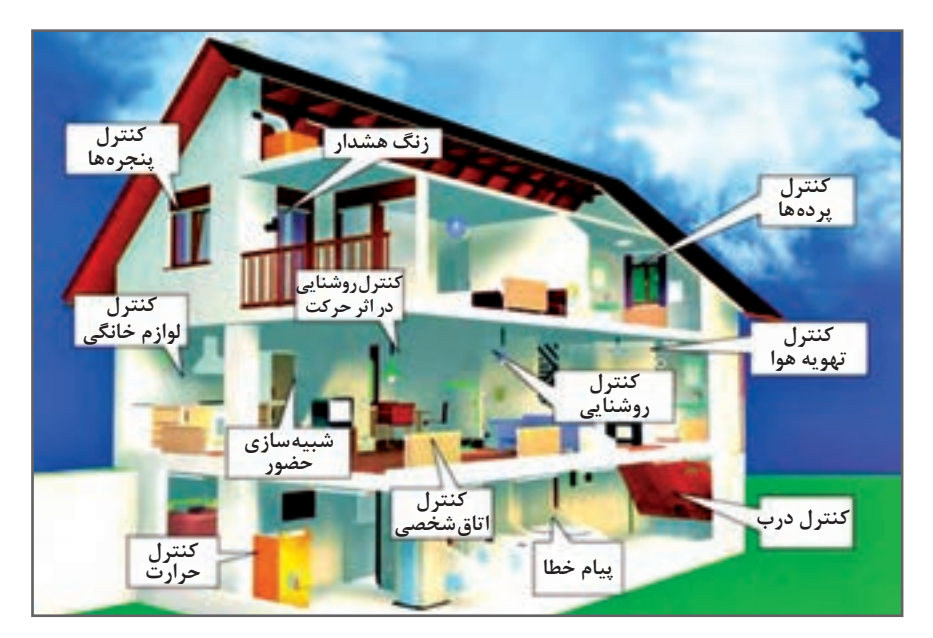

**مدیریت هوشمند در یک ساختمان**

مديريت مصرف انرژی در ساختمان هوشمند تأثير بسزايی در صرفهجويی مصرف انرژی دارد. وابسته كردن نور و سيستم تهويه به حضور شخص و برنامهريزی بهينه دمای اتاقها در ساعات مختلف شبانهروز از مصاديق مديريت مصرف انرژی هستند. جلوگيری از تابش مستقيم نور آفتاب به داخل ساختمان در تابستان توسط كنترل اتوماتيك پرده و كركره، سبب صرفهجويی در مصرف انرژی الكتريكی برای دستگاههای سرمايشی ميشود. سيستمهاي روشنايي، ايمني، در و پنجره، پرده، كركره و سايهبان، گرمايشي، سرمايشی و تهويه مطبوع، صوتی، تصویری، آيفون تصويری، آبياری خودكار، كنترل تأسيسات استخر، سونا و جكوزی و سيستمهای ارتباطی (تلفن، پيامگير، تلفن سانترال و اينترنت) و وسايل الكتريكی از مهم ترين وسايل و تجهيزات قابل كنترل در ساختمانهاي هوشمند هستند.

در ساختمان هوشمند با بررسی نیازهای مختلف ساختمان سیستم کنترلی مورد نیاز برای ساختمان طراحی و ساخته می شود. بهطور کلی نیازهای یک ساختمان عبارتاند از:

 **روشنایی**  یکی از عمدهترین کنترلهای مورد نیاز ساختمانهای هوشمند، کنترل روشنایی فضا است که با ایجاد روشنایی متناسب با محیط و نوع فعالیت، موجب ایجاد آرامش افراد و محیط خواهد شد. روشن و خاموش کردن المپها و تنظیم میزان روشنایی آنها در کنار سایر اقدامات پیش بینی شده مثل تنظیم پردهها با توجه به نور محیط، تنظیم سایهبانهای پنجره با توجه به آب و هوا و کنترل سیستم روشنایی اضطراری موجب صرفهجویی در مصرف انرژی می شود.

#### **تهویه**

از کنترلهای مورد نیاز ساختمانهای هوشمند، مناسبسازی هوای داخل و صرفهجویی در انرژی مصرفی سیستمهای گرمایشی و سرمایشی ساختمان می باشد که با اعمال تنظیمات مناسب و کنترل دمای محیط، میزان اکسیژن، رطوبت و فشار می توان از تهویه مناسب بهرهمند شد. نمونهگیری وضعیت آب و هوای (دما، وضعیت جوّی و میزان باد) فضاهای اطراف ساختمان به عنوان ورودی و تنظیم رطوبت محیط، فشار و اکسیژن هوای ساختمان به عنوان خروجی سیستم بوده و با روشن خاموش کردن وسایلی مانند هواسازها، فن کوئل، اسپلیت و کولر صورت می گیرد.

**ایمنی** کنترل سیستم ایمنی در ساختمانهای هوشمند جهت محافظت از سالمتی افراد و ساختمان در مقابل خطرات احتمالی صورت می گیرد. این سیستم به کنترل مشخصههای اتفاقات غیرمترقبه از قبیل آتش سوزی، آبگرفتگی، نشت گاز و سایر موارد می پردازد و با آگاهسازی افراد ذیربط و انجام اقدامات الزم، مانع ایجاد خسارت می شود. از وظایف این بخش، کنترل سیستم اعالم حریق و اطفای آن، کنترل دود و آب گرفتگی،کنترل نشت گاز، تشخیص مواد شیمیایی و نظایر آن است که در صورت وقوع حادثه با آتش نشانی و پلیس و مراکز مربوطه تماس برقرار نموده و همزمان با انجام اقدامات الزم مانند باز کردن و بستن درهای اضطراری سبب کاهش خسارت می شود.

#### **تردد**

از دیگر وظایف سیستم هوشمند ساختمان، کنترل تردد افراد مجاز ساختمان و جلوگیری از ورود افراد غیرمجاز است. کنترل وضعیت باز و بسته بودن درها و تشخیص تردد از طریق اثر انگشت، صفحه کلید، کارت و غیره، آیفون تصویری و ذخیره تصویر مراجعه کنندگان و دوربینهای مداربسته صورت می گیرد که شبیهسازی حضور در منزل یکی از این سیستمها است.

**خدمات رفاهی** اگرچه در حال حاضر، این دسته از خدمات، تجملی بوده و برای سرگرمی، آسایش و رفاه حال

ساکنین ارائه می شوند. چنین به نظر می رسد که در آیندهای نه چندان دور به عنوان مجموعهای از خدمات، مورد استفاده عمومی قرار گیرد. بههمین دلیل در حال حاضر این خدمات در تمام ساختمانهای هوشمند دیده نمیشوند و اکثرا در منازل و مکانهای شخصی ملاحظه میشوند.

 **انواع خدمات رفاهی** توزیع سیستمهای رسانهای مثل اینترنت، تلویزیون. کنترل وسایل آشپزخانه مانند مایکروفر، فر، چایساز وگاز کنترل سیستمهای صوتی و تصویری با قابلیت كنترل در هر فضایی از جمله تعويض منبع صوتی یا تصویری، تنظیم شدت صدا و تغییر در فركانس صدا )صدای زیر و بم(. روشن کردن پکیج، تعیین حرارت و اطالعرسانی دمای مطلوب تنظیم شرایط کاری آبگرمکن، یخچال (دما و حتی سفارش مواد مصرفی)، ماشین لباس شویی و گاز

 **تأسیساتی** سیستم هوشمند مدیریت می تواند سایر تجهیزات و تأسیسات ساختمان مانند آبیاری خودکار، باز کردن و بستن درب ورودی و پارکینگ و پمپ آب را کنترل و برنامهریزی کند. شکل زیر بخش هایی که در یک ساختمان بهصورت هوشمند می تواند مدیریت شود را با نماد نشان می دهد.

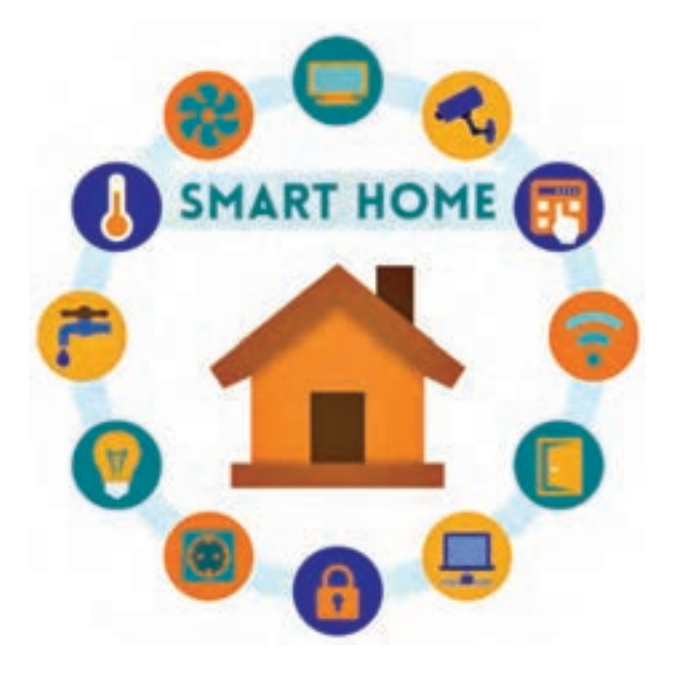

**مدیریت هوشمند در یک ساختمان**

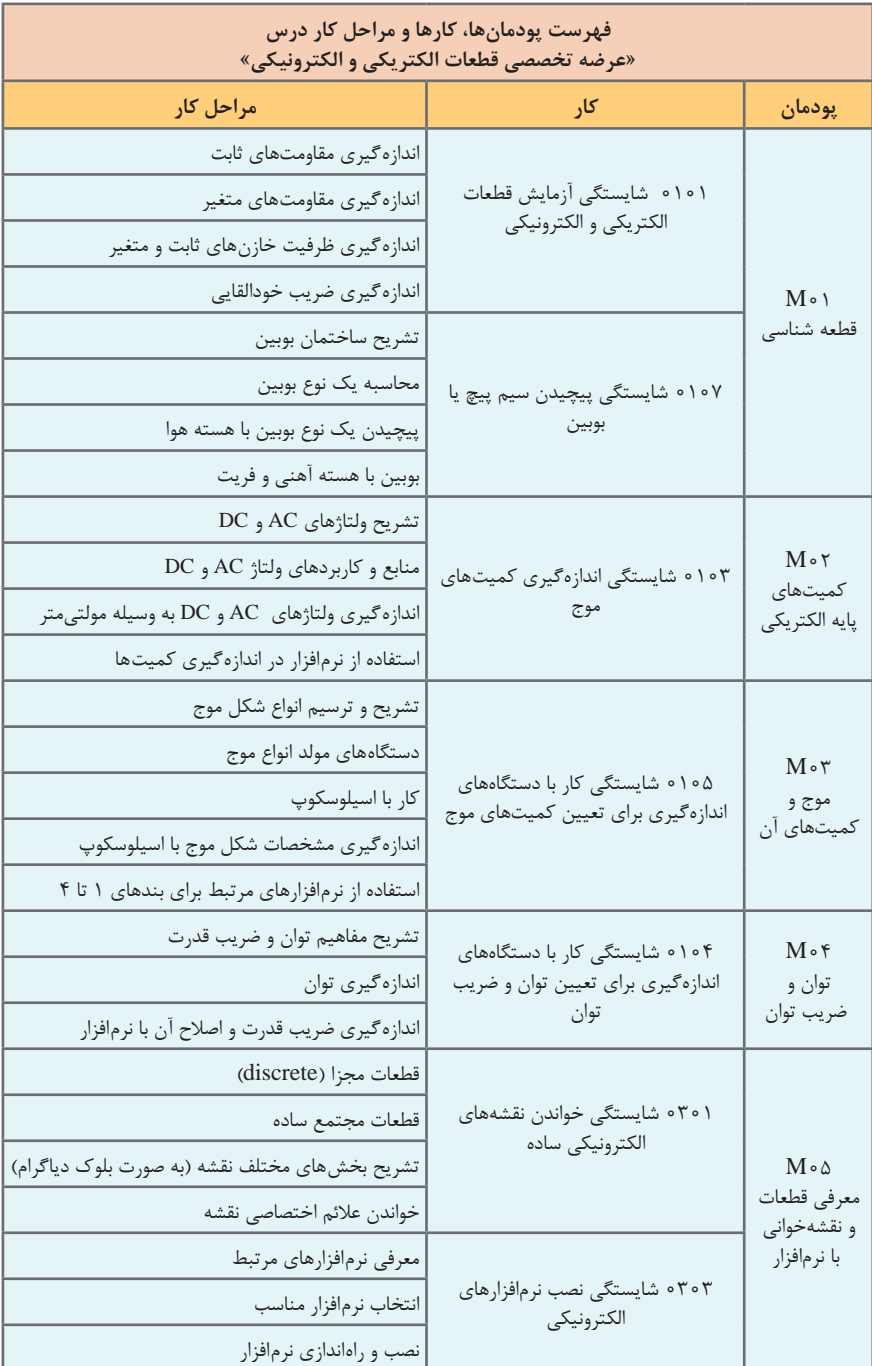

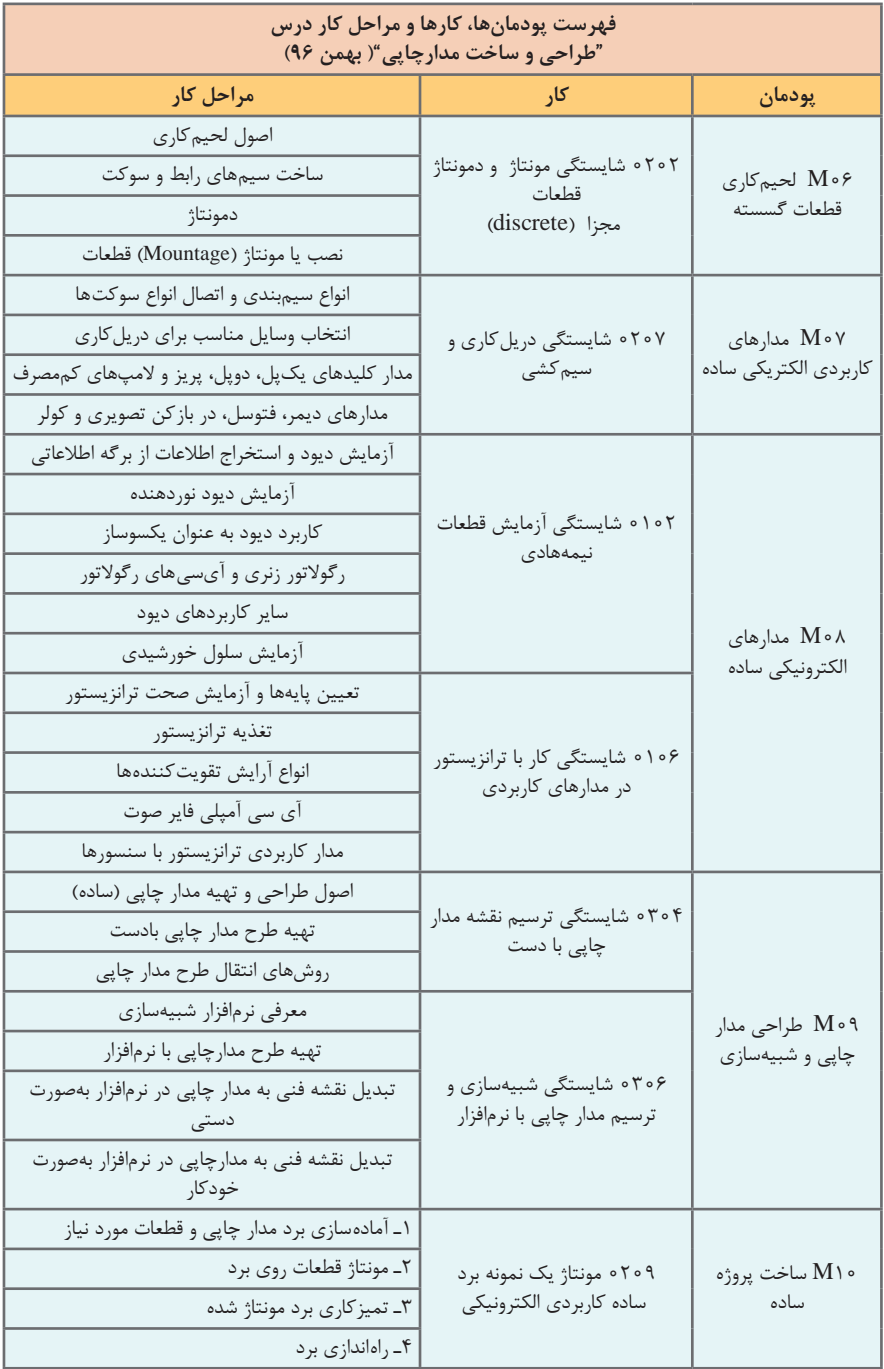

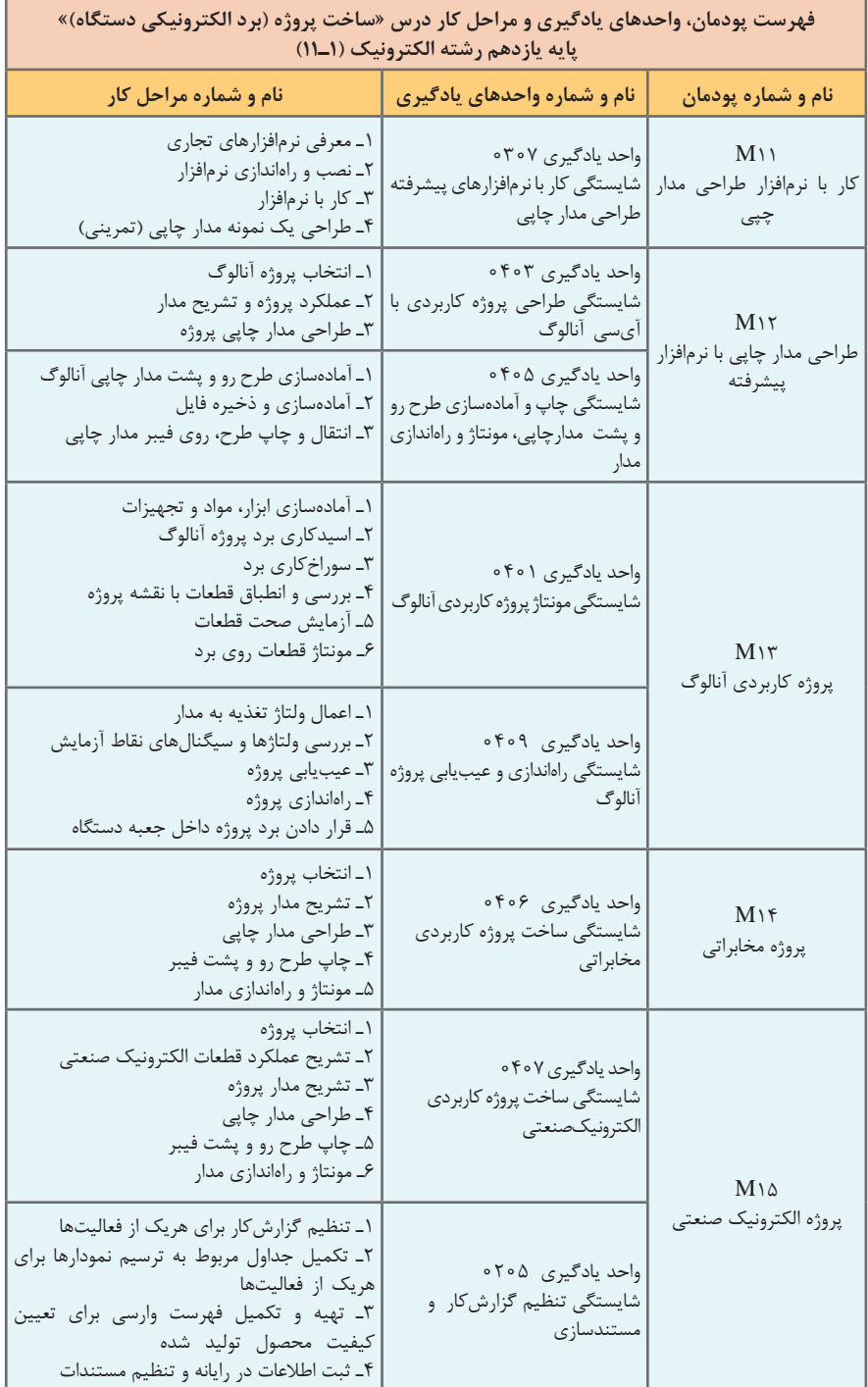

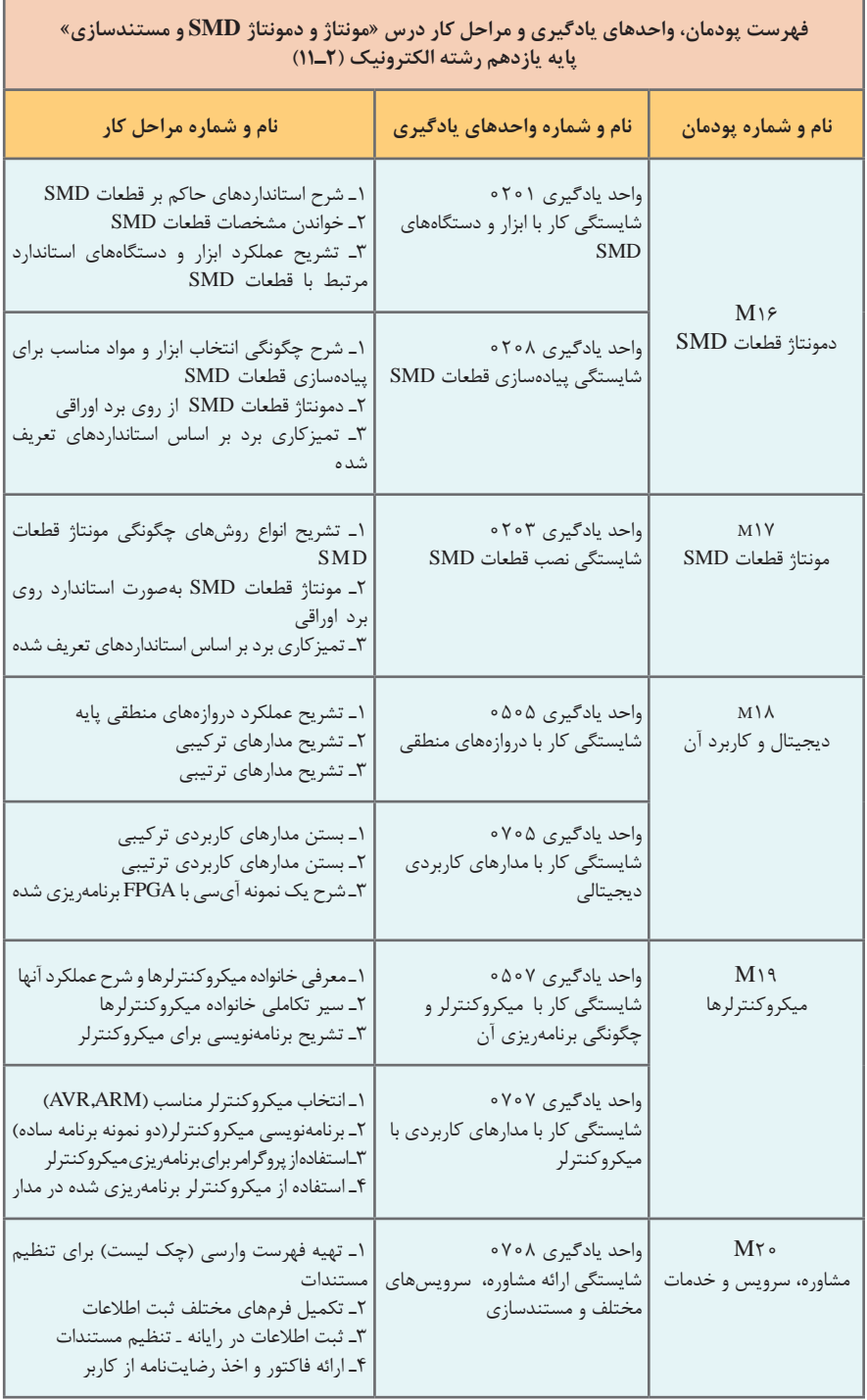

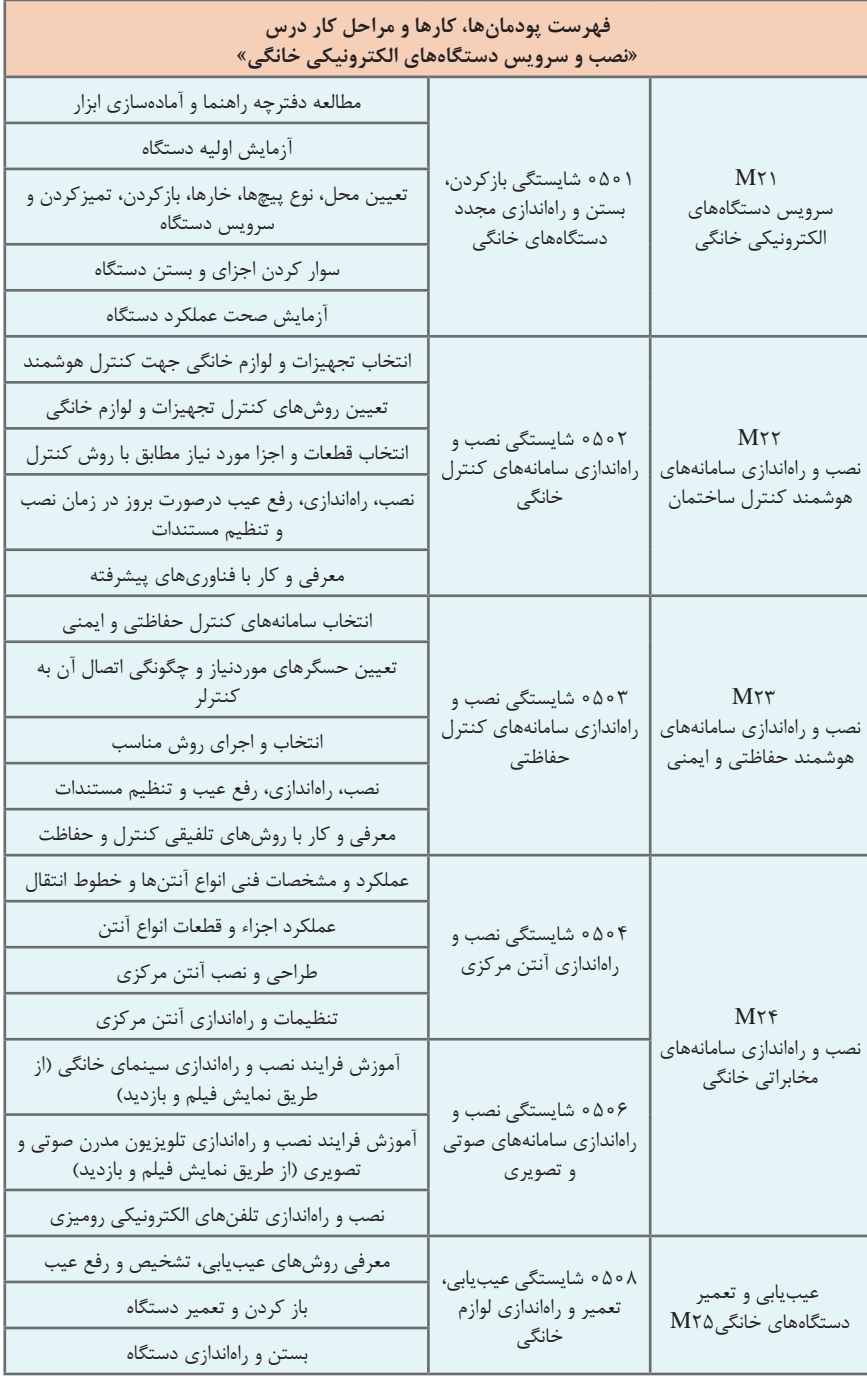

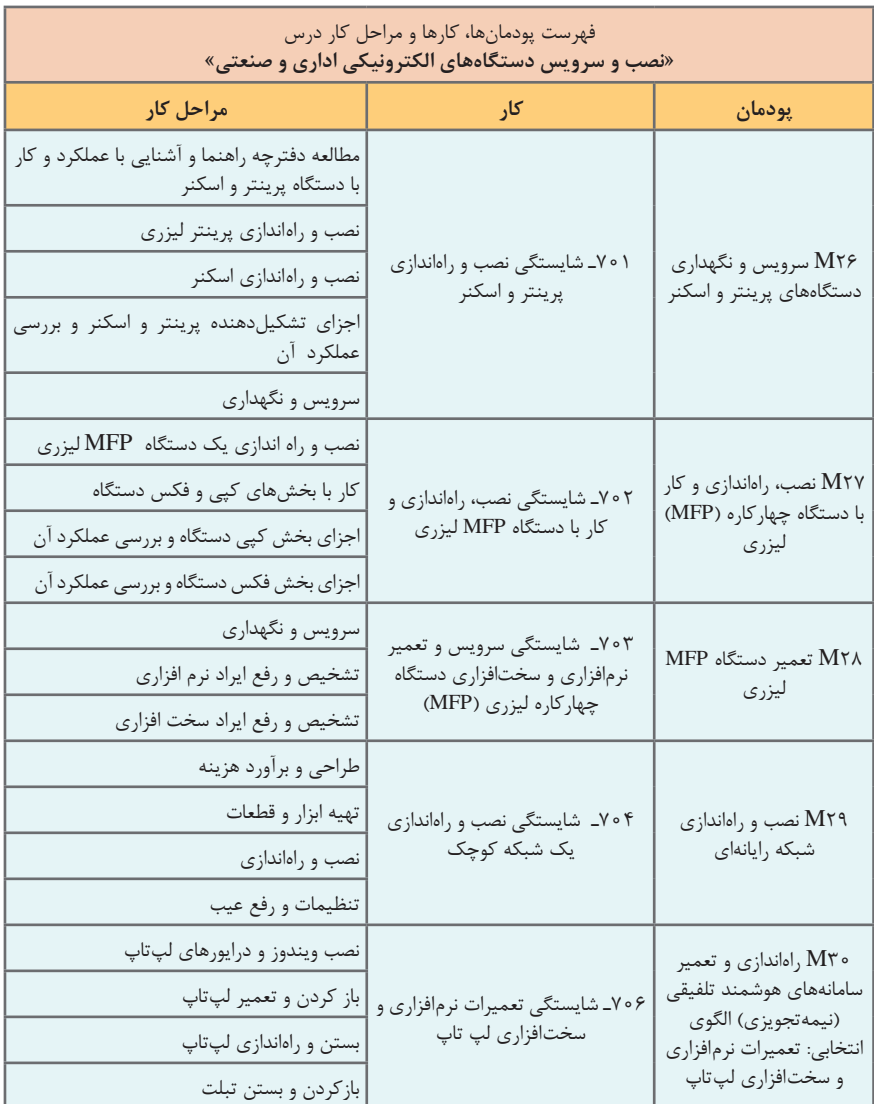

\*پودمانهای نیمه تجویزی پیشنهادی )با توجه به نیاز و شرایط اقلیمی می تواند جایگزین پودمان 5 شود(: راهاندازی و تعمیر لپتاپ و تبلت راهاندازی و تعمیر سامانههای الکترونیکی پله برقی )یا آسانسور( راهاندازی و تعمیر سامانههای الکترونیکی دربهای کشویی راهاندازی و تعمیر سامانههای الکترونیکی درب پارکینگ راهاندازی و تعمیر ربات )صنعتی( راهاندازی و تعمیر سامانههای تابلو روان راهاندازی و تعمیر سامانههای صوتی و تصویری خودرو راهاندازی و تعمیر سامانههای حفاظتی خودرو فیبر نوری

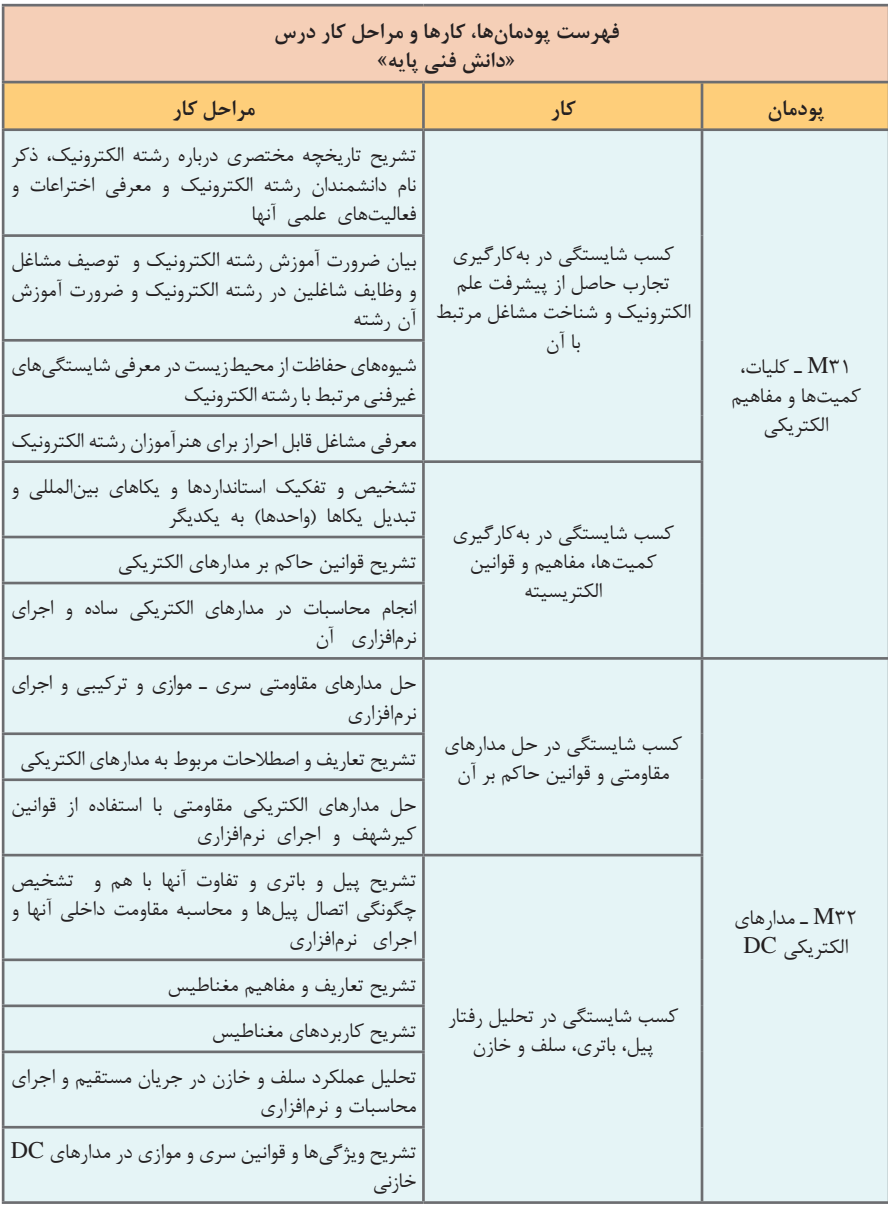

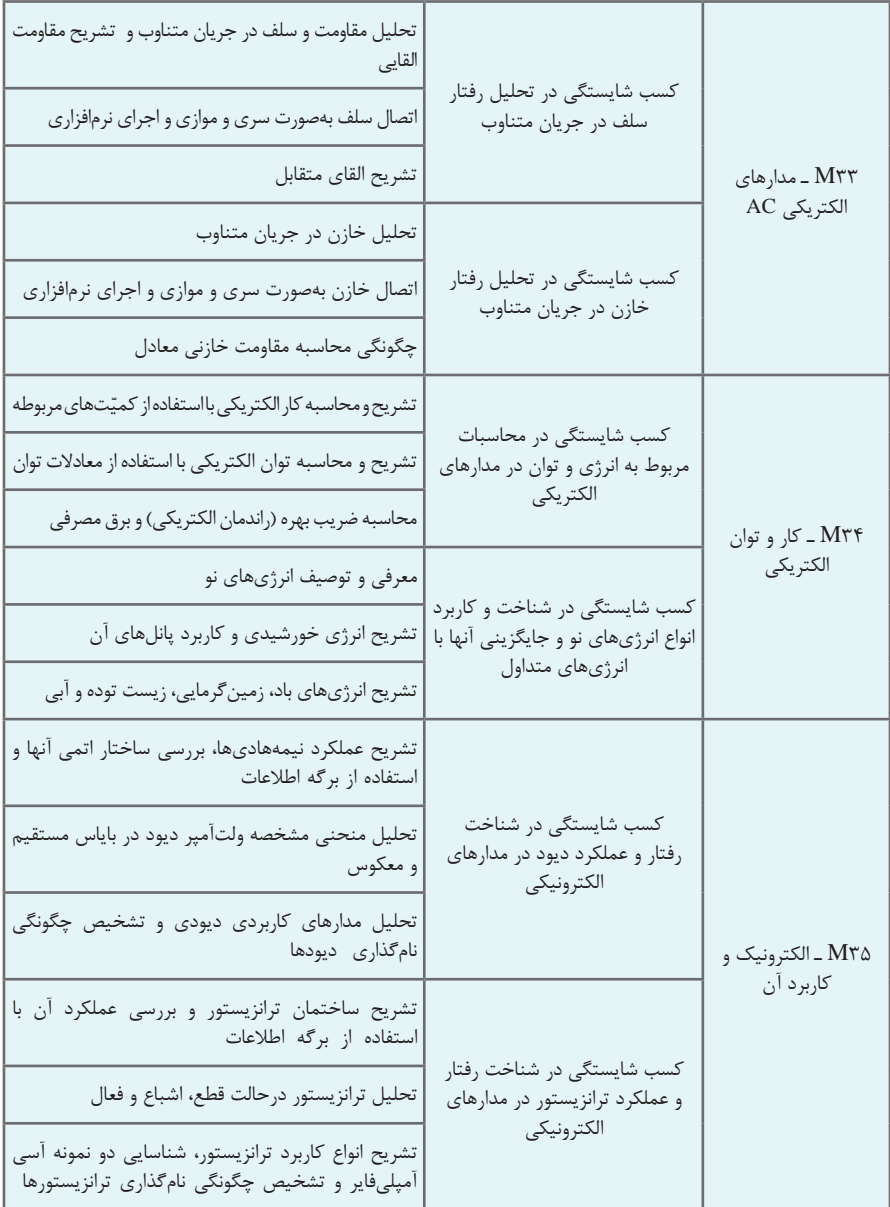

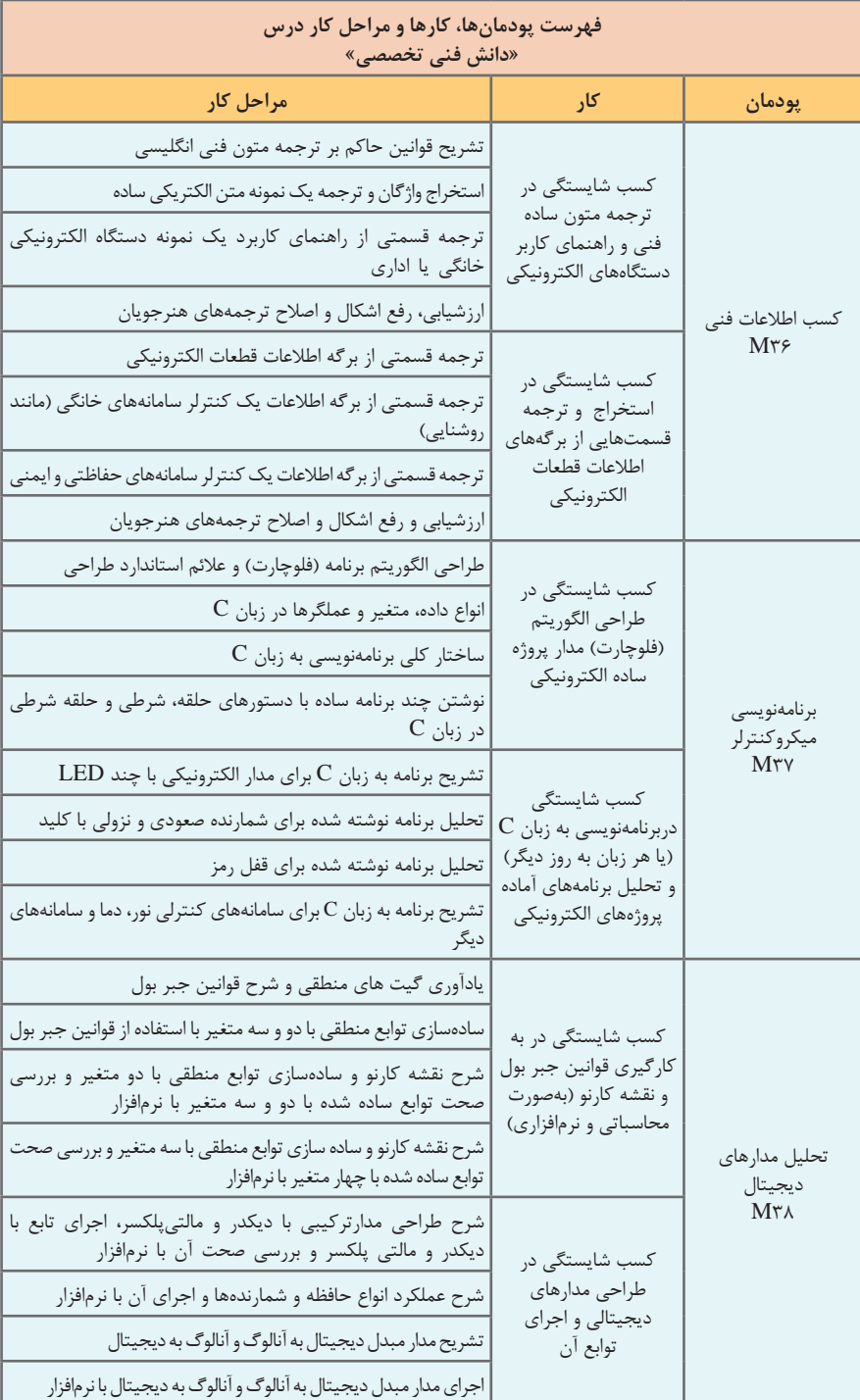

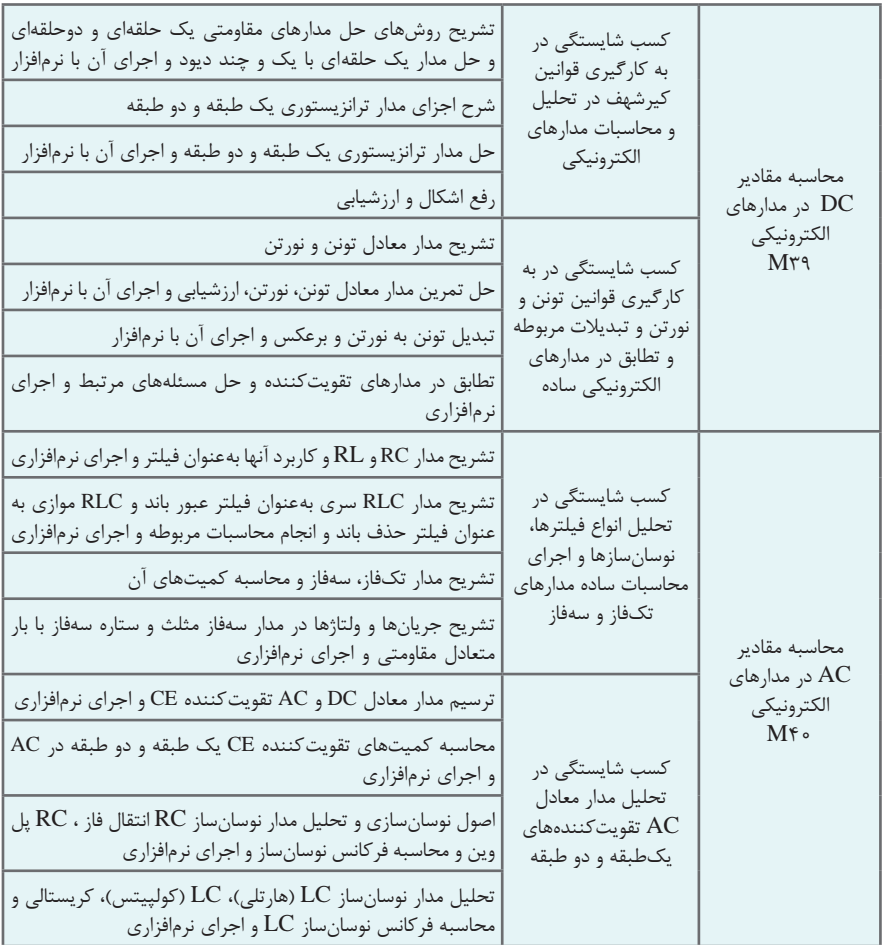

**معیارهای ارزشیابی** 

ارزشیابی براساس معیارهایی صورت می گیرد که اين معیارها تعيين كننده ميزان شايستگی شما در انجام كار است. شایستگی های پایه، فنی و غیرفنی)Technical Non= NT )شامل مواردی مانند ایمنی، بهداشت، توجهات زیستمحیطی و نگرش است که باید در هنگام اجرای کار مورد توجه قرار گیرد. در جداول زیر معیارهای مختلف را مشاهده می کنید که در ارزشیابی مورد توجه قرار می گیرد.

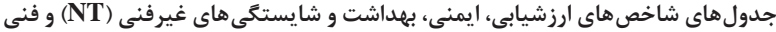

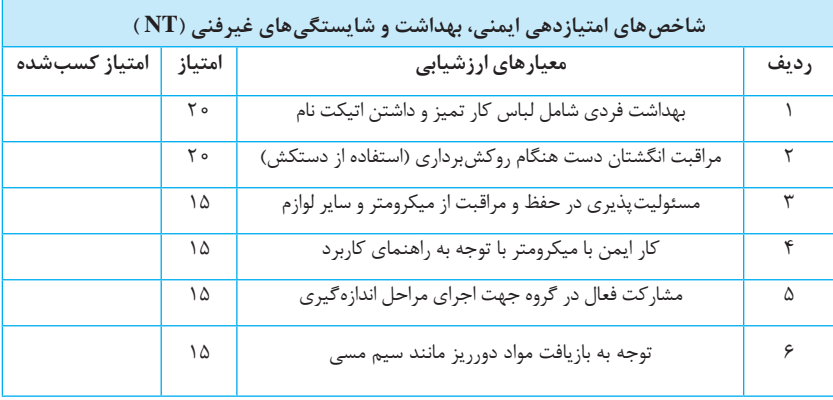

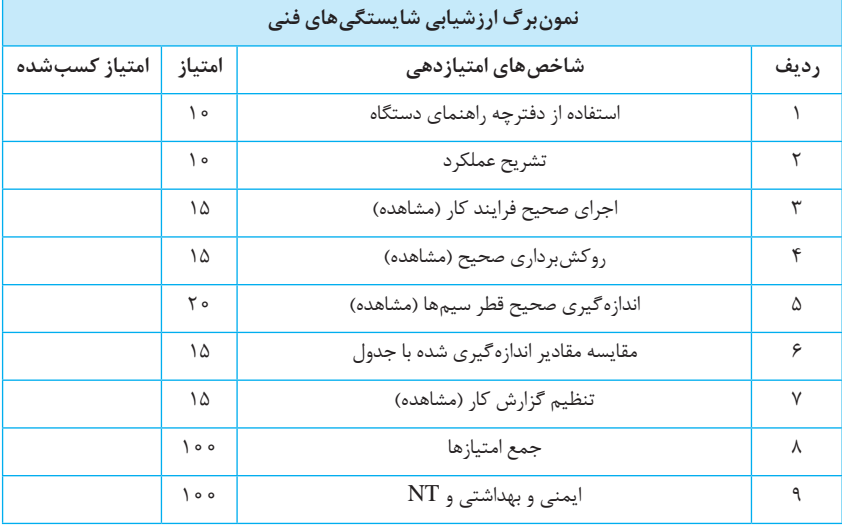

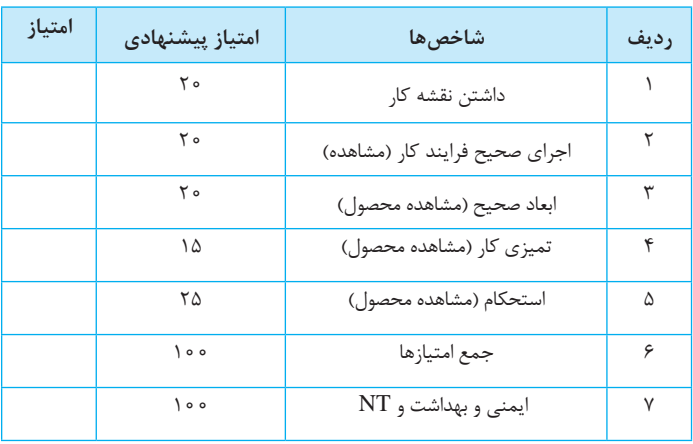

#### **نمونبرگ ارزشیابی شايستگيهاي فني**

 **ارزشیابی نهایی**  $\overline{a}$ 

ارزشيابي مشابه موارد گذشته بر اساس استاندارد عملکرد کار انجام ميشود. اين نمونبرگ هاي ارزشيابي را بررسي كنيد و بر اساس موارد خواستهشده خود را آماده كنيد.

**نمونهای از ریز نمرات دروس شایستگیهای فنی و غیرفنی پایه یازدهم ـ رشته:** 

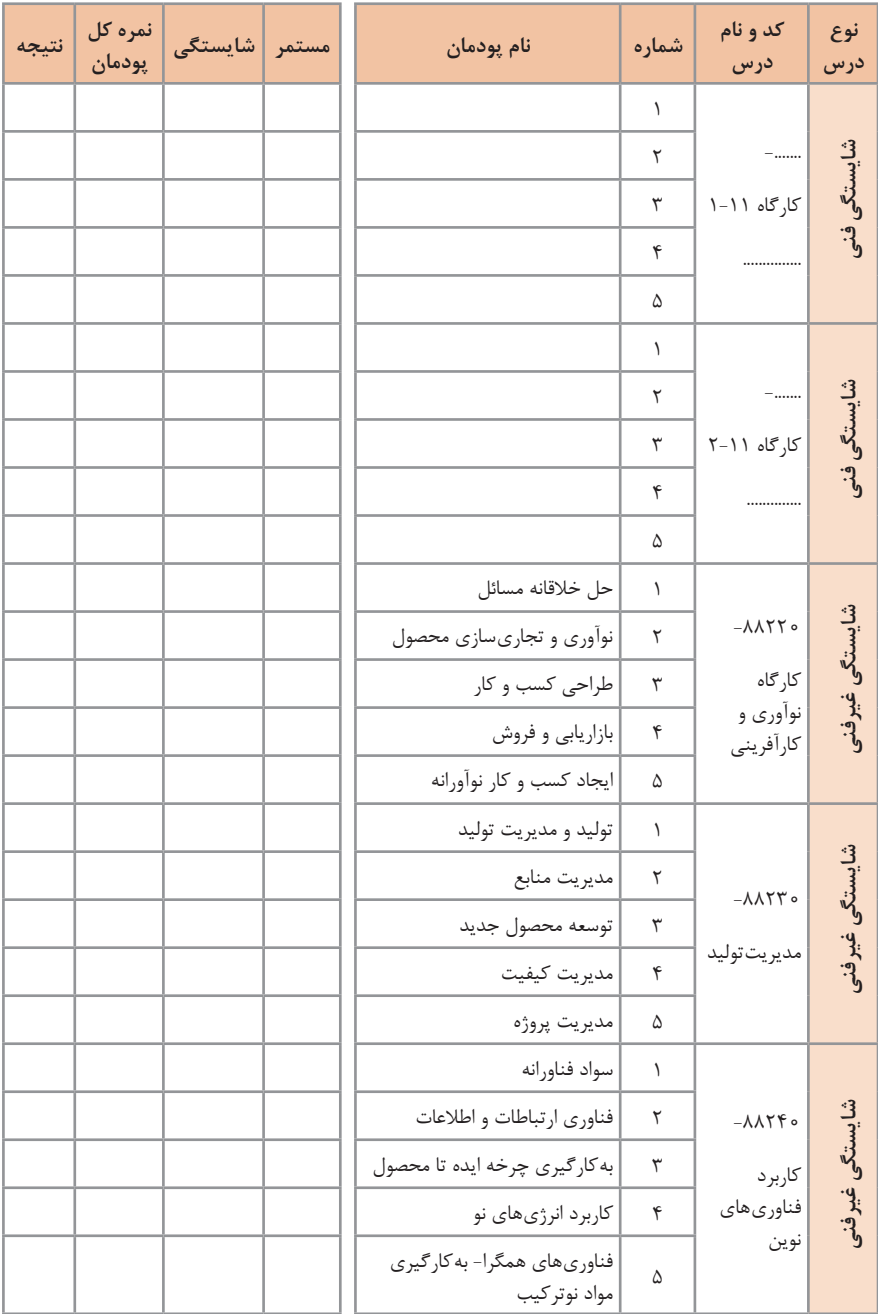

**كارنامه دروس شایستگیهای فنی و غیرفنی پایه یازدهم ـ شاخه فنی و حرفهای رشته:**

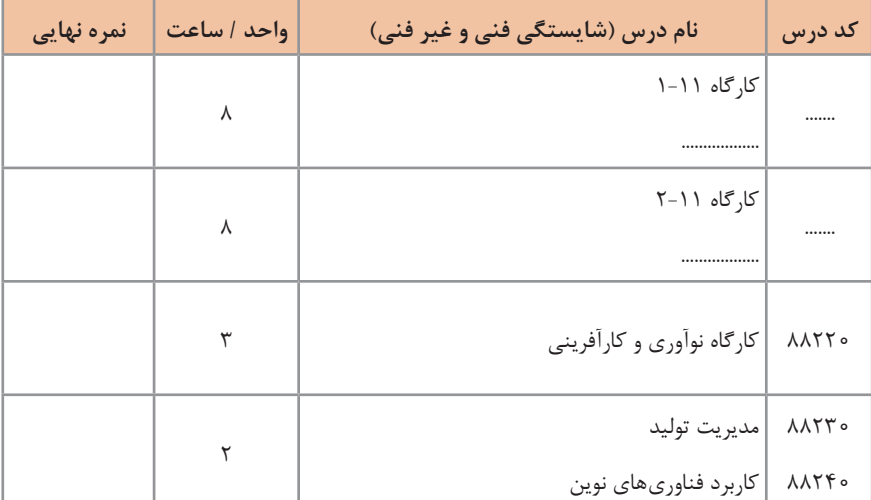

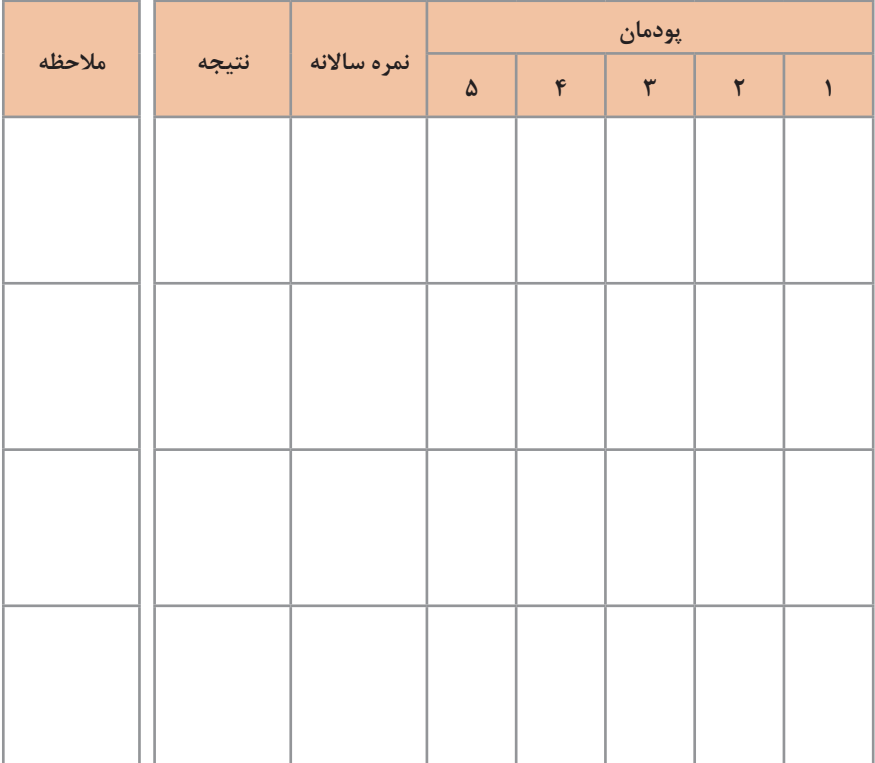

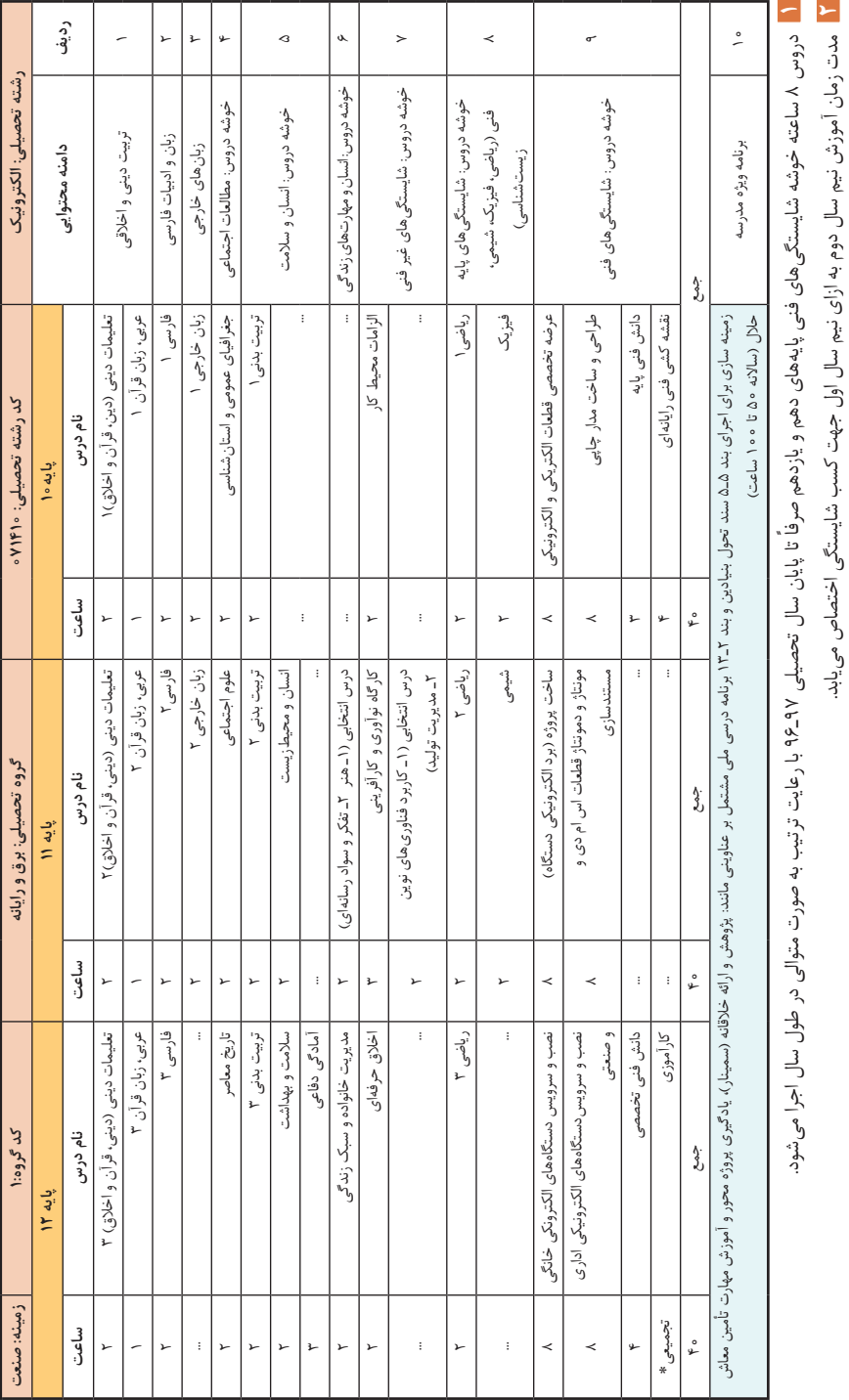

جدول مواد درسی و ساعات تدریس هفتگی دوره دوم متوسطه – شاخه فنی و حرفدای **جدول مواد درسی و ساعات تدریس هفتگی دوره دوم متوسطه ـ شاخه فنی و حرفهای**

# **[CarGeek.Live](https://cargeek.live)**

### **[CarGeek.Live](https://cargeek.live)**

کارآموزی متناسب با رشته 240ـ120 ساعت اجرا می شود.کارآموزی متناسب با رشته ۱۲۰-۲۴۰ ساعت اجرا می شود.

#### **منابع و مأخذ**

**1** برنامه درسی رشته الکترونیک ـ شورای برنامهریزی الکترونیک ـ دفتر تألیف کتابهای درسی فنی و حرفهای و کاردانش .1393 **2** راهنمای برنامه درسی رشته الکترونیک ـ شورای برنامهریزی الکترونیک ـ دفتر تألیف کتابهای درسی فنی و حرفهای و کاردانش .1393 **3** اصول الکترونیک، گروب، ترجمه، احمد ریاضی، سیدمحمود صموتی، محمود همتایی، دانشکده شهید شمسی پور. **4** فلویدتوماس، اصول و مبانی مدارهای الکتریکی، مترجم مهرداد عابدی، انتشارات جهاد دانشگاهی، دانشگاه امیرکبیر. **5** اندرسن چارلز، دوره جامع برق و الکترونیک، مترجم محمدرضا محمدی فر، انتشارات سپهر **6** اصول مقدماتی الکتریسیته، مؤلف غالمعلی سرابی. **7** مبانی برق کد358/18 مؤلفان فریدون قیطرانی، عیناله احمدی ـ حسین مظفری ـ محمود همتایی ـ مسعود تجلی پور، انتشارات شرکت چاپ و نشر کتابهای درسی ایران،  $.1494$ **8** مبانی الکتریسیته، کد604/7 مؤلف شهرام خدادادی، انتشارات شرکت چاپ و نشر کتابهای درسی ایران، .1394 **9** الکترونیک عمومی، مؤلفان ابوالقاسم جاریانی، فتحاله نظریان، محمود همتایی ـ سیدمحمود صموتی ـ شهرام نصیریسوادکوهی .1394 <mark>۱۰</mark> آزمایشگاه مجازی کد ۳۵۸/۳، مؤلفان مهین ظریفیانجولایی ـ سیدمحمود صموتی ـ محمودشبانی ـ سیدعلی صموتی، شرکت چاپ و نشر کتابهای درسی ایران، ۱۳۹۴. **<sup>11</sup>** الکترونیک پایه، کد،609/17 مؤلفان فتح الهنظریان ـ سید محمود صموتی ـ شهرام نصیری سوادکوهی ـ فرشته داودی لعلآبادی ـ سهیال ذوالفقاری، شرکت چاپ و نشر کتابهای درسی ایران، .1394 **<sup>12</sup>** الکترونیک عمومی، کد،490/5 مؤلفان سید محمود صموتی ـ شهرام نصیری سوادکوهی ـ یداله رضازاده ـ غالمحسین نصری ـ فتحاله نظریان، شرکت چاپ و نشر کتابهای درسی ایران، .1394 **<sup>13</sup>** شبکههاى رايانهاى 451/4ـ آرشين خوشرو...، ـ دفتر تألیف کتابهایدرسی فنی وحرفهای و کاردانش، .1391

- **14** Advance CCTV and what it means to your operation Kelvin Loresch and Aoc - Movoe - URS Electronic -  2011
- **14** CCTV 3rd Edition, vlado, Elsevier, 2014
- **16** Home Automation wiring -James Gerhart MCGraw Hill, 2014
- **17** Printer Troubleshooting Pocket reference- by Stephen Bigelow 1st Edition -2009   - McGraw Hill

**18** Troubleshooting and Repairing Computer Printers - by Stephen Bigelow -2nd Edition 1996 - McGraw Hill

**19** Modern Laser Printer: Introduction and Troubleshooting - by Manohar Lotia - 2002 - Publisher: BPB

**20** Printer Introduction, Servicing & Troubleshooting - by Manohar Lotia - Publisher: BPB Publications - 2007

**21** Troubleshooting and Repairing Major Appliances - by Eric Kleinert

**22** Computer Networks: Principles, Technologies and Protocols for Network Design 1st Edition - by Natalia Olifer, Victor Olifer  -  Publisher: Wiley; 1 edition - 2005

**23** Simulation in Computer Network Design and Modeling: Use and Analysis - Al-Bahadili, HusseinI publisher GI Global;- 1 edition -2012

**24** Practical computer network analysis and design - by James D. McCabe -Morgan Kaufmann Publishers -1998.

**25** A Practical Introduction to Computer Networking and Cybersecurity 2nd Edition By Bongsik Shin  -  Publisher: Montezuma 2nd edition - 2014

**18** Troubleshooting a Scanner - byer guide

**<sup>77</sup>** Scanner. Service Manual - different brands

لا**تا** سایتهای اینترنتی برگههای اطلاعات (Data sheet)، کتاب اطلاعات (Data book) و )Hand book(دستینه

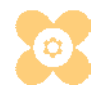